# プログラミング説明書 **PROGRAMMING MANUAL**

### 適用機種 Applicable Model

NHX4000 NHX5000 NHX5500 NHX6300

適用制御装置 Applicable NC Unit

M730BM

機械の操作、保守およびプログラミングを行う前に、必ず弊社、制御装置 メーカーおよび各付属機器メーカーの取扱説明書を熟読し、内容を十分理解 してください。

また、取扱説明書は紛失しないように大切に保管してください。

Before starting operation, maintenance, or programming, carefully read the manuals supplied by DMG MORI SEIKI, the NC unit manufacturer, and equipment manufacturers so that you fully understand the information they contain.

Keep the manuals carefully so that they will not be lost.

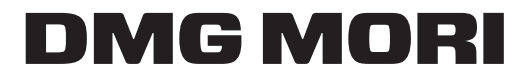

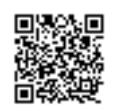

PX-NHX\_4DM-H0JPEN 2013.10.Y

- これは、DMG 森精機株式会社が発行した正式な説明書で す。
- 機械および取扱説明書の改良にともない、この説明書は予 告なしで変更させて頂くことがあります。そのため、この 説明書と機械との間で、多少内容の相違が生じることもあ りますので、あらかじめお断り申し上げます。取扱説明書 の変更は、改訂版として取扱説明書番号の更新によって区 別されます。
- 機械と取扱説明書の記載内容が異なる場合あるいは不明瞭 な内容については、弊社にお問い合せ頂き、不明点を解消 したうえで機械をご使用ください。不明点を残したまま機 械を使用されて生じる直接、間接の損害については、弊社 は責任を負いません。
- この取扱説明書の一部あるいは全部を複写、複製、転写す ることは、あらかじめ DMG 森精機株式会社の文書による同 意が無い限り許されません。

本製品(機械およびそれに付属する設備)は、使用する国、 地域の法律、規格に適合したものを製作、出荷しています ので、お客様が法律、規格の異なる国、地域へ輸出、転売 および移設をすることはできません。 また、本製品は、外国為替および外国貿易法に基づく規制 貨物に該当します。したがって、本製品を輸出する場合に は、同法に基づく許可が必要となる場合があります。

- This is an original instruction manual officially issued by DMG MORI SEIKI.
- The contents of this manual are subject to change without notice due to improvements to the machine or in order to improve the manual. Consequently, please bear in mind that there may be slight discrepancies between the contents of the manual and the actual machine. Changes to the instruction manual are made in revised editions which are distinguished from each other by updating the instruction manual number.
- Should you discover any discrepancies between the contents of the manual and the actual machine, or if any part of the manual is unclear, please contact DMG MORI SEIKI and clarify these points before using the machine. DMG MORI SEIKI will not be liable for any damages occurring as a direct or indirect consequence of using the machine without clarifying these points.
- All rights reserved: reproduction of this instruction manual in any form, in whole or in part, is not permitted without the written consent of DMG MORI SEIKI.

**The product shipped to you (the machine and accessory equipment) has been manufactured in accordance with the laws and standards that prevail in the relevant country or region. Consequently it cannot be exported, sold, or relocated, to a destination in a country with different laws or standards.**

**The export of this product is subject to an authorization from the government of the exporting country. Check with the government agency for authorization.**

## 適合宣言の内容について **About Declaration of Conformity**

DMG 森精機株式会社は、欧州向けに出荷された本製品(マシ ニングセンタ、複合加工機)が下記の要求事項に準拠して設 計、製造されていることを宣言します。

EMC Directive 2004/108/EC **EMC Directive 2004/108/EC** 

EN 12417 EN 12417

DMG 森精機株式会社 **DMG MORI SEIKI CO., LTD.** 

各国のお問い合わせ先は、下記ウェブサイトに最新の営業拠 点を掲載しています。 DMG 森精機ホームページ しゅうしゃ DMG MORI SFIKI website www.dmgmoriseiki.co.jp www.dmgmoriseiki.co.jp

### < EC 適合宣言> **<Declaration of EC Conformity>**

DMG MORI SEIKI declares that the machine tool shipped to Europe (machining center or multi-axis machine) is designed and manufactured in conformity with the following requirements.

*1.* EC 指令 *1.* EC directive Machinery Directive 2006/42/EC Machinery Directive 2006/42/EC

*2.* EN 規格 *2.* EN standards EN ISO 12100 EN ISO 12100 EN 50370-1 EN 50370-1 EN 50370-2 EN 50370-2 EN 60204-1 EN 60204-1

#### <機種> **<Machine Model>**

多機種兼用の為、省略 Description of machine models is omitted because this manual applies to multiple machine models.

### <製造者> **<Manufacturer>**

〒 450-0002 愛知県名古屋市中村区名駅 2 丁目 35 番 16 号 2-35-16 Meieki, Nakamura-ku, Nagoya City, Aichi 450-0002, Japan

### <技術ファイル等の問い合わせ先について> **<Contact Address for Inquiry Regarding Technical Files>**

For the contact addresses in or around your country, the latest information on our business sites is available on the website.

### 機械について **About Machine**

#### <この機械について> **<Basis>**

この機械は、最新の技術を駆使して作られた切削用 NC 工作 機械で、切削工具を使用し、ワークを加工することを意図し て設計されています。この機械は、製造時点で一般的に認め られた安全規則、基準ならびに仕様に適合するよう設計され ています。また、自動操作、手動操作どちらにも対応してい ます。

#### <使用できる工具> **<Tools>**

この機械は一般的なミーリング、ドリル、タップ、ボーリン グ工具などに対応しています。研削工具および特殊工具の使 用については、事前に弊社にご相談ください。

#### <加工できる素材> **<Materials>**

この機械は金属や樹脂、プラスチックなどの加工を目的とし ておりますが、マグネシウム、カーボン、セラミック、木材 などの加工を想定して設計されていません。これらの素材を 加工する場合には、事前に弊社にご相談ください。

This machine was designed and built using state-of-the-art technology for the purpose of machining workpieces with cutting tools. This machine complies with generally recognized safety regulations, standards and specifications at the time of manufacture. This machine is suitable for manual and automatic operation.

This machine is capable of using common tools such as milling cutters, drills, taps, and boring bars. Contact DMG MORI SEIKI before using grinding tools or special tools.

This machine is designed for machining metal, resin, and plastics. It was not intended for the machining of materials such as magnesium, carbon, ceramics, and wood. Contact DMG MORI SEIKI before using these materials.

### マニュアルについて **About this Manual**

- 必要なときにすぐ参照できるように、大切に保管してくだ さい。
- 内容が不明瞭なときは、弊社サービス部門にお問い合わせ ください。
- 紛失または汚損したときは、弊社サービス部門または販売 店にご連絡ください。
- 機械の改良にともない、予告なしで変更することがありま す。
- 
- 本書の他にも各種マニュアルや資料が備えられています。 これらのマニュアルや資料も大切に保管し、有効に活用し てください。
- 重要な注意事項を " 機械を安全に使用するために " にまと めて記載しています。本機に関するすべての作業を行う前 に必ず読んでください。
- 本文中では、桁区切りおよび小数点は次の表記としていま す。<br>桁区切り:","(コンマ)
- 
- Keep this manual in a clearly marked location to ensure easy access when necessary.
- Contact the DMG MORI SEIKI Service Department if any part of the manual is unclear.
- Contact the DMG MORI SEIKI Service Department or your distributor if this manual is lost or damaged.
- The contents of this manual are subject to change without prior notification due to improvements to the machine.
- 許可なしに複写、複製、転写することを禁止します。 All rights reserved: reproduction of this instruction manual in any form is not permitted without the written consent of DMG MORI SEIKI.
	- Various manuals and documents are supplied with the machine in addition to this manual. Keep them close to the machine to enable easy reference.
	- The important precautions are compiled in the "FOR SAFE MACHINE OPERATION" section. You must read this section before performing any operations relating to the machine.
	- The following number formatting is used in this manual:

Thousand separator: "," (comma) 小数点: "." (ピリオド) インプリング Decimal separator: "." (period)

## マニュアルで使用している図記号について **Signal Word Definition**

死亡や重大な傷害となる、差し迫った危険な状態を引き起こ します。

死亡や重大な傷害となる、潜在的に危険な状態を引き起こし ます。

重大には至らない傷害となる、潜在的に危険な状態、または 機械の損傷のみを生じる危険な状態を引き起こします。

[ ] 危険、警告、注意に記載された注意事項を守らない と、[]内に表した危険および人身事故や機械の故障 につながります。

# 2 注記 2 **NOTE**

△ つ 参照する項目を示しています。 1 Indicates items to be referred to.

っていると得することがらを説明しています。  $\widetilde{\mathscr{Q}}$  Indicates hints.

# 8危険 8**DANGER**

**Indicates an imminently hazardous situation which, if not avoided, will result in death or serious injury.**

# 8警告 8**WARNING**

**Indicates a potentially hazardous situation which, if not avoided, could result in death or serious injury.**

# 7 注意 7 **CAUTION**

**Indicates a potentially hazardous situation which, if not avoided, may result in minor injury or damage to the machine.**

[ ] Failure to observe the precautions (hazards, warnings and cautions) will lead to the hazards indicated in square brackets [ ], injuries or machine trouble.

注意することがらを説明しています。 Indicates items that must be taken into consideration.

### 例: **Example:**

プログラム使用例を示しています。 Indicates program-applied examples.

## はじめに **INTRODUCTION**

本書では、MAPPS 工具管理システムを使用したプログラム例 を掲載しています。MAPPS 工具管理システムの機能を十分理 解した上でご使用ください。

△△ MAPPS 工具管理システムの使用方法については、別冊 "MAPPS 工具管理システム取扱説明書 "

This manual includes the example programs using the MAPPS tool management system. Before using the MAPPS tool management system, make sure you understand the functions thoroughly.

For details on using the MAPPS tool management system, refer to the separate volume "MAPPS TOOL MANAGEMENT SYS-TEM INSTRUCTION MANUAL".

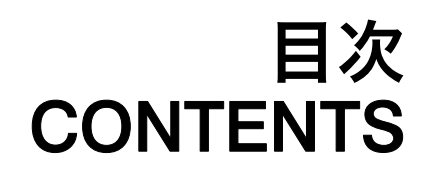

[機械を安全に使用するために](#page-20-0) **[FOR SAFE MACHINE OPERATION](#page-20-1)**

> G [機能](#page-52-0) **[G FUNCTIONS](#page-52-1)**

> M [機能](#page-148-0) **[M FUNCTIONS](#page-148-1)**

[T, B, S, F](#page-174-0) 機能 **[T, B, S, F FUNCTIONS](#page-174-1)**

> [工具補正](#page-184-0) **[TOOL OFFSET](#page-184-1)**

[固定サイクル](#page-210-0) **[CANNED CYCLE](#page-210-1)**

[プログラム例](#page-276-0) **[EXAMPLE PROGRAMS](#page-276-1)**

> [その他の機能](#page-298-0) **[OTHER FUNCTIONS](#page-298-1)**

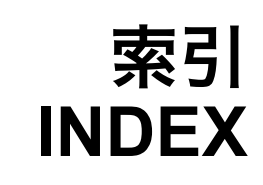

# **CONTENTS**

<span id="page-10-0"></span>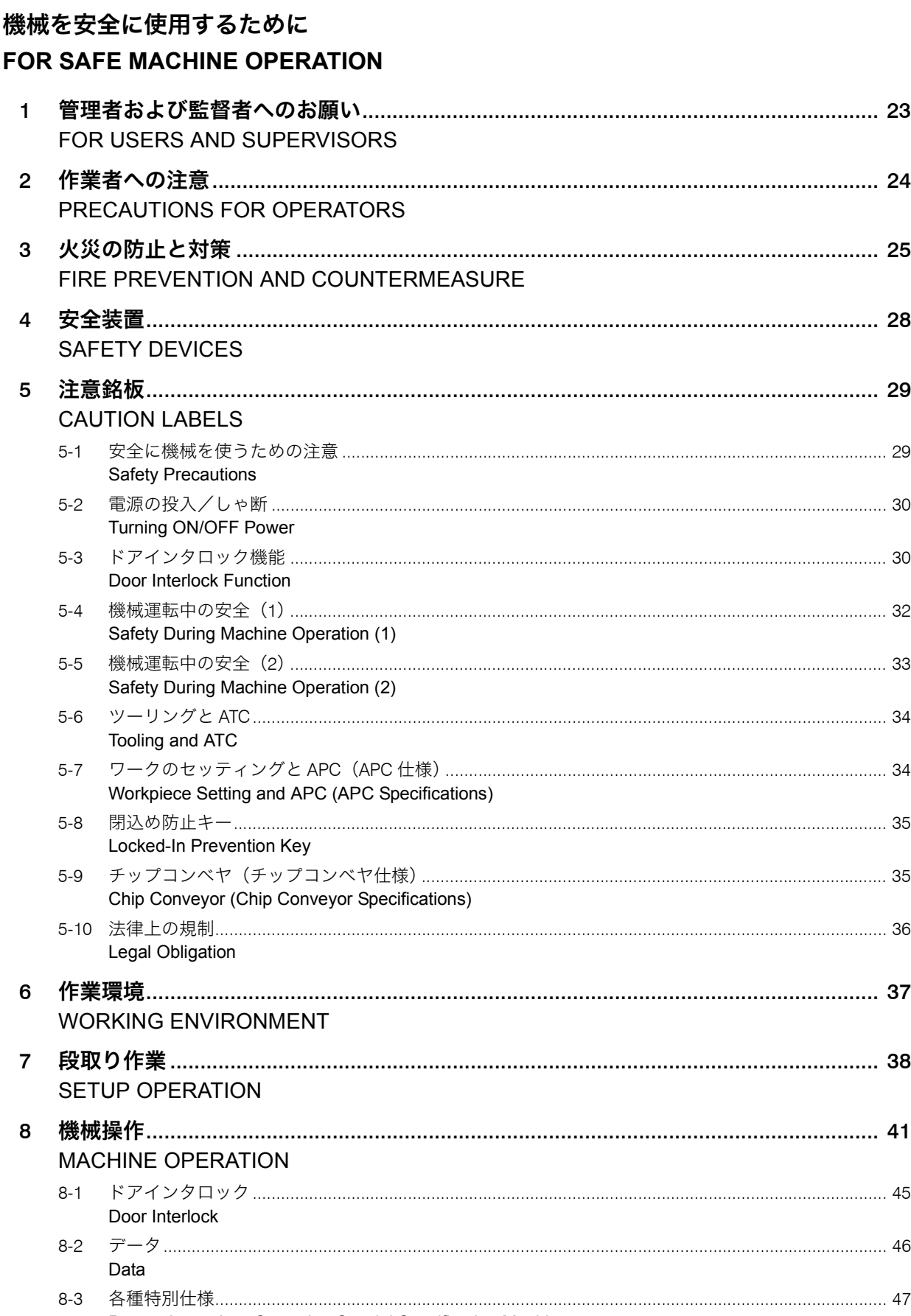

Precautions when Operating Special Specification Machines

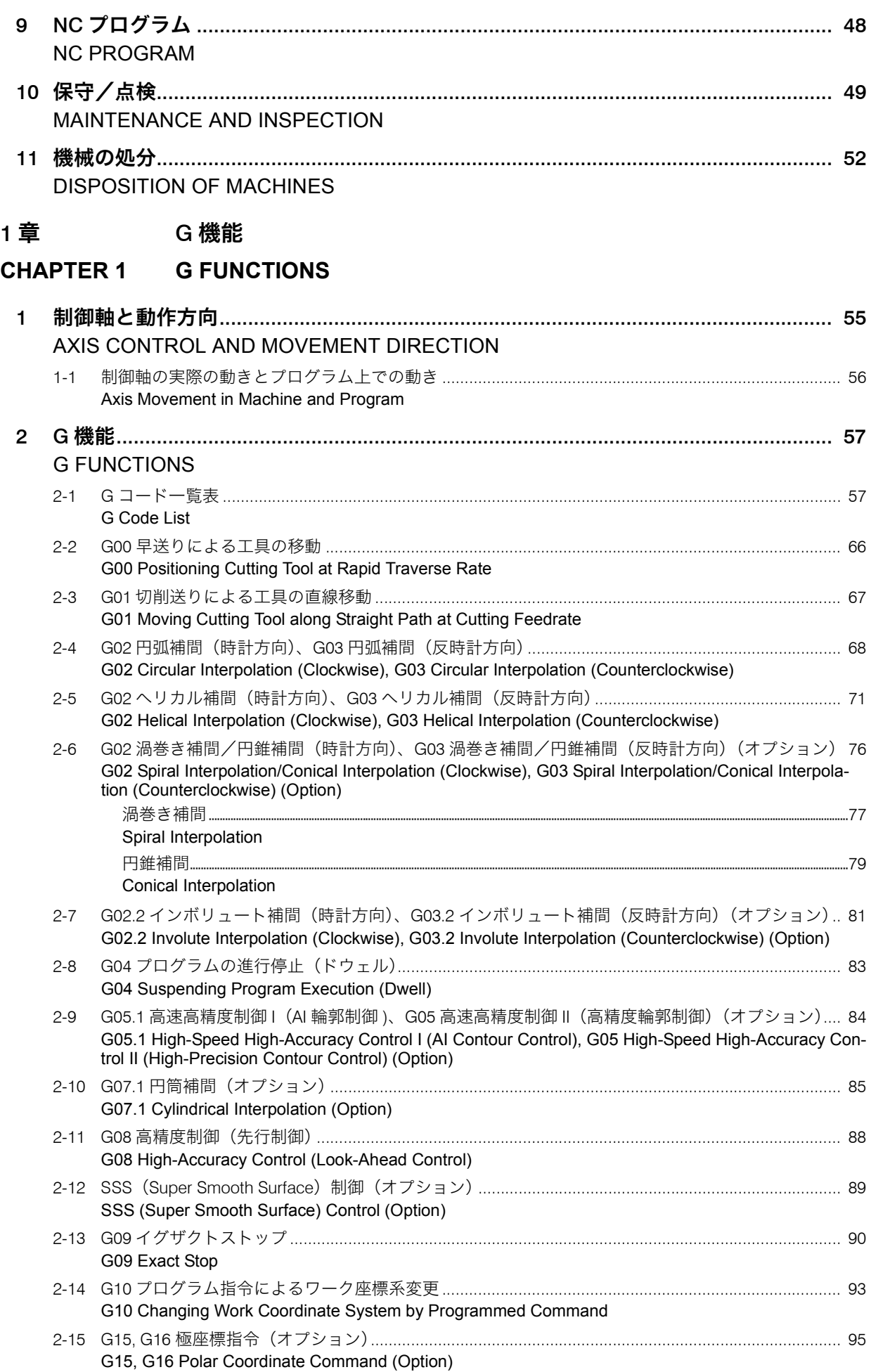

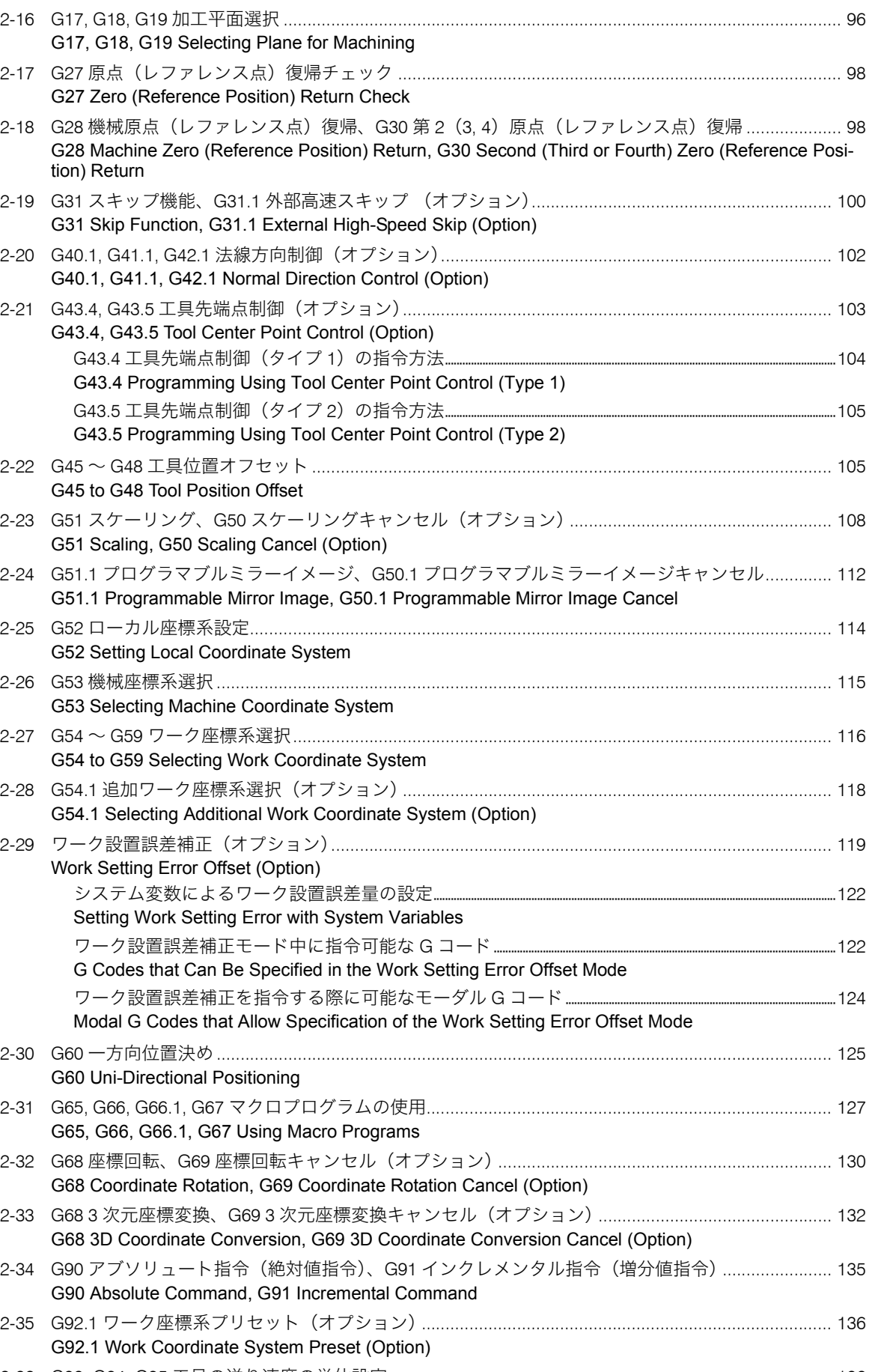

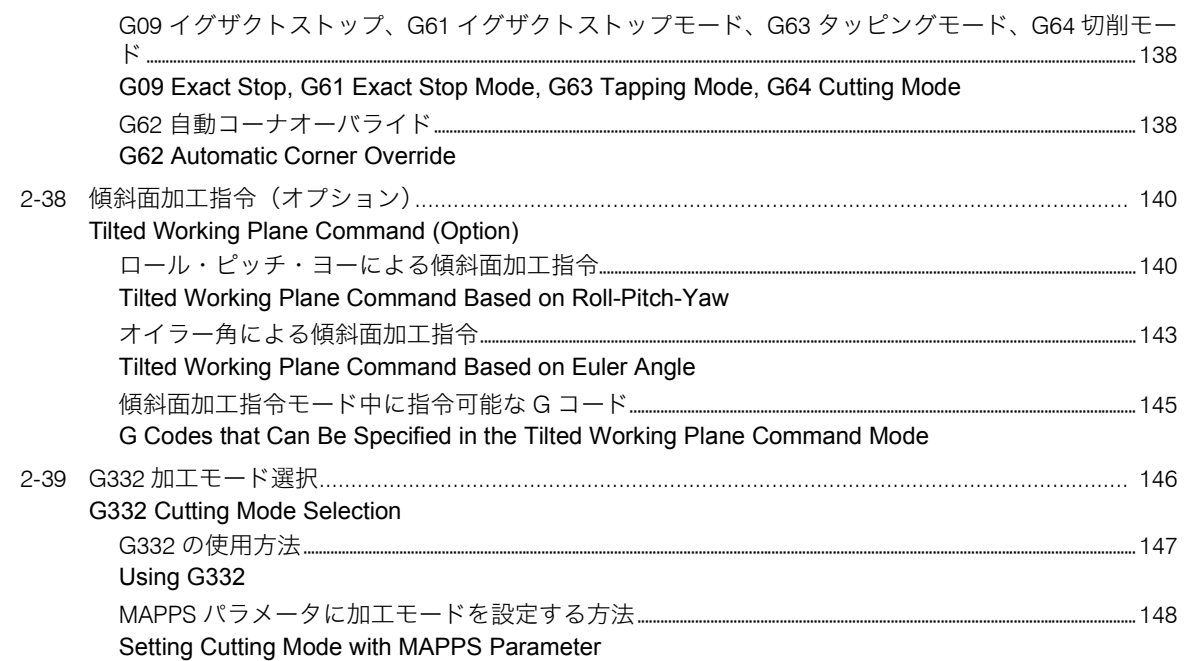

# 2 章 **M [機能](#page-148-0)**

# **[CHAPTER 2 M FUNCTIONS](#page-148-1)**

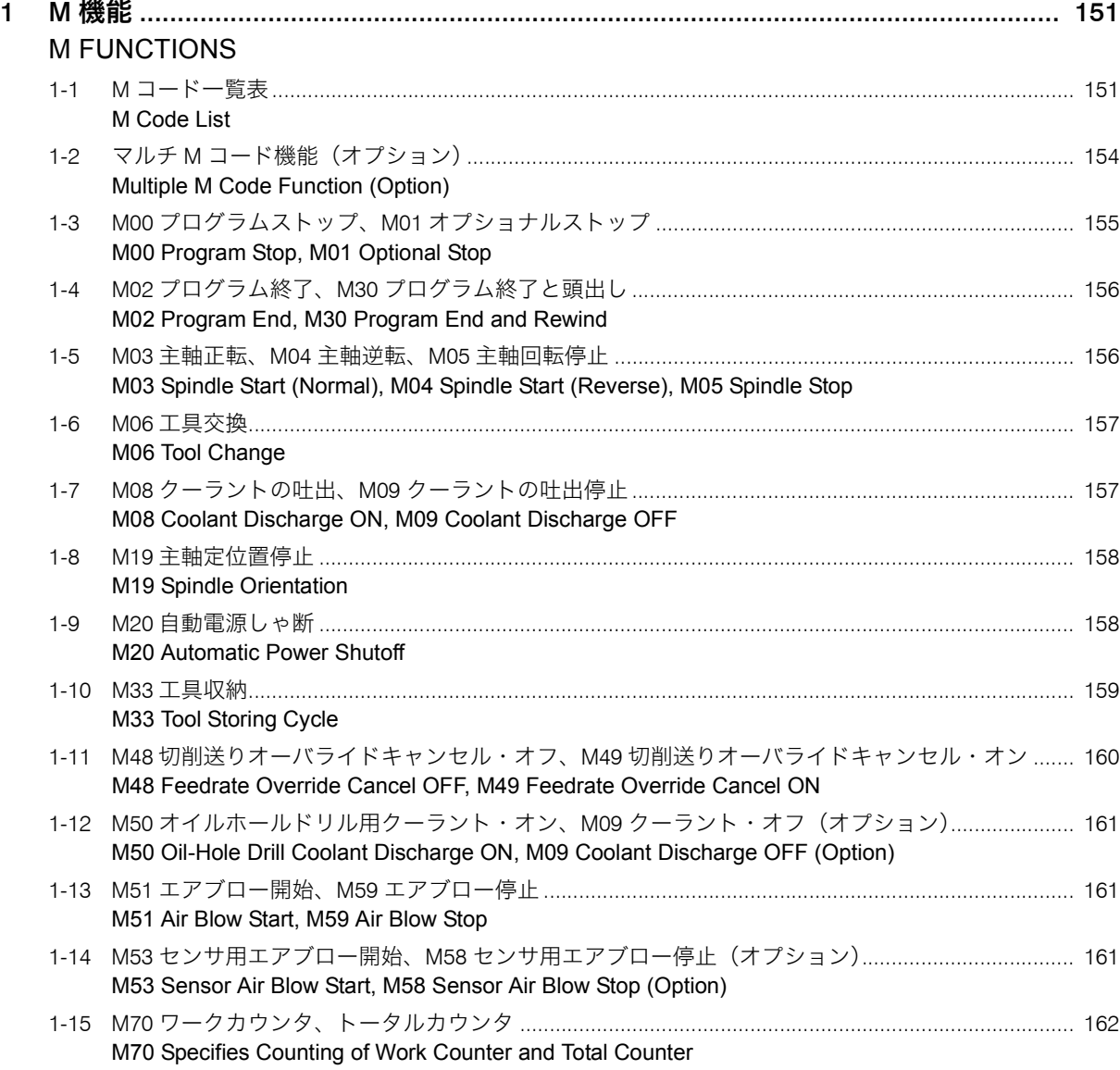

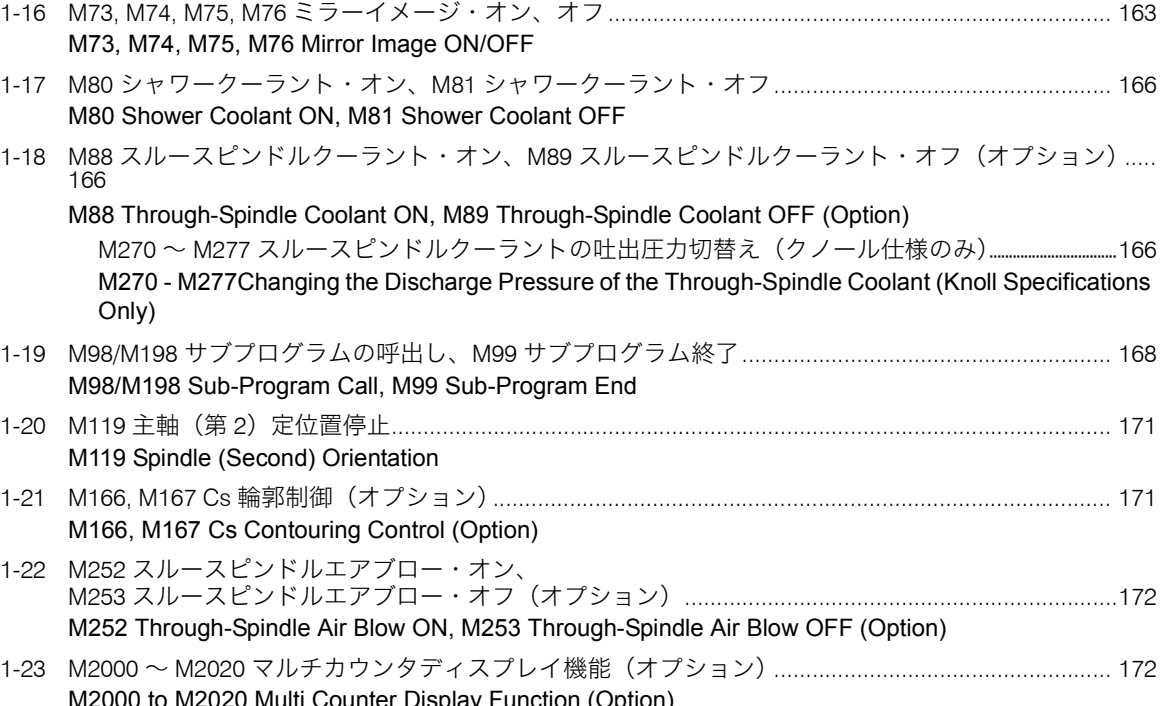

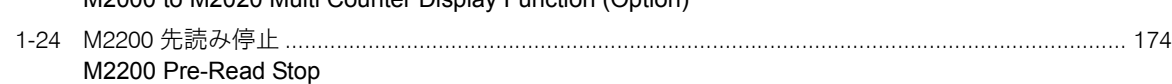

# 3 章 [T, B, S, F](#page-174-0) 機能

## **[CHAPTER 3 T, B, S, F FUNCTIONS](#page-174-1)**

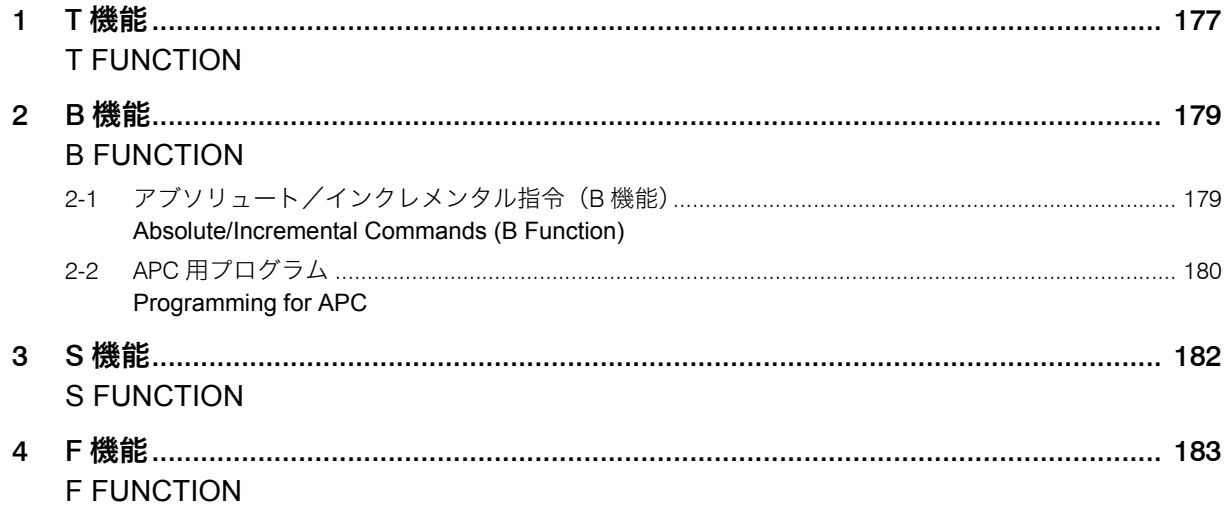

# 4 [章 工具補正](#page-184-0)

# **[CHAPTER 4 TOOL OFFSET](#page-184-1)**

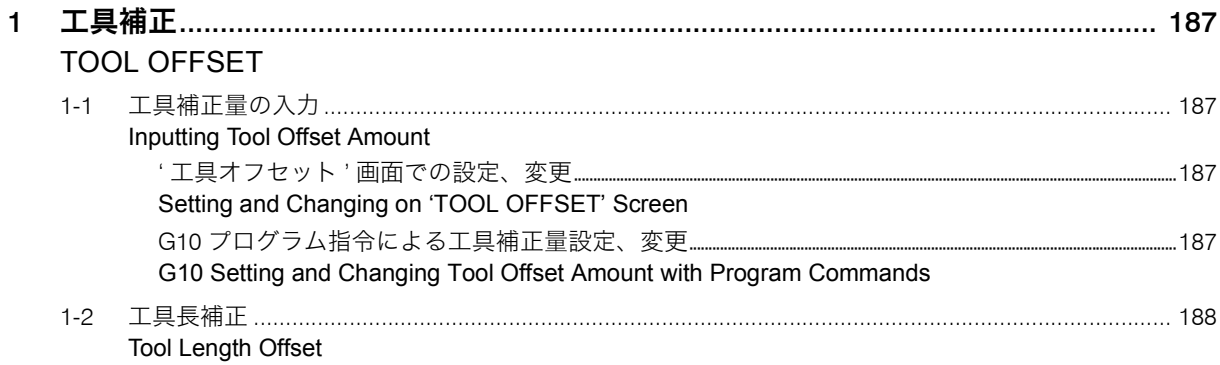

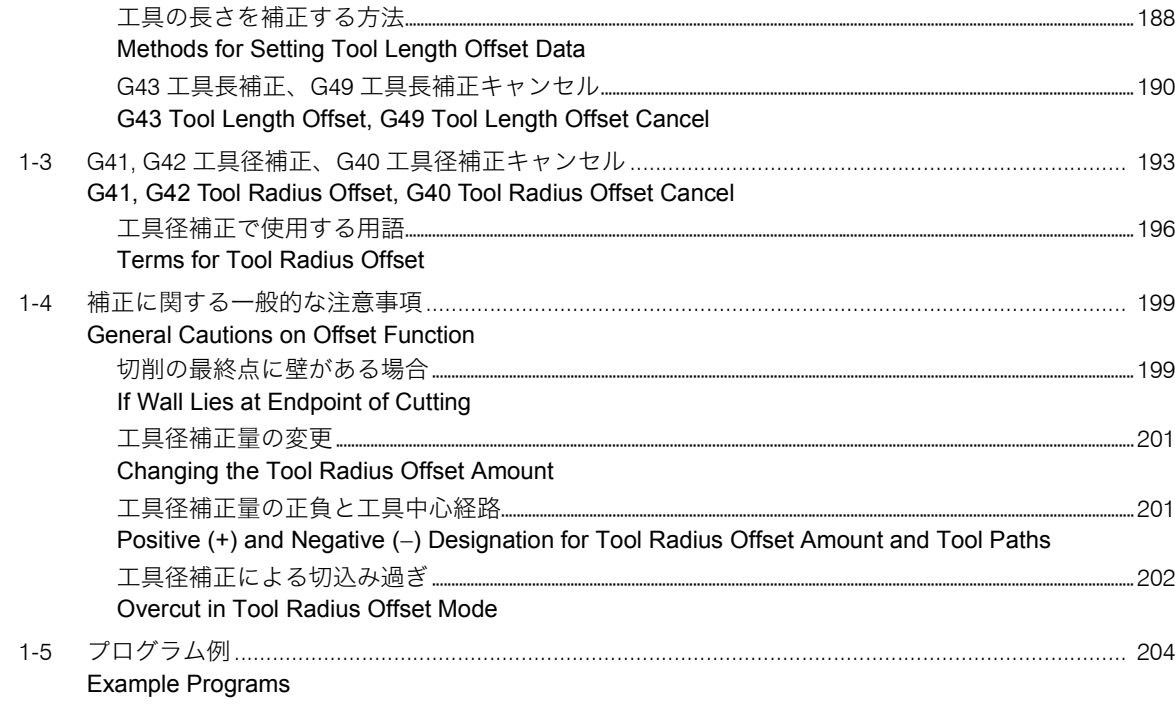

#### 固定サイクル 5章

#### **CANNED CYCLE CHAPTER 5**

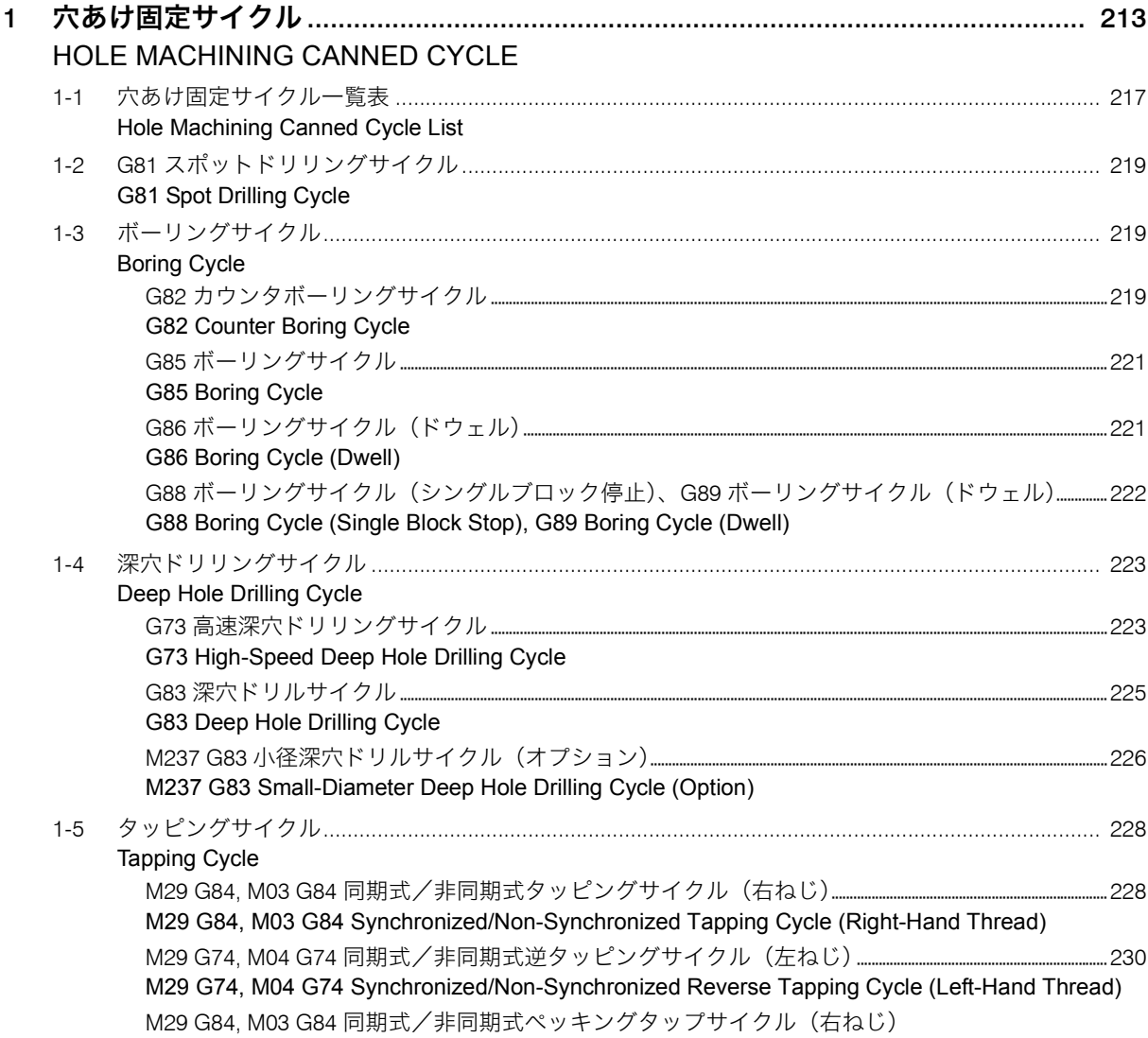

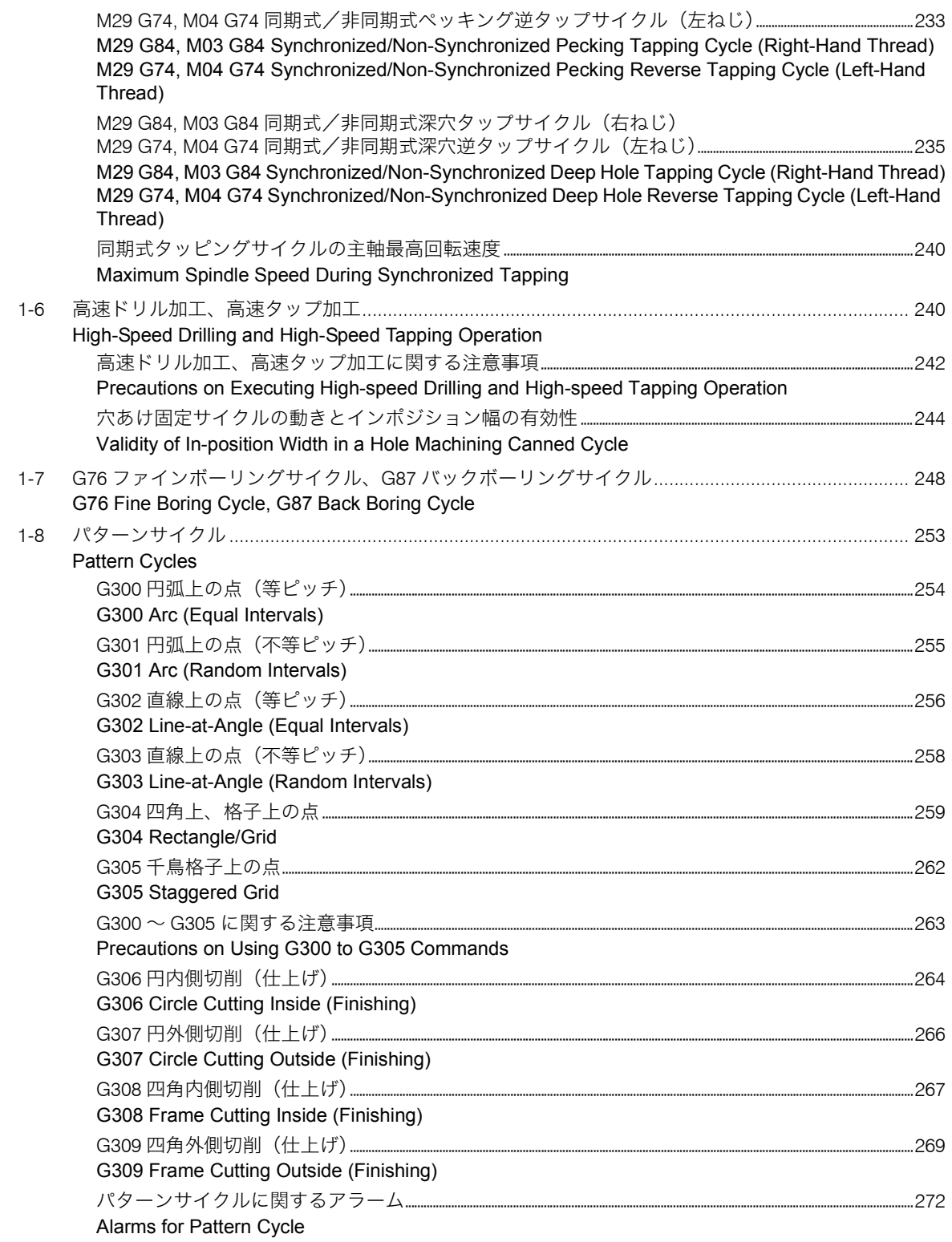

# 6 [章 プログラム例](#page-276-0)

# **[CHAPTER 6 EXAMPLE PROGRAMS](#page-276-1)**

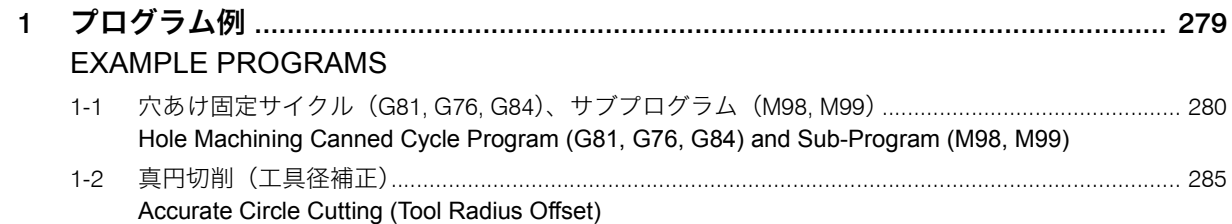

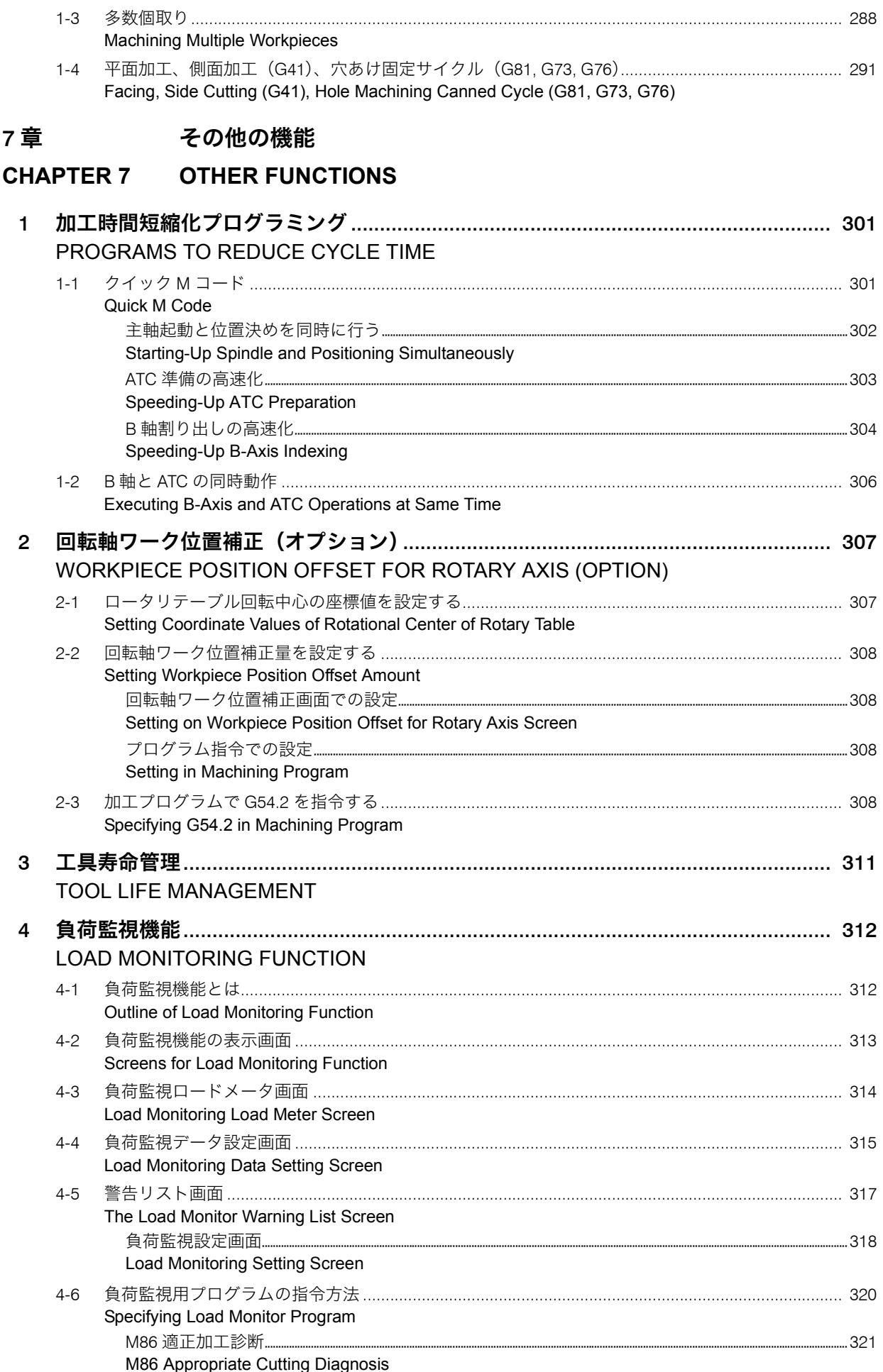

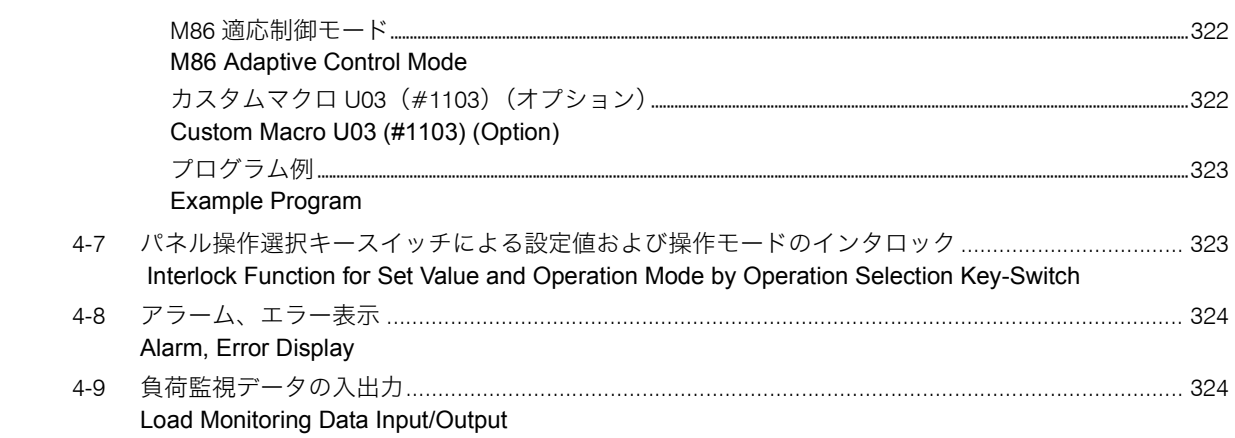

# <span id="page-20-1"></span><span id="page-20-0"></span>機械を安全に使用するために **FOR SAFE MACHINE OPERATION**

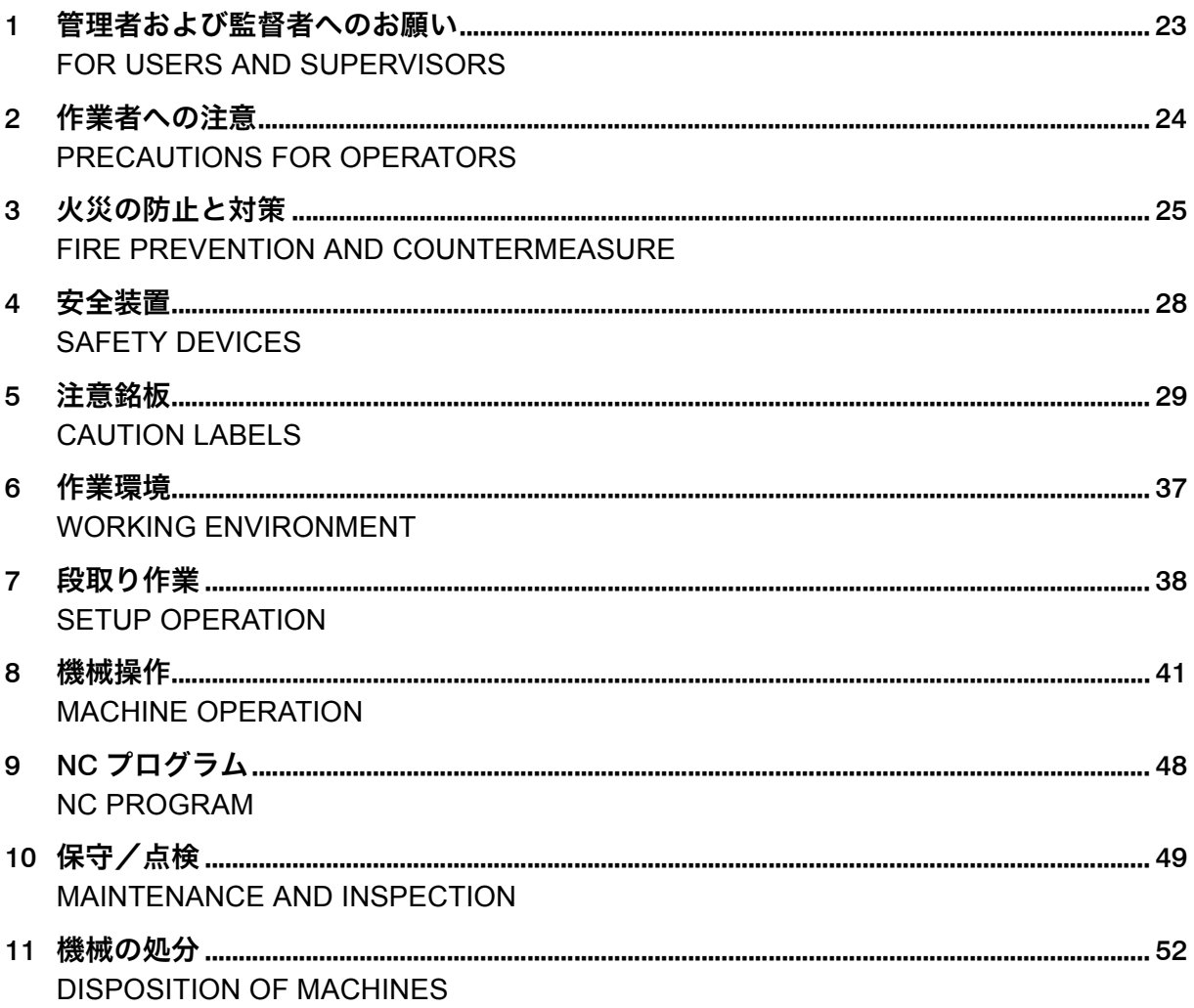

## <span id="page-22-1"></span><span id="page-22-0"></span>*1* 管理者および監督者へのお願い **FOR USERS AND SUPERVISORS**

- *1.* 本書の内容を十分理解し、必要なときにすぐ参照できるよ うにしてください。
- *2.* 工作機械の知識がない人や十分な訓練を受けていない人に 機械の操作、保守およびプログラミングを行わせないでく ださい。また、十分な安全教育を受けた人以外の工場内お よび機械設置場所への出入りを禁止してください。事故が 発生しても弊社は責任を負いません。
- *3.* 本機は五感が正常で身体に不自由のない人が使用すること を想定して製造されています。実際の作業はお客様の責任 のもとで行ってください。
- *4.* 機械作業について、作業者に事前に、および定期的に、十 分な訓練、教育を行ってください。
- *5.* 使用目的に適合した加工条件を決定してください。 *5.* Determine the most appropriate settings.
- *6.* 弊社に無断で機械を改造しないでください。無断改造に よって生じた事故に対して弊社は責任を負いません。
- *7.* 機械および作業員に必要な安全保護策をとってください。 *7.* Take adequate safety measures for both machine and
- *8.* 法律、規格の異なる国、地域へ本機を輸出、転売および移 設できません。
- *9.* 万一人身事故が起こった場合、管理者または監督者は、負 傷者を救助し、必要に応じ救急車を呼び、応急処置をする などの緊急措置を行ってください。
- **10. CF マーキング (FMC 指令) について** この機械は重工業環境で使用されることを条件に、工作機 械用の EMC 規格である EN50370-1 および EN50370-2 の 基準を満たすように設計されています。軽工業、住宅環境 相当で使用される場合は追加の処置が必要となります。
- *1.* Understand the contents of this manual thoroughly. Store this manual close to the machine to enable easy reference whenever necessary.
- *2.* Do not allow persons who lack basic knowledge of the machine or sufficient training to perform operation, maintenance or programming of the machine. Prohibit anyone without sufficient safety training from entering the plant and vicinity of the machine. DMG MORI SEIKI is not liable for accidents.
- *3.* This machine is manufactured for use by persons with normal senses and not-physically-challenged. Actual machine operations are the sole responsibility of the user.
- *4.* Provide operators with sufficient training and education prior to operation as well as periodically.
- 
- *6.* Do not change or modify the machine without prior consultation with DMG MORI SEIKI. DMG MORI SEIKI is not liable for accidents.
- operators.
- *8.* Do not export, resell or relocate the machine to a destination with different laws or standards.
- *9.* If by any chance an accident occurs, managers or supervisors must rescue the injured person, then call an ambulance as necessary and take emergency measures such as first aid.
- *10.* CE Marking (EMC Directive)

This machine was designed and built with the conditions to be used in the industrial environment satisfying the EMC standards: EN50370-1 and EN50370-2 that are for machine tools. To use this machine in the light-industrial environment or the mixed (residential and light-industrial) environment, additional treatment is required.

# <span id="page-23-1"></span><span id="page-23-0"></span>*2* 作業者への注意 **PRECAUTIONS FOR OPERATORS**

- *1.* 本マニュアルの記載内容を十分理解して作業を行ってくだ さい。
- *2.* 本機は五感が正常で身体に不自由のない人が使用すること を想定して製造されています。実際の作業はお客様の責任 のもとで行ってください。
- 
- *4.* 本書に " できる " と書いていない限り、" できない " または " してはいけない " と考えてください。
- *5.* 酒気や薬物を帯びた状態では作業しないでください。眠気 を誘発したり、集中力を低下させたりする薬を服用してい る場合も作業しないでください。
- *6.* 機械に巻き込まれる危険性のある指輪やネクタイなど装身 具を外し、衣服(ファスナー、ボタン、ベルトなど)や頭 髪を整えてください。 [巻込まれ、人身事故]
- *7.* 安全靴、保護メガネおよびヘルメットを着用してくださ い。
- *8.* 緊急事態(事故や火災)が発生した場合、速やかに監督者 に報告し、監督者の指示に従って対応してください。
- *1.* Before operating or programming the machine, or performing maintenance procedures, read and understand the instruction manuals thoroughly.
- *2.* This machine is manufactured for use by persons with normal senses and not-physically-challenged. Actual machine operations are the sole responsibility of the user.
- *3.* 事前に作業に必要な訓練および教育を受けてください。 *3.* Prior to machine operation, take necessary training and education.
	- *4.* Assume that something is impossible unless the manual specifically states that it can be done.
	- *5.* Never operate, maintain, or program the machine while under the influence of alcohol or drugs. Never operate, maintain, or program the machine while taking medicines which may induce sleep or reduce concentration.
	- *6.* Take off accessories such as a ring or a tie which may be entangled by the machine, and trim clothing (fastener, button, or belt) and hair. [Entanglement/Serious injury]
	- *7.* Wear safety shoes, eye protectors and a hardhat at all times.
	- *8.* If an emergency situation such as an accident and a fire occurs, report it immediately to the supervisor and follow the instruction of the supervisor.

# <span id="page-24-1"></span><span id="page-24-0"></span>*3* 火災の防止と対策 **FIRE PREVENTION AND COUNTERMEASURE**

以下の警告を守らないと、火災や機械の破損につながります。 製品の欠陥による火災以外は、弊社は責任を負いません。

- *1.* クーラントを使用して加工する場合 *1.* When machining using coolant
	- 水溶性クーラントを使用してください(推奨)。 → Use water-soluble coolant (recommended).
	- オイルメーカーの MSDS(化学物質等安全データシー ト)を購入元からお客様自身で入手のうえ、機械に対し て化学的に影響のないクーラントを使用してください。 MSDS に記載されている人体への影響や保管方法につい ても十分ご注意ください。
	- 自動運転を開始する前に、クーラントタンク内のクーラ ント量を確認し、不足している場合は補給してくださ い。切削点に十分なクーラントが供給されないと、冷却 不足により加工部分が高温になり、火災につながりま す。
- *2.* 油性クーラント(可燃性クーラント全般)を使用して加工 する場合(非推奨)
	- 発火の危険性が高く、引火すると機内全体に燃え上がり ますので、油性クーラントを使用しないでください。や むを得ず油性クーラントを使用する場合は、その結果生 じる火災事故の被害について、お客様の責任において対 処してください。
	- 常に加工状態を監視し、無人運転はしないでください。 また、適切な自動消火装置などを設置して、万が一発火 したときには素早く初期消火ができるようにしてくださ い。
	- あらかじめ使用するクーラントの引火点を確認し、引火 点の高いものを選定してください。加工中にそれらの温 度を超えないように工具やワークの材質および工具の摩 耗などを管理してください。また、切削箇所へ十分な量 のクーラントを供給してください。
	- クーラントが機内で霧状になる加工においては、加工部 分の温度異常により、クーラントが爆発的に燃焼するこ とがあります。機内に霧状のクーラントが浮遊しないよ う、クーラントの吐出方法を変更してください。また は、発生した霧状のクーラントを除去する装置などを設 置してください。
	- ミストコレクタは防爆仕様のものを使用してください。 Use an explosion-proof mist collector.
	- あらかじめ、本書に掲載しているクーラントの取扱い説 明を確認し、指示に従ってください。
- *3.* クーラントを使用せずに加工する場合(ドライ加工、セミ ドライ加工を含む)
	- 使用する工具とワークの材質を確認し、加工による発熱 で火災が発生しないように管理してください。
- - 常に加工状態を監視し、無人運転はしないでください。 また、適切な自動消火装置などを設置して、万が一発火 したときには素早く初期消火ができるようにしてくださ  $\mathbf{U}$
	- 使用する工具および加工条件を確認し、発火温度を超え ないように管理してください。
	- マグネシウムなど材料によっては、燃焼時に水をかける と爆発的に燃え上がるものがあります。あらかじめ、適 切な消火方法や設備を確認し、速やかに消火できる位置 に設置してください。

Failure to observe the following warnings may result in a fire or machine damage. DMG MORI SEIKI is not liable for any fire whose cause is other than a product defect.

- -
	- Obtain the MSDS (MATERIAL SAFETY DATA SHEET) from the coolant manufacturer directly by yourself as the customer and use coolant without any chemical effects on the machine. Please be sure to pay careful attention to the effects on the human body and the storage method described in the MSDS.
	- Before starting automatic operation, check the amount of coolant in the coolant tank, and replenish coolant if necessary. When insufficient coolant is applied to the cutting point, the machined part will heat up due to insufficient cooling, and this may result in a fire.
- *2.* When machining using oil-based (flammable) coolant (not recommended)
	- Do not use an oil-based coolant, as it has high risk of a fire which may spread to the entire machine. If an oil-based coolant is used out of necessity, any consequent fire or accident must be dealt with as the users' responsibility.
	- Always monitor the machining process and do not carry out unmanned operation. Install appropriate automatic fire extinguishing equipment to quickly extinguish fire at an early stage.
	- Check the flash point of the coolant to be used in advance, and select the coolant with the highest flash point. Manage the material of the tools and workpieces, and tool wear so that the temperature during machining does not exceed these points. Supply the sufficient coolant to the cutting point.
	- When coolant becomes a mist inside the machine, it may burn explosively in abnormal temperature conditions. Change the coolant discharge method so that no coolant mist becomes suspended inside the machine, or install equipment to collect the coolant mist generated.
	-
	- Check the instructions on coolant in the manuals in advance, and follow them.
- *3.* When machining without using coolant (including dry cutting and semi-dry cutting)
	- Check and manage the materials of the tools and workpieces to be used to prevent fire due to heat generated in the machining process.
- *4.* 可燃性素材のワークを加工する場合 *4.* When machining workpieces made of flammable material
	- Always monitor the machining process and do not carry out unmanned operation. Install appropriate automatic fire extinguishing equipment to quickly extinguish fire at an early stage.
	- Check and manage the tools and machining conditions to be used so that the temperature during machining does not exceed the ignition point.
	- Materials such as magnesium may burn explosively when exposed to water while burning. Check the fire-fighting methods and equipment in advance, and install the equipment at suitable locations for quickly extinguishing fire.
- - 消火装置として、自動消火装置の設置を推奨します。 It is recommended to install the automatic fire
	- 消火装置の性能、選定、保証については、消火装置メー カーにご相談ください。
	- 消火装置を設置する場合には、弊社にもご相談くださ い。

ミストコレクタを併設する場合には、消火装置の作動と 連動してミストコレクタを停止しないと、消火薬剤が排 気され、消火できなくなります。

- 消火装置の取扱いについては、消火装置メーカーの取扱 説明書を参照してください。
- 消火装置メーカーの指示に従い、定期点検や適切な保守 をしてください。
- 消火装置が作動した場合には、消火装置メーカーの指示 に従い、消火薬剤の再充填または消火装置の交換をして ください。
- 消火装置の起動準備が整うまで、機械を使用しないでく ださい。
- 自動消火装置に自動・手動切替がある場合には、自動 モードに設定してください。
- 自動消火装置の消火剤は電気火災に適合したものを常備 し、適切に使用してください。
- - 工具および工具ホルダ各部の締付け状況を再確認してく ださい。締付けが不十分だとツールクランプが不十分に なり、事故や発熱による火災につながります。
	- ワークの締付け状況を再確認してください。ワークの締 付けが不十分な場合、ワークがずれて工具と異常な接触 が起き、発熱による火災につながります。
	- 摩耗または損傷した工具で加工しないでください。切り くずのつまりなどによって、発熱による火災につながり ます。
	- 自動運転を開始する前に、干渉や過負荷が発生しないよ ロールにはしい。<br>うに、使用する工具およびプログラムが正しいかを再確 認してください。誤った工具やプログラムを使用する と、事故や火災につながります。特に、同じ加工を連続 して繰り返すようなプログラムの場合、1 回目の加工が 完了し 2 回目の繰返し加工に入る時点で、工具が正しく 選択されることを確認してください。
	- ワークを加工する際、工具径や工具の突出し量がプログ ラムと整合していることを確認してください。
	- こすれによる発熱を最小限に抑えるように加工条件を十 分確認して、余裕を持った加工条件で加工プログラムを 作成してください。プログラムによっては、発熱による 火災につながります。また、ワークに適した切削工具を 使用してください。
	- 対話プログラム機能は、一般的な加工条件に基づいて NC プログラムを作成しますが、加工条件は最終的にお 客様の責任において決定してください。対話プログラム 機能によるプログラムの加工結果について、弊社は責任 を負いません。
- *5.* 消火装置を設置する場合 *5.* When installing a fire extinguisher
	- extinguishing equipment as the fire extinguisher.
	- As for the capability, selection, or warranty, consult with the manufacturer of the fire extinguisher.
	- When installing the fire extinguisher, consult with DMG MORI SEIKI as well.
	- If a mist collector is also installed, the mist collector should be shut off when the fire extinguisher is activated. Otherwise, the fire extinguishing agent will be exhausted of and the fire will not be extinguished.
	- For handling of the fire extinguisher, refer to the instruction manual of the fire extinguisher manufacturer.
	- Follow the instructions of the fire extinguisher manufacturer, and execute periodical inspection and appropriate maintenance.
	- After the fire extinguisher is activated, replenish the fire extinguishing agent or exchange the fire extinguisher in accordance to the instructions of the fire extinguisher manufacturer.
	- Do not use the machine before the fire extinguisher is ready to be activated.
	- If the automatic fire extinguishing equipment allows switching between automatic/manual operations, set the extinguisher to automatic mode.
	- Store and properly use an extinguishing agent of the automatic fire extinguishing equipment which is applicable to an electrical fire.
- *6.* 自動運転を開始する前に *6.* Before starting automatic operation
	- Reconfirm that all parts of the tools and tool holders are securely tightened. Insufficient tightening leads to insufficient tool clamping, and may result in an accident or a fire caused by heat.
	- Reconfirm that the workpiece is securely clamped. If a workpiece is not clamped securely, it may shift and make contact with a tool, resulting in a fire caused by heat.
	- Do not use worn or damaged tools. If worn or damaged tools are used, chips may clog them, resulting in a fire caused by heat.
	- Before starting automatic operation, reconfirm that the tools and programs to be used are correct to prevent the interference or overload. Failure to use the correct tools and programs may result in an accident or a fire. Especially with a program in which the same pattern is executed repeatedly, confirm that the tool is selected correctly before starting the second set of repetitions after the first machining.
	- When cutting a workpiece, confirm that the tool diameter and overhang correspond to the programs.
	- Create a program while fully considering the safe machining conditions which can also minimize the heat generated by rubbing. Creating programs without this consideration may result in a fire or machine damage. Use cutting tools appropriate to the workpiece.
	- The conversational programming function creates NC programs based on general machining conditions, but the final responsibility for determining the machining conditions rests with the user. DMG MORI SEIKI is not liable for the machining outcome of the conversational programming function.
- 加工中および加工後に、必要に応じて切りくずを除去し てください。また、切りくずが機内に堆積しないよう クーラントノズルを調整してください。切りくず処理が 不十分な場合、ワーク材質や加工状況によって、火災に つながります。
- 機械の近くで、喫煙や溶接作業など火花の飛び散る作業 を行わないでください。
- 機械の近くに、木片、紙、布、ガスボンベなど燃えやす いものを置かないでください。また、それらを機内や堆 積した切りくずの中に入れないでください。
- 火災の危険性または防火対策の不備を発見した場合、た だちに機械を停止し、弊社サービス部門へ連絡してくだ さい。
- 水溶性クーラントから油性クーラントに変更する場合、 弊社サービス部門へ連絡して必要な設備の追加や変更を 行なってください。
- 端子台やコネクタなどの接続部のゆるみやトラッキング 現象で、火花が飛び発火する可能性があるので、定期的 に点検してください。
- 電気火災により絶縁破壊した電気配線経路部に消火用水 をかけると、漏電や短絡を起こして感電することがある ので注意してください。
- *7.* 火災が発生した場合 *7.* If a fire breaks out
	- 万一火災が発生した場合には、消火器等の使用や消火装 置の作動の有無に関わらず、機械の使用を中止し、弊社 サービス部門にご連絡ください。外観に異常が見られな い場合でも、内部で配線・配管等が損傷していると、機 械の予期せぬ動作や破損につながります。
	- 管理者または監督者は、消防署に火災の届出を行ってく ださい。

下記の危険が生じるおそれがあるので、お客様自身で機械を 改造しないでください。

- 配線材の変更またはユニットの追加や変更を行うと、過電 流となり電気火災を引き起こすことがあります。また、配 線材に非難燃性絶縁皮膜を使用している場合は、延焼の原 因となることがあります。
- 自動消火装置の検知、報知、消火機能を無効にした状態で 使用を続けると、火災発生の際に消火できないことがあり ます。また、ガス系自動消火装置を備えた設備の場合、加 工室カバーや窓に開口部を設けると、加工室の密閉性が保 てなくなるため消火能力が低下して消火できないことがあ ります。
- During and after machining, remove chips if necessary. Adjust the coolant nozzles so that the chips do not accumulate in the machine. Failure to remove chips completely may result in a fire, depending on the workpiece material and machining conditions.
- Do not perform smoking, welding or other works that produce sparks near the machine.
- Keep anything flammable such as wood chip, paper, cloth and gas cylinder away from the machine. Do not put them in the machine or accumulated chips.
- When risk for fire or defect in fire prevention measures are found, immediately stop the machine and contact the DMG MORI SEIKI Service Department.
- When switching from a water-soluble coolant to an oil-based coolant, contact the DMG MORI SEIKI Service Department to change or add the necessary equipment.
- Check the connector and terminal block periodically as loosened connection at the terminal block or connector or tracking phenomenon may cause sparks and then ignition.
- Be careful when pouring water to the brokendown part of electric wiring as it may cause earth leakage or short circuits which leads to electric shock.
- - If by any chance a fire occurs, stop usage of the machine and contact the DMG MORI SEIKI Service Department regardless of use of the fire extinguisher or the operation of the fire extinguishing equipment. Although there are no abnormalities in the external appearance, the wiring or piping may be damaged inside the machine and the machine may operate in an unexpected manner, causing damage to the machine.
	- Managers or supervisors must report the fire to the fire department.

Do not modify the machine as the following risks may develop.

- Change of wiring materials or addition/change of unit may cause an electrical fire due to the overcurrent. Also using a flammable insulation film for the wiring material may cause the fire spread.
- If the automatic fire extinguishing equipment is used with the detection, notification and fire extinguishing functions disabled, it may not work when the fire occurs. When the gas automatic fire extinguishing equipment is installed, an opening made in the machining chamber cover or window may deteriorate the capability of the equipment and prevent the equipment from extinguishing a fire well since the machining chamber is not sealed enough.

## <span id="page-27-1"></span><span id="page-27-0"></span>*4* 安全装置 **SAFETY DEVICES**

- *1.*〔非常停止〕ボタンをいつでも押せる状態で運転してくだ さい。
- *2.*〔非常停止〕ボタン付近には障害物を置かないでください。 *2.* **Do not place any obstacle in front of an [EMERGENCY**
- *3.*〔非常停止〕ボタンを押した場合でも、機械に近づく前は すべての動作が停止していることを確認してください。
- *4.* 安全に関わる装置は、お客様自身で改造や取外しなどをし ないでください。安全装置を交換したときは、機械運転前 に装置が正常に機能することを確認してください。詳細に ついては、弊社にお問い合わせください。
- *5.* 安全装置やカバー類を取り外した状態またはそれらが機能 しない状態で機械を操作しないでください。
- *6.* 安全装置やカバー類、ドアを過信せず、作業には十分な注 意を払ってください。本機は防爆仕様ではありません。ド アを閉めた状態でも、大型のワークなどが高速回転中に飛 び出して与える衝撃やマグネシウムなどの金属加工時に発 生する有害粉じんの飛散や爆発などの危険を完全に防ぐこ とはできません。
- *7.* 安全装置やカバー類が破損した場合は、弊社サービス部門 にご連絡ください。

作業者の身を守るために安全装置が取り付けられています。 To guard operators from danger, the machine is equipped with safety devices.

<u>L</u>\_\_\_ 詳細は、機械操作説明書 1 章ご使用の前に " 安全装置 " L\_\_\_\_ For details, OPERATION MANUAL Chapter 1 BEFORE START-ING MACHINE "Safety Devices"

# 8警告 8**WARNING**

- *1.* **Be ready to press the [EMERGENCY STOP] (Emergency Stop) button during machine operation.**
- **STOP] (Emergency Stop) button.**
- *3.* **Even when the [EMERGENCY STOP] (Emergency Stop) button is pressed, confirm all operations have come to a complete stop before approaching moving parts.**
- *4.* **Do not modify or remove safety-related devices on your own. If the safety devices are replaced, be sure to confirm whether they work properly before starting the machine operation. Contact DMG MORI SEIKI for further information.**
- *5.* **Do not operate the machine with protective covers removed or while other safety devices are in invalid status.**
- *6.* **Do not put too much confidence in safety devices, protective covers and doors. This is not the explosion-proof specification machine. Recognition of the dangers involved in machining procedures is required at all times. Dangers such as the ejection of a large workpiece or harmful dust or an explosion caused by the machining of metals such as magnesium are not preventable even if the door is closed.**
- *7.* **If protective covers or safety devices are damaged, contact the DMG MORI SEIKI Service Department.**

## <span id="page-28-1"></span><span id="page-28-0"></span>*5* 注意銘板 **CAUTION LABELS**

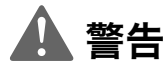

- 
- 

#### 危険:

避けられない場合は、死亡や重大な傷害を間違いなくもた らす危険

警告:

避けられない場合は、死亡や重大な傷害となる可能性が高 い危険

注意:

避けられない場合は、作業者の傷害または物的損害のみを 生じる危険

- *3.* 注意銘板がはがれたとき、汚れて読めなくなったとき、取 り付けてある部品を交換したときは、注意銘板を購入し、 元の位置に貼ってください。
- *4.* 注意銘板の上に他のものを取り付けないでください。上か ら他の色を塗ったりしないでください。
- 
- *6.* 注意銘板の注文やお問い合わせについては、弊社サービス 部門にご連絡ください。
- 

# 8警告 8**WARNING**

- *1.* 注意銘板の注意事項を守ってください。 *1.* **Observe the information on the caution labels.**
- *2.* 注意事項は以下のとおりに分類されます。 *2.* **Caution labels are marked according to the following warning levels.**

**DANGER:**

**Failure to follow the instructions will result in serious injury or death.**

**WARNING:**

**Failure to follow the instructions could result in serious injury or death.**

**CAUTION:**

**Failure to follow the instructions could result in minor injury, or in damage to the machine.**

- *3.* **Purchase a replacement caution label and re-affix in original position when a label peels off, becomes blurred and cannot be read, or a part with a label attached is replaced.**
- *4.* **Do not fix anything on top of a caution label or paint over it.**
- *5.* 作業者が理解できる言語の注意銘板を使用してください。 *5.* **Ensure caution labels attached to the machine are written in the native language of the operator.**
	- *6.* **Contact the DMG MORI SEIKI Service Department on purchasing new caution labels and other inquiries.**
- 1 据付説明書 3 章図面 " 注意銘板 " 1 INSTALLATION MANUAL Chapter 3 DIAGRAMS "CAUTION LABELS"

### <span id="page-28-3"></span><span id="page-28-2"></span>5-1 安全に機械を使うための注意 **Safety Precautions**

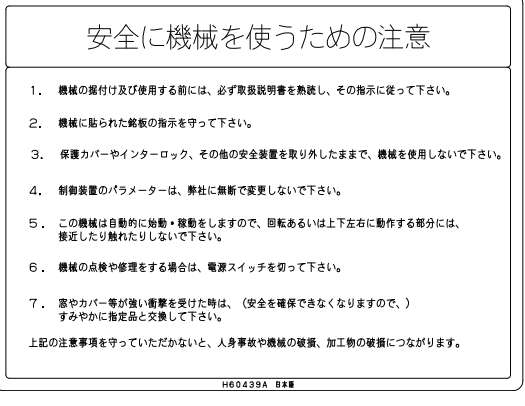

このラベルの注意事項を守ってください。人身事故や機械の 破損、ワークの破壊につながります。

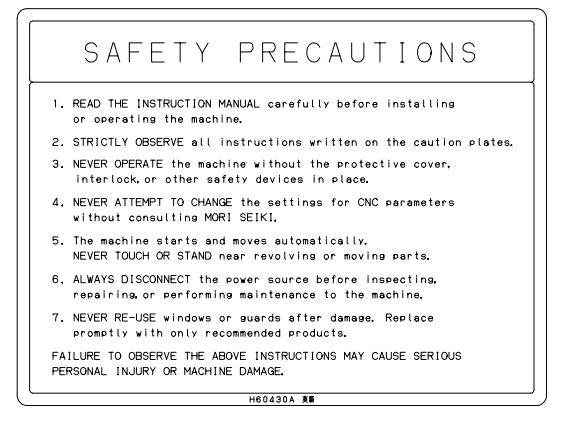

Be sure to follow the instructions on the caution label. Failure to follow the instructions may result in serious injury, damage to the machine, and damage to workpieces.

### <span id="page-29-1"></span><span id="page-29-0"></span>5-2 電源の投入/しゃ断 **Turning ON/OFF Power**

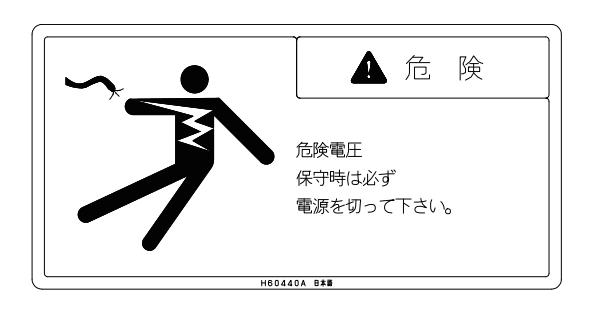

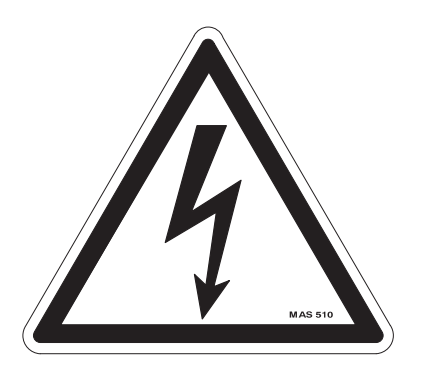

- *1.* 以下のような場合、電源をしゃ断してください。 [感電、人身事故]
	-
	-
	-
- *2.* 必要のない限り、制御盤、NC ユニットおよび操作パネル の扉を開けないでください。ほこりや湿気が装置内に入り ます。 [機械の誤作動]
- *3.* 正常に電源が供給されていないと、機械は使用できませ ん。停電や落雷による電源のしゃ断は事故の原因になりま す。このような場合、すぐに機械電源スイッチをしゃ断し てください。

# **DANGER** Hazardous voltage Turn power O F F hefore servicing 14314 31

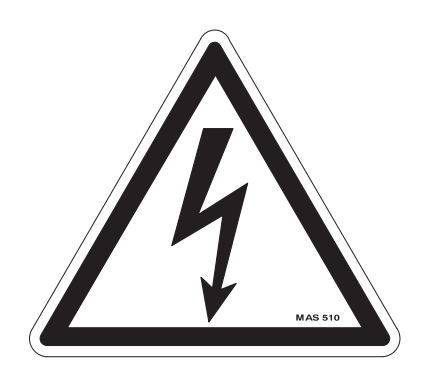

- *1.* Turn the power OFF before performing the followings. [Electric shock/Serious injury]
- 修理や清掃のために機械内部で作業するとき • Before performing any work inside the machine for maintenance and cleaning.
- 制御盤、NC ユニット内を修理するとき Before performing any work inside the electrical cabinet and the NC unit.
- 機械から離れるとき Before leaving the machine.
	- *2.* Do not open the doors of the electrical cabinet, the NC unit, and the operation panel unless it is absolutely necessary. Dust, foreign matter, and moisture may enter to the devices.

[Machine malfunction]

*3.* The machine cannot operate correctly unless the power is properly supplied. If the power supply is momentarily cut off during machine operation due to a power failure or lightening, the machine may operate unexpectedly. In these cases, turn OFF the main power immediately.

### <span id="page-29-3"></span><span id="page-29-2"></span>5-3 ドアインタロック機能 **Door Interlock Function**

機種により、ドアインタロック機能関連機器の名称が異なり ます。お客様の機種に合ったタイプをご確認ください。

< A タイプ> **<Type A>**

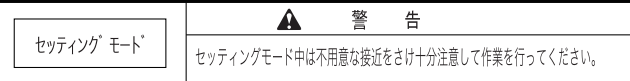

〔インタロックモード〕キースイッチを〔セッティング〕にす ると、ドアが開いた状態でも制限付きで機械を動かすことが できるため大変危険です。通常の機械運転時は、スイッチを 〔通常〕にし、キーは外して保管してください。

The controls for the door interlock function are different in their names according to the specifications. Check your machine specifications and read the explanation below for the interlock function of your machine.

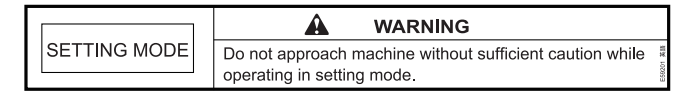

Note that setting the **[INTERLOCK MODE]** key-switch to **[SETTING]** to enable limited machine operations with the door open is extremely dangerous. In daily operations, set the key-switch to **[NORMAL]**, remove the key from the switch, and store it in a safe location.

安全および機械操作について十分な訓練を受けた人だけが、 ドアインタロック機能を〔セッティング〕モードにして操作 することができます。

< B タイプ> **<Type B>**

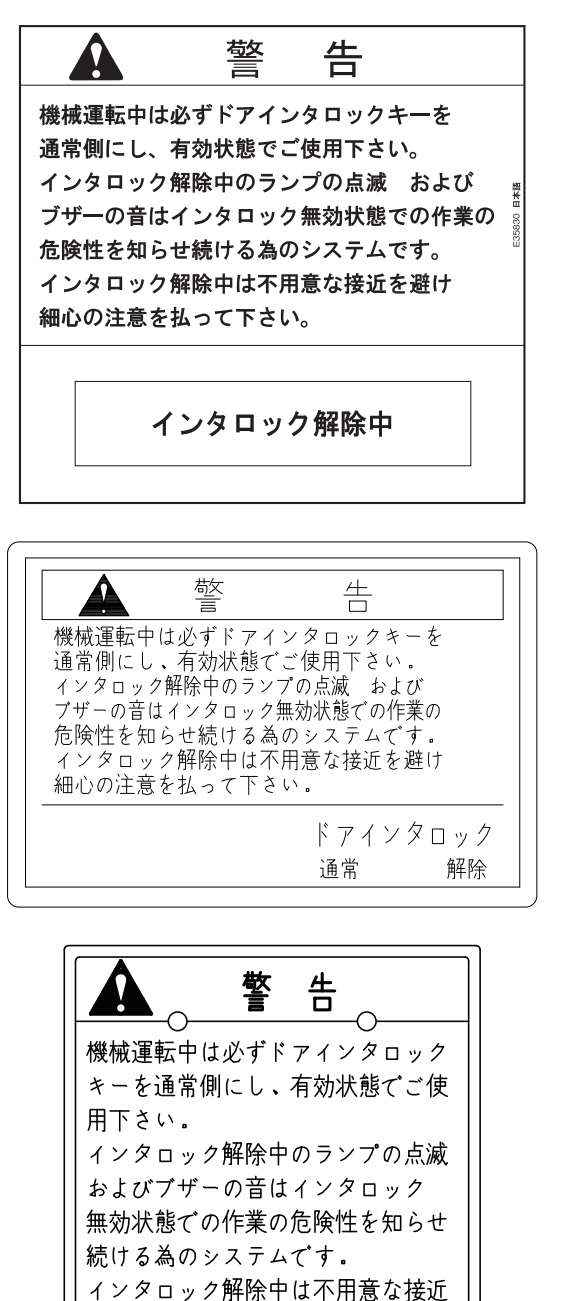

ドアインタロック選択キースイッチを〔解除〕にすると、ド アが開いた状態でも制限付きで機械を動かすことができるた め大変危険です。通常の機械運転時は、スイッチを (通常) にし、キーは外して保管してください。

を避け細心の注意を払って下さい。

安全および機械操作について十分な訓練を受けた人だけが、 ドアインタロック機能を " 解除 " して操作することができま す。

Only persons who are trained sufficiently in safety and machine operation are permitted to switch the door interlock function to the **[SETTING]** mode and operate the machine.

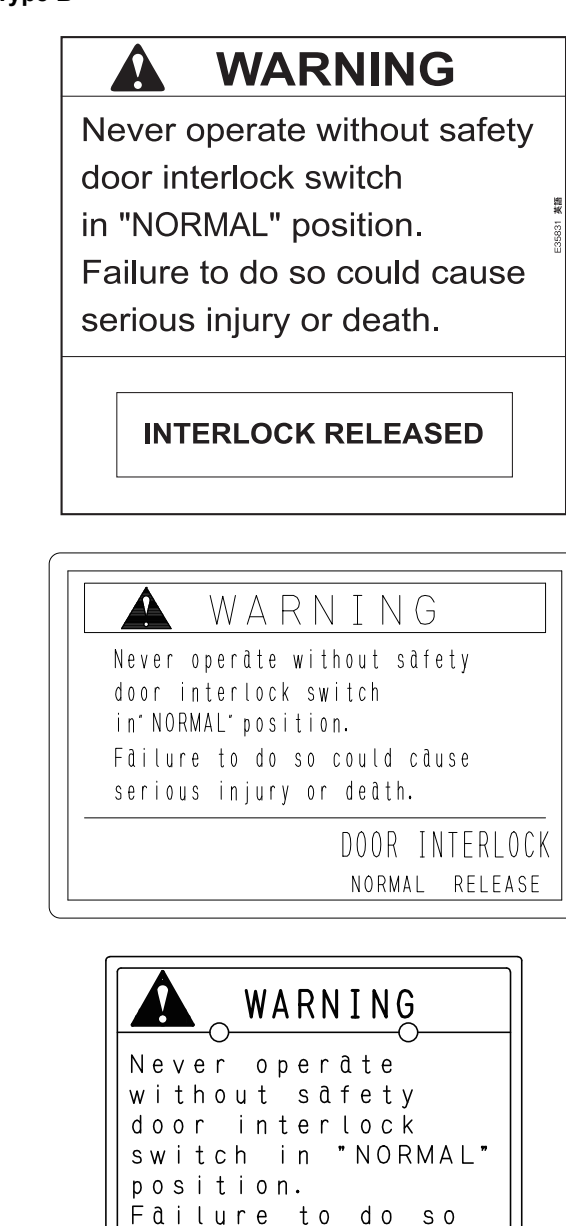

Note that setting the door interlock key-switch to **[RELEASE]** to enable limited machine operations with the door open is extremely dangerous. In daily operations, set the key-switch to **[NORMAL]**, remove the key from the switch, and store it in a safe location.

serious injury or

could cause

 $d$  e  $d$  th.

Only persons who are trained sufficiently in safety and machine operation are permitted to release the door interlock function and operate the machine.

<u>Lコ</u> 機械操作説明書 " ドアインタロック機能 " インプリング エンジェント ATA OPERATION MANUAL "DOOR INTERLOCK FUNCTION"

ドアが開いた状態で機械を運転し、死亡事故などの重大な人 身事故が起こり得る例を以下に示します。

Possible accidents resulting in serious injury or death during machine operation with the door open are described below.

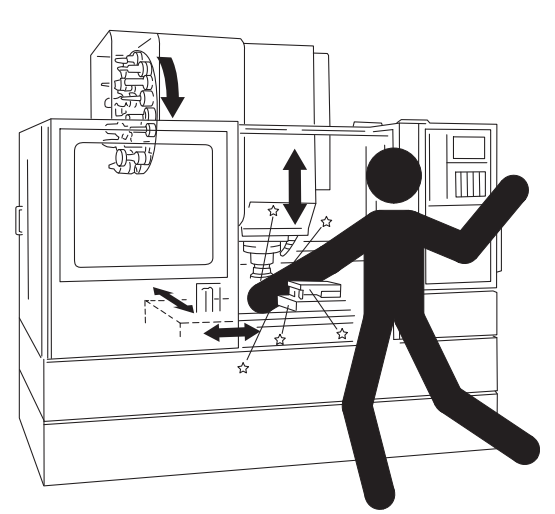

- *1.* 作業者が工具に手を触れた状態で主軸が回転し、主軸に巻 き込まれる。
- *2.* 主軸回転中の工具に接触し、作業者が主軸に巻き込まれ る。
- *3.* 確実にワークがクランプされていない場合、加工時にワー クが飛び出す。
- *4.* プログラムに間違いがあり、ワークと工具が衝突し、ワー クや工具などが飛び出す。
- 
- *6.* 移動中のテーブル、コラム、または主軸などに作業者が挟 まれる。
- *7.* 加工中の切りくずおよびクーラントが飛散し、目に入るな ど作業者や機械の周りにいる人の身体に危害を与える。
- *8.* ATC サイクル中の工具やマガジンなどに触れ、作業者がけ がを負う。
- *9.* ワーク取付け時などに APC または AWC が作動し、作業者 が巻き込まれる。
- *10.* APC または AWC 動作中のパレット、治具、またはワーク などに接触し、作業者が巻き込まれる。
- *11.* 稼動中のチップコンベヤに手や足が触れ、作業者がチップ コンベヤに巻き込まれる。
- *1.* The operator will become entangled with the spindle if the spindle starts while the operator is touching the tool.
- *2.* The operator will become entangled with the spindle if the operator touches the tool while the spindle is rotating.
- *3.* A workpiece will fly out if machining (automatic operation) is started while the workpiece is not clamped correctly.
- *4.* A workpiece and/or tool will fly out if the tool is hit against the workpiece due to programming error.
- *5.* 過大な切削力により、ワークが飛び出す。 *5.* A workpiece will fly out due to excessively heavy cutting force.
	- *6.* The operator will be caught in the table, column, or spindle during axis feed.
	- *7.* The operator or a person standing near the machine will be splashed with chips and coolant during machining, resulting in injury or health problems (particularly if chips or coolant get into the eyes).
	- *8.* The operator will be injured by touching the tool or tool magazine while the ATC is operating.
	- *9.* The operator will become entangled with the APC/AWC if the APC/AWC starts operations during setup operation, such as mounting a workpiece.
	- *10.* The operator will become entangled with the APC/AWC by touching the pallet, fixture, or workpiece while the APC/ AWC is operating.
	- *11.* The operator will become caught in the chip conveyor when the operator's hand or foot touches the chip conveyor while it is operating.

### <span id="page-31-1"></span><span id="page-31-0"></span>5-4 機械運転中の安全(1) **Safety During Machine Operation (1)**

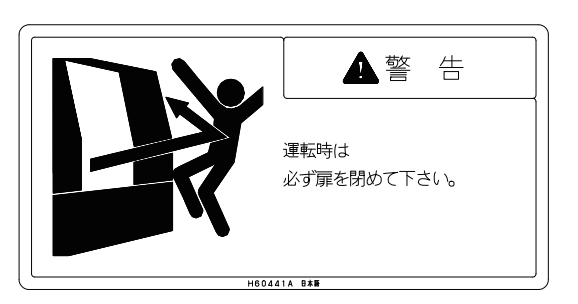

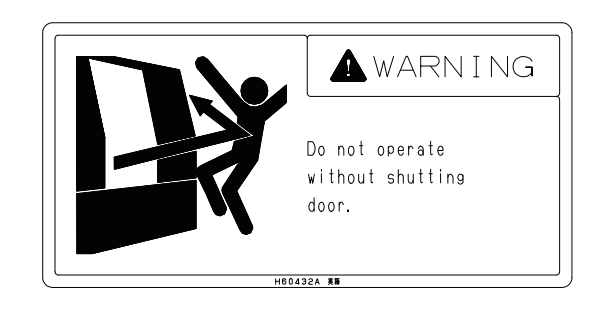

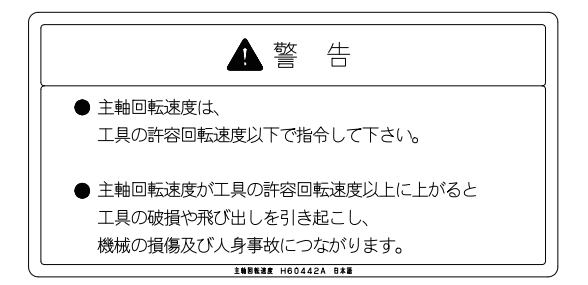

- *1.* 機械運転中はすべてのドアを閉めてください。機械の内側 は危険です。
	-
	- ワークを載せて前後左右に移動あるいは回転するテーブ ル
	- 飛び散るクーラントや切りくず Splashing coolant and flying chips
- *2.* 主軸回転中は、ドアを開けて切りくずを排出したり、ワー クや工具に触れないでください。 [人身事故]
- *3.* カバー類は不用意に取り外さないでください。 *3.* Do not remove the covers unless absolutely necessary.
- *4.* 各種安全装置を取り外した状態で、機械を運転しないでく ださい。 [人身事故]
- *5.* 主軸回転速度は、工具の許容回転速度以下で指令してくだ さい。工具の許容回転速度については、工具メーカーにお 問い合わせください。 [工具の飛び出し、人身事故、機械や工具の破損]

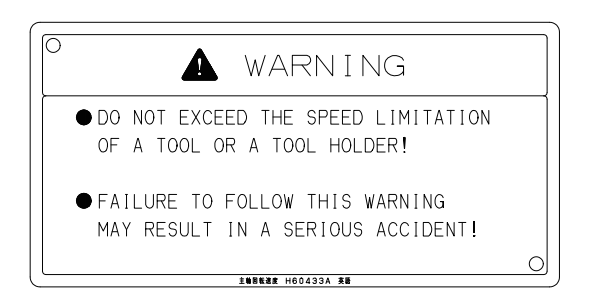

- *1.* Keep all the doors closed while the machine is operating. The area inside the door contains many sources of potential danger.
- 工具を取り付けて高速回転する主軸 The spindle rotating at a high speed with a tool clamped in it
	- The table which moves along many directions with a number of workpieces
	-
	- *2.* While the spindle is rotating, do not open the doors to remove chips, or touch the workpiece and tools. [Serious injury]
	-
	- *4.* Do not start machine operation without the safety devices in place. [Serious injury]

*5.* The spindle speed must be lower than the allowable speed of the tool. For the allowable speed of the tool, contact the tool manufacturer. [Tool ejection/Serious injury/Damage to the machine and tool]

### <span id="page-32-1"></span><span id="page-32-0"></span>5-5 機械運転中の安全(2) **Safety During Machine Operation (2)**

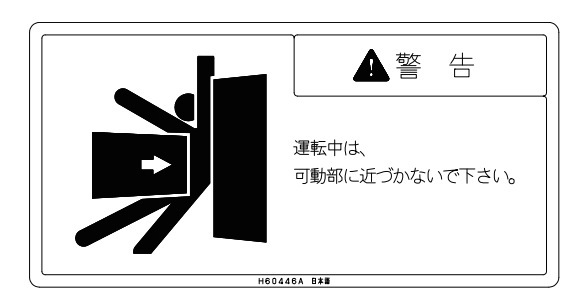

- *1.* 機械運転中は、機械可動部に近付かないでください。 [巻込まれ、人身事故]
- *2.* 機械正面だけでなく、後部や側面の可動部にも注意してく ださい。
- *3.* 回転部に手を触れるときは、回転を止めてください。 [巻込まれ、人身事故]
- *4.* 加工中にワークや工具に切りくずが付いていても、主軸回 転中は取り除かないでください。 [巻込まれ、人身事故]
- *5.* 服や頭髪はきちんと整え、靴は安全に作業できるものを履 いてください。 [巻込まれ、人身事故]

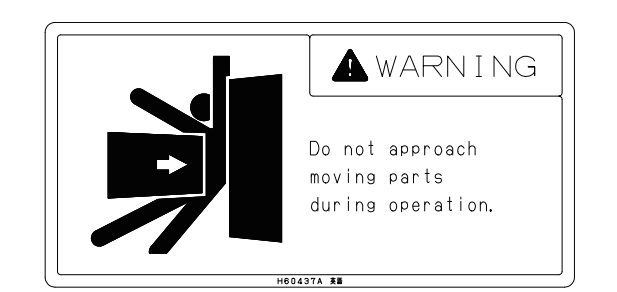

- *1.* Do not stand near the moving parts of the machine while the machine is operating. [Entanglement/Serious injury]
- *2.* Pay attention to moving parts of the rear and side of the machine as well as the front of the machine.
- *3.* Do not touch any rotating part; make sure that the part has stopped rotating before touching it. [Entanglement/Serious injury]
- *4.* Do not try to remove chips from the workpiece and tool while the spindle is rotating. [Entanglement/Serious injury]
- *5.* Cover your hair and do not wear loose clothing or jewelry to avoid becoming entangled or caught in the machine. Always wear safety shoes when operating the machine. [Entanglement/Serious injury]

#### 注意銘板 34 CAUTION LABELS

- *6.* 機械可動部や操作パネルの上に、工具や測定機器などを置 かないでください。
- *7.* 機械稼動中は、機械にもたれかからないでください。特に カバー部は危険です。
- *6.* Do not leave any tools or instruments on the operation panel or on any moving part of the machine.
- *7.* Do not lean against the machine while it is operating. Leaning on the covers can be very dangerous.

### <span id="page-33-1"></span><span id="page-33-0"></span>5-6 ツーリングと ATC **Tooling and ATC**

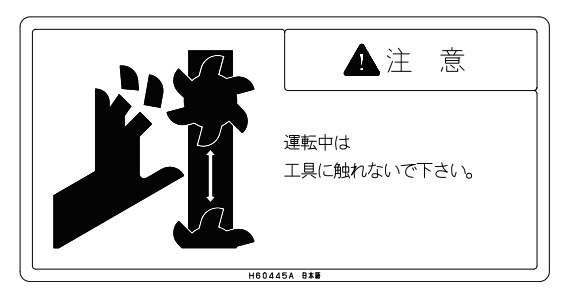

- *1.* 機械運転中はマガジン内の工具に触れないでください。ま た、その他の可動部に近づいたり、触れたりしないでくだ さい。 [負傷、人身事故]
- *2.* ワークや工具は常に確実にクランプしてください。 [ワークや工具の落下、機械や工具の破損]
- 
- *4.* 工具は各機種の制限範囲内のものを使用してください。 [工具とワーク、治具、およびカバーとの干渉]
- *5.* マガジンに工具を取り付ける前に、主軸穴、工具テーパ シャンク表面、およびマガジンポットテーパ穴をきれいな ウエスでよくふき、切りくずやゴミを取り除いてくださ い。 [機械の破損]

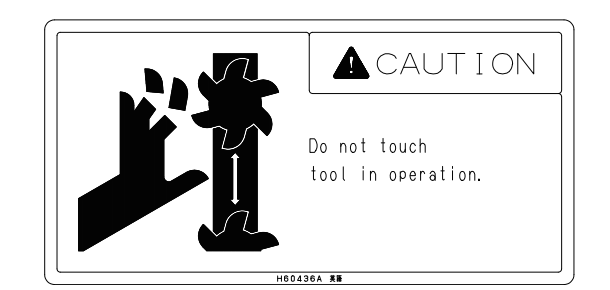

- *1.* Do not try to touch the tools in the magazine while the machine is operating. Keep away from the other moving parts as well. [Injury/Serious injury]
- *2.* Clamp workpieces and tools securely. [Falling of workpieces and tools/Damage to the machine and tool]
- *3.* 切削時の切込み、送りは低い段階から始めてください。 *3.* Depth of cut and cutting feed must be selected from a smaller value.
	- *4.* Use tools within the limit of each machine model only. [Tool interference with the workpiece, fixture, and cover]
	- *5.* Before mounting a tool in the magazine, clean the tapered hole in the taper shank of the tool holder, and the magazine pot with a clean cloth to remove chips and dust. [Machine damage]

### <span id="page-33-3"></span><span id="page-33-2"></span>5-7 ワークのセッティングと APC(APC 仕様) **Workpiece Setting and APC (APC Specifications)**

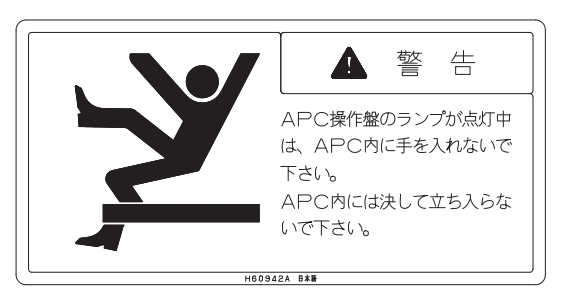

- *1.* ワークをセットするときは、セットアップボタンランプや ラストパレットランプが消えていることを確認してくださ い。これらのランプが点灯中は、自動的にパレットが交換 されるので危険です。
- *2.* APC やパレットプール内には立ち入らないでください。 保守作業のために APC やパレットプール内に立ち入ると きは、機械を停止させ、電源をしゃ断してください。 [人身事故]
- *3.* パレットのローディング/アンローディング中は、機内に 手を入れないでください。 [巻込まれ、人身事故]

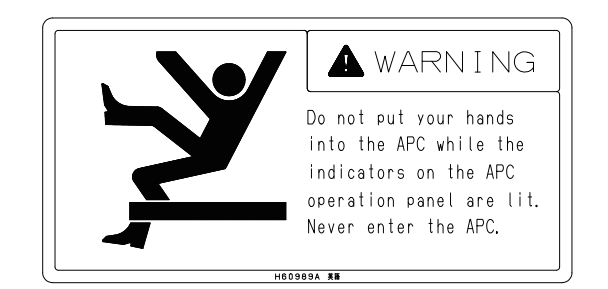

- *1.* Before fixing a workpiece, always check that the setup button lamp or the last pallet indicator is not illuminated. When the setup indicator is illuminated, the pallet is changed automatically. This can be a hazardous situation.
- *2.* Do not enter the APC or pallet pool. When entering the APC or pallet pool, always stop the machine and disconnect the main power. [Serious injury]
- *3.* Do not put your hand inside the machine while a pallet is being loaded or unloaded. [Entanglement/Serious injury]

35

- *4.* パレットプール仕様の機械では、段取りステーション以外 のパレットには触れないでください。 [巻込まれ、人身事故]
- *5.* 段取りステーション上で治具やワークを着脱するときは、 パレットが浮き上がったり、傾いたりする方向に力をかけ ないでください。 [パレットの落下]

### <span id="page-34-1"></span><span id="page-34-0"></span>5-8 閉込め防止キー **Locked-In Prevention Key**

閉込め防止キーは機種によりオプションとして装備されます。 The locked-in prevention key is provided as an option

### < A タイプ> **<Type A>**

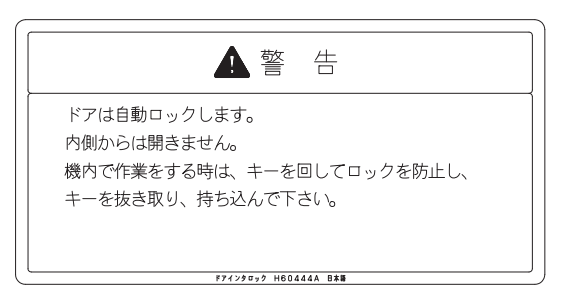

閉込め防止キー(A タイプ)を回すとドアを閉めても完全に は閉まりません。機械の清掃や保守作業を行う場合、やむを 得ず機内に入って作業をするときは、電源をしゃ断し、閉込 め防止キーを回し、キーを抜き取って機内に持ち込んでくだ さい。

#### < B タイプ> **<Type B>**

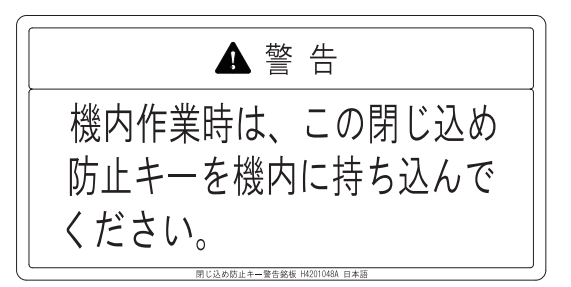

閉込め防止キー(Bタイプ)を抜き取ると、ドアを閉めても 完全には閉まりません。機械の清掃や保守作業を行う場合、 やむを得ず機内に入って作業をするときは、閉込め防止キー を抜き取って機内に持ち込んでください。

### <span id="page-34-3"></span><span id="page-34-2"></span>5-9 チップコンベヤ(チップコンベヤ仕様) **Chip Conveyor (Chip Conveyor Specifications)**

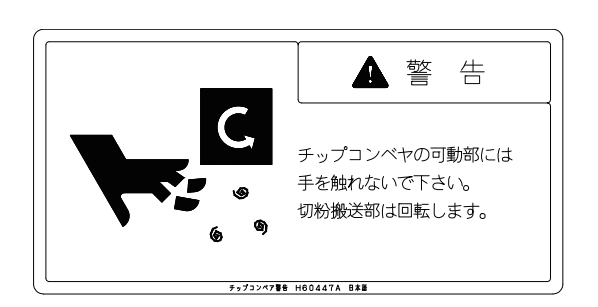

*1.* チップコンベヤ稼動中は、手や足をチップコンベヤ内に入 れないでください。 [巻込まれ、人身事故]

- *4.* With pallet pool specification machines, do not try to touch the pallet at a position other than the setup station. [Entanglement/Serious injury]
- *5.* When mounting or removing a fixture or workpiece at the setup station, do not apply force in directions that will lift or tilt the pallet. [Falling of the pallet]
	-

depending on the machine type.

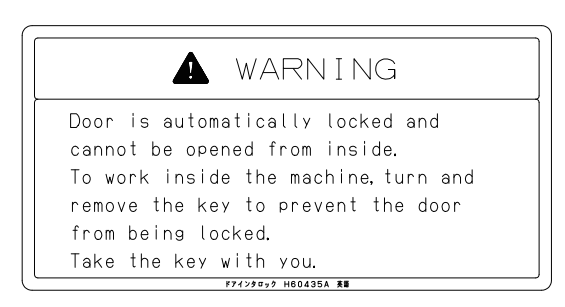

Turning the locked-in prevention key (type A) makes it impossible to fully close the door so the door cannot be closed. If it is necessary to carry out cleaning or maintenance inside the machine, turn the power OFF, turn the key, and remove it. Take the key with you when you enter the machine.

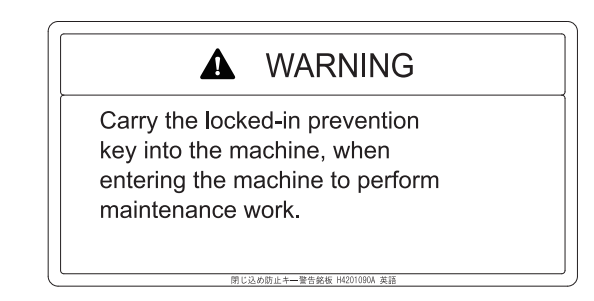

Removing the locked-in prevention key (type B) makes it impossible to fully close the door so the door cannot be closed. If it is necessary to carry out cleaning or maintenance inside the machine, remove the locked-in prevention key and carry it with you when you enter the machine.

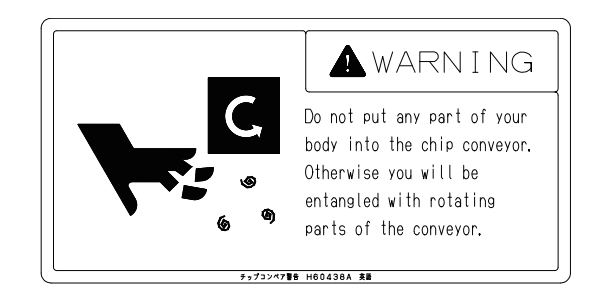

*1.* Do not attempt to reach inside the chip conveyor or put your feet in it while it is operating. [Entanglement/Serious injury]

#### 注意銘板 36 CAUTION LABELS

- *2.* 自動運転中は、チップコンベヤを常時運転させてくださ い。切りくずをチップコンベヤ上に堆積させると排出でき なくなり、チップコンベヤの破損につながります。
- *3.* チップコンベヤベルト上にウエスを乗せるときは、チップ コンベヤを停止させてください。 [巻込まれ、人身事故]
- *2.* Keep the chip conveyor operating all the time during automatic operation. If chips accumulate on the conveyor, they may not be removed from the chip conveyor, resulting in damage to the chip conveyor.
- *3.* Stop the chip conveyor before placing rags on the chip conveyor belt. [Entanglement/Serious injury]

### <span id="page-35-1"></span><span id="page-35-0"></span>5-10 法律上の規制 **Legal Obligation**

#### <日本生産機> **<Machines Manufactured in Japan>**

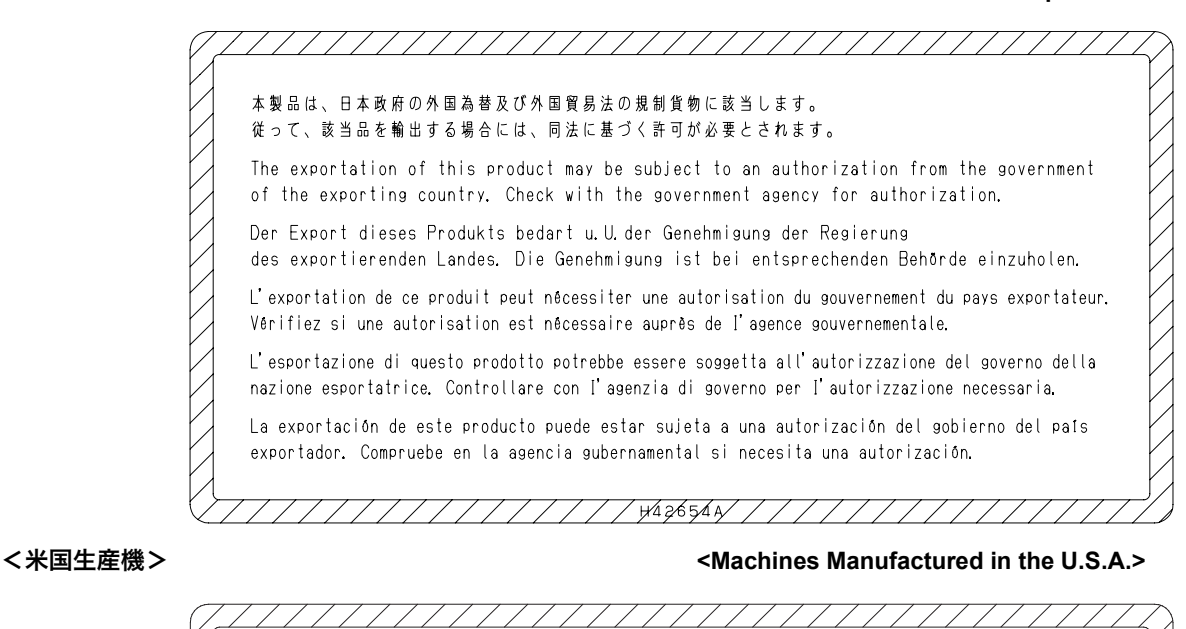

本機は、米国輸出管理規則 (EAR)の対象品に該当します。米国からの輸出および米国以<br>外の国から第3 国への輸出の際には、米国商務省産業安全保障局の輸出許可が必要に<br>なる場合があります。本規則は納入後の再輸出時にも適用されます。輸出の際には弊社に お問い合わせください。 This machine is subject to U.S. Export Administration Regulations (EAR). An export license issued by the U.S. Bureau of Industry and Security may be required for the export, transfer, or re-export of this machine, regardless of its current location. Please advise Mori Seiki if you intend to export, sell, or transfer this machine. Dieses Gerät unterliegt dem Exportrecht der USA (U.S. Export Administration Regulations,  $FAR$ Für den Export, die Übertragung oder den erneuten Export dieses Geräts ist möglicherweise unabhängig vom aktuellen Standort eine Exportlizenz vom U.S. Bureau of Industry and Security erforderlich. Bitte teilen Sie Mori Seiki mit, wenn Sie beabsichtigen, dieses Gerät zu exportieren, zu verkaufen oder zu übertragen. 

本製品(機械および付属する設備)は、使用する国や地域の 法律/規格に適合したものを製作、出荷していますので、お 客様が、法律/規格の異なる国や地域へ輸出、転売、および 移設することはできません。

また、本製品は、外国為替および外国貿易法に基づく規制貨 物に該当します。したがって、本製品を輸出する場合には、 同法に基づく許可が必要になる場合があります。

The product shipped to you (the machine and accessory equipment) has been manufactured in accordance with the laws and standards that prevail in the relevant country or region. Consequently it cannot be exported, sold, or relocated, to a destination in a country with different laws or standards. The export of this product is subject to authorization from the government of the exporting country. Check with the government agency for authorization.
## *6* 作業環境 **WORKING ENVIRONMENT**

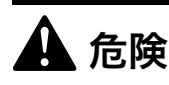

床をはう電源ケーブルには、強度と絶縁性のあるカバーをし てください。 [感電]

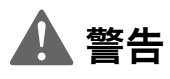

- *1.* 機械周辺は、油や水による濡れや物の放置がないように整 理および清掃し、常に安全に作業ができる足場を確保して ください。 [転倒事故]
- *2.* クーラントの種類や加工条件等により、クーラントミスト が多量に発生することがあります。目の痛みなど人体に影 響を及ぼすおそれがある場合は、ミストコレクタ(オプ ション)を設置してください。
	- ■1 可燃性クーラント (非推奨) を使用する場合、および消火 装置を設置する場合のミストコレクタの仕様については、 " [火災の防止と対策](#page-24-0) "(25 ページ)

- *1.* 電磁波を発する装置(電気溶接装置など)を機械周囲では 使用しないでください。 [機械の予期せぬ動作]
- *2.* 作業に必要な照明を確保してください。 [作業効率、安全性低下]
- *3.* フットスイッチにつまずかないよう注意してください。 [負傷]

# 8危険 8**DANGER**

**Cover power supply cables on the floor with rigid insulated plates. [Electric shock]**

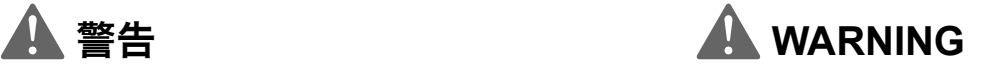

*1.* **Always keep the floor area around the machine clean, without material or fluid such as water and oil remained, to ensure the work area for safe machine operations.**

**[Tripping/Slipping]**

- *2.* **Depending on the types of the coolant or the machining conditions, a large amount of coolant mist may be generated. If a health problem such as sore eyes is caused, install a mist collector (option).**
	- $\Box$  For mist collector specifications when using a flammable coolant (not recommended) or installing the fire extinguisher, refer to ["FIRE PREVENTION AND COUNTERMEASURE"](#page-24-1)  [\(page 25\).](#page-24-1)

# 7 注意 7 **CAUTION**

- *1.* **Do not use electrical welding equipment or other devices that generate electromagnetic waves around the machine. [Unexpected machine operation]**
- *2.* **Ensure that the workplace is sufficiently illuminated. [Reduced operating efficiency and safety]**
- *3.* **Take care not to trip over the footswitch. [Injury]**

## *7* 段取り作業 **SETUP OPERATION**

△◯ 段取り作業時は、" 機械操作 "(41 [ページ\)も](#page-40-0)参照してくださ い。

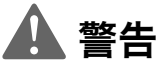

- *1.* 段取り作業中は、作業者の安全を確保するために下記の対 策を実施してください。
	-
	- ハンドルモードを選択する。  **Select the handle mode.**
	-
	- 各オーバライドスイッチ(早送り/切削送り)の設定を 最低にする。
	-
	-
	- クーラントボタン ☞ (オフ) を 1 秒以上押し、クーラ ントオフモードにする。
	-
	-
	-
	-
	-
- *2.* 主軸最高回転速度の出荷時設定は、注意銘板で確認してく ださい。

[ワーク/切削工具の飛び出しによる人身事故、機械の破 損]

- *3.* 主軸回転速度はホルダや切削工具の許容回転速度の内で最 も低い回転速度以下を指令してください。 [ワーク/切削工具の飛び出しによる人身事故、機械の破 損]
- *4.* テスト加工時の切込み量や送り速度などの加工条件は生産 性を追求した条件ではなく余裕のある加工条件から始めて ください。 [ワーク/切削工具の飛び出しによる人身事故、機械の破 損]

*5.* ワークの材質/形状/加工方法を十分検討して切削工具や 把持具を選定し、異常なくワークを加工できるか確認して ください。 [ワーク/切削工具の飛び出しによる人身事故、機械の破 損、加工精度の低下]

*6.* 切削工具の取付け状態および主軸の回転速度を確認してか ら主軸を回転させてください。 [ワーク/切削工具の飛び出しによる人身事故、機械の破 損]

 $\Box$  For the setup operation, also refer to "MACHINE OPERATION" [\(page 41\).](#page-40-1)

## **SOLUTION ASSESSMENT CONTINUES AND ALL AND ANOTHER STATES AND ALL AND ANOTHER STATES AREA CONTINUES**

- *1.* **During setup, implement the following safety measures.**
- <自動運転を開始させたくないとき> **<To prevent automatic operation start>**
	-

<誤って自動運転を開始させた場合を考えた安全対策> **<To ensure operator safety if automatic operation is started by mistake>**

- **Set override switches (rapid traverse rate, cutting feedrate) at the lowest setting.**
- シングルブロック機能をオンにする。  **Turn the single block function ON.**
- マシンロック機能をオンにする。  **Turn the machine lock function ON.**
	- **Activate the coolant OFF mode by pressing the coolant button** 8 **[OFF] (Off) for longer than one second.**

<主軸を回転させたくないとき> **<To prevent spindle rotation start>**

- パネル操作選択キースイッチを ြ 〔操作不可〕にする。 • Turn the operation selection key-switch to <mark>ဂြ</mark> [OFF].
- MDI 操作で "S0" を指令する。  **Enter "S0" by MDI operation.**

<誤って主軸を回転させた場合を考えた安全対策> **<To ensure operator safety if the spindle is started by mistake>**

- 主軸回転速度調整ボタンの設定を最低にする。  **Set the spindle speed setting button to the lowest setting.**
	- *2.* **For the default setting of the spindle speed limit, check the caution label. [Serious injury by workpiece or tool ejection/Machine damage]**
	- *3.* **Specify a spindle speed limit that is lower than the lowest of the individual permissible rotation speeds for the tool holder and cutting tool. [Serious injury by workpiece or tool ejection/Machine damage]**
	- *4.* **Determine the depth of cut and cutting feedrate for test cutting with safe operation as the first priority. Do not give priority to productivity when making these determinations.**

**[Serious injury by workpiece or tool ejection/Machine damage]**

*5.* **Select the most appropriate cutting tool and holder for the material and shape of the workpiece to be machined, as well as the cutting method, and check that the workpiece can be machined without any problems. [Serious injury by workpiece or tool ejection/Machine** 

**damage/Impaired machining accuracy]** *6.* **Before starting the spindle, carefully check that the cutting tool is mounted correctly and the spindle speed** 

**is appropriate. [Serious injury by workpiece or tool ejection/Machine damage]**

39

- *7.* 手締めの治具を使用するときは、締付け工具を使用した 後、治具から取り外してください。 [締付け工具の飛び出しによる人身事故、機械の破損]
- *8.* ワークや切削工具は確実にクランプしてください。 [ワーク/切削工具の飛び出しによる人身事故、機械の破 損]
- *9.* 切削工具/ホルダ/把持具/ワークが確実に固定されてい るか確認してください。 [ワーク/切削工具の飛び出しによる人身事故、機械の破 損]
- *10.*クレーンによる作業は、クレーン運転士免許のある人が 行ってください。 [事故、機械の破損]
- *11.*ワーク/治具などの吊上げ作業を 2 人以上で行うときは、 お互いに合図しあって、注意して作業を行ってください。 [事故]
- *12.*ワーク/治具などの吊上げ時は、ワークなどの質量に耐え るワイヤロープ、シャックル、吊上げ治具などを使用して ください。 [ワーク/治具の落下]
- *13.*ワーク/治具などの吊上げ前に、ワークなどが確実に把持 されているか確認してください。 [ワーク/治具の落下]
- *14.*ワーク/治具などを少し吊り上げた状態で、前後/左右の バランスが取れているか確認してください。 [ワーク/治具の落下]
- *15.*マガジンツールアンクランプ用フットスイッチ付き機械で は、工具取出し時は両手で工具を持ってからフットスイッ チを踏んでください。 [切削工具の落下による機械の破損、人身事故]
- *16.*治具やワークの着脱を行うときは、パレットが浮き上がっ たり傾いたりする方向に力をかけないでください。
- *17.*パレットを取り外して治具の着脱やパレット交換などを行 い、再度パレットを載せるときは、テーブルとパレットの 位相(お互いの向き)を確認して正しい位置に取り付けて ください。

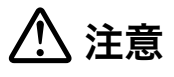

- *1.* APC または AWC 仕様では、パレット上の許容積載質量を 超えたワークを載せないでください。治具やワークを取り 付けるときはバランスよく取り付けてください。 [機械の破損]
- *2.* ホルダにエンドミルなどの工具を取り付けるときは、主軸 にホルダを入れた状態で工具を締め付けないでください。 専用の締付け台にホルダを固定し、確実に工具を締め付け てください。 [機械の破損]
- *7.* **When using a manually tightened fixture, remove the clamp handle or tightening tool from the fixture after tightening. [Serious injury by tightening tool ejection/Machine damage]**
- *8.* **Clamp workpieces and cutting tools securely. [Serious injury by workpiece or tool ejection/Machine damage]**
- *9.* **Make sure that the cutting tool, holder, workpiece holding fixture and workpiece are all tightened securely. [Serious injury by workpiece or tool ejection/Machine damage]**
- *10.***Only qualified engineers are to perform hoisting work. [Accident/Machine damage]**
- *11.***When two or more persons are involved in the hoisting of the workpiece or fixture, clear communication and cooperation is necessary. [Accident]**
- *12.***When hoisting the workpiece or fixture, use only wires, shackles and jigs strong enough to support the total weight of the workpiece. [Dropped workpiece or fixture]**
- *13.***Before hoisting the workpiece or fixture, check that it is held securely. [Dropped workpiece or fixture]**
- *14.***Ensure the workpiece or fixture is well balanced in both crosswise and lengthwise directions when raised slightly from the floor. [Dropped workpiece or fixture]**
- *15.***When using a machine equipped with the magazine tool unclamp footswitch, ensure the tool is securely supported with both hands prior to removal, then depress the footswitch. [Machine damage caused by falling cutting tools/ Serious injury]**
- *16.***When mounting or removing a fixture or workpiece, do not apply force in directions that will lift or tilt the pallet.**
- *17.***When loading a pallet after mounting/removing fixtures or after a pallet change, be sure to mount the pallet in the correct position by checking the phases (relative orientation) of the table and the pallet.**

# <u> 八</u> 注意 <u>八</u> CAUTION

- *1.* **In the case of machines with an APC/AWC, do not place a workpiece exceeding the allowable mass on the pallet. Ensure a balanced load when mounting fixtures and workpieces. [Machine damage]**
- *2.* **When clamping a cutting tool such as an end mill in the tool holder, do not tighten the tool in the holder while the holder is in the spindle. Always tighten the tool in the holder by using the special tool holder clamp base before mounting the holder in the spindle. [Machine damage]**
- *3.* 切削工具を主軸から手動操作で取り外すときは、切削工具 を確実に支持した後にアンクランプしてください。また機 内に切削工具を落とさないよう注意してください (U 軸仕 様を除く)。 [機械の破損、負傷]
- *4.* HSK 工具ホルダを使用する場合、工具およびホルダに貫通 穴があるとき、ホルダ内部にセンタスルークーラント用パ イプまたは詰栓を取り付けてください。取り付けないと、 切りくずがツールクランプ部や主軸テーパ部などの構造部 に侵入し、主軸およびホルダに損傷を与えます。 [機械の破損]
- *5.* 重量物の取付け/取外し/移動時はクレーンやリフタなど の装置を使用してください。 [負傷]

*3.* **When removing a cutting tool from the spindle manually, make sure that it is properly supported before unclamping. Also take care to ensure the cutting tool does not fall (except machines with a U-axis).**

**[Machine damage/Injury]**

- *4.* **When using the HSK tool holder, if the tool and the holder have a through hole, make sure that the center-through coolant pipe or a plug is installed in the holder. If not, chips could enter the mechanical parts of the tool clamping unit or the spindle taper, damaging the spindle and the holder. [Machine damage]**
- *5.* **When handling (mounting, removing, or moving) a heavy object, use appropriate equipment such as a crane or a hoist. [Injury]**

## <span id="page-40-1"></span><span id="page-40-0"></span>*8* 機械操作 **MACHINE OPERATION**

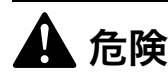

- *1.* 機械使用の前に電源ケーブルや電線の被覆部が損傷してい ないことを確認してください。 [感電]
- *2.* 濡れた手で操作しないでください。 [感電]
- *3.* 保護カバー内や回転部、可動部付近に人や障害物がないこ とを確認してから運転を始めてください。 [巻込まれ、人身事故]

- *1.* 機械周辺や内部に人や障害物のないことを確認してから機 械を操作してください。機械の可動部には近づかないでく ださい。 [機械の破損、人身事故、干渉]
- *2.* 各スイッチやボタン、キーは、その位置と機能をよく確認 してから、確実に操作してください。 [機械の誤作動]
- *3.* 仕様の変更、機械の改造およびパラメータの変更が必要な 場合は、弊社にご連絡ください。 [機械の性能や寿命の低下]
- *4.* 切削条件により騒音が発生する可能性がある場合は、騒音 が大きくならないよう切削条件を変更するか、発生する騒 音に応じて保護具を着用してください。 [聴覚に支障]

- *5.* ドアを閉めた状態で、機械を運転してください。 [破損した工具/ワークの飛び出し、切りくず/クーラン トの飛散]
- *6.* APC または AWC 仕様ではパレット上の許容積載質量を超 えたワークを載せないでください。 [動作不良]
- *7.* 本機は防爆仕様ではありません。ドアを閉めた状態でも、 大型のワークなどが高速回転中に飛び出して与える衝撃や マグネシウムなどの金属加工時に発生する有害粉じんの飛 散や爆発などの危険を完全に防ぐことはできません。ドア やその他の保護具を過信せず、作業には十分な注意を払っ てください。
- *8.* オペレータ(全加工担当者)は、機械使用時、保護メガネ を着用してください(メガネ着用者含む)。 [粉じんが目に入るなどの事故]
- *9.* 手袋をして機械を使用しないでください。 [巻込まれ、人身事故(死亡)]
- *10.*ワークに布やすりを当てて研削しないでください。不意に 巻き込まれます。 [巻込まれ、人身事故(死亡)]

# 8危険 8**DANGER**

- *1.* **Confirm all cables are properly insulated prior to machine operation. [Electric shock]**
- *2.* **Do not operate with wet hands. [Electric shock]**
- *3.* **Confirm no personnel or obstacles remain inside protective covers or close to rotating or moving parts before starting machine operation. [Entanglement/Serious injury]**

# 8警告 8**WARNING**

- *1.* **Before operating the machine, confirm there are no personnel or obstacles around or inside the machine. Keep distance from moving parts. [Machine damage/Serious injury/Interference]**
- *2.* **Before using a switch, button, or key, perform visual confirmation and then press or set decisively to avoid selection errors. [Machine malfunction]**
- *3.* **Do not change machine specifications, parameters or modify the machine without prior consultation with DMG MORI SEIKI. [Impaired machine performance/Machine service life reduction]**
- *4.* **When operating noise may be produced, change cutting conditions to limit the generation of noise or ensure the operator wears protective gear to avoid injury due to excessive noise levels. [Impaired hearing]**

機械騒音データは、" 機械操作説明書 " インディング インディング トランド be machine noise data, refer to "OPERATION MANUAL".

- *5.* **Keep the doors closed during machine operation. [Broken tools and workpiece ejection/Chips and coolant scattered]**
- *6.* **For machines with APC/AWC, do not place a workpiece exceeding the allowable mass on the pallet. [Mechanical error]**
- *7.* **This is not the explosion-proof specification machine. Dangers such as the ejection of a large workpiece or harmful dust or an explosion caused by the machining of metals such as magnesium are not preventable even if the door is closed. Do not rely on door and protective devices alone. Recognition of the dangers involved in machining procedures is required at all times.**
- *8.* **Operators must wear safety glasses at all times, (including operators wearing prescription glasses). [Eye damage due to ejected foreign matter]**
- *9.* **Do not wear gloves when operating the machine. [Entanglement/Serious injury (death)]**
- *10.***Do not grind workpieces with emery cloths. It may get entangled. [Entanglement/Serious injury (death)]**
- *11.*2 人以上で機械操作を行う場合は、お互いに合図しあって、 十分注意して作業してください。 [事故、人身事故]
- *12.*主軸や各回転部に近づかないでください。 [巻込まれ、人身事故]
- *13.*チップコンベヤが稼動しているときは、手や足をチップコ ンベヤ内に入れないでください(チップコンベヤ仕様)。 [巻込まれ、人身事故]
- *14.*加工中に機内の切りくずを取り除くとき、またクーラント の吐出方向や吐出量を調整するときは、機械を停止してか ら作業を行ってください。 [巻込まれ、人身事故]
- *15.*加工中に機械を一時停止するとき、手動操作による軸移動 は行わないでください。やむを得ずこれらの操作を行った ときは、加工を再開する前に、一時停止させたときと同じ 状態に戻してください。 [機械内部の干渉]
- *16.*ワークについたバリやかえりを手作業で取るときは、ワー クを取り外し、機外で作業を行ってください。 [巻込まれ、人身事故]
- *17.*ワーク、切削工具、ホルダ、治具が、常に確実に固定され ているか確認してください。 [ワークや切削工具の飛び出し、機械の破損、人身事故]
- *18.*窓から 20 cm 以上離れて作業を行ってください。この窓は 耐衝撃窓であり、工具の飛び出しなどの強い衝撃を受けた ときは、窓自体が大きく変形して衝撃を緩和します。さら に強い衝撃によっては、窓が割れたり貫通したりする場合 があります。 [負傷]
- *19.*工程の途中のブロックをサーチして加工を再開しないでく ださい。 [機械の予期せぬ動作]
- *20.*APC または AWC 仕様では、APC またはAWC 操作パネルの セットアップランプ点灯中にパレットチェンジャ内および 機内に手足を入れないでください。 [巻込まれ]
- *21.*ワークを把持させるときおよび取り外すときは、手などを はさまないよう注意してください。 [負傷]
- *22.*加工中にドアを開けるときは、ドアインタロック機能が通 常モードになっていることを確認してください。また、加 工を再開するときは、ドアを閉めてください。 [人身事故]
- *23.*長時間無人運転を行うときや、可燃性のクーラントやワー クを使用する前は、自動消火装置などを設置してくださ い。 [火災]
- *24.*工具の長さ、直径、質量が機械の使用制限内であっても、 使用する治具や工具などの条件により、主軸を最高回転速 度で回転させられないことがあります。 [無理に主軸を高速で回転させることによる工具の飛び出 し、機械の破損、人身事故]
- *11.***When the machine is operated by more than one operator, cooperation and communication between them is required at all times. [Accident/Serious injury]**
- *12.***Keep a safe distance away from spindles or other rotating parts. [Entanglement/Serious injury]**
- *13.***Do not place hands or feet inside the chip conveyor (if installed) during operation. [Entanglement/Serious injury]**
- *14.***Stop the machine before removing chips or adjusting the direction or volume of coolant supply. [Entanglement/Serious injury]**
- *15.***Do not manually feed the axes during temporary machine stops except when absolutely necessary. Always return the axes to their original positions before restarting operations. [Component interference]**
- *16.***When removing burrs on a workpiece by hand, ensure the workpiece is removed from the machine prior to performing the deburring procedure. [Entanglement/Serious injury]**
- *17.***Ensure workpiece, cutting tool, holder, fixtures are tightened securely. [Workpiece or tool ejection/Machine damage/Serious injury]**
- *18.***Always work at a safety margin of at least 20 cm from the window. This impact resistant window could be substantially deformed to ease the impact of an ejected tool. With further impact, the window could break or be penetrated. [Injury]**
- *19.***Never restart machining after searching for a block executed in the program. [Unexpected machine operation]**
- *20.***For machines with APC/AWC, never put your hands or feet inside the pallet changer or machine while the setup indicator on the APC/AWC operation panel is illuminated. [Entanglement]**
- *21.***When clamping or unclamping a workpiece in the chuck, ensure hands do not become trapped. [Injury]**
- *22.***Before opening the door during a machining operation, make sure that the door interlock function is in the normal mode. Close the door before restarting the machine operation. [Serious injury]**
- *23.***Before carrying out unmanned operation over extended periods, or machining using flammable coolant or workpieces, install automatic fire extinguishing equipment. [Fire]**
- *24.***The spindle might not be rotated by maximum speed by conditions such as fixtures and tools used even if length, the diameter, and the mass of the tool are in the use limitations of the machine. [Tool ejection by rotating spindle at high speed forcibly/Machine damage/Serious injury]**
- *25.*ドアインタロック関連機器の異常に気が付いた場合は、機 械の使用を中止し、弊社サービス部門にご連絡ください。 [機械の破損、人身事故]
- *26.*本機は、実行中のプログラムを先読みする機能を備えてお り、自動運転の一時停止時、加工再開の処理待ち時間をな くすために先読みプログラム指令を NC 内に記憶した状態 を保持します。したがって、機械の自動運転を一時停止さ せたときは、プログラム指令や軸の現在位置を確認してく ださい。加工を続行しない場合などは、必要に応じ (リセット) キーを押し、NC 内に記憶されたプログラム 指令を消去してください。特に、一時停止後にプログラム 開始位置を変更した場合は、加工再開後に NC 内に記憶さ れたプログラム指令が働き、事故につながる可能性があり ます。他社製品では先読みしたプログラム情報が一時停止 時に消去される場合があるため、仕様の違いに十分注意し てください。 [機械の予期せぬ動作、干渉]

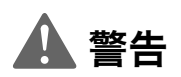

### <主軸の回転について> **<Spindle Rotation>**

- *1.* 主軸を回転させるときは、加工条件を確認してから行って ください。 [工具の飛び出し、機械の破損、人身事故]
- *2.* 主軸が回転中は、ドアを開けないでください。 [巻込まれ、人身事故]

- *1.* 機械運転中に異音や振動がある場合は、その原因を確か め、対処してください。 [機械の破損、加工精度に悪影響]
- *2.* カーボンやセラミックなど、粉末状の切りくずが出るよう な材質のワークを加工するときは、弊社サービス部門にご 連絡ください。 [作業者の粉じん吸引、摺動部やベアリングの隙間への粉 じんの侵入]
- *3.* 始業時および加工前には、主軸、各制御軸の慣らし運転を 行ってください。 [機械の熱変位により加工精度に悪影響]
- *4.* 機内照明灯に不用意に触れないでください。また、電源 しゃ断後も、すぐには触れないでください。 [やけど]
- *5.* 切削工具がワークに接触しているときに、主軸の回転を停 止させないでください。 [切削工具や機械の破損]

*25.***Stop machine operation immediately and contact the DMG MORI SEIKI Service Department following malfunction of any device related to the door interlock function.**

**[Machine damage/Serious injury]** *26.***This machine is equipped with a read-ahead function** 

**for the running program, and retains the read-ahead program commands stored in the NC memory during a temporary stop of automatic operation in order to eliminate latency time when restarting. Therefore, check the program commands or present positions of the axes when stopping the machine temporarily. In cases such as when discontinuing the machining, press the** @ **(RESET) key to clear the program commands stored in the NC if necessary. Changing the program start position after a temporary stop in particular may cause accidents after the machining is restarted since the program commands stored in the NC are activated. Pay extra attention to the difference in the specifications in relation to other manufacturers' machines because the read-ahead program data may be cleared at temporary stops on these machines. [Unexpected machine motion/Interference]**

# 8警告 8**WARNING**

*1.* **Before starting the spindle, check the machining conditions.**

**[Tool ejection/Machine damage/Serious injury]**

*2.* **Do not open the door during spindle rotation. [Entanglement/Serious injury]**

# <u> 八</u> 注意 <u>八</u> CAUTION

- *1.* **If abnormal noise or vibration is generated during machine operation, determine the cause and take appropriate action. [Machine damage/Impaired machining accuracy]**
- *2.* **When machining a workpiece such as carbon or ceramics which generate powder particles, contact the DMG MORI SEIKI Service Department. [Inhaling powder particles, Powder particles entering slideway or gap between bearing]**
- *3.* **Perform spindle and controlled axis test running procedures prior to machining. [Thermal displacement adversely affecting machining accuracy]**
- *4.* **Do not touch lamps used to illuminate the interior of the machine during machine operation or immediately following power OFF. [Burns]**
- *5.* **Do not stop spindle rotation while a cutting tool is in contact with the workpiece. [Cutting tool and machine damage]**
- *6.* ねじ切り加工中および穴加工、特にタップサイクル中に (非常停止) ボタンまたは | ||||||||||||||||||||||||||||||||| 止操作を行ったときは、ワークや切削工具の状態をよく調 べてから、慎重に軸移動を行ってください。 [ワークや切削工具が衝突および干渉]
- *7.* APC または AWC 仕様では、APC またはAWC サイクル中に 〔非常停止〕ボタンまたは (リセット)キーを押して停 止操作を行ったときはワークや切削工具の状態をよく調べ てから慎重に軸移動を行ってください。 [ワークと切削工具の衝突/干渉]
- *8.* 操作パネルの下で作業したり、その下をくぐるときは、頭 を強打しないよう十分注意してください。 [負傷]
- *9.* ハードオーバトラベル機能が装備されている機械でハード オーバトラベルを解除するとき、〔第 2 O.T. 解除〕ボタン を押すと、軸移動に関するインタロックは解除されます。 絶対にハードオーバトラベルした方向には軸移動しないで ください。また、安全のためハードオーバトラベル状態が 解除されるまで、ハンドル送り操作〔×1〕で軸移動を 行ってください。 [往復台とカバーが干渉]
- *10.*クーラントが十分でないときは、加工直後の工具、ワー ク、切りくずが高温になります。温度が下がるまで触れな いでください。 [やけど]
- <タッチパネル> **<Touch Panel>**
- *1.* タッチパネルは傷つきやすいので、必ず指で触れて操作し てください。タッチペンを付属している機械では、タッチ ペンを使用してください。
- *2.* ボールペンなど先端の固いものや鋭利なもの、また爪の先 で操作しないでください。
- *3.* 同時に 2 箇所以上のキーを押さないでください。 [機械の予期せぬ動作による機械の破損]
- *4.* 市販の液晶保護フィルムは使用しないでください。 [タッチパネルの誤作動]
- *5.* 手袋を着用して操作しないでください。 [タッチパネルの傷つき、誤作動]
- *6.* タッチパネルの表面の汚れなどを拭き取る場合は、市販の クリーニングクロスを使い、爪を立てずに指の腹で軽く拭 いてください。
- *7.* アルコールを含んだクリーニング液は使用しないでくださ い。 [タッチパネルの劣化、機械の破損]
- *6.* **When the [EMERGENCY STOP] (Emergency Stop) button or the** @ **(RESET) key has been pressed to stop the machine during a threading operation or a hole machining operation, especially a tapping operation, carefully feed the axes after checking the condition of the workpiece and cutting tool. [Collision or interference between workpiece and cutting tool]**
- *7.* **When the [EMERGENCY STOP] (Emergency Stop) button or the** @ **(RESET) key has been pressed to stop the machine while an APC/AWC cycle is in progress for the machines with APC/AWC, carefully move the axes after checking the workpiece and cutting tool for damage. [Workpiece and cutting tool collide or interfere with each other]**
- *8.* **If you have to work or crouch under the operation panel, be careful not to hit your head on it. [Injury]**
- *9.* **When releasing the hard overtravel on a machine with that function, the axis movement interlock can be released by pressing the [2nd O.T. Release] button. Do not move the axis in the direction in which the hard overtravel occurred. For safety reasons, feed the axes using the handle feed [**×**1] until the hard overtravel status has been canceled. [Interference between carriage and covers]**
- *10.***If the coolant supply is not sufficient, tools, workpieces, and chips will reach high temperatures shortly after the production. Do not touch them until the temperature drops. [Burns]**

- *1.* **Use a finger to touch the panel as it can be easily scratched. Use a touch-pen if one is supplied with the machine.**
- *2.* **Do not touch the panel with anything with a solid tip, such as a ballpoint pen, anything sharp, or a fingernail.**
- *3.* **Do not press more than one key at the same time. [Machine damage by unexpected machine operation]**
- *4.* **Do not use commercially available liquid crystal protective film.**

**[Improper operation of touch panel]**

- *5.* **Do not touch the panel while wearing gloves. [Improper operation of touch panel, scratches]**
- *6.* **If the touch panel is smudged, wipe the smudging off gently with a commercially available cleaning cloth using the ball of a finger; not a fingernail.**
- *7.* **Do not use cleaning fluid containing alcohol. [Deterioration of touch panel/Machine damage]**

## 8-1 ドアインタロック **Door Interlock**

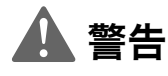

*1.* 機種により、ドアインタロック機能関連機器の名称が異な ります。お客様の機種に合ったタイプをご確認ください。

### < A タイプ> **<Type A>**

機械を使用するときは、ドアインタロック機能を〔通常〕 モードにしてください。ドアインタロック機能を〔セッ ティング〕モードにして機械を使用するときは、操作に多 くの危険が存在することを認識し、十分注意してくださ い。安全および機械操作について十分な訓練を受けた人だ けが、ドアインタロック機能を〔セッティング〕モードに して操作することができます。〔セッティング〕モード状 態での操作を終了した後は、ドアインタロック機能を〔通 常〕モードに戻してください。 [機械の予期せぬ動作、機械の破損、人身事故]

8警告 8**WARNING**

*1.* **The controls for the door interlock function are different in their names according to the specifications. Check your machine specifications and read the explanation below for the interlock function of your machine.**

**The door interlock function must be in the [NORMAL] mode when operating the machine. If operating the machine with the door interlock switched to the [SETTING] mode, awareness of the dangers involved and particular attention given to safety during machine operation is essential. Only person who are trained sufficiently in safety and machine operation are permitted to switch the door interlock function to the [SETTING] mode and operate the machine. Following completion of the operation, ensure the door interlock is switched back to the [NORMAL] mode immediately. [Unexpected machine operation/Machine damage/ Serious injury]**

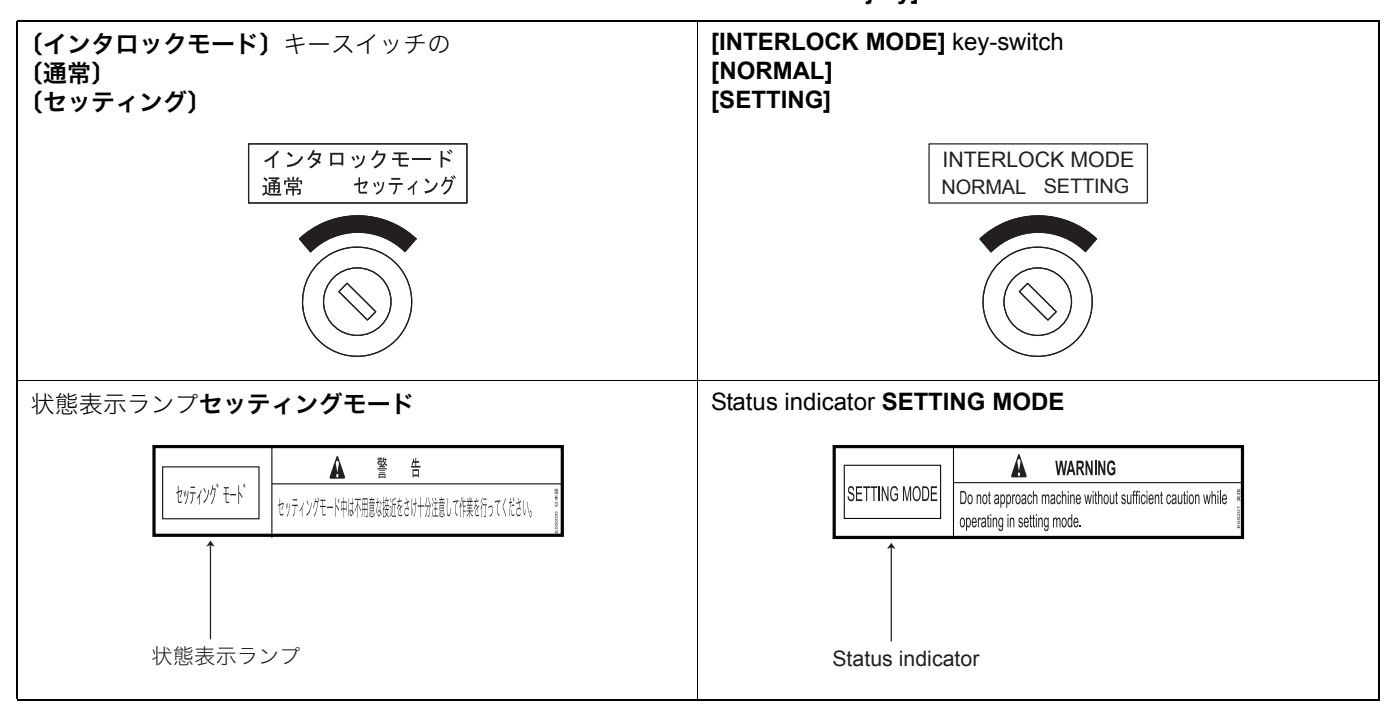

### < B タイプ> **<Type B>**

機械を使用するときは、ドアインタロック機能を〔通常〕 モードにしてください。ドアインタロック機能を〔解除〕 モードにして機械を使用するときは、操作に多くの危険が 存在することを認識し、十分注意してください。安全およ び機械操作について十分な訓練を受けた人だけが、ドアイ ンタロック機能を〔解除〕モードにして操作することがで きます。〔解除〕モード状態での操作を終了した後は、ド アインタロック機能を〔通常〕モードに戻してください。 [機械の予期せぬ動作、機械の破損、人身事故]

**The door interlock function must be in the [NORMAL] mode when operating the machine. If operating the machine with the door interlock switched to the [RELEASE] mode, awareness of the dangers involved and particular attention given to safety during machine operation is essential. Only person who are trained sufficiently in safety and machine operation are permitted to switch the door interlock function to the [RELEASE] mode and operate the machine. Following completion of the operation, ensure the door interlock is switched back to the [NORMAL] mode immediately. [Unexpected machine operation/Machine damage/ Serious injury]**

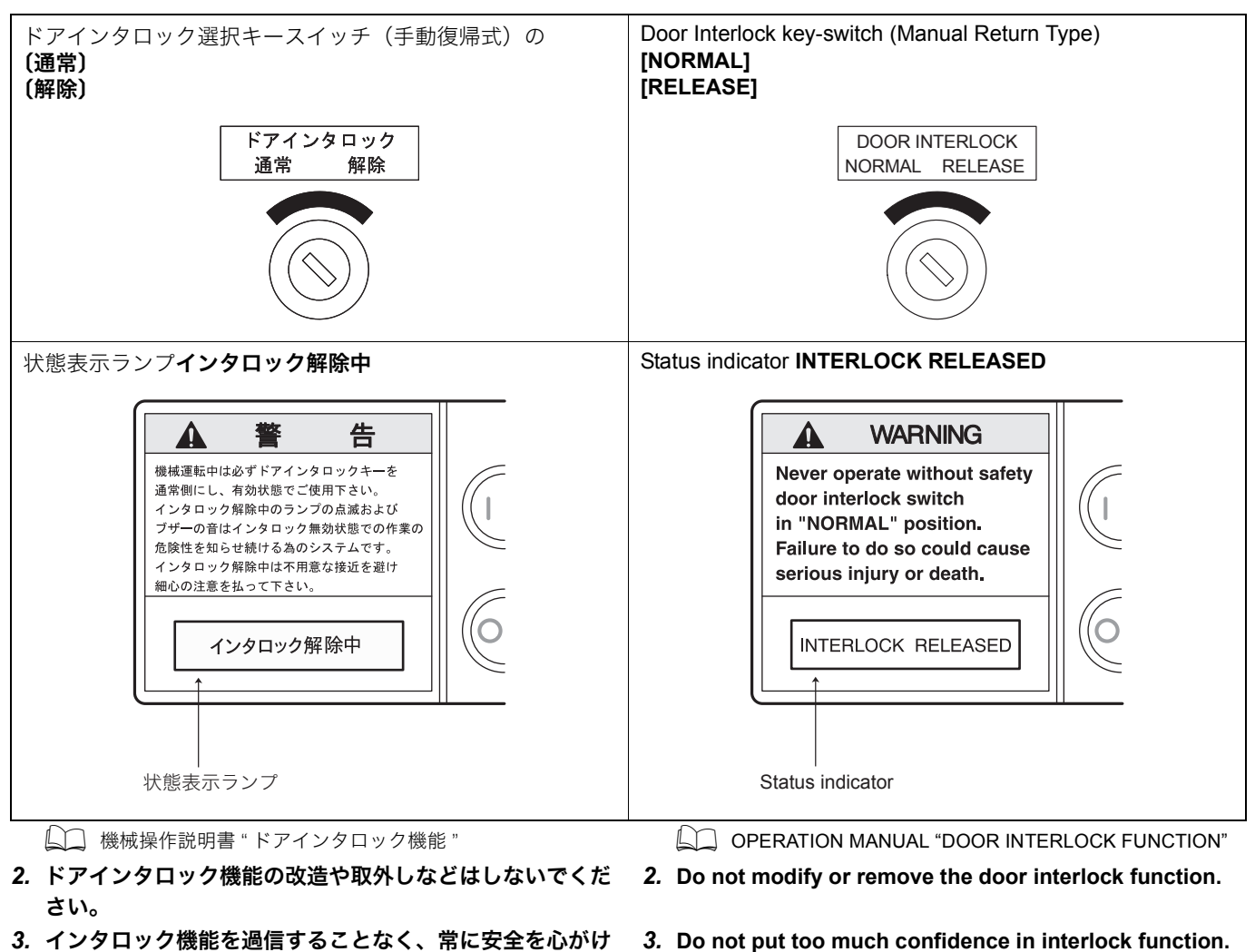

- *3.* インタロック機能を過信することなく、常に安全を心がけ て機械を使用してください。
	- **Ensure safety procedures are followed at all times.**

### 8-2 データ **Data**

*1.* 登録されたプログラム、機械出荷時に設定されているパラ メータおよび入力されたオフセットデータは、バックアッ プを取り保存してください。 [データの損失]

弊社は、バックアップを取っていないデータの破損に対する損害 について、責任を負いません。

*2.* メモリクリアの操作を行うときは、弊社サービス部門にご 連絡ください。 [データの損失]

# 7 注意 7 **CAUTION**

*1.* **Back up stored programs, parameters set before shipping and offset data. [Data deleted]**

## **NOTE**

DMG MORI SEIKI is not liable for problems resulting from destroyed programs or lost data that have not been backed up.

*2.* **If necessary to perform a memory clear operation, contact the DMG MORI SEIKI Service Department for assistance. [Data deleted]**

- *3.* コモン変数 #147 の機内パレット番号(APC 仕様の場合)、 #148 の主軸工具番号、および #149 の MAPPS 工具管理 補正番号/工具グループ番号(工具管理仕様の場合)は、 NC の処理が BUSY になるとすぐには書き換えられませ ん。つまり、データ更新の時間的な保証がありません。 NC の処理が BUSY になるのはバックグラウンドでの RS-232C 入出力がほとんどですが、他の処理でも起こり えます。したがって、上記マクロ変数を使った処理を行う 場合、特に重要な処理を行う場合には番号が書き換わった か確認するような処理をユーザマクロで行ってください。 [機械の破損]
- *3.* **The data stored in common variables #147 (pallet number of machine loaded pallet, if installed), #148 (spindle tool number), and #149 (MAPPS tool management offset number/tool group number, if installed) is not updated immediately if the NC is busy. This means data of these common variables are not guaranteed in the timing of data updating. The NC enters the busy state mainly caused by background input/output processing through the RS-232C interface. However, other processing could also make the NC busy. Therefore, if certain processing uses the data in the common variables above and when such processing is very important, it is necessary to check if the data in them have been updated to the latest number using a user macro. [Machine damage]**

### 8-3 各種特別仕様

**Precautions when Operating Special Specification Machines**

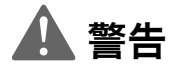

特別仕様の機械では、その仕様に応じた使い方をしてくださ い。

# **eger and the contract of the contract of the contract of the contract of the contract of the contract of the c**<br>Experimental contract of the contract of the contract of the contract of the contract of the contract of the

**Optional specifications machines must be operated in compliance with such specifications.**

<産業ロボット> **<Industrial Robot Specifications> Only qualified personnel trained and approved in accordance with local regulations may operate robots. Unauthorized personnel may not operate robots under any circumstances, including teaching and inspection. Personnel assisting robot operators must be fully qualified.**

- *1.* 弊社のNC 工作機械に、労働安全衛生規則第36条31号に該 当する産業用ロボットを取り付ける場合は、" 労働安全衛 生規則 " および " 産業用ロボットの使用等の安全基準に関 する技術上の指針 "(以下指針という)を遵守してくださ い。(指針)
- *2.* 産業用ロボットを取り付けるときは、安全に操作ができる 空間を確保し、適切な場所に〔非常停止〕ボタンを設置し てください。(指針 3-1 配置など)
- *3.* 人との接触事故を防止するため、産業用ロボットの稼動範 囲の外側に、囲いまたは代替品を設け、出入り口にはイン タロック機能付きの安全プラグを取り付けてください。 (指針 4-1 接触防止措置)弊社では、安全柵や安全マット などを準備しています。(オプション)
- *4.* 作業開始前の点検で安全装置およびインタロック機能の動 作確認を行ってください。(5-1 作業開始前点検)
- *5.* 作業に従事または共同作業をする作業者は、所定時間の学 科教育および実技教育を受けてください。(6-1 教育の内 容)
- 

スタッカクレーンの作業に従事するときは、労働安全法にも とづく " 特別教育 " が必要です。詳細は、弊社サービス部門 にご連絡ください。

<スタッカクレーン仕様> **<Stacker Crane Specifications>**

**The stacker crane used with the machine has a capacity of less than 5 tons. Only qualified personnel may operate the stacker crane.**

## *9* NC プログラム **NC PROGRAM**

- *1.* 主軸の回転速度、切削時の送り速度や切込み量などの加工 条件はお客様が責任をもって決定してください。お客様で 加工条件を決定しかねるときは、弊社サービス部門または 切削工具メーカーにご相談ください。 [ワークの飛び出し、機械の破損、人身事故]
- *2.* 加工条件はワーク、切削工具および治具などの状況により 変化するため、自動プログラミングで決定される加工条件 はお客様にとって最適な数値でないことがあります。

自動プログラミングで決定される加工条件を参考にしてお 客様が責任を持って加工条件を決定してください。 [ワークの飛び出し、機械の破損、人身事故]

- *3.* プログラムの読み違いによる入力ミス防止のため、分かり やすく、正確なプログラムを書いてください。 [機械内部の干渉、誤操作、ワークの飛び出し、機械の破 損、人身事故]
- *4.* 小数点入力できるアドレスは、小数点の付け忘れがないか 確認してください。 [機械内部の干渉、ワークの飛び出し、機械の破損、人身 事故]
- *5.* 記載しているプログラム例は、すべての機械に対応してい るわけではありません。お客様が購入された機械の能力を 十分把握した上で、最適なプログラムを作成し、安全を考 慮して加工を行ってください。機械の能力を十分把握せず にプログラムを作成し、加工を行うと、ワークや切削工具 が飛び出すおそれがあります。
- *6.* プログラム入力終了後は、パネル操作選択キースイッチを  $\Box$  (操作可) または  $\Box$  (操作不可) の位置に戻し、プロ グラムが不用意に編集されないようにしてください。 [機械の予期せぬ動作]

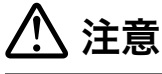

ワークが鍛造品、鋳造品などの場合は、あらかじめワーク形 状のばらつきを見込んだプログラムを作成するか、前加工で 取り代を一定にしてください。 [ワークの飛び出し、機械の破損、人身事故]

# **A WARNING**

- *1.* **Select the appropriate spindle speed, cutting feedrate, and cutting depth. If appropriate operating conditions cannot be determined, contact the DMG MORI SEIKI Service Department or the cutting tool manufacturer. [Workpiece ejection/Machine damage/Serious injury]**
- *2.* **Note that machining conditions vary in accordance with the status of the workpiece, cutting tools, or fixture. Conditions determined by automatic programming are not necessarily the most suitable for individual user's purposes. Determining operating conditions is the sole responsibility of the customer.**

**[Workpiece ejection/Machine damage/Serious injury]**

- *3.* **Programmer must create an easy to read and thoroughly checked program in order to prevent the machine operator from misreading or inputting incorrect values. [Component interference/Erroneous operation/ Workpiece ejection/Machine damage/Serious injury]**
- *4.* **Always check that the decimal place is correctly entered during program input. [Component interference/Workpiece ejection/Machine damage/Serious injury]**
- *5.* **The programs given in this manual are not applicable to all types of machines. Programs must be written while taking the performance of the machine into consideration and be executed with due consideration given to safety. If the machine's capacity is not taken into account when writing the program, the workpiece or cutting tool may fly out during machining.**
- 6. Place the operation selection key-switch in the  $\Box$  [ON] or **a** [OFF] position after completing program entry to **prevent the program being accidentally updated. [Unexpected machine motion]**

# 7 注意 7 **CAUTION**

**When machining forged or cast works, create a program that takes workpiece shape variations into consideration or perform pre-machining to determine a uniform cutting allowance.**

**[Workpiece ejection/Machine damage/Serious injury]**

## *10* 保守/点検 **MAINTENANCE AND INSPECTION**

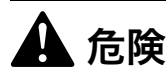

- *1.* 電源をしゃ断してください。やむを得ず電源を投入した状 態で行うときは、十分に注意してください。 [感電、人身事故]
- *2.* 電気配線工事は、電気工事士に委託してください。 [感電]
- *3.* 電源が投入されていると危険を伴う保守作業時は、機械電 源スイッチを〔OFF〕の位置に回し、南京錠でロックして ください。 ■■ 南京錠でロックする方法については、機械操作説明書"機 械電源スイッチ "
- *4.* 機内で作業を行うときは、ドアを開けた状態で行ってくだ さい。
	- [閉込め、負傷]
- *5.* 周囲に " 保守作業中 " であることを明示してください。 [事故]
- *6.* 制御盤、モータ、トランス、内部に電荷をおびた機器およ び機内照明灯などの保守/点検作業を行うときは、工場側 の機械用電源(ブレーカ)をしゃ断してください。機械電 源のしゃ断後も通電箇所がありますので、さわらないでく ださい。作業上必要な場合はテスタなどで通電状態を確認 のうえ、作業を行ってください。やむを得ず電源を投入し た状態で作業を行うときは、電気工事士に委託してくださ い。 [感電]
- *7.* 保守・点検作業時以外は、制御盤や操作パネルのドアは開 けないでください。 [ほこりや湿気の吸収、機械の破損]
- *8.* ボルトは必要以上に、強く締め付けないでください。 [機械のひずみ、ボルトの折損]
- *9.* 機械を据え付けるときや移送するときは、機械に同梱され たマニュアルや図面の記載内容を十分理解して作業を行っ てください。油圧ジャッキなどを使用して機械を持ち上げ るときは、転倒しないように機械のバランスに十分注意 し、水平で十分な強度のある地面上で行ってください。 [機械の破損、人身事故]

*1.* 部品を交換するときは、事前に弊社サービス部門にご連絡 ください。交換部品は弊社の指定品を使用してください。 [機械能力低下、安全性低下]

# 8危険 8**DANGER**

- *1.* **Turn the power OFF before performing maintenance and inspection procedures. If absolutely necessary to work with the power ON, exercise extreme caution. [Electric shock/Serious injury]**
- *2.* **Electrical wiring work is to be performed by qualified electrical engineers only. [Electric shock]**
- *3.* **Ensure the main power switch is turned [OFF] and locked at all times when performing maintenance procedures considered dangerous if the power is ON.**

For locking the main power switch, refer to OPERATION MANUAL "Main Power Switch".

*4.* **When working inside the machine, the door must be open.**

**[Locked/Injury]**

- *5.* **Provide clear warning that the machine is being maintained and operations cannot be performed. [Accident]**
- *6.* **Before performing maintenance and inspection procedures inside the electrical cabinet or on motors, transformers or machine lighting, confirm the plant side power supply (breaker) is turned OFF. Note that when the main power switch is turned OFF, parts may still contain residual electrical energy. Using a tester, confirm parts are free of residual energy prior to performing maintenance procedures. Maintenance procedures undertaken with the power turned ON must be performed by qualified electrical engineers. [Electric shock]**
- *7.* **Do not open electrical cabinet doors or the operation panel except to perform maintenance and inspection procedures.**

**[Dust and moisture entry/Machine damage]**

- *8.* **Do not overtighten bolts. [Machine distortion/Bolt breakage]**
- *9.* **Before installing or transferring the machine, read and make sure you understand the manuals or drawings supplied with the machine. When it is necessary to lift the machine using equipment such as a hydraulic jack, lift it up on flat ground with adequate strength, paying due attention to machine balance in order to prevent the machine from toppling over.**

**[Machine damage/Serious injury]**

|据付説明書 | インタンの | インタンの | インタンの | INSTALLATION MANUAL

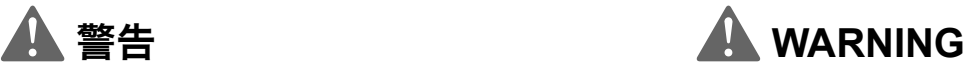

*1.* **Consult the DMG MORI SEIKI Service Department prior to performing replacement procedures. Use specified parts at all times.**

**[Impaired machine performance and safety]**

弊社に連絡なく部品を交換して発生した事故、あるいは指定品以 外の部品を交換して発生した事故に関して、弊社は責任を負いま せん。

- *2.* 機械の上には登らないでください。 [落下]
- *3.* 機内に工具やウエスなど不要な物を置かないでください。 [工具などの巻込まれ、飛散]
- *4.* 治具に使用しているボルトは、適切な強度を持った弊社指 定のボルトに定期的に交換してください。 [ボルトの破損、ワーク/治具/切削工具の飛び出し、機 械の破損、人身事故]
- *5.* 機械を使用するときは、ATC 単独操作時のインタロックな どの各インタロック機能を " 有効 " にしてください。やむ を得ず " 無効 " にして機械を使用するときは、操作に多く の危険が存在することを認識し、十分注意してください。 " 無効 " 状態での操作を終了した後は、各インタロック機 能を " 有効 " に戻してください。 [機械の予期せぬ動作、機械の破損、人身事故]
- *6.* インタロック機能の改造や取外しなどはしないでくださ い。
- *7.* インタロック機能を過信しないでください。常に安全を心 がけて機械を使用してください。

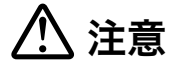

- *1.* ソレノイドバルブ、油圧ユニット、クーラントポンプ、 サーボモータなど高温になる箇所には電源をしゃ断した後 もすぐには触れないでください。 [やけど]
- *2.* 切りくずや刃具に素手で触れないでください。 [負傷]
- *3.* 機械に付属しているキー(操作パネル/制御盤/付属機器 用など)は、お客様の責任で管理してください。
- *4.* 制御盤用のキーなど、日常的に操作する必要のないキー は、抜いた状態で保管してください。
- *5.* 塩素化炭化水素、アセトンあるいは同様の浸食性溶剤を使 用しないでください。 [合成樹脂部品やシーリング (ワイパー)の破損]
- *6.* 切りくず/廃油/クーラントなどの産業廃棄物は自国の国 内法に基づいた処理をしてください。

## 2 注記 2 **NOTE**

DMG MORI SEIKI does not accept responsibility for accidents arising from the use of non-specified replacement parts or parts replaced without prior consultation.

- *2.* **Do not climb on top of the machine. [Falling]**
- *3.* **Do not leave articles such as tools and rags inside the machine.**

**[Entanglement in tool/Ejection from machine]**

- *4.* **Bolts used for fixtures should be periodically replaced with the bolts specified by DMG MORI SEIKI that have appropriate strength. [Bolt breakage/Workpiece, fixture, cutting tool ejection/ Machine damage/Serious injury]**
- *5.* **Interlock functions including ATC manual operating interlock must be ON when operating the machine. If necessary to operate the machine with the interlocks released, awareness of the dangers involved and particular attention given to safety during machine operation is essential. Following completion of the operation, ensure the interlocks are turned back ON immediately.**

**[Unexpected machine operation/Machine damage/ Serious injury]**

- *6.* **Do not modify or remove interlock functions.**
- *7.* **Do not put too much confidence in interlock function. Ensure safety procedures are followed at all times.**

# 7 注意 7 **CAUTION**

- *1.* **Do not touch the hydraulic unit, coolant pump, solenoid valves and servomotors during, or immediately after operation as external surfaces reach high temperature. [Burns]**
- *2.* **Do not touch chips or tool cutting edges with bare hand. [Injury]**
- *3.* **Management of keys supplied with the machine (operation panel, electrical cabinet, auxiliary devices) is the sole responsibility of the customer.**
- *4.* **Keys not used on a regular basis (electrical cabinet key) must be removed from the lock and stored in a secure location.**
- *5.* **Do not use chlorinated hydrocarbon, acetone, or equivalent erosive solvent. [Damage to synthetic resin parts or sealing (wiper)]**
- *6.* **Disposal of industrial waste such as oil, coolant, chips, and refrigerants is to be performed in strict compliance with safety and environmental protection laws as stipulated by the proper national and local authorities.**

### 産業廃棄物処理の例

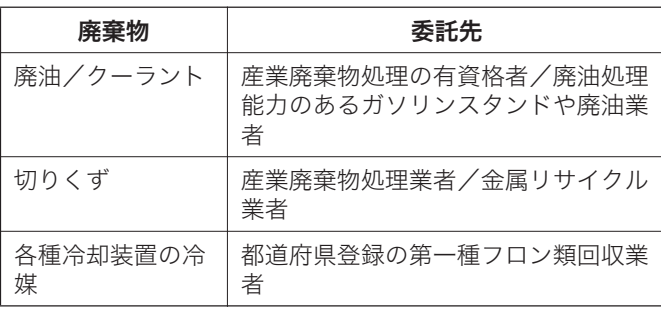

## *11* 機械の処分 **DISPOSITION OF MACHINES**

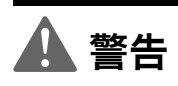

- *1.* 機械を解体する前に、機械に接続されている電源ケーブル やエアホースを外してください。
- *2.* 制御盤内部や操作パネル内部などには、充電部がありま す。作業には十分注意を払ってください。 [感電]
- *3.* 高圧ガス封入シリンダやエアシリンダは、内部の圧力を抜 いてから分解してください。 [破裂、事故]

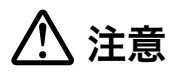

機械の適切な処分は、機械所有者の責任です。機械を処分す るにあたり、環境への配慮が強く求められます。環境保護お よびリサイクルに関する自国の法律、各自治体の条例などを 遵守してください。

### <液体> **<Liquid>**

潤滑油、グリース、作動油、クーラントなどの液体は、各自 治体にお問い合わせのうえ、適切に処分してください。

操作パネル内の電子部品、モニタ、キーボード、制御盤内の 電子部品、ケーブル、測定装置(エンコーダ等)は、機器お よび部品がリサイクル可能か、各自治体にお問い合わせのう え、適切に処分してください。

### <バッテリ> **<Battery>**

バッテリや乾電池は、リサイクル可能か各自治体にお問い合 わせのうえ、適切に処分してください。

鋳物、板金、ボールねじ、ベアリング、バルブなどの機械部 品はすべて、再生資源として適切に処分してください。

### <ホース> **<Hose>**

ホース類は、内部の液体を抜き取り、プラスチックごみまた は再生資源として適切に処分してください。

オイルクーラ、クーラント冷却装置、制御盤内クーラなど、 すべての冷却装置には冷媒が使用されています。これらの装 置の処分および冷媒の回収は、専門業者が行わなければなり ません。機器がリサイクル可能か、各自治体にお問い合わせ ください。

加工室内確認窓は、ポリカーボネートとガラスの複合材でで きています。この複合材がリサイクル可能か、各自治体にお 問い合わせのうえ、適切に処分してください。

機械に付属しているすべての資料および CD がリサイクル可 能か、各自治体にお問い合わせのうえ、適切に処分してくだ さい。

# 8警告 8**WARNING**

- *1.* **Before dismantling the machine, remove the power cord and air hose connected to the machine.**
- *2.* **There is a live part inside the electrical cabinet and the operation panel. Be sure to pay sufficient attention during the operation. [Electric shock]**
- *3.* **Dismantle high-pressure gas cylinders and air cylinders after eliminating pressure. [Bursting/Accident]**

# <u> 八</u> 注意 <u>八</u> CAUTION

**Machine owners are responsible for appropriate machine disposal. Do not disturb the environment when you dispose the machines. Be sure to observe the laws of your country and regulations of local government concerning environmental conservation and recycling.**

Contact local governments when disposing liquids such as lubricants, grease, hydraulic oil, coolants appropriately.

### <電子機器> **<Electronic Device>**

Appropriately dispose electrical parts in the operation panel, monitor, keyboard, electrical parts in the electrical cabinet, cable, measuring device (encoder, etc.) after having contacted the local government to check whether the devices and parts are recyclable.

Contact local governments to check whether batteries and dry-cell batteries are recyclable and appropriately dispose them.

### <機械部品> または インタン インタン はんしゃ くいしょう くいんしょう くいんしょう くいんしょう くいん しょうしょう くいん しょうかん しょうかん しょうかん しょうかん しょうかん くちょう しょうかん しょうかん しょうかん しょうかん しょうかん しょうかん しょうかん しょうかん しょうかん しょうかん しょうかん しょうかん しょうかん しょうかん しょうかん しょうかん しょうかん しょうかん しょうかん しょう

Appropriately dispose machine parts as recyclable resources such as casting, sheet metal, ball screw, bearing, and valve as scraps.

Appropriately dispose hoses as recyclable resources or plastic waste after having drained the liquid inside.

### <冷媒> **<Refrigerant>**

Refrigerants are used in all cooling systems such as oil coolers, coolant cooling units, coolers in the electrical cabinet. The disposal of these cooling systems and recovery of refrigerants should be handled by professionals. Contact local governments to check whether the machines are recyclable.

### <加工室内確認窓> **<Machining Chamber Observation Window>**

The machining chamber observation window consists of polycarbonate and tempered glass. Contact local governments to check whether the material is recyclable and appropriately dispose them.

### <資料> **<Document>**

Contact local governments to check whether all the related documents and CDs attached to the machine are recyclable and appropriately dispose them.

1 章 G 機能 **CHAPTER 1 G FUNCTIONS** 

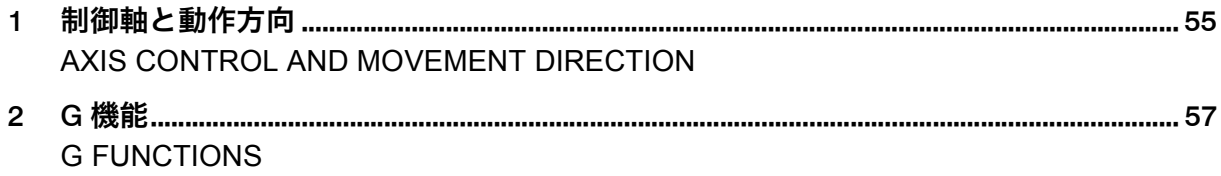

## <span id="page-54-1"></span><span id="page-54-0"></span>*1* 制御軸と動作方向 **AXIS CONTROL AND MOVEMENT DIRECTION**

ここでは各制御軸とプログラムの関係について説明します。 This section describes movement along the controlled axis and its relationship with the program.

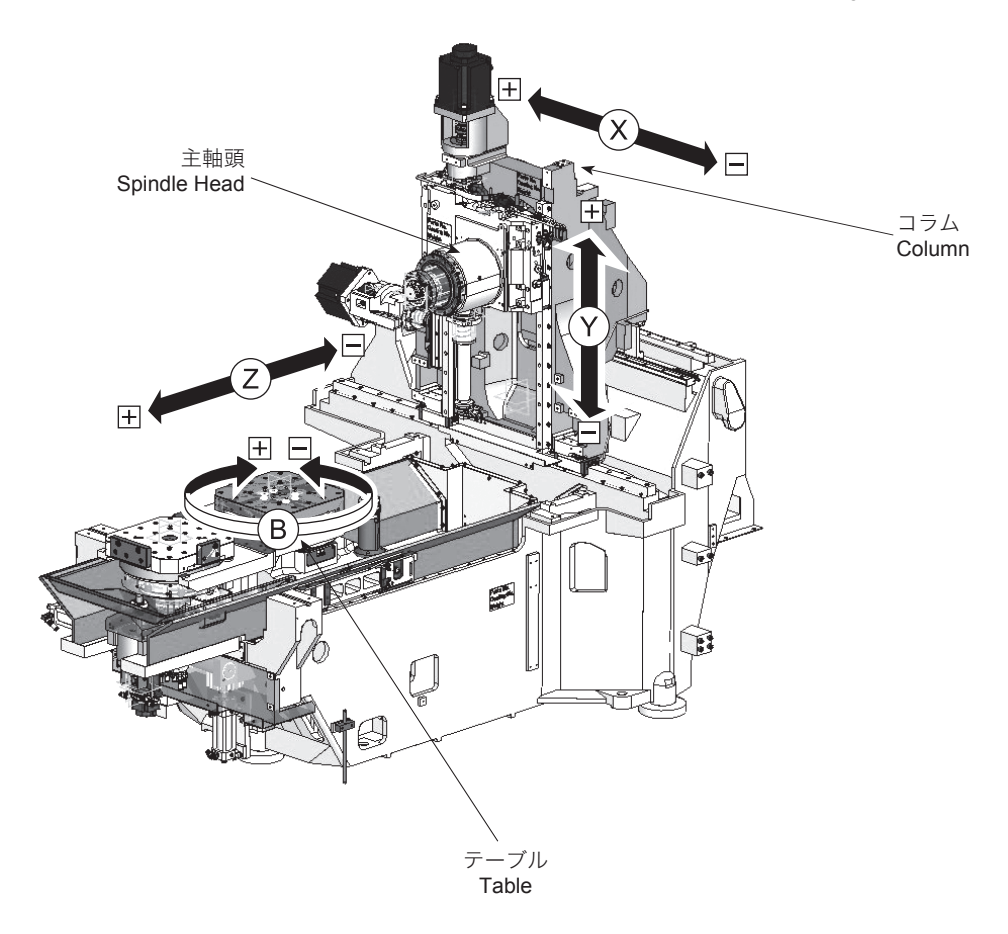

## 1-1 制御軸の実際の動きとプログラム上での動き **Axis Movement in Machine and Program**

各制御軸の移動方向(+方向)は次の通りです。 The travel directions (+ direction) of the controlled axes are

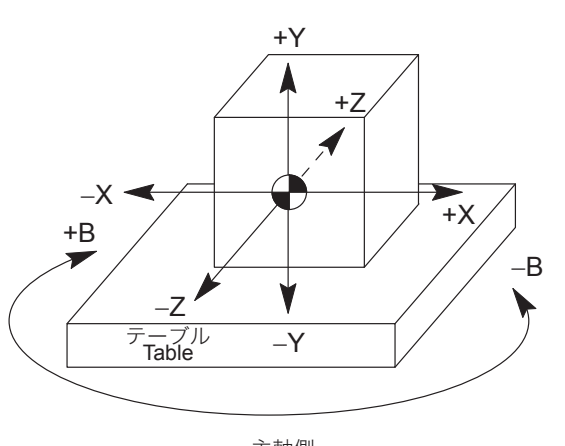

described below.

<Actual Axis Movement> <Actual Axis Movement> <Actual Axis Movement> <実際の動き> <プログラム上での動き>

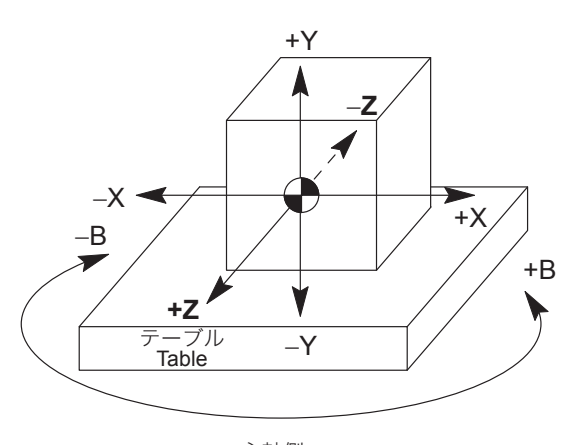

Spindle Side 主軸側

Spindle Side 主軸側

| 制御軸 | 移動部分 | 実際の動き (+方向)                              | プログラム上の動き (+方向)                                                                  |
|-----|------|------------------------------------------|----------------------------------------------------------------------------------|
| X   | コラム  | 主軸側から見て右(工具の回転軸からワーク<br>を見る向きに向かって右)     | 実際の動きと同じ。                                                                        |
|     | 主軸頭  | 主軸頭は主軸側から見て上(ワークから工具<br>の回転軸を見る向きに向かって上) | 実際の動きと同じ。                                                                        |
|     | テーブル | 主軸側から見て奥(工具の回転軸からワーク<br>を見る向き)           | "Z+ "と指令したときテーブルが止まってい<br>て工具が動くと考えると、工具は主軸側から<br>見て手前(ワークから工具の回転軸を見る向<br>き)に移動。 |
| B   | テーブル | テーブルを上から見て時計回り                           | テーブルが止まっていて工具が動くと考える<br>と、工具はテーブルを上から見て反時計回り<br>に移動。                             |

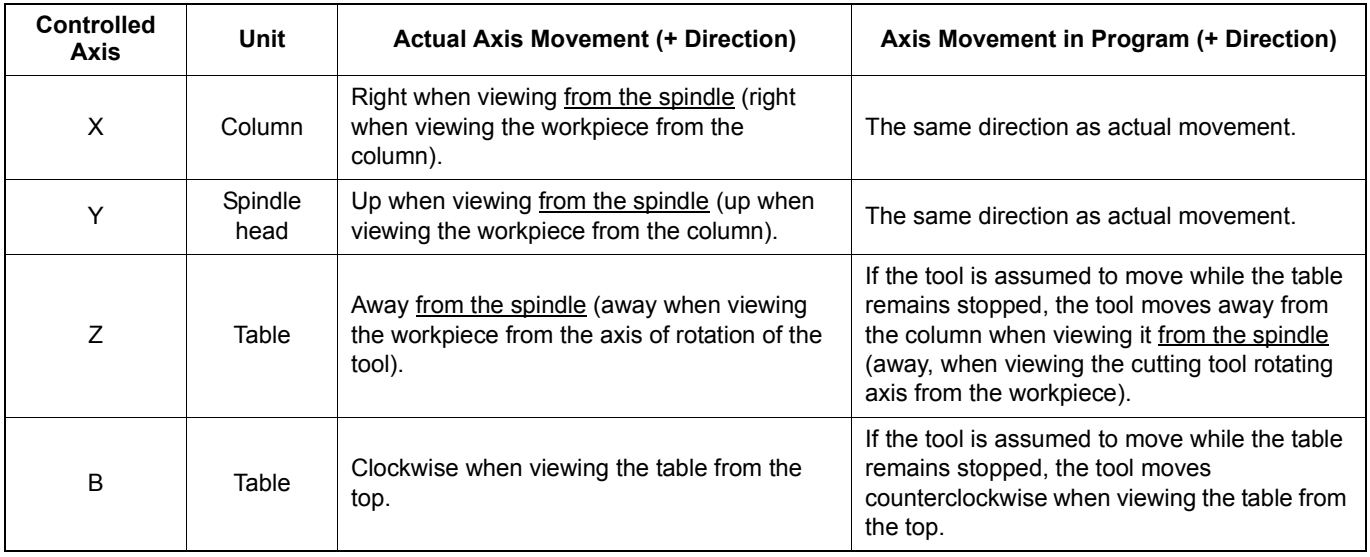

## <span id="page-56-1"></span><span id="page-56-0"></span>*2* <sup>G</sup> 機能 **G FUNCTIONS**

この説明書に記載しているプログラムは参照用にすぎません。 実際の加工は機械仕様と最適な加工条件を十分に検討し、安 全に考慮して行ってください。

1 この章に記載していない G コードについて、あるいはさらなる 詳細については、制御装置メーカー作成の取扱説明書を参照し てください。

### <span id="page-56-3"></span><span id="page-56-2"></span>2-1 G コード一覧表 **G Code List**

G コードは準備機能とも呼ばれます。アドレス G とそれに続 く数値により、指令されたブロックがどのような加工方法か、 また、軸がどのような動きをするかを NC に準備させる機能 です。

アドレス G に続く数値によって、そのブロックの命令がどの ような意味を持つかを指示します。G コードには次の 2 種類 があります。

G コードは、そのコードが指令された後いつまで有効である かによって、次の 2 種類に分けられます。

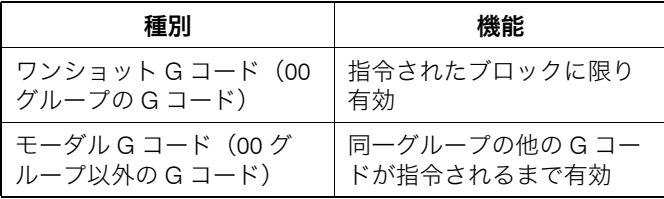

たとえば G01, G00 はモーダルな G コード(00 グループ以外 の G コード)です。

## G01 X Z ;

 $X_{\_}$  ;

### G00 X Z ;

- 1. フォーマットに従った順序で指令してください。 1. Specify the codes according to format order.
- 2. G コードは、異なるグループであればいくつでも同一ブロックに 指令できます。
- 3. 同一グループの G コードを同じブロックに 2 つ以上指令すると、 後で指令した G コードが有効になります。
- 4. G コード一覧表にのっていない G コード、あるいは対応するオプ ションの付いていない G コードを指令すると、画面にアラーム (P34)が表示されます。
- 5. G に続く数値を指令しないでプログラムを実行すると、アラーム (P33)が発生します。
- 6. ■■の記号の付いている G コードは、電源投入時あるいは (リセット) キーを押したあと、その G コードの状態になること を示します。

ただし、G17, G49, G54, G94, G97 については、 FLAN (リセット) キーを押しても、その G コードの状態にならず、各グループ内で 選択されている G コードの状態になります。

# **A** WARNING

**The programs herein are only for reference purpose. For the actual machining, study the machine specifications and optimized machining conditions sufficiently taking safety into account.**

 $\Box$  For the G codes not explained in this chapter or further details, refer to the instruction manual supplied by the NC unit manufacturer.

G codes are also called preparatory functions. The G codes consisting of the address G and a numerical value that follows address G define the machining method and the axis movement mode in a specified block. The NC establishes the control mode in response to the specified G code.

The numerical value following address G defines the commands written in that block.

Depending on how the G codes remain valid, they are classified into the following two types:

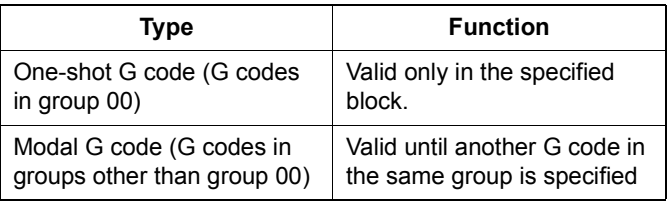

For example, G00 and G01 are both modal codes, that is, they are G codes in the group other than group 00.

Z\_ ;............................................................................ このブロックまで G01 が有効 G01 is valid up to this block.

## 2 注記 2 **NOTE**

- 
- 2. More than one G code may be specified in the same block if their G code groups differ from each other.
- 3. If more than one G code, belonging to the same group, are specified in a block, the one specified later is valid.
- 4. If a G code not listed in the G code table or a G code for which the corresponding option is not selected is specified, an alarm message (P34) is displayed on the screen.
- 5. When a program is executed including a G code without number, an alarm (P33) occurs.
- The NC establishes the G code modes, identified by the symbol, when the power is turned on or when the  $\mathbb{Z}$  (RESET) key is pressed.

Concerning G17, G49, G54, G94 and G97, however, pressing the  $\mathbb{Z}$  (RESET) key does not establish the G code mode of them but the G code selected for each group remains valid.

7. 同期式タッピングは G84, G74 の直前のブロックに M29 S\_ と指令 します。

7. For synchronized tapping, specify "M29 S\_" to the block just before the block containing G84 or G74.

○:標準 △:オプション

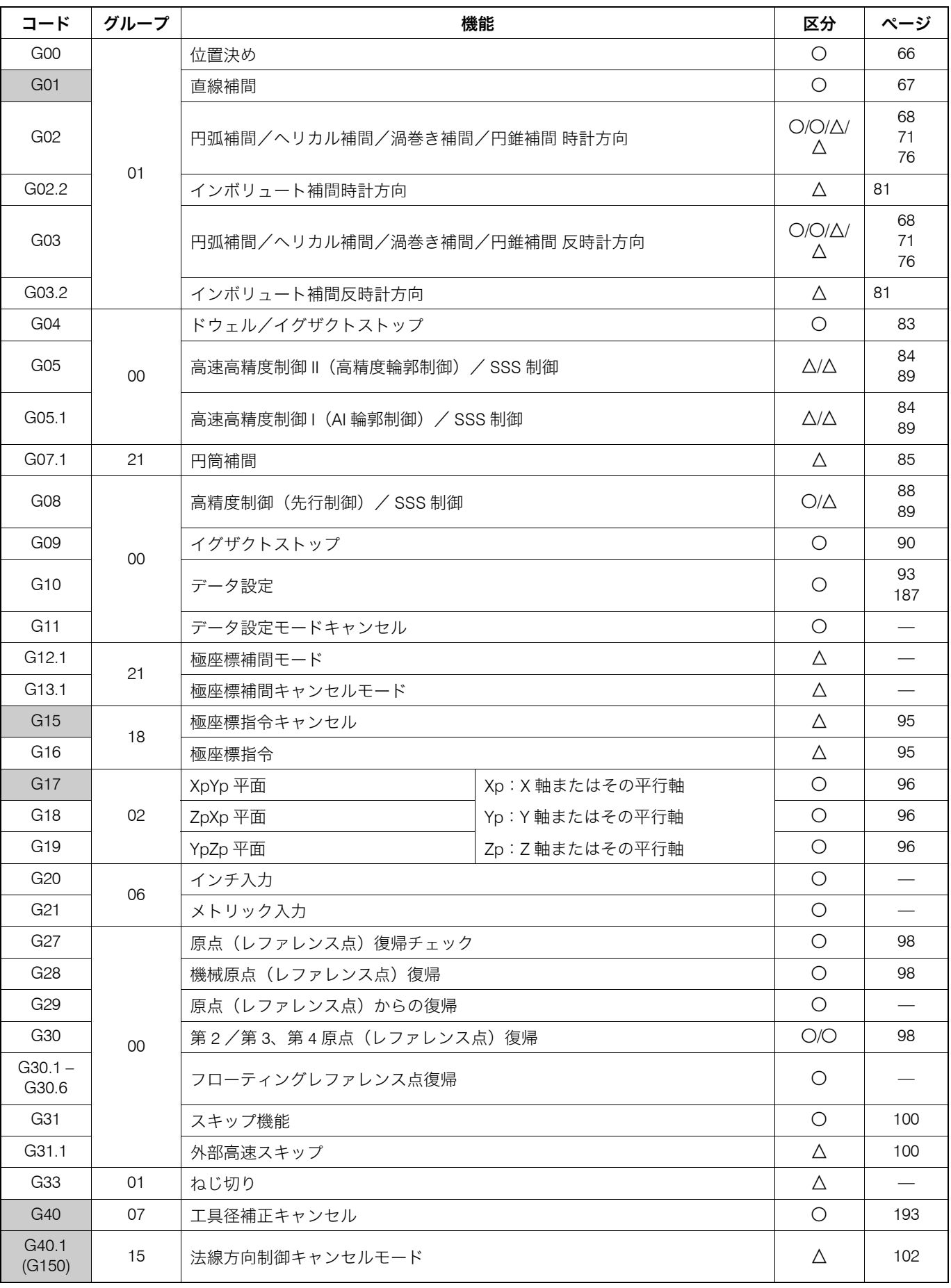

### G 機能 G FUNCTIONS

○:標準 △:オプション

59

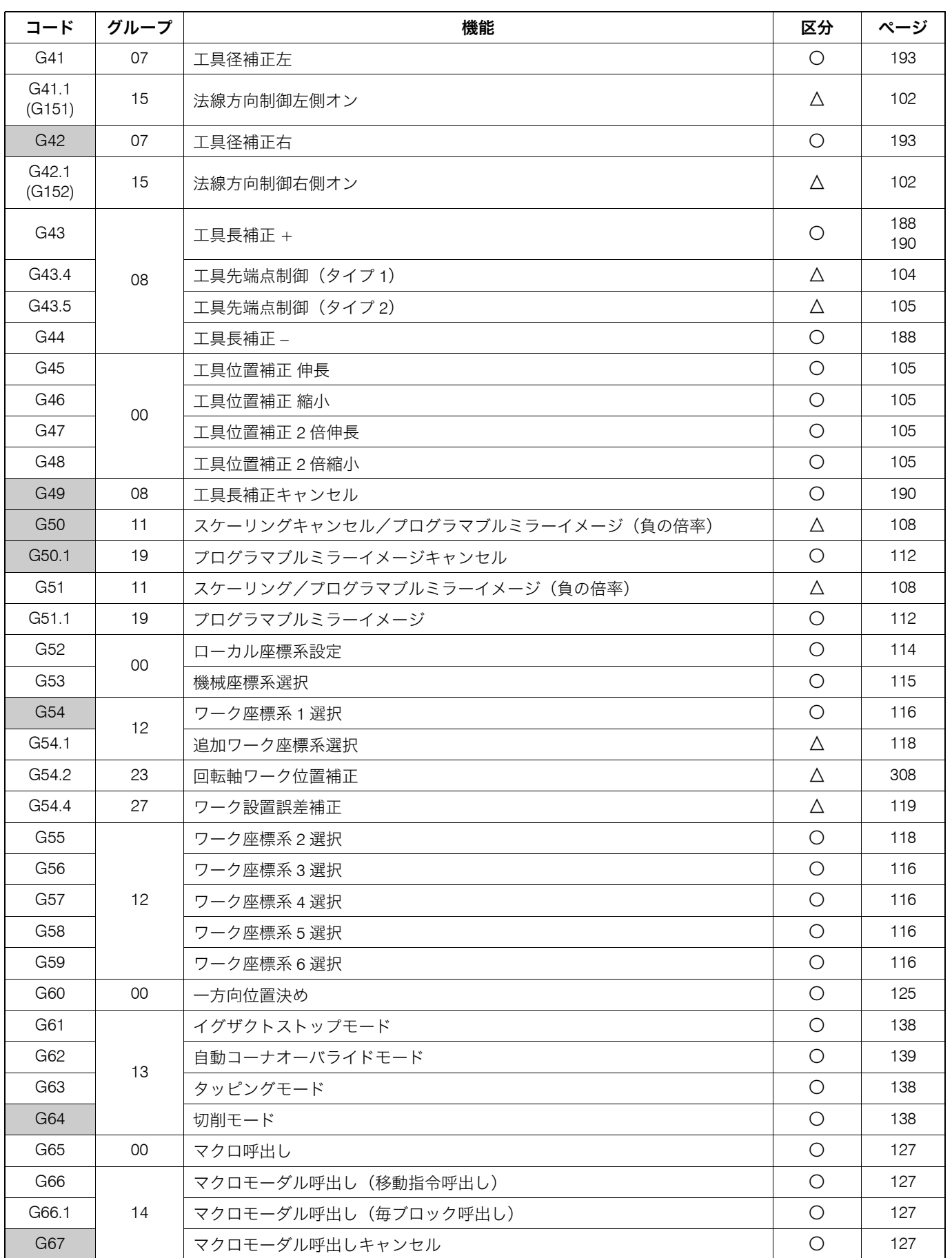

○:標準 △:オプション

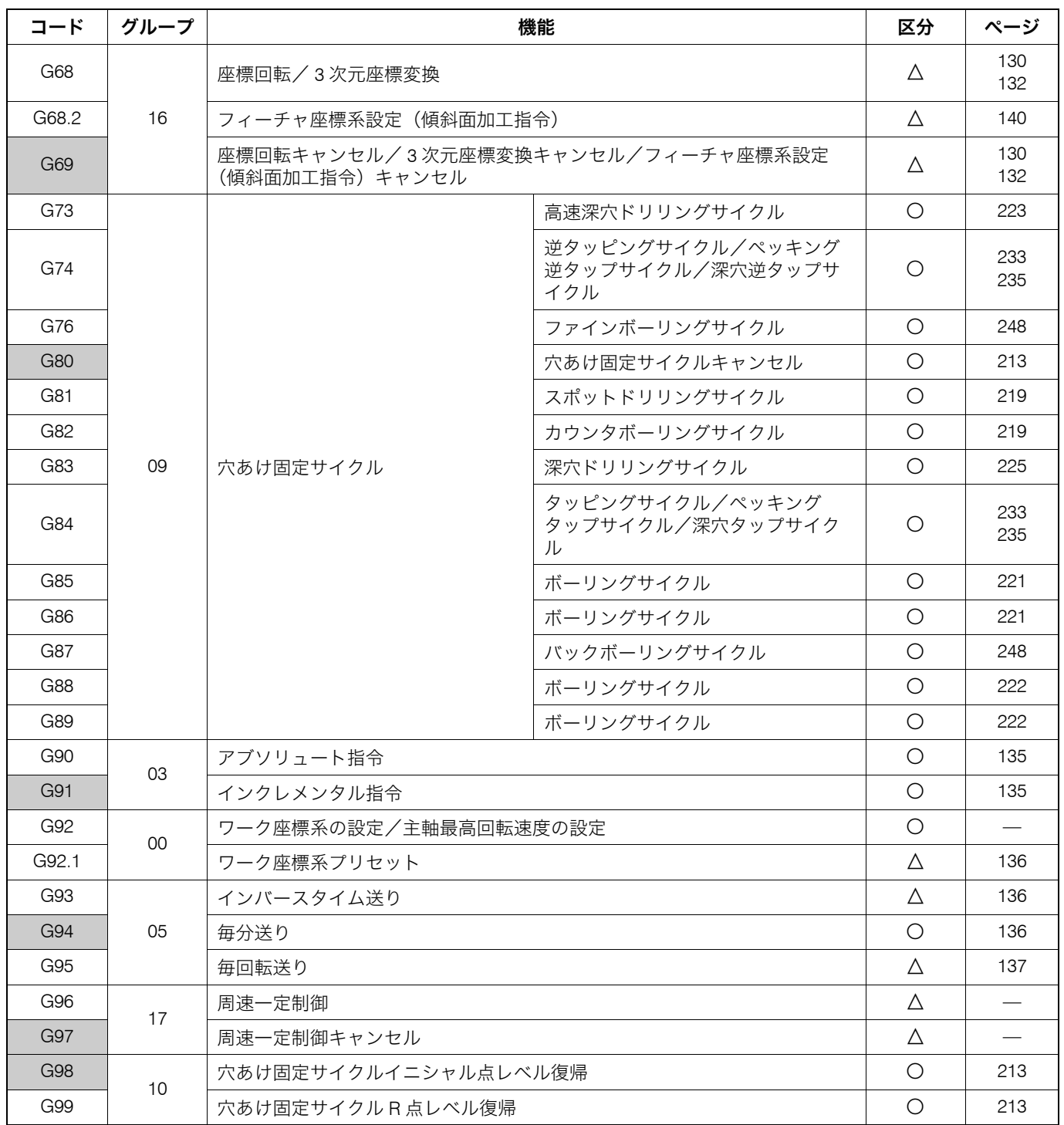

G 機能 G FUNCTIONS

○:標準 △:オプション

61

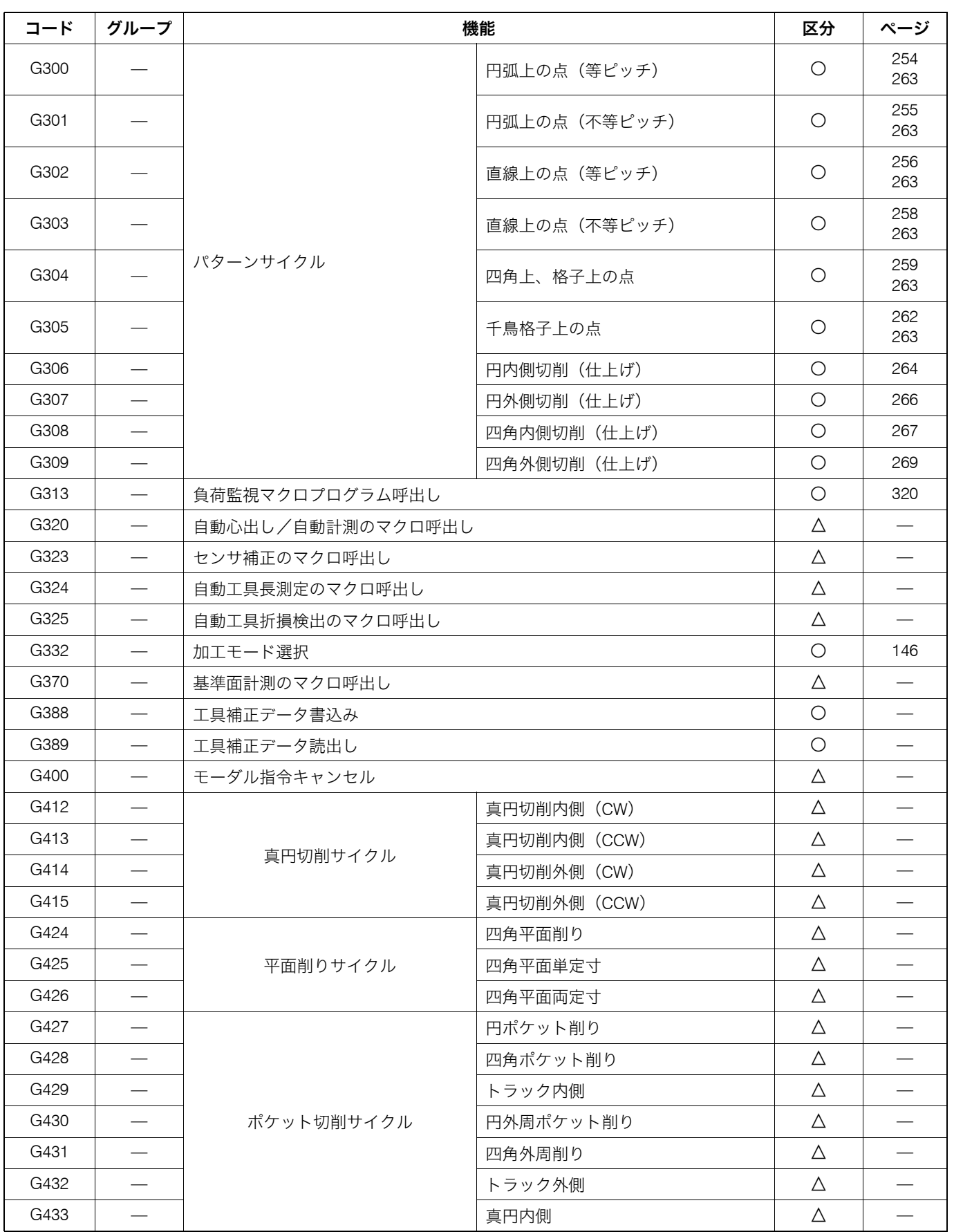

○:標準 △:オプション

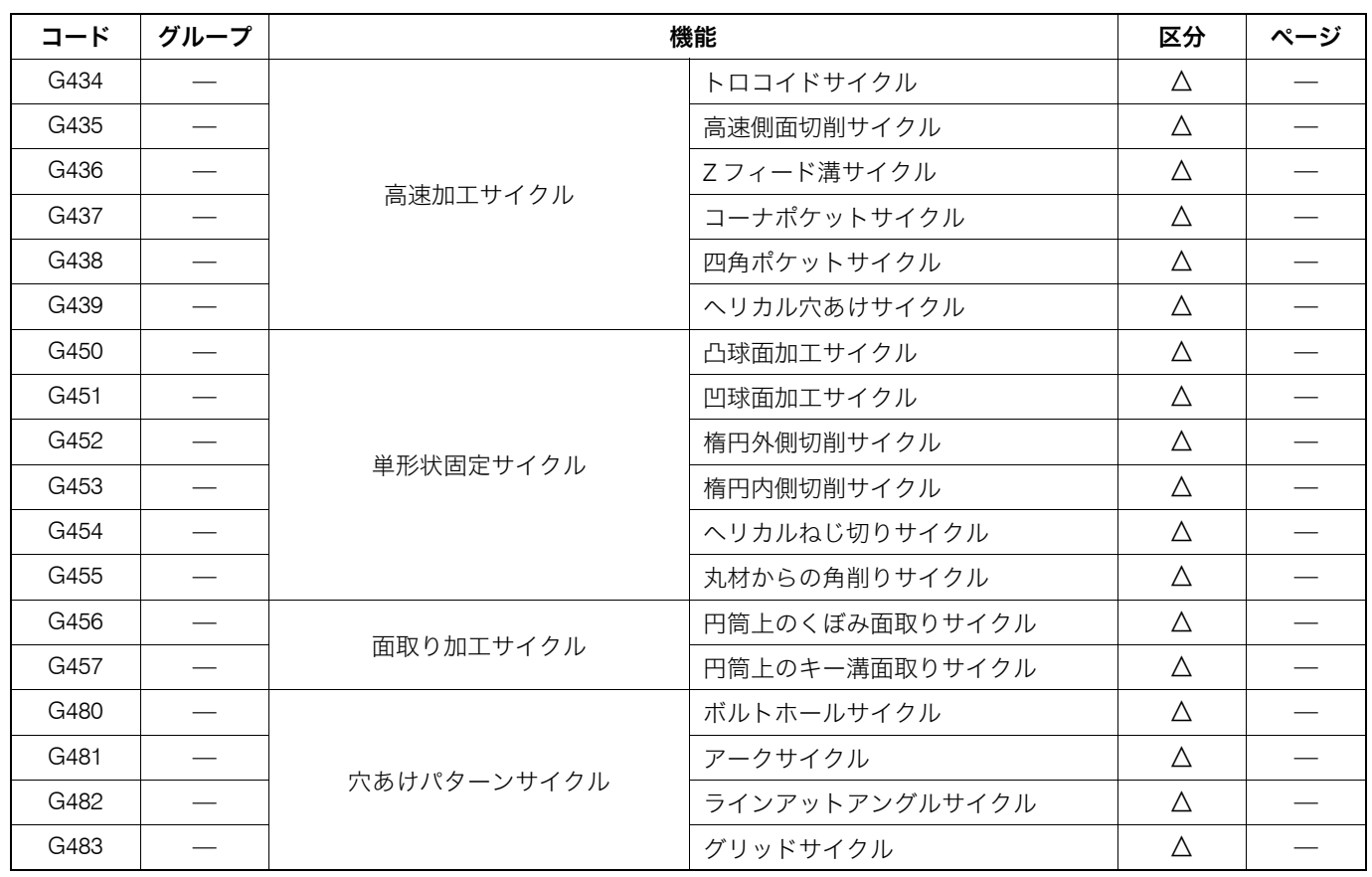

○:Standard △:Option

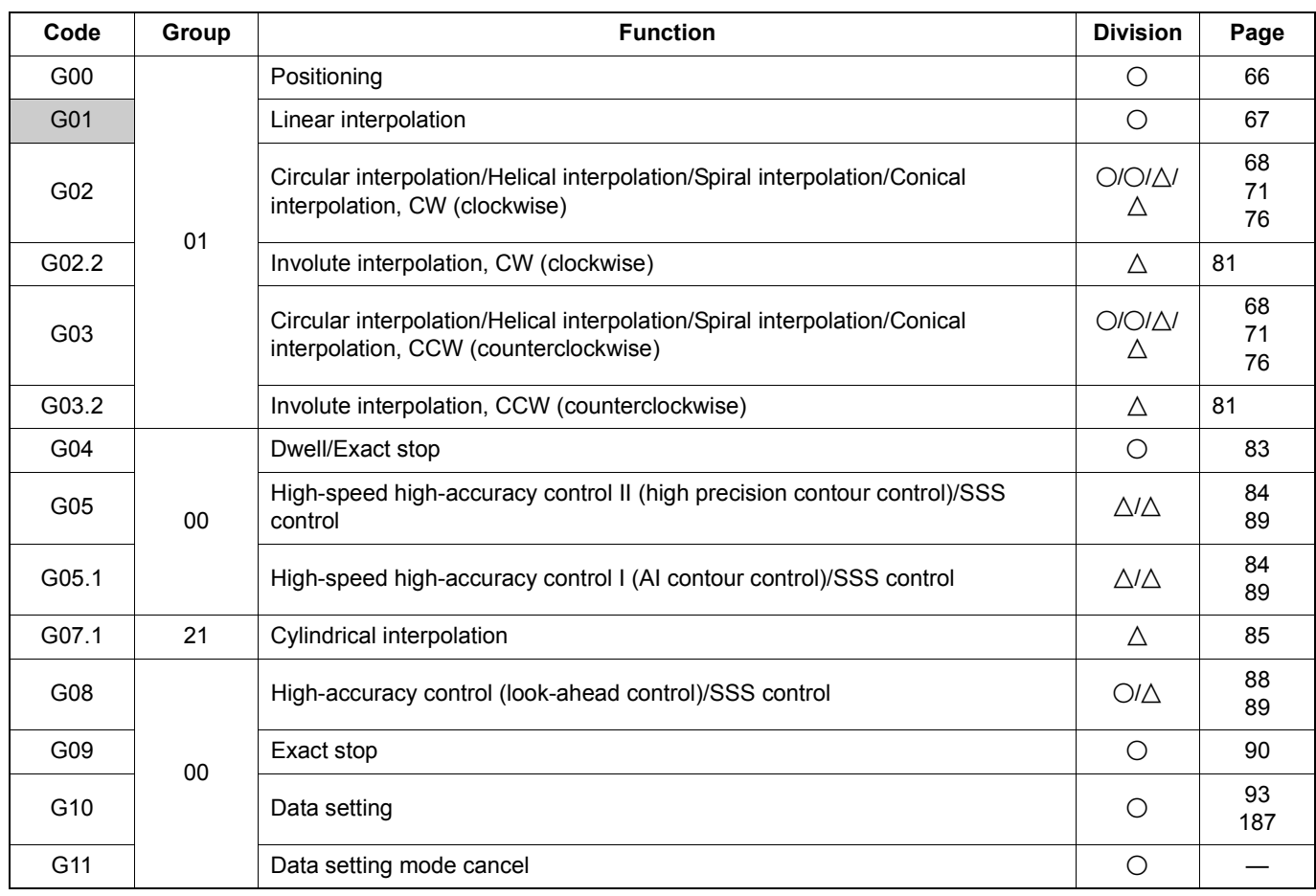

@:Standard ^:Option

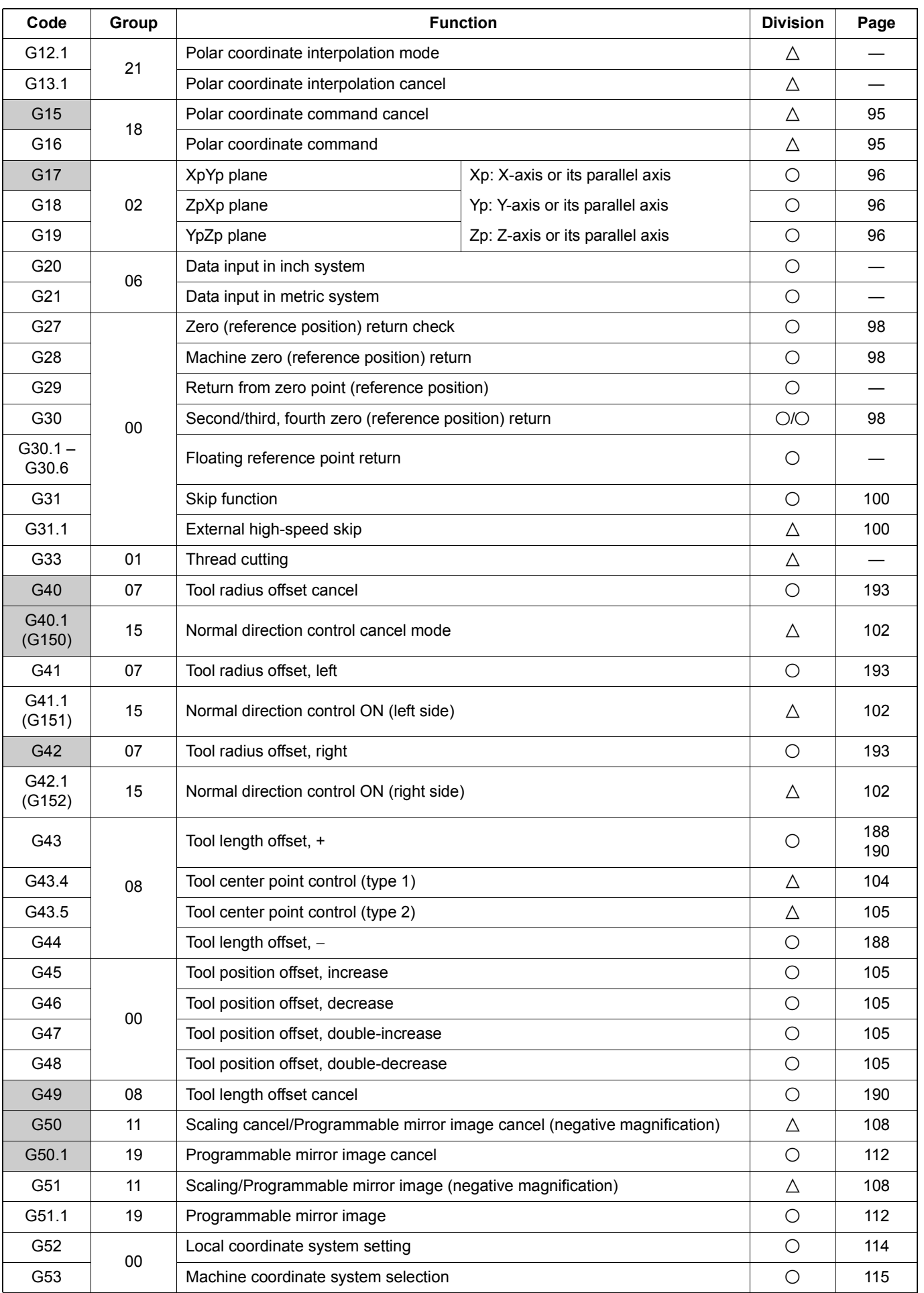

○:Standard △:Option

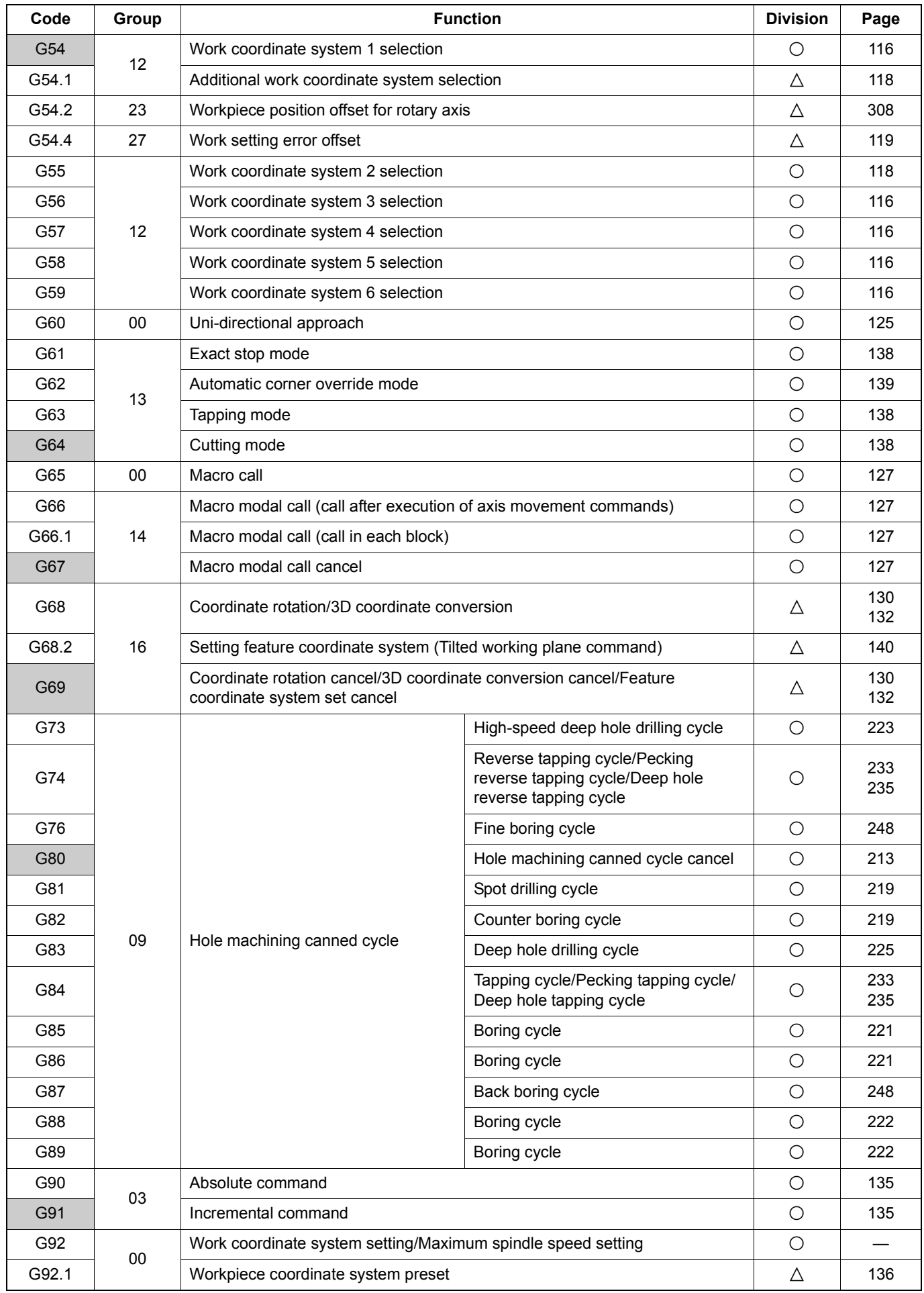

○:Standard △:Option

65

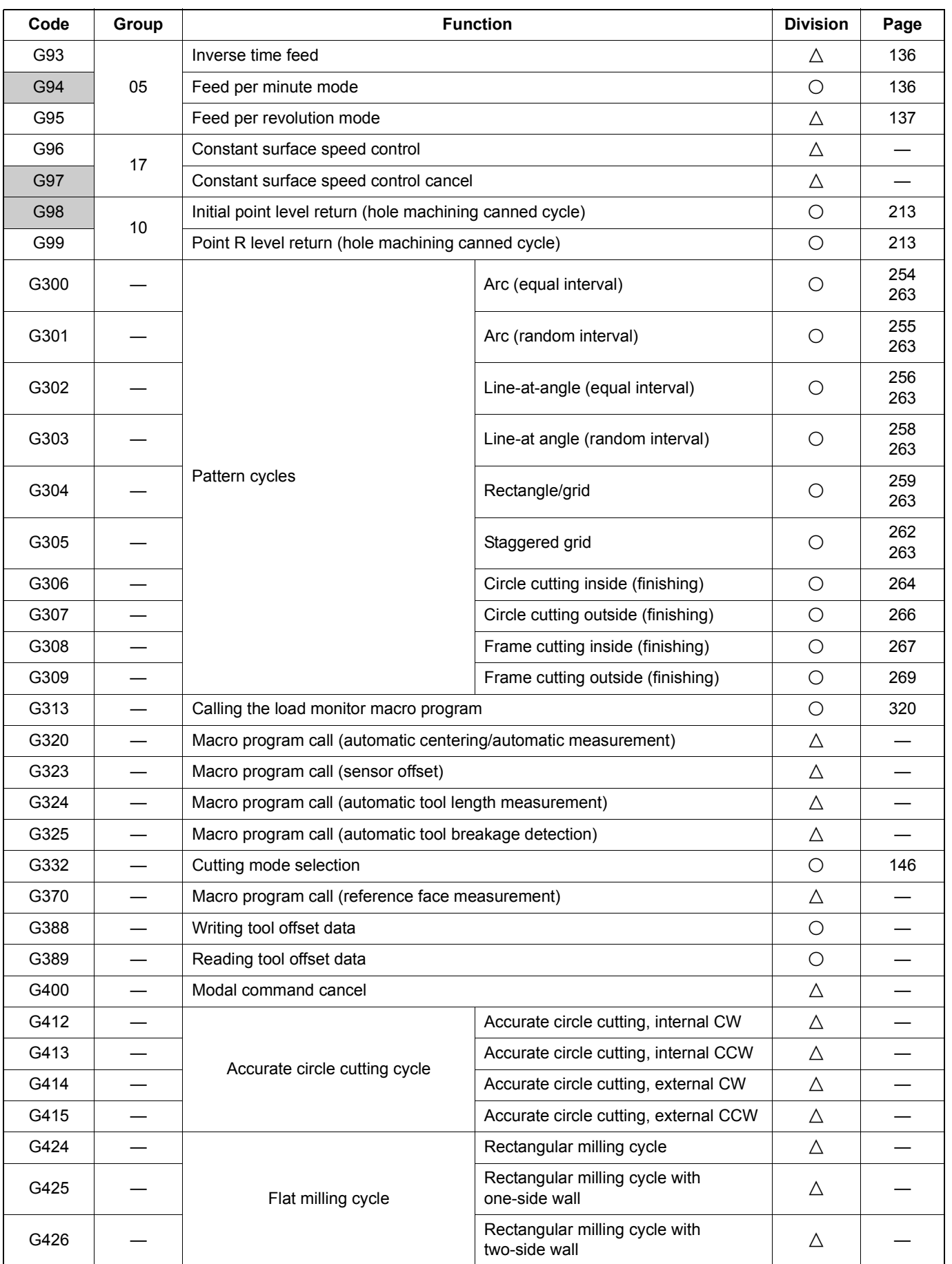

○:Standard △:Option

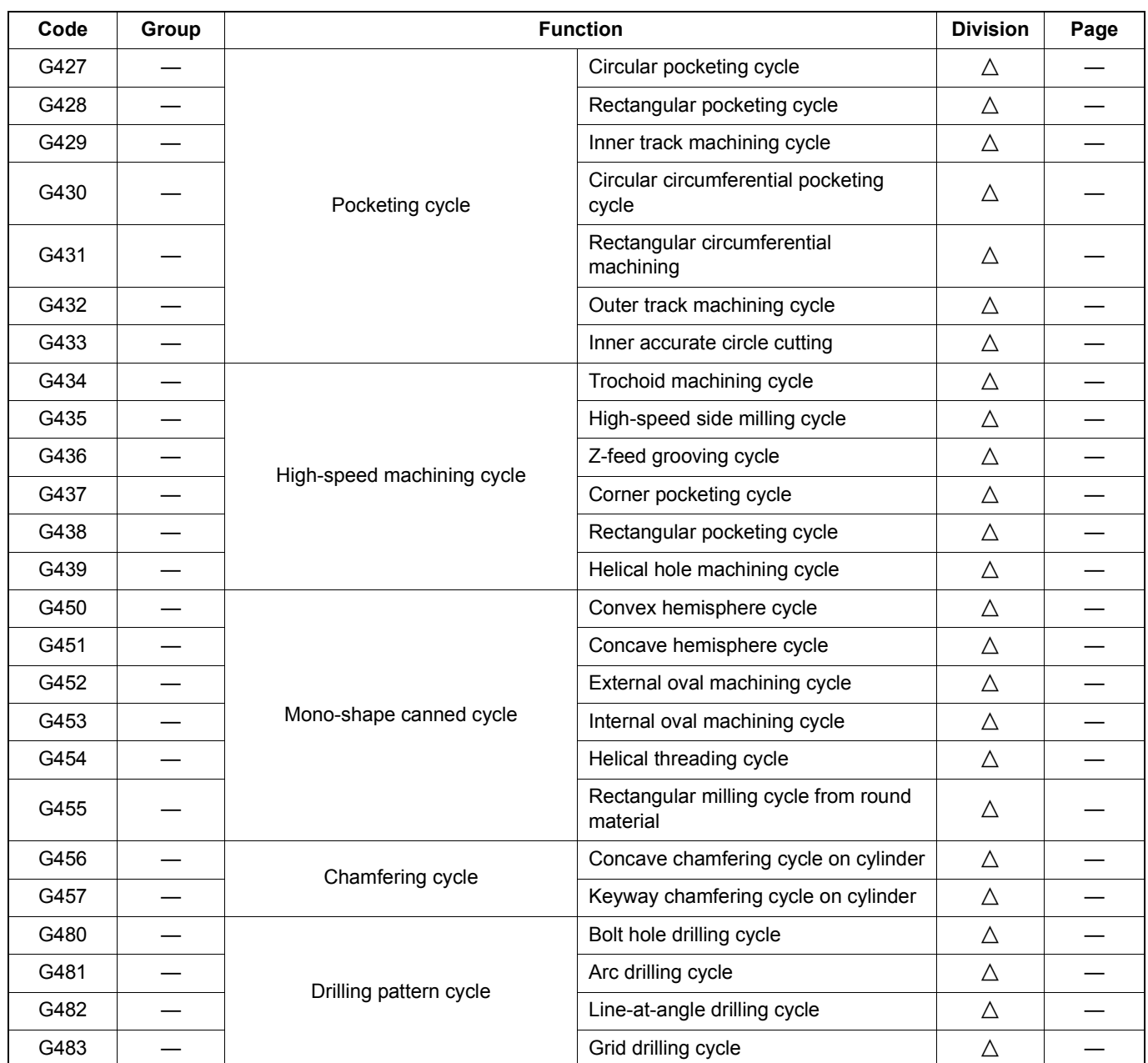

## <span id="page-65-1"></span><span id="page-65-0"></span>2-2 G00 早送りによる工具の移動 **G00 Positioning Cutting Tool at Rapid Traverse Rate**

G00 は、早送り速度で工具を移動させる時に指令します。 By specifying the G00 command, all axis movement

G00 は、おもに次の動作をさせるときに指令します。 The G00 mode is usually used for the following operations:

- 
- 
- 

工具がワークに接触していない状態で、次の指令点に工具 を移動させるとき。

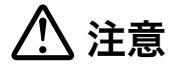

加工中に早送りで工具を移動させる場合、工具経路に障害 物がないことを確認してください。

commands are executed at the rapid traverse rate.

- *1.* 加工開始 *1.* At the start of machining:
	- エ具をワークに近づけるとき。 The move the cutting tool close to the workpiece.
- *2.* 加工中 *2.* During machining: To move the cutting tool, retracted from the workpiece, to the next programmed target point.

# 7 注意 7 **CAUTION**

**When moving the cutting tool at a rapid traverse rate during machining, make sure that there are no obstacles in the tool paths.**

67

*3.* 加工終了 *3.* At the end of machining:

## **G00 X\_ Y\_ Z\_ ;**

- *1.* G00 で X 軸、Y 軸および Z 軸を同時に指令して、切削工具を 移動させる場合、工具経路は必ずしも現在位置と指令点を 結ぶ直線にはなりません。X 軸、Y 軸および Z 軸の早送り 速度を考慮して、工具経路に障害物がないことを確認して ください。 [干渉、機械の破損]
- *2.* G00 指令で、たとえば X 軸移動後に Y 軸を移動させたり、Y 軸移動後に X 軸を移動させると、工具はプログラムで指令 した位置よりも、内側を通って移動します。つまり、一定 の幅内に到達すると(インポジション)、指令終点位置ま で到達していなくても、次のブロックのプログラムが実行 されます。プログラム作成時は、ワークとの干渉を十分考 慮してください。 インポジションチェックの有効・無効は下記パラメータ設 定で切り替えることができます。 No. 1193 0:インポジションチェック無効(機械出荷時の設定) 1:インポジションチェック有効 [工具とワークの干渉]

## 2 注記 2 **NOTE**

- 1. 早送り速度は、操作パネルの早送りオーバライドスイッチで調整 できます。
- 2. 自動運転中、操作パネルの送りオーバライドスイッチを "0" にす ると早送りは行われず、プログラムは一時停止状態になります。
- 3. G00 と同一ブロックに G50.1, G51.1 を指令すると、アドレス X, Y, Z はミラーイメージの対称軸あるいはキャンセル軸になり、値は ミラーイメージの中心座標値になります。

工具をワークから遠ざけるとき。 <br>
To move the cutting tool away from the workpiece.

• G00 ...................................... 早送り移動指令 Specifies positioning at a rapid traverse rate • X, Y, Z .................................. 終点座標値 Specifies the positioning target point

# 7 注意 7 **CAUTION**

*1.* **If X-, Y-, and Z-axes movements are specified in the same block in the G00 mode, the tool path is not always a straight line from the present position to the programmed end point. Therefore, when specifying positioning in the G00 mode, make sure that there is no obstacle in the path of positioning, which is determined according to the traverse rate of the individual axes (X, Y, Z).**

**[Interference/Machine damage]**

*2.* **If the Y-axis is moved after the X-axis, or the X-axis is moved after the Y-axis, by a G00 command for example, the tool path will be inside of the specified position. That is, if the tool reaches the specified range, the programming in the next block is executed before reaching the end position of the command (in-position). When creating programs, take interference between the tools and the workpiece into full consideration. The validity of in-position check can be switched by setting the parameter below.** 

**No. 1193 0: In-position check invalid (default setting) 1: In-position check valid** 

**[Interference between tool and workpiece]**

- 1. The rapid traverse rate is adjustable by using the rapid traverse rate override switch on the machine operation panel.
- 2. If the feedrate override switch is set to "0" during automatic operation, the programmed rapid traverse is not executed and the operation enters the feed hold mode.
- 3. If the G50.1 or G51.1 command is specified with the G00 command in the same block, addresses X, Y and/or Z specified in this block are regarded as the reference or cancel axes of the mirror image function and coordinate values of these addresses are regarded as the center of the mirror image function.

## <span id="page-66-1"></span><span id="page-66-0"></span>2-3 G01 切削送りによる工具の直線移動 **G01 Moving Cutting Tool along Straight Path at Cutting Feedrate**

送り速度は、1 分間に工具を何 mm 移動させるかを F コード を使用して指令します。

The feedrate is specified with a F code by the travel distance of the cutting tool per

## **G01 X\_ Y\_ Z\_ F\_ ;**

- 
- 
- F........................................... 送り速度 Specifies the feedrate

• G01 ...................................... 直線切削指令 Specifies the linear interpolation mode • X, Y, Z .................................. 終点座標 Specifies the cutting target point

G01 指令で、たとえば切削速度が速い場合、X 軸移動後に Y 軸を移動させたり、Y 軸移動後に X 軸を移動させると、前ブ ロックの加減速処理が完全に終了する前に次のブロックが開 始されるので、コーナ部の軌跡が弧を描くことになります。 つまり、コーナ部の精度を出すことができません。インポジ ションチェックを有効にするとコーナ部の精度を出すことが できます。

インポジションチェックの有効・無効は下記パラメータ設定 で切り替えることができます。

No. 1193

0:インポジションチェック無効(機械出荷時の設定) 1:インポジションチェック有効

1. 一度 G01 を指令すると、次に G00, G02 あるいは G03 などの同じ グループの G コードを指令しない限り、G01 が記憶されていま す。

**△△**G コードグループについては、"G コードー覧表"(57 ペー [ジ\)](#page-56-2)を参照してください。

- 2. 送り速度は、操作パネルの送りオーバライドスイッチで指令した 送り速度に対して 0 ~ 200% で調整できます。
- 3. F コードで送り速度を一度も指令しない状態では、送り速度は "0" です。したがって、プログラムを実行しても機械は動かずに、 画面にアラーム(P62)が表示されます。
- 4. G01 と同一ブロックに G50.1, G51.1 を指令すると、アドレス X, Y, Z はミラーイメージの対称軸あるいはキャンセル軸になり、値は ミラーイメージの中心座標値になります。

# 注意 **/!\ CAUTION**

**When the cutting speed is high, if the Y-axis is moved after the X-axis or the X-axis is moved after the Y-axis, by a G01 command for example, the next block is executed before acceleration/deceleration of the previous block is completely finished and the tool paths become an arc at the corner. That is, a corner cannot be finished sharply. When the in-position check is valid, a corner is finished sharply.** 

**The validity of in-position check can be switched by setting the parameter below.** 

### **No. 1193**

**0: In-position check invalid (default setting) 1: In-position check valid**

## 2 注記 2 **NOTE**

- 1. Once the G01 command is specified, it remains valid until another G code in the same group is specified. G00, G02, and G03 are examples of G codes which belong to the same group. このような G コードを、モーダルな G コードといいます。 G codes which remain valid until another G code in the same group is specified are called modal G codes.
	- $\Box$  For the G code groups, refer to "G Code List" (page 57).
	- 2. The cutting feedrate is adjustable by using the feedrate override switch on the machine operation panel in the range of 0 to 200%.
	- 3. The feedrate data is "0" until an F code is specified. Before an F code is specified, the machine does not operate. In this case, an alarm message (P62) is displayed on the screen.
	- 4. If the G50.1 or G51.1 command is specified with the G01 command in the same block, addresses X, Y and/or Z specified in this block are regarded as the reference or cancel axes of the mirror image function and coordinate values of these addresses are regarded as the center of the mirror image function.

### <span id="page-67-1"></span><span id="page-67-0"></span>2-4 G02 円弧補間(時計方向)、G03 円弧補間(反時計方向) **G02 Circular Interpolation (Clockwise), G03 Circular Interpolation (Counterclockwise)**

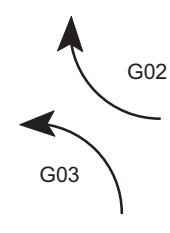

**G17 G02(G03) X\_ Y\_ I\_ J\_ F\_ ; G17 G02(G03) X\_ Y\_ R\_ F\_ ;**

- *1.* XY 平面の円弧(電源投入時) *1.* Circular arc on XY plane (when the power is turned on)
- 

**G18 G02(G03) X\_ Z\_ I\_ K\_ F\_ ; G18 G02(G03) X\_ Z\_ R\_ F\_ ;**

**2.** ZX 平面の円弧 **2.** Circular arc on ZX plane

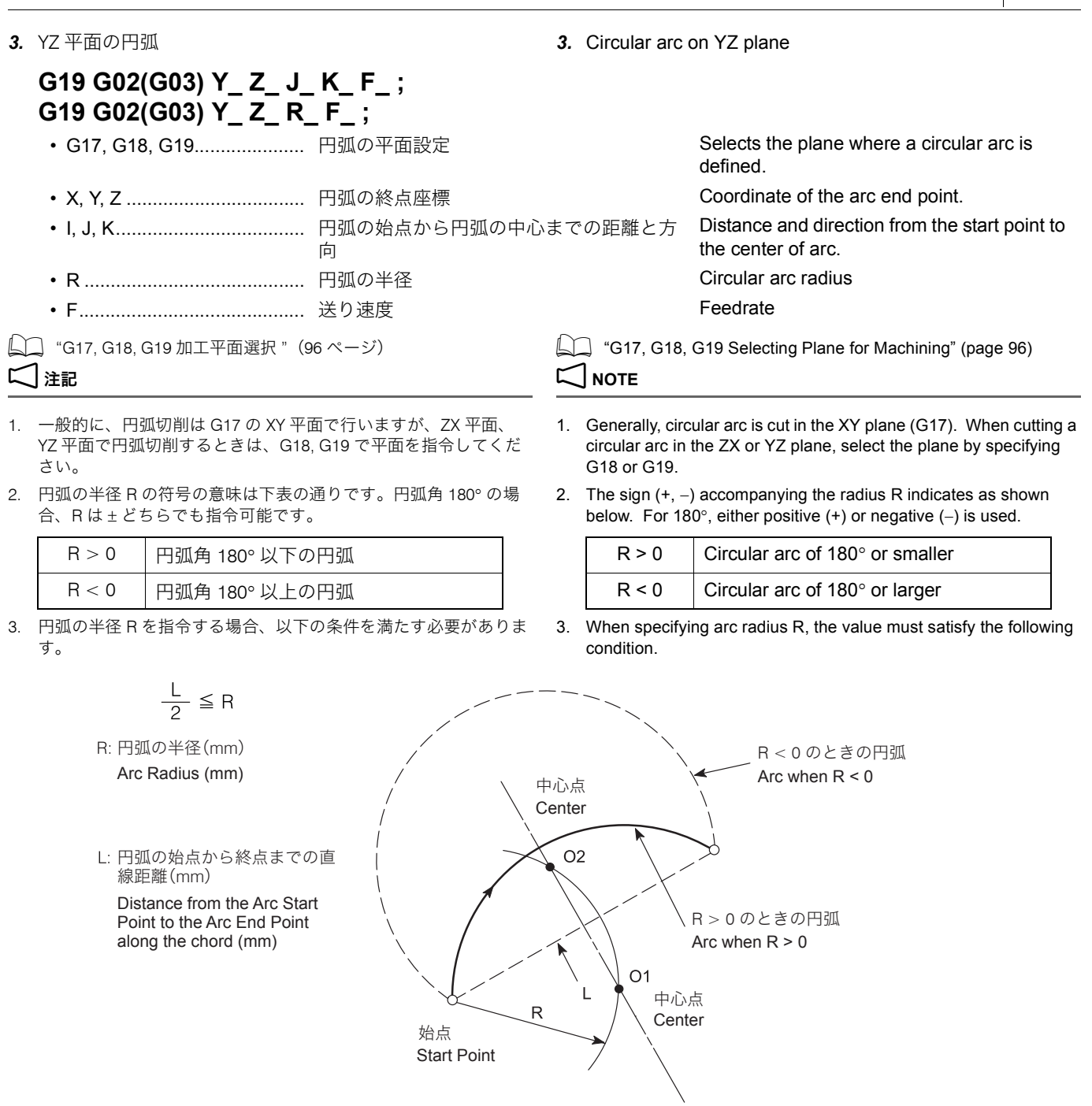

- 4. 全円のときは、円の半径を I, J, K で指令してください。全円を R で指令しても、始点と終点が同じ円は無数に書くことができ、円 が定まらないからです。
- 5. I, J, K と R を同時に指令したときは R が優先され、I, J, K は無視 されます。
- 4. When cutting a full circle, use I, J, and K to specify the radius. If circle radius is specified with R, innumerable circles that have the same start and end points can be defined.
- 5. When I, J, and K are specified with an R command in the same block, the R command is given priority and I, J, and K commands are ignored.
- 6. 円弧角 180° の円弧(半円)の円弧頂点の向きが 0°, 90°, 180°, 270° (図の 1, 2, 3, 4 の位置) のとき以外は、円弧中心を I, J, K で 指令してください。円弧中心を R で指令すると中心位置の計算に おいて誤差が生ずる場合があります。
- 6. Use I, J and K to specify the arc center unless the arc consists of a half-circle having 180° as the center angle and the apex oriented  $0^\circ$ ,  $90^\circ$ ,  $180^\circ$ ,  $270^\circ$  as shown in 1, 2, 3, 4 in the figure below. If R is used for the arc center, a calculation error may be caused.

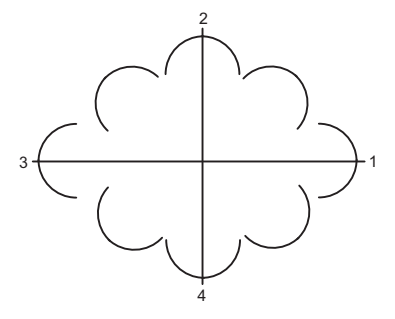

R で指令した場合、計算誤差により円の中心が正確に設定されな い場合があります。

- 8. G02, G03 の円弧指令と同一ブロックに G43, G44, G49 を指令する と、画面にアラーム(P70)が表示されます。
- 9. G02, G03 と同一ブロックに G50.1, G51.1 を指令すると、アドレ ス X, Y, Z はミラーイメージの対称軸あるいはキャンセル軸にな り、値はミラーイメージの中心座標値になります。
- 5G02, G03 は平面に選ばれなかった軸の <sup>+</sup> から <sup>−</sup> 方向を見て判断し ます。例えば G17 の XY 平面では Z 軸の + から − 方向を見て時計 方向が G02 になります。

7. 正確な円の中心が必要な場合は I, J, K で指令してください。 7. When the circle center must be accurate, use addresses I, J, and K.

> If address R is used, there are cases where the circle center may not be set accurately due to the error in calculation.

- 8. When the G43, G44 or G49 command is specified with the G02 or G03 (circular interpolation) command in the same block, an alarm (P70) is displayed on the screen.
- 9. If the G50.1 or G51.1 command is specified with the G02 or G03 command in the same block, addresses X, Y and/or Z specified in this block are regarded as the reference or cancel axes of the mirror image function and coordinate values of these addresses are regarded as the center of the mirror image function.
- $\widetilde{\mathcal{Q}}$  G02 or G03 is determined by viewing the arc in the negative direction from the positive direction in the axis which is not contained in the selected plane. In the G17 XY plane, for example, the G02 command generates a clockwise arc by viewing the arc in the negative direction from the positive direction in the Z-axis.

### **例:** Example:

### G02, G03 の使用例(1) **Programming using G02 or G03 (1)**

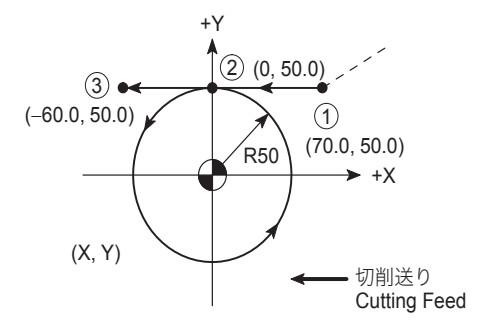

O0001;

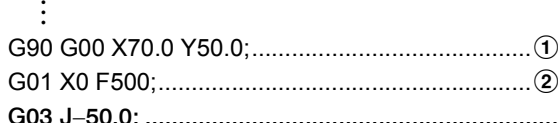

500 mm/min の送り速度で、反時計 方向の円切削(円の始点 2) から円 の中心:Y− 方向に 50 mm)

注記

円切削では始点と終点が同じなので X, Y **the Y-axis)** は指令しません。

Cutting along a circle counterclockwise at a feedrate of 500 mm/min (The distance from the start point  $(2)$  to the circle center: 50 mm in the negative direction of

## 2 **NOTE**

For a full circle, X and Y are not specified since the start point and the end point are at the same position.

G01 X−60.0;..........................................................c

# 例: **Example:**

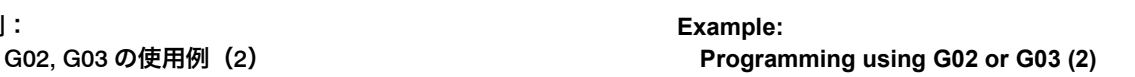

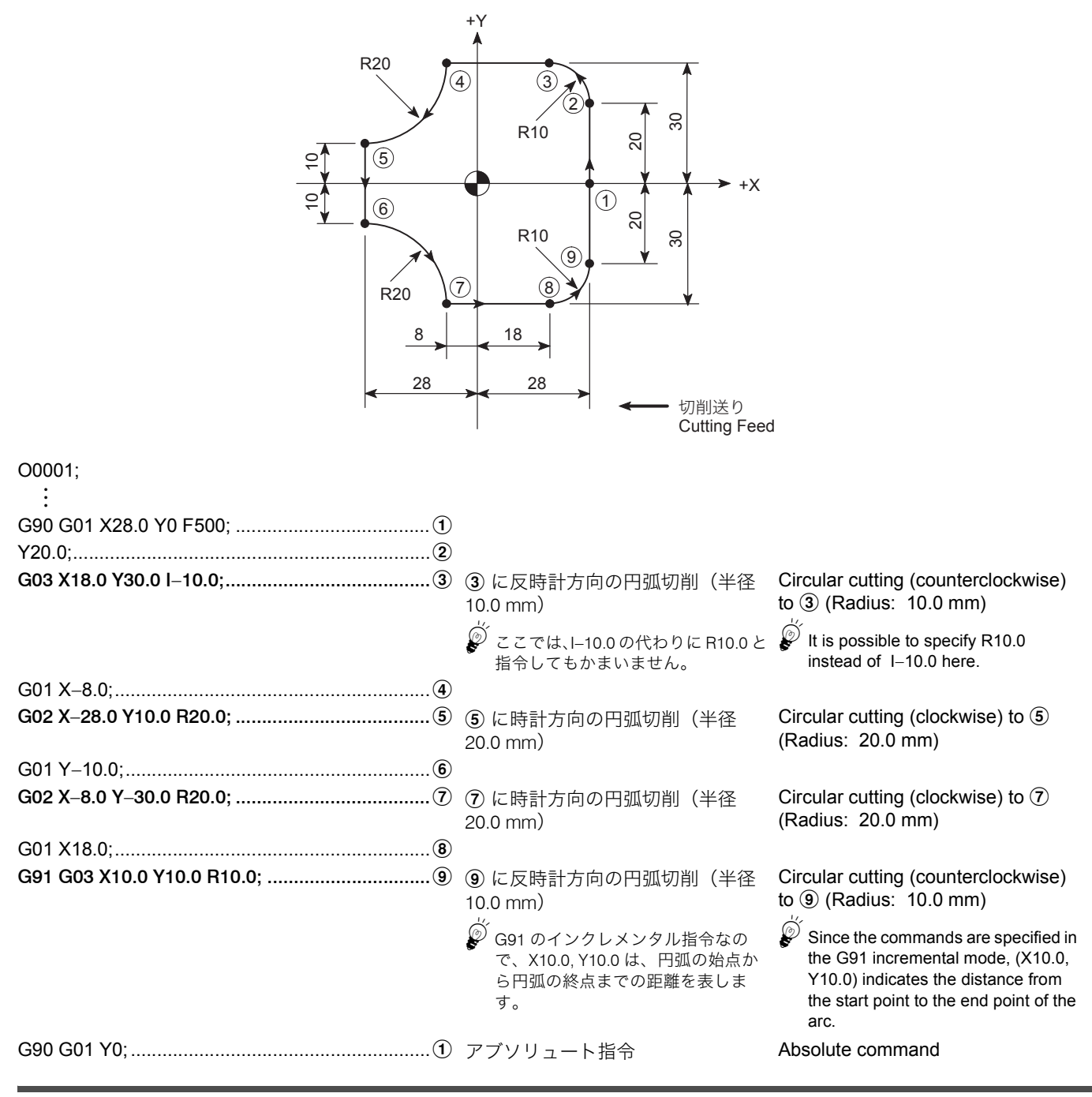

### <span id="page-70-1"></span><span id="page-70-0"></span>2-5 G02 ヘリカル補間(時計方向)、G03 ヘリカル補間(反時計方向) **G02 Helical Interpolation (Clockwise), G03 Helical Interpolation (Counterclockwise)**

## **G17 G02(G03) X\_ Y\_ Z\_ I\_ J\_ P\_ F\_ ; G17 G02(G03) X\_ Y\_ Z\_ R\_ F\_ ;**

**G18 G02(G03) X\_ Z\_ Y\_ I\_ K\_ P\_ F\_ ; G18 G02(G03) X\_ Z\_ Y\_ R\_ F\_ ;**

**1.** XY 平面のヘリカル補間 **1.** Helical interpolation in the XY plane

**2.** ZX 平面のヘリカル補間 **2. 2.** Helical interpolation in the ZX plane

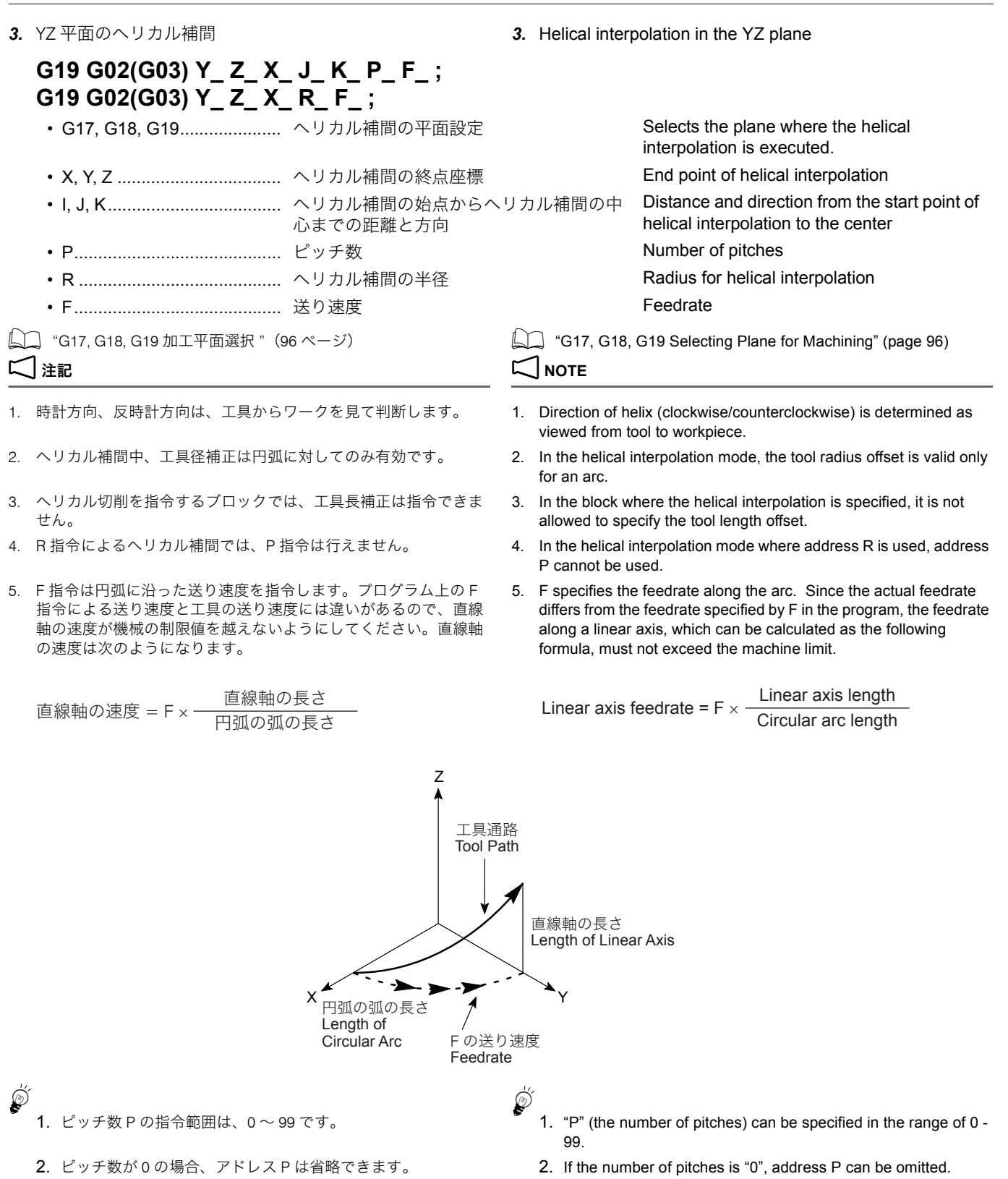
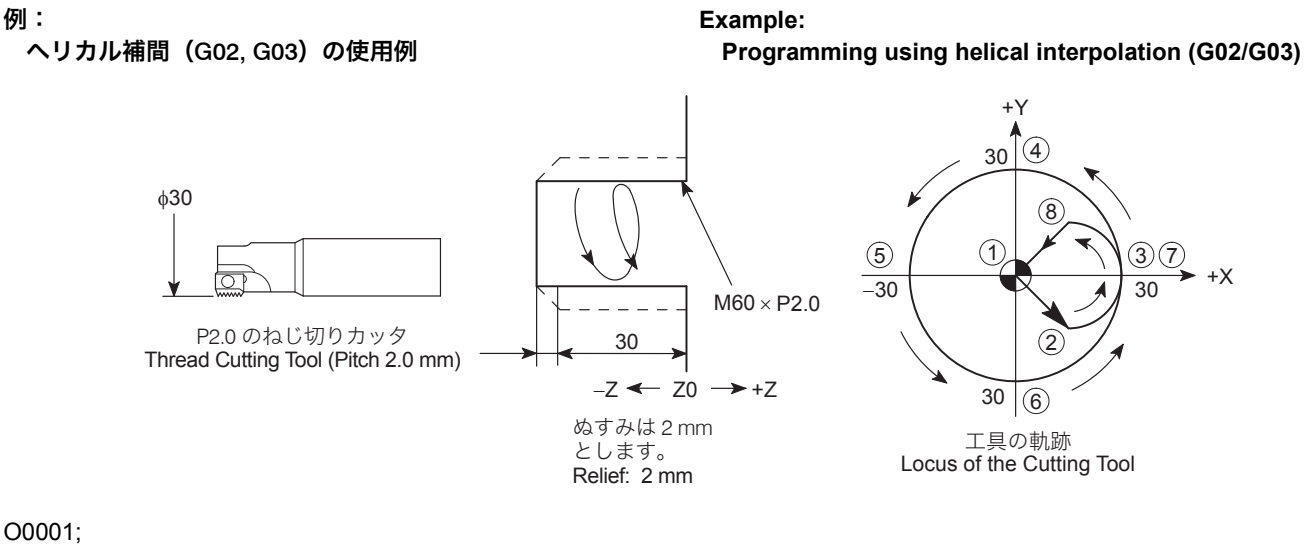

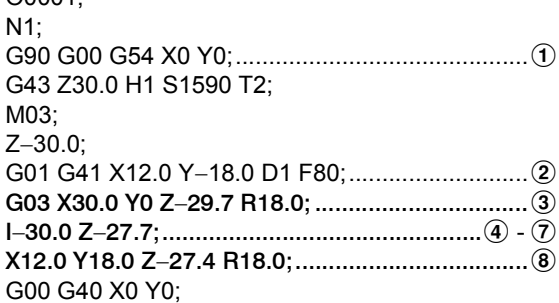

### <ねじのリード角について> **<Lead Angle>**

次の図のように三角形 abc を円筒の周囲に巻き付けるとき、 斜線 ac が作る曲線をら旋といいます。ら旋に沿って三角形、 四角形の断面を持つ溝を作れば、ねじになります。このねじ のら旋を作る三角形 abc の ∠cab = θ をねじのリード角とい います。スムーズにねじ切り加工を行うために、3 $\sim$  8の 動きは、このリード角を同じにします。リード角は次の式か ら求めます。

As shown in the next figure, when triangle abc is wound around a cylinder, the oblique line of the triangle forms a curve, which is called helix. If a groove having the section of triangle or square is created along the helix, it forms the tread. ∠cab =  $\theta$ of triangle abc to form the helix of this tread is called the lead angle. In order to cut the tread smoothly, movements  $(3 - 8)$ above must have the same lead angle. Lead angle can be calculated as the following formula:

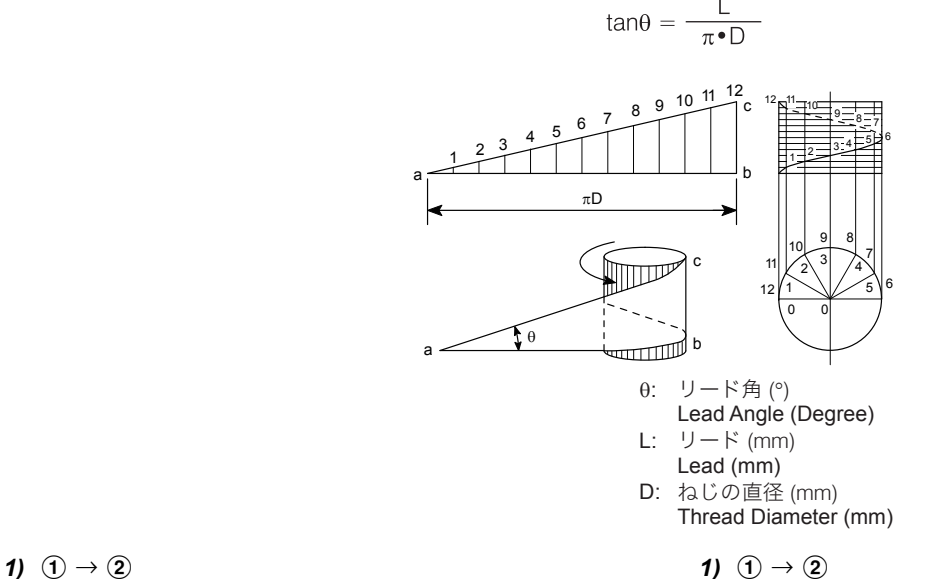

### <アプローチ円弧の半径> **<Approach Arc Radius>**

アプローチ円弧のアプローチ半径は、次の条件を満たす必 要があります。

工具半径 15 mm と加工半径 30 mm を上記不等式に代入す ると、下記の式が得られます。

The radius of the approach arc must satisfy the following conditions.

工具半径 < r (アプローチ半径) < 加工半径 Tool radius < r (approach arc radius) < Machining radius

By entering tool radius 15 mm and machining radius 30 mm to the inequality above, the following can be obtained.  $15 < r < 30$  15  $< r < 30$ 

r = 18 mm とします。 From this, r = 18 mm.

アプローチ円弧の内角が大きすぎると、アプローチに時間 がかかります。

また、内角が小さすぎると、アプローチするときに加工面 に接触する可能性があります。このことを考慮して、アプ ローチ円弧の内角を 90° にします。 アプローチ円弧の中心座標は、アプローチ半径と加工半径 より、X12.0, Y0 になります。これより、円弧の始点 2 は、X12.0, Y−18.0 になります。

### **2)**  $\overline{2}$   $\overline{2}$   $\rightarrow$   $\overline{3}$  **2)**  $\overline{2}$   $\rightarrow$   $\overline{3}$

### <アプローチ円弧でのリード> **<Lead in Approach Arc>**

スムーズにねじ切り加工を行うために、リード角を合わせ る必要があります。

加工半径:ピッチ(リード)

= アプローチ半径:L(リード)

加工半径 30 mm、ピッチ 2 mm、アプローチ半径 18 mm より

したがって、L の値は下記のようになります。 Accordingly, value L is obtained as follows:  $L = 1.2 \text{ mm}$   $L = 1.2 \text{ mm}$ 

アプローチ円弧の内角が 90° より、この円弧は 1/4 円弧に なります。このため、アプローチ円弧のリード 1.2 mm の  $1/4$  が Z 軸の移動量になります。つまり、円弧 ② → ③ に 反時計方向の円弧でアプローチするときの Z 軸の移動量は 0.3 mm になります。

 $Z: -30.0 + 0.3 = -29.7$ 

### <アプローチ円弧の始点座標> **<Coordinate Values of Approach Arc Radius Start Point>**

If the inside angle of the approach arc is too large, approach motion will take a time. Conversely, if it is too small, the tool may interfere with the face to be machined.

Taking these into consideration, the inside angle of the approach arc is determined to be 90°.

The coordinate values of the center of the approach arc are calculated using the approach radius and the machining radius;  $X12.0$ ,  $Y0$ . The coordinate values of the start  $\hat{Q}$  are then calculated as X12.0, Y−18.0.

To execute thread cutting smoothly, the lead angle within the approach arc must match the lead angle of the thread to be cut.

Machining radius : Pitch (Lead) = Approach arc radius : L (Lead)

Since "machining radius = 30 mm", "pitch = 2 mm", and "approach arc radius = 18 mm",

 $30 : 2 = 18 : L$   $30 : 2 = 18 : L$ 

### <アプローチ時の Z 軸移動量> **<Z-Axis Movement Distance During Approach>**

Since the inside angle of the approach arc is 90°, the arc is a quadrant. This means that one fourth the lead 1.2 mm in the approach arc is the movement distance of the Z-axis during approach. That is, the Z-axis moves 0.3 mm during approach motion along the approach arc  $(2) \rightarrow (3)$ . The Z. coordinate value at the completion of approach is therefore calculated as shown below.

$$
Z: -30.0 + 0.3 = -29.7
$$

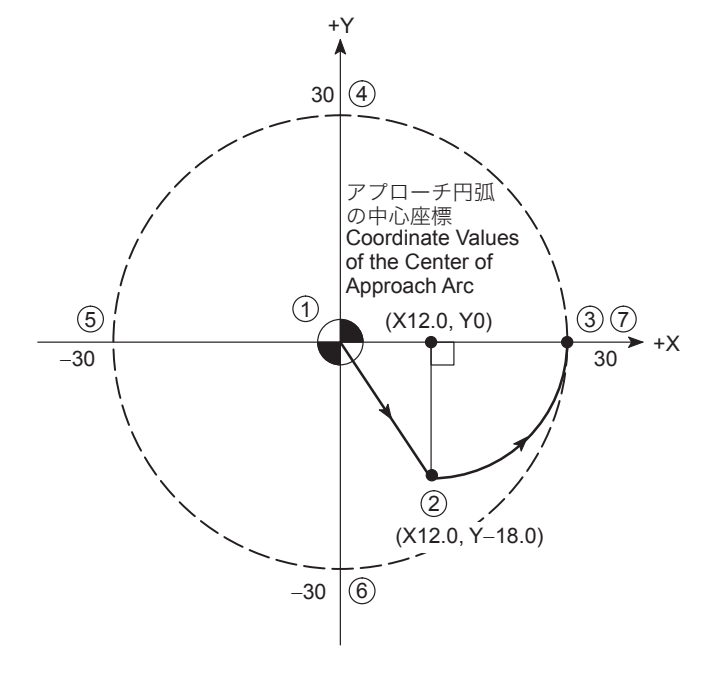

**3)**  $\overline{3}$   $\rightarrow$   $\overline{4}$   $\rightarrow$   $\overline{5}$   $\rightarrow$   $\overline{6}$   $\rightarrow$   $\overline{6}$   $\rightarrow$   $\overline{6}$   $\rightarrow$   $\overline{6}$   $\rightarrow$   $\overline{6}$   $\rightarrow$   $\overline{6}$   $\rightarrow$   $\overline{2}$  (full circle)

全円のため、Z軸の移動量はピッチ (リード) 2.0 mm に なります。  $Z: -29.7 + 2.0 = -27.7$   $Z: -29.7 + 2.0 = -27.7$ 

< Z 軸移動量> **<Z-Axis Movement Distance>**

Since this movement generates a full circle, movement along the Z-axis equals the pitch (lead), 2.0 mm.

## **4)**  $(\overline{7}) \rightarrow (\overline{8})$  **4)**  $(\overline{7}) \rightarrow (\overline{8})$

### <逃げ円弧でのリード> **<Lead in Escape Arc>**

アプローチ円弧でのリードと同じになるため、 The lead in the escape arc is the same as that in the

L = 1.2 mm になります。 L = 1.2 mm

アプローチ時の Z 軸移動量と同じになるため、逃げ円弧の リード 1.2 mm の 1/4 が Z 軸の移動量になります。つま り、円弧  $\overline{O}$   $\rightarrow$   $\overline{O}$  に反時計方向の円弧で逃げるときの Z 軸の移動量は 0.3 mm になります。

逃げ円弧の内角が大きすぎると、逃げるのに時間がかかり ます。また、内角が小さすぎると、逃げるときに加工面に 接触する可能性があります。このことを考慮して、逃げ円 弧の内角を 90° にします。

逃げ円弧の中心座標は、アプローチ円弧の中心座標と同じ で、X12.0, Y0 になります。これより、円弧の終点 8 は、 X12.0, Y18.0 になります。

approach arc.

## <逃げ時の Z 軸移動量> **<Z-Axis Movement Distance During Escape>**

The Z-axis movement distance during escape is equal to that during approach. Therefore, one fourth the lead in the escape arc 1.2 mm is the distance the Z-axis moves during escape. This Z-axis movement distance during movement along the escape arc  $\mathcal{D} \rightarrow \mathcal{B}$  is thus obtained as 0.3 mm.  $Z: -27.7 + 0.3 = -27.4$   $Z: -27.7 + 0.3 = -27.4$ 

## <逃げ円弧の終点座標> **<Coordinate Values of the End Point of Escape Arc>**

If the inside angle of the escape arc is too large, escape motion will take a time. Conversely, if it is too small, the tool may interfere with the face to be machined. Taking these into consideration, the inside angle of the escape arc is determined to be 90°.

The center of the escape arc is taken at the same point as the start point of the approach arc (X12.0, Y0). Therefore, the coordinate values of the end point  $\circledast$  of the escape arc are X12.0, Y18.0.

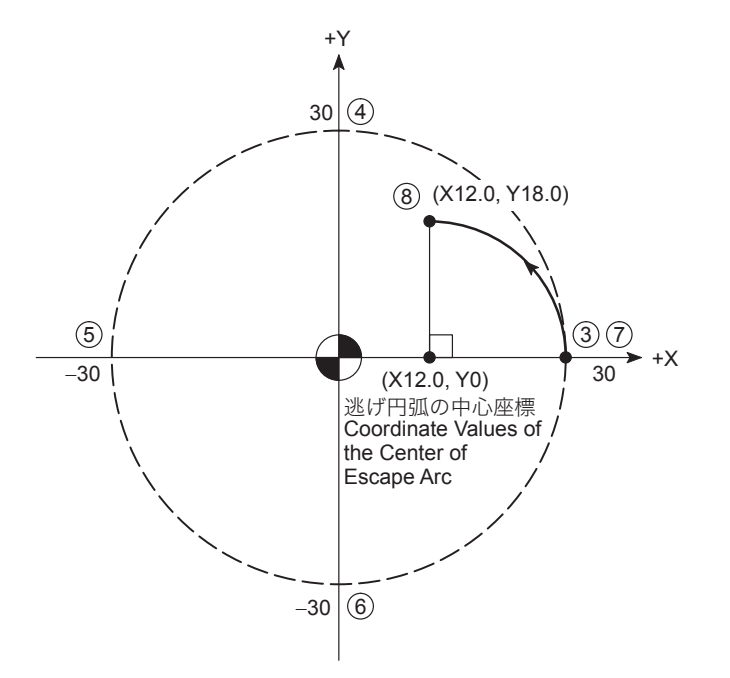

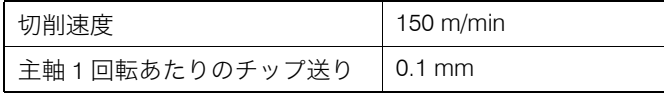

$$
N = \frac{1000V}{\pi \cdot D} = \frac{1000 \times 150}{\pi \times 30}
$$

$$
= 1590 \text{ (min}^{-1})
$$

N: 主軸回転速度(min<sup>−1</sup>) decrease the control of the N: Spindle speed (min<sup>−1</sup>) V: 切削速度 (m/min) 2000 2000 2000 2000 2000 V: Cutting speed (m/min) D:カッタ径 (mm) C: Tool diameter (mm) 送り速度 **Feedrate:**

## <主軸回転速度と送り速度の求め方> **<How to Calculate Spindle Speed and Feedrate>** <加工条件> **<Cutting Conditions>**

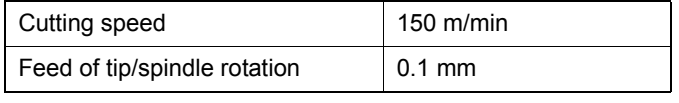

主軸回転速度 **Spindle speed:**

$$
N = \frac{1000V}{\pi \cdot D} = \frac{1000 \times 150}{\pi \times 30}
$$

$$
= 1590 \text{ (min}^{-1})
$$

| $F = \frac{F1(D1 - D2)}{D1} = \frac{159 \times (60 - 30)}{60}$        | $F = \frac{F1(D1 - D2)}{D1} = \frac{159 \times (60 - 30)}{60}$ |                              |                          |
|-----------------------------------------------------------------------|----------------------------------------------------------------|------------------------------|--------------------------|
| $= 80 \text{ (mm/min)}$                                               | $F1 = f \cdot Z \cdot N$                                       | $= 0.1 \times 1 \times 1590$ | $= 159 \text{ (mm/min)}$ |
| $F1 = f \cdot Z \cdot N$                                              | $= 0.1 \times 1 \times 1590$                                   |                              |                          |
| $= 159 \text{ (mm/min)}$                                              | $= 159 \text{ (mm/min)}$                                       |                              |                          |
| $D1 : \text{ taU } \& (mm)$                                           | $D1 : \text{Thread diameter (mm)}$                             |                              |                          |
| $D2 : \text{ J} \cdot \psi \circ \mathbb{K}$ (mm)                     | $D2 : \text{ Tool diameter (mm)}$                              |                              |                          |
| $F1 : \text{ Eedrate on the cutting line (mm/min)}$                   |                                                                |                              |                          |
| $D2 : \text{ J} \cdot \psi \circ \mathbb{K}$ (mm)                     | $D2 : \text{ Tool diameter (mm)}$                              |                              |                          |
| $f : \text{ E} \text{m} \cdot \text{m} \cdot \text{m} \cdot \text{m}$ | $f : \text{Tip feedback per spindle rotation (mm)}$            |                              |                          |
| $f : \text{m} \cdot \text{m} \cdot \text{m} \cdot \text{m}$           | $f : \text{m} \cdot \text{m} \cdot \text{m}$                   |                              |                          |
| $f : \text{m} \cdot \text{m} \cdot \text{m} \cdot \text{m}$           | $f : \text{m} \cdot \text{m} \cdot \text{m}$                   |                              |                          |
| $f : \text{m} \cdot \text{m} \cdot \text{m} \cdot \text{m}$           | $f : \text{m} \cdot \text{m} \cdot \text$                      |                              |                          |

1. 外径ねじのときは下記の式になります。 1. For O.D. thread, use the following formula:

$$
F = \frac{F1 (D1 + D2)}{D1}
$$

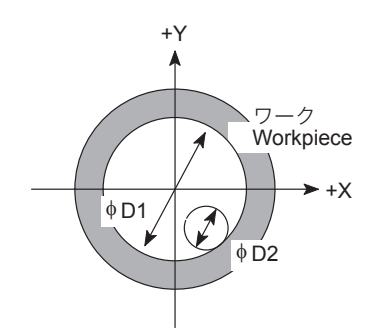

$$
F = \frac{F1 (D1 + D2)}{D1}
$$

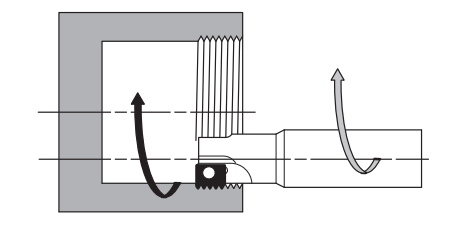

- 2. 上記で求めた値はあくまでも参考値です。工具メーカーのカタロ グなどを参考にして、加工条件、主軸回転速度および送り速度を 求めてください。
- 2. The values obtained above are only for reference purpose. Determine the appropriate cutting conditions, spindle speed, and feedrate by referring to the tool manufacturers' catalogs and technical documents.

## 2-6 G02 渦巻き補間/円錐補間(時計方向)、G03 渦巻き補間/円錐補間(反時計方向)(オプション) **G02 Spiral Interpolation/Conical Interpolation (Clockwise), G03 Spiral Interpolation/Conical Interpolation (Counterclockwise) (Option)**

円弧補間の指令に加えて、回転の回数または 1 回転あたりの 半径の増減量を指令すると、渦巻き補間となります。

Spiral interpolation can be specified by the circular interpolation command together with the number of rotations or the increment/decrement of the radius per rotation.

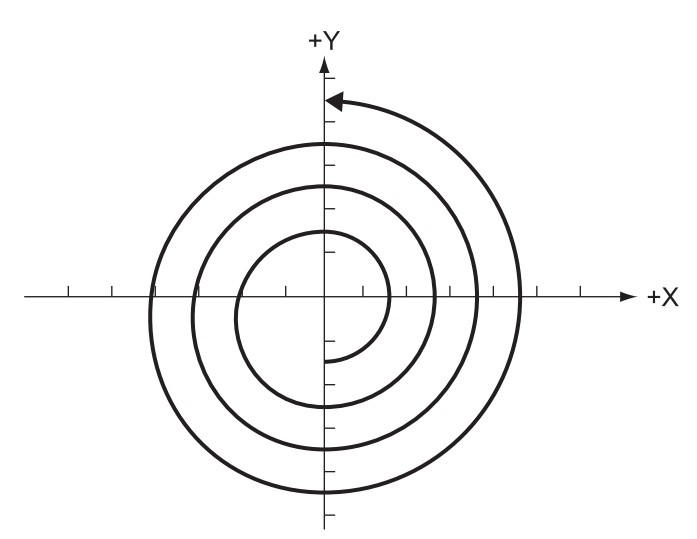

この渦巻き補間の指令にもう 1 軸の移動指令を加え、その軸 の渦巻き 1 回転あたりの増減量を指令すると、円錐補間とな ります。

Conical interpolation can be specified by specifying spiral interpolation together with an additional axis of movement, as well as the increment/decrement of the position on the additional axis per spiral rotation.

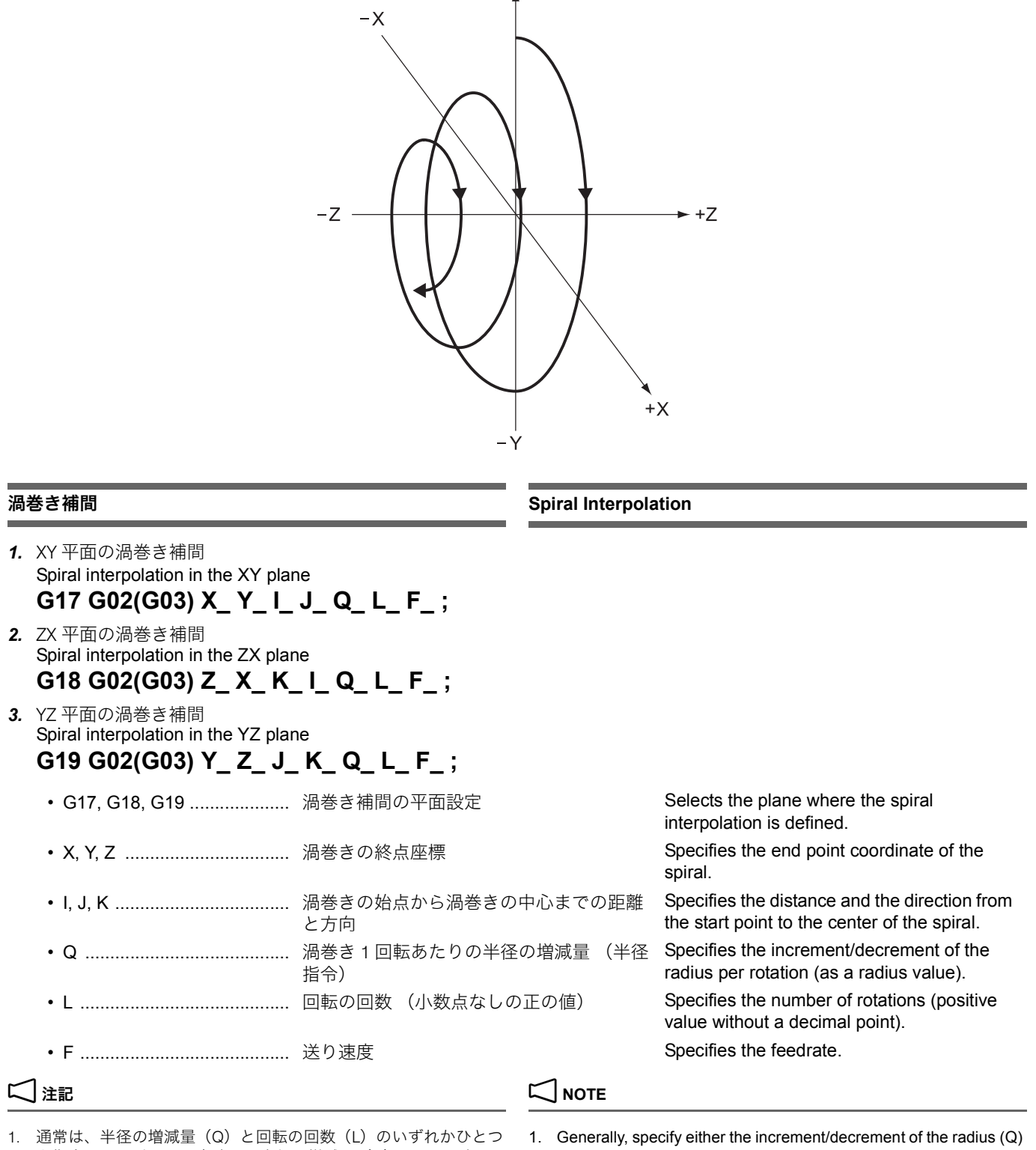

 $+V$ 

を指令してください。省略した半径の増減量(Q)または回転の 回数(L)は、他の指令値から自動的に計算されます。

2. 半径の増減量(Q)と回転の回数(L)を同時に指令したときに、 矛盾がある場合は半径の増減量(Q)が優先されます。

or the number of rotations (L). The omitted value (increment/ decrement of the radius (Q) or number of rotations (L) is automatically calculated using the other specified values.

2. If both the increment/decrement of the radius (Q) and the number of rotations (L) are specified but their values contradict each other, the increment/decrement of the radius (Q) takes precedence.

- 3. 回転の回数(L)は小数点なしの正の値で指令します。例えば、4 周と 90° を指令したい場合には "L5" と切り上げて指令します。
- 4. 指令範囲を超える値を指令すると、アラーム(P35)が発生しま す。
- 5. アドレス X, Y, Z, I, J, K, Q, L, F 以外のアドレスを指令すると、ア ラーム(P33)が発生します。
- 6. 回転平面の軸が完全に指定されていないときは、アラーム(P33) が発生します。
- 7. 指定された増減量が、始点半径と終点半径の差分と符号が逆のと きアラーム(P33)が発生します。
- 8. 指定された増減量が、高さの移動方向と符号が逆のときアラーム (P33)が発生します。
- 9. 同時に指令できる軸の組み合わせは仕様によります。その範囲内 で、任意に組み合わせられます。
- 
- 11. 工具径補正(G41, G42)と組み合わせによる同時制御はできませ ん。
- 12. 円弧平面は常に G17, G18, G19 に従います。平面と一致しない 2 つのアドレスにて指定しても G17, G18, G19 による平面の円弧制 御を行います。
- 
- 14. 半径の増減量および高さの増減量から求められる終点位置が渦巻 き終点誤差より大きいとき、アラーム(P70)が発生します。
- 15. 円弧補間(G02, G03)で始点半径と終点半径の差がパラメータ設 定値以下のときは、自動的に渦巻き補間になります。
- 16. 渦巻き補間平面以外の軸が同時に指令されたときは、渦巻きの補 間に同期して他の軸も補間します。

### <アブソリュート指令>

**<Absolute Command>**  $G17$ G90 G02 Y20.0 J−100.0 Q−20.0 F5000;

- 3. Specify the number of rotations (L) as a positive value without a decimal point. For example, to specify four rotations plus 90°, round the value up to five and specify "L5".
- 4. If a value exceeding the programmable range is specified, an alarm (P35) occurs.
- 5. If an address other than X, Y, Z, I, J, K, Q, L, and F is specified, an alarm (P33) occurs.
- 6. If a rotation plane axis is not specified completely, an alarm (P33) occurs.
- 7. If the sign of specified increment/decrement amount is opposite from that of the difference between the start point radius and the end point radius, an alarm (P33) occurs.
- 8. If the sign of designated increment/decrement amount is opposite from that of the movement direction of height, an alarm (P33) occurs.
- 9. The axis combination that can be simultaneously specified depends on the specifications. The combination within that range is arbitrary.
- 10. 送り速度は、接線速度一定になります。 10. The feedrate is the constant tangential speed.
	- 11. Simultaneous control combined with tool radius offset (G41, G42) is not possible.
	- 12. The arc plane always follows G17, G18, and G19. The plane arc control is carried out by G17, G18 and G19, even if specified by the two addresses that do not match the plane.
- 13. 渦巻き補間には R 指定円弧はありません。 13. There are no R-designated arcs in the spiral interpolation.
	- 14. If the end point position obtained from the increment/decrement amounts of the radius and the height is larger than the error at the end point of the spiral, an alarm (P70) occurs.
	- 15. Normally the spiral interpolation is automatically enabled with the arc commands (G02, G03) when the difference between the start point radius and the end point radius is less than the parameter setting value.
	- 16. When an axis other than the spiral interpolation plane is simultaneously specified, other axes are also interpolated in synchronization with the spiral interpolation.

### 例: **Example:**

渦巻き補間の使用例 **Programming using spiral interpolation** 開始点:X0.0 Y100.0 **Start point: X0.0 Y100.0**

## <インクレメンタル指令> **<Incremental Command>**

G17; G91 G02 Y−80.0 J−100.0 Q−20.0 F5000;

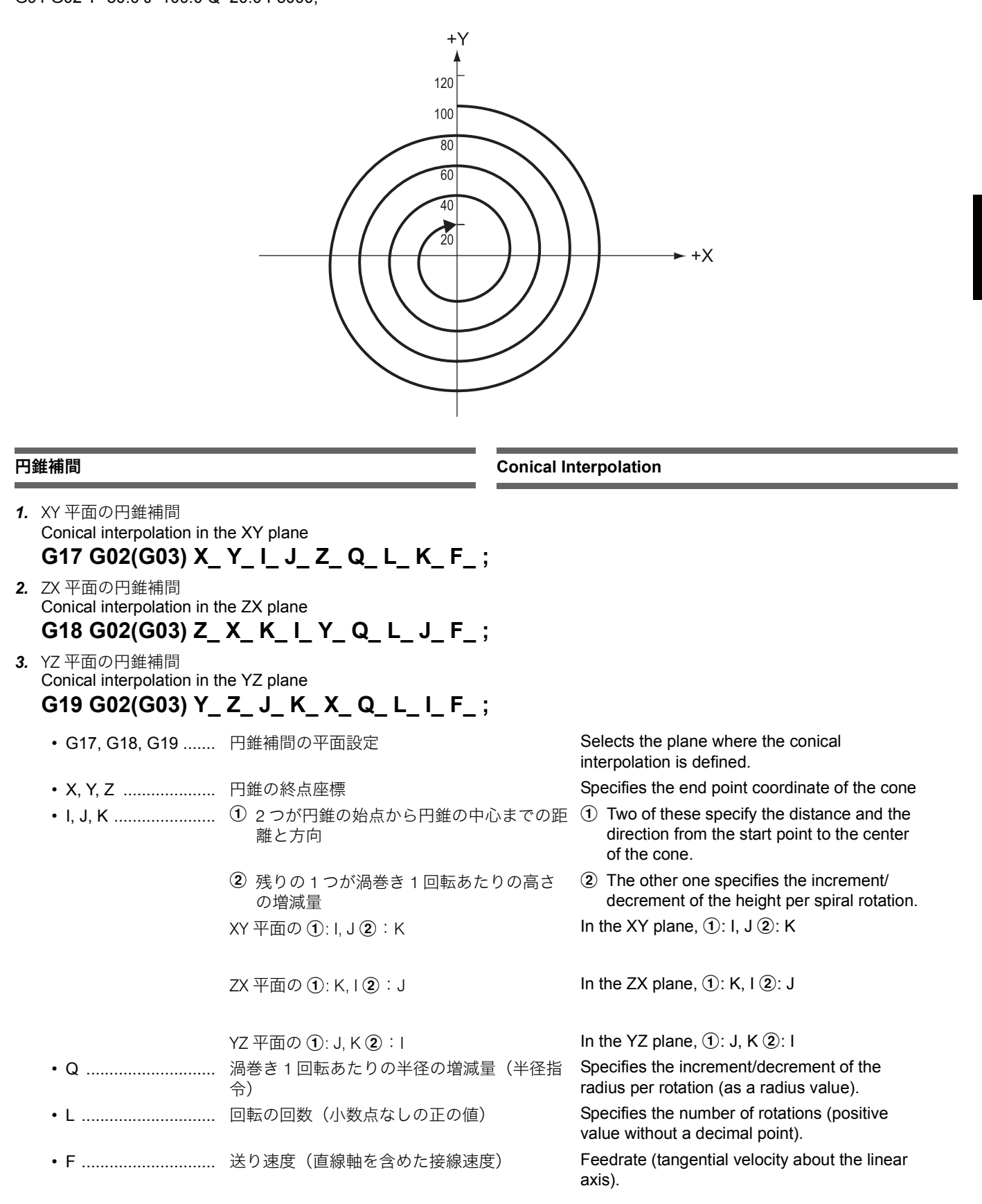

# 2 注記 2 **NOTE**

1. 通常は、高さの増減量(I, J, K)、半径の増減量(Q)、または回転 の回数(L)のいずれかひとつを指令してください。

XY 平面の場合、K、Q または L のいずれかひとつを 指令する。

 $G1$ 

省略した高さの増減量(I, J, K)、半径の増減量(Q)または回転 の回数(L)は、他の指令値から自動的に計算されます。

- 2. 半径の増減量(Q)と回転の回数(L)を同時に指令したときに、 矛盾がある場合は半径の増減量(Q)が優先されます。
- 3. 高さの増減量 (I, J, K) と回転の回数 (L) を同時に指令したとき に、矛盾がある場合は高さの増減量(I, J, K)が優先されます。
- 4. 半径の増減量(Q)と高さの増減量(I, J, K)を同時に指令したと きに、矛盾がある場合は半径の増減量(Q)が優先されます。
- 5. 回転の回数 (L) は小数点なしの正の値で指令します。例えば、4 周と 90° を指令したい場合には "L5" と切り上げて指令します。
- 6. 指令範囲を超える値を指令すると、アラーム(P35)が発生しま す。
- 7. アドレス X, Y, Z, I, J, K, Q, L, F 以外のアドレスを指令すると、ア ラーム(P33)が発生します。
- 8. 回転平面の軸が完全に指定されていないときは、アラーム(P33) が発生します。
- 指定された増減量が、始点半径と終点半径の差分と符号が逆のと きアラーム(P33)が発生します。
- 10. 指定された増減量が、高さの移動方向と符号が逆のときアラーム (P33) が発生します。
- 11. 同時に指令できる軸の組み合わせは仕様によります。その範囲内 で、任意に組み合わせられます。
- 
- 13. 工具径補正(G41, G42)と組み合わせによる同時制御はできませ ん。
- 14. 円弧平面は常に G17, G18, G19 に従います。平面と一致しない 2 つのアドレスにて指定しても G17, G18, G19 による平面の円弧 制御を行います。
- 15. 始点半径と終点半径を変えて直線軸を同時に指令すると、円錐切 削やテーパねじ切り等の加工が行えます。

## <アブソリュート指令>

**<Absolute Command>**  $G17$ 

G90 G02 X20.0 I−100.0 Z−80.0 Q−20.0 F5000;

the increment/decrement of the radius (Q), or the number of rotations (L).

1. Generally, specify the increment/decrement of the height (I, J, K),

## **例:** Example:

In the XY plane, specify one of K, Q and L.

7 G02(G03) X\_Y\_ I\_ J\_ Z\_ 
$$
\left\{\begin{array}{c} K_- \\ Q_- \\ L_- \end{array}\right\}
$$
 F\_ $$ 

The omitted values (among the increment/decrement of the height (I, J, K), the increment/decrement of the radius (Q), and the number of rotations (L)) are automatically calculated using the other specified values.

- 2. If both the increment/decrement of the radius (Q) and the number of rotations (L) are specified but their values contradict each other, the increment/decrement of the radius (Q) takes precedence.
- 3. If both the increment/decrement of the height (I, J, K) and the number of rotations (L) are specified but their values contradict each other, the increment/decrement of the height (I, J, K) takes precedence.
- 4. If both the increment/decrement of the radius (Q) and the increment/decrement of the height (I, J, K) are specified but their values contradict each other, the increment/decrement of the radius (Q) takes precedence.
- 5. Specify the number of rotations (L) as a positive value without a decimal point. For example, to specify four rotations plus 90°, round the value up to five and specify "L5".
- 6. If a value exceeding the programmable range is specified, an alarm (P35) occurs.
- 7. If an address other than X, Y, Z, I, J, K, Q, L, and F is specified, an alarm (P33) occurs.
- 8. If a rotation plane axis is not specified completely, an alarm (P33) occurs.
- 9. If the sign of specified increment/decrement amount is opposite from that of the difference between the start point radius and the end point radius, an alarm (P33) occurs.
- 10. If the sign of designated increment/decrement amount is opposite from that of the movement direction of height, an alarm (P33) occurs.
- 11. The axis combination that can be simultaneously specified depends on the specifications. The combination within that range is arbitrary.
- 12. 送り速度は、接線速度一定になります。 12. The feedrate is the constant tangential speed.
	- 13. Simultaneous control combined with tool radius offset (G41, G42) is not possible.
	- 14. The arc plane always follows G17, G18, and G19. The plane arc control is carried out by G17, G18 and G19, even if specified by the two addresses that do not match the plane.
	- 15. Conical cutting, tapered thread-cutting and other such machining operations can be conducted by changing the start point and end point radius and specifying the linear axis simultaneously.

### 例: **Example:**

## 円錐補間の使用例 **Programming using conical interpolation** 開始点:X100.0 Y0.0 **Start point: X100.0 Y0.0**

## <インクレメンタル指令> **<Incremental Command>**

G17; G91 G02 X−80.0 I−100.0 Z−80.0 Q−20.0 F5000;

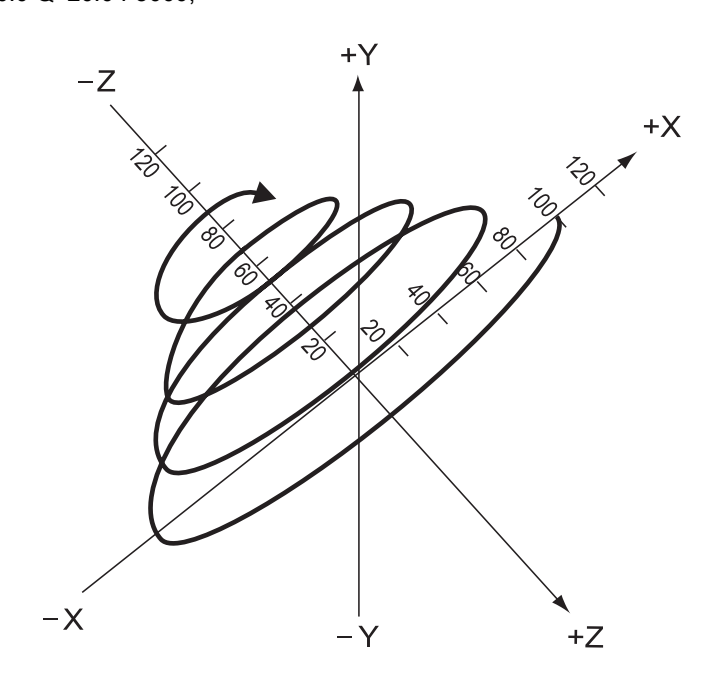

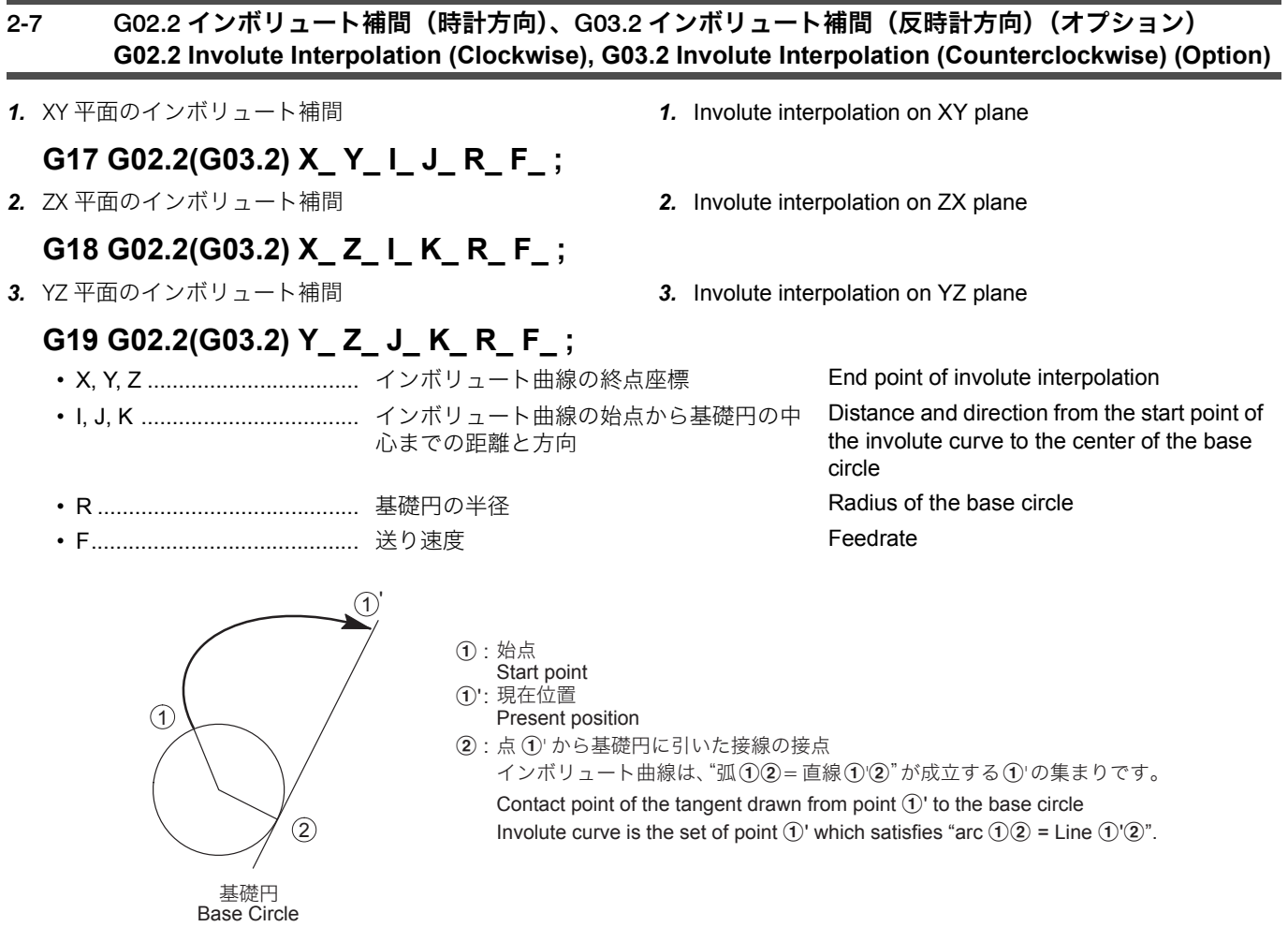

- 1. G02.2, G03.2 は、平面に選ばれなかった軸の + から − 方向を見て 判断します。たとえば G17 の XY 平面では、Z 軸の + から − 方向 を見て時計方向が G02.2 になります。
- 2. インボリュート曲線の始点および終点は、曲線の始まる点から 100 回転以内にしてください。
- - 終点が指令されていないとき The end point is not specified.
	- I, J, K のいずれも指令されていないとき None of I, J, and K is specified.
	- 始点と基礎円の中心が一致する指令(I0, J0, K0)をしていると き
	-
	- R が指令されていないとき R is not specified.
	- $R \leq 0$   $R \leq 0$
- 4. インボリュート補間モード中に指令可能な G コードを下記に示し ます。

5. インボリュート補間モード中に指令できない G コードを下記に示 します。

G05.1 Q2, G07.1, G12.1, G16, G31, G31.1, G31.2, G40\*1, G41, G42, G41.1 (G151), G42.1 (G152), G41.2, G42.2, G43, G43.4, G43.5, G44, G45, G46, G47, G48, G49\*2, G51, G51.1, G53.1, G60, G63, G68, G68.2, G69, G96

- \*1 G40 を指令すると、工具径補正モード中はエラーになります が、工具径補正キャンセルモード中はエラーになりません。
- \*2 G49 を指令すると、工具長補正モード中はエラーになります が、工具長補正キャンセルモード中はエラーになりません。
- 6. インボリュート補間は、下記に示す G コードのモード中でも指令 できます。 G41, G42 **G41, G42**
	-
- 7. インボリュート補間は、下記に示す G コードのモード中では指令 できません。

G05.1 Q2, G07.1, G10, G12.1, G16, G41.1 (G151), G42.1 (G152), G41.2, G42.2, G43.4\*, G43.5, G51, G51.1, G63, G68, G96

工具先端点制御タイプ 1 (G43.4) では、条件によってインボ リュート補間指令が可能です。詳細は制御装置メーカーの取扱 説明書を参照してください。

- a:インボリュート曲線の始点 a: Start point of involute curve
- 
- 
- 

## 2 注記 2 **NOTE**

- 1. Rotation direction of the involute curve (G02.2, G03.2) is determined by viewing the involute curve from the positive side of the axis which is not included in the selected interpolation plane to the negative side. On the XY (G17) plane, for example, clockwise direction viewing from the positive side of the Z-axis to the negative side is defined as G02.2.
- 2. The start and end points of the involute curve must be taken within 100 turns from the point where the involute curve starts.
- 3. G02.2, G03.2 の指令で、次のときアラームになります。 3. In the G02.2 or G03.2 mode, an alarm occurs in the following cases:
	-
	-
	- A command (I0, J0, K0) which locates the start point and the base circle center at the same position is specified.
	- 始点あるいは終点が基礎円内にあるとき Either the start or end point lies in the base circle.
		-
		-
		- 4. The G codes which can be specified in the involute interpolation mode are as follows:

### G04, G10, G17, G18, G19, G65, G66, G67, G90, G91 **G04, G10, G17, G18, G19, G65, G66, G67, G90, G91**

5. The G codes which cannot be specified in the involute interpolation mode are as follows:

**G05.1 Q2, G07.1, G12.1, G16, G31, G31.1, G31.2, G40\*1, G41, G42, G41.1 (G151), G42.1 (G152), G41.2, G42.2, G43, G43.4, G43.5, G44, G45, G46, G47, G48, G49\*2, G51, G51.1, G53.1, G60, G63, G68, G68.2, G69, G96**

- \*1 An error occurs when G40 is specified in the tool radius offset mode, but not in the tool radius offset cancel mode.
- \*2 An error occurs when G49 is specified in the tool length offset mode, but not in the tool length offset cancel mode.
- 6. The involute interpolation can be specified in the following modes:

7. The involute interpolation cannot be specified in the following modes

**G05.1 Q2, G07.1, G10, G12.1, G16, G41.1 (G151), G42.1 (G152), G41.2, G42.2, G43.4\*, G43.5, G51, G51.1, G63, G68, G96**

During the tool center point control, type 1 (G43.4), the involute interpolation can be specified depending on conditions. For details, refer to the instruction manual supplied by the NC unit manufacturer.

## 例: **Example:**

- 
- ②: インボリュート曲線の終点 b: end point of involute curve
- $\widehat{a}$   $\widehat{a}$   $\widehat{a}$   $\widehat{b}$   $\widehat{a}$   $\widehat{b}$   $\widehat{a}$   $\widehat{b}$   $\widehat{a}$   $\widehat{b}$   $\widehat{c}$   $\widehat{c}$   $\widehat{a}$   $\widehat{b}$   $\widehat{c}$   $\widehat{a}$   $\widehat{b}$   $\widehat{c}$   $\widehat{c}$   $\widehat{c}$   $\widehat{c}$   $\widehat{c}$   $\widehat{c}$   $\widehat{c}$   $\widehat$
- $\text{(1)'}$  (2) = (直径 × π) × 1.5 = 20 × π × 1.5 = 94.248  $\text{(1)'}$  (2) = (diameter × π) × 1.5 = 20 × π × 1.5 = 94.248

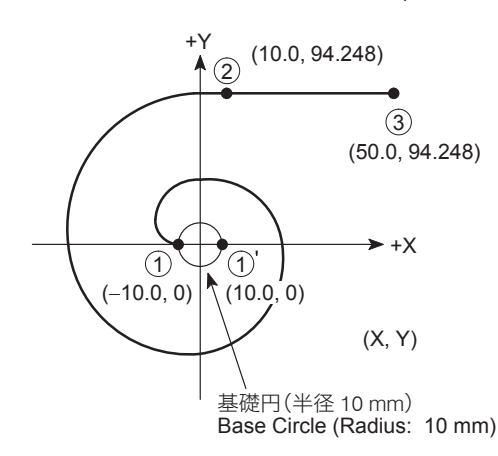

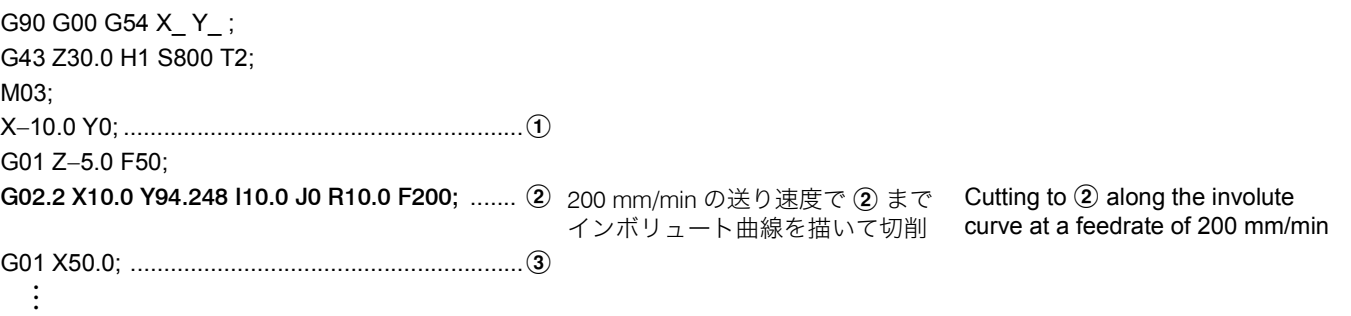

program.

bottom of the groove.

and uncut portion is eliminated.

## 2-8 G04 プログラムの進行停止(ドウェル) **G04 Suspending Program Execution (Dwell)**

G04 を指令すると、自動運転中に指令した時間だけプログラ ムの進行を停止させることができます。 The G04 command is used to suspend program execution during automatic operation for the period specified in the

これをドウェル機能といい、溝入れ加工などで使用します。 This function is called the dwell function, and is used in

溝底でドウェルを指令すると、工具の送りは止まります。そ の間、主軸は回転します。

工具をその位置で停止させ、主軸を 1 回転させると、溝底の 精度が向上し、溝底の削残しを防ぐことができます。

**G04 P\_ ; G04 X\_ ;**

• G04 ...................................... ドウェル指令 Calls the dwell function.

• P........................................... プログラムの進行を停止させる時間(秒) P は小数点付きで指令します。 P1.0:1 秒 P1:0.001 秒

• X........................................... プログラムの進行を停止させる時間(秒) X は小数点付きで指令します。 X1.0:1 秒 X1:0.001 秒

If dwell is specified at the bottom of the groove, the tool stops moving. The spindle keeps rotating while the tool stays at the

By rotating the spindle one turn while locating the tool at the bottom of the groove, the groove profile accuracy is improved

operation such as the grooving operation.

The period in which the program execution is suspended. Specify address P using a value with a decimal point. P1.0: 1 sec. P1: 0.001 sec. The period in which the program execution is suspended. Specify address X using a value with a decimal point. X1.0: 1 sec. X1: 0.001 sec.

## コ<sub>注記</sub> 2 December 2 December 2 December 2 December 2 December 2 December 2 December 2 December 2 December 2 Decem

- 1. 穴底などで G04 を指令して、プログラムの進行を停止させる場合 は、プログラムの停止位置と主軸が 1 回転する程度の時間を指令 してください。ワークと切削工具の接触する時間を長くすると、 加工精度や切削工具の寿命に悪影響を及ぼします。
- 
- 
- 

$$
t(\psi) = \frac{60(\psi)}{\pm \text{m} \ln \text{m} \cdot \text{m} \cdot \text{m} \cdot \text{m} \cdot \text{m} \cdot \text{m} \cdot \text{m}} \qquad \qquad t \text{ (sec)} = \frac{60 \text{ (sec)}}{\text{Spindle speed (min}^{-1})}
$$

5G04 に続く <sup>P</sup> <sup>や</sup> <sup>X</sup> を省略すると、G09 のイグザクトストップと同じ 指令になります。

1. When suspending program execution by G04 at any places such as the hole bottom, specify the time which may allow the spindle to make one rotation. If the spindle is rotated too long while the cutting tool is in contact with the workpiece, it will shorten the tool life as well as deteriorate the machining accuracy.

- 2. ドウェルの指令時間は 0.001 ~ 99999.999(秒)です。 2. Programmable range of dwell period: 0.001 to 99999.999 (sec)
- 3. G04 のドウェル機能は、指令したブロックのみ有効です。 3. The G04 command is valid only for the specified block.
	- 主軸 1 回転あたりの時間(秒)は、次の式で求めます。 4. Calculate the time per spindle rotation using the following equation.

$$
t (sec) = \frac{60 (sec)}{Spindle speed (min^{-1})}
$$

When neither P nor X is specified after G04, the performance becomes the same as with G09.

### 2-9 G05.1 高速高精度制御 I(AI 輪郭制御 )、G05 高速高精度制御 II(高精度輪郭制御)(オプション) **G05.1 High-Speed High-Accuracy Control I (AI Contour Control), G05 High-Speed High-Accuracy Control II (High-Precision Contour Control) (Option)** 高速高精度制御は、自由曲面を微小直線で近似した加工プロ グラムを高速かつ高精度で運転するもので、自由曲面の金型 加工の高速化に効果があります。 The high-speed, high-accuracy control, to be used for running the machining program in which free-form curve is approximated with small segments at high speed and high accuracy, is effective for improving machining speeds in die/ mold machining. この高速高精度制御には、タイプ I(G05.1)とタイプ II (G05)の2種類があり、微小直線の近似処理能力やプログラ ム上の制限などに違いがあります。処理能力を微小線分長能 力で比較した場合、タイプ II はタイプ I の 2 倍の能力があり ます。 Two types of high-speed, high-accuracy control are provided as type I (G05.1) and type II (G05). These two types differ in approximating processing performance of small segments and restrictions in programming. Comparison of the processing performance using the small segment processing length performance shows that type II provides two times higher performance than type I. **NOTE** 高速高精度制御は、タイプ I およびタイプ II ともにオプションです。 High-speed, high-accuracy control is optional (both type I and type II). <高速高精度制御タイプ I> **<High-speed, high-accuracy control type I> G05.1 Q1; ........................** 高速高精度制御モード・オン Specifies the high-speed, high-accuracy control mode ON. **G05.1 Q0; ....................** 高速高精度制御モード・オフ Specifies the high-speed, high-accuracy control mode OFF.

<高速高精度制御タイプ II> **<High-speed, high-accuracy control type II>**

**G05 P10000;................** 高速高精度制御モード・オン Specifies the high-speed, high-accuracy

**G05 P0;........................** 高速高精度制御モード・オフ Specifies the high-speed, high-accuracy

- 5•高速高精度制御モードをオンすると、G08 高精度制御モードが 自動的にオンします。
	- 高速高精度制御モードにする前に G332 を指令すると、加工 モー ドを変更することができます。

## 2 注記 2 **NOTE**

- 
- 2.  $\boxed{v_{\mathbf{t}}$  (リセット) キーを押すと、高速高精度制御モードはキャンセ ルされます。
- 3. 工具径補正指令は、高速高精度制御 I/II モード中にオン、オフし てください。工具径補正をオンした状態で高速高精度制御 I/II モードをオフした場合、アラーム(P34)が発生します。
- 4. 高速高精度制御モードのオン、オフ時は送りが一旦減速しますの で、工具がワークから離れたところでオン、オフを行ってくださ い。
- 5. 高速高精度制御モード中は自動運転を優先させますので、画面表 示などが遅れることがあります。
- 6. 1 ブロックの文字数やプログラムの転送速度(DNC 運転時など) によっては加工速度が低下する場合があります。
- 7. タイプ II の高速高精度制御モードでは、マクロプログラムを実行 することはできません。
- 8. "G05.1 Q1", "G05.1 Q0" および "G05 P10000", "G05 P0" 指令ブ ロックで G、Q、または P 以外のアドレスが指令されると、ア ラーム(P33)が発生します。
- 9. G05.1 および G05 指令ブロックに Q または P 指令がない場合、 アラーム(P33)が発生します。
- 10. Q および P に続くアドレスの引数には小数点を付加しないでくだ さい。

1. G05.1 および G05 は単独ブロックで指令してください。 1. Specify the G05.1 or G05 command in a block without other commands.

specifying high-speed, high-accuracy control.

control mode ON.

control mode OFF.

2. The high-speed, high-accuracy control mode is canceled when the @ **(RESET)** key is pressed.

 $\widetilde{\mathscr{Q}}$  • When the high-speed, high-accuracy control mode is turned on, the G08 high-accuracy control mode is automatically turned on.

• To change the cutting mode, specify the G332 command before

- 3. Turn on and off the tool radius offset function in the high-speed, high-accuracy control mode. If the high-speed, high-accuracy control mode is turned off in the tool radius offset mode, an alarm (P34) occurs.
- 4. Since feedrate is decelerated at the point where the high-speed, high-accuracy control mode is turned on or off, turn on or off the high-speed, high-accuracy control mode at a position away from the workpiece.
- 5. During machining in the high-speed, high-accuracy control mode, automatic operation has priority. This means data display on the screen could be delayed from actual machining.
- 6. Machining speed may be lowered depending on the number of characters in a block and program transfer speed (in DNC operation).
- 7. Macro program cannot be used in the type II high-speed, high-accuracy control mode.
- 8. If an address other than G, Q, or P is specified in the "G05.1 Q1", "G05.1 Q0" and "G05 P10000", "G05 P0" command blocks, an alarm (P33) occurs.
- 9. If address Q or P is not specified in the G05.1 or G05 command block, an alarm (P33) occurs.
- 10. Do not enter a decimal point for the arguments of addresses Q and P.
- 11. 高速高精度制御 II モード中に高速高精度制御 | を指令すると、ア ラーム(P34)が発生します。
- 12. 高速高精度制御 I モード中に高速高精度制御 II を指令すると、ア ラーム(P34)が発生します。
- 13. タイプ I およびタイプ II の各高速高精度制御モード中で指令可能 な G コードを下記に示します。
- 11. If the high-speed high-accuracy control I is specified in the high-speed high-accuracy control II mode, an alarm (P34) occurs.
- 12. If the high-speed high-accuracy control II is specified in the high-speed high-accuracy control I mode, an alarm (P34) occurs.
- 13. G codes that can be used in the type I and type II high-speed, high-accuracy control mode are indicated below.

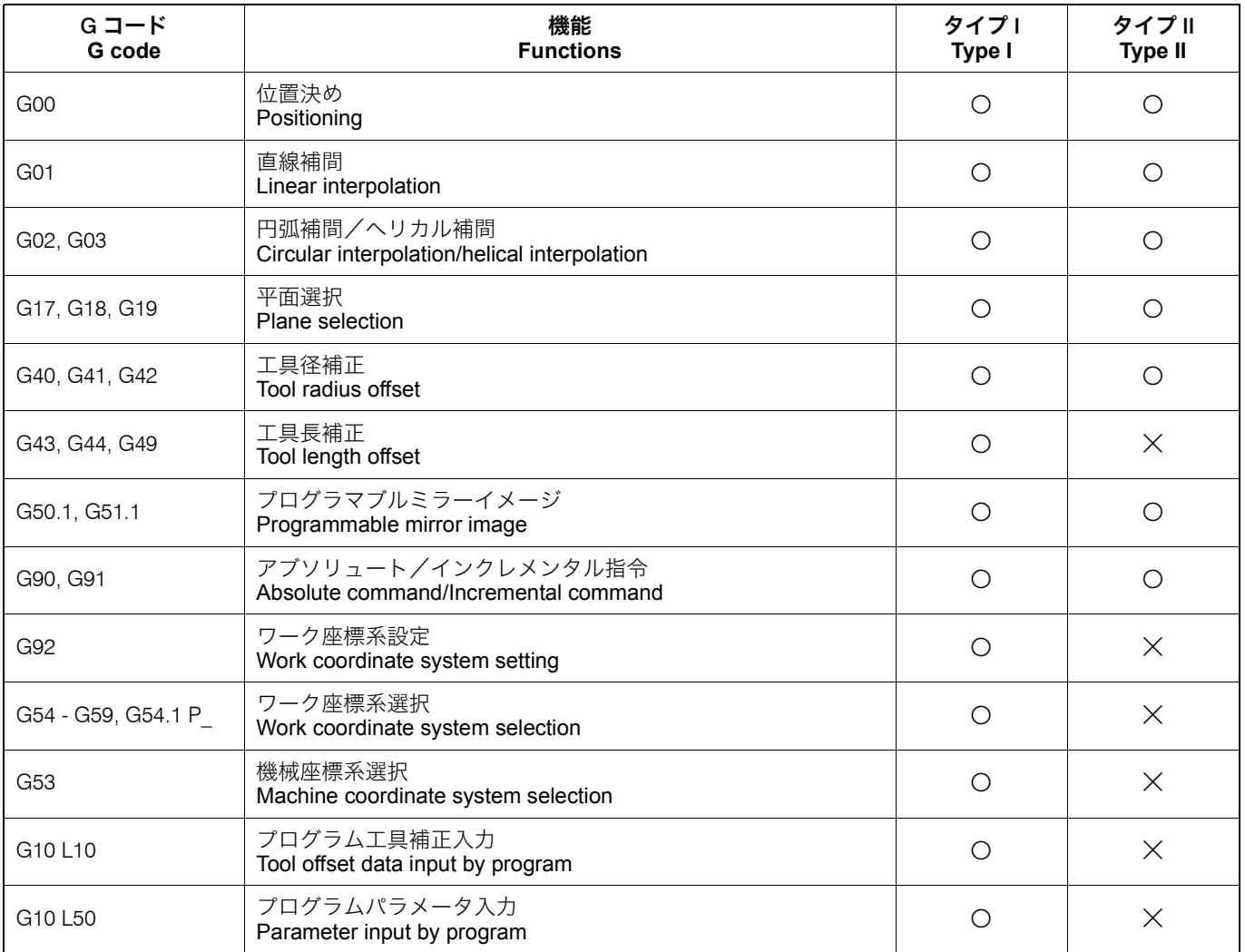

## 2-10 G07.1 円筒補間(オプション) **G07.1 Cylindrical Interpolation (Option)**

ワークの回転と工具の Y 軸方向の動きを同期させて、円筒の 外周に溝加工を行います。 Using the cylindrical interpolation function, grooving on cylinder circumference can be performed by synchronizing rotation of the workpiece and movement of the tool in the Y-axis direction. 円筒補間機能では、円筒の外周を展開した形でプログラムを 作成することができるため、座標の計算を簡単にします。 With this function, the program can be created by developing the cylinder circumference into the plane, so calculation of the coordinate can be made simple. **NOTE** 円筒補間機能を使用するときは、あらかじめパラメータ No. 1030 の 設定を "B" にして、B 軸を Y 軸の平行軸としておきます。 When using the cylindrical interpolation function, set the parameter No. 1030 to "B" to make the B-axis parallel to the Y-axis in advance. <円筒補間モード> **<Cylindrical Interpolation Mode>** <円筒補間モードキャンセル> **<Cylindrical Interpolation Mode Cancel> G91 G17 Y0 B0: ..........** 加工平面に YB 平面を指定 Specifies the YB plane for machining. **G07.1 B\_; G07.1 B0;**

# **(G91 G17 X0 Y0;).........** 加工平面に XY 平面を指定 Specifies the XY plane for machining.

- G07.1 ................................... 円筒補間の指令 Calls the cylindrical interpolation mode.
- B........................................... ワークの半径(溝底) Specifies the radius of the workpiece

:

- 
- 2. 円筒補間モード中、円弧の半径を I, J, K で指令することはできま せん。

円弧の半径は R で指令してください。また、単位はミリになりま す。

- 3. 円筒補間モード中に、円弧あるいは工具径補正を指令するとき は、加工平面を YB 平面にしてください。
- 4. 円筒補間モード中に工具径補正を行う場合は、円筒補間モード中 に工具径補正(スタートアップとオフセットキャンセル)を指令 してください。
- 5. 工具径補正中に G07.1 を指令すると、アラーム(P485)が発生し ます。
- 6. 工具径補正キャンセル後に軸移動指令がないまま G07.1 を指令す ると、G07.1 指令ブロックの軸の位置を工具径補正キャンセル後 の位置とみなして以降の動作を行います。
- 7. 円筒補間モード中に工具長補正を行うと、アラーム(P481)が発 生します。
- 8. 円筒補間を指令する前に、工具補正動作(工具長および摩耗補正 量の移動)を完了してください。
- 9. 周速一定制御モード中に G07.1 を指令すると、アラーム(P485) が発生します。
- 10. 送り速度は、円筒展開上における接線速度をアドレス F で指令し てください。
- 11. 直前のブロックが、毎分送りモード(G94)または毎回転送り モード (G95) により、円筒補間モード中に直前の F 指令が有効 になる/ならないが決定されます。
	-

円筒補間モード中に F 指令がない場合は、直前の F 指令が有効 になります。円筒補間モードキャンセル後の送り速度は、円筒 補間モード開始時または円筒補間モード中に設定した最後の F 指令の送り速度が有効になります。

円筒補間モード中は、直前の F 指令の送り速度が有効にならな いため、新たに F 指令が必要です。円筒補間モードキャンセル 後の送り速度は、円筒補間モード開始前の状態に戻ります。

(groove bottom).

## 2 注記 2 **NOTE**

- 1. G07.1 は単独ブロックで指令してください。 1. Specify the G07.1 command in a single block without other commands.
	- 2. In the cylindrical interpolation mode, I, J and K cannot be used to define an arc.

Circular arc radius must be specified using R. The unit of R command is "mm".

G02 Y B R4.0; (半径 4 mm) G02 Y\_ B\_ R4.0; (radius 4 mm)

- 3. If circular interpolation or tool radius offset is specified in the cylindrical interpolation mode, it is necessary to specify the YB plane for machining.
- To execute the tool radius offset function in the cylindrical interpolation mode, specify the tool radius offset function (start-up and offset cancel) in the cylindrical interpolation mode.
- 5. If the G07.1 command is specified in the tool radius offset mode, an alarm (P485) occurs.
- 6. If the G07.1 command is specified without axis movement commands after canceling the tool radius offset, the position of each axis in the block with the G07.1 command is assumed to be the position after canceling the tool radius offset and the following movement is executed.
- 7. If the tool length offset is specified in the cylindrical interpolation mode, an alarm (P481) occurs.
- 8. Complete the tool offset movement (movement by the tool length offset and tool wear offset amount) before specifying the cylindrical interpolation.
- 9. If the G07.1 command is specified in the constant surface speed control mode, an alarm (P485) occurs.
- 10. For the feedrate, specify the tangential speed in the cylinder development with address F.
- 11. Whether the previous F command is valid or not depends on that the mode just before the G07.1 command is the feed per minute mode (G94) or the feed per revolution mode (G95).
- G07.1 指令の直前が毎分送り(G94)モードの場合 インド With the feed per minute mode (G94) just before the G07.1 command

If the F command is not specified in the cylindrical interpolation mode, the previous F command is used. As the feedrate after canceling the cylindrical interpolation mode, the last feedrate specified at the beginning of or during the cylindrical interpolation mode is valid.

• G07.1 指令の直前が毎回転送り(G95)モードの場合 • With the feed per revolution mode (G95) just before the G07.1 command

> Since the previous F command feedrate is not valid in the cylindrical interpolation mode, a new F command must be specified. The feedrate after the cylindrical interpolation mode is canceled will return to that applied before the cylindrical interpolation mode was started.

### <円筒補間モード中に F 指令がない場合> **<Without F Command in Cylindrical Interpolation Mode>**

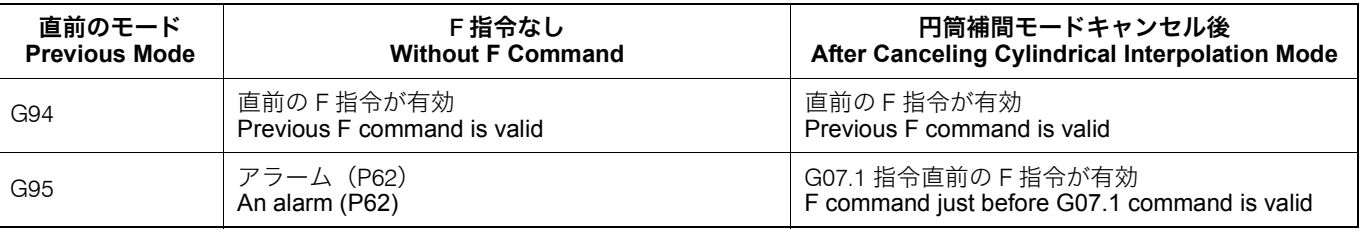

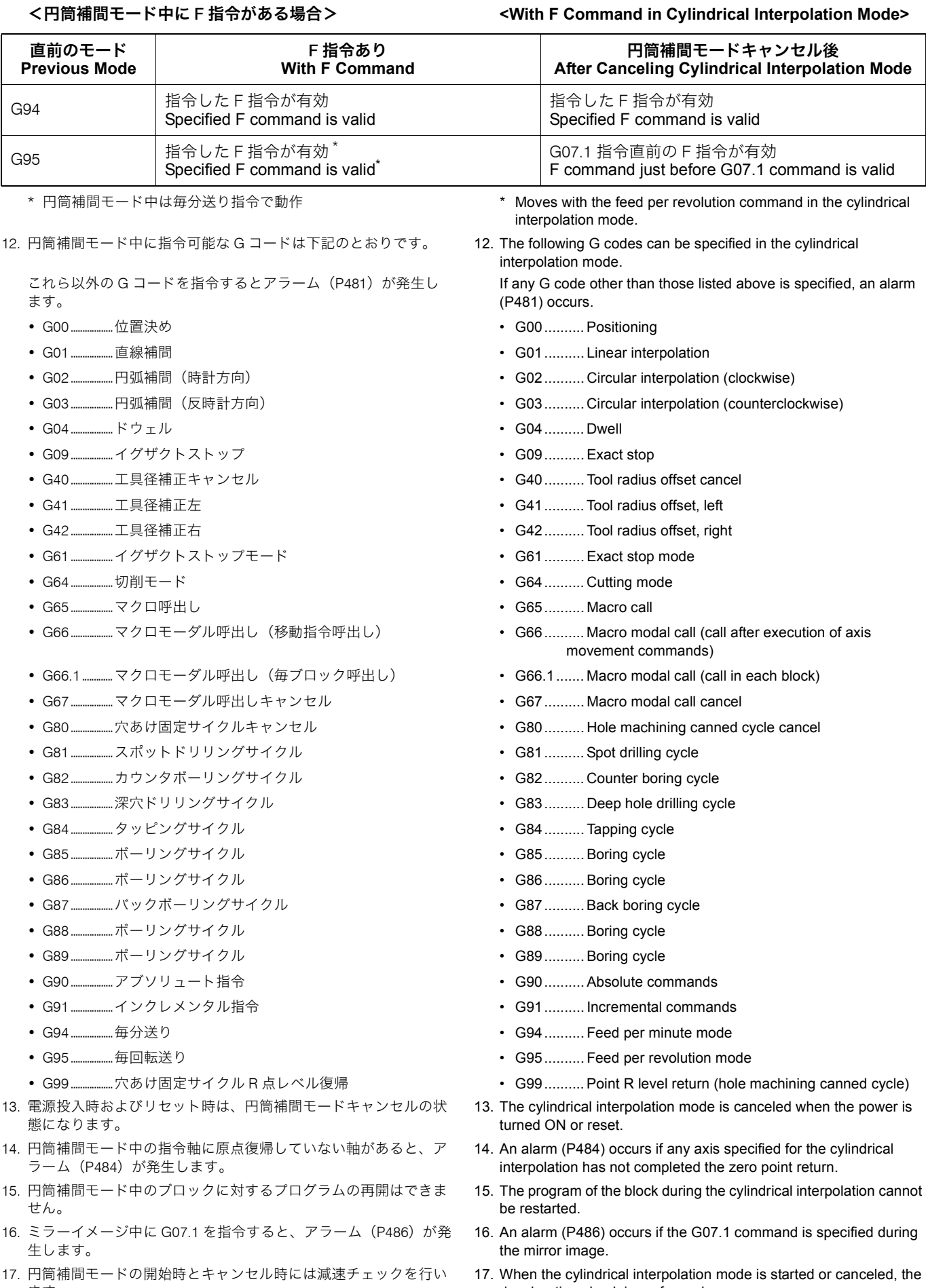

deceleration check is performed.

ます。

### G 機能 88 G FUNCTIONS

- 18. 円筒補間モード中に円筒補間あるいは極座標補間を指令すると、 アラーム (P481) が発生します。
- 18. An alarm (P481) occurs if the cylindrical interpolation or the polar coordinate interpolation is specified during the cylindrical interpolation mode.

## 2-11 G08 高精度制御(先行制御) **G08 High-Accuracy Control (Look-Ahead Control)**

高精度制御を使用すると、送り速度が早くなるにつれて大き くなる加減速による遅れを抑えます。このため、送り速度を 早くしても、加工形状誤差を少なくすることができます。

Acceleration/deceleration usually becomes larger as feedrate becomes larger, which in turn causes larger time delay to impair machining accuracy. The high-accuracy control suppresses such a time delay when acceleration/deceleration is increased to reduce the error in the machined shape under high-speed machining.

**G08 P1;........................** 高精度制御モード・オン Specifies the high-accuracy control mode ON. **G08 P0;........................** 高精度制御モード・オフ Specifies the high-accuracy control mode OFF.

## 2 注記 2 **NOTE**

2. 图 (リセット) キーを押すと、高精度制御モードはキャンセルさ れます。

- 
- 1. G08 は単独ブロックで指令してください。 1. Specify the G08 command in a block without other commands.
	- 2. The high-accuracy control mode is canceled when the @ **(RESET)** key is pressed.
- 3. G08 P1 は、以下のようなモーダル状態で指令してください。 3. The modals must be set as shown below when specifying G08 P1.

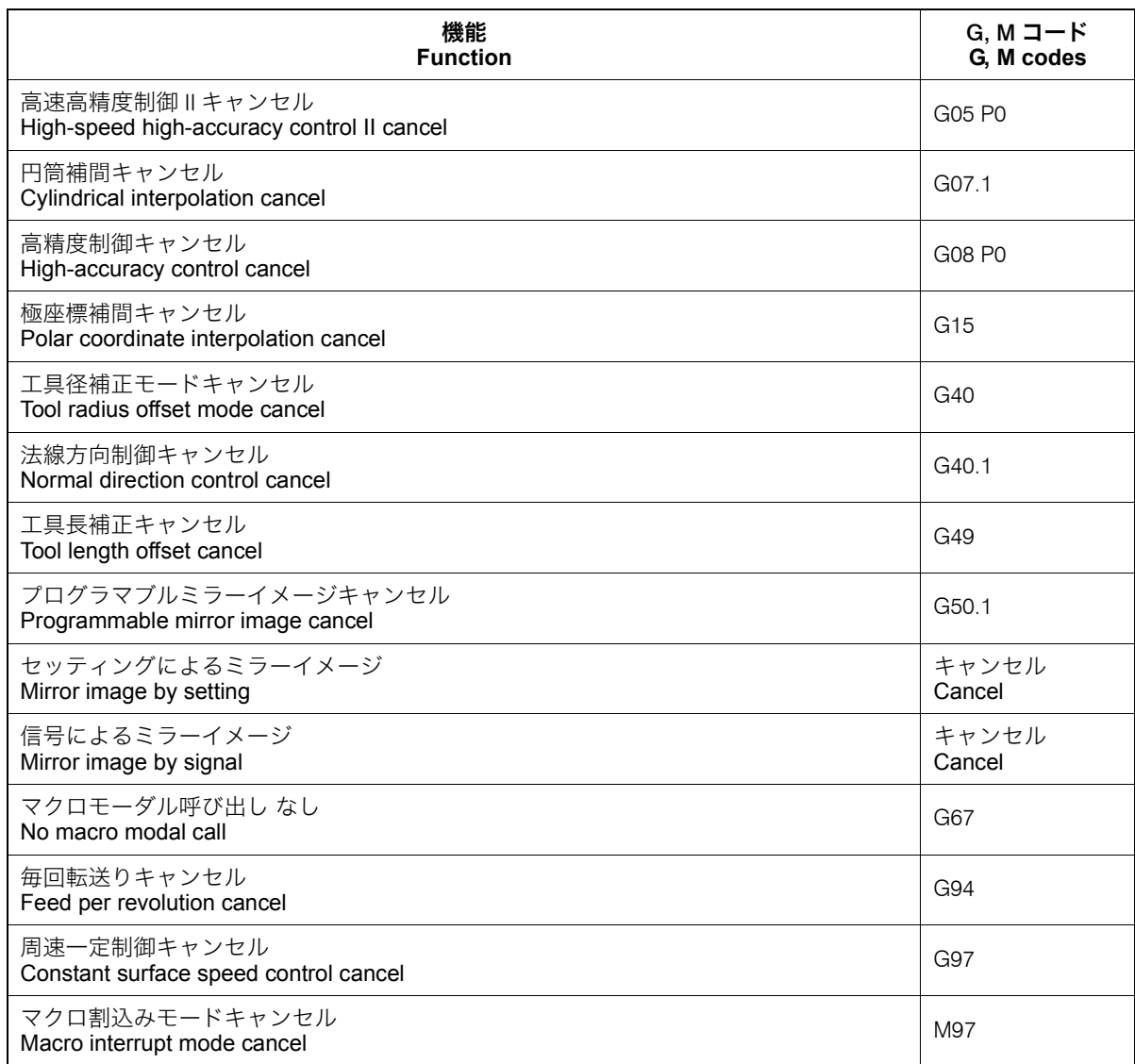

4. 以下のモード中に高精度制御を指令すると、アラームが発生しま す。

4. If high-accuracy control is specified in the following modes, an alarm occurs.

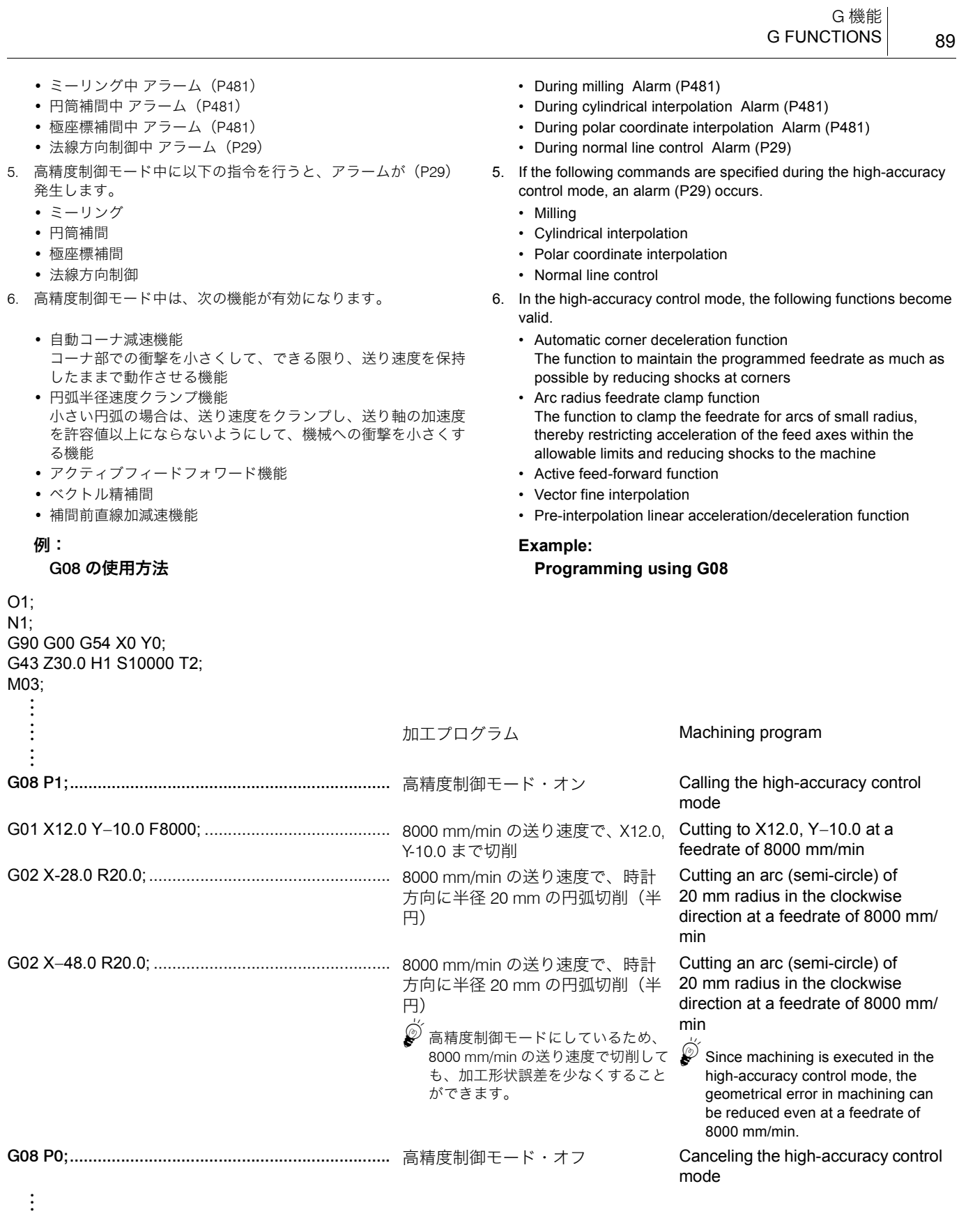

## 2-12 SSS (Super Smooth Surface) 制御 (オプション) **SSS (Super Smooth Surface) Control (Option)**

SSS(Super Smooth Surface)制御機能は、自由曲面を微小直 線で近似した加工プログラムを高速かつ高精度で運転するも のです。

The SSS (Super Smooth Surface) control function runs the machining program in which free-form curve is approximated with small segments at high speed and high accuracy.

SSS 制御では、2 ブロック間の角度だけでなく大域的な経路 情報を用いることにより、微小段差やうねりに過度に影響さ れない最適な速度制御を行います。結果として、切削面に傷 のような跡や縞目がついたりする箇所が減少します。

- *1.* 滑らかな形状の金型を微小線分プログラムで加工する場合 に有効です。
- *2.* 経路に含まれる誤差の影響を受け難い速度制御を行いま す。
- *3.* コーナ減速が不要な箇所でも、予測した加速度が大きけれ ば速度をクランプします。 (クランプ速度は、パラメータ No. 8092 で調整することが できます。)

また、本機能を使用するためには、本機能で動作する下記機 能が必要です。

- 
- 高速高精度制御 I (AI 輪郭制御) (G05.1 Q1) (オプション) High-speed, high-accuracy control I (AI contour control)
- 高速高精度制御 II(高精度輪郭制御)(G05 P10000)(オプ ション)

SSS 制御は、高精度制御(先行制御)、高速高精度制御 I(AI 輪郭制御)、または高速高精度制御 II(高精度輪郭制御)のい ずれかを指令すると、自動的に有効になります。

- SSS 制御中は先読みを行うため、エラー発生ブロックより早い段 階でアラームが発生する場合があります。
- 
- 3. SSS 制御中に自動・手動同時、及び自動ハンドル割込みを使用す る場合、加工精度は保証されません。
- 4. SSS 制御中に微小円弧指令を行った場合、加工に時間がかかる場 合があります。
- 5. グラフィックチェック中はシングルブロック運転と同様の経路と なります。
- 6. SSS 制御は切削送りの直線、円弧指令ブロックが速度制御の対象 となります。速度制御対象外の指令ブロックでは、いったん減速 して自動的に SSS 制御のオン・オフが切り替わります。
- 7. 極座標補間、円筒補間モード中のブロックは、SSS 制御の対象外 となります。
- 8. SSS 制御中は、フェアリングが無効となります。 8. The fairing is invalid during the SSS control.
- 9. SSS 制御は、工具先端点制御および回転軸プレフィルタ機能と併 用できます。

 $\cap$ 

With SSS control, optimum speed control is performed without excessive effects of minute stepping or waviness, using the large area of path information as well as the angle between two blocks. As a result, scratches and streaks on the cutting surface decrease.

SSS 制御の特長は以下のとおりです。 The features of the SSS control are as follows.

- *1.* This function is effective when smooth shaped mold is machined using a miniature line segment program.
- *2.* This function controls the speed with less effect of error included in tool paths.
- *3.* Even if corner deceleration is not required, the speed is clamped if the predicted acceleration is high. (The clamp speed is adjustable by parameter No. 8092.)

To use this function, the functions below that are operated by this function are required.

- 高精度制御(先行制御)(G08 P1) High-accuracy control (look-ahead control) (G08 P1)
	- (G05.1) (option)
	- High-speed, high-accuracy control II (high-precision contour control) (G05 P10000) (option)

The SSS control is automatically validated when any of the high-accuracy control (look-ahead control), high-speed, high-accuracy control I (AI contour control), or high-speed, high-accuracy control II (high-precision contour control) is specified.

## 2 注記 2 **NOTE**

- 1. Since buffering is executed during the SSS control, an alarm may occur before the block containing the error is executed.
- 2. SSS 制御中のバッファ修正の動作は保証されません。 2. The operation of correcting buffer during the SSS control is not guaranteed.
	- 3. If automatic/manual simultaneous or automatic handle interruptions are used during the SSS control, the machining accuracy is not guaranteed.
	- 4. If a fine arc command is specified during the SSS control, it may take longer to machine.
	- 5. The same path as that of single block operation is used during graphic check.
	- 6. The line under the cutting feedrate and arc command block are subjected to the speed control in the SSS control. In the command blocks that are not subjected to the speed control, the axis movement is decelerated first and the SSS control is automatically switched ON and OFF.
	- 7. Blocks in the polar coordinate interpolation mode and the cylindrical interpolation mode are not subjected to the SSS control.
	-
	- 9. The SSS control can be used with the tool center point control and the rotary tool pre-filter functions.

## 2-13 G09 イグザクトストップ **G09 Exact Stop**

コーナの精度を出すために G09 を使用します。 To finish the corner sharp, the G09 Command is used.

A B Tool Path Programmed in the G01 Mode Actual Tool Path G01 でプログラムされた通路 → 実際の工具通路

 $\mathscr{D}^{\prime}$ G09 を使用して G01 の切削を行うと、移動の停止時に減速が かかるとともに、次のブロックの移動を開始するための加速 が自動的にかかります。 When the G09 command is specified in the G01 mode, the axis movement is decelerated before stopping at the programmed end point and is accelerated automatically to start the axis movement specified in the next block. 2 注記 2 **NOTE** G09 は切削送り(G01, G02, G03 など)に有効です。 The G09 mode is valid for cutting feed (G01, G02, G03). 1. G01 の切削送りで、ワークのコーナを鋭角なエッジにしたい ときなどに使用します。 <sup>5</sup>1. It is used to make the corner of the workpiece sharp in the G01 cutting feed mode. 2. G01 の直線切削については、指令した位置に位置決めすると きのインポジション幅を指令することもできます。 2. For linear cutting operation in the G01 mode, it is possible to specify the in-position width for positioning at the specified position. *1.* 直線切削 *1.* Linear cutting *2.* 円弧切削 *2.* Circular cutting < XY 平面> **<XY Plane>** < ZX 平面> **<ZX Plane>** < YZ 平面> **<YZ Plane> コ 注記 ついつ ついつ ついつ ついつ こうしょう こうしょう こうしょう** NOTE 1. G09 はワンショット G コードなので、指令したブロックのみ有効 です。 1. Since G09 is one-shot G code, it is valid only in the specified block. **G09 G01 X\_ Y\_ Z\_ F\_ ;**  $G09 G01 X^T Y^T Z^T F, I$ **G17 G09 G02(G03) X\_ Y\_ I\_ J\_ F\_ ; G17 G09 G02(G03) X\_ Y\_ R\_ F\_ ; G18 G09 G02(G03) X\_ Z\_ I\_ K\_ F\_ ; G18 G09 G02(G03) X\_ Z\_ R\_ F\_ ; G19 G09 G02(G03) Y\_ Z\_ J\_ K\_ F\_ ; G19 G09 G02(G03) Y\_ Z\_ R\_ F\_ ;** • G17, G18, G19..................... 円弧の平面設定 Selects the plane where a circular arc is defined. • G09 ...................................... 切削移動指令の終点で、正確な位置決めが されたどうかのチェック Calls the exact stop check function, which checks if a cutting tool is correctly positioned at the programmed end point. • G01 ...................................... 直線切削指令 Specifies the linear interpolation mode. • G02(G03)............................. 円弧切削指令 Specifies the circular interpolation mode. • X, Y, Z .................................. 移動の終点座標 Coordinate values of the end point of movement. • I, J, K.................................... 円弧の始点から円弧の中心までの距離と方 向 Distance and direction from the start point of the arc to the center. • R .......................................... 円弧の半径 Circular arc radius. • F........................................... 送り速度 Feedrate. • , I.......................................... インポジション幅 In-position width

- 2. 正確に位置決めされたかどうかをチェックする機能は、G61 にも あります。G61 が G09 と異なるのは、G61 がモーダル G コード という点です。
- 3. G02 (G03) の円弧切削については、インポジション幅を指令す ることはできません。
- 
- 5G09の代わりにG04でも指令できます。G04に続く<sup>P</sup> <sup>や</sup> <sup>X</sup> を省略す ると、イグザクトストップとなります。
- $\Box$  ワンショット G コードについては、"G 機能 "(57 [ページ\)](#page-56-0)  $\Box$  For the one-shot G code, refer to "G FUNCTIONS" [\(page 57\).](#page-56-1)
	- 2. G61 also has check function for exact stop. Different from the G09 command, the G61 command is a modal G code.
	- 3. For circular arc cutting operation in the G02 or G03 mode, the in-position width cannot be specified.
- インポジション幅の指令範囲は 1 ~ 999.999 (mm) です。 4. The in-position width can be specified in the range of 1 999.999 (mm).

 $\mathscr{D}$  G04 can be used instead of G09. When neither P nor X is specified after G04, an exact stop is performed.

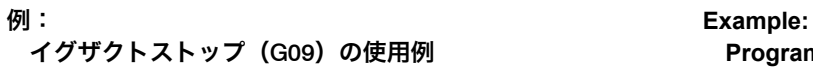

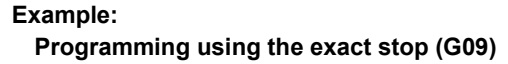

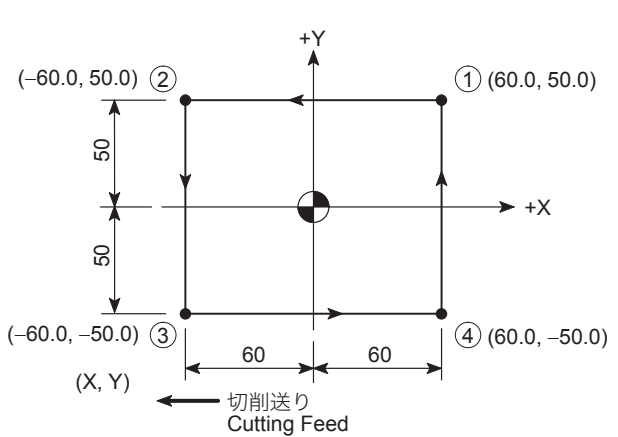

O0001;

N1;

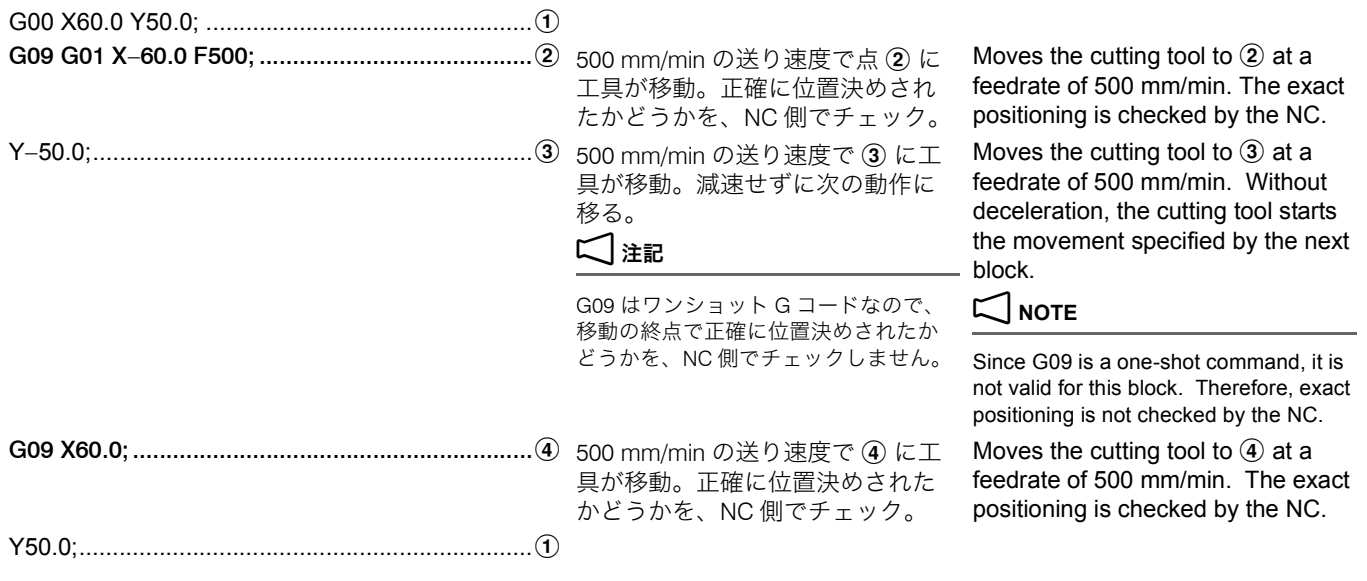

## 2-14 G10 プログラム指令によるワーク座標系変更 **G10 Changing Work Coordinate System by Programmed Command**

多数個取り加工などで、ワーク座標系が G54 ~ G59 の 6 つで は不足するときに、G54 ~ G59 の補正量をプログラム上で変 更して使用します。

G10 is used by changing the offset amounts for G54 to G59 in a program if the number of work coordinate systems called by these six codes is not sufficient for the intended operation, for example with a multiple workpiece setup.

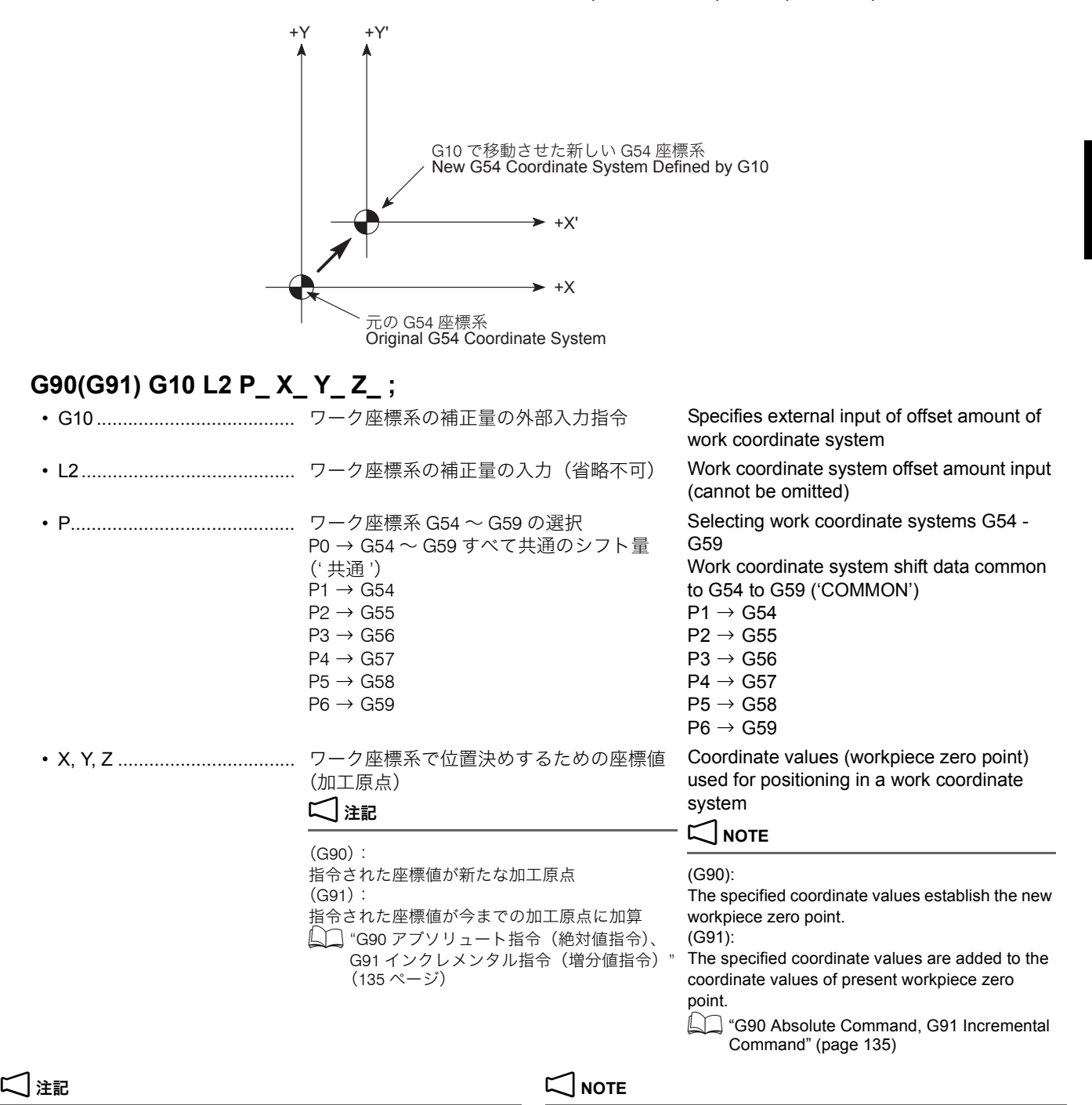

1. 段取り作業のときに求めた機械原点から加工原点までの距離が、 G10 によって書き換えられるため、G10 でワーク座標系の原点を 変更させると、それ以後は変更された座標系になります。プログ ラム中、ワーク座標系はそのままでその他に座標系を作成したい ときは、ローカル座標系(G52)を使用します。

1. The G10 command updates the distance from the machine zero point to the workpiece zero point which is obtained during setting up. Accordingly, if the zero point of the work coordinate system is changed by using the G10 command, the commands are executed in the updated coordinate system. In a program, if a coordinate system should be established while the present work coordinate system remains as it is, use a local coordinate system (G52).

- [ローカル座標系](#page-113-0) (G52) については、"G52 ローカル座標系 設定 "(114 [ページ\)](#page-113-0)
- $\Box$  For the local coordinate system (G52), refer to "G52 Setting [Local Coordinate System" \(page 114\)](#page-113-1)
- 2. アドレス P を省略あるいはアドレス P に 0 ~ 6 以外を指令する と、現在選択中のワーク座標系が変更されます。ただし、オプ ションの追加ワーク座標系が装備されている機械では、アドレス P に 0 ~ 6 以外を指令すると、画面にアラーム (P35) が表示さ れます。また、G54.1 で追加ワーク座標系を設定している状態で アドレス P を省略すると、画面にアラーム(P33)が表示されま す。
- 2. If the G10 command is executed without address P or if it is executed assigning a number other than 0 - 6 for address P, the work coordinate system presently selected is changed. However, with the machine equipped with additional work coordinate systems, designating a number other than 0 - 6 for address P causes an alarm (P35) to be displayed on the screen. If address P is omitted with an additional work coordinate system set using the G54.1 command, an alarm message (P33) is displayed.

G90 G00 G54 X0 Y0;................................................ G54 のワーク座標系を選択 Selecting the G54 work coordinate

system

Changing the workpiece zero point of the work coordinate system G54

G90 G10 L2 X−150.0 Y−100.0;................................. アドレス P が省略されているため、 G54 のワーク座標系の加工原点が 機械原点より、X−150.0, Y−100.0 の is changed from the machine zero 位置に変更されます。

- 3. G10 と同一ブロックに、G20, G21, G54 ~ G59, G90, G91 以外の G コードを指令しないでください。
- 4. G10 と同一ブロックに下記の G コードを指令しないでください。 下記の G コードを同一ブロックに指令すると、G10 は実行されま せん。
	-
	- G66.1.............マクロモーダル呼出し(毎ブロック呼出し) G66.1.......Macro modal call (call in each block)
	- G67...................マクロモーダル呼出しキャンセル G67 ..........Macro modal call cancel
- 5. G10 を指令する前には、必ず G90 または G91 を指令してくださ い。

G91 モードでは補正量は増分値となり、プログラムを実行するた びに累積していきますので、補正のかかり方について十分理解し た上で、プログラムを作成してください。

:

:

下図において、1, 2 と 5, 6 に G54, G55 を使用するた め、プログラム中で G54, G55 のワーク座標系補正量を入力 します。3. 4 に使用する G56, G57 は、段取り作業でワー ク座標系補正量をすでに入力しています。

- 3. Do not specify any G codes other than G20, G21, G54 G59, G90 and G91 with the G10 command in the same block. point to (X−150.0, Y−100.0) since address P is omitted.
- 4. Do not specify the following G codes with the G10 command in the same block. If any of the G codes indicated below is specified with the G10 command in the same block, the G10 command is not executed.
- G66...................マクロモーダル呼出し(移動指令呼出し) G66 ..........Macro modal call (call after execution of axis movement commands)
	-
	-
	- 5. Before specifying the G10 command, specify either G90 or G91 command.

In the G91 mode, the offset amount is interpreted as an increment and will be cumulative each time the program is executed. Understand how the offset works correctly before creating a program.

## 例: **Example:**

### G10 の使用例 **Programming using G10**

In the figure below, since G54 and G55 are used for  $\odot$  and  $\Omega$ , and  $\Omega$  and  $\Theta$  respectively, the offset data of the G54 and G55 work coordinate systems are input in a program. The offset data of G56 and G57 for  $\circled{3}$  and  $\circled{4}$  have been input during setting up.

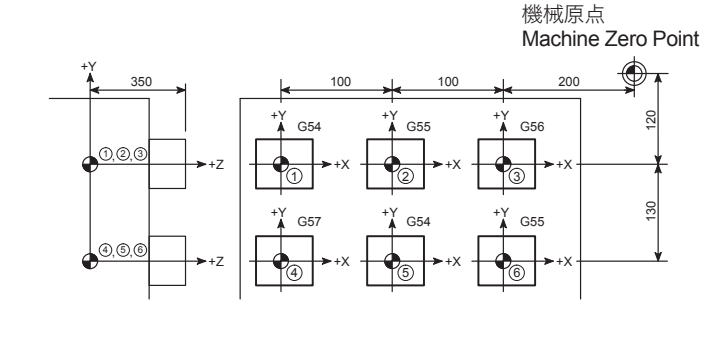

### O0001;

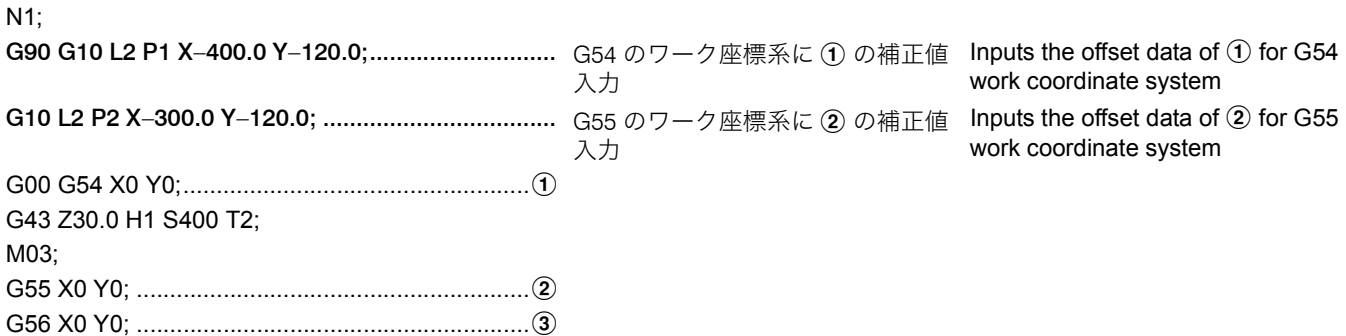

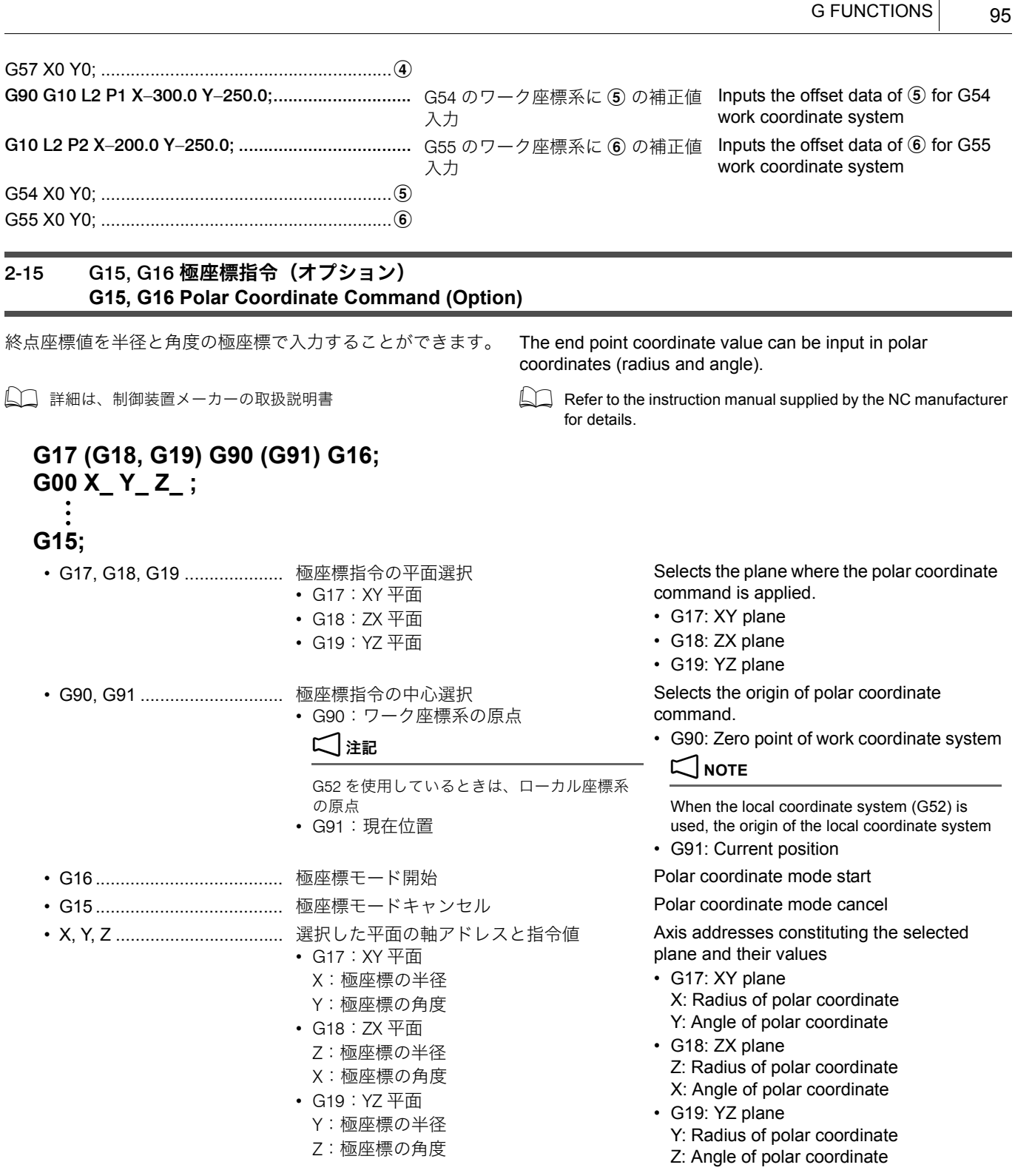

- 1. 半径、角度はアブソリュート指令(G90)、インクレメンタル指令 (G91) のどちらでも指令できます。
- 2. 極座標モードでの円弧補間やヘリカル補間 (G02, G03)の半径指 令は、アドレス R で指令してください。
- 3. 極座標モード中でも、以下の指令に伴う軸指令は極座標指令とみ なされません。
	- G04 ドウェル G04 Dwell
	-
	- G27 原点復帰チェック G27 Zero return check
	- G28 自動原点復帰 G28 Automatic zero return
	-

## 2 注記 2 **NOTE**

- 1. Both radius and angle can be specified in either absolute or incremental command (G90, G91).
- 2. In the polar coordinate mode, specify a radius for circular interpolation or helical cutting (G02, G03) with the address R.

G 機能

- 3. Even in the polar coordinate mode, axes specified for the following commands are not considered as a part of the polar coordinate command.
	-
- G10 データ設定  **G10 Data setting** 
	-
	-
- G29 原点からの復帰 G29 Return from zero point

## G 機能 96 G FUNCTIONS

- 
- G31 スキップ G31 Skip function
- G51 スケーリング G51 Scaling
- G51.1 プログラマブルミラーイメージ G51.1 Programmable mirror image
- 
- 
- 
- 
- G30 第 2 /第 3、第 4 原点復帰 G30 Second/third, fourth zero return
	-
	-
	-
- G52 ローカル座標系設定 G52 Local coordinate system setting
- G53 機械座標系の選択 G53 Machine coordinate system selection
- G68 座標回転/ 3 次元座標変換 G68 Coordinate rotation/3D coordinate conversion
- G92 ワーク座標系設定 G92 Work coordinate system setting

## 2-16 G17, G18, G19 加工平面選択 **G17, G18, G19 Selecting Plane for Machining**

円弧切削、工具径補正および座標回転を行うときに、どの平 面に対してその機能が働くのかを選ぶ必要があります。一般 的に G17 の XY 平面で加工しますが、ZX 平面や YZ 平面で指 令しなければならないときに、G18, G19 を指令します。

To execute circular arc cutting, tool radius offset and coordinate system rotation, it is necessary to select the plane on which the called function is executed. Generally, the XY plane called by G17 is selected to execute the required functions. However, there are cases that the function must be executed on the ZX or YZ plane. To select the ZX or YZ plane, specify G18 or G19.

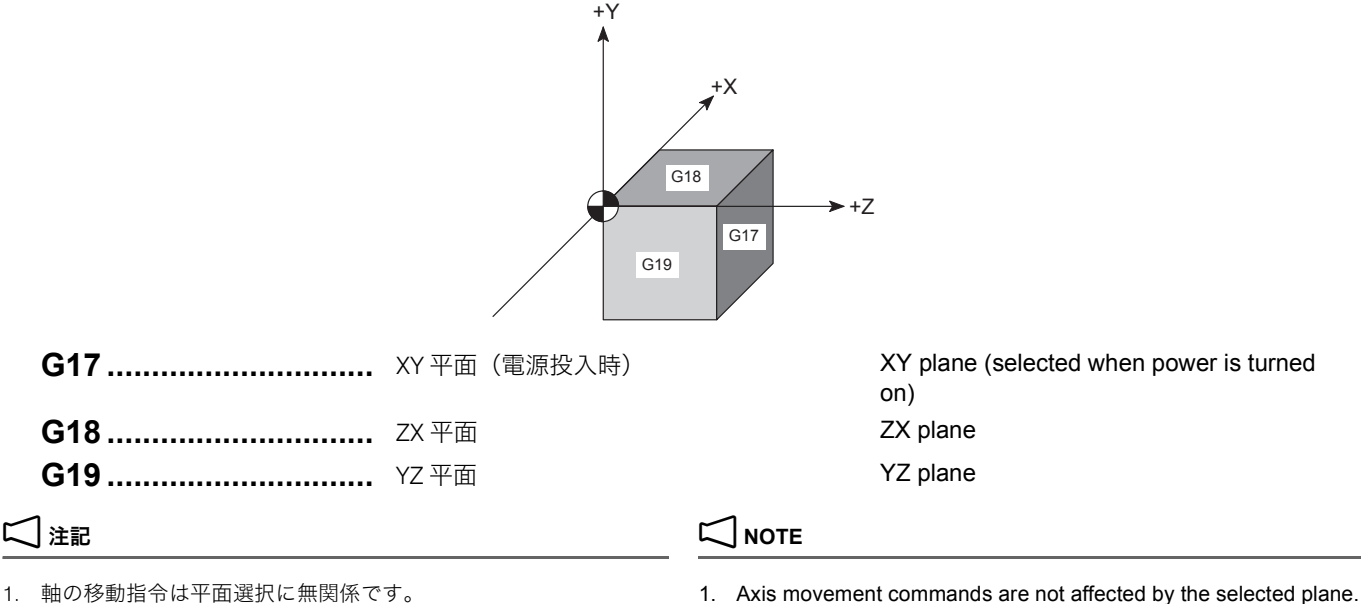

G17 G02 X\_ Y\_ R\_ F\_ ; G17 G02 X\_ Y\_ R\_ F\_ ;

- 2. 円弧指令(G02, G03)、工具径補正(G40 ~ G42)を指令すると きに、G17 ~ G19 の適切な平面を選択しなければ、アラームが画 面に表示されます。
- 
- G01 Z ; XY 平面に関係なく Z 軸は移動します。 G01 Z\_; The Z-axis moves independent of the selected plane.
	- 2. When specifying a circular interpolation command (G02, G03) or tool radius offset command (G40 to G42), an alarm message is displayed on the screen if selected plane is not proper for the specified commands.

下図の半球体の加工において $(1) \rightarrow (3) \rightarrow (2)$ ,  $(1) \rightarrow (4) \rightarrow$  $\widehat{b}(2)$ ,  $\widehat{b}(3)$   $\rightarrow$   $\widehat{b}(4)$   $\rightarrow$   $\widehat{b}(5)$   $\oplus$   $\uparrow$   $\uparrow$   $\widehat{c}$   $\uparrow$   $\Box$   $\uparrow$   $\uparrow$   $\uparrow$   $\uparrow$   $\uparrow$   $\uparrow$   $\uparrow$   $\uparrow$   $\uparrow$   $\uparrow$   $\uparrow$   $\uparrow$   $\uparrow$   $\uparrow$   $\uparrow$   $\uparrow$   $\uparrow$   $\uparrow$   $\uparrow$   $\uparrow$   $\uparrow$  ラミングします。

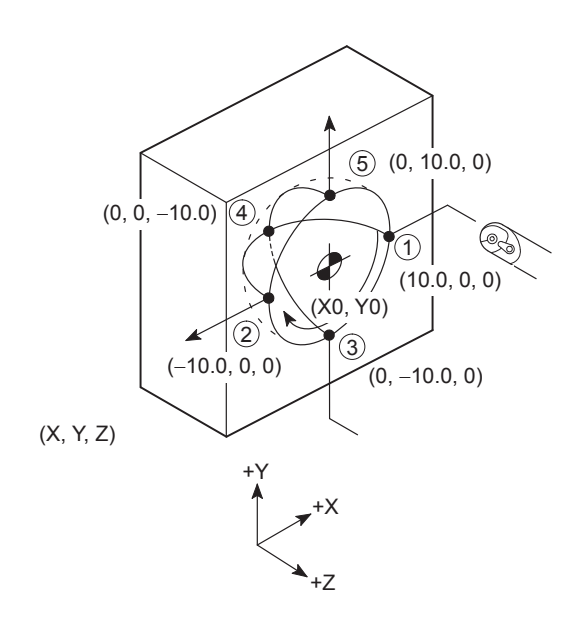

## 例: **Example:**

### 加工平面選択(G17, G18, G19)の使用例 **Programming using the selecting plane for machining (G17, G18, G19)**

Below shows the programming required to machine a hemisphere with three arcs of 10 mm radius ( $\hat{p} \rightarrow \hat{p}$ ).  $\overline{(1)} \rightarrow \overline{(4)} \rightarrow \overline{(2)}$ , and  $\overline{(3)} \rightarrow \overline{(4)} \rightarrow \overline{(5)}$ ).

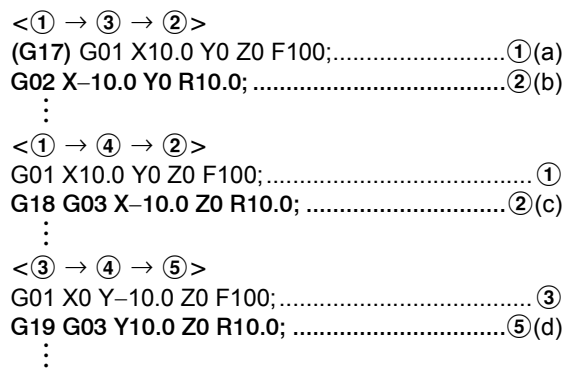

(a): XY 平面で ① に工具が位置決め (a): Positions the tool at ① in the XY plane.

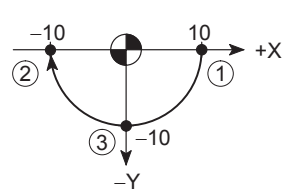

(b): XY 平面で ② まで時計方向の円弧切削(半径 10.0 mm) (b): Moves the cutting tool along the arc clockwise up to ② on the XY plane. (Radius: 10.0 mm)

(c): ZX 平面で 2 まで反時計方向の円弧切削 (半径 10.0 mm) (c): Moves the cutting tool along the arc counterclockwise up to b on the ZX plane. (Radius: 10.0 mm)

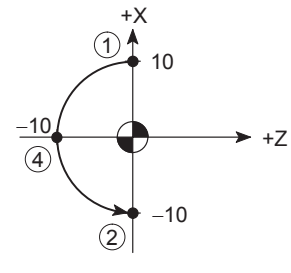

## 2 注記 2 **NOTE**

(d): YZ 平面で 5 まで反時計方向の円弧切削 (半径 10.0 mm) (d): Moves the cutting tool along the arc counterclockwise up to

G02, G03 は Y 軸の + 側から – 方向を見て判断します。 <br>
Determine the direction (G02 or G03) by viewing the arc from Y-axis positive side to the negative side.

 $\overline{6}$  on the YZ plane. (Radius: 10.0 mm)

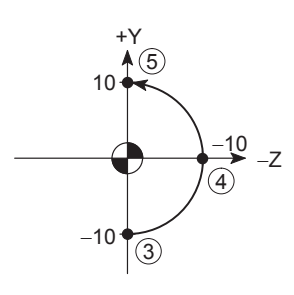

## 2 注記 2 **NOTE**

- 
- 1 "G02 円弧補間(時計方向)、G03 [円弧補間\(反時計方向\)](#page-67-0)"(68 [ページ\)](#page-67-0)

## 2-17 G27 原点(レファレンス点)復帰チェック **G27 Zero (Reference Position) Return Check**

G27 の指令により、工具は指令された位置に早送りで移動し ます。この到達した位置が機械原点であれば、その軸の状態 表示ランプ " 原点復帰 " が点灯します。 機械原点に到達していない場合は、アラームが発生します。 If the tool has not reached the machine zero point along a

軸移動がない場合は、現在の位置が機械原点であるかを チェックします。

## **G27 X\_ Y\_ Z\_ P\_ ;**

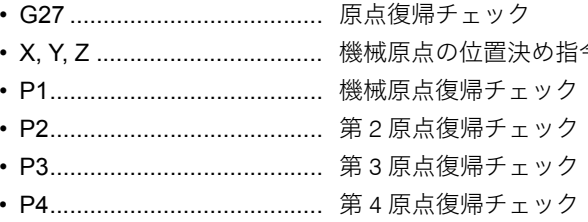

- 1. 原点復帰チェックで到達する位置は、補正中であれば、補正量を 加味した位置です。したがって、補正量を加味した位置が機械原 点に来ないと、原点復帰完了ランプは点灯しません。通常は、補 正をキャンセルして G27 を指令します。
- 
- 3. P 指令を省略した場合、機械原点復帰チェック指令となります。 3. If the P command is omitted, it is assumed that a machine zero

G02, G03 は X 軸の + 側から – 方向を見て判断します。 <br>
Determine the direction (G02 or G03) by viewing the arc from X-axis positive side negative side.

> **1** ["G02 Circular Interpolation \(Clockwise\), G03 Circular Interpola](#page-67-1)[tion \(Counterclockwise\)" \(page 68\)](#page-67-1)

The G27 command positions the tool at the rapid traverse rate. If the tool reaches the machine zero point, the lamp for indicating the completion of zero return lights up. specified axis, an alarm occurs.

If no movement occurs on the axis, it is checked whether the position is the machine zero point.

Zero return check  $\oplus$  **Positioning to the machine zero point** Machine zero return check Second zero return check Third zero return check Fourth zero return check

## 2 注記 2 **NOTE**

- 1. In an offset mode, the position to be reached in the zero return check is the position obtained by adding the offset value. Therefore, if the position with the offset value added is not the machine zero point, the lamp for indicating the completion of zero return does not light up. Normally, cancel offsets before G27 is specified.
- マシンロックが有効の状態では、原点復帰チェックは無効です。 2. When the machine lock function is valid, the zero return check is invalid.
	- return check command is specified.

## 2-18 G28 機械原点(レファレンス点)復帰、G30 第 2(3, 4)原点(レファレンス点)復帰 **G28 Machine Zero (Reference Position) Return, G30 Second (Third or Fourth) Zero (Reference Position) Return**

G28, G30 の指令により、機械は指令された位置(中間点)に 早送りで位置決めした後、自動的に機械原点あるいは第 2、 第 3、第 4 原点に各軸を復帰させることができます。

工具交換または APC を行うとき、あるいは工具がワーク、イ ケール、カバーなどと干渉するおそれがあるとき、ワークの 着脱、切りくずの除去を行うときに使用します。

The G28 or G30 command is used to automatically return the axes specified in the same block to the machine zero point or the second (third or fourth) zero point after positioning them to the specified intermediate point at a rapid traverse rate. These commands are used when carrying out an automatic tool change or APC operation, when avoiding interference of a cutting tool with the workpiece, tooling block, or machine cover, or when changing a workpiece or removing chips.

- *1.* 機械原点 Machine zero point **G28 X\_ Y\_ Z\_ ;**
- *2.* 第 2 原点復帰 Second zero point **G30 X\_ Y\_ Z\_ ;**

*3.* 第 3、第 4 原点復帰 Third and fourth zero point **G30 P3(P4) X\_ Y\_ Z\_ ;**

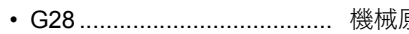

- G30 ...................................... 第 2 原点復帰指令 Calls the second zero return mode.
- -
- 

• G30 P3................................. 第 3 原点復帰指令 Calls the third zero return mode. • G30 P4................................. 第 4 原点復帰指令 Calls the fourth zero return mode. 復帰させる軸の指令 √注記

X, Y, Z, に続く数値は、中間点の座標値です。

**原点復帰指令 ファイン Calls the machine zero return mode.** • X, Y, Z .................................. 機械原点復帰あるいは第 2、第 3、第 4 原点 Specifies the axes to be returned to the machine zero point or, the second, third, or fourth zero point. 2 **NOTE**

> Numeric value specified following addresses X, Y and Z indicates the coordinate value of the intermediate point.

**The positions to be reached in the second, third and fourth zero return operation are established by setting the distance from the machine zero point in parameters No. 2038, No. 2039, and No. 2040, respectively. Do not change** 

*1.* **When using G28 or G30, return the Z-axis to the** 

**second, third, or fourth zero point). [Interference/Machine damage]**

**zero point) via the workpiece zero point.**

**[Interference/Machine damage]**

**machine zero point or second zero point first and then return the X- and Y-axes to the machine zero point (or** 

*2.* **When returning the Z-axis from the present position to the machine zero point (or second, third or fourth zero point) using G28 or G30, specify any of the following commands: "G91 G28 Z0;", "G91 G30 Z0;", "G91 G30 P3(P4) Z0;". If G28 or G30 is specified following G90 ("G90\_ ;"), it will be dangerous since the Z-axis returns to the machine zero point (or second, third, or fourth** 

**WARNING** 

**[Injuries/Machine damage]**

**the setting for the parameter No. 2038.**

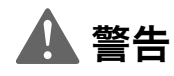

第 2、第 3、第 4 原点復帰位置は、機械原点からの距離をパラ メータ番号 No. 2038, No. 2039, No. 2040 に入力して設定し ます。パラメータ番号 No. 2038 の値は変更しないでくださ い。

[人身事故、機械の破損]

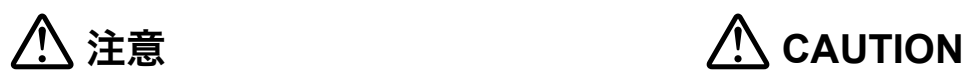

- *1.* G28, G30 を使用する場合は、Z 軸を機械原点あるいは第 2 原点復帰させてから、X 軸、Y 軸を機械原点あるいは第 2、 第 3、第 4 原点復帰させてください。 [干渉、機械の破損]
- *2.* G28, G30を使用して現在位置から直接Z軸を機械原点ある いは第 2、第 3、第 4 原点復帰させる場合は、"G91 G28 Z0;", "G91 G30 Z0;" あるいは "G91 G30 P3(P4) Z0;" と 指令してください。"G90 ;" を指令すると、加工原点を 経由して機械原点あるいは第 2、第 3、第 4 原点に移動す るため危険です。 [干渉、機械の破損]
- *3.* G28, G30 で切削工具を機械原点あるいは第 2、第 3、第 4 原 点に復帰させる場合、工具経路は必ずしも現在位置と機械 原点あるいは第 2、第 3、第 4 原点を結ぶ直線にはなりま せん。工具経路に障害物がないことを確認してください。

**コ**注記 2 Proteins and 2 Proteins and 2 December 2 December 2 December 2 December 2 December 2 December 2 December 2

*3.* **When the cutting tool returns to the machine zero point or second, third or fourth zero point using G28 or G30, the tool path is not always a straight line from the present position to the machine zero point or second, third or fourth zero point. Confirm that there is no obstacle in the path beforehand.**

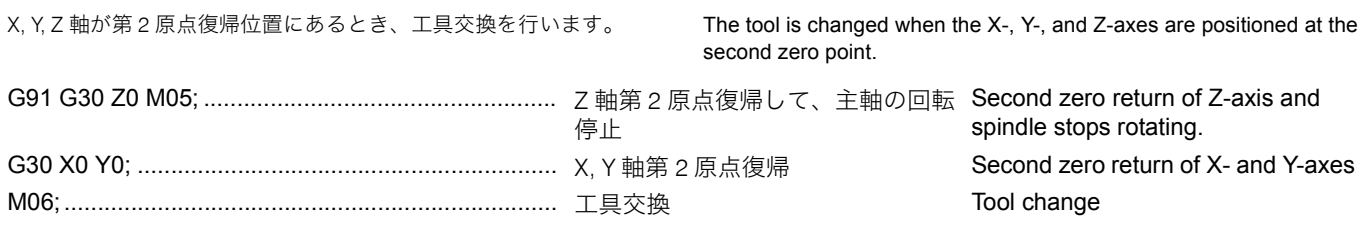

## 2-19 G31 スキップ機能、G31.1 外部高速スキップ (オプション) **G31 Skip Function, G31.1 External High-Speed Skip (Option)**

センサ仕様でワークの心出し、工具長測定、工具折損検出を するときなどに、G31 (G31.1) を指令します。G31 (G31.1) の 指令による動きは、G01 のときと同様で直線的に移動します。 G31 (G31.1) の指令の途中に外部よりスキップ信号が入力され ると、残りの移動を中止して、次のブロックを実行します。

G31.1 は、外部機器(お客様手配)からスキップ信号を送る 場合に使用します。G31.1 の機能は、G31(スキップ機能)と 同じです。

## **G31 (G31.1) X\_ Y\_ Z\_**

- **F\_ ;**
- G31 ...................................... スキップ機能・オン Skip function ON
- G31.1 ................................... 外部高速スキップ・オン External high-speed skip ON
- X, Y, Z .................................. 移動の終点座標 Coordinate values of the end point
- F........................................... 送り速度 Feedrate

1. G31 (G31.1) はワンショット G コードなので、指令したブロック のみ有効です。

◯◯ ワンショット G コードについては、"G 機能 "(57 [ページ\)](#page-56-0) ◯◯ For the one-shot G code, refer to "G FUNCTIONS"

- 2. G31 (G31.1) のブロックには、必ず送り速度を指令してください。 送り速度を指令しない状態では、送り速度は 0 です。したがっ て、プログラムを実行しても機械は動かずに、画面にアラーム (P603)が表示されます。
- ここで指令する送り速度は、このブロックでの送り速度です。他 のブロックでは無効です。
- 4. G31 (G31.1) を指令する前に、工具径補正(G41, G42)を G40 で キャンセルしてください。工具径補正モード中に G31 (G31.1) を 指令すると、画面にアラーム(P608)が表示されます。
- 5. G31 (G31.1) を指令すると、送り速度は F で指令された値に固定 され、操作パネルの送りオーバライドスイッチが 100%の状態に なっていなくても 100%の送り速度になります。

- 6. G31 (G31.1) の指令の途中に外部よりスキップ信号が入力されな かった場合、移動指令完了で G31 (G31.1) の指令も完了します。
- 7. Z 軸無視機能が有効な状態で、G31 (G31.1) のブロックに Z 軸だ けが指令されている場合、あるいはマシンロック機能が有効な状 態では、外部よりスキップ信号が入力されても無視され、ブロッ クの最後まで実行します。
- 8. G31 (G31.1) と同一ブロックに G40, G41, G42 指令すると、画面 にアラーム(P608)が表示されます。
- 9. 工具径補正モード中に G31 (G31.1) を指令すると、画面にアラー ム(P608)が表示されます。

Specify G31 (G31.1) when aligning the workpiece, measuring tool length, detecting tool breakage for the machine equipped with a sensor. Movement in the G31 (G31.1) mode is linear, same as in the G01 mode. If the skip signal is input externally during sensor movement in the G31 (G31.1) mode, current movement is stopped and the program advances to the next block ignoring the remaining distance.

Use the G31.1 command to send the skip signal from an external device (provided by customers).The G31.1 command has the same function as G31 (skip function).

通常の加工プログラムでは指令しません。 5G31 (G31.1) cannot be specified in the ordinary machining program.

## **コ 注記 ついつ ついつ ついつ ついの こうしょう こうしょう ごくりゅう**

- 1. Since G31 (G31.1) is one-shot G code, it is valid only in the specified block.
	- [\(page 57\).](#page-56-1)
- 2. The G31 (G31.1) block must contain a feedrate command. If no feedrate command is specified with the G31 (G31.1) command, feedrate is regarded as zero. Consequently, the machine does not move even if the program is executed and an alarm message (P603) is displayed on the screen.
- 3. The feedrate specified in the G31 (G31.1) block is used to execute the axis movement commands in this block and not valid for other blocks.
- 4. Before specifying the G31 (G31.1) command, cancel the tool radius offset mode (G41, G42) by specifying the G40 command. If the G31 (G31.1) command is specified in the tool radius offset mode, an alarm message (P608) is displayed on the screen.
- 5. If the G31 (G31.1) command is executed, feedrate is fixed to the value specified by an F command. In this state, the setting for the feedrate override dial on the operation panel is not 100%, the setting is ignored and it is assumed to be 100%. また、ドライラン機能も無効になります。 **The dry run function is invalid in the G31 (G31.1) mode**.
	- 6. If an external skip signal is not input during the execution of the axis movement commands in the G31 (G31.1) block, the G31 (G31.1) mode is canceled upon completion of these axis movement commands.
	- 7. If only a Z-axis movement command is specified in the G31 (G31.1) block while the Z-axis neglect function is valid, or when the machine lock function is valid, an external skip signal is ignored even if it is input and the commands in the G31 (G31.1) block are all executed to the end point.
	- 8. An alarm message (P608) is displayed on the screen if the G40, G41 or G42, command is specified with the G31 (G31.1) command in the same block.
	- 9. An alarm message (P608) is displayed on the screen if the G31 (G31.1) command is specified in the tool radius offset mode.

G31 の次のブロックがインクレメンタル指令か、アブソ リュート指令かによって、次のとおり、スキップ信号の 入った後の動きが異なります。

*1)* インクレメンタル指令のとき *1)* In Incremental Mode G31 の次のブロックは、スキップ信号によって中断された 位置からインクレメンタルに動きます。

下図の経路  $\overline{1}$   $\rightarrow$   $\overline{2}$   $\rightarrow$   $\overline{3}$  の動きの中で、 $\overline{1}$   $\rightarrow$   $\overline{2}$  を G31 で指令し、その途中の ②' でスキップ信号が入った場合に ついて説明します。

## 例: **Example:**

## G31 の使用例 **Programming using G31**

As shown below, axis movements after input of the skip signal varies according to the dimensioning mode (incremental or absolute) of the block following the G31 block.

In the block following the G31 block, the axes move in the incremental mode from the point where the external skip signal is input.

In the tool path  $\Omega \to \Omega$   $\to$   $\Omega$  below, the tool behaves as follows after the skip signal input at  $(2)'$  during the path  $(1)$  $\rightarrow$  (2) in the G31 mode:

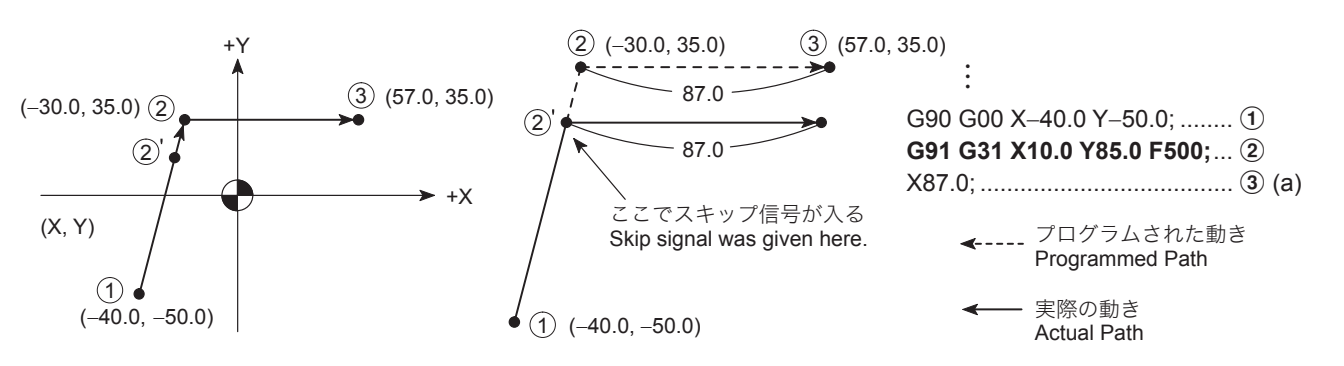

ブロック (a) は、スキップ信号によって、中断された 2) の位置からインクレメンタルに動きます。

G31 の次のブロックでは、指令されている軸は指令された 位置に移動しますが、指令されていない軸はスキップ信号 の入った位置を保ちます。

下図の経路  $\overline{0}$   $\rightarrow$   $\overline{2}$   $\rightarrow$   $\overline{3}$  の動きの中で、 $\overline{0}$   $\rightarrow$   $\overline{2}$  を G31 で指令し、その途中の ②' でスキップ信号が入った場合に ついて説明します。

The block (a) is executed in the incremental mode referenced to  $\hat{p}$ ' where the axis movement in the previous G31 block is interrupted by a input skip signal.

*2)* アブソリュート指令で 1 軸指令されるとき *2)* In absolute values calling movement of a single axis In the block following the G31 block, the specified axes move to the specified position. However the unspecified axes stay at the position where the skip signal is given. In the path  $\overline{1}$   $\rightarrow$   $\overline{2}$   $\rightarrow$   $\overline{3}$  below, the tool behaves as follows after the skip signal input at  $(2)$ ' during the path  $(1)$  $\rightarrow$  (2) in the G31 mode:

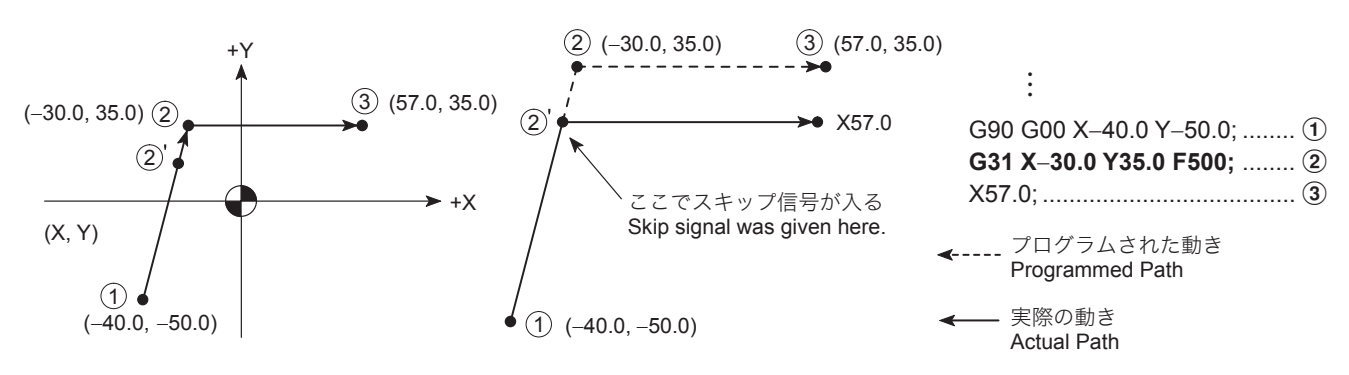

**① から ② に移動中、どこでスキップ信号が入っても、3** で指令された軸(X 軸)は、指令された位置に移動しま す。3 で指令されていない軸(Y軸)は、スキップ信号 の入った位置を保ちます。

*3)* アブソリュート指令で 2 軸指令されるとき *3)* In absolute values calling movement of two axes G31 で移動中、どこでスキップ信号が入っても、次のブ ロックは指令された位置に移動します。

If a skip signal is input at any point in the path  $\textcircled{1} \rightarrow \textcircled{2}$ , the axis specified at  $\circled{3}$  (X-axis) moves to the specified position. The axis (Y-axis) that is not specified at  $\Omega$  keeps the position in which the skip signal is input.

If a skip signal is input at any point on the path specified in the G31 mode, the axes moves to the specified position in the block following the G31 block.

下図の経路  $(1) \rightarrow (2) \rightarrow (3)$ の動きの中で、 $(1) \rightarrow (2)$ を G31  $\bar{c}$ 指令し、その途中の点 $\bar{c}$ ) でスキップ信号が入った場合 について説明します。

In the path  $\textcircled{1} \rightarrow \textcircled{2} \rightarrow \textcircled{3}$  below, the tool behaves as follows after the skip signal input at  $(2)$ ' during the path  $(1)$  $\rightarrow$  (2) in the G31 mode:

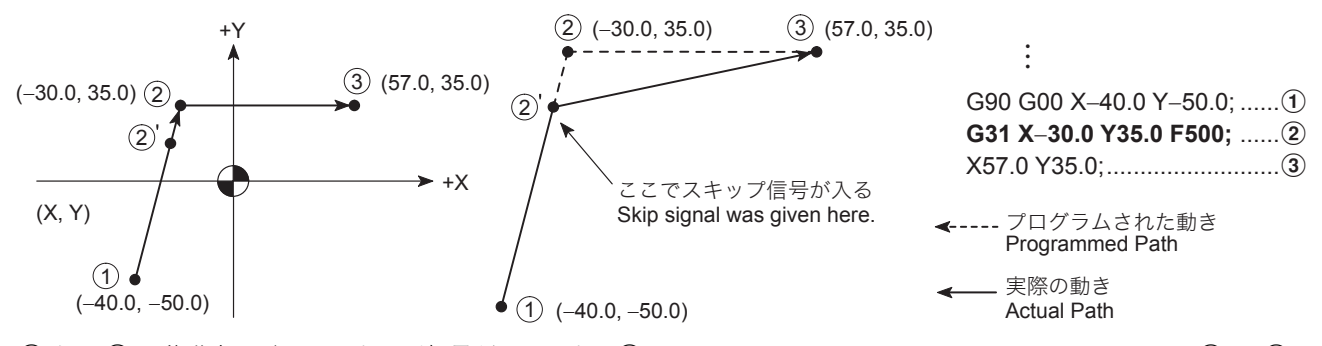

(1) から ② に移動中、どこでスキップ信号が入っても、③ で指令された位置に移動します。

If a skip signal is input at any point in the path  $\textcircled{1} \rightarrow \textcircled{2}$ , the axes move to the position specified at  $(3)$ .

## 2-20 G40.1, G41.1, G42.1 法線方向制御(オプション) **G40.1, G41.1, G42.1 Normal Direction Control (Option)**

法線方向制御では、主軸の回転に C 軸を割り当てて工具の向 き(回転)を制御します。

XY 平面を切削中の工具が、進行方向に対して常に垂直な方向 を向くように制御されるので、ワークの輪郭を研削するとき などに指令します。

なお、法線方向制御中の C 軸旋回方式により、法線方向制御 I および法線方向制御 II の 2 種類があります。

法線方向制御 I: No.1524 = 0 (出荷時の設定)

工具の回転方向は、いつも 180° 以下(近回り)

Normal direction control allocates the C-axis to control the tool direction (rotation).

When a tool is machining on XY plane, tool rotation is controlled so that the tool is always perpendicular to the tool path. Therefore, normal direction control is used when grinding the contour of a workpiece.

The normal direction control I and II can be used according to the C-axis turn direction during normal direction control.

Normal direction control I: No. 1524 = 0 (default setting) The tool always rotates 180° or less. (shortcut direction) Normal direction control II: No. 1524 = 1

180°.)

The tool rotates in the commanded direction. (The tool may rotate more than

法線方向制御 II: No.1524 = 1

工具の回転方向は指令方向 (180° 以上に回転することが あります。)

<法線方向制御における工具の動き> **<Tool movement in normal direction control>**

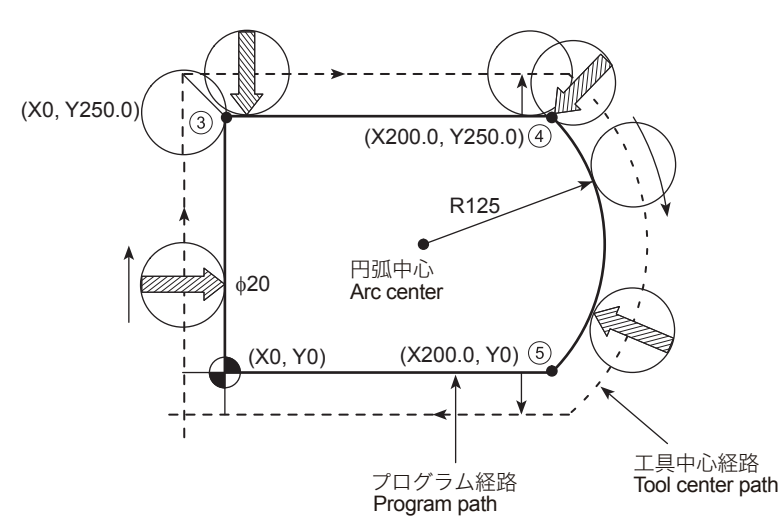

G41.1 または G42.1 のブロックの始点で、工具が進行方向に 対して垂直になります。

その後のブロックでは、進行方向の変化にともない、各ブ ロックの始点で工具がまず進行方向に対して垂直になり、そ の後、X 軸および Y 軸が移動します。

The tool becomes perpendicular to the tool path at the beginning of the G41.1 or G42.1 block.

In the following blocks, every time the direction of the path changes, the tool first becomes perpendicular to the tool path and then the X- and Y-axes move.

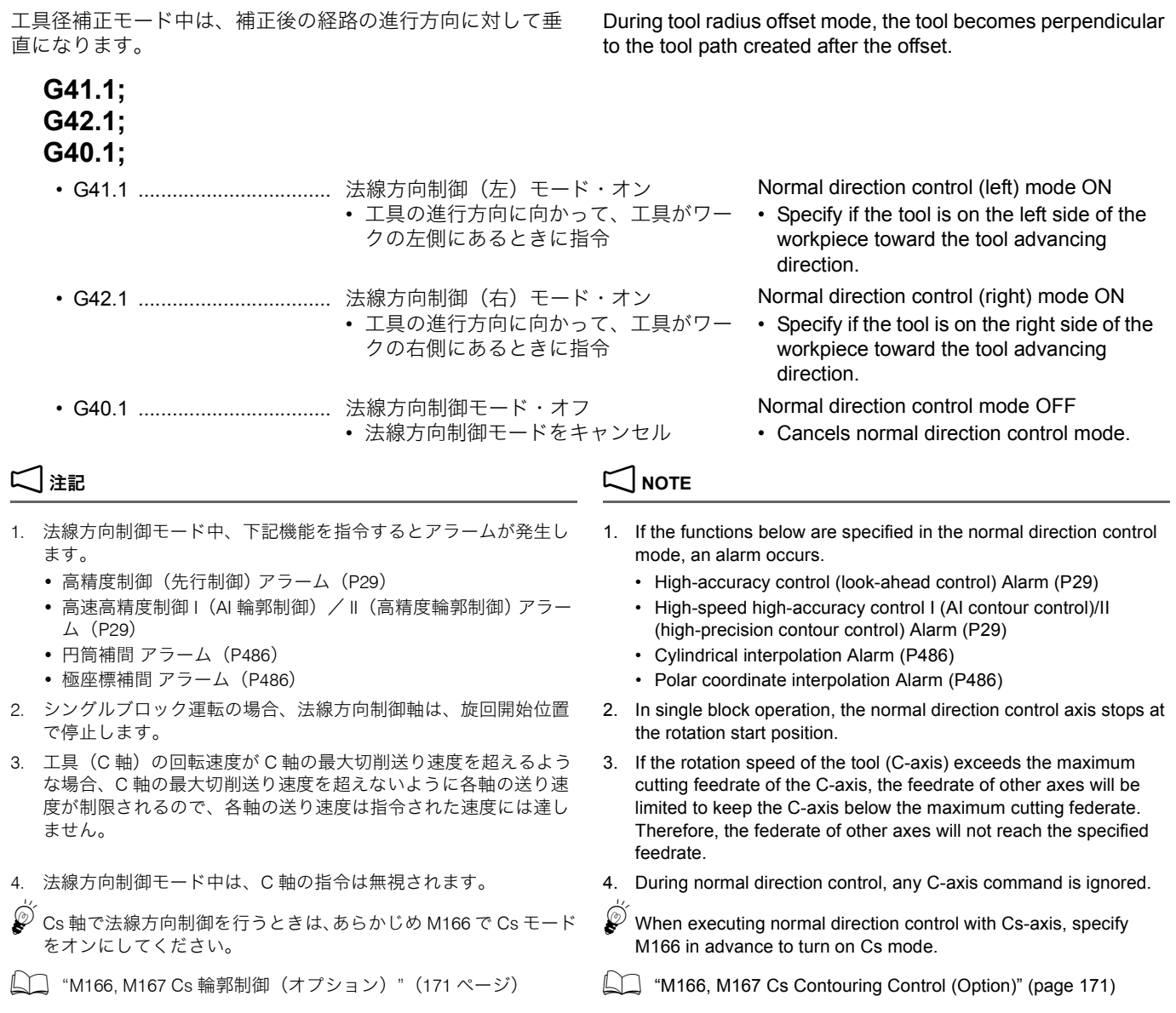

## 2-21 G43.4, G43.5 工具先端点制御(オプション) **G43.4, G43.5 Tool Center Point Control (Option)**

工具先端点制御機能を使用すると、主軸の位置が B 軸の旋回 に同期して自動的に調整され、工具先端点(下図)とワーク の位置を常に一定に保ちます。例えば、ボールエンドミルを 使って、刃先とワークの接触角度を一定に保ちながら加工し たい場合などに有効です。特に、曲面を加工するときに便利 な機能です。

If the tool center point control function is used, the spindle position is automatically adjusted in synchrony with B-axis rotation, and the position between the tool center point (as shown below) and the workpiece is always kept fixed. This function is effective, for example, when machining by using a ball end mill keeping the contact angle between the tool tip and the workpiece fixed. This function is especially convenient when machining a curved surface.

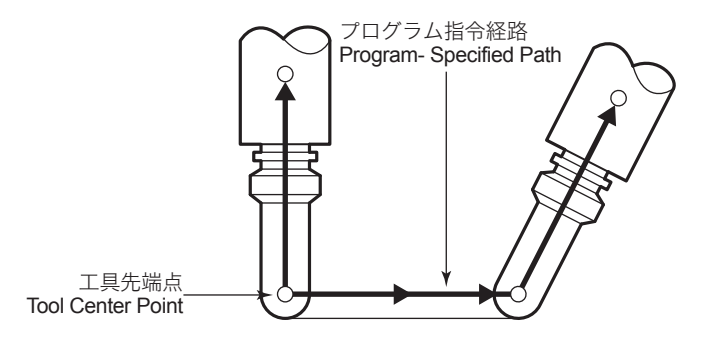

工具先端点制御のプログラムを行う座標系をプログラミング 座標系と呼びます。下記パラメータの設定により、テーブル に固定された座標系をプログラミング座標系とするか、ワー ク座標系をプログラミング座標系とするかを選択します。

- programming coordinate system. • No. 7908 = 0:テーブルに固定された座標系をプログラミン グ座標系とする • No. 7908 = 0: Using a coordinate system fixed in relation to the table as the programming coordinate system. テーブル座標系は、テーブルの回転に伴い回転します。工 具軸の回転に伴って回転しません。以降の X, Y, Z アドレス はテーブル座標系上で指令されたとみなされます。G43.4, G43.5 指令以前のブロックで回転軸の移動が指令された場 合、G43.4, G43.5 指令時には、移動後の角度が初期値とみ なされます。 The table coordinate system rotates along the table rotation. The table coordinate system does not rotate along the tool axis rotation. The subsequent X, Y, Z addresses are considered to have been specified on the table coordinate system. When a rotary axis movement is specified in a block prior to G43.4/G43.5 command, the angle generated by the rotary axis movement is regarded as an initial setting at G43.4/G43.5 command. • No. 7908 = 1:ワーク座標系をプログラミング座標系とする • No. 7908 = 1: Using a work coordinate system as the programming coordinate system. この場合の座標系は、テーブルの回転に伴って回転はしま せん。以降に X, Y, Z アドレスを指令するとテーブル(加工 物)に対して直線移動が行われます。X, Y, Z には、テーブ ル回転後ワーク座標系から見た終点位置を指令します。 The coordinate system in this case does not rotate along the table rotation. A linear movement is carried out for the table (workpiece) when the subsequent X, Y, Z addresses are specified. The end position looking from the workpiece coordinate system after table rotation is specified to the X, Y, and Z. 工具先端点制御の指令方法は、タイプ 1 またはタイプ 2 のど ちらかを選択します。 Select either type 1 or type 2 to specify tool center point control. <タイプ 1> **<Type 1>** 姿勢を回転軸で指令します。 Tool angle is specified by the rotary axis. <タイプ 2> **<Type 2>** ワーク面の姿勢ベクトル I, J, K を指令します。 **Tool angle is specified by the vectors of the workpiece surface**, I, J, and K. 2 注記 2 **NOTE** 直行座標軸または回転軸移動指令を同一ブロックに行わない場合、単 独スタートアップとなりますが、軸移動(補正量分の移動)は行いま せん。 When Cartesian coordinate axis movement command or rotary axis movement command is not specified in the same block, start-up without movement command is applied and no axis movement is performed (No movement for the offset amount). G43.4 工具先端点制御(タイプ 1)の指令方法 **G43.4 Programming Using Tool Center Point Control** 
	- **(Type 1)**

A coordinate system used for tool center point control is called the programming coordinate system. Set the parameter below to select whether to use the coordinate system fixed in relation

to the table or a workpiece coordinate system as the

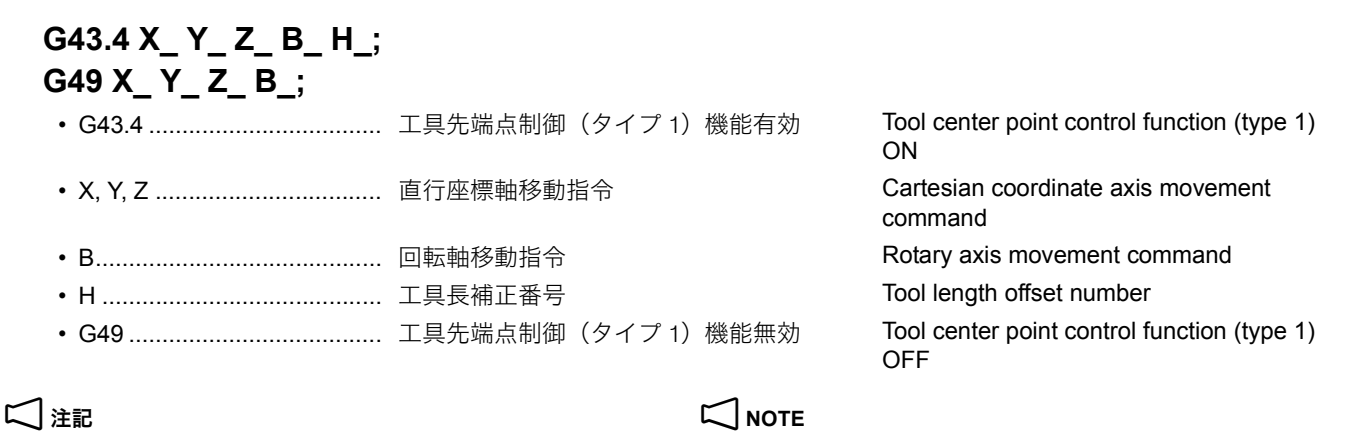

- 
- 2. G49 の代わりに、08 グループの他の G コード (G43, G44) でも キャンセルできます。
- 3. 直交座標軸、回転軸移動指令を G49 と同一のブロックに指令する と、その位置でモードがキャンセルされ、その後、指令された軸 移動を行います。単独キャンセルの場合は、その位置でモードの みキャンセルされ軸移動(補正量分の移動)は行いません。
- 1. タイプ 1 では、I, J, K に対する指令は無視されます。 1. Commands to I, J, and K are ignored during the type 1.
	- 2. Instead of using G49, another G code of group 08 such as G43 and G44, can be used for cancelling.
	- 3. If Cartesian coordinate axis command and rotary axis command are specified in the same block as G49, the tool center point control mode is cancelled on the position, and then the commanded axis movement is performed. If G49 is specified alone, the tool center point control mode is cancelled on the position, and yet no axis movement (movement for the offset amount) is performed.

タイプ 2 では、テーブルに固定された座標系をプログラミン グ座標系とします。

## **G43.5 X\_ Y\_ Z\_ I\_ J\_ K\_ H\_; G49 X\_ Y\_ Z\_ B\_;**

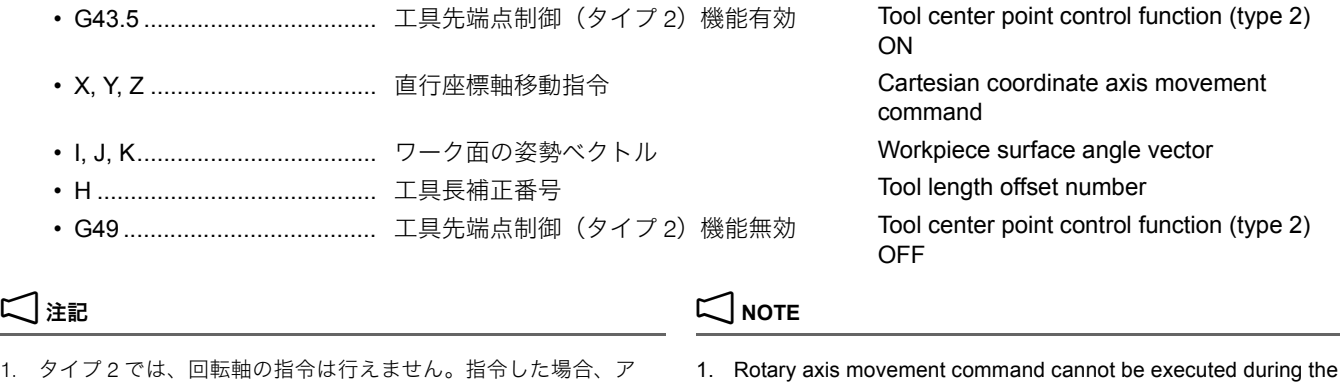

- 1. タイプ 2 では、回転軸の指令は行えません。指令した場合、ア ラーム(P33)が発生します。
- 2. タイプ 2 指令時、I, J, K のいずれかを省略した場合は、省略され たアドレスは 0 とみなします。
- 3. G49 の代わりに、08 グループの他の G コード (G43, G44) でも キャンセルできます。
- 4. 直交座標軸、回転軸移動指令を G49 と同一のブロックに指令する と、その位置でモードがキャンセルされ、その後、指令された軸 移動を行います。単独キャンセルの場合は、その位置でモーダル のみキャンセルされ軸移動(補正量分の移動)は行いません。

## 2-22 G45 ~ G48 工具位置オフセット **G45 to G48 Tool Position Offset**

G45/G46 を指令すると、工具の移動距離を進行方向に伸長さ せたり縮小させたりすることができます。工具の移動距離を 伸長させると、工具の位置はプログラムされた経路を越えた ところにシフトされ、工具の移動距離を縮小させると、工具 の位置はプログラムされた経路の手前にシフトします。また、 G47/G48 を指令すると、2 倍伸長または 2 倍縮小させること ができます。

When G45/G46 is specified, the programmed travel distance of the tool can be increased or decreased in the direction in which the tool advances. If the programmed travel distance of the tool is increased, the position of the tool is shifted forward on the programmed path; if it is decreased, the position of the tool is shifted backward on the programmed path. When G47/G48 is specified, the distance can be increased or decreased by twice the offset value.

## G43.5 工具先端点制御(タイプ 2)の指令方法 G43.5 Programming Using Tool Center Point Control **(Type 2)**

In type 2, the programming coordinate system is fixed in relation to the table.

type 2. If command is specified, an alarm (P33) occurs.

2. If I, J, or K is omitted when issuing the type 2 command, the

3. Instead of using G49, another G code of group 08 such as G43

4. If Cartesian coordinate axis command and rotary axis command are specified in the same block as G49, the tool center point control mode is cancelled on the position, and then commanded axis movement is performed. If G49 is specified alone, the tool center point control mode is cancelled on the position, and yet no axis movement (movement for the offset amount) is performed.

omitted address is considered as "0".

and G44, can be used for cancelling.

一度工具位置オフセットを指令すると、リセットするまで常 に工具が同じ方向にシフトされるので、加工の種類によって は、工具径補正(G41/G42)を指令するよりもプログラムを 作成しやすい場合があります。

Once the tool position offset is specified, the tool is always shifted to the same side. That is, programming by specifying G45 to G48 can be easier than by specifying a tool radius offset (G41/G42), depending on the machining type.

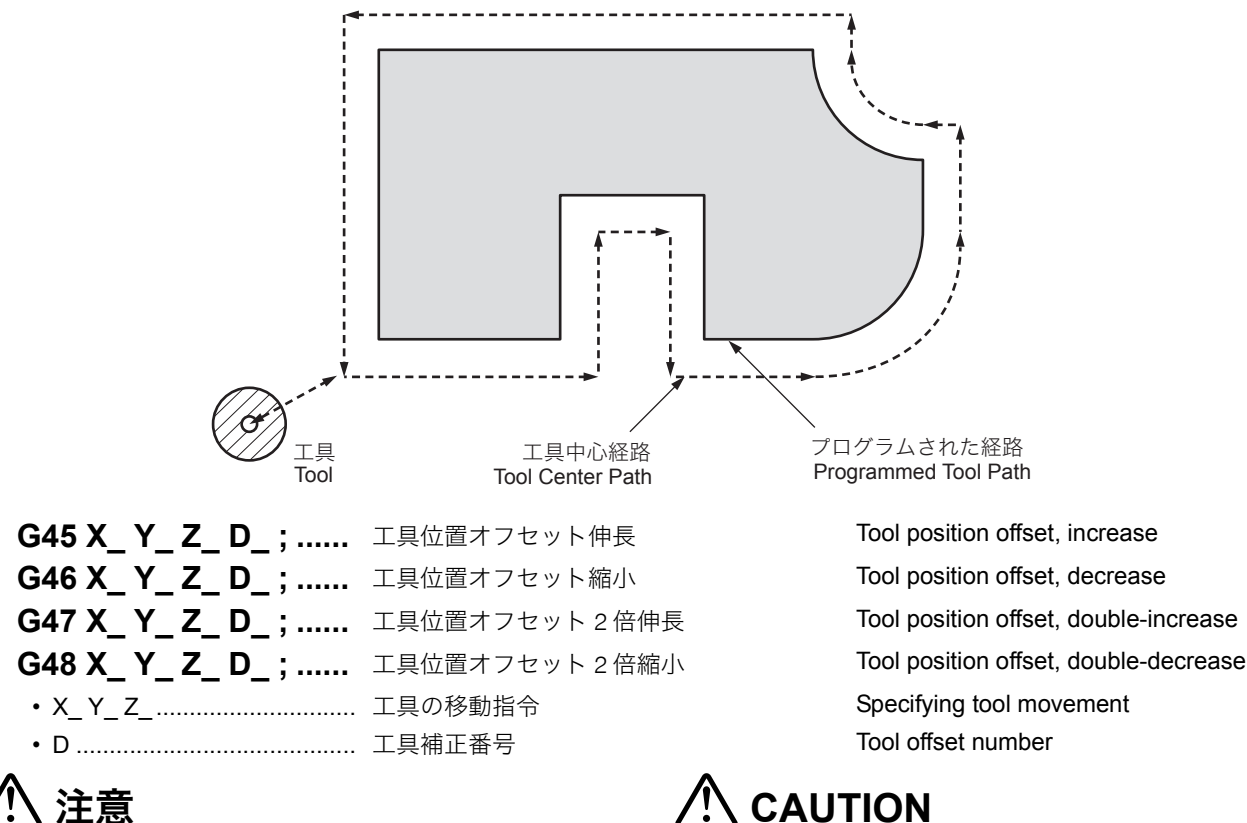

G45 ~ G48 はワンショットな G コードですが、アドレス D により選択された工具位置オフセット量は工具位置オフセッ トがリセットされるか、他の工具位置オフセット量が選択さ れるまで保持されます。加工が終了すると、シフトした軸を 逆方向にシフトするか、原点復帰(G28)を指令してシフト 量をリセットしてください。

### [機械の破損、工具の破損]

例:X0 の位置からⅩ 100.0 へ G46 で補正をかけた場合のシフ ト量リセット

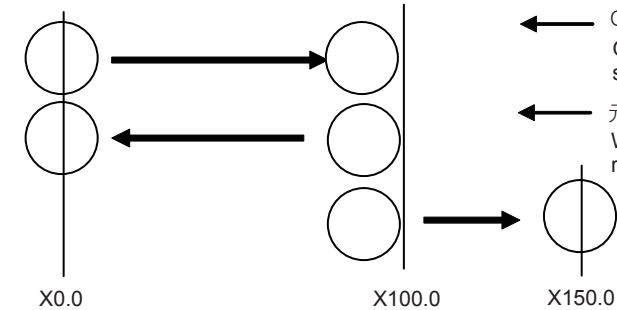

**Although G45 to G48 are one shot G codes, the tool position offset values selected by address D are retained until the tool offset is reset or any other tool position offset value is selected. When machining is completed, reset the shift amount by shifting the shifted axis in the opposite direction or specifying a zero return (G28). [Machine damage, Tool breakage]**

Ex: Reset the shift amount when moving the tool from X0 to X100.0 with offsetting by G46.

G46 X100.0 D\_; (the radius of the tool is shifted backward on the programmed path) G46 X100.0 D\_;(半径分手前にシフト)

When resetting the shift amount by returning to the original position G46 X0; 元の位置に戻りリセットする場合 G46 X0;

> When resetting the shift amount by moving to the opposite side G45 X150.0; 反対側に移動しリセットする場合 G45 X150.0;

## 2 注記 2 **NOTE**

- 1. 複数軸の同時移動指令に対して G45 ~ G48 を指令した場合、す べての軸に補正がかかります。
- 2. テーパ加工時、工具の半径分または直径分を補正しただけでは、 切込み過ぎまたは切込み不足が生じます。テーパ加工時は、工具 径補正(G40 ~ G42)を使用してください。
- 工具径補正モード (G41 または G42)中に、工具位置オフセット (G45 ~ G48)を使用しないでください。
- 1. If G45 to G48 is specified for simultaneous multi-axis travel, the offset is applied to all the axes.
- 2. When the tool is offset only for the tool radius or diameter in taper cutting, overcutting or undercutting occurs. Therefore, use tool radius offset (G40 to G42) in taper cutting.
- 3. Do not specify a tool position offset (G45 to G48) in the tool radius offset mode (G41 or G42).
- 4. 穴あけ固定サイクルモード中に、G45 ~ G48 を指令しないでくだ さい。
- 5. 伸長、縮小による内部演算の結果、指令方向が反転した場合は逆 方向に移動します。
- 6. インクレメンタル指令(G91)で移動量 0 を指令した場合、下記 のように移動します。 補正番号 D01 Offset number D01
	-
- 4. Do not specify G45 G48 commands in a hole machining canned cycle mode.
- 5. As a result of the internal arithmetic processing based on the expansion or reduction, the tool moves in the opposite direction when the command direction is reversed.
- 6. When a zero movement amount has been specified in the incremental value command (G91) mode, the result is as follows.

D01 に対応する補正量 1234 Offset amount corresponding to D01 1234

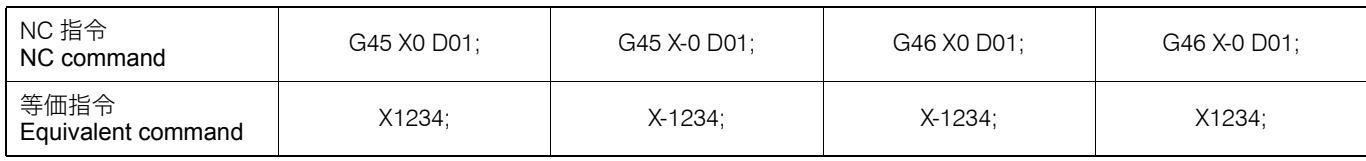

なお、アブソリュート指令で移動量 0 を指令した場合、即完了と なり、補正量分の移動も行われません。

工具位置オフセットを指令すると、工具はプログラム経路に 対して常に一定の方向にシフトされるので、途中で補正方向 の変更を指令する必要がありません。

When a zero movement amount has been specified with an absolute value command, the operation is completed immediately and the tool does not move for the offset amount.

## <工具位置オフセットの活用例> **<Examples of use of tool position offset>**

往復加工をするとき When executing back-and-forth machining

If a tool position offset is specified, the tool is always shifted to the specified side of the programmed path and changes of the offset direction do not need to be specified.

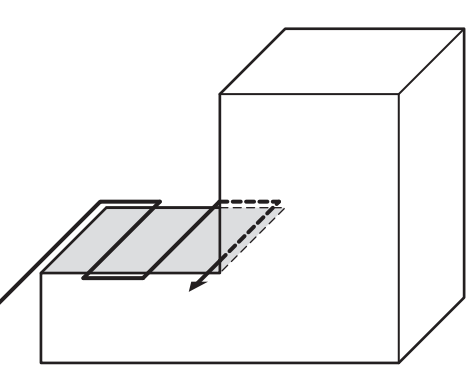

上図のようなワークを往復加工するとき、工具は以下のよう に常にプログラムされた経路の手前にシフトされます。

When executing back-and-forth machining on the workpiece in the above figure, the tool is always shifted backward on the programmed path as shown below.

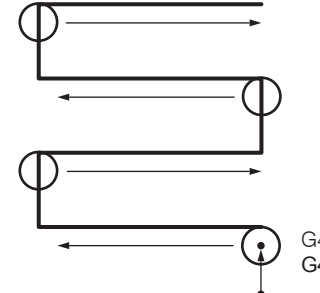

G46: The tool is shifted backward on the programmed path G46: 工具がプログラムされた経路より手前にシフトされる

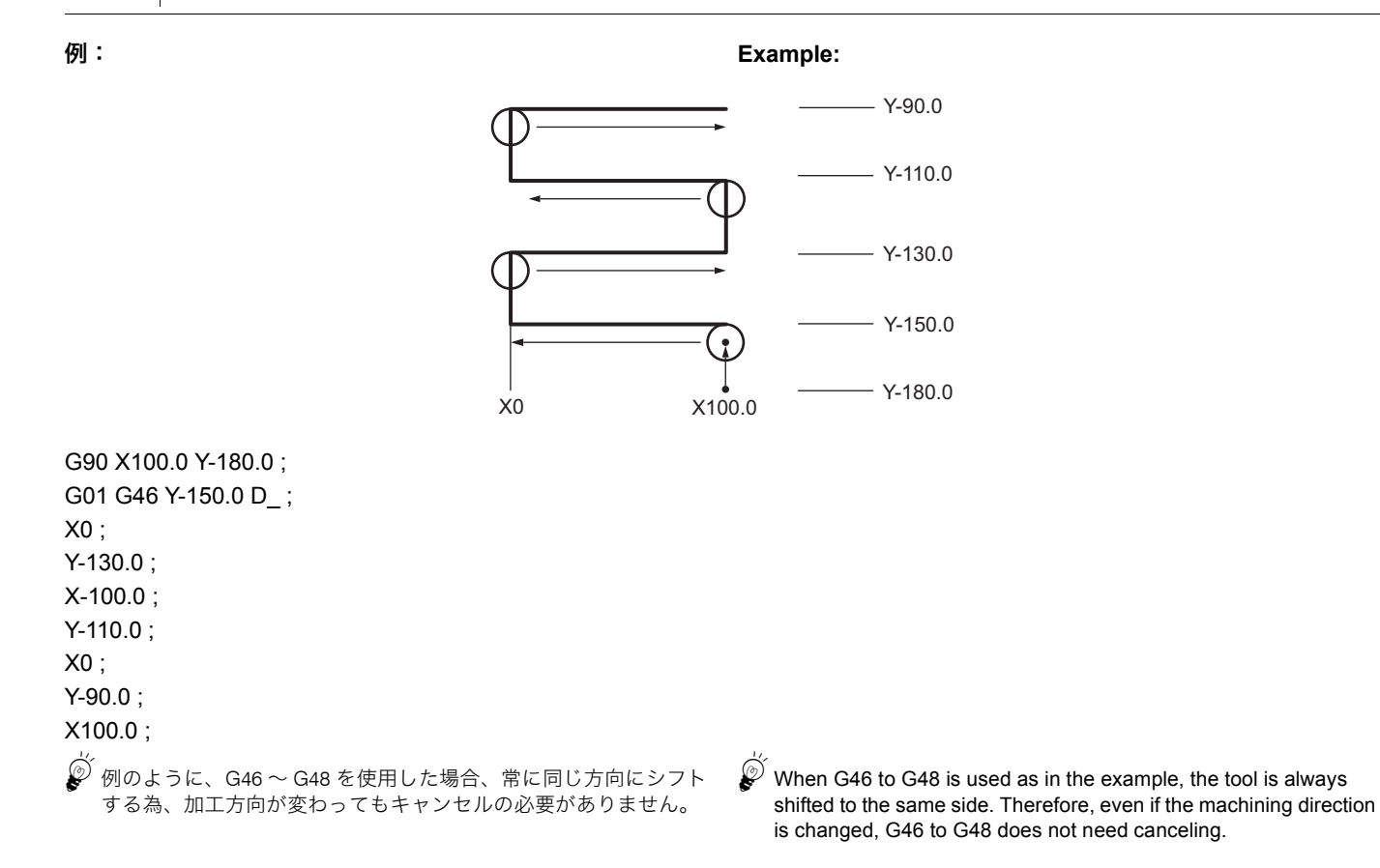

## 2-23 G51 スケーリング、G50 スケーリングキャンセル(オプション) **G51 Scaling, G50 Scaling Cancel (Option)**

G51 を指令すると、以後スケーリングモードになります。 G51 指令はスケーリング軸とその中心、倍率を指定するのみ で移動はしません。

G51 指令によりスケーリングモードになりますが、実際にス ケーリングが有効になる軸はスケーリング中心が指令された 軸だけです。

The scaling mode is validated when G51 is specified. The G51 command only specifies the scaling axis, its center and magnification, but does not move the axis.

Though the scaling mode is validated by the G51 command, the axis actually valid for the scaling is the axis where the scaling center has been specified.

## <スケーリング(形状の縮小、拡大)> **<Scaling (reducing and enlarging the shape)>**

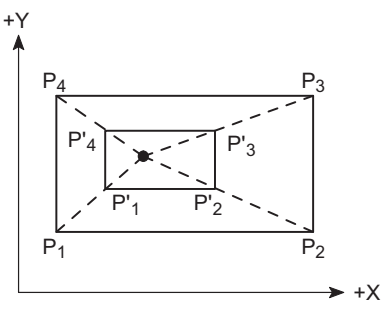

## **G51 X\_ Y\_ Z\_ P\_ ; G50;**

• X, Y, Z .................................. スケーリング中心の座標値 Coordinate value of the center of scaling

• P........................................... 倍率

最小指令単位:0.000001 指令範囲:−99999999 ~ 99999999 (−99.999999 ~ 99.999999 倍)または −99.999999 ~ 99.999999 どちらでも有効ですが、小数点指令は G51 指令後のみ可能です。

Scaling magnification Least input increment: 0.000001 Setting range: −99999999 to 99999999 (−99.999999 to 99.999999 times) or −99.999999 to 99.999999

Both are valid, but the decimal point command is valid only after the G51 command.
- *1.* G51 は単独ブロックで指令してください。スケーリング終 了後は、G50 でキャンセルしてください。
- *2.* G27, G28, G29、または G30 を指令するときは、G50 でス ケーリングをキャンセルしてください。
- *3.* G52, G53, G54.1, G54.2, G54 ~ G59、または G92 を指令 して座標系を変更する前に、G50 でスケーリングをキャン セルしてください。
- <軸別スケーリング/プログラマブルミラーイメージ(負の 倍率) >

# **G51 X\_ Y\_ Z\_ I\_ J\_ K\_;**

# **G50\_;**

- X, Y, Z .................................. 対称軸およびミラーイメージ中心座標 Axis and center of symmetry • I, J, K………………………………… X, Y, Z 各軸の倍率 最小指令単位:0.000001 指令範囲:−99999999 ~ 99999999 (−99.999999 ~ 99.999999 倍)または −99.999999 ~ 99.999999 どちらでも有効ですが、小数点指令は G51 指令後のみ可能です。 □
	- 1. ミラーイメージをかけたい軸には、負の倍率 を指令してください。
	- 2. 1 倍のときは、小数点を付加してください。 (例:11)

# 7 注意 7 **CAUTION**

- *1.* **Specify the G51 command in a single block without other commands. After completion of the scaling, cancel the scaling mode by specifying G50.**
- *2.* **Before specifying G27, G28, G29, or G30, cancel the scaling mode by specifying G50.**
- *3.* **Before changing the coordinate system by specifying G52, G53, G54.1, G54.2, G54 - G59, or G92, cancel the scaling mode by specifying G50.**

**<Each axis scaling/programmable mirror image (negative magnification)>**

Scaling magnification for X-, Y- and Z-axes respectively

Least input increment: 0.000001

Setting range: −99999999 to 99999999

(−99.999999 to 99.999999 times) or

−99.999999 to 99.999999 Both are valid, but the decimal point command is valid only after the G51 command.

# 2 **NOTE**

- 1. Specify the scaling magnification in a negative value for the axis for which mirror image is applied.
- 2. Enter a decimal point when the magnification is 1. (Example: I1.)

# $\sqrt{C}$ **AUTION**

- *1.* G51 は単独ブロックで指令してください。ミラーイメージ 終了後は、G50 でキャンセルしてください。
- *2.* G27, G28, G29 または G30 を指令するときは、G50 でミ ラーイメージをキャンセルしてください。
- *3.* G52, G53, G54.1, G54.2, G54~G59またはG92を指令して 座標系を変更する前に、G50 で軸別スケーリング/プログ ラマブルミラーイメージをキャンセルしてください。

- 1. スケーリングの中心は、そのときのアブソリュート/インクレメ ンタル指令に従って指定します。現在位置を中心にする場合も指 令する必要があります。
- 2. G51 と同一ブロックに倍率が指令されなかったときは、パラメー タ No.8072 で設定された倍率を使用します。
- 3. アドレス P とアドレス I, J, K が同一ブロックに指令されると、基 本 3 軸に対しては、I, J, K で指定された倍率となりますが、その 他の軸に対しては、アドレス P で指定された倍率となります。
- 4. スケーリングモード中にパラメータ No.8072 を変更しても有効に はなりません。G51 を指令したときの設定値でスケーリングしま す。
- 5. プログラム、パラメータともに倍率の指定がなかったときは 1 倍 として計算されます。
- 
- *1.* **Specify G51 in a single block without other commands. Cancel the mirror image by specifying G50 after the completion of mirror image.**
- *2.* **Before specifying G27, G28, G29, or G30, cancel the scaling mode by G50.**
- *3.* **Before changing the coordinate system by specifying G52, G53, G54.1, G54.2, G54 - G59, or G92, cancel the each axis scaling mode/programmable mirror image mode by specifying G50.**

### **コ 注記 ついつ ついつ ついつ ついの こうしょう こうしょう ごうしょう ごうしょう**

- 1. Specify the scaling center in accordance with the then absolute/ incremental mode. The scaling center must be specified also when the current position is defined as a center.
- 2. When the magnification is not specified in the same block as G51, the magnification set for parameter No. 8072 is used.
- 3. When address P and addresses I, J and K are specified in the same block, the magnification specified by addresses I, J and K is applied to the three basic axes and the magnification specified by address P is applied to the other axes.
- 4. If the value of parameter No. 8072 is changed during the scaling mode, the changed value is not made valid. The scaling is performed with the value that was set when G51 was specified.
- 5. When the magnification is not specified in both the program and parameter, it is calculated as 1.
- 6. 以下の場合はアラームが発生します。 6. In the following cases, an alarm occurs.

ます。)

- スケーリングのオプションがない場合 アラーム (P350) When the scaling (option) is not equipped. Alarm (P350)
- G51 同一ブロック倍率指令範囲の上限を超えた場合 アラーム (P35) (加工パラメータのスケーリング倍率を使用するとき、 −0.000001< 倍率 <0.000001 または 99.999999 より大きい倍率 あるいは −99.999999 よりも小さい倍率は 1 倍として計算され
- 7. 工具径補正、工具長補正、工具位置補正の工具補正量に対して は、スケーリングはかかりません。スケーリング後の形状に対し て補正の計算を行います。
- 8. スケーリングは自動運転による移動指令にのみ有効です。手動に よる移動には無効です。
- 9. X, Y, Z は指令した軸にのみスケーリングが有効となり、指令のな い軸にはスケーリングはかかりません。
- 10. 円弧指令時は円弧平面を構成する 2 軸のうち 1 軸がスケーリング 有効の場合、アラーム (P70)が発生します。
- 11. スケーリングモード中に M02, M03 を指令する、あるいは NC リ セットを行うと、キャンセルモードになります。
- 12. スケーリング中に座標系をシフト (G92, G52 指令) すると、差分 量だけスケーリング中心もシフトします。
- 13. スケーリング中に手動割込みをした場合、インクレメンタル指令 に対する動作についてマニュアルアブソリュート選択は無視さ れ、マニュアルアブソリュートオフと同じ動きになります。
- 14. スケーリング中に G27 を指令すると、指令完了時にはスケーリン グがキャンセルされた状態になります。
- 15. スケーリング中に G28, G30 を指令すると、中間点でスケーリン グをキャンセルして原点復帰します。中間点無視のときは、直接 原点復帰します。
- 16. スケーリング中に G29 を指令すると、中間点以降の移動にスケー リングがかかります。
- 17. スケーリング中に G60 を指令すると、最終位置決め点にスケーリ ングがかかり、クリープ量にはスケーリングがかかりません。す なわち、クリープ量はスケーリングとは無関係に一定です。
- 18. スケーリング中にワーク座標系を切換えると、新ワーク座標系と 旧ワーク座標系のオフセット量の差分だけスケーリング中心がシ フトされます。
- 19. 座標回転中にスケーリングを指令すると、スケーリング中心が回 転します。その回転したスケーリング中心でスケーリングが実行 されます。
- 20. スケーリングモード中に G51 を指令すると、新たに中心が指令さ れた軸もスケーリング有効軸になります。倍率は最新の G51 指令 による倍率が有効になります。

- The upper limit of the magnification specifying range is exceeded in the same block as G51. Alarm (P35) (If the machining parameter scaling magnification is used, a magnification less than 0.000001 and more than −0.000001, or more than 99.999999, or less than −99.999999 is calculated as 1.)
- 7. The scaling is not applied to tool radius offset, tool length offset, and tool position offset. Offset is calculated for the shape after the scaling.
- 8. The scaling is valid for only the axis movement command in automatic operation. It is invalid for manual movement.
- 9. For the X, Y, and Z axes, the scaling is valid for only the specified axes and is not applied to the axes not specified.
- 10. When an arc is specified and the scaling is valid for one of the two axes configuring the arc plane, an alarm (P70) occurs.
- 11. When M02 or M03 is specified, or when NC reset is carried out during the scaling mode, the mode switches to a cancel mode.
- 12. When the coordinate system is sifted (G92, G52 command) during the scaling, the scaling center is also shifted by the difference amount.
- 13. If manual interruption is made during the scaling, manual absolute selection is ignored for the movement following an incremental value command and the operation performed is the same as that in manual absolute OFF.
- 14. When G27 is specified during the scaling, the scaling is cancelled at completion of the command.
- 15. When G28 or G30 is specified during the scaling, the scaling is cancelled at the midpoint and the axis returns to the zero point. When the midpoint is to be ignored, the axis returns to the aero point directly.
- 16. When G29 is specified during the scaling, the scaling is applied to the movement after the midpoint.
- 17. If G60 is specified during the scaling, the scaling is applied to the final positioning point and is not applied to the creep amount. Accordingly, the creep amount is uniform regardless of the scaling.
- 18. When the workpiece coordinate system is switched during the scaling, the scaling center is shifted by the difference between the offset amounts of the new and old workpiece coordinate systems.
- 19. When the scaling is specified during coordinate rotation, the scaling center rotates. The scaling is executed at that rotated scaling center.
- 20. When G51 is specified during the scaling, the axis whose center was newly specified is also made valid for the scaling. Also, the magnification under the latest G51 command is made valid.

### **例: Example:**

スケーリング(形状の縮小/拡大)の使用例 Programming using scaling (reducing and enlarging the shape)

# 2 注記 2 **NOTE**

最小設定単位 0.001 mm でプログラムを作成します。 <br>
Program is created with the least input increment of 0.001 mm.

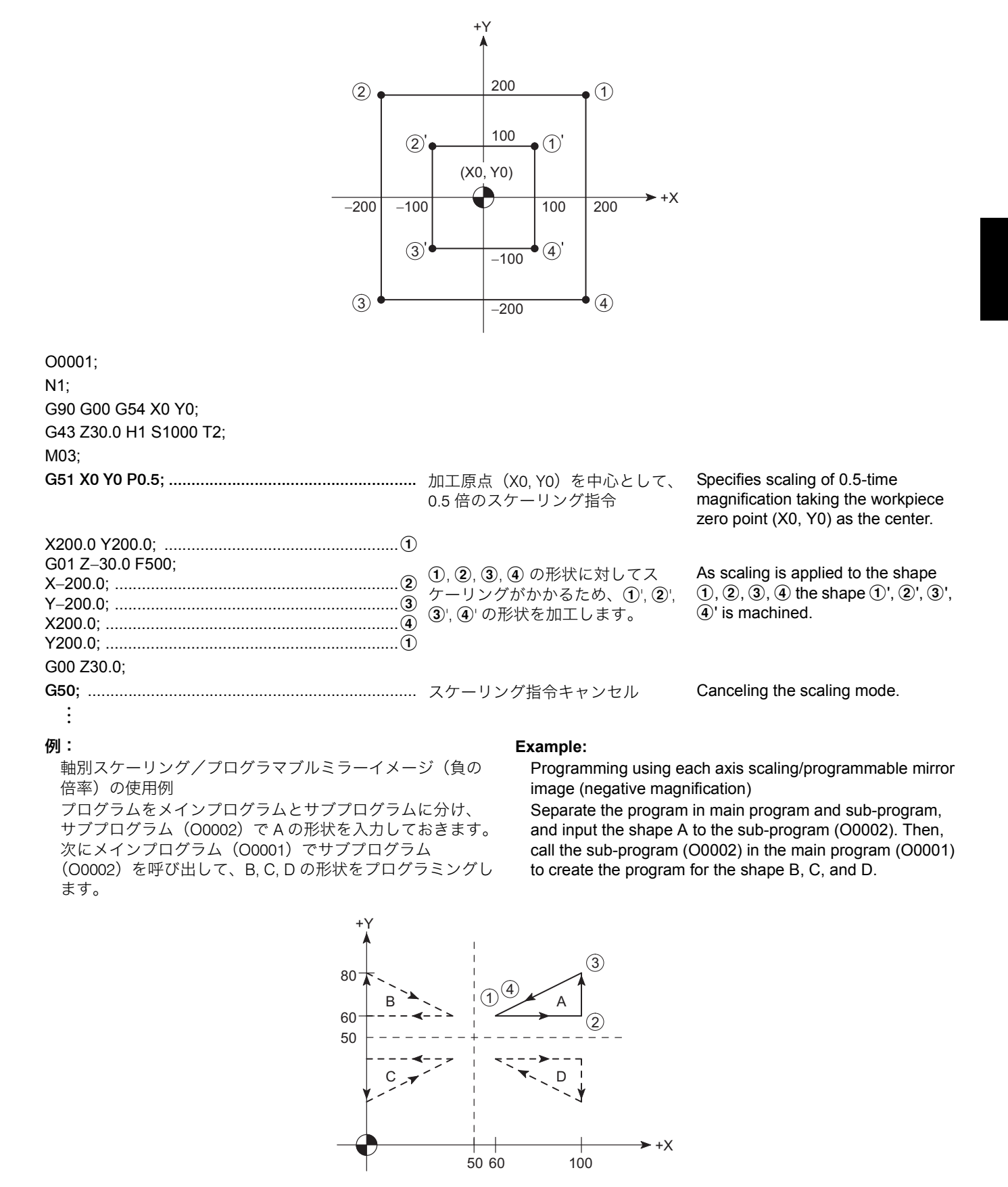

# サブプログラム(O0002) **Sub-program (O0002)**

O0002; ..................................................................... (A の形状) (Shape A)

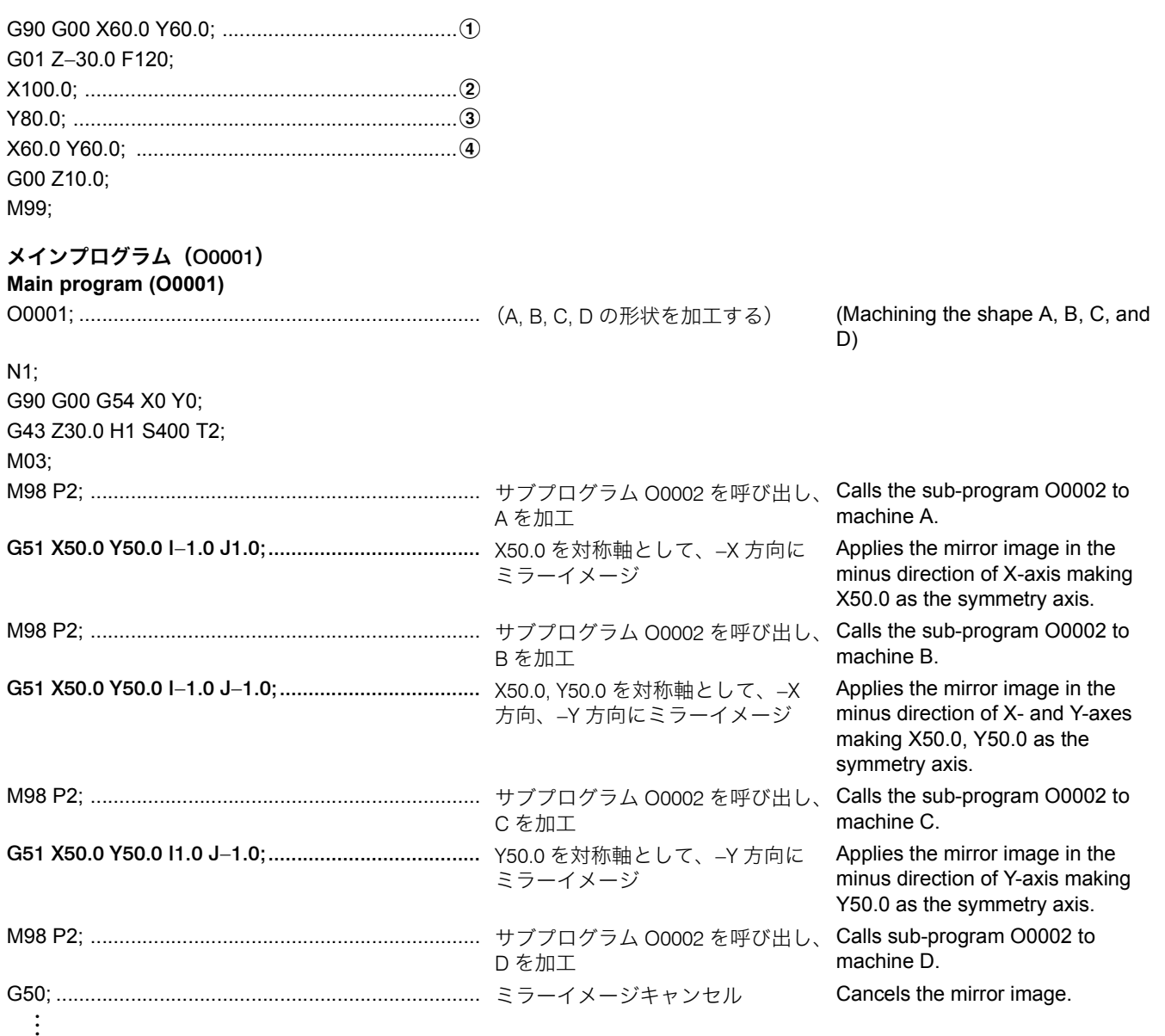

2-24 G51.1 プログラマブルミラーイメージ、G50.1 プログラマブルミラーイメージキャンセル **G51.1 Programmable Mirror Image, G50.1 Programmable Mirror Image Cancel**

# **G51.1 X\_ Y\_ Z\_ ;**

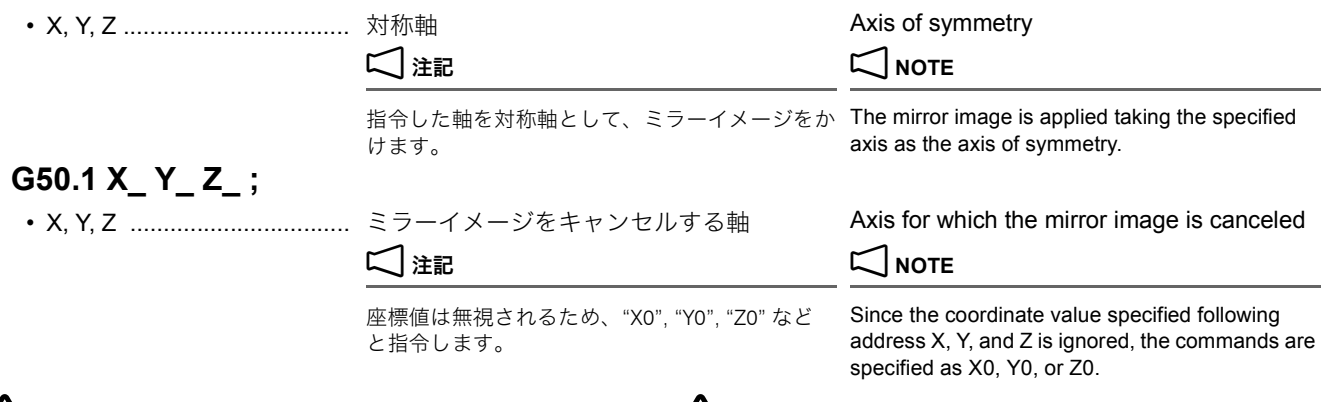

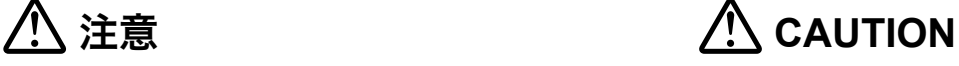

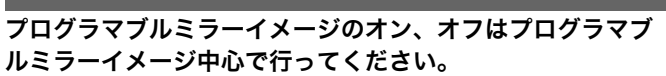

**Turn the programmable mirror image ON and OFF at the programmable mirror image center.**

- 1. G51.1 では、プログラマブルミラーイメージ指令軸とプログラマ ブルミラーイメージの中心となる座標をアブソリュート指令また はインクレメンタル指令で指定します。
- 2. 指定平面の 1 軸にのみプログラマブルミラーイメージをかけた場 合、以下の指令は次のようになります。
	-
	- 工具径補正 Tool radius offset
	- 座標回転 Coordinate rotation
	-
- 3. 本機能はローカル座標系上で処理されますので、カウンタプリ セットやワーク座標変更によりイメージ中心は移動します。
- 4. プログラマブルミラーイメージ中に原点復帰指令(G28, G30)を 行った場合、中間点までの動作にはプログラマブルミラーイメー ジが有効となりますが、中間点から原点への動作にはミラーはか かりません。
- 5. プログラマブルミラーイメージ中に原点からの復帰指令(G29) を行った場合、中間点に対してプログラマブルミラーイメージが かかります。
- 

プログラムをメインプログラムとサブプログラムに分け、 サブプログラム(O0002)で A の形状を入力しておきます。 次にメインプログラム(O0001)でサブプログラム (O0002)を呼び出して、B, C, D の形状をプログラミングし ます。

# 2 注記 2 **NOTE**

- 1. In the G51.1 command, specify the mirror image axis and the coordinate to be a center of mirror image with the absolute command or incremental command.
- 2. When mirror image is specified to only the single axis of the specified plane, commands are as follows:
- 円弧指令 Circular command G02(時計方向)、G03(反時計方向)が逆になります。 G02 (clockwise) and G03 (counterclockwise) are reversed.
	- G41 (左補正)、G42 (右補正) が逆になります。 G41 (left offset) and G42 (right offset) are reversed.
	- 回転角度が逆になります。 Rotation angle are reversed.
		- 3. Since this function is processed on the local coordinate system, the center of the programmable mirror image will change when the counter is preset or when the workpiece coordinates are changed.
		- 4. If the zero point return command (G28, G30) is executed during the programmable mirror image, the programmable mirror image will be valid during the movement to the intermediate point, but will not be applied to the movement to the zero point from the intermediate point.
		- 5. If the zero return command (G29) from the zero point is specified during the programmable mirror image, the programmable mirror image will be applied to the intermediate point.
- 6. G53 指令にはプログラマブルミラーイメージがかかりません。 6. The programmable mirror image will not be applied to the G53 command.

### **例:** Example:

Separate the program in main program and sub-program, and input the shape A to the sub-program (O0002). Then, call the sub-program (O0002) in the main program (O0001) to create the program for the shape B, C, and D.

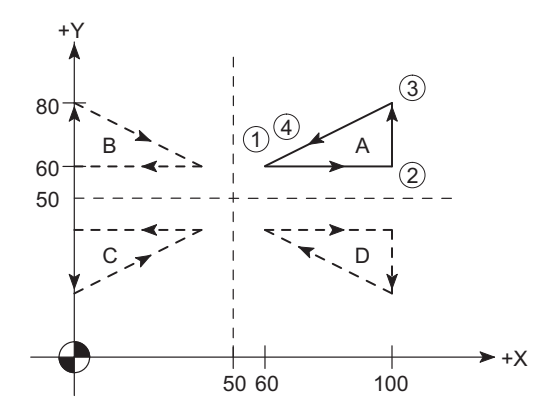

### サブプログラム(O0002) **Sub-program (O0002)**

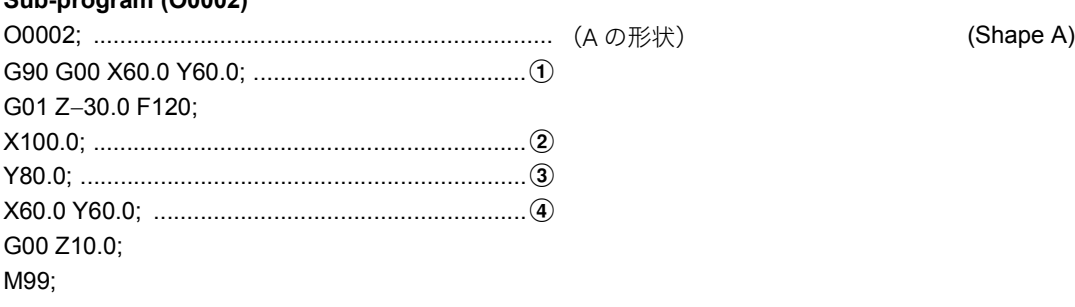

# メインプログラム(O0001)

**Main program (O0001)**

O0001; ...................................................................... (A, B, C, D の形状を加工する) (Machining the shape A, B, C, and D)

N1; G90 G00 G54 X0 Y0;

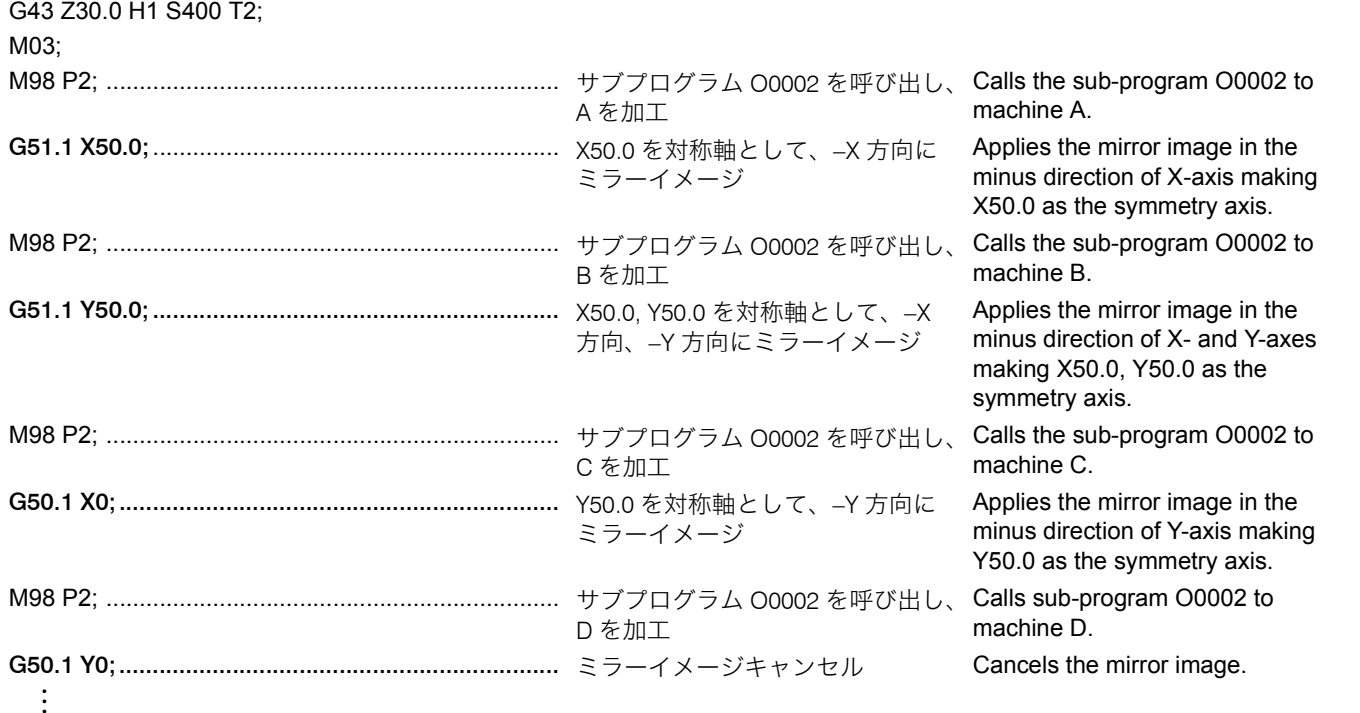

# <span id="page-113-1"></span><span id="page-113-0"></span>2-25 G52 ローカル座標系設定 **G52 Setting Local Coordinate System**

ワーク座標系(G54 ~ G59)でのプログラムの加工原点をシ フトさせて、さらに座標系を作ることができます。G52 の ローカル座標系を設定しても、元のワーク座標系 G54 ~ G59 には影響を与えません。

It is possible to shift the workpiece zero point of the program created in the work coordinate system (G54 - G59) to establish more number of coordinate systems. Even if the G52 local coordinate system is set, the original work coordinate system (G54 - G59) is not affected.

# **G52 X\_ Y\_ Z\_ ;**

• X, Y, Z .................................. ワーク座標系をシフトさせる量 その位置がローカル座標系の原点になりま す。

Amount to shift the work coordinate system. The position is zero point of the local coordinate system.

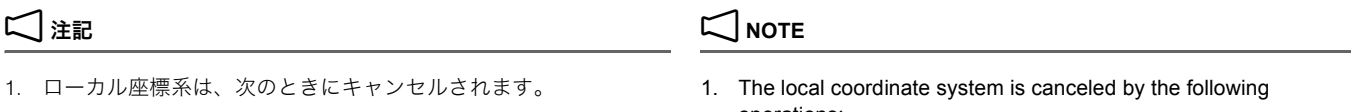

- "G52 X0 Y0 Z0;" と指令したとき When "G52 X0 Y0 Z0;" is executed.
- 
- 2. 工具径補正モード中 (G41, G42) に G52 を指令しても、工具径 補正はキャンセルされません。

operations:

- 
- 手動で全軸の原点復帰をしたとき When all axes are returned to the zero point manually.

2. If the G52 command is specified in the tool radius offset mode (G41 or G42), the tool radius offset mode is not canceled.

# 例: **Example:**

サブプログラム(O0002)

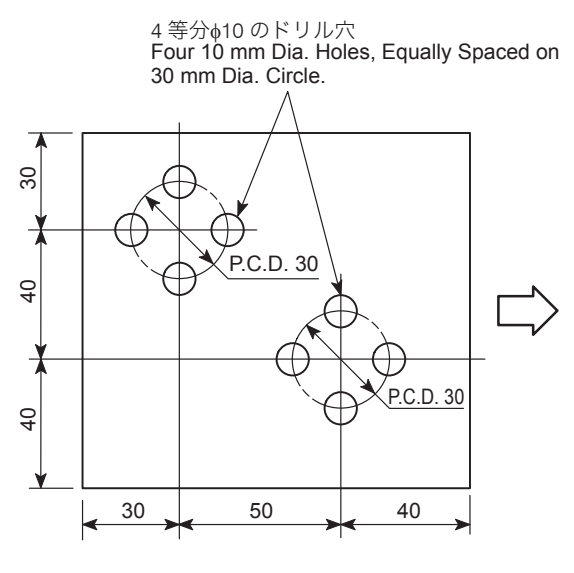

# ローカル座標系設定(G52)の使用例 **Programming using the local coordinate system (G52)**

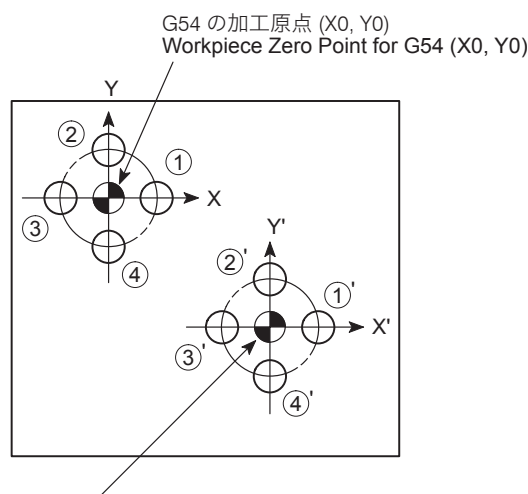

Workpiece Zero Point for G52 (X'0, Y'0) G52 の加工原点 (X'0, Y'0)

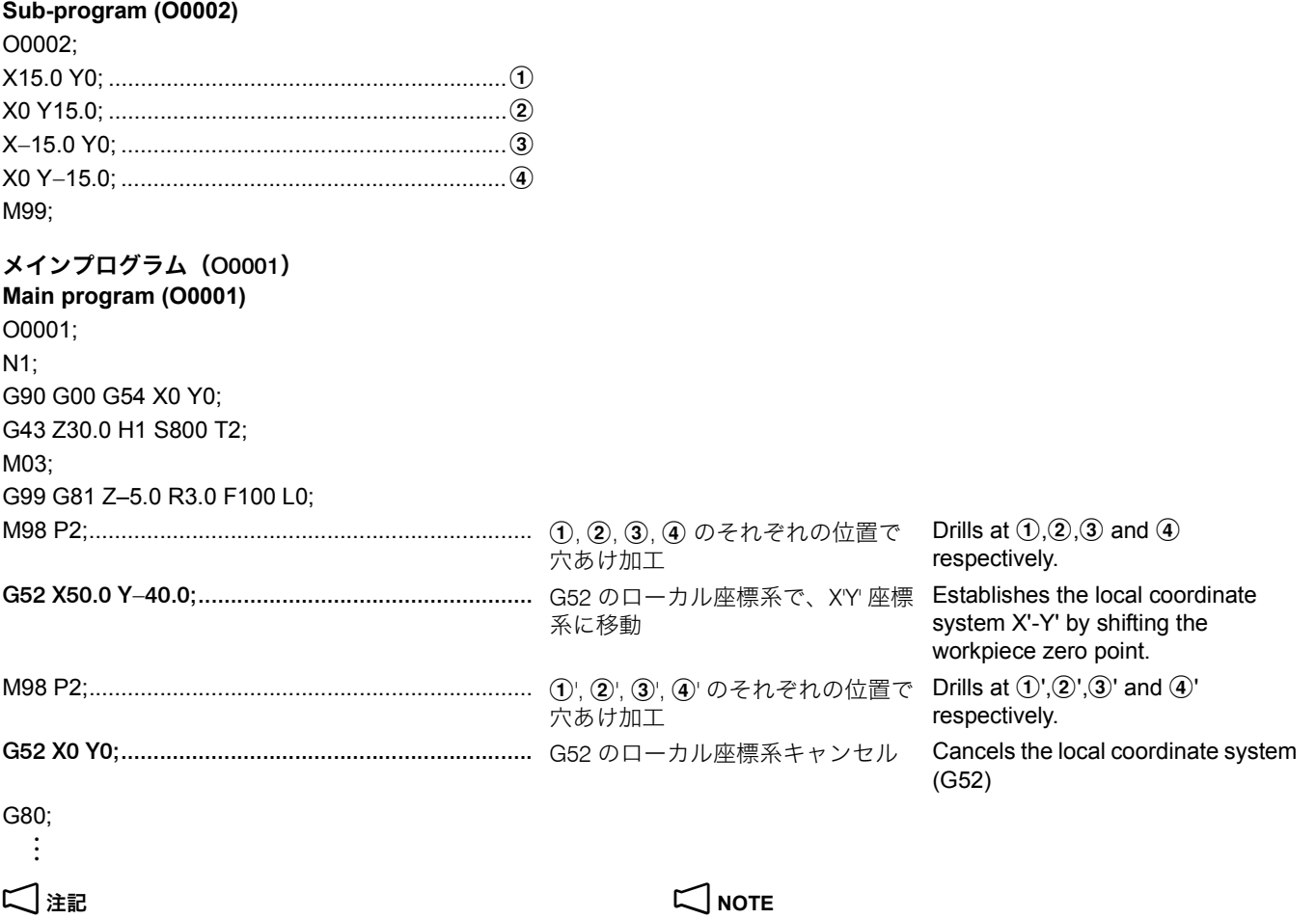

G54 のワーク座標系に戻ります。 Work coordinate system (G54) becomes valid.

# 2-26 G53 機械座標系選択 **G53 Selecting Machine Coordinate System**

機械座標系とは、X, Y, Z の機械原点を中心とした座標系をい います。

The machine coordinate system has its origin at the machine zero point of X-, Y-, and Z-axes.

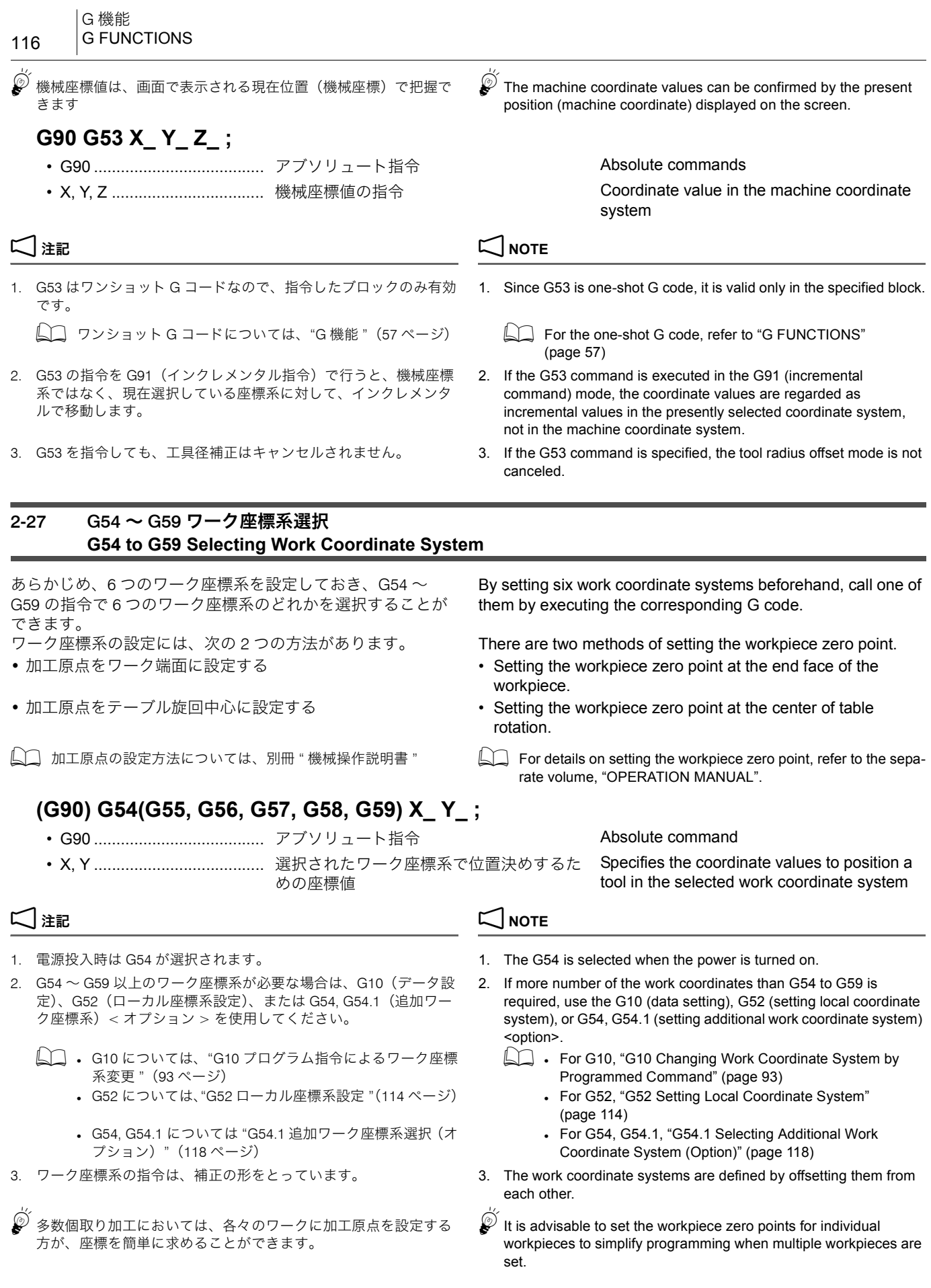

calls

例: **Example:** 加工原点をワーク端面に設定する場合 **Setting workpiece zero point at the end face of workpiece**

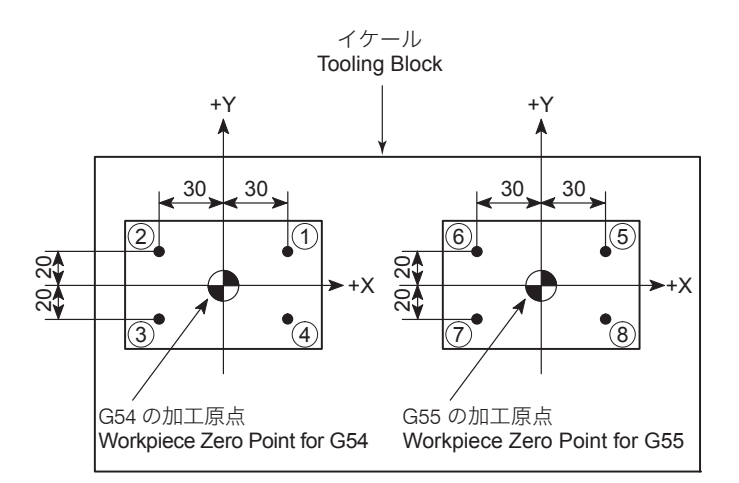

O0001;

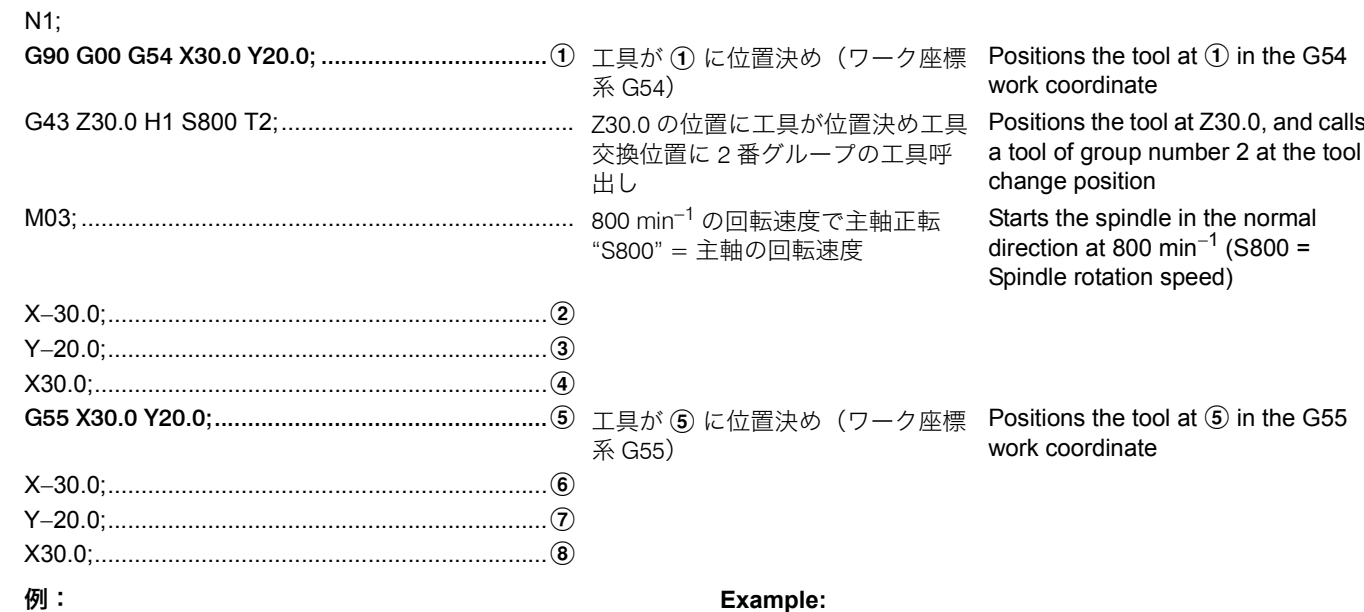

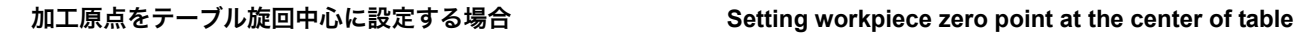

# **rotation**

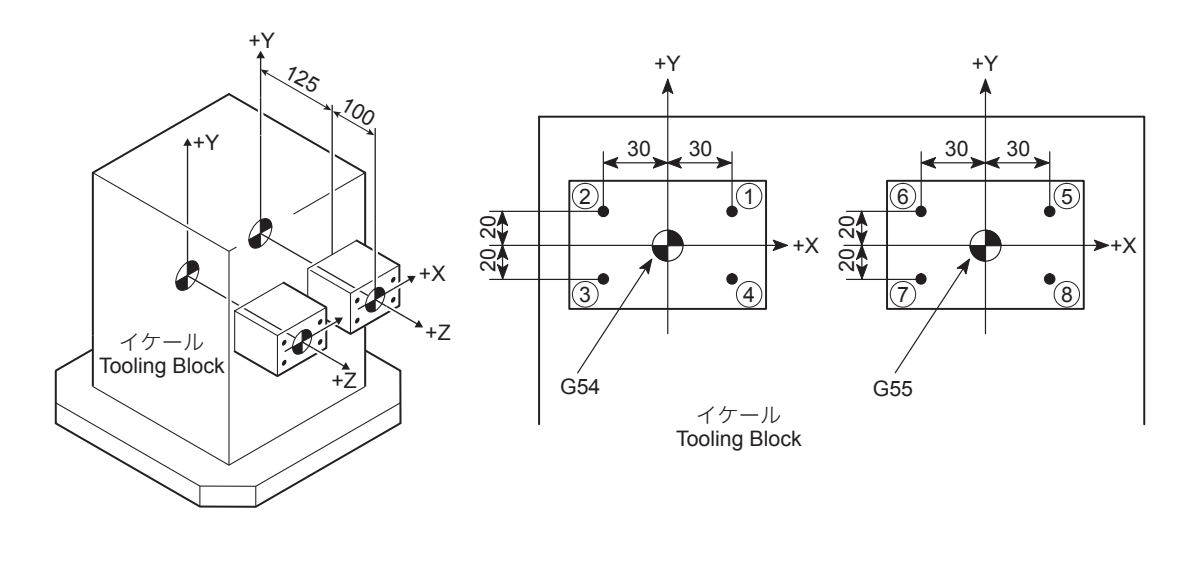

O0001; N1;

G90 G00 G54 X30.0 Y20.0; ..................................a ワーク座標系 G54 で a に位置決め Positioning at a in the G54 work coordinate system

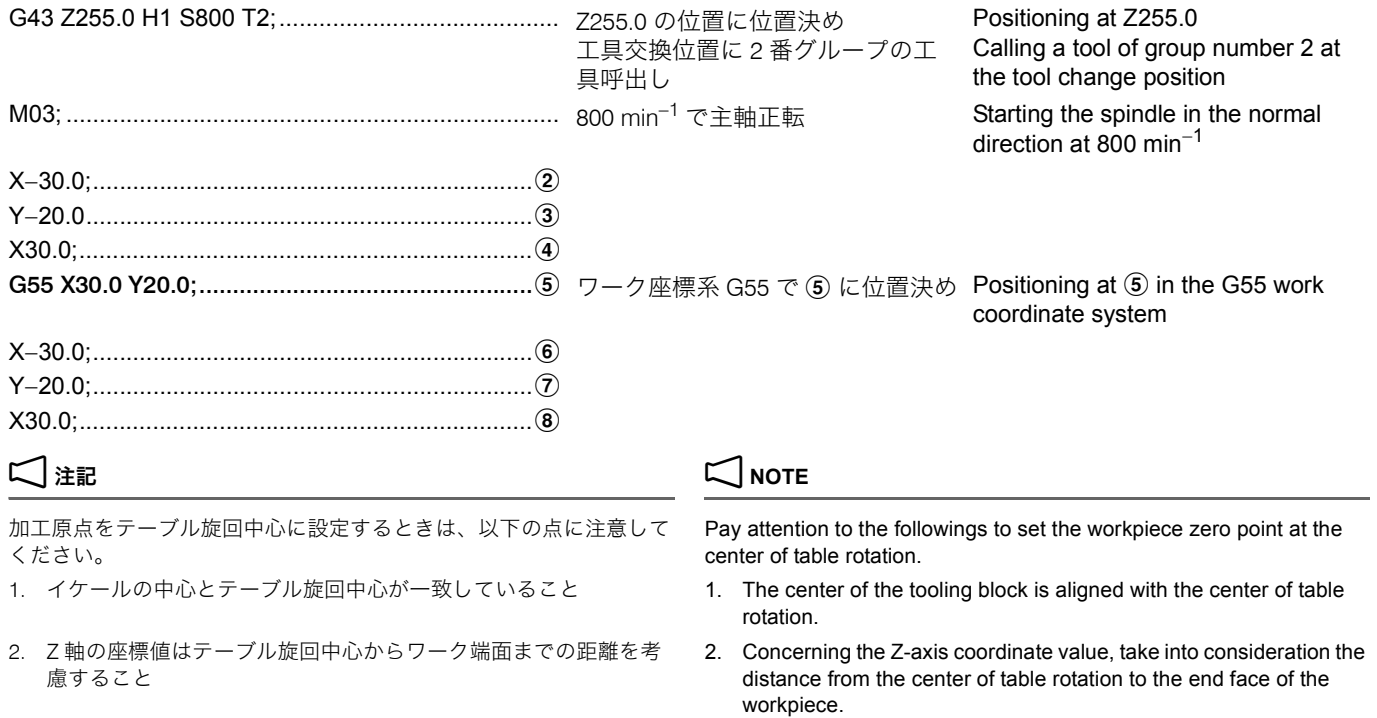

# <span id="page-117-1"></span><span id="page-117-0"></span>2-28 G54.1 追加ワーク座標系選択 (オプション) **G54.1 Selecting Additional Work Coordinate System (Option)**

G54 ~ G59 の 6 組のワーク座標系に加えて、さらに 48 組あ るいは 300 組のワーク座標系が使用できます。

Additional 48 or 300 sets of work coordinate systems can be used in addition to the six work coordinate system set and called by G54 - G59.

# **G54.1 P\_ X\_ Y\_ ;**

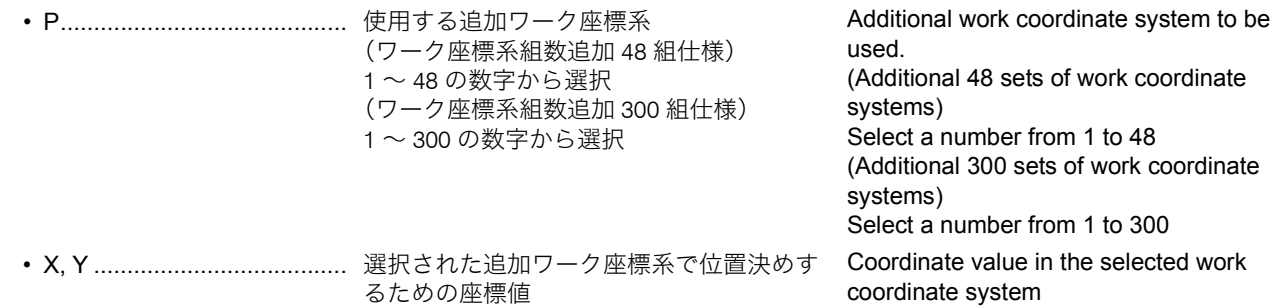

- **NOTE**
- 
- 2. アドレス P を省略すると、画面にアラーム(P33)が表示されま す。
- 3. アドレス P に範囲外の値を指令すると、画面にアラーム(P35) が表示されます。
- 4. G54.1 と同一ブロックにアドレス P を指令する G コードを指令し ないでください。
- 5. G54.1 で追加ワーク座標系を設定している状態では G52 でローカ ル座標系を設定することはできません。G54.1 で追加ワーク座標 系を設定している状態で G52 を指令すると、画面にアラーム (P438)が表示されます。
- 1. 電源投入時は、G54 のワーク座標系が選択されます。 1. When power is turned on, the G54 work coordinate system is selected.
	- 2. An alarm message (P33) is displayed on the screen if address P is not specified.
	- 3. If a value outside the allowable range is specified for address P, an alarm message (P35) is displayed on the screen.
	- 4. A G code that requires the designation of address P must not be specified with the G54.1 command in the same block.
	- 5. It is not allowed to set a local coordinate system by specifying the G52 command in the state an additional work coordinate system is set by the G54.1 command. An alarm message (P438) is displayed on the screen if the G52 command is specified in the state an additional work coordinate system is set by the G54.1 command.

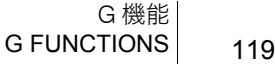

 $\widetilde{\mathscr{Q}}$  次の指令で、追加ワーク座標系の原点を移動させることができま す。

 $\widehat{\mathscr{Q}}$  The origin of the additional work coordinate system can be shifted as follows:

origin is to be shifted

Additional work coordinate system which the

(Additional 48 sets of work coordinate

(Additional 300 sets of work coordinate

Distance from the machine zero point to the workpiece zero point of the additional work coordinate system to be set newly. The specified values are taken as the new offset

Distance and direction from the origin in the present work coordinate system to the workpiece zero point of the additional work coordinate system to be set newly. The specified values are added to the present

Select a number from 1 to 48.

Select a number from 1 to 300.

mode.

systems)

systems)

(G90):

amount. (G91):

offset amount.

# **G10 L20 P\_ X\_ Y\_ ;**

• G10 L20 ............................... 追加ワーク座標系の変更 Additional work coordinate system shift

• P........................................... 原点を移動させる追加ワーク座標系 (ワーク座標系組数追加 48 組仕様) 1 ~ 48 の数字から選択 (ワーク座標系組数追加 300 組仕様) 1 ~ 300 の数字から選択

• X, Y ...................................... (G90): 機械原点から新たに設定したい加工原点ま での距離 指令された座標値が新たな加工原点 (G91): 現在の追加ワーク座標系の原点から新たに 設定したい加工原点までの距離と方向 指令された座標値が今までの加工原点に加 算

4 面イケールの 1 面にワークを 2 個取り付け、それぞれに 追加ワーク座標系を設定して、加工を行います。

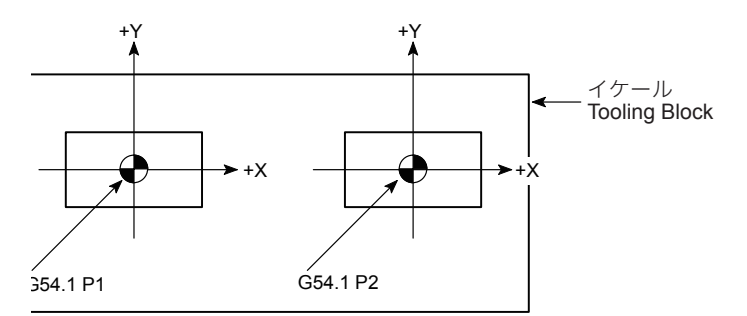

(a): 追加ワーク座標系 1 の加工原点 (X0, Y0) に工具が位 置決め (b): 追加ワーク座標系 2 の加工原点 (X0, Y0) に工具が位 置決め

# 2-29 ワーク設置誤差補正(オプション) **Work Setting Error Offset (Option)**

<u>L</u>コ 詳細は、制御装置メーカーの取扱説明書 1 Peremain Aコ Refer to the instruction manual supplied by the NC manufacturer for details.

### 例: **Example:**

### 追加ワーク座標系設定の使用例 **Programming using the additional work coordinate system**

To machine two workpieces, mounted on one face of the tooling block, by setting the individual additional work coordinate systems.

O0001; N1; G90 G00 G54.1 P1 X0 Y0;................................... (a) G43 Z30.0 H1 S500 T2; M03; : M06; N2;

G90 G00 G54.1 P2 X0 Y0;................................... (b) G43 Z30.0 H1 S800 T3;  $M<sub>0.3</sub>$ 

(a): Positions the tool at the workpiece zero point (X0, Y0) of No. 1 additional work coordinate system.

(b): Positions the tool at the workpiece zero point (X0, Y0) of No. 2 additional work coordinate system.

ワーク設置誤差補正を使用すると、ワークがずれて設置され た場合でも、プログラムを変更することなくプログラムどお りに加工を行うことができます。 回転軸の動作をともなう機能における回転軸の位置に対して も補正が行われます。このため、工具先端点制御、傾斜面加 工指令中も使用できます。

With the work setting error offset, a displaced workpiece can be machined according to the program without making modifications to the program.

あらかじめ、' ワーク設置誤差補正 ' 画面またはシステム変数 #26000 ~ #26077 でワーク設置誤差量を設定してください。 Set the work setting error in advance, by setting on the 'WORK SETTING ERROR' screen or by using system variables #26000 to #26077. *1.* ' ワーク設置誤差補正 ' 画面については、別冊 " 機械操作説  $\Box$ *1.* For the 'WORK SETTING ERROR' screen, refer to the separate volume, "OPERATION MANUAL" *2.* システム変数 #26000 ~ #26077 については、[122](#page-121-0) ページ を参照してください。 *2.* For the system variables #26000 to #26077, refer to Pag[e122.](#page-121-1) Workpiece <Correct workpiece position> <Displaced workpiece> The coordinate system and the rotary axes automatically rotate in accordance with the work setting error. Work setting error Coordinate system based on the displaced workpiece (work setting coordinate system) ワーク <正しく設置されたワーク> おんじょう しょう しんしゃ しんてい くずれて設置されたワーク> 座標系と回転軸はワーク設置誤差にしたがい 自動的に回転移動します。 ワーク設置時の誤差 ずれて設置されたワーク を基準にした座標系 (ワーク設置座標系) **G54.4 P\_ ; G54.4 P0 ;** • G54.4 P\_;............................. ワーク設置誤差補正モード・オン Work setting error offset mode ON • G54.4 P0;............................. ワーク設置誤差補正モード・オフ Work setting error offset mode OFF • P\_......................................... 使用するワーク設置誤差量の組数 • P1 ~ P7 から選択します。  $\widetilde{\mathscr{Q}}$  ワーク設置誤差量は7組まで設定できます。 Set the number of the work setting error to be used • Select from P1 to P7. Up to seven sets of work setting error can be set.

 $\square$ 

明書 "

- 2 注記 2 **NOTE**
- 1. ワーク設置誤差モード中の絶対座標表示を、ワーク座標系で表示 するかワーク設置座標系で表示するかは、パラメータ No. 3106.6 によって選択できます。
- 2. システム変数 #5041 ~ #5048(各軸の現在位置)には、ワーク 設置誤差補正後のワーク座標系での座標値が代入されます。
- 3. 以下の指令は G54.4 と入れ子関係が成り立つように指令してくだ さい。
	-

• G68.2, G69 (傾斜面加工指令) • G68.2, G69 (tilted working plane command) 機能がオフの状態で G54.4 P を指令 → 機能をオン/オフ → G54.4 P0 の順で指令してください。

- 1. Whether absolute coordinates in the work setting error mode are to be displayed in the work coordinate system or work setting coordinate system can be chosen by setting parameter No. 3106.6.
- 2. The coordinates in the work coordinate system are assigned to system variables #5041 to #5048.
- 3. The following commands must have nesting relationships with G54.4.
- G43, G43.4, G43.5, G49(工具長補正、工具先端点制御) G43, G43.4, G43.5, G49 (tool length offset, tool center point control)
	-

Specify "G54.4 P\_when the function is OFF."  $\rightarrow$  Turn the function ON and OFF  $\rightarrow$  Specify "G54.4 P0"

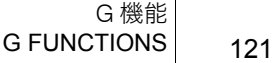

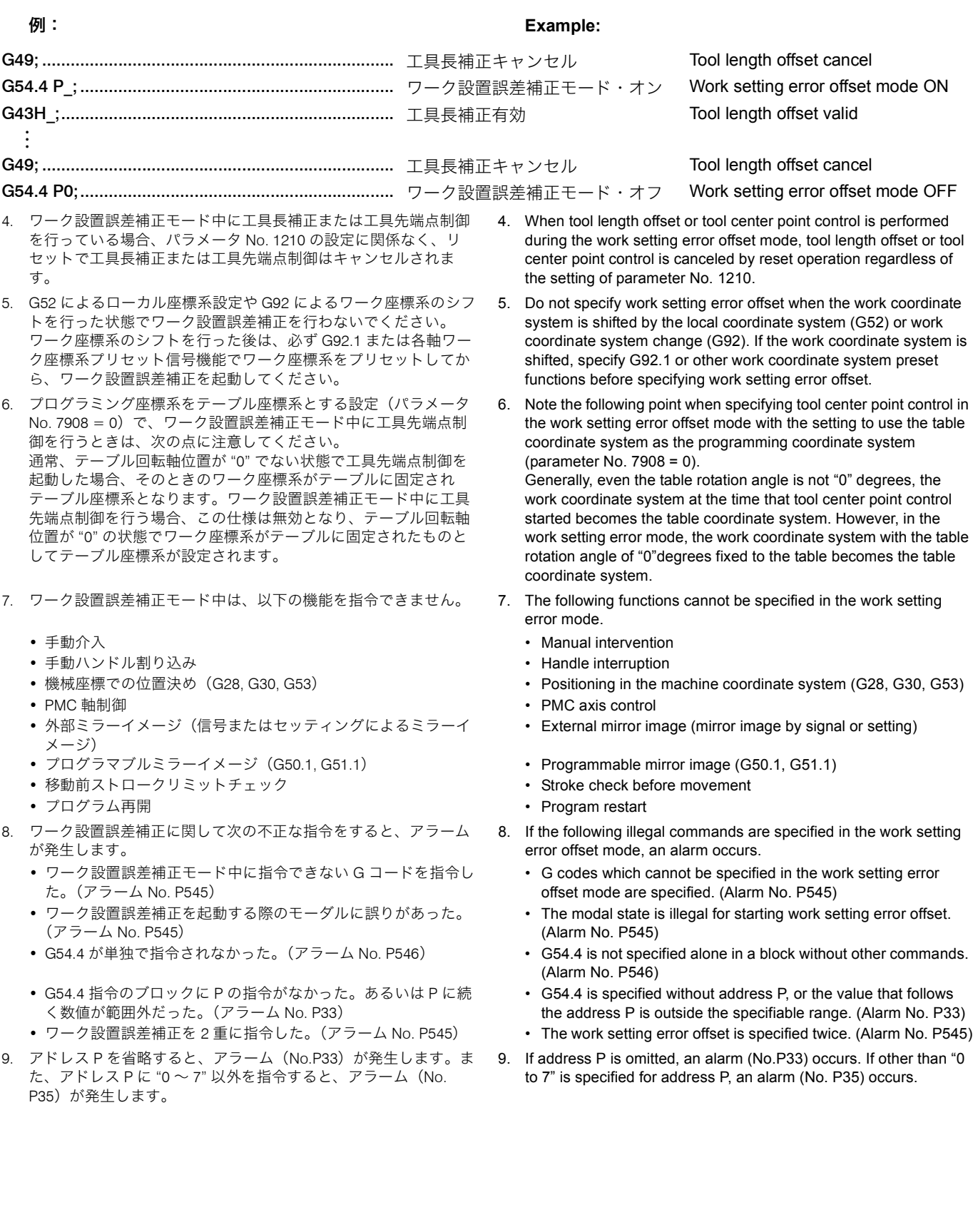

システム変数 #26000 ~ #26077 により、ワーク設置誤差量 の読取りと書込みができます。ワーク設置誤差量は 7 組まで 設定できます。各ワーク設置誤差量とそれに対応した変数番 号は次のとおりです。

### <span id="page-121-0"></span>システム変数によるワーク設置誤差量の設定 **Setting Work Setting Error with System Variables**

<span id="page-121-1"></span>The work setting error can be input or output using system variables #26000 through #26077. Up to seven sets of work setting error can be set.

Each work setting error and corresponding variable number is as follows.

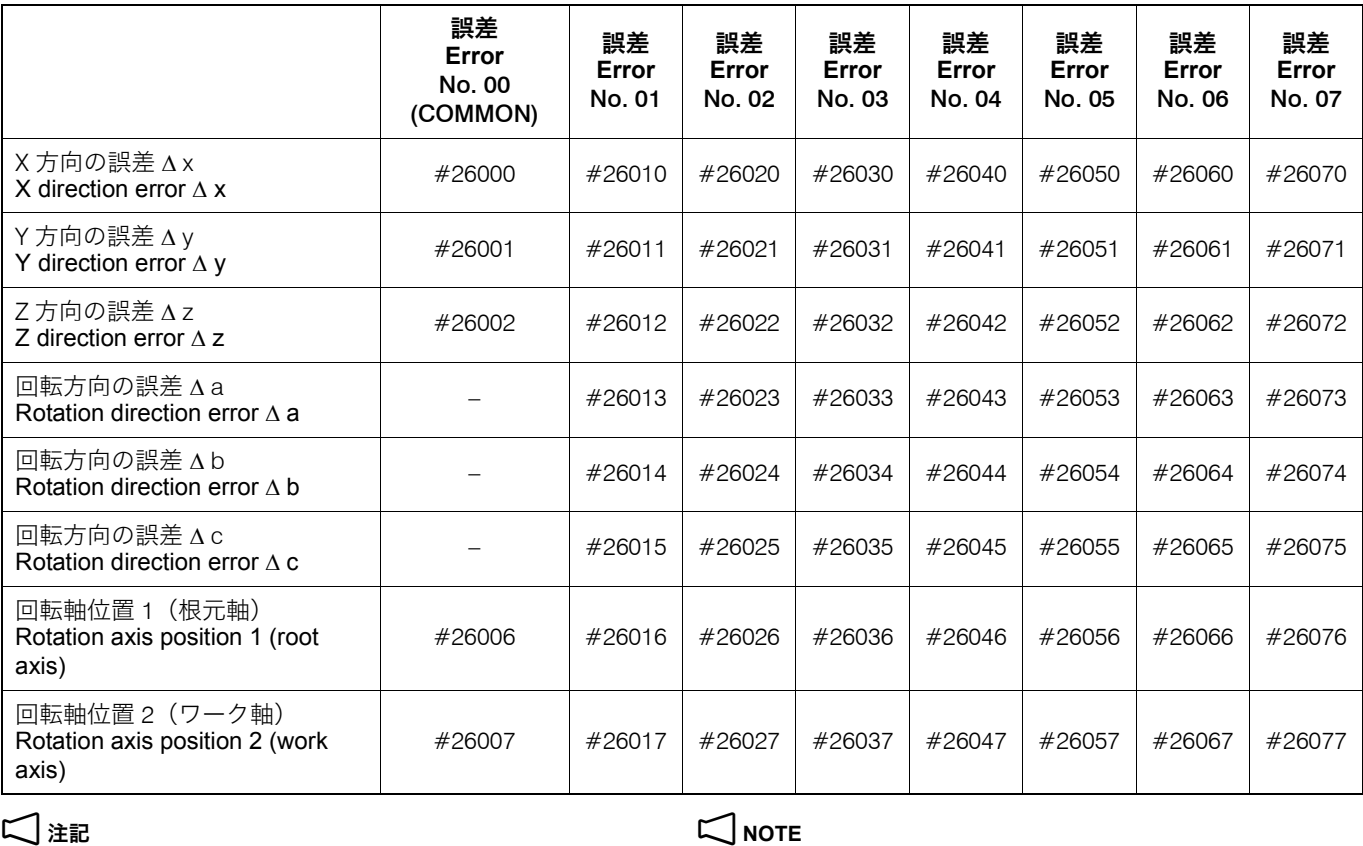

1. 回転方向の誤差 a, b, c には、ワーク座標系を X, Y または Z 軸の周 りに回転させたときの誤差を設定します。

1. The error when the work coordinate system is rotated about the X, Y, or Z-axes is set for the rotation direction error a, b, c.

2. 回転軸位置 1, 2 には、誤差を計測したときの回転軸 1, 2 の機械座 標値を設定します。

ワーク設置誤差補正が有効の時、指令可能な G コードは、次 のとおりです。 以下の G コード以外を指令すると、アラーム (No. P545) が 発生します。

- G00 ...................................... 位置決め Positioning
- 
- 
- G04 ...................................... ドウェル Dwell
- 
- G05.1 ................................... 高速高精度制御 I (AI 輪郭制御) High-speed high-accuracy control I (AI
- 
- G09 ...................................... イグザクトストップ Exact stop
- G10 ...................................... データ設定 Data setting
- G11 ...................................... データ設定モードキャンセル Data setting mode cancel

2. The machine coordinate value of the rotation axis 1, 2 when the error is measured is set for rotation axis position 1, 2.

### ワーク設置誤差補正モード中に指令可能な G コード **G Codes that Can Be Specified in the Work Setting Error Offset Mode**

The following G codes can be specified when the work setting error offset mode is ON. If G codes other than the following are specified, an alarm (No. P545) occurs. • G01 ...................................... 直線補間 Linear interpolation • G02, G03 ............................. 円弧補間 Circular interpolation • G05 ...................................... 高速高精度制御 II (高精度輪郭制御) High-speed high-accuracy control II (high-precision contour control) contour control) • G08 ...................................... 高精度制御 (先行制御) High-accuracy control (look-ahead control)

- 
- 

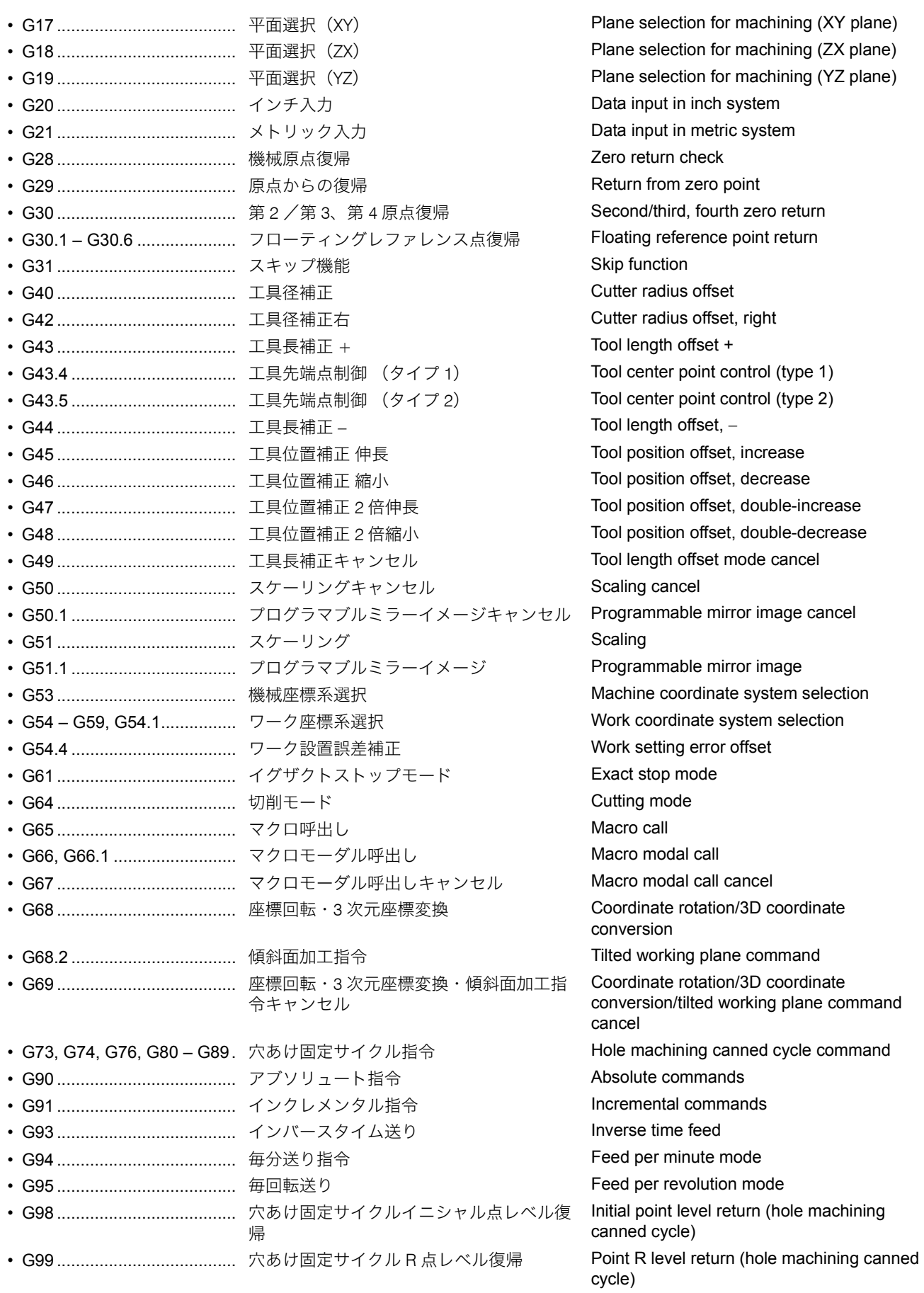

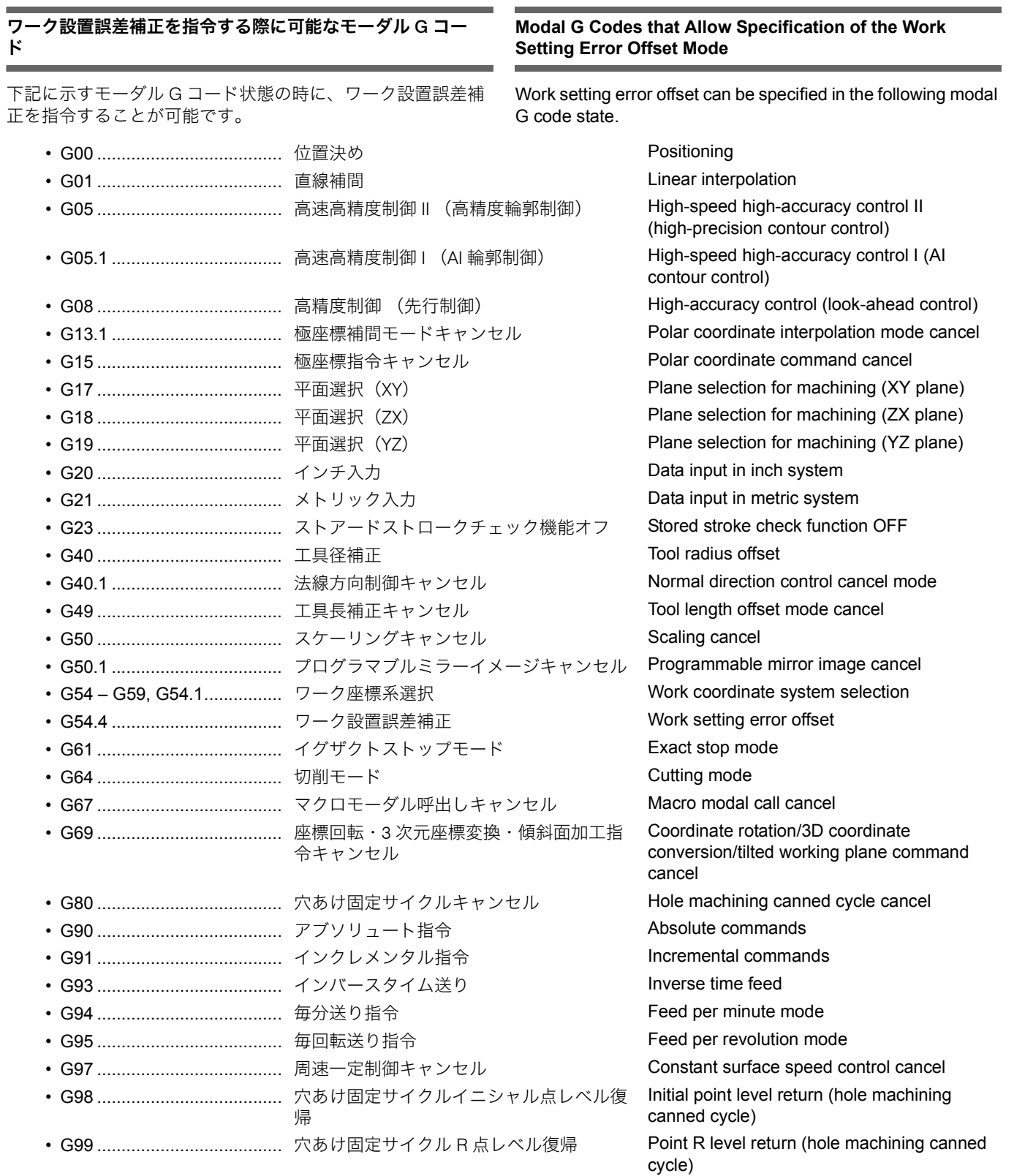

# 2-30 G60 一方向位置決め **G60 Uni-Directional Positioning**

G00 の位置決め動作を常に一方向から行います。 Positioning is always Carried out from the fixed direction with this command.

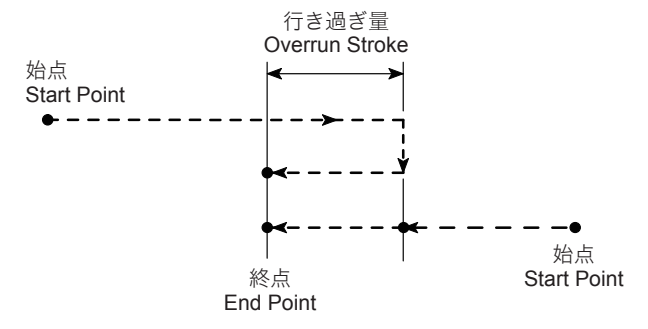

# **G60 X\_ Y\_ Z\_ ;**

• X, Y, Z .................................. 早送りで位置決めさせる終点の座標値 Coordinate values of the end point at a rapid

- 1. ワンショットな G コードなので、指令したブロックのみ有効で す。
- 
- 3. G76, G87 の穴あけ固定サイクル中、シフト量を移動する軸の一方 向位置決めは行いません。
- 4. パラメータで行き過ぎ量が設定されていない軸の、一方向位置決 めはできません。
- 5. 同一位置(移動量 0)を指令した場合、行き過ぎ量を往復し、元 の位置に位置決めされます。

各位置で必ず一方向位置決めを行いたいときは、必ず同一位置 (移動量 0)でも指令してください。

- 6. 行き過ぎ量と位置決め方向は、パラメータ No. 8209 で設定しま す。
- 7. パラメータで設定した位置決め方向に対して、ミラーイメージは 無効です。

# 2 注記 2 **NOTE**

1. Since G60 is one-shot G code, it is valid only in the specified block.

traverse rate.

- 2. 穴あけ固定サイクル中に、Z 軸の一方向位置決めはできません。 2. Uni-directional positioning for the Z-axis is not possible during hole machining canned cycle.
	- 3. Uni-directional positioning for the axis to be shifted in the canned cycle G76 or G87 is not possible.
	- 4. Uni-directional positioning for the axis to which overrun stroke is not set for the parameter is not possible.
	- 5. If the position where the axes are presently located is specified in the G60 block, that is if the specified axis movement distance in the G60 block is zero, the axes move by the overrun stroke and then move back by the same distance to be positioned at the previously located position.

To execute uni-directional positioning at all specified positions, it is necessary to specify a positioning command even if the target point is the presently located point (zero axis movement distance).

- 6. The overrun stroke and the direction for positioning are set using parameter No.8209.
- 7. The mirror image is not valid for the positioning direction which is set using a parameter.

### 例: **Example:**

### G60 の使用例 **Programming using G60**

 $(a, a)$ ,  $(a, b)$ ,  $(a, b)$  の位置で穴あけ加工を行います。 Hole machining at hole positions  $(b, a)$ ,  $(a, b)$  and  $(b, b)$ .

# G 機能 126 G FUNCTIONS

パラメータ No. 8209 に、X + 1.0 mm, Y + 1.0 mm の位置決め方向と

2 注記 2 **NOTE**

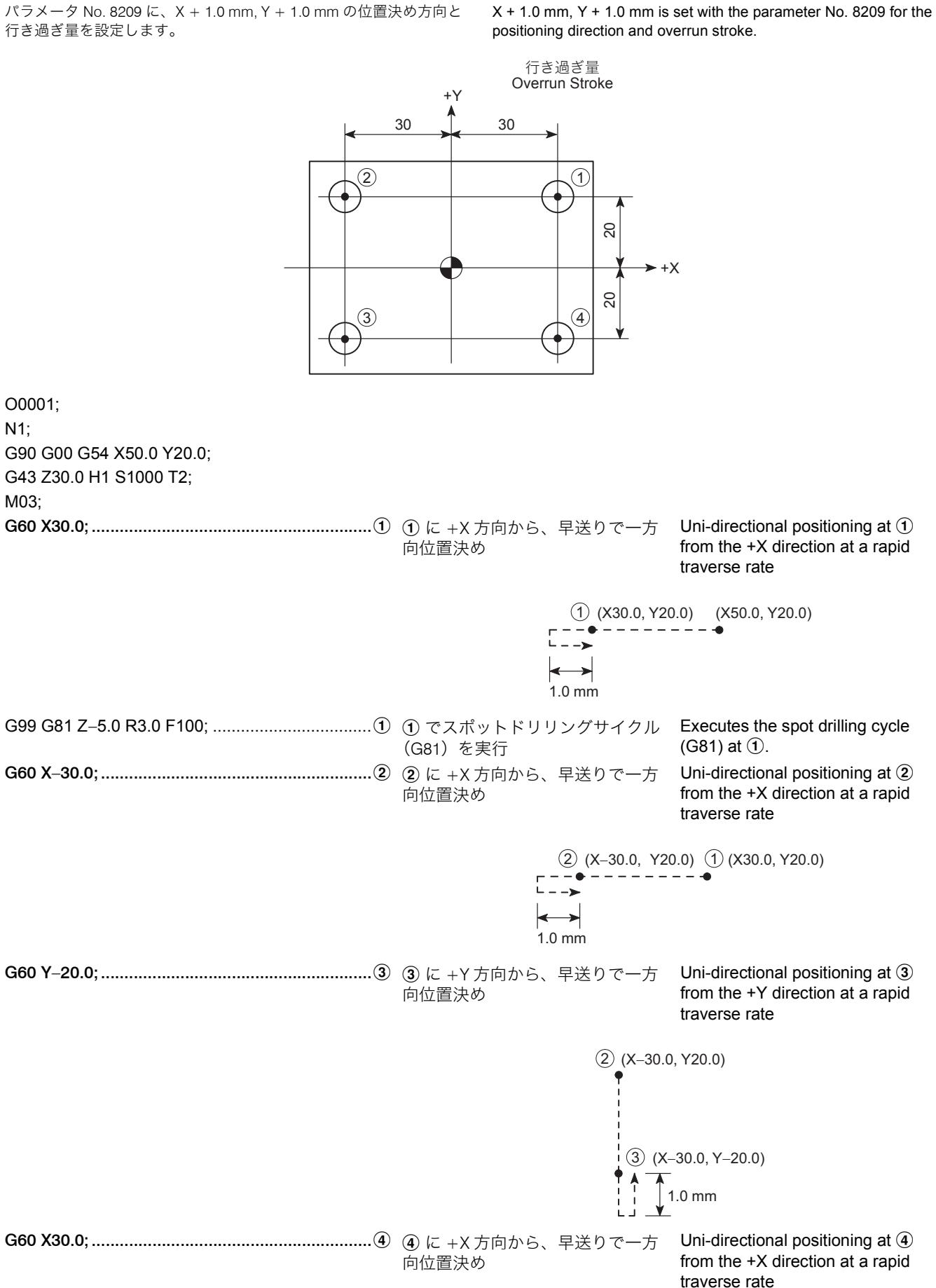

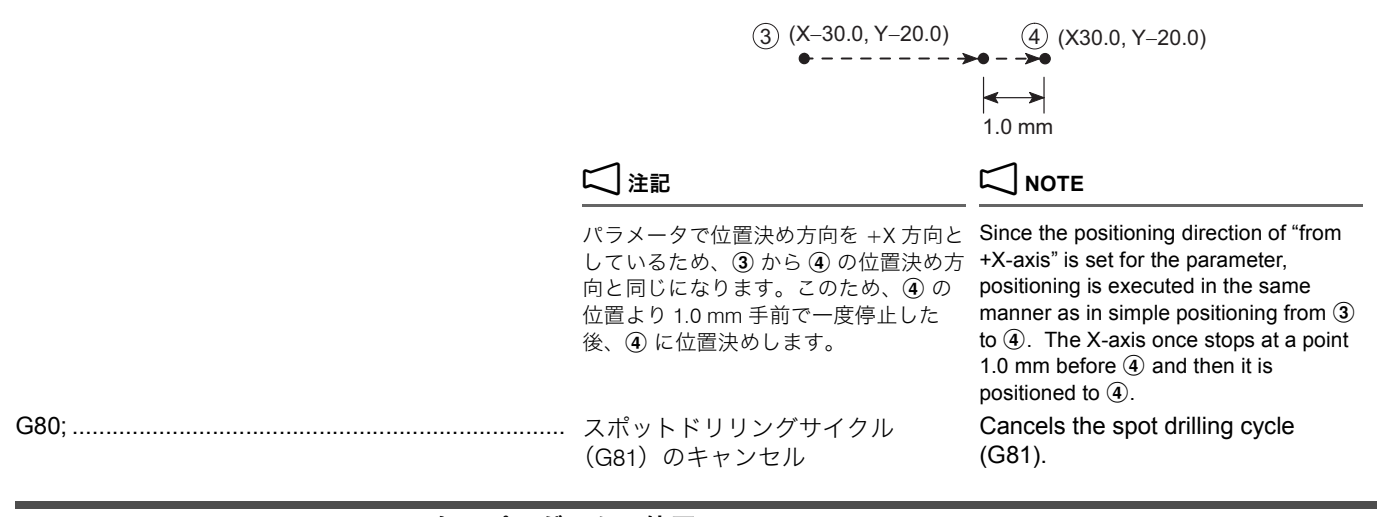

# 2-31 G65, G66, G66.1, G67 マクロプログラムの使用 **G65, G66, G66.1, G67 Using Macro Programs**

# **G65(G66, G66.1) P\_ L\_** <引数指定> **; G65(G66, G66.1) P\_ L\_ <Argument assignment>; G67;**

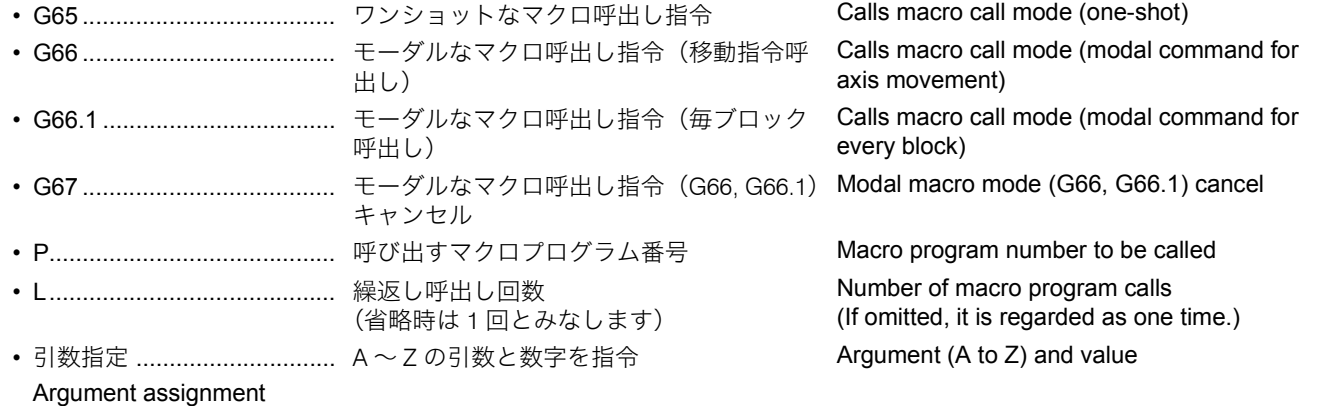

- 1. G65 はワンショットなので、指令したブロックでのみ有効です。 G67 の指令は G65 には関係ありません。
- 2. G66 は移動指令実行後、G67 でキャンセルするまで、マクロプロ グラムを実行します。
- 3. G66.1 は G67 でマクロ呼出し指令をキャンセルされるまで、毎ブ ロック実行後、マクロプログラムを実行します。
- 4. G65, G66, G66.1 のブロックにおいて、G65, G66, G66.1 はすべて の引数より前に指令してください。
- 5. G66 あるいは G66.1 と G67 のブロックは、同一プログラム内に 指令してください。
- 6. G66, G66.1, G67 と同一ブロックに G65 は指令できません。 6. G65 cannot be specified with G66, G66.1 or G67 in the same
- 7. マクロプログラムで使用する文字の中で、"#","\*","/" などは特殊 な文字なので、マクロプログラムを入出力させるときに EIA コー ドを使用することはできません。マクロプログラムは ISO コード で作成してください。
- 8. G66.1 モード中は、各ブロックのアドレスO(プログラム番号)、 アドレス N(シーケンス番号)および G コード以外はすべて実行 されず、引数として扱われます。ただし、同一ブロックに複数の G コードあるいはアドレス N がある場合、以下のようになりま す。

### • G コード • G code

# 2 注記 2 **NOTE**

- 1. For G65, a macro program is executed only in the block where G65 is specified. The G67 command is not related to G65.
- 2. Macro program is executed by G66 following each axis movement command executed until it is canceled by G67.
- 3. If the G66.1 command is specified, macro program is executed at each block after the execution of commands in it until this mode is canceled by the G67 command.
- 4. In the G65, G66 and G66.1 blocks, the G65, G66 and G66.1 commands must be specified preceding any arguments.
- 5. The G66 or G66.1 block and the G67 block must be specified in the same program.
- block.
- 7. Some of the characters used in a macro program are special characters such as "#", "\*", and "/". Since they are not supported by the EIA code, it is not possible to use the EIA code for input/ output of a macro program. Therefore, a macro program must be created in the ISO code.
- 8. In the G66.1 mode, all codes other than O (program number), N (sequence number), and G codes are not executed but they are treated as arguments. However, if more than one G code or address N is specified in a single block, they are processed in the following manner.
	-

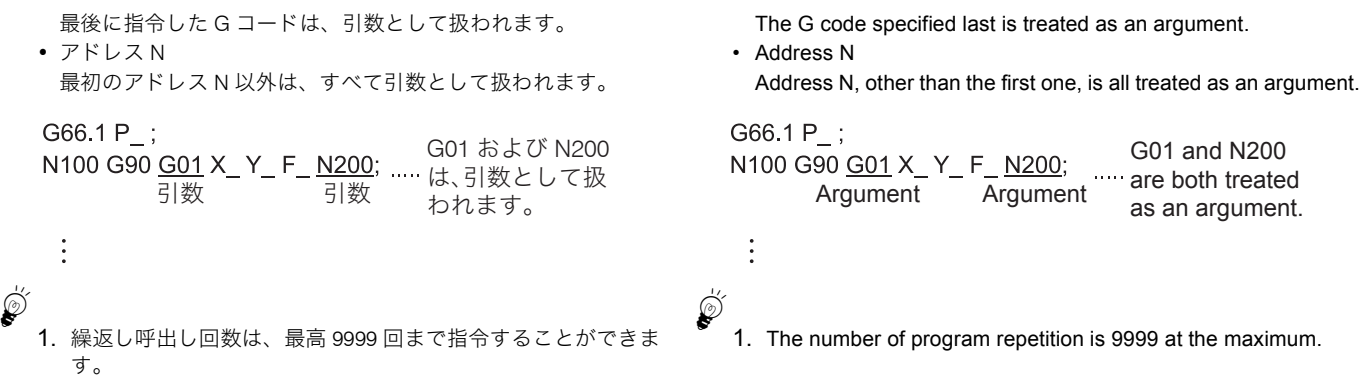

G#1, M#2, F#3, T#7 など G#1, M#2, F#3, T#7

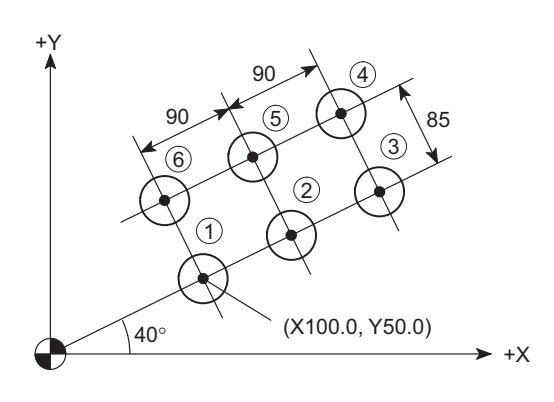

(a): ワンショットなマクロ呼出し指令 (a): Calls the one-shot macro call mode.

変数(#)や [ ] の条件式を組み合わせて、マクロプログラム を作成します。メインプログラムでは、引数と呼ばれる "A, B, C, ... X, Y, Z" を使用します。

"A = #1","B = #2" というように、引数と変数の組合せは決 まっているので、メインプログラム中の引数に続く数値が、 マクロプログラムの変数に代入されます。

上記のマクロプログラムは例であり、実際のプログラムではありませ ん。

△△ 引数と変数の組合せについては、制御装置メーカーの取扱説明 書

G66.1 P\_;

G01 and N200 N100 G90 G01 X\_Y\_F\_N200; .... are both treated **おんます。 インタン Argument Argument**<br>われます。 as an argument.

 $\vdots$ 

- <sup>5</sup>1. The number of program repetition is 9999 at the maximum.
- 2. G, M, F, T コードなどの NC データも変数で指令できます。 2. NC data such as G, M, F and T codes can be specified with variable.

### <マクロプログラムは次のように使用します> **<Using Macro Programs in the Following Cases>**

メインプログラム(O0001) **Main program (O0001)** O0001; N1; G90 G00 G54 X0 Y0; G43 Z30.0 H1 S1000 T2; M03; (G98) G81 Z−10.0 R3.0 F100 L0; G65 P1000 X100.0 Y50.0 U180.0 V85.0 H1 D1 Q40.0; ..............................................................................(a)

G80;

### マクロプログラム(O1000) **Macro program (O1000)**

O1000;  $#1 = 0$ ; : WHILE [#1 LE #4] D01; : #5 = #21\*#2/#3; #6 = 1 − 2\*#10;

END1; M99;......................................................................(b)

- P:呼び出すマクロプログラム番号 P: Macro program number to be called
- $X \sim Q : \exists !$ 数

(b):マクロプログラム終了 (b): Ends the macro program.

The macro program is created by combining the variables " $\#$  " and qualifications which are expressed in [ ], while arguments "A, B, C, ... X, Y, Z" are used in a main program.

Since a combination between argument and variable is fixed such as " $A = #1$ ,  $B = #2$ ", the value specified for an argument in the main program is assigned to the corresponding variable in the macro program.

# $\Box$  注記 2  $\Box$  NOTE

The macro program above is only for reference purpose and cannot be used for actual operation.

 $\Box$  For combinations of arguments and variables, refer to the instruction manual supplied by the NC manufacture.

# <例 1> <Ex.1>

4 つの穴で同じ加工を行います。まず、穴における動きの プログラムを作成します。

> +Y  $\widehat{4}$ 5 2 1  $\overline{3}$

 $+X$ 

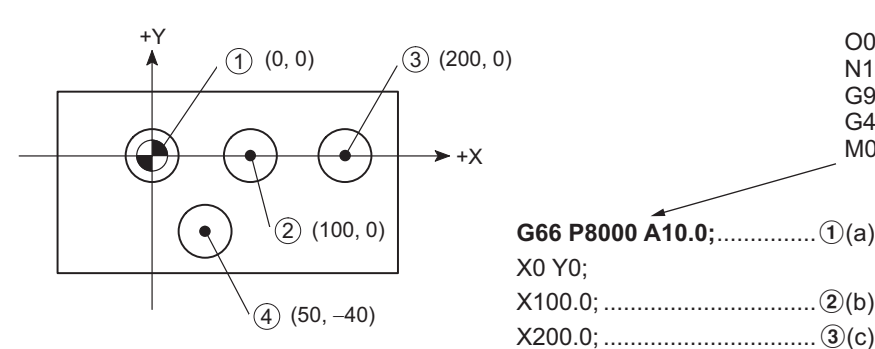

# 例: **Example:**

# G65, G66, G67 の使用例 **Programming using G65, G66, G67**

Performing the same machining at four holes: First, create the program for the pattern to be executed in a hole.

# マクロプログラム(O8000)

**Macro program (O8000)** O8000;

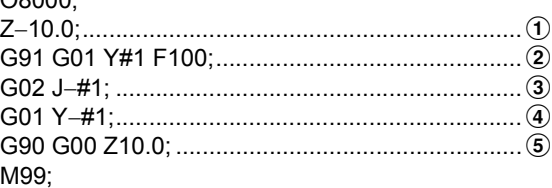

次に、穴あけ加工を行うメインプログラムを作成します。 Then, create the main program for hole machining at the four positions.

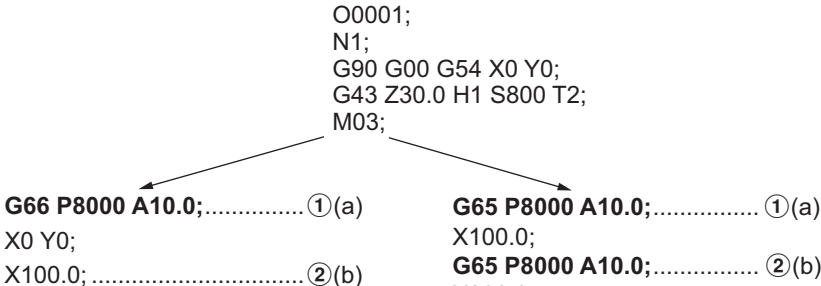

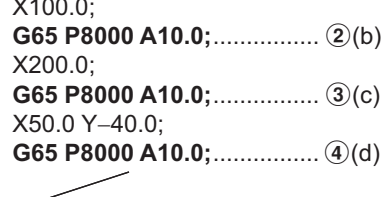

### **G67;** (e)

- 
- 
- 
- 

### <例 2> <Ex.2>

穴における動きのプログラムは、上記 Ex.1 のマクロプログラム (O8000) を使用します。

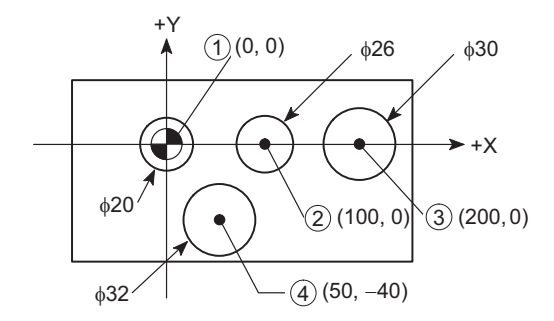

(a): ① で "O8000" の #1 に 10.0 を代入して実行 (A = #1) (a): Executes "O8000" with "10.0" assigned to the #1 variable at  $(1)$ .  $(A = #1)$ 

- (b): ② で "O8000" を実行 (b): Executes "O8000" at ②.
- (c): 3 で "O8000" を実行 (c): Executes "O8000" at 3.
- (d): 4 で "O8000" を実行 (d): Executes "O8000" at 4.
- (e):マクロ呼出し指令キャンセル (e): Cancels the macro call command.

X50.0 Y−40.0;......................d(d)

穴の直径が変わるプログラムを作成します。 Creating a program for the application where the holes have different diameters.

# **NOTE**

For the pattern to be executed in a hole, the macro program (O8000) in Ex. 1 above is used.

# メインプログラム(O0001)

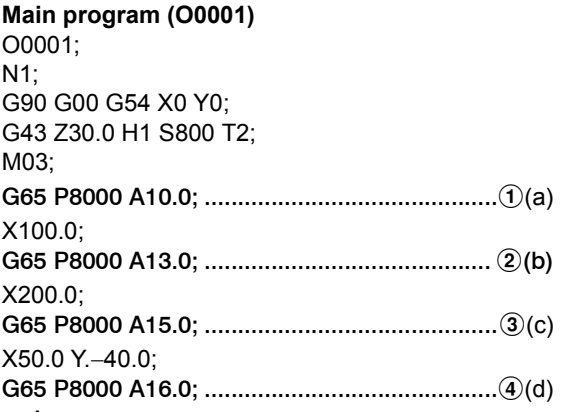

す。

(a): ① で "O8000" の #1 に 10.0 を代入して実行(半径 10.0 mm の穴) (a): Executes "O8000" with "10.0" assigned to the #1 variable at  $(1)$ . (10.0 mm radius hole) (b): ② で "O8000" の #1 に 13.0 を代入して実行(半径 13.0 mm の穴) (b): Executes "O8000" with "13.0" assigned to the #1 variable at  $(2)$ . (13.0 mm radius hole) (c): (3) で "O8000" の #1 に 15.0 を代入して実行(半径 15.0 mm の穴) (c): Executes"O8000" with "15.0" assigned to the #1 variable at  $(3)$ . (15.0 mm radius hole) (d):d で "O8000" の #1 に 16.0 を代入して実行(半径 16.0 mm の穴) (d): Executes "O8000" with "16.0" assigned to the #1 variable at  $\overline{4}$ . (16.0 mm radius hole)  $\nabla$ クロプログラム O8000 の中にある "#1" が ① ~ 4 の "A" の値に対応します。 The #1 variable in the macro program O8000 corresponds to the value of address A at  $(1)$  to  $(4)$ . このように、マクロプログラムを使用すると、変数の値を変 えるだけで、同じような加工を短いプログラムで作成できま By using a variable in a macro program in this manner, similar machining can be executed with a relatively short program by

# 2-32 G68 座標回転、G69 座標回転キャンセル(オプション) **G68 Coordinate Rotation, G69 Coordinate Rotation Cancel (Option)**

 $+Y$   $\uparrow$   $(1)$ 

この機能は、次のようなときに使用します。 Use this function in the following cases:

*1)* 座標値の計算が難しい形状のとき *1)* For a shape difficult to calculate the coordinate values 下図のように、10のプログラムを作成する場合、G68 を 使用して、2を回転させます。

 $\rightarrow$  +X

 $(2)$ 

Center of Rotation Rotation Angle 回転中心 回転角

When programming  $\Omega$ , first program  $\Omega$  and rotate it using G68 as shown below:

simply changing the value to be assigned to the variable.

- 下図のように、20,3 の形状のプログラムを作成する場 合、G68 を使用して、1を回転させます。
- *2)* 1 つの形状を回転させたようなパターンがあるとき *2)* For a shape which can be defined by rotating other shape After programming  $\Omega$ , rotate it to define  $\Omega$  and  $\Omega$  using G68 as shown below:

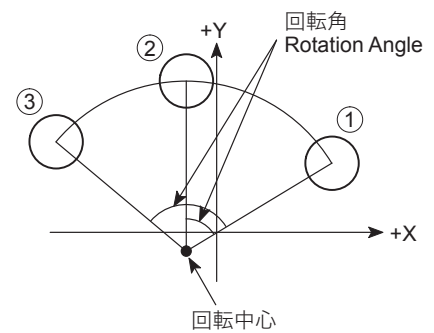

Center of Rotation

< XY 平面の座標回転> **<Coordinate Rotation on XY Plane>**

**G17 G68 X\_ Y\_ R\_ ;**

< ZX 平面の座標回転> **<Coordinate Rotation on ZX Plane>**

**G18 G68 X\_ Z\_ R\_ ;**

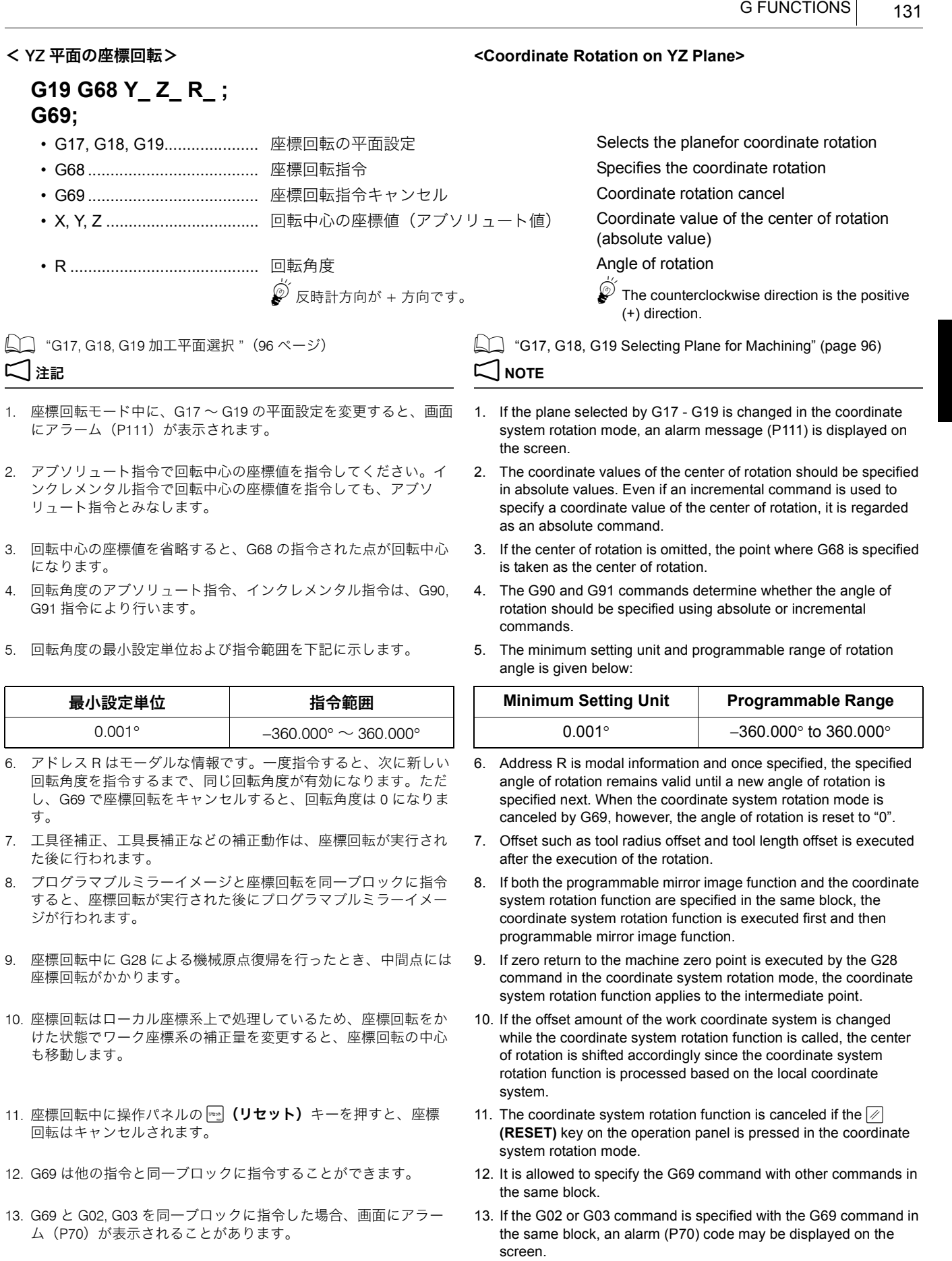

G 機能

 $\overline{a}$  (1) (2) (3) (4) の形状のプログラムを作成する場合、(2) (3) (4) の座標値を計算すると手間がかかります。そこで、1 $Q$ (3)' (4)' の形状のプログラムを作成して、G68 で (1) (2)' (3)' (4)' の形状を回転させます。

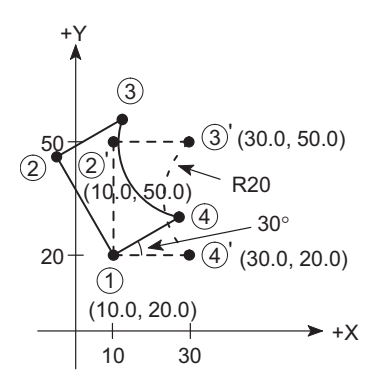

(a):座標回転指令 (a): Calling the coordinate rotation function

G68 の座標回転により、②  $\rightarrow$  3) → ③  $\rightarrow$  (4)
→
(1)
の指令が ②
→ 3) →  $\overline{4}$   $\rightarrow$   $\overline{1}$  の指令になります。

## 例: **Example:**

### G68, G69 の使用例 **Programming using G68, G69**

When programming the shape  $\overline{0}$   $\overline{2}$   $\overline{3}$   $\overline{4}$ , it will take much time to calculate the coordinate values of  $(2)$ ,  $(3)$  and  $(4)$ . Then, the program for the shape  $(1)$   $(2)'$   $(3)'$   $(4)'$  is created and the shape  $\overline{P}$   $\overline{Q}'$   $\overline{3}'$   $\overline{4}'$  is rotated using G68.

## O0001;

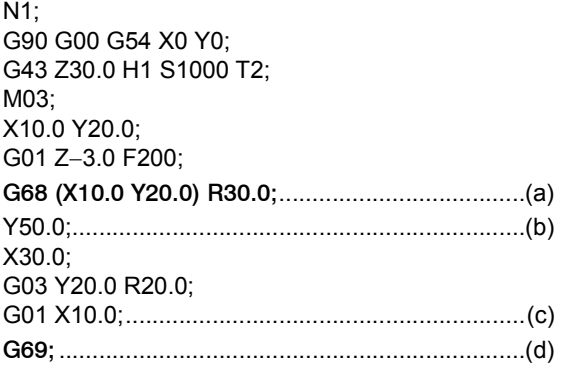

回転中心 ①、回転角度 30°  $\hphantom{\text{u}^{\text{u}}}\qquad\qquad$  and the coordinate values of the center of rotation is point  $\hphantom{\text{u}^{\text{u}}}\qquad\qquad$ (X10.0, Y20.0) and the rotation angle is  $30^\circ$ 

回転中心に工具があるので、()内の指令は省略できます。 <sub>\$</sub>@ As a tool is at the rotation center, commands in () can be omitted.  $\sim$  (c) :  $(2) \rightarrow (3) \rightarrow (4) \rightarrow (1)$   $\circ$  D fining it change of  $(3)$   $(2)$   $(3)$   $(4)$  by defining it in the order of  $(2)' \rightarrow (3)' \rightarrow (4)' \rightarrow (1)$ 

# **NOTE**

By rotating the coordinate using the G68 command, commands in these blocks are used for the program of shape  $(2) \rightarrow (3) \rightarrow (4) \rightarrow (1)$ . (d):座標回転指令キャンセル (d): Canceling the coordinate rotation function

# 2-33 G68 3 次元座標変換、G69 3 次元座標変換キャンセル(オプション) **G68 3D Coordinate Conversion, G69 3D Coordinate Conversion Cancel (Option)**

3 次元座標変換をかけると、ある平面上で作成したプログラ ムを変更しなくても、指定した点と軸を中心に座標を回転さ せて、別の平面上での加工ができます。

2 注記 2 **NOTE**

1. 3 次元座標変換モード中の 3 次元座標変換指令は、モード中の変 換との合成となります。

2. 3 次元座標変換モード中に 3 次元座標変換を重ねてかけた場合、 重ねてかけた 3 次元座標変換はモード中の 3 次元座標変換によっ て作られた座標系(G68 プログラム座標系)上に作られます。

If a program on a plane is converted by the 3D coordinate conversion function, machining can be executed on the desired plane without creating another program, by rotating the coordinates around the designated point and axis.

5<sup>3</sup> 次元座標変換は、<sup>2</sup> 回以上の多重指令ができます。 53D coordinate conversion can be specified twice or more.

### 1. The 3D coordinate conversion command in the 3D coordinate conversion mode is combined with the conversion in the mode.

2. If the 3D coordinate conversion is overlapped during the 3D coordinate conversion mode, the overlapped 3D coordinate conversion is created on the coordinate system (G68 program coordinate system) created with the 3D coordinate conversion in the mode.

# **G68 X\_ Y\_ Z\_ I\_ J\_ K\_ R\_ ;**

: 3 次元座標変換モード 3D coordinate conversion mode

# **G69;**

:

:

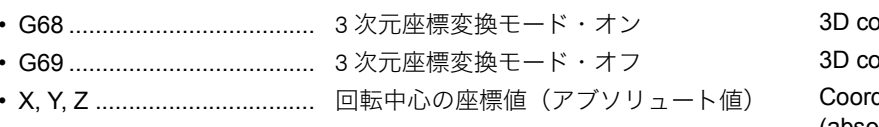

ordinate conversion mode ON ordinate conversion mode OFF dinate values of the center of rotation (absolute value)

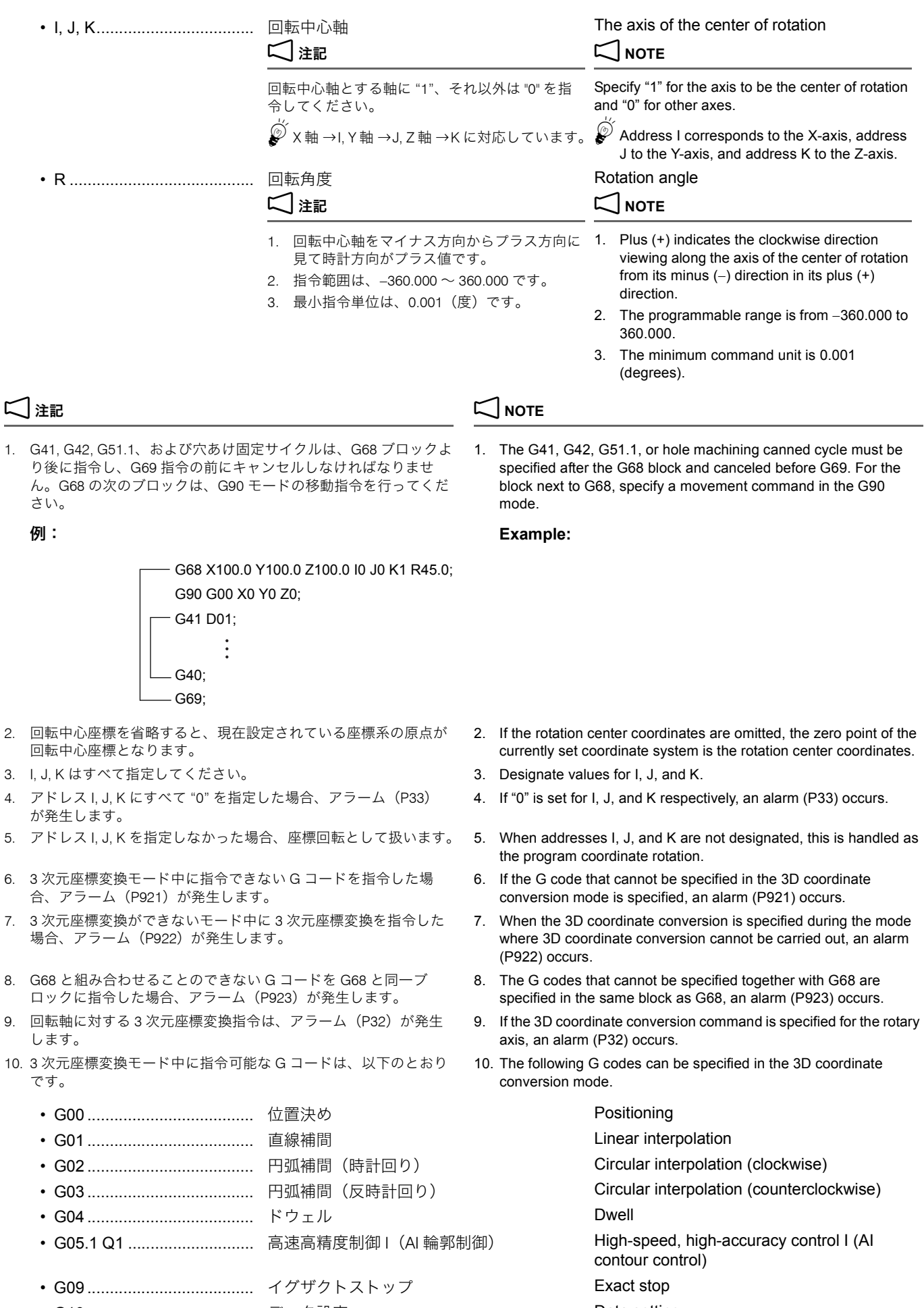

• G10 ..................................... データ設定 Data setting

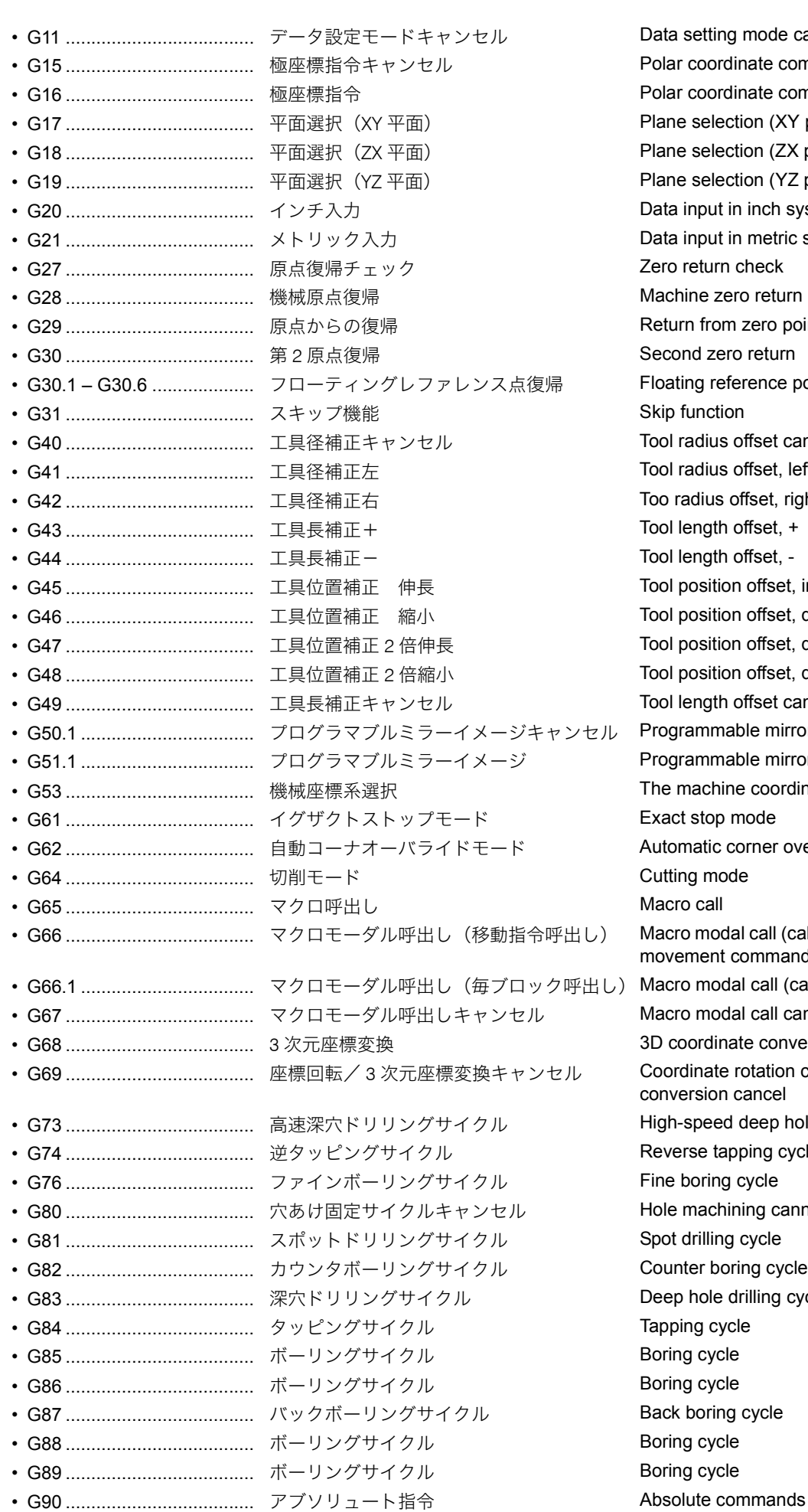

Data setting mode cancel Polar coordinate command cancel Polar coordinate command Plane selection (XY plane) Plane selection (ZX plane) Plane selection (YZ plane) Data input in inch system Data input in metric system Zero return check Machine zero return Return from zero point Second zero return Floating reference point return Skip function Tool radius offset cancel Tool radius offset, left Too radius offset, right Tool length offset, + Tool length offset, -Tool position offset, increase Tool position offset, decrease Tool position offset, double-increase Tool position offset, double-decrease Tool length offset cancel Programmable mirror image cancel Programmable mirror image The machine coordinate system selection Exact stop mode Automatic corner override mode Cutting mode Macro modal call (call after execution of axis movement commands) Macro modal call (call in each block) Macro modal call cancel 3D coordinate conversion Coordinate rotation cancel/3D coordinate conversion cancel High-speed deep hole drilling cycle Reverse tapping cycle Fine boring cycle Hole machining canned cycle cancel Spot drilling cycle Counter boring cycle Deep hole drilling cycle Tapping cycle Boring cycle Boring cycle Back boring cycle Boring cycle Boring cycle

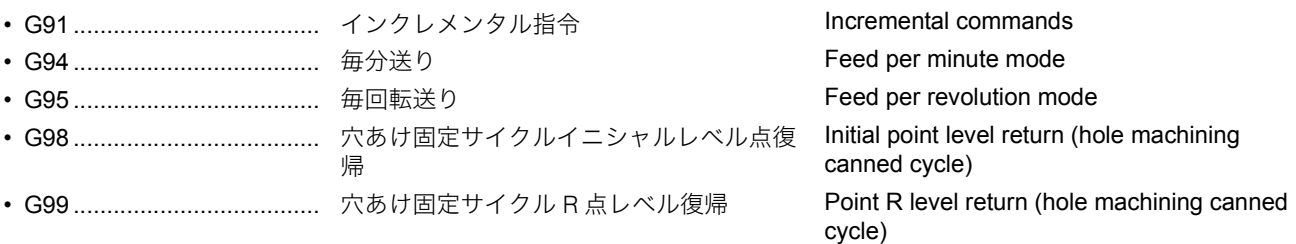

# 2-34 G90 アブソリュート指令(絶対値指令)、G91 インクレメンタル指令(増分値指令) **G90 Absolute Command, G91 Incremental Command**

**G91 X\_ Y\_ Z\_ ;** • X, Y, Z .......................... (G90) 加工原点からの距離と方向 Distance and direction of a point from the

<u></u> <mark>◎</mark> G90 または G91 を指令すると、それ以降の X, Y, Z は、すべてアブソ リュート指令またはインクレメンタル指令になります。

**G90 X\_ Y\_ Z\_ ;**

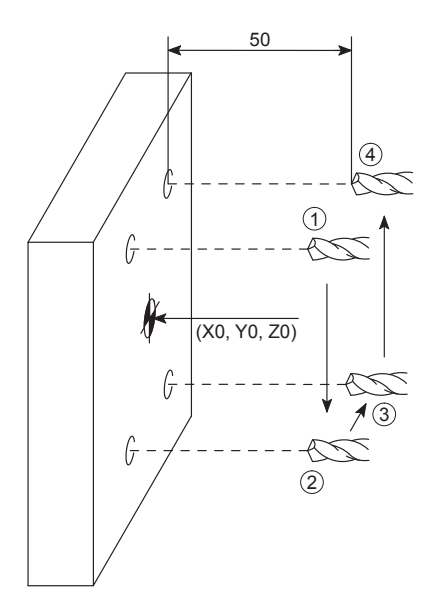

### <アブソリュート指令> **<Absolute Command>**

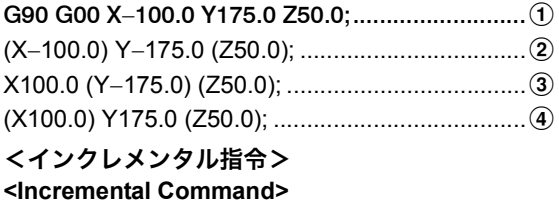

# G90 G00 X−100.0 Y175.0 Z50.0; .........................a G91 (X0) Y−350.0 (Z0); ........................................b X200.0 (Y0) (Z0); ..................................................c (X0) Y350.0 (Z0); ..................................................d

 $\overset{\sim}{{\bf\Theta}}$ ( )内の指令は、直前のブロックから変化していないので省略 できます。

workpiece zero point

(G91) 現在位置からの移動距離と方向 Distance and direction of travel from the current position

> $\bullet$  Once the G90 or G91 is specified, all the X, Y and Z that follow it will be executed in that mode.

# 例: **Example:**

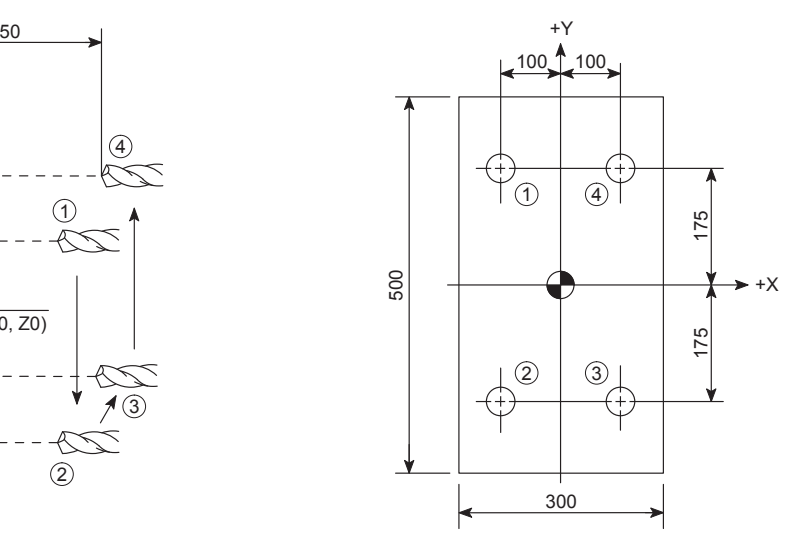

 $\mathscr{\widehat{S}}$  Since the commands given in ( ) call no axis movement, they can be omitted.

アブソリュート指令とインクレメンタル指令を混用。 Using both absolute and incremental commands.

# 例: **Example:**

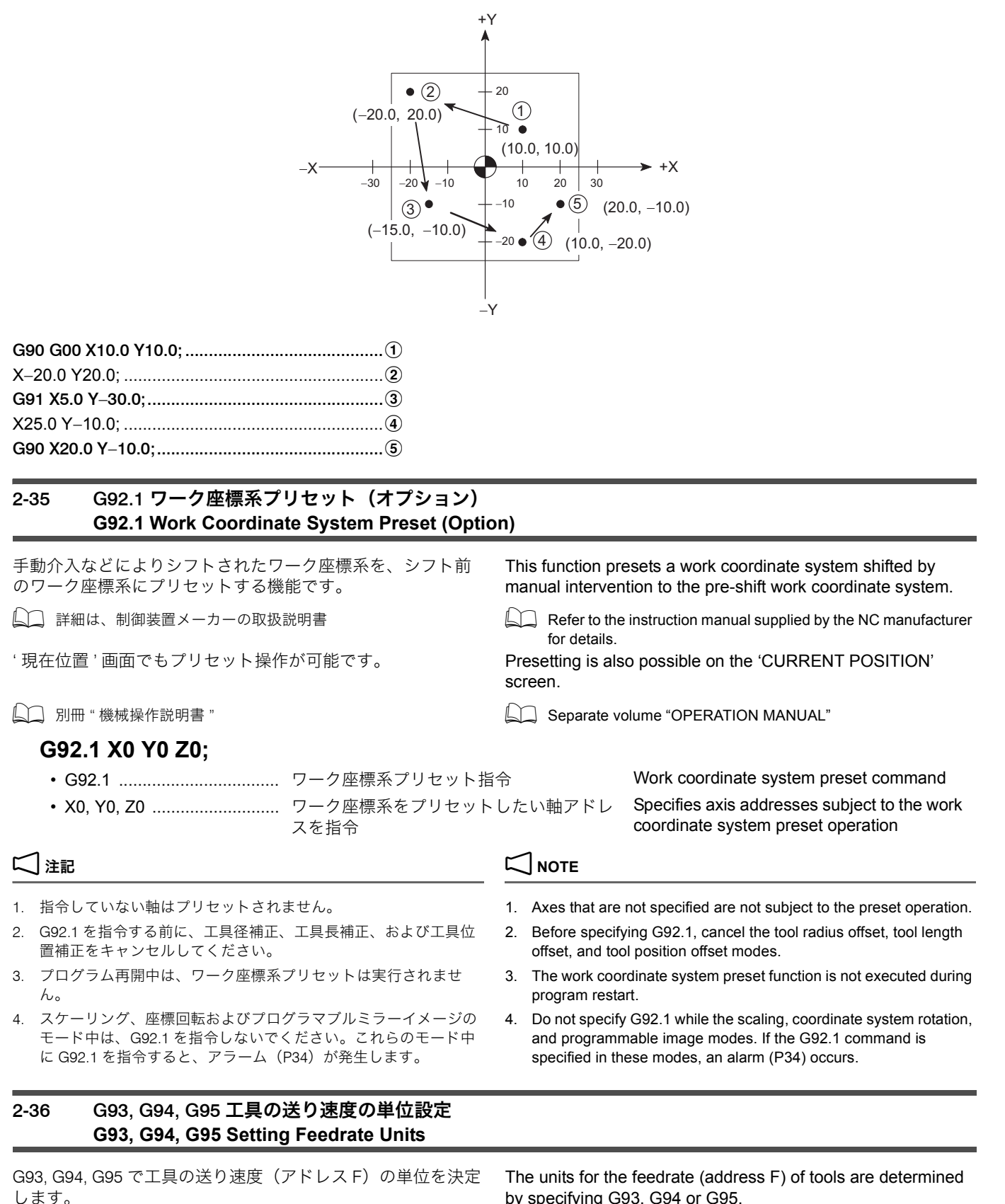

< 1 分間あたりの送り量を指令する> **<Specify Feedrate per Minute>**

by specifying G93, G94 or G95.

**G94; F\_;**

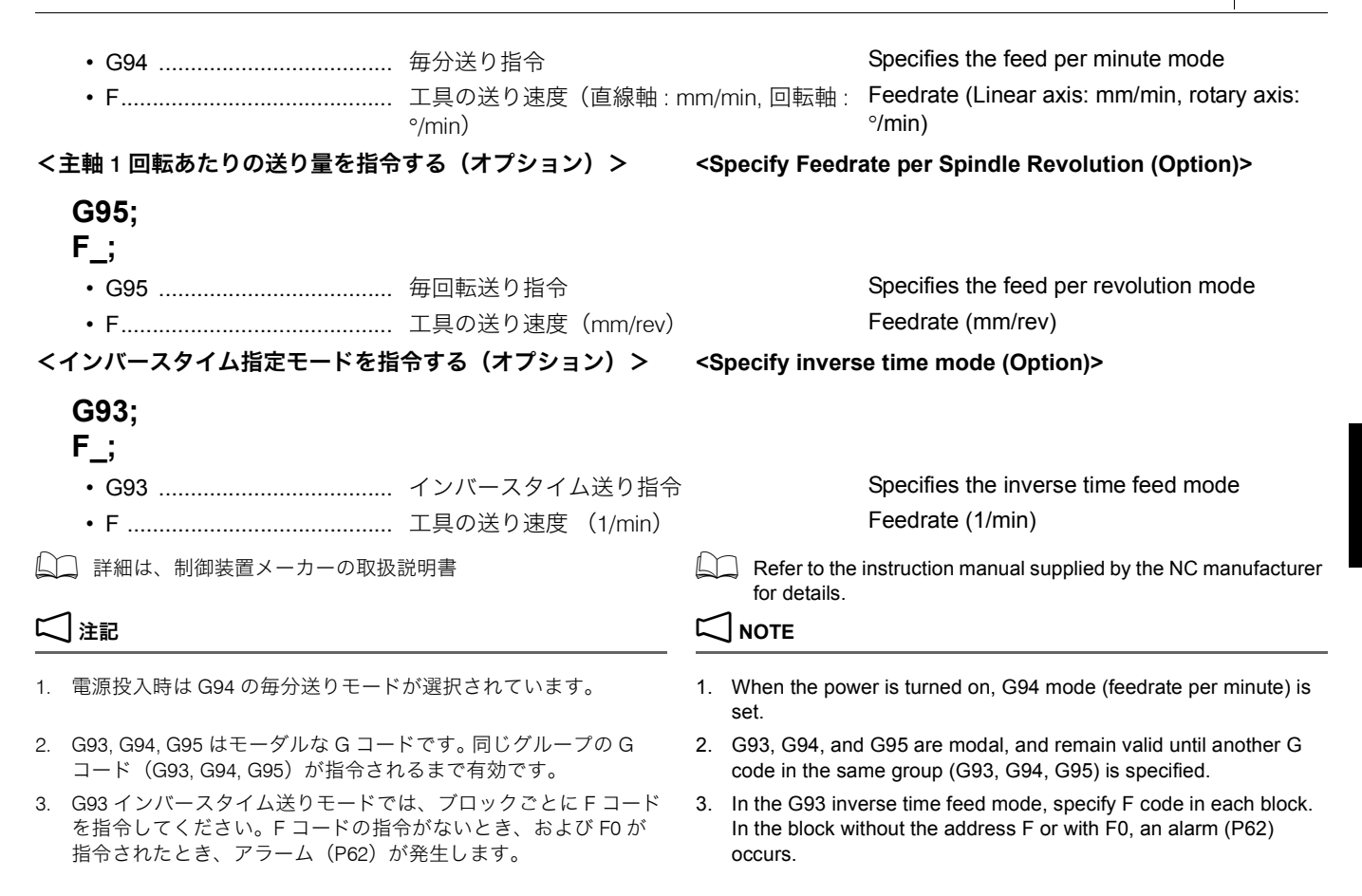

# 2-37 切削送りの速度制御 **Cutting Feedrate Control**

切削送り (G01, G02, G03 など ) の速度を制御する機能は、以 下のとおりです。

The functions to control feedrate for cutting feed (G01, G02, G03) are shown below.

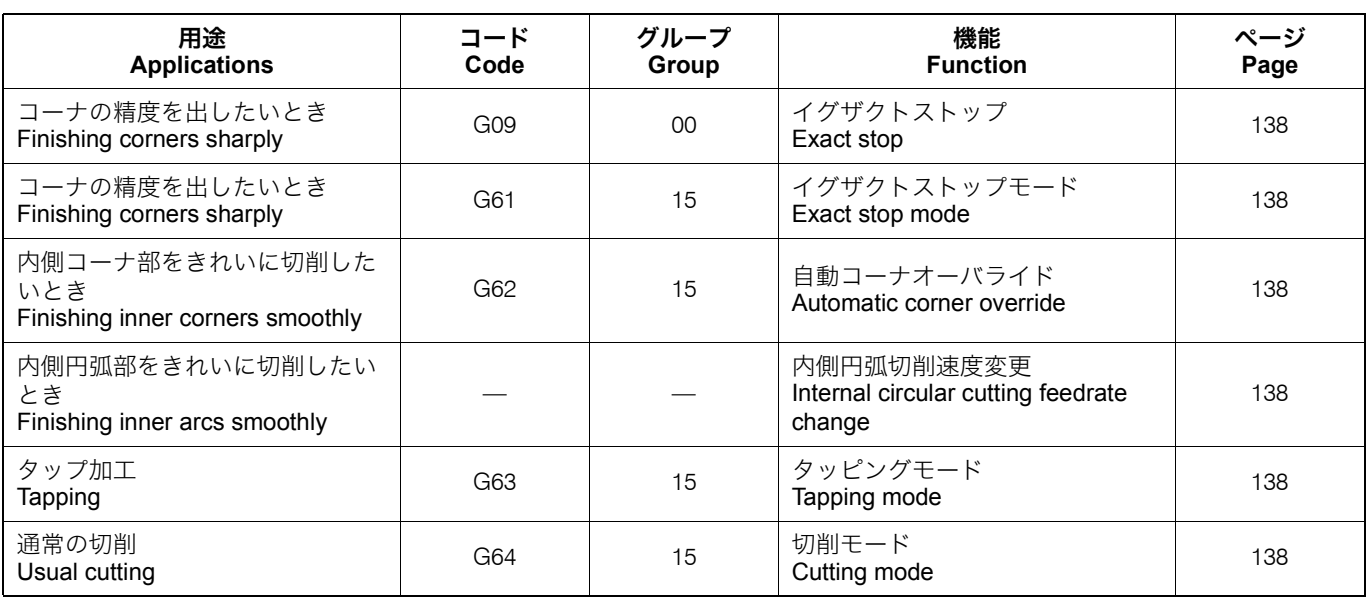

2 注記 2 **NOTE**

1. G09 は指令されたブロックに限り有効です。 1. G09 is valid only in the specified block.

2. G61, G62, G63, G64 は、同じグループの G コードが指令されるま で有効です。

2. G61, G62, G63 and G64 remain valid until another G code in the same group is specified.

### <span id="page-137-0"></span>G09 イグザクトストップ、G61 イグザクトストップモード、 G63 タッピングモード、G64 切削モード

### **G09 Exact Stop, G61 Exact Stop Mode, G63 Tapping Mode, G64 Cutting Mode**

 $\mathcal{C}$ <sub>R</sub>  $\overline{A}$ 

 $\mathcal{O}$ ログラムで工具経路 " $\rightarrow$  A  $\rightarrow$  B  $\rightarrow$  C  $\rightarrow$  " を指令すると、切 削モード (G64) やタッピングモード (G63) では工具経路は "→ A → C →" となります。一方、イグザクトストップ (G09) やイグザクトストップモード(G61)を使うと、プログラム された工具経路と同じ "→ A → B → C →" となります。

### < G64 切削モード> **<G64 Cutting mode>**

切削移動指令の終点で減速せずに、次のブロックが実行され ます。

- 一度指令されると、G61, G62, G63 が指令されるまで有効で す。
- 電源投入時あるいは 2 (リセット) キーを押すと、切削 モード (G64) の状態になります。

### < G63 タッピングモード> **<G63 Tapping mode>**

切削移動指令の終点で減速せずに、次のブロックが実行され ます。

- 一度指令されると、G61, G62, G64 が指令されるまで有効で す。
- 

### < G09 イグザクトストップ> **<G09 Exact stop>**

コーナの精度を出すために、切削移動指令の終点で減速し、 インポジションがチェックされた後、次のブロックが実行さ れます。

- 直線切削 (G01) や円弧切削 (G02, G03) のブロック先頭 に、G09 を指令します。G09 を指令したブロックに限り、 イグザクトストップは有効です。
	- L△ "G01 [切削送りによる工具の直線移動](#page-66-0) " (67 ページ) "G02 円弧補間(時計方向)、G03 [円弧補間\(反時計方向\)](#page-67-0)" (68 [ページ\)、](#page-67-0) "G09 [イグザクトストップ](#page-89-0) "(90 ページ)
- 指令された位置に正確に位置決めされたかを、上記イラス トの B 点で確認します。(インポジションチェック)

## <span id="page-137-1"></span>< G61 イグザクトストップモード> **<G61 Exact stop mode>**

コーナの精度を出すために、切削移動指令の終点で減速し、 インポジションがチェックされた後、次のブロックが実行さ れます。

- 一度指令されると、G62, G63, G64 が指令されるまで有効で す。
- 指令された位置に正確に位置決めされたかを、上記イラス トの B 点で確認します。(インポジションチェック)

工具径補正中に、工具の動きを自動的に減速して工具の負荷 を軽減し、きれいに切削します。

When the tool path " $\rightarrow$  A  $\rightarrow$  B  $\rightarrow$  C  $\rightarrow$ " is specified in a program, the actual tool path is " $\rightarrow$  A  $\rightarrow$  C  $\rightarrow$ " in the cutting mode (G64) and the tapping mode (G63). In contrast, when exact stop (G09) or exact stop mode (G61) is used, actual tool path is same as the programmed tool path " $\rightarrow$  A  $\rightarrow$  B  $\rightarrow$  C  $\rightarrow$ ".

The tool is not decelerated at the end point of the axis travel command, and the next block is executed.

- Once specified, this function is valid until G61, G62, or G63 is specified.
- The cutting mode (G64) is valid when the power is turned on or when the  $\mathbb{Z}$  (RESET) key is pressed.

The tool is not decelerated at the end point of the axis travel command, and the next block is executed.

- Once specified, this function is valid until G61, G62, or G64 is specified.
- 送り速度オーバライドおよび一時停止が無効になります。 When G63 is specified, feedrate override and feed hold are invalid.

To finish a corner sharply, the tool is decelerated at the end point of the axis travel command, then an in-position check is performed before executing the next block.

- Specify G09 at the beginning of the block before a linear cutting command (G01) or a circular cutting command (G02, G03). The exact stop function is valid only in the block in which G09 is specified.
	- $\Box$  "G01 Moving Cutting Tool along Straight Path at Cutting [Feedrate" \(page 67\)](#page-66-1),

["G02 Circular Interpolation \(Clockwise\), G03 Circular](#page-67-1)  [Interpolation \(Counterclockwise\)" \(page 68\)](#page-67-1), ["G09 Exact Stop" \(page 90\)](#page-89-1)

• At point B in the illustration above, it is checked whether the tool is positioned exactly as specified. (In-position check)

To finish a corner sharply, the tool is decelerated at the end point of the axis travel command, then an in-position check is performed before executing the next block.

- Once specified, this function is valid until G62, G63, or G64 is specified.
- At point B in the illustration above, it is checked whether the tool is positioned exactly as specified. (In-position check)

### <span id="page-137-2"></span>G62 自動コーナオーバライド **G62 Automatic Corner Override**

When a tool radius offset is applied, the movement of the tool is automatically decelerated to reduce the load and finish the surface smoothly.

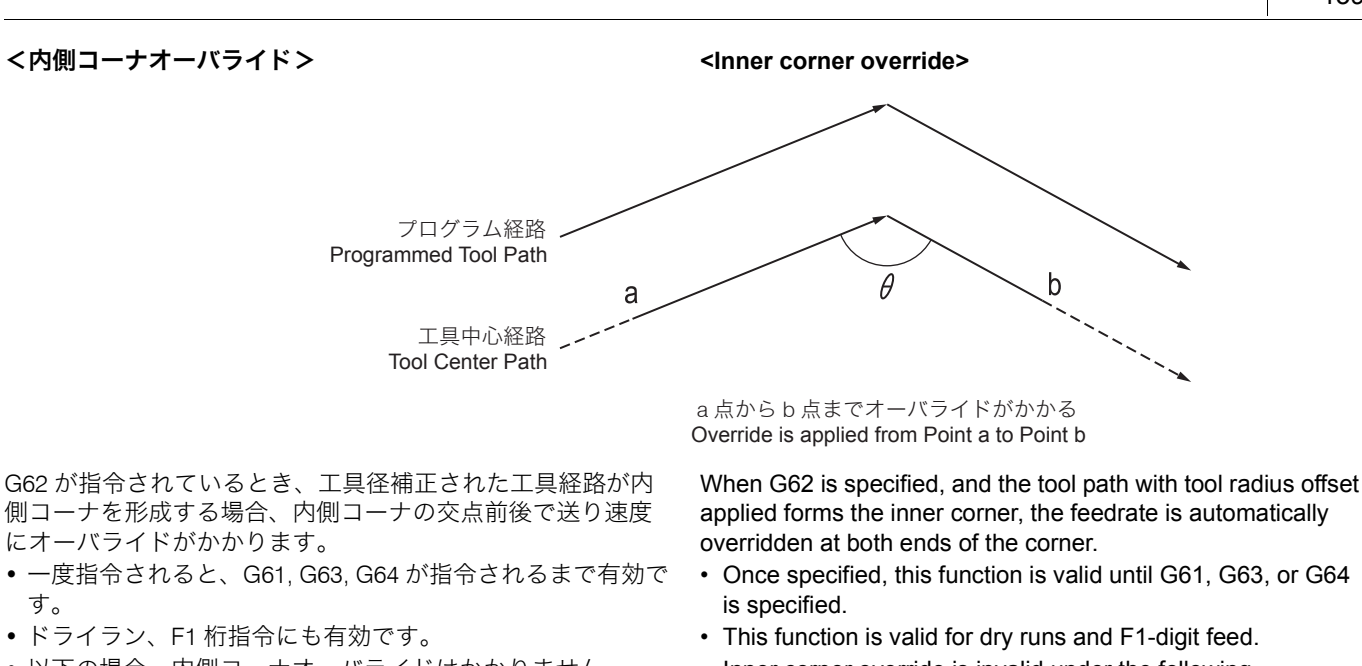

- コーナの前ブロックが、工具径補正のスタートアップの ブロックのとき
- コーナの後ブロックに、G41 または G42 が含まれている とき

When G62 is specified, and the tool path with tool radius offset

- 以下の場合、内側コーナオーバライドはかかりません。 Inner corner override is invalid under the following conditions.
	- When the corner is preceded by a start up block for a tool radius offset
	- When the corner is followed by a block including G41 or  $G42$

## <内側円弧切削速度変更> **<Internal circular cutting feedrate change>**

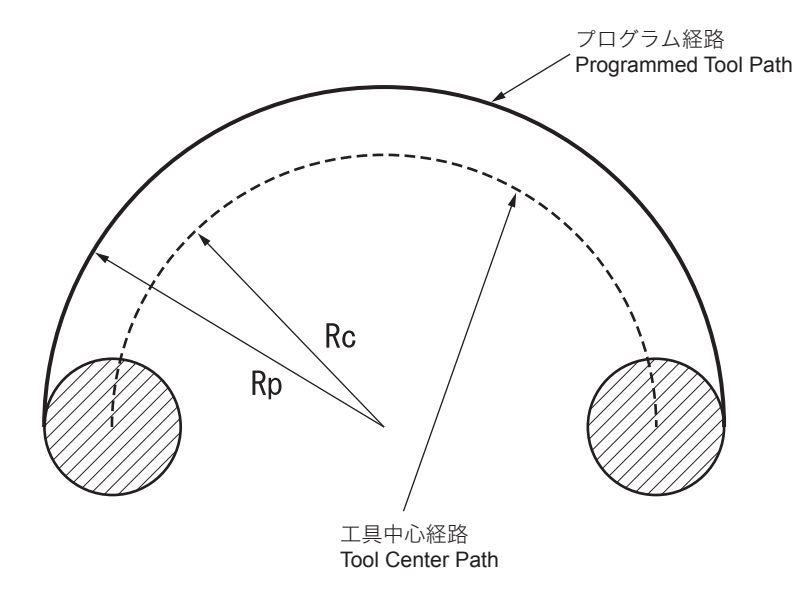

内側にオフセットされている円弧切削のとき、指令された送 り速度(F)に対して円弧切削速度を計算し、プログラム経路 での速度が指令された F になるようにします。

- G コードに関係なく、工具径補正モード中は有効です。 This function is valid during the tool radius offset mode
- 

Rc: 工具中心経路半径 Rc: Radius of tool center path

Rp: プログラム経路半径 Rp: Radius of programmed tool path

For internally offset circular cutting, the feedrate on a programmed path is set to a specified feedrate (F) by calculating the circular cutting feedrate with respect to specified feedrate (F).

Circular cutting feedrate =  $F \times$  Rc

 $\overline{Rn}$ 

- regardless of the G code.
- ドライラン、F1 桁指令にも有効です。 This function is valid for dry runs and F1-digit feed.

# 2-38 傾斜面加工指令(オプション) **Tilted Working Plane Command (Option)**

ワークの基準面に対して傾いた面に、穴やポケットなどの形 状を加工する場合、この傾斜面に座標系を固定すると、プロ グラムがわかりやすくなります。この固定された座標系を フィーチャ座標系と呼びます。さらに、工具方向制御を指令 すると、工具のワークに対する接触角度が常に垂直になるよ うに制御されます。

Programming for creating holes, pockets, and other figures on a plane that is tilted with respect to the reference plane of the workpiece is easy if the commands can be specified in a coordinate system fixed to this tilted plane. This fixed coordinate system is called a feature coordinate system. If tool axis direction control is also specified, the tool to workpiece contact angle is controlled to be always vertical.

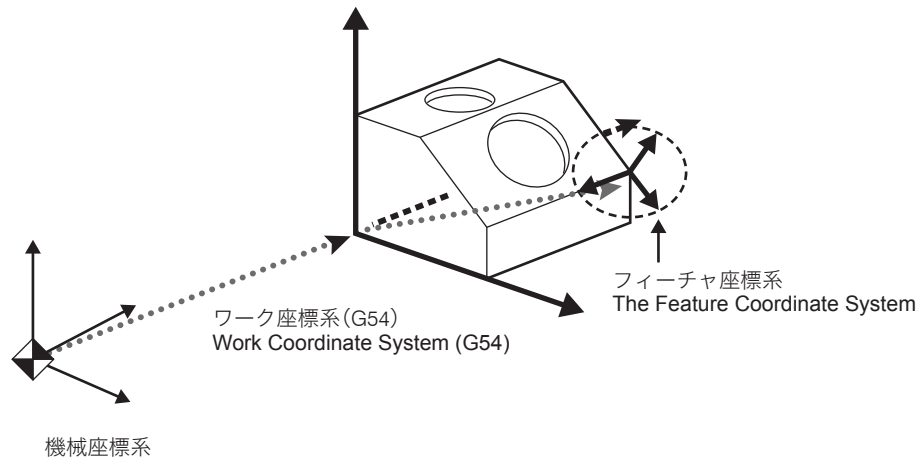

Machine Coordinate System

## ロール・ピッチ・ヨーによる傾斜面加工指令 **Tilted Working Plane Command Based on Roll-Pitch-Yaw**

# **G68.2 P1 Q\_ X\_. Y\_. Z\_. I\_. J\_. K\_.; G53.1;**

# **G69;**

- G68.2 P1.............................. フィーチャ座標系設定 The feature coordinate system set
- 
- 
- 
- 
- I............................................ X 軸周りの回転角度(ロール角) Angle of rotation around the X-axis (roll
- J ........................................... Y 軸周りの回転角度(ピッチ角) Angle of rotation around the Y-axis (pitch
- K........................................... Z 軸周りの回転角度(ヨー角) Angle of rotation around the Z-axis (yaw

# <アドレス Q の値と軸を回転させる順番の関係> **<The Value of Address Q and the Order in which Axes Are**

• G53.1 ................................... 工具軸方向制御 Tool axis direction control • G69 ...................................... フィーチャ座標系設定キャンセル The feature coordinate system set cancel • Q .......................................... 軸を回転させる順番 Order in which axes are rotated • X, Y, Z .................................. フィーチャ座標系の原点 Reference point of the feature coordinate system angle) angle) angle)

# **Rotated>**

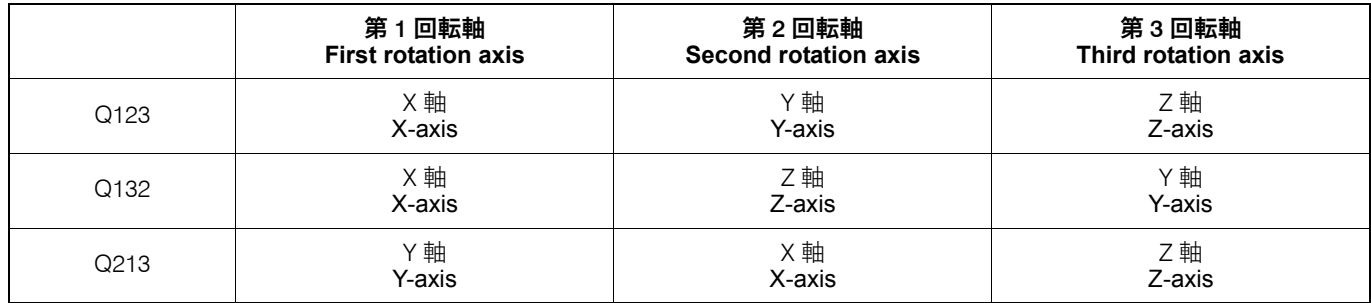

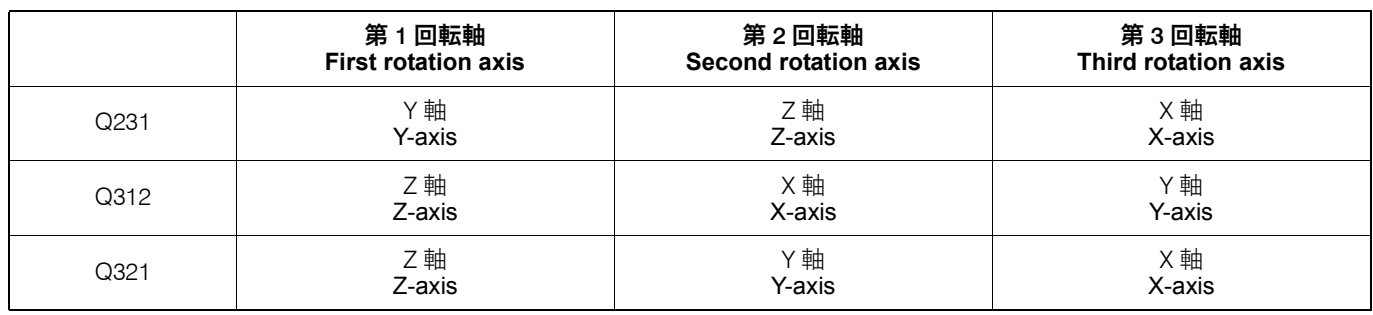

# 2 注記 2 **NOTE**

- 
- 3. アドレス Q を省略した場合、X, Y, Z 軸の順番で回転させます (Q123 指令と同じ)。
- 4. アドレス Q に上記以外の値を指定した場合、アラーム(P954) が発生します。
- 5. アドレス X, Y, Z, I, J, K を省略した場合、"0" を指令したとみなさ れます。
- 6. アドレス P, Q, X, Y, Z, I, J, K 以外を指令した場合、アラーム (P954) が発生します。

- 1. アドレス X, Y, Z, I, J, K は、小数点付きで指令してください。 1. Specify addresses X, Y, Z, I, J, and K using a value with a decimal point.
- 2. アドレス P, Q は、小数点なしで指令してください。 <br>2. Specify addresses P and Q using a value without a decimal point.
	- 3. When address Q is omitted, the X-, Y-, and Z-axes are rotated in this order (equivalent to Q123).
	- 4. When address Q is set to a value other than the above, an alarm (P954) occurs.
	- 5. When the address X, Y, Z, I, J, or K is omitted, the omitted address is considered as "0".
	- 6. When the address other than P, Q, X, Y, Z, I, J, and K are specified, an alarm (P954) occurs.

## <ワーク座標系回転の考え方> **<Concept of Work Coordinate System Rotation>**

- *1)* X 軸周りに α° 回転させた座標系(座標系 1) *1)* A workpiece coordinate system rotated by α° around the X-axis (coordinate system 1)
	- ワーク座標系 (X, Y, Z) から、座標系 1 (X', Y', Z') へ変換 Convert the work coordinate system (X, Y, Z) to coordinate system 1 (X', Y', Z')

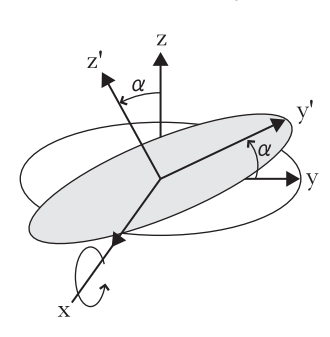

2) Y 軸周りに β° 回転させた座標系(座標系 2) **2) A workpiece coordinate system rotated by** β° around the

座標系 1 (X', Y', Z') から、座標系 2 (X", Y", Z") へ変換 Convert coordinate system 1 (X', Y', Z') to coordinate

X-axis (coordinate system 2) system 2 (X", Y", Z")

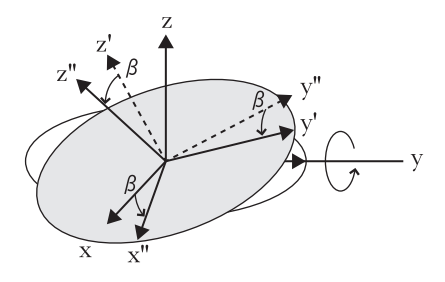

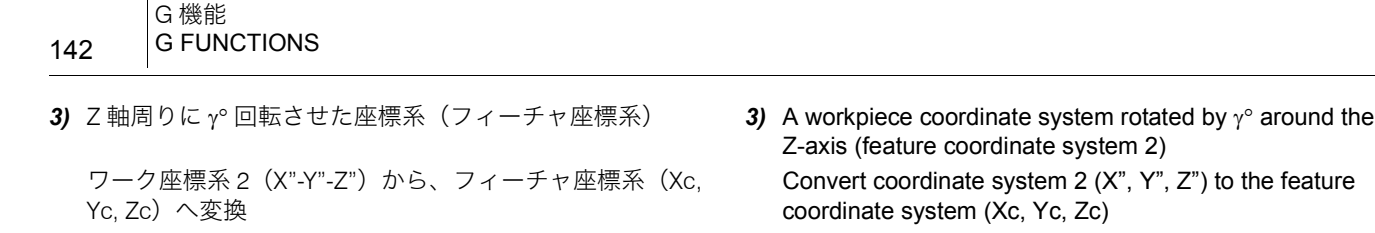

- Z-axis (feature coordinate system 2)
	- Convert coordinate system 2 (X", Y", Z") to the feature coordinate system (Xc, Yc, Zc)

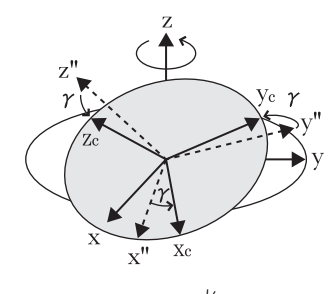

- $\breve{\mathbb{D}}$
- 1. プラス値で指令すると反時計方向に回転し、マイナス値で指 令すると時計方向に回転します。
- 2. ' プログラムチェック ' 画面の ' ロール・ピッチ・ヨー指令 ' ウィンドウで、ガイダンスを見ながら各アドレスを設定する こともできます。
- 

# 2 注記 2 **NOTE**

- 1. G53.1 は G68.2 の次のブロック以降に指令してください。 1. G53.1 must be specified in a block after the block with G68.2. G68.2 が指令されていない状態で G53.1 を指令すると、アラーム (P953)が発生します。
- 
- 切削送りのとき:指令速度 During cutting feed: Specified speed
- 4. フィーチャ座標系上にさらにフィーチャ座標系を設定すると、ア ラームが発生します。
- 5. フィーチャ座標系上で 3 次元座標変換を指令して新しい座標系を 設定すると、アラームが発生します。
- 6. G28, G30, G53 などの機械座標系での位置決めは、フィーチャ座 標系上の動きではなく、機械座標系上の動きになります。
- 7. フィーチャ座標系と外部ミラーイメージを同時に使用した場合、 フィーチャ座標系が先にかかり、その後外部ミラーイメージがか かります。
- 8. 以下の機能は、G68.2 より後に指令し、G69 指令の前にキャンセ ルしてください。
	-
	-
	- G51.1, G50.1(プログラマブルミラーイメージ) G51.1, G50.1 (Programmable mirror image)
	-
- 9. G69 を円弧補間モード中または固定サイクルモード中に指令する と、アラーム(P952)が発生します。
- $\hat{\mathscr{C}}$ 1. Use a positive value to rotate the plane counterclockwise and a negative value to rotate the plane clockwise.
	- 2. The addresses can be set with a help of guidance in the 'ROLL-PITCH-YAW COMMAND' window on the 'PROGRAM CHECK' screen.
- <u>L</u>コ 詳細は、別冊 " 機械操作説明書 " オンディング はんだい はんだい For details, refer to the separate volume, "OPERATION MANUAL".

- An alarm (P953) occurs if G53.1 is specified without G68.2 being specified in a preceding block.
- 2. G53.1, G68.2. G69 は単独ブロックで指令してください。 2. Specify G53.1, G68.2, or G69 in a single block without other commands.
- 3. 回転軸の移動速度は以下のとおりです。 3. The feedrate of the rotary axis is as indicated below: 早送りのとき:最大早送り速度 During rapid traverse: Maximum rapid traverse rate
	- 4. An alarm occurs if another feature coordinate system is set on a feature coordinate system.
	- 5. An alarm occurs if a new coordinate system is set on a feature coordinate system by specifying 3D coordinate conversion.
	- 6. Positioning commands in the machining coordinate system, such as G28, G30, and G53, operate in the machine coordinate system rather than in the feature coordinate system.
	- 7. If the feature coordinate system and the external mirror image function are used in the same block, the feature coordinate system takes effect before the external mirror image function.
	- 8. Specify the functions below after G68.2 and cancel them before G69.
	- G41, G42, G40 (工具径補正) G41, G42, G40 (Tool radius offset)
	- G43, G49 (工具長補正) G43, G49 (Tool length offset)
		-
	- 穴あけ固定サイクル Hole machining canned cycle
		- 9. When G69 is specified in the circular interpolation mode or the canned cycle mode, an alarm (P952) occurs.

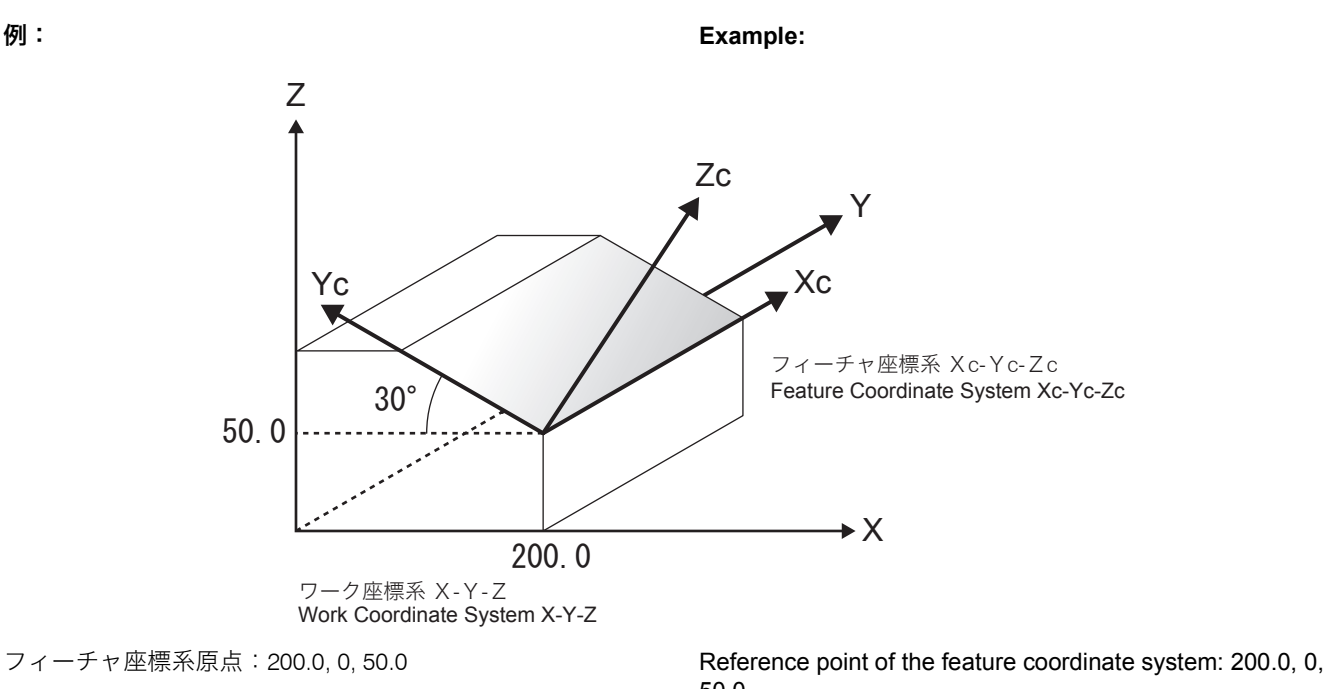

 $\times$ 軸周りの回転角度:30°  $\times$  Angle of rotation around the X-axis: 30° Y軸周りの回転角度: 0° <br>
Angle of rotation around the Y-axis: 0° Z 軸周りの回転角度:90° Angle of rotation around the Z-axis: 90°

G68.2 P1 Q123 X200. Y0. Z50. I30. J0. K90.; G53.1;

50.0 軸を回転させる順序:X 軸 →Y 軸 →Z 軸 Direction axes are rotated: X-axis → Y-axis → Z-axis A Z-axis D Z-axis D Z-axis D Z-axis G68.2 P1 Q123 X200. Y0. Z50. I30. J0. K90.;

G53.1;

オイラー角による傾斜面加工指令 **Tilted Working Plane Command Based on Euler Angle**

# **G68.2 [P0] X\_. Y\_. Z\_. I\_. J\_. K\_.; G53.1;**

- **G69;**
- G68.2 [P0]............................ フィーチャ座標系設定 The feature coordinate system set
- G53.1 ................................... 工具軸方向制御 Tool axis direction control
- G69 ...................................... フィーチャ座標系設定キャンセル The feature coordinate system set cancel
- X, Y, Z .................................. フィーチャ座標系の原点 Reference point of the feature coordinate
- I, J, K.................................... フィーチャ座標系の向きを決める角度 Angles for determining the direction of the

- 
- 
- 3. アドレス P を省略しても、"P0" を指令したとみなされます。 3. Even if the address P is omitted, it is considered that "P0" is
- 4. アドレス X, Y, Z, I, J, K を省略した場合、"0" を指令したとみなさ れます。
- 5. アドレス P, Q, X, Y, Z, I, J, K 以外を指令した場合、アラーム (P954)が発生します。

# **コ注記 ついつ こうしょう こうしょう こうしょう こうしょう こうしょう**

1. アドレス X, Y, Z, I, J, K は、小数点付きで指令してください。 1. Specify addresses X, Y, Z, I, J, and K using a value with a decimal point.

feature coordinate system

- 2. アドレス P, Q は、小数点なしで指令してください。 2. Specify addresses P and Q using a value without a decimal point.
	- specified.

system

- 4. When the address X, Y, Z, I, J, or K is omitted, the omitted address is considered as "0".
- 5. When the address other than P, Q, X, Y, Z, I, J, and K are specified, an alarm (P954) occurs.

*1.* Z 軸周りに x-y 平面を回転させる角度を "I" で指令します。 *1.* Use address "I" to command the angle at which the x-y

### <ワーク座標系回転の考え方> **<Concept of Work Coordinate System Rotation>**

plane is rotated around the Z-axis.

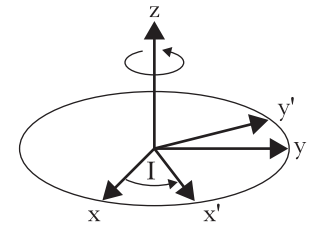

*2.* 1 でできた x' 軸回りに y'-z 平面を回転させる角度を "J" で 指令します。

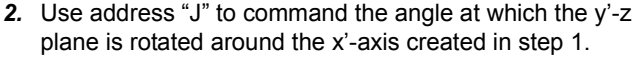

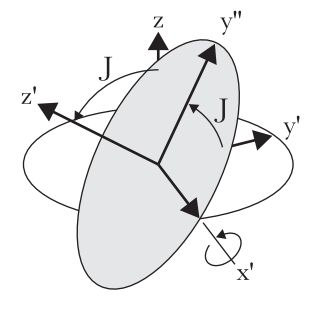

- *3.* 2 でできた z' 軸回りに x'-y'' 平面を回転させる角度を "K" で指令します。
- *3.* Use address "K" to command the angle at which the x'-y'' plane is rotated around the z'-axis created in step 2.

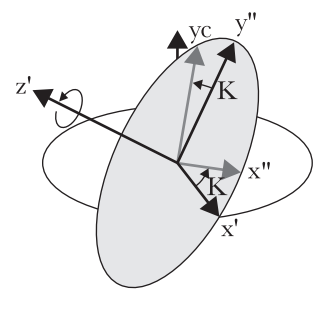

- $\overrightarrow{D}$
- 1. プラス値で指令すると反時計方向に回転し、マイナス値で指 令すると時計方向に回転します。
- 2. ' プログラムチェック ' 画面のオイラー角指令ウィンドウで、 ガイダンスを見ながら各アドレスを設定することもできます。
- 

# 2 注記 2 **NOTE**

- G68.2 が指令されていない状態で G53.1 を指令すると、アラーム (P953)が発生します。
- 
- 早送りのとき:最大早送り速度 During rapid traverse:
	-
- 4. フィーチャ座標系上にさらにフィーチャ座標系を設定すると、ア ラームが発生します。
- 5. フィーチャ座標系上で 3 次元座標変換を指令して新しい座標系を 設定すると、アラームが発生します。
- 6. G28, G30, G53 などの機械座標系での位置決めは、フィーチャ座 標系上の動きではなく、機械座標系上の動きになります。
- $\hat{\mathscr{Q}}$ 1. Use a positive value to rotate the plane counterclockwise and a negative value to rotate the plane clockwise.
	- 2. The addresses can be set with a help of guidance in the euler angle command window on the 'PROGRAM CHECK' screen.

1 詳細は、別冊 " 機械操作説明書 " 1 For details, refer to the separate volume, "OPERATION MAN-UAL".

- 1. G53.1 は G68.2 の次のブロック以降に指令してください。 1. G53.1 must be specified in a block after the block with G68.2. An alarm (P953) occurs if G53.1 is specified without G68.2 being specified in a preceding block.
	- 2. G53.1, G68.2, G69 は単独で指令してください。 2. Specify G53.1, G68.2, or G69 in a single block without other commands.
- 3. 回転軸の移動速度は以下のとおりです。 3. The feedrate of the rotary axis is as indicated below: Maximum rapid traverse rate 切削送りのとき:指令速度 During cutting feed: Specified speed
	- 4. An alarm occurs if another feature coordinate system is set on a feature coordinate system.
	- 5. An alarm occurs if a new coordinate system is set on a feature coordinate system by specifying 3D coordinate conversion.
	- 6. Positioning commands in the machining coordinate system, such as G28, G30, and G53, operate in the machine coordinate system rather than in the feature coordinate system.
### 145 G 機能 G FUNCTIONS

- 7. フィーチャ座標系と外部ミラーイメージを同時に使用した場合、 フィーチャ座標系が先にかかり、その後外部ミラーイメージがか かります。
- 8. 以下の機能は、G68.2 より後に指令し、G69 指令の前にキャンセ ルしてください。
	-
	-
	- G51.1, G50.1(プログラマブルミラーイメージ) G51.1, G50.1 (Programmable mirror image)
	- 穴あけ固定サイクル Hole machining canned cycle
- 9. G69 を円弧補間モード中または固定サイクルモード中に指令する と、アラーム(P952)が発生します。

- 7. If the feature coordinate system and the external mirror image function are used in the same block, the feature coordinate system takes effect before the external mirror image function.
- 8. Specify the functions below after G68.2 and cancel them before G69.
- G41, G42, G40 (工具径補正) G41, G42, G40 (Tool radius offset)
- G43, G49 (工具長補正) G43, G49 (Tool length offset)
	-
	-
	- 9. When G69 is specified in the circular interpolation mode or the canned cycle mode, an alarm (P952) occurs.

### 傾斜面加工指令モード中に指令可能な G コード **G Codes that Can Be Specified in the Tilted Working Plane Command Mode**

これら以外の G コードを指令するとアラーム(P951)が発生 します。

If G codes other than these are specified, an alarm (P951) occurs.

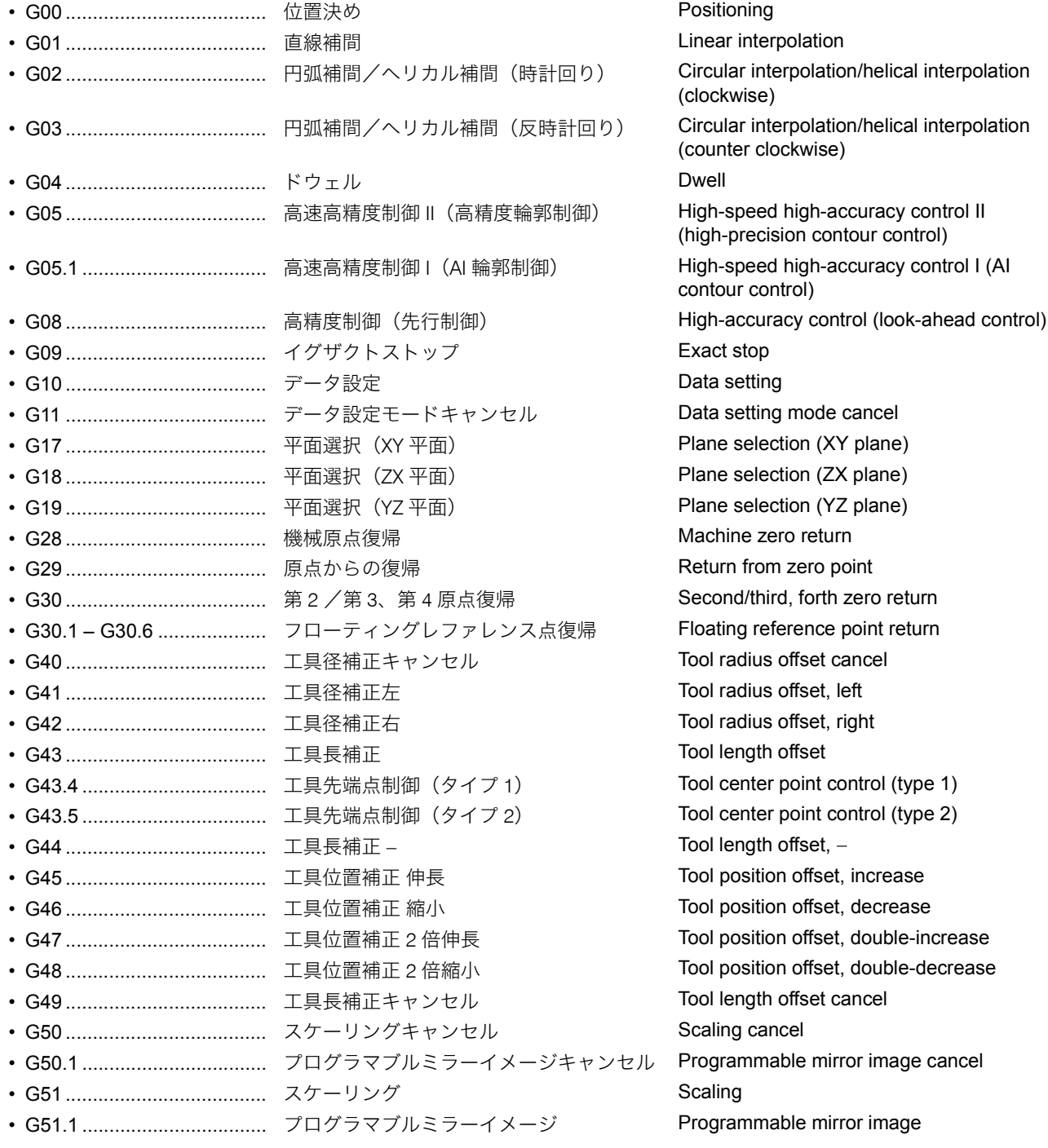

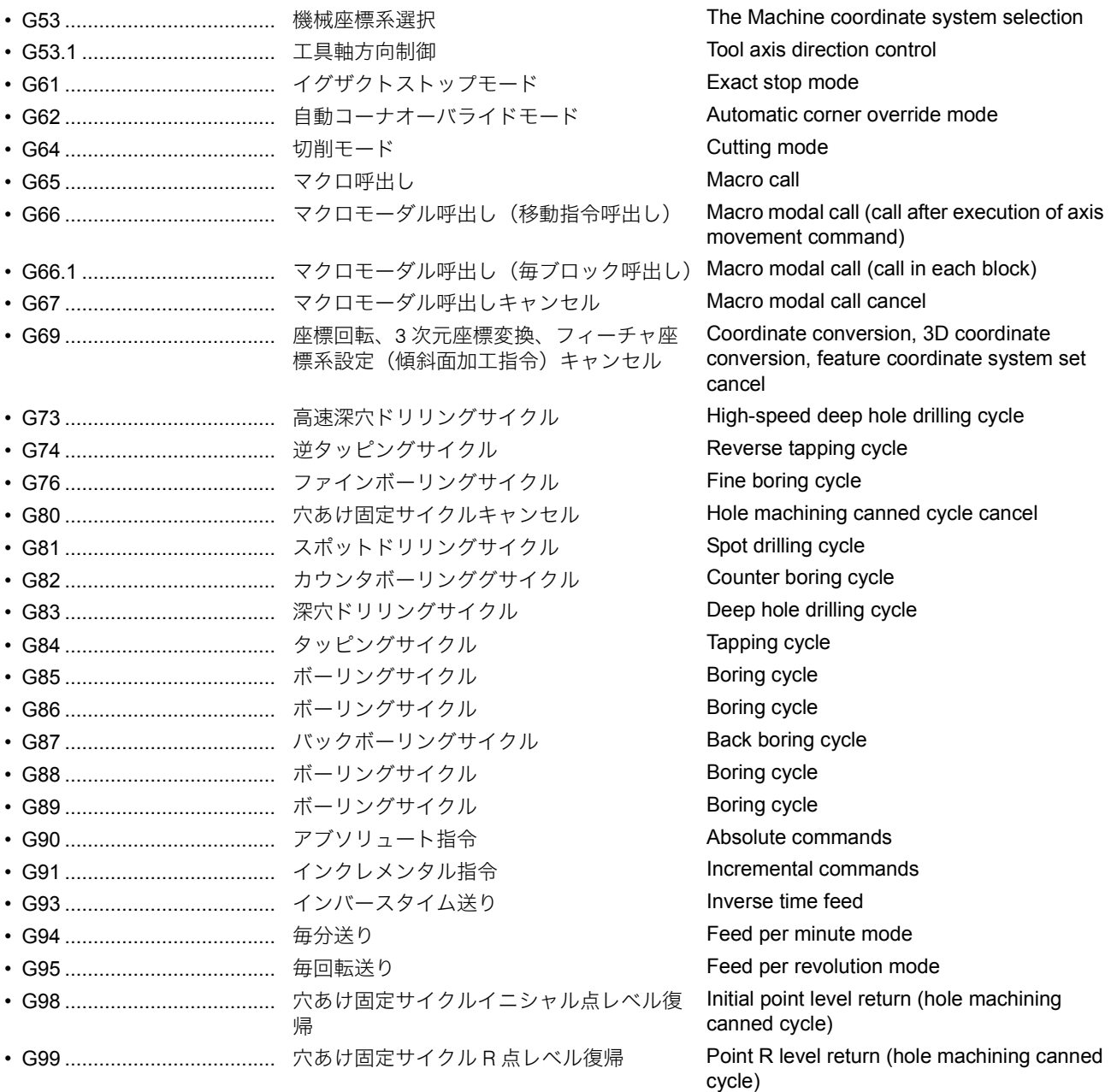

### 2-39 G332 加工モード選択 **G332 Cutting Mode Selection**

高精度制御(先行制御)、高速高精度制御 I、高速高精度制御 II を用いて加工を行う場合、加工用途に合わせて適切な加工 モードを選択することができます。G332 指令のほかに、以下 の 2 つの方法でも加工モードが選択できます。

<u>△</u>△ '加工モード選択 ' 画面については、別冊 " 機械操作説明書 " │△△ For details on 'CUTTING MODE SELECTION' screen, refer

- *2.* MAPPS パラメータで電源投入時の加工モードを設定 *2.* Setting the cutting mode to be effective when the power is
	- $\Box$  "MAPPS [パラメータに加工モードを設定する方法](#page-147-0)" (148 [ページ\)](#page-147-0)
- 1 G05, G05.1 高速高精度制御の使用法については、["G05.1](#page-83-0) 高速高 精度制御 I(AI 輪郭制御 )、G05 [高速高精度制御](#page-83-0) II(高精度輪郭 [制御\)\(オプション\)](#page-83-0)"(84 ページ)

When using high-accuracy control (look-ahead control), high-speed, high-accuracy control I, high-speed, high-accuracy control II for machining, the cutting mode most suitable for the machining application can be selected. Other than G332, the following two methods can be used to select the cutting mode.

- *1.* ' 加工モード選択 ' 画面で選択 *1.* Selecting the mode on the 'CUTTING MODE SELECTION' screen.
	- to the separate volume, "OPERATION MANUAL".
	- turned ON.

**1** ["Setting Cutting Mode with MAPPS Parameter" \(page 148\)](#page-147-1)

For details about G05 and G05 high-speed high-accuracy control, refer to ["G05.1 High-Speed High-Accuracy Control I \(AI](#page-83-1)

[Contour Control\), G05 High-Speed High-Accuracy Control II](#page-83-1)  [\(High-Precision Contour Control\) \(Option\)" \(page 84\)](#page-83-1).

1 For details about G08 high-accuracy control, refer to ["G08](#page-87-1)  [High-Accuracy Control \(Look-Ahead Control\)" \(page 88\).](#page-87-1)

The present cutting mode is shown on the 'PROGRAM CHECK'

1 G08 の使用法については、"G08 [高精度制御\(先行制御\)](#page-87-0)"(88 [ページ\)](#page-87-0)

5現在の加工モードは、' プログラムチェック ' 画面で確認すること ができます。

### <加工モード> **<Cutting Modes>**

screen.

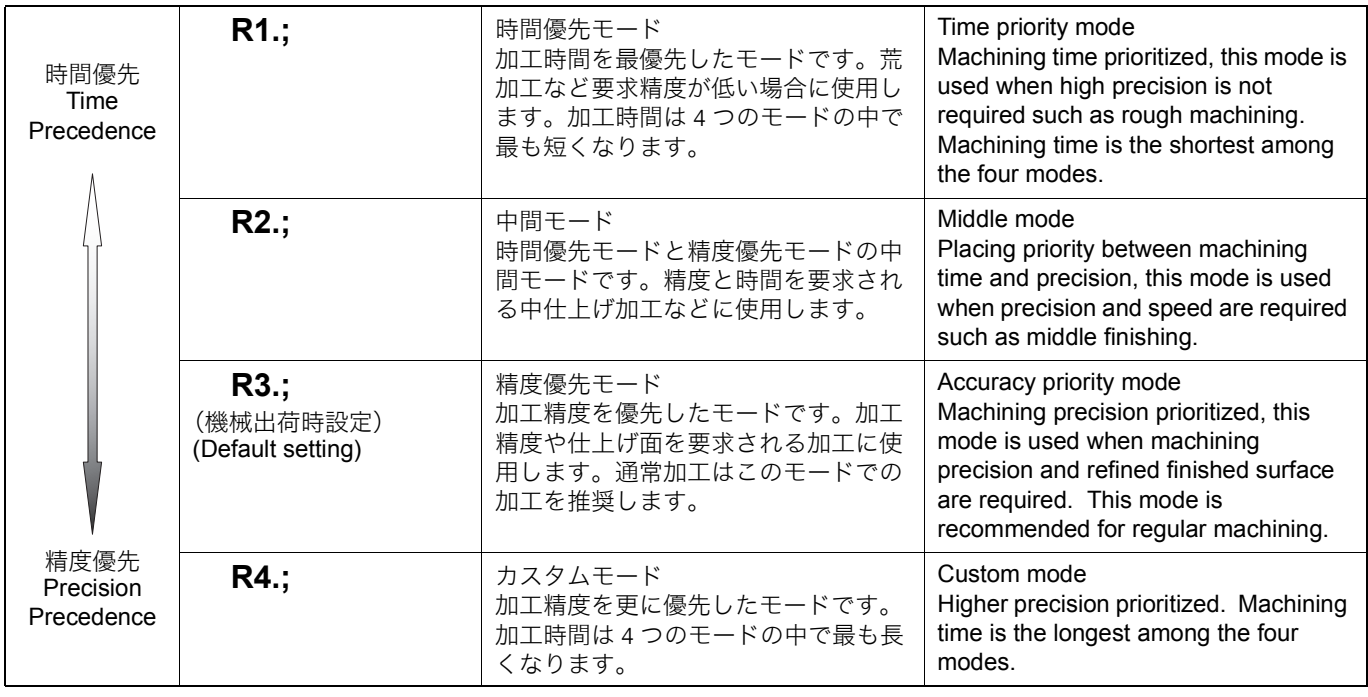

### G332 の使用方法 **Using G332**

## **G332 R\_.;**

• G332 ................................... 加工モード選択指令 Specifies the cutting mode selection

• R\_. ...................................... 加工モードを 1 ~ 4 より選択 Select the cutting mode from "1" to "4".

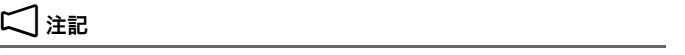

- 
- 2. G332 指令は、高精度制御(先行制御)、高速高精度制御 I、高速 高精度制御 II を指令する前(オフ状態のとき)に指令してくださ い。
- 3. G332 指令を使用して加工モードを切り替えた場合、指令された 加工モードは再度 G332 を指令しない限り、変更されません。時 間優先モード (G332 R1.) や中間モード (G332 R2.) の設定のま まにしておくと、要求される精度を満たさない場合があります。 その際は精度優先モード(G332 R3.)を使用してください。
- 4. 荒加工、中仕上げで時間優先モード (G332 R1.) や中間モード (G332 R2.)を使用する場合、仕上げ代が少ない加工では削り過 ぎになる場合があります。その際は精度優先モード(G332 R3.) を使用してください。
- 5. 引数 R の指令には、小数点をつけてください。(例: G332 R2.) 5. Be sure to add a decimal point when specifying argument "R".
- 

# command.

### $\Box$  NOTE

- 1. G332 R<sub>.</sub>.; は単独ブロックで指令してください。 1. Specify "G332 R\_.;" in a block without other commands.
	- 2. G332 commands must be specified before specifying high-accuracy control (look-ahead control), high-speed, high-accuracy control I, high-speed, high-accuracy control II, i.e. while those controls are not in effect.
	- 3. When the cutting mode is switched using the G332 command, the specified cutting mode will not be changed unless the G332 command is specified again. If the speed priority mode (G332 R1.) or intermediate mode (G332 R2.) is selected, the required accuracy may not be obtained. In such a case, use the accuracy priority mode (G332 R3.).
	- 4. When using the speed priority mode (G332 R1.) or intermediate mode (G332 R2.) for rough or semi-finishing, an overcut may occur with the workpiece having less finishing allowance. In such a case, use the accuracy priority mode (G332 R3.).
	- (Example: G332 R2.)
- 6. 引数 R に範囲外の値を指令した場合、アラームが発生します。 6. The following alarm occurs when a value out of the setting range is specified for argument "R".

### 例: **Example:**

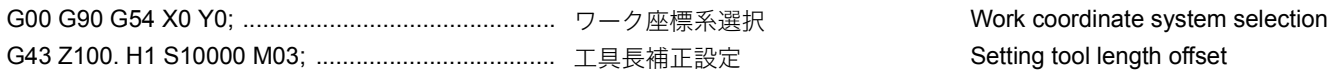

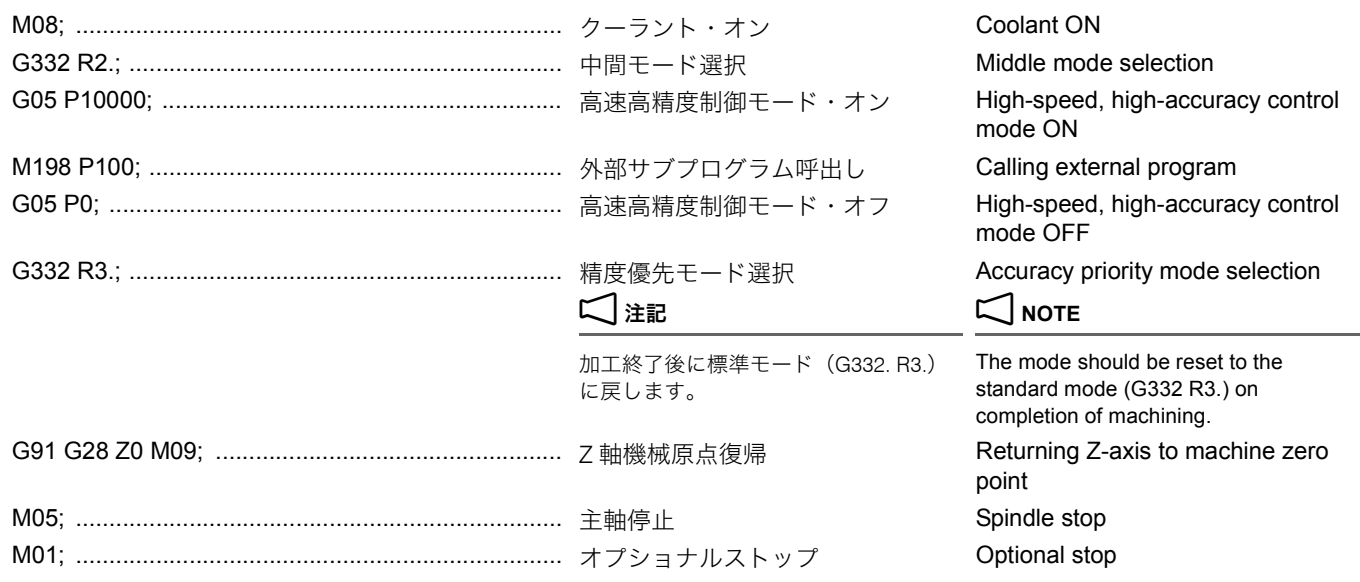

r

### <span id="page-147-0"></span>MAPPS パラメータに加工モードを設定する方法 **Setting Cutting Mode with MAPPS Parameter**

電源投入時の加工モードは、MAPPS パラメータ No. 1478 に 設定することができます。選択する加工モードの値を設定し ます。

<span id="page-147-1"></span>

The cutting mode to be effective when the power is turned ON is set for MAPPS parameter No. 1478 by setting the following values.

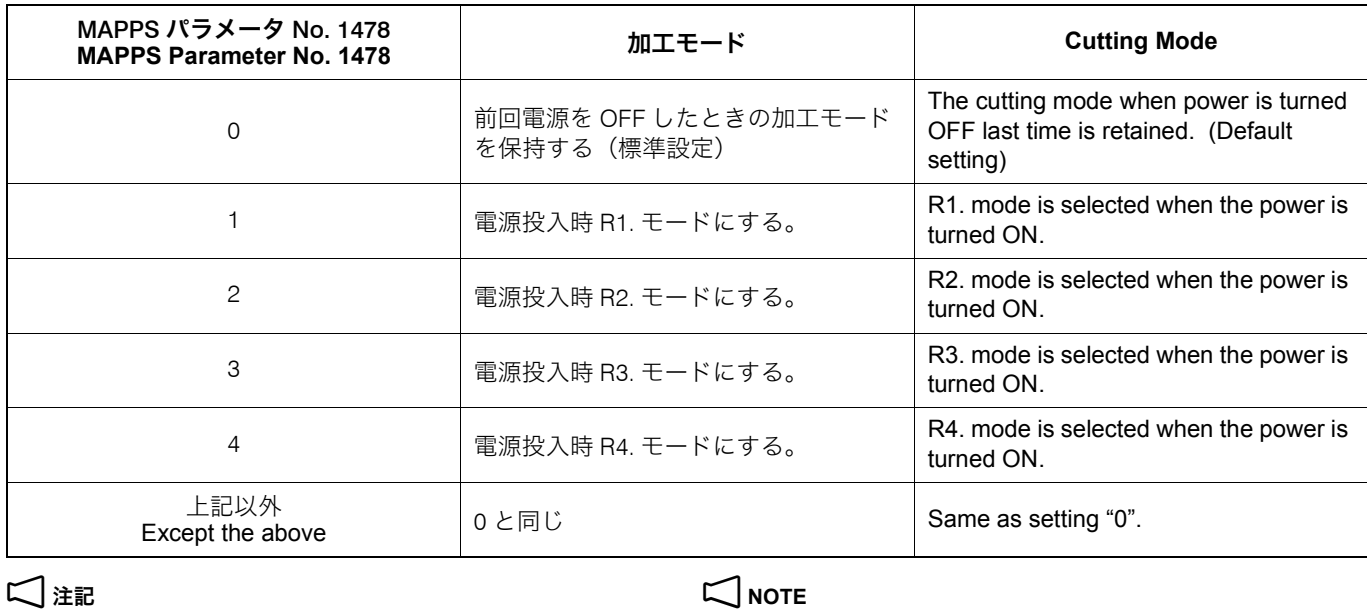

MAPPS パラメータの設定を変更したときは、電源をしゃ断し、再度 電源を投入してください。

When the MAPPS parameter setting is changed, turn off the power and then turn it on again.

2 章 M 機能 **CHAPTER 2 M FUNCTIONS** 

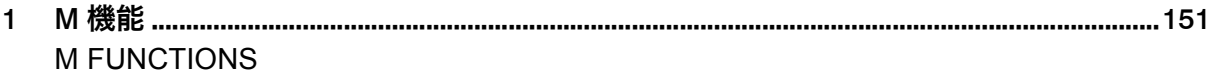

# <span id="page-150-1"></span><span id="page-150-0"></span>*1* <sup>M</sup> 機能 **M FUNCTIONS**

M コードは補助機能とも呼ばれます。G コードの補助的役割 を果たすとともにプログラムの停止、クーラントの吐出、 クーラントの吐出停止などの制御を行います。

M codes are also called miscellaneous functions that control program flow, coolant discharge on/off, etc. These functions are also used as supplementary functions to those called by the G codes.

1-1 M コード一覧表 **M Code List**

M31, M32 は保守用の M コードです。障害時以外は、絶対に 使用しないでください。M31, M32 を使用するときは、弊社ま で連絡してください。

# 2 注記 2 **NOTE**

- 
- 2. ここに記載している M コードは一般的なものです。機械の仕様に よっては、機能のないもの、機能が異なるもの、あるいはここに 記載していない M コードがある場合もあります。詳細について は、ラダーダイヤグラムを参照するか、弊社にお問い合わせくだ さい。
	- \*1 装置(機能)がオプションであるため、M コードを指令して も対応する装置(機能)がなければ機能しません。
	- \*2 NHX5500 および NHX6300 でのみ有効です。 \*2 Valid only for NHX5500 and NHX6300.

# 注意 <u>/ /\</u> CAUTION

**M31 and M32 commands are provided for maintenance purpose and they must not be used in cases other than occurrence of fault.Before using the M31 and M32 commands, please contact DMG MORI SEIKI.**

- 1. M コードは 1 ブロックに 1 つ指令します。 1. It is allowed to specify one M code in a block.
	- 2. This chapter gives explanation on general M code functions. On some types of machine models, all of these functions may not be supported or some of the M codes may be used for different functions or not described below. For details, refer to the ladder diagram or contact DMG MORI SEIKI.
		- \*1 Since the device or function is optional, the Mcode does not function if the device is not equipped or function is not installed.
		-

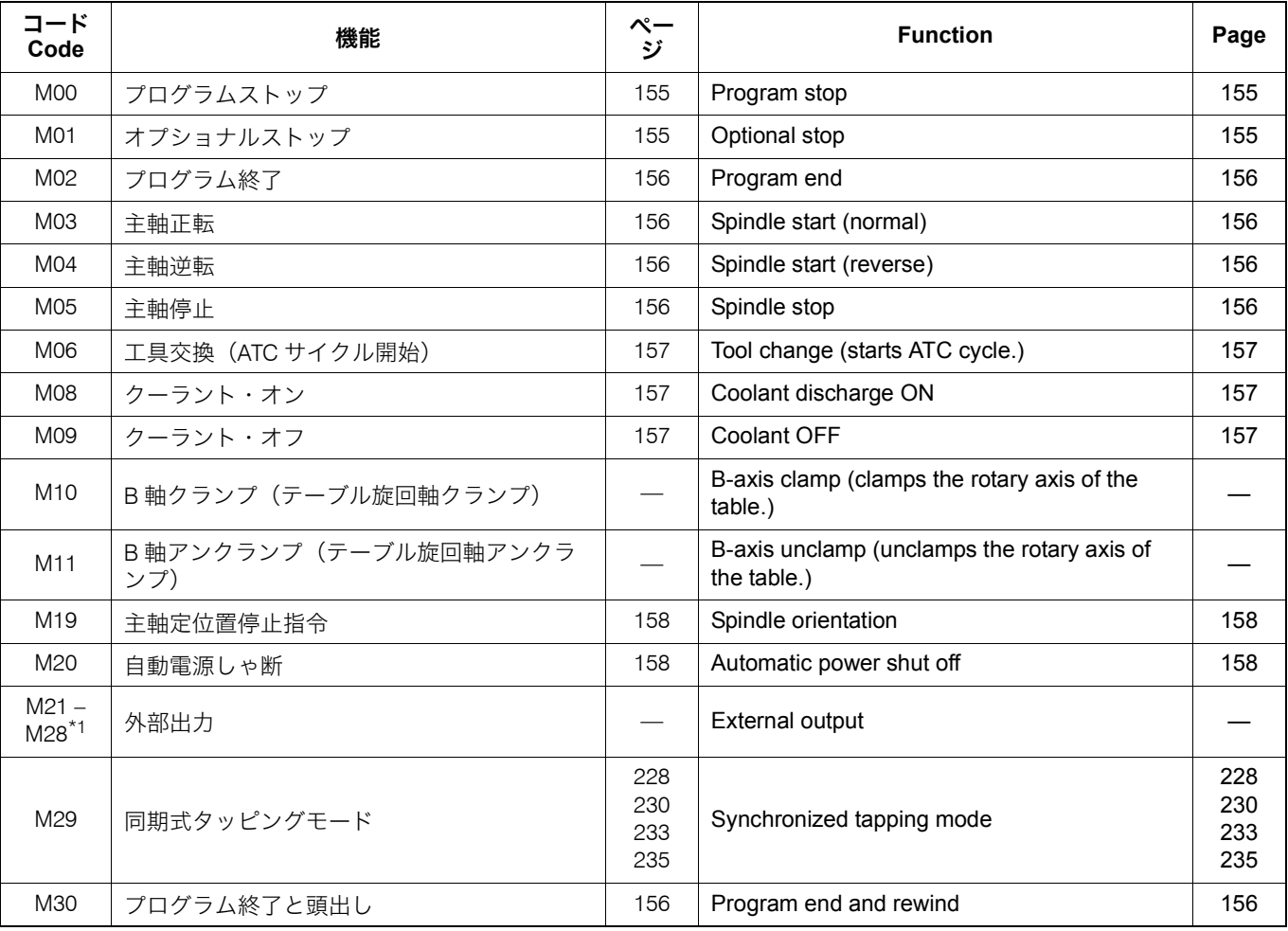

## M 機能 152 M FUNCTIONS

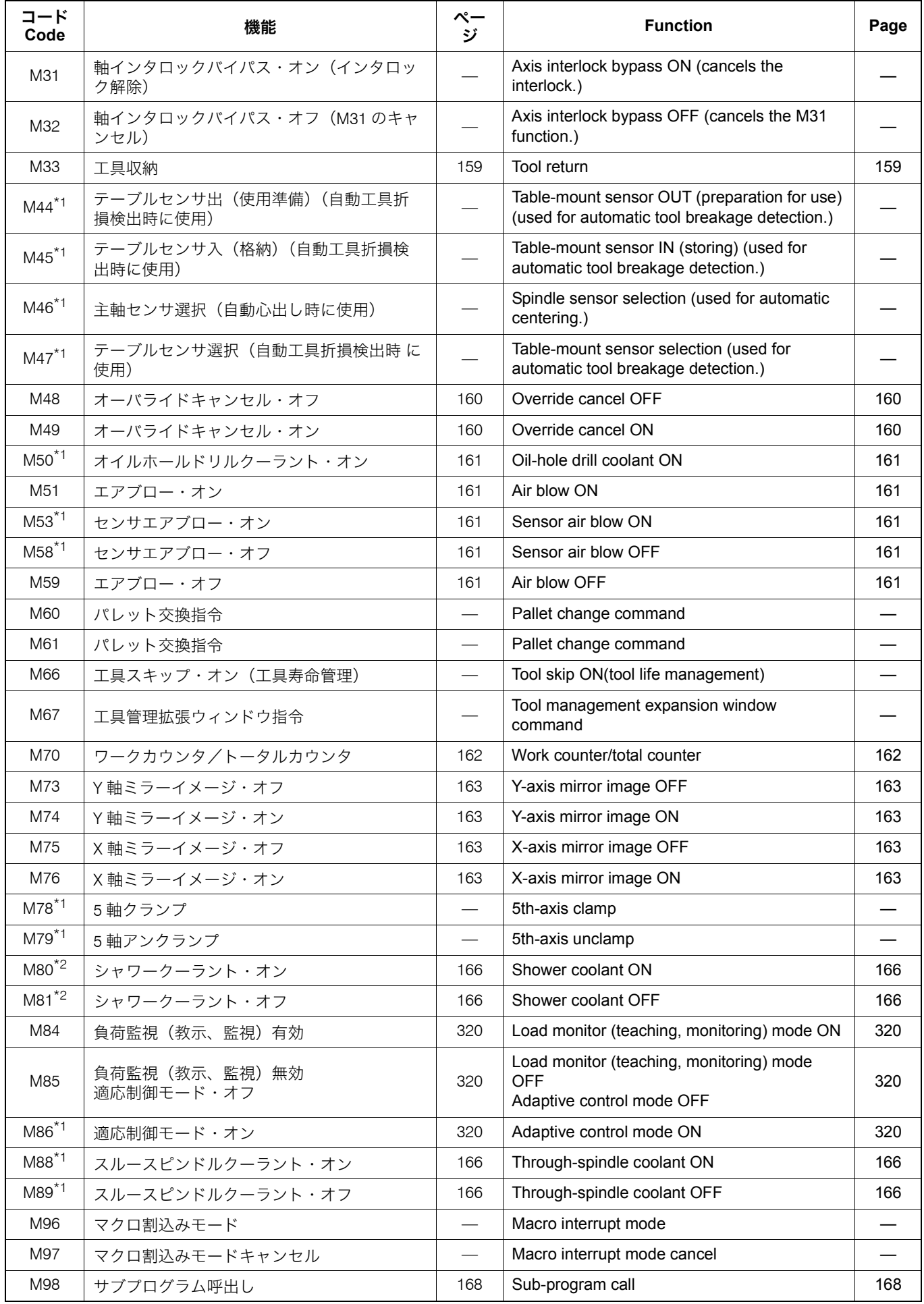

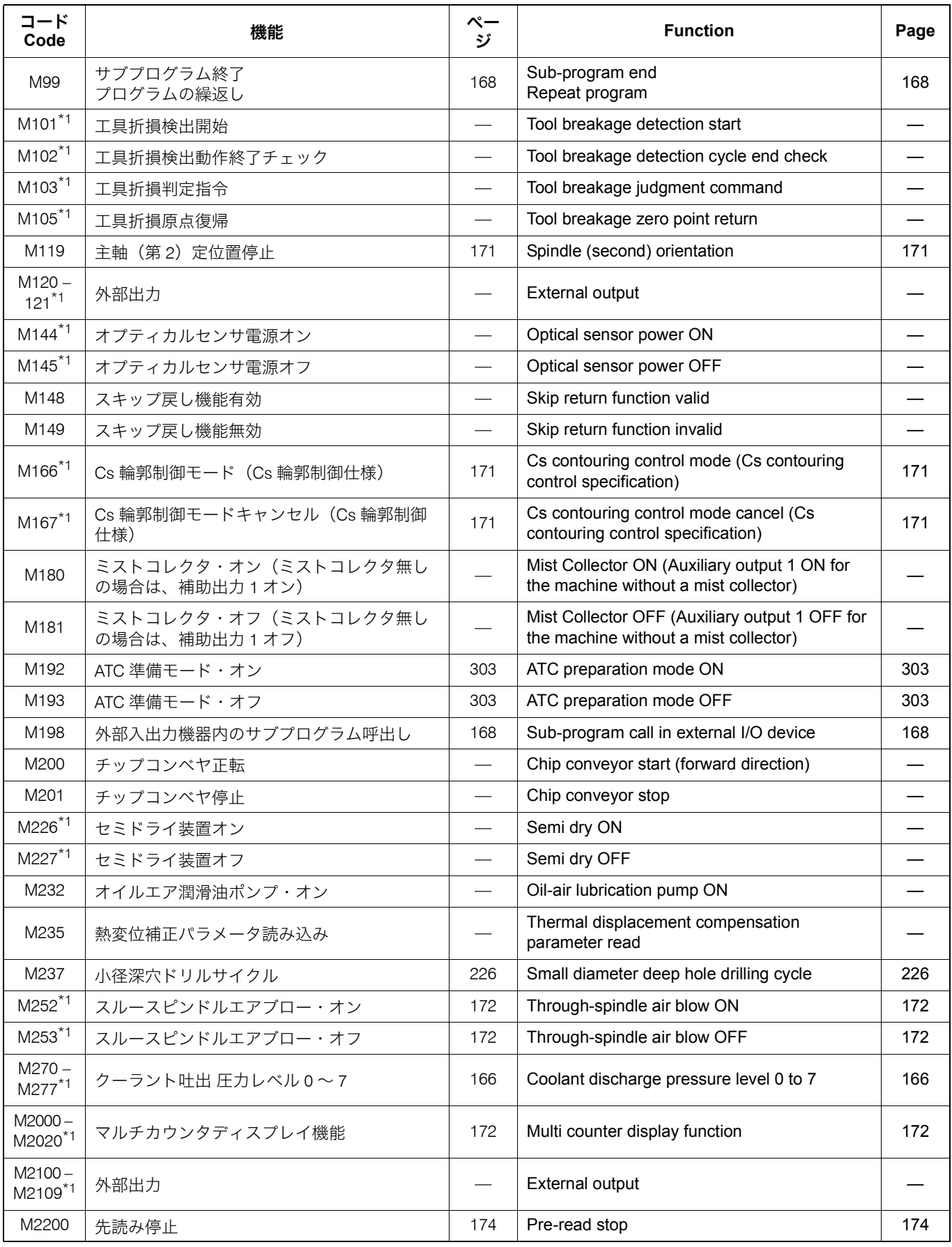

# 1-2 マルチ M コード機能(オプション) **Multiple M Code Function (Option)**

マルチ M コード機能とは、1 ブロックに M コードを最大 3 つ まで指令できる機能です。複数の M コードが同時に動作する のでサイクルタイムを短縮できます。

- 1. 同一ブロックに相反する M コードの指令はできません。(M03 と M04、または M08 と M09 など)
- 
- 3. 1 ブロックに指令できる 3 個の M コードの内、第 1 の M コード はマルチ M コード以外の M コードでも指令できますが、第 2、 第 3 の M コードは、マルチ M コード以外は指令できません。
- 4. \* 装置 (機能) がオプションのため、M コードを指令しても対応 する装置(機能)がなければ機能しません。

マルチ M コードとして使用できる M コードは次のとおりで す。

### The multiple M code function allows entry of a maximum of three M codes in a block. Cycle time can be reduced as the multiple M codes are performed simultaneously.

# 2 注記 2 **NOTE**

- 1. Reciprocating M codes cannot be specified in the same block (for example M03 and M04, or M08 and M09).
- 2. 同じグループの M コードは、同一ブロックには指令できません。 2. M codes belonging to a same group cannot be specified in the same block.
	- 3. Although the first M code among the two or three M codes specified in a block may be other than the M code allowed to be used by the multiple M code function, the second and the third M code must be the multiple M code function M codes.
	- $\overline{4}$  Since the device or function is optional, the M code does not function if the device is not equipped or function is not installed.

Following M codes can be used as multiple M code function M codes.

### **<マルチ M コード> <Multiple M Code>**

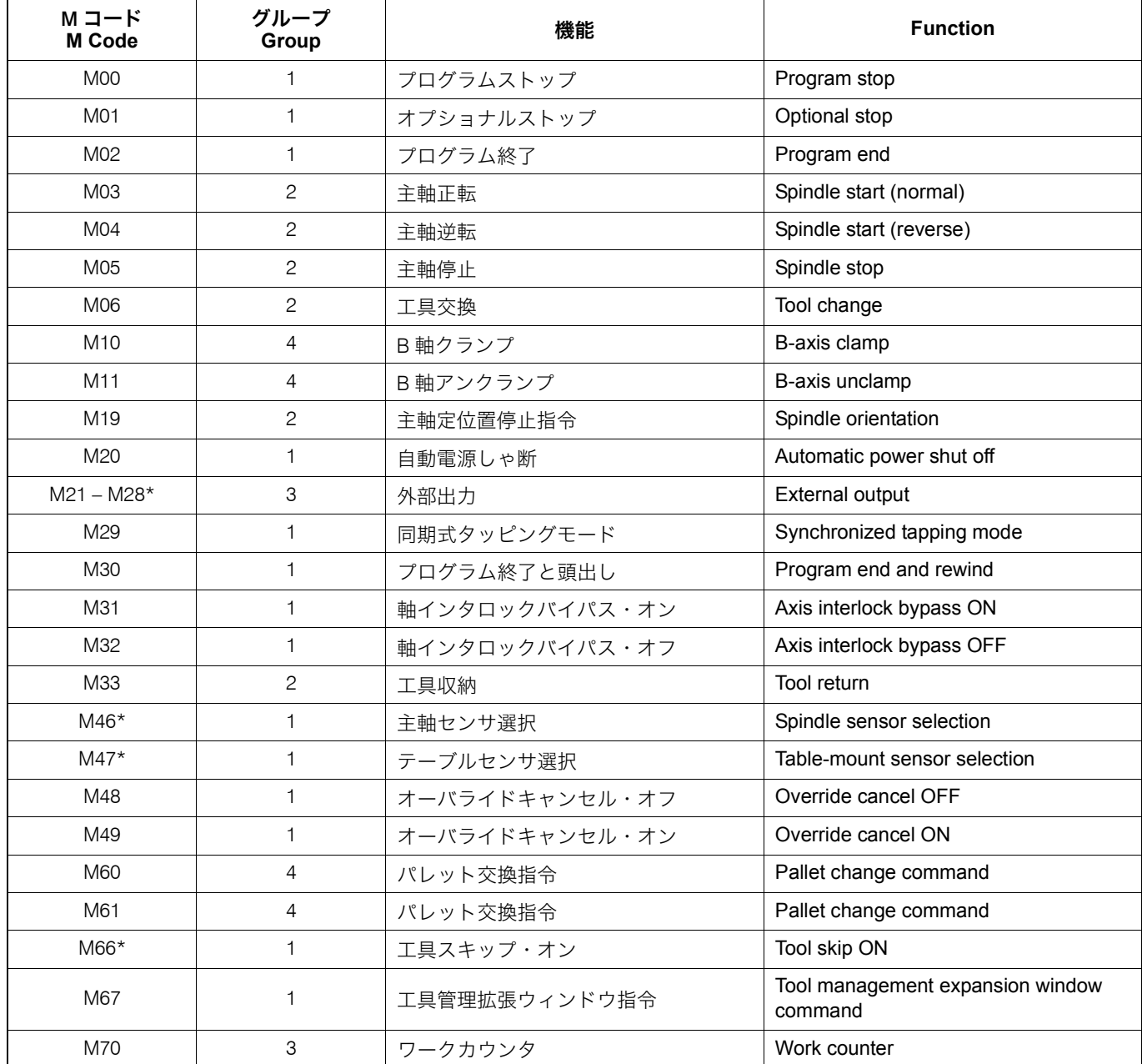

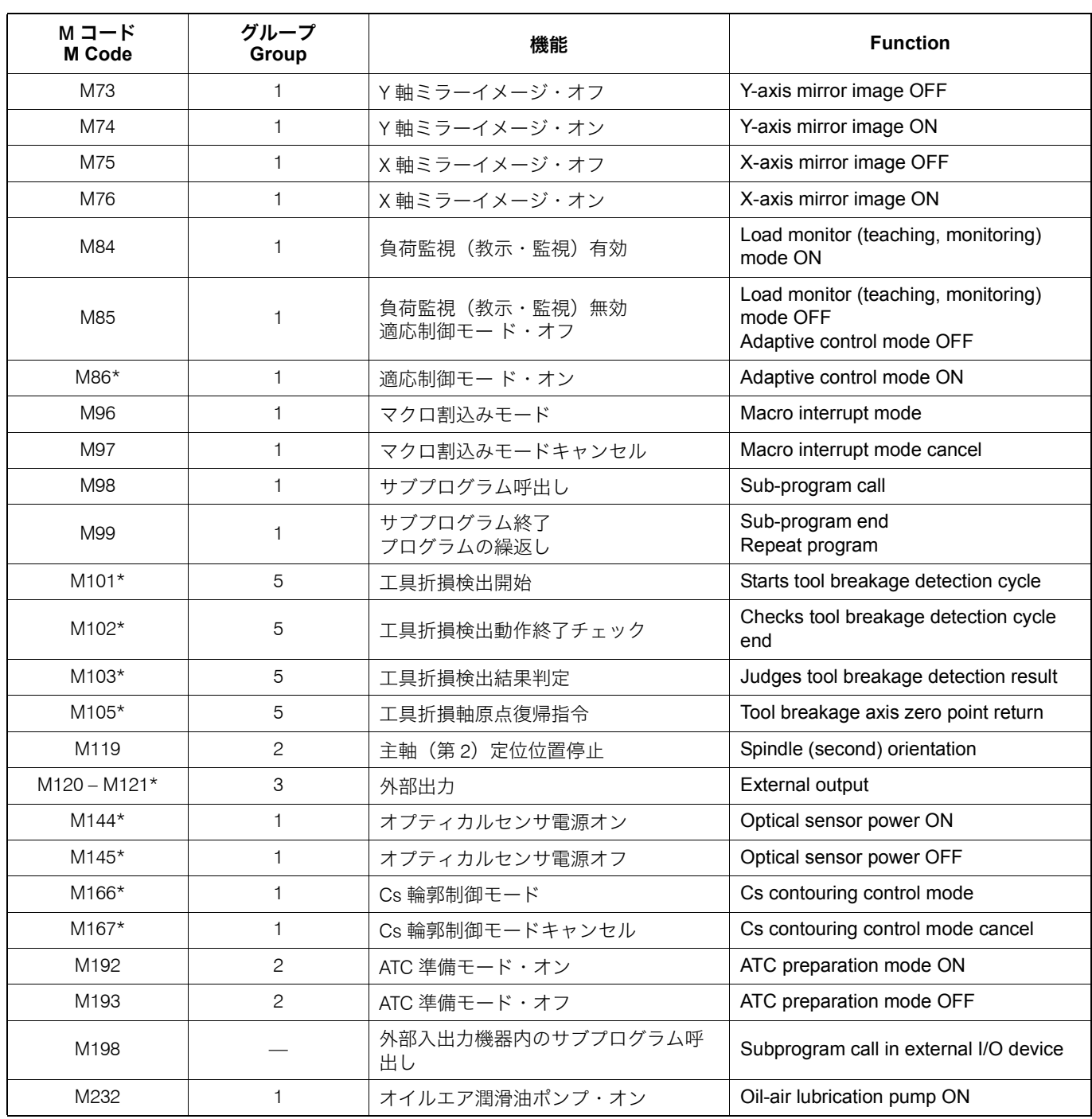

# <span id="page-154-1"></span><span id="page-154-0"></span>1-3 M00 プログラムストップ、M01 オプショナルストップ **M00 Program Stop, M01 Optional Stop**

- < M00 プログラムストップ> **<M00 Program Stop>**
- < M01 オプショナルストップ> **<M01 Optional Stop>**
- 操作パネルの 3 (オプショナルストップ) ボタンが有効の とき、機械は一時停止
- 操作パネルの 3 (オプショナルストップ) ボタンが無効の とき、機械は一時停止しないで、次のブロック以降の指令 を実行

• Program execution and the machine stop temporarily.

- If the **D** [OSP] (Optional Stop) button on the operation panel is ON: The machine stops temporarily.
- If the **[3] [OSP] (Optional Stop)** button on the operation panel is OFF: The M01 command is ignored and the program is executed continuously.

M00, M01 で機械を一時停止させた後、手動操作で工具交換や 軸移動を行わないでください。やむを得ず、これらの操作を 行ったときは、加工を再開する前に、元の状態に戻してくだ さい。 [干渉、機械の破損、切削工具の破損]

# 2 注記 2 **NOTE**

- 
- 2. 操作パネルの自動運転ボタン , 【起動】を押すと、続きのプロ グラムを実行します。
- 3. M00, M01 を実行すると、M03, M04 の主軸の回転指令、M08 の クーラントの吐出指令はキャンセルされます。したがって、プロ グラム中の M00, M01 を指令する位置には、十分注意してくださ い。プログラムを再開するときは、始めに M03, M04、クーラン トの吐出が必要なプログラムでは M08 を指令してください。

# $\Lambda$  CAUTION

**Do not change the cutting tools or move the axes manually while the operation is suspended by M00 or M01. If such manual operations are unavoidable, restore the tools and axes to their previous state before restarting the operation.**

**[Interference/Machine damage/Cutting tool damage]**

- 1. M00, M01 は単独ブロックで指令してください。 1. Specify M00 or M01 in a single block without other commands.
	- 2. The program is continuously executed when the automatic operation button **[13]** [START] (Start) on the operation panel is pressed.
	- 3. When M00 or M01 is executed, the spindle start codes (M03, M04) and the coolant discharge code (M08) are canceled. Therefore, pay extra attention when determining a position of M00 or M01 to be specified in the program. When restarting the program, specify M03 or M04 at the restart block, and specify M08 if coolant discharge is required.

## <span id="page-155-1"></span><span id="page-155-0"></span>1-4 M02 プログラム終了、M30 プログラム終了と頭出し **M02 Program End, M30 Program End and Rewind**

プログラムで M02 あるいは M30 を実行すると、次のように なります。

- *1.* 機械のすべての動作が停止します。 *1.* All machine operations stop.
	-
	-
	-
- *2.* NC はリセット状態になります。 *2.* The NC is reset.
	- G コードは電源投入時の状態になります。ただし、G54 ~ G59, G90, G91, G94, G95, G97 および G20, G21 は変 わりません。
	- F コードと S コードはキャンセルされずに記憶されま す。
- M30 は M02 にリワインド機能が加わった指令です。次のワークを 加工するとき、再度操作パネルの自動運転ボタン □ (起動)を 押すだけで同じプログラムを実行します。

- 
- 2. M02, M30 を実行すると、操作パネルの自動運転ボタン □ (起 動〕のランプが消えます。

When M02 or M30 is executed,

- 
- 主軸の回転停止 The spindle stops.
- 軸移動の停止 Axis movement stops.
- クーラントの吐出停止 Coolant discharge stops.
	-
	- In the reset state, the G codes that are valid when the power is turned on are valid. However, G54 to G59, G90, G91, G94, G95, G97, G20 or G21 modes remain unchanged.
	- Both F and S codes are stored without canceled.

M30 includes the program rewind function in addition to the functions supported by M02. By using M30, the same program is executed repeatedly by simply pressing the automatic operation button **d** [START] (Start).

### 2 注記 2 **NOTE**

- 1. M02, M30 は単独ブロックで指令してください。 1. Specify M02 or M30 in a single block without other commands.
	- 2. The indicator in the automatic operation button  $\vec{E}$  [START] (Start) goes off when M02 or M30 is executed.

<span id="page-155-3"></span><span id="page-155-2"></span>1-5 M03 主軸正転、M04 主軸逆転、M05 主軸回転停止 **M03 Spindle Start (Normal), M04 Spindle Start (Reverse), M05 Spindle Stop**

# <u> 八</u> 注意 <u>八</u> CAUTION

- *1.* 切削工具とワークが接触しているときに、M05 を指令し て、主軸の回転を停止させないでください。 [切削工具の破損]
- *2.* 切削工具がワークに接触する前に、M03 か M04 を指令し て、主軸を回転させてください。(バックボーリングサイ クルおよび同期式タッピングサイクル、同期式逆タッピン グサイクルを除く。) [切削工具の破損]
- *1.* **Do not stop the spindle by specifying M05 while the cutting tool is in contact with the workpiece. [Cutting tool damage]**
- *2.* **Start the spindle by executing M03 or M04 before the cutting tool comes into contact with the workpiece (except back boring cycle, synchronized tapping cycle, and synchronized reverse tapping cycle). [Cutting tool damage]**

*3.* 高速主軸(主軸回転 10000 min−<sup>1</sup> 以上)を搭載している機 械(50 番テーパ相当機)で 10000 min−<sup>1</sup> 以上の回転速度 指令を行う場合は、高速工具の設定をする必要がありま す。

<u>L</u>\_\_ 高速工具の設定については、別冊 " 機械操作説明書 " For details of the high-speed tool setting, refer to the

### 2 注記 2 **NOTE**

- 1. 主軸正転は、主軸後方からワークを見て、主軸が時計方向に回 転、主軸逆転は主軸後方からワークを見て、主軸が反時計方向に 回転することです。
- 2. M03, M04 の主軸回転指令の前には、S コードによる主軸回転速度 指令を行ってください。

1 S コードについては、"S 機能 "(182 [ページ\)](#page-181-0) 1 For details of S code, refer to ["S FUNCTION" \(page 182\)](#page-181-1)

### <span id="page-156-1"></span><span id="page-156-0"></span>1-6 M06 工具交換 **M06 Tool Change**

M06 は、主軸の工具を交換するときや主軸に工具を取り付け るときに使用します。主軸定位置停止、ツールクランプ/ア ンクランプを含めた一連の交換動作(ATC)を実行します。

- *1.* 異なる工具径の工具交換を行う場合、同径の工具交換に比 べて ATC 動作が変わります。異径間の工具交換では、 ATC 動作を 2 回行います。MDI 操作で異径間の工具交換 を行う場合、十分注意してください。
- *2.* M06 と同一ブロックで、T コードを指令しないでください。 [事故による機械の破損] 2 注記 2 **NOTE**
- 1. 主軸回転中に M06 を指令すると、自動的に主軸定位置停止を行っ て、工具交換を行います。
- 2. M06 を指令すると、自動的にクーラント吐出停止を行うので、 M06 の前に M09 を指令する必要はありません。自動的にクーラ ントが吐出するように PC パラメータを設定すると、M06 の後で M08 を指令する必要はありません。
- 
- 4. NHX5500, NHX6300 のツール 100 本、120 本、180 本、240 本、 330 本マガジン仕様の場合、最終ポットには T0 が登録されていま す。T0 以外の工具番号を登録することもできますが、その場合、 "T0; M06;" や "M33;" を指令するとアラームが発生します。

M06 is used to change the tool set in the spindle or set the tool to the spindle. The M06 command executes a series of tool change cycle (ATC) including spindle orientation and tool clamp/unclamp.

*3.* **When specifying the spindle speed command higher than 10000 min**<sup>−</sup>**1 on the machine (No. 50 taper or equivalent) equipped with high-speed spindle (10000 min**<sup>−</sup>**1), it is necessary to make the high-speed** 

separate volume "OPERATION MANUAL".

1. Normal rotation: clockwise, with workpiece as viewed from the rear of the spindle. Reverse rotation: Counterclockwise

2. Before starting the spindle rotation with M03 or M04, specify the

required spindle speed using an S code.

# <u> 八</u> 注意 <u>八</u> CAUTION

**tool setting.**

- *1.* **ATC operation when exchanging the tools in different diameter groups differs from that in the same diameter group. For exchanging tools in different diameter groups, the tool change operation is executed twice in the one cycle. In such case, pay sufficient care when executing ATC in the MDI mode.**
- *2.* **Do not specify "T" codes in the same block as M06. [Machine damage due to accidents]**

- 1. If M06 is executed while the spindle is rotating, the spindle orientation is automatically executed and the tools are changed.
- 2. When M06 is specified, coolant discharge is automatically stopped; it is not necessary to specify M09 before M06. If the parameter is set so that the coolant is automatically discharged, it is not necessary to specify M08 after M06.
- 3. M06 は、X, Y, Z 軸ともに第 2 原点復帰位置で実行してください。 3. Execute M06 with the X-, Y-, and Z-axes positioned at the second zero point.
	- 4. For the 100-, 120-, 180-, 240-, and 330- tool magazine specifications of NHX5500 and NHX6300, T0 is registered for the last pot number (magazine position number). It is also possible to register a setting other than T0 for the last pot number (magazine position number). However, if "T0; M06;" or "M33;" is specified in this case, an alarm will occur.

# <span id="page-156-3"></span><span id="page-156-2"></span>1-7 M08 クーラントの吐出、M09 クーラントの吐出停止 **M08 Coolant Discharge ON, M09 Coolant Discharge OFF**

5NHX4000 および NHX5000 では、クーラントおよびシャワークーラ ントが同時に吐出します。 NHX5500 および NHX6300 では、クーラントのみ吐出します。 For NHX5500 and NHX6300, only the coolant is discharged.

 $\mathscr{D}$  For NHX4000 and NHX5000, the coolant and shower coolant are discharged simultaneously.

 $\Box$  注記 2  $\Box$  NOTE

- 1. クーラントを吐出している状態で、工具交換を行わないでくださ い。
- 1. Do not carry out the tool change while coolant is discharged.
- 2. クーラントを使用して自動運転を行う場合、自動運転前に、十分 な量のクーラントがクーラントタンクに入っていることを確認し てください。
- M08と操作パネルのクーラントボタンの関係について説明します。 る Coolant discharge control using the coolant buttons on the

<クーラントボタン 2 **[オン] >** <Coolant button 2 **[ON] (On)**> M08 を実行 → クーラントボタン | 4 (オン)内のランプ点灯 → クーラント吐出 <クーラントボタン <mark>○▲</mark> 【オフ】> <Coolant button <mark>○▲</mark> 【OFF] (Off)> クーラント吐出中にクーラントボタン ◎■ (オフ) を押す → クー ラントの吐出停止 2 注記 2 **NOTE**

また、クーラントの吐出停止中に、クーラントボタン 24 (オフ)を 1 秒以上押し続けると、クーラントボタン <u>[ オン</u>] 内のランプが 点滅します。この状態で M08 を実行しても、クーラントは吐出され ません。再度クーラントボタン 74 (オン)を押すと、クーラントボ タン 2 (オン) 内のランプが点滅から点灯に変わります。

(a):クーラントの吐出 (a): Starts coolant discharge. (b): クーラントの吐出停止 (b): Stops coolant discharge. O0001;  $N1$ G90 G00 G54 X0 Y0; G43 Z30.0 H1 S400 T2 M08;............................... (a) M03; : M09;..................................................................... (b) G91 G28 Z0 M05; .................................................(c)

- 
- 5通常、主軸の回転を停止する前に M09 を指令します。これは、工 具に付いているクーラントを主軸の回転で振り切るためです。

### <span id="page-157-1"></span><span id="page-157-0"></span>1-8 M19 主軸定位置停止 **M19 Spindle Orientation**

G76, G87 を指令する場合、段取り作業において、G76, G87 で使用するボーリング工具を主軸に取り付けるときに、MDI 操作で M19 を使用します。

工具交換(M06)、穴あけ固定サイクル(G76, G87)を実行すると、 主軸定位置停止を自動的に行います。プログラム中に M19 を指令す る必要はありません。

### <span id="page-157-3"></span><span id="page-157-2"></span>1-9 M20 自動電源しゃ断 **M20 Automatic Power Shutoff**

- 1. 操作パネルの a (自動電源しゃ断) ボタンは、M20 と同じ機能 です。图【自動電源しゃ断】ボタンを押して有効(ボタン内のラ ンプが点灯)にしておくと、プログラム中の M02 あるいは M30 を実行すれば、自動的に電源がしゃ断されます。M00 あるいは M01 を実行したときに、自動的に電源がしゃ断されるかどうか は、パラメータの設定で決まります。機械納入時は、M00 あるい は M01 を実行しても電源はしゃ断されません。
- M30 にはプログラムの先頭に戻る機能(リワインド機能)がある ため、M20 は M30 よりも前のブロックに指令してください。
- 2. If coolant is used for automatic operation, make sure that the coolant tank has sufficient volume of coolant.
- operation panel in combination with the M08 command is explained below:

M08 executed  $\rightarrow$  Indicator in the button illuminated  $\rightarrow$  Coolant discharged

Pressing the button while coolant is being supplied  $\rightarrow$  Coolant discharge stopped

If the coolant button  $\overline{P}$  **[OFF] (Off)** is pressed for one second or more while the coolant is not being discharged, the coolant button 7 **[ON] (On)** blinks. In this state, the coolant is not discharged even if M08 is executed. When the coolant button 7 **[ON] (On)** is pressed again, the coolant button 7 **[ON] (On)** stops blinking, and remains illuminated.

### 例: **Example:**

M08, M09 の使用例 **Programming using M08 and M09**

- 
- 
- (c):Z 軸機械原点復帰して、主軸の回転停止 (c): Stops the spindle after machine zero point return of the Z-axis.
	- Usually, M09 is specified before stopping spindle rotation. This is to spin off coolant from the tool by the rotation of the spindle.

When mounting a boring bar which is used in the G76 or G87 boring cycle in the spindle, M19 is used in the MDI mode.

## $\Box$  注記 2  $\Box$  NOTE

Spindle orientation is automatically executed if tool change cycle (M06) or hole machining canned cycle (G76, G87) is executed. In this case, it is not necessary to specify M19 in a program.

## 2 注記 2 **NOTE**

- 1. **Example 1 | [APF] (Automatic Power Shutoff)** button on the operation panel has the same function as M20. When the button is pressed and the automatic power shutoff function is valid (the indicator in the switch is illuminated), the power supply is automatically shut off when M02 or M30 in the program is executed. Whether the power is automatically shut off by execution of M00 or M01 is determined by the parameter setting. For the default at shipping the machine, the power is not shut off by the execution of M00 or M01.
- 2. Specify M20 in a block preceding the M30 block because M30 has the rewind function to return to the program head.

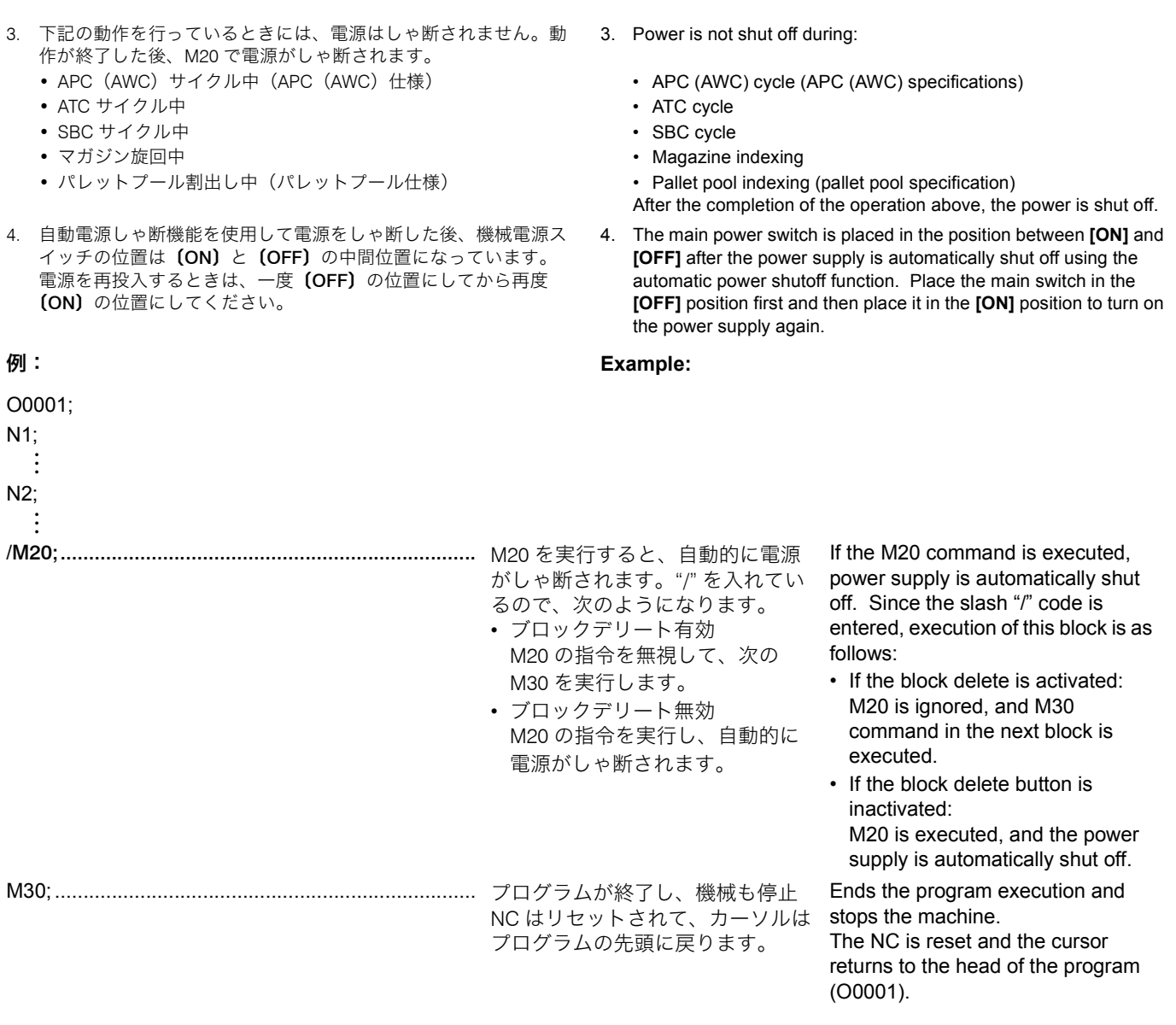

### <span id="page-158-1"></span><span id="page-158-0"></span>1-10 M33 工具収納 **M33 Tool Storing Cycle**

主軸の工具をマガジンの空ポット/クランパに収納します。 T0; M06;

というプログラムを実行したときと同じ状態になります。

# 2 注記 2 **NOTE**

- 
- 
- 3. NHX5500, NHX6300 のツール 100 本、120 本、180 本、240 本、 330 本マガジン仕様の場合、最終ポットには T0 が登録されていま す。T0 以外の工具番号を登録することもできますが、その場合、 "T0; M06;" や "M33;" を指令するとアラームが発生します。

M33 is used to return the tool mounted in the spindle to an empty pot/clamper in the magazine, having the same effect as the program below:

### T0; M06;

- 1. M33 は単独ブロックで指令してください。 1. The M33 command must be specified in a single block.
- 2. M33 は、各軸が工具交換位置にないと実行できません。 2. The M33 command cannot be executed unless the axes are located at the tool change position.
	- 3. For the 100-, 120-, 180-, 240-, and 330- tool magazine specifications of NHX5500 and NHX6300, T0 is registered for the last pot number (magazine position number). It is also possible to register a setting other than T0 for the last pot number (magazine position number). However, if "T0; M06;" or "M33;" is specified in this case, an alarm will occur.

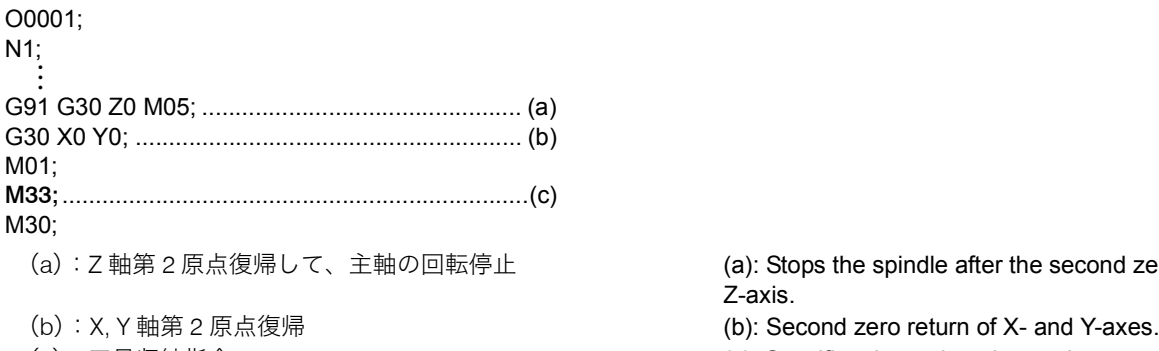

### 例: **Example:** M33 の使用例 **Programming using M33**

- (a):Z 軸第 2 原点復帰して、主軸の回転停止 (a): Stops the spindle after the second zero return of the Z-axis.
	-
- (c):工具収納指令 (c): Specifies the tool storing cycle.

### <span id="page-159-1"></span><span id="page-159-0"></span>1-11 M48 切削送りオーバライドキャンセル・オフ、M49 切削送りオーバライドキャンセル・オン **M48 Feedrate Override Cancel OFF, M49 Feedrate Override Cancel ON**

### < M49 切削送りオーバライドキャンセル・オン> **<M49 Feedrate Override Cancel ON>**

切削送り速度が F で指令された値に固定され、操作パネルの 送りオーバライドスイッチが 100% の状態になっていなくて も 100% の送り速度となります。

テスト加工時にプログラム中に M48 を入れて、F の送り速度 を最適な値にします。量産加工時は、プログラム中に M49 を 指令して、F の送り速度を固定させます。

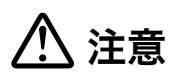

M49 を指令すると、F で指令された送り速度よりも早くなら ないことは、安全性からも良いことです。しかし、逆にワー クを加工中、F で指令された送り速度が早いと感じても、送 りオーバライドスイッチで、送り速度を遅くできないので注 意してください。

- 1. タップ加工のときは、送り速度を一定にしなければなりません。 タップ加工の G コードが指令されたときは、送り速度にオーバラ イドが自動的にかからないようになっているので、M48, M49 を 指令する必要はありません。
- 2. M48, M49 は早送り速度に対しては無効です。M49 を実行してい る状態でも、早送り速度に対してオーバライドをかけることがで きます。

Axis feedrate is fixed to the one programmed by the F code. Therefore, even if the feedrate override switch on the operation panel is not set 100%, it is assumed to be set 100%.

### <使用例> **<Example>**

In a test cutting, M48 may be specified in a program so that cutting feedrates can be adjusted to the optimum one. After determining the optimum feedrates, M49 may be specified in a program so that mass production can be executed by using the fixed rates.

# 7 注意 7 **CAUTION**

**In this mode, the actual feedrates cannot be set faster than the programmed feedrates. However, it is impossible to lower the feedrate programmed by F using the feedrate override switch during the machining even if the programmed feedrate appears to be too fast.**

### **2 注記 2 1 NOTE**

- 1. During tapping, feedrate must be kept constant. The override function is automatically ignored if the G code calling the tapping is executed. Therefore, it is not necessary to specify M48 and M49 in a program for the tapping.
- 2. M48 and M49 are not valid for rapid traverse operation. Therefore, the rapid traverse rate override button is operative while M49 is executed.

### 例: **Example:**

### M48, M49 の使用例 **Programming using M48, M49**

φ100 のフェイスミルによる平面加工を行います。 Machining the face using a 100 mm diameter face milling cutter.

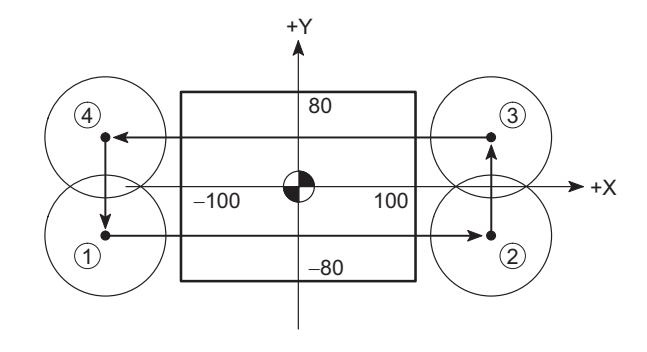

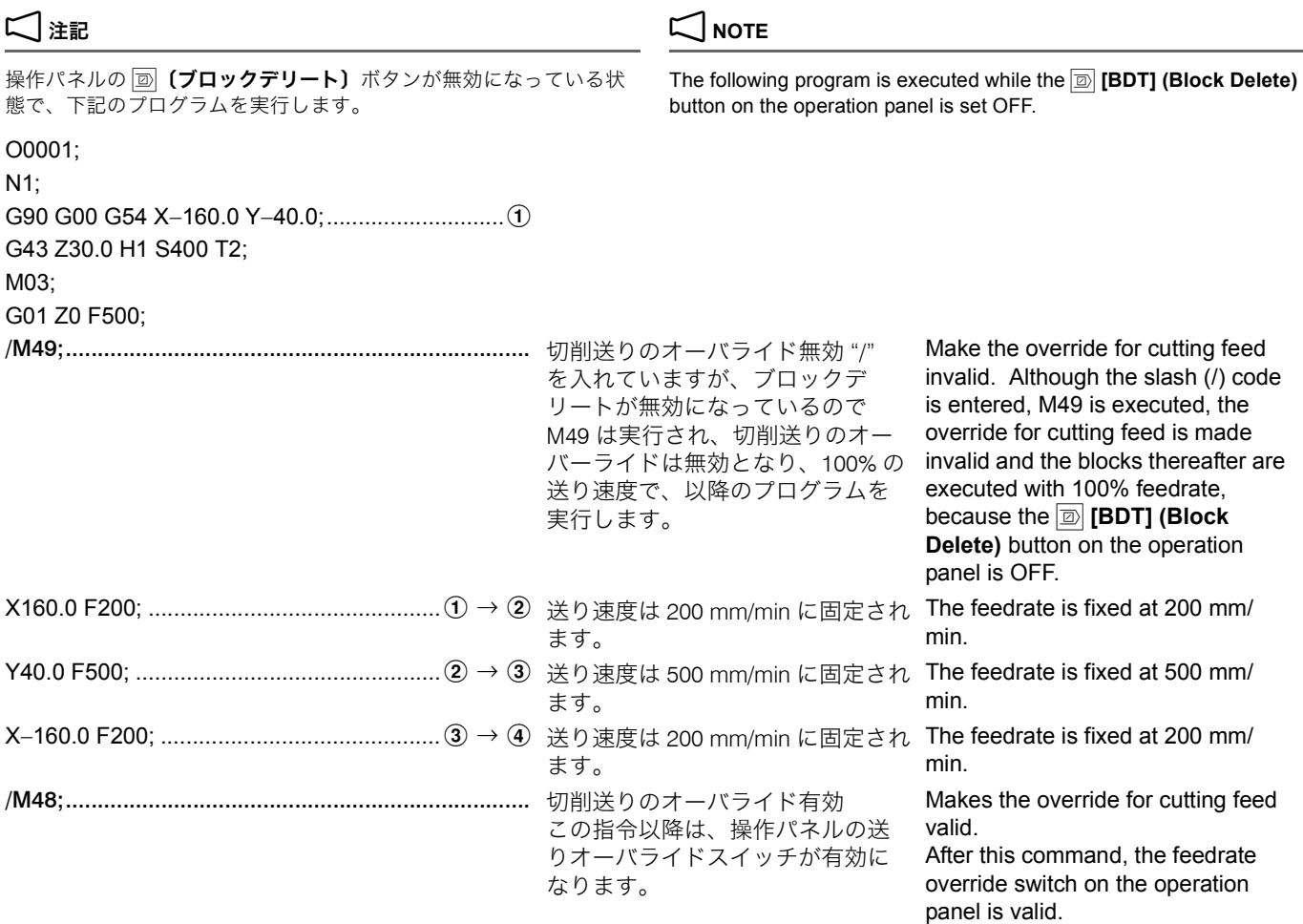

## <span id="page-160-1"></span><span id="page-160-0"></span>1-12 M50 オイルホールドリル用クーラント・オン、M09 クーラント・オフ(オプション) **M50 Oil-Hole Drill Coolant Discharge ON, M09 Coolant Discharge OFF (Option)**

穴の内部に確実にクーラントを供給できるので、工具の冷却 および摩耗の防止、切りくずの排出に効果的です。

2. M08 でクーラントを吐出している状態で、M50 を指令すると、 クーラントの吐出は停止して、オイルホールドリル用クーラント

3. M50 でオイルホールドリル用クーラントを吐出している状態で、 M08 を指令するとオイルホールドリル用クーラントの吐出は停止

が吐出します。

して、クーラントが吐出します。

Since the coolant can be supplied correctly into the hole being machined, M50 effectively cools the tool, prevents the tool from being worn and discharges chips out of the hole.

### 2 注記 2 **NOTE**

- 1. ATC サイクル中はクーラントの吐出は停止します。 1. The discharge of coolant stops during ATC cycle.
	- 2. If M50 is specified while the coolant is discharged by M08, the coolant is stopped and the oil-hole drill coolant is discharged.
	- 3. If M08 is specified while the oil-hole drill coolant is discharged by M50, the oil-hole drill coolant is stopped and the coolant is discharged.
- 4. オイルホールドリルには、専用のホルダが必要です。 4. For the oil-hole drill coolant system, special tool holders are necessary.

### <span id="page-160-3"></span><span id="page-160-2"></span>1-13 M51 エアブロー開始、M59 エアブロー停止 **M51 Air Blow Start, M59 Air Blow Stop**

加工中にワークの上面や溝部に溜まる切りくずを除去すると きに、エアブローを使用します。

Air blow is used to blow off and discharge chips accumulated on the surface or groove of the workpiece during machining.

## <span id="page-160-5"></span><span id="page-160-4"></span>1-14 M53 センサ用エアブロー開始、M58 センサ用エアブロー停止(オプション) **M53 Sensor Air Blow Start, M58 Sensor Air Blow Stop (Option)**

テーブル側タッチセンサを使用するときに、センサの先に切 りくずが付かないように、エアブローで切りくずを取り除き ます。

The codes are used for removing chips from the tips of the table mounted touch sensor by blowing them away with compressed air.

### <span id="page-161-1"></span><span id="page-161-0"></span>1-15 M70 ワークカウンタ、トータルカウンタ **M70 Specifies Counting of Work Counter and Total Counter** プログラムで M70 を読むと、ワークカウンタの ' 現在値 ' が 1 ずつ増えます。 Each time the M70 command written in a program is read, the 'CURRENT' value of the PC work counter increases "1". ワークカウンタを使用する場合、あらかじめ、繰り返したい 回数を " プリセット値 " に設定します。 When using the work counter, set the required number of cycle repetitions for "preset value" before starting the operation. 例えば、ワークカウンタの " プリセット値 " に 100 を設定し たとします。プログラムを実行して、M70 を 100 回実行する と、選択によりサイクルスタートインタロックあるいはブ ロックデリート有効のいずれかの状態になります。 Suppose "100" is set for "preset value" of the work counter. If the M70 command is executed 100 times as the program is executed repeatedly, the cycle start interlock state is established or the block delete function becomes valid according to your selection. 2 注記 2 **NOTE** 1. ワークカウンタの機能選択は、PC パラメータ(No. 6410.5)に設 定します。 1. Set the selected work counter function at PC parameter No. 6410.5. 2. ワークカウンタは工具寿命管理やワーク個数管理を行うときに使 用します。これに対して、トータルカウンタは単なる計数として 使用します。 2. The work counter is used for tool life management function as well as to control the number of finished workpieces. In comparison to the work counter, the total counter is used for simply counting the number. 3. ワークカウンタが確実にカウントアップの動作を行うように、繰 り返し実行するプログラムの先頭に M70 を指令してください。 3. Specify the M70 command at the start of the program which is executed repeatedly so that the execution of the program is correctly counted by the work counter. 5サイクルスタートインタロック状態およびブロックデリート有効 状態の違いを下記に示します。  $\widetilde{\mathscr{Q}}$  How the cycle start interlock state and the block delete valid state differ from each other is explained below. • サイクルスタートインタロック状態 • Cycle start interlocked state 設定された回数分 M70 を実行すると、以降の自動運転の起動 ができなくなる状態のことを意味します。 When the M70 command has been executed by the preset number of times, cycle start of automatic operation is disabled. つまり、自動運転ボタン <a>
[起動]を押してもプログラムは 実行されません。 In other words, the program is not executed even when the automatic operation button **[cd]** [START] (Start) is pressed. • ブロックデリート有効状態 • Block delete valid state 設定された回数分 M70 を実行するまではブロックデリート機 能が無効ですが、カウントアップが完了すると、ブロックデ リート機能が有効になることを意味します。 The block delete function is invalid until the M70 command is executed by the preset number of times. After the count-up of the counter, the block delete function becomes valid. ■■ ブロックデリート機能については、別冊機械操作説明書 " プログラムに入力する記号や符号 "  $\Box$  For details of the block delete function, refer to separate volume OPERATION MANUAL "Signs and Symbols". 例: **Example:** M70 の使用例(1) **Programming using M70 (1)** あらかじめ、サイクルスタートインタロック状態に設定し ておき、ワークカウンタの " プリセット値 " に "100" を設 定します。 Set the work counter to establish the cycle start interlock state when it reaches the preset value and then set "100" for "preset value" of the work counter. O1;  $N1$ M70;.......................................................................... O1 のプログラムを実行するたび に、加工部品数が 1 ずつカウント アップ The count data of the number of machined workpieces increases "1" each time program O1 is executed. G90 G00 G54 X0 Y0; : : 加工プログラム Machining program : G80; G91 Z0 M05; M30; .......................................................................... O1 のプログラムを 100 回実行し、 カーソルが先頭に戻った状態で機 械が停止 自動運転ボタン □ (起動) を押し ても、プログラムは実行されませ When the cursor has returned to the start of the program after executing program O1 100 times, the program does not start even if the automatic operation button **[cd]** [START] (Start)  $\bigcap$ 1.  $M70$ :

ん。(ワークカウンタを使用した場

is pressed. (When using the work

counter.)

合)

: M30;

### 例: **Example:** M70 の使用例(2) **Programming using M70 (2)** あらかじめ、ブロックデリート有効状態に設定しておき、 ワークカウンタの " プリセット値 " に "100" を設定します。 Set the work counter to validate the block delete function when it reaches the preset value and then set "100" for "preset value" of the work counter. O1; M70;.......................................................................... O1 のプログラムを実行するたび に、加工部品数が 1 ずつカウント アップ The count data of the number of machined workpieces increases "1" each time program O1 is executed. : :<br>- カルエプログラム Machining program : /M99;......................................................................... O1 のプログラムを 100 回実行する まではブロックデリート無効状態 で "M99;" を実行 プログラムの先頭 "O1;" に戻り、 引き続きプログラムを実行します。 (ワークカウンタを使用した場合) **11 M99 の機能については、["M98/](#page-167-0)** M198 [サブプログラムの呼出し、](#page-167-0) M99 サブプログラム終了 "(168 [ページ\)](#page-167-0)を参照。 100 回目でブロックデリート有効状 態になり "M99;" を読み飛ばして "M30;" を実行します。 Until the program O1 is executed 100 times, the block delete function is invalid and the "M99;" block is executed. The cursor returns to block "O1;" at the head of the program and program execution continues. (When using the work counter.)  $\mathbb{R}$  For the function of M99 code, refer to ["M98/M198 Sub-Program Call,](#page-167-1)  [M99 Sub-Program End"](#page-167-1)  [\(page 168\)](#page-167-1) In the execution of the program at the 100th time, the block delete function is made valid and the  $1 - 99$ 100  $\bigcap$ 1. M70; : : /M99;  $M30$

M30;

### <span id="page-162-1"></span><span id="page-162-0"></span>1-16 M73, M74, M75, M76 ミラーイメージ・オン、オフ **M73, M74, M75, M76 Mirror Image ON/OFF**

X 軸、Y 軸または、その平行軸を対称軸として対称な図形があ るとき、どちらかのプログラムを作成しミラーイメージをか けるともう 1 つのプログラムが自動的に作成できます。

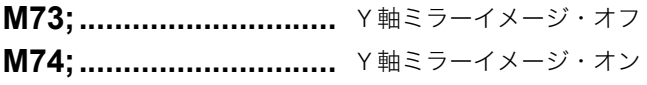

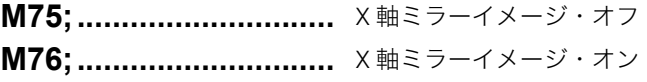

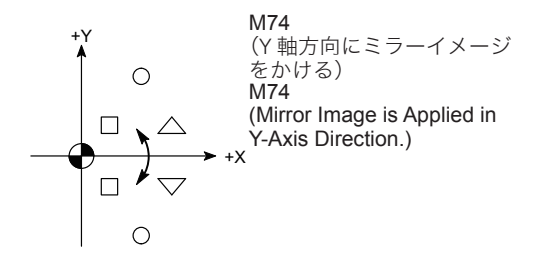

When there are graphics which are symmetric with each other in reference to the X- or Y-axis or an axis parallel to them, a program for one of the graphics can create the other one using the mirror image function.

the "M99;" block.

"M30;" block is executed by skipping

### < X 軸方向が対称軸> **<Axis of Symmetry: X-Axis>**

Mirror image (Y-axis) OFF

Mirror image (Y-axis) ON

### < Y 軸方向が対称軸> **<Axis of Symmetry: Y-Axis>**

Mirror image (X-axis) OFF

Mirror image (X-axis) ON

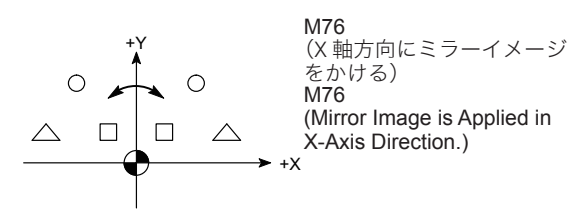

M73 ~ M76 を指令する場合、対称軸上に工具を移動させてく ださい。工具が対称軸上にない状態で M73 ~ M76 を指令す ると、以降のプログラムで座標がずれます。 [工具およびホルダとワークおよび治具などが干渉、機械の破 損]

A ~ P の 16ヶ所で穴あけ加工を行います。 <br>
Hole machining at 16 positions (A to P).

# 注意 <u>/ /\</u> CAUTION

**When specifying the M73 to M76 commands, move the cutting tool to the axis of symmetry first. If the M73 to M76 commands are specified while the cutting tool is not positioned at the axis of symmetry, the coordinate system used for executing the following program is shifted. [Interference of the cutting tool or tool holder with the workpiece or fixture/Machine damage]**

## 例: **Example:**

ミラーイメージの使用例 **Programming using the mirror image**

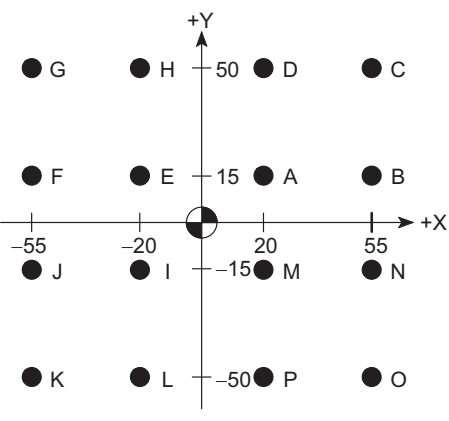

まず、A ~ D の穴位置をサブプログラム(O0002)で作成 します。

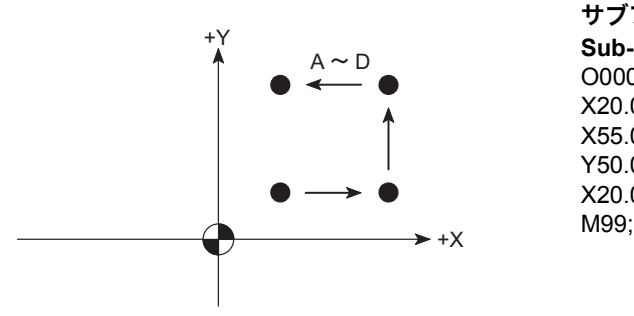

次にメインプログラム (O0001) において、A ~ P の各穴 位置で穴あけ加工を行います。

# メインプログラム(O0001)

**Main Program (O0001)** O0001;

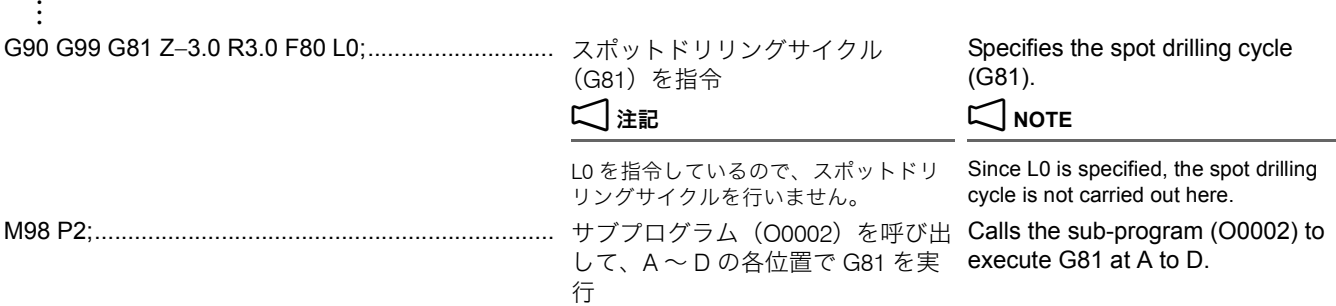

First, the sub-program (O0002) is created for the hole positions A to D.

サブプログラム(O0002) **Sub-program (O0002)** O0002; X20.0 Y15.0; X55.0; Y50.0; X20.0;

> Then, the hole machining cycle is performed at A to P using the main program (O0001).

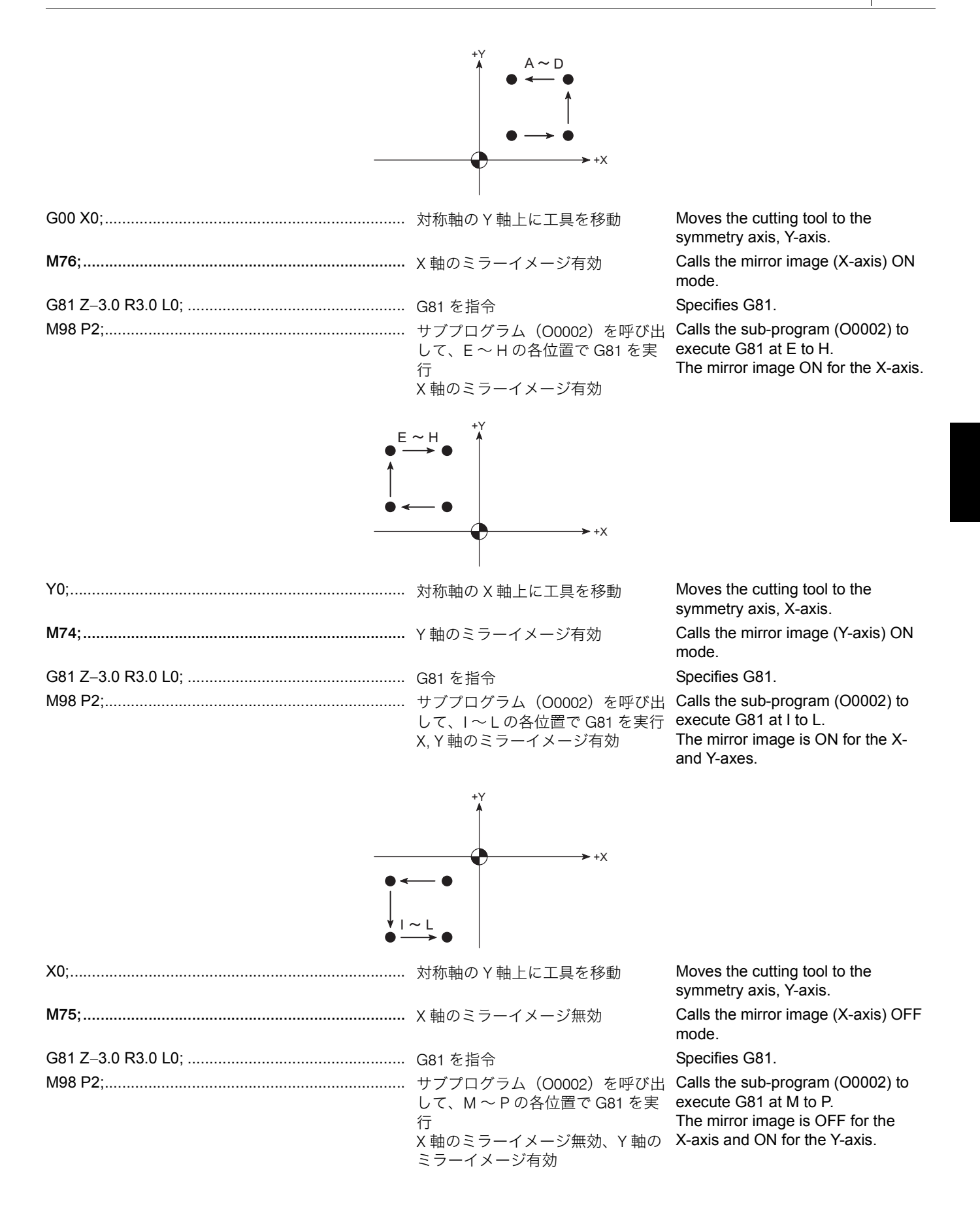

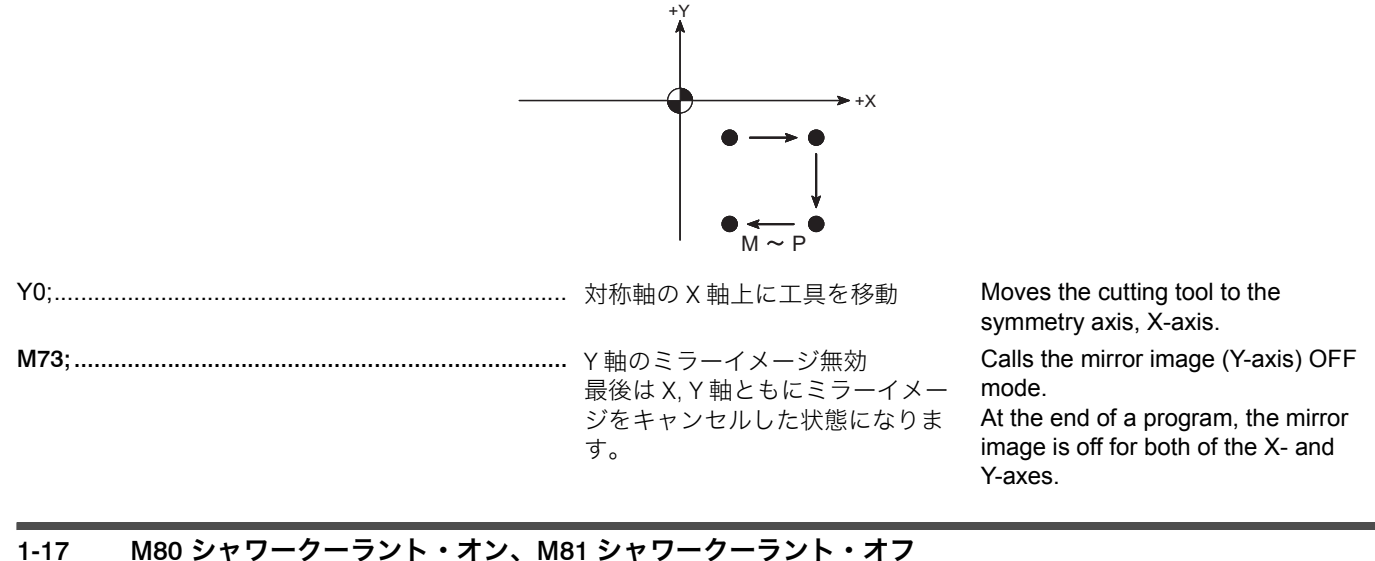

# <span id="page-165-1"></span><span id="page-165-0"></span>**M80 Shower Coolant ON, M81 Shower Coolant OFF**

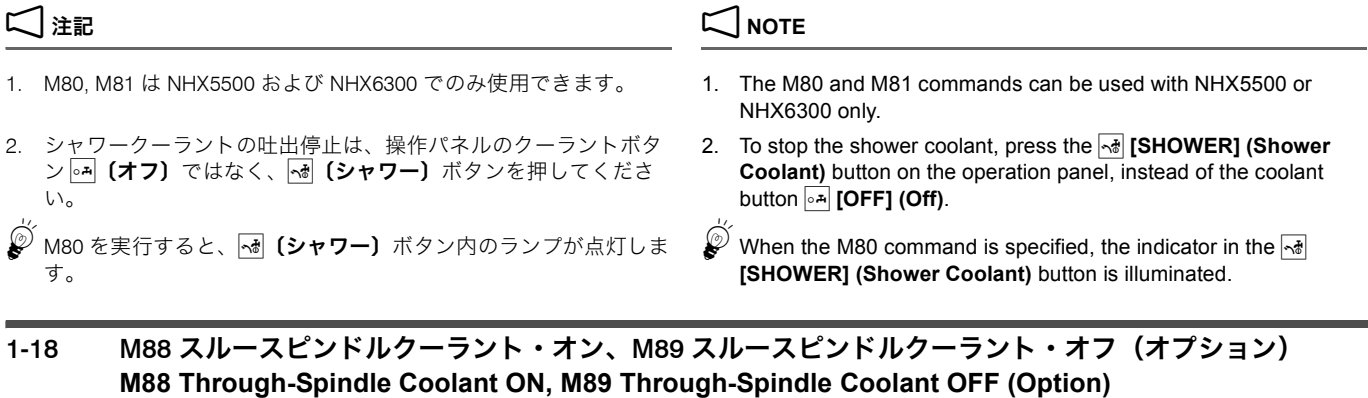

<span id="page-165-3"></span><span id="page-165-2"></span>M88 を指令すると、主軸と工具の貫通穴を通してクーラント が刃先に供給されます。切りくず除去、加工点の冷却、およ び工具寿命の延長に効果的です。

# 2 注記 2 **NOTE**

スルースピンドルクーラントの吐出停止は、操作パネルのクーラント ボタン 2 [オフ] ではなく、图 [スルースピンドル] ボタンを押し てください。

 $\widetilde{\mathscr{Q}}$  クーラントとエアブローを切り替えることもできます。  $\quad \widetilde{\mathscr{Q}}$  Coolant and air blow can be switched.

<u>↓</u>◯ "M252 [スルースピンドルエアブロー・オン、](#page-171-0)M253 スルース [ピンドルエアブロー・オフ\(オプション\)](#page-171-0)"(172 ページ)

## <span id="page-165-4"></span>M270 ~ M277 スルースピンドルクーラントの吐出圧力切 替え(クノール仕様のみ)

# 2 注記 2 **NOTE**

M270 ~ M277 は、スルースピンドルクーラント装置の I/F タイプがク ノール社製に対応している場合でのみ使用できます。

スルースピンドルクーラントの吐出圧力は、以下の M コード を指令すると、8 段階に切り替えられます。

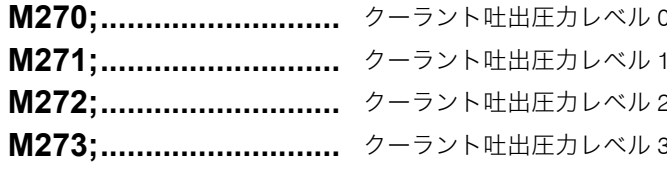

When M88 is specified, coolant is supplied to the tool tip through the spindle and the tool through hole. It is effective for eliminating chips, cooling the machine point and lengthening the lives of the tools.

To stop the through-spindle coolant, press the  $\overline{\mathbb{R}^*}$  [THROUGH SP] **(Through-spindle Coolant)** button on the operation pane, instead of the coolant button  $\boxed{\circ}$  **[OFF] (Off)**.

["M252 Through-Spindle Air Blow ON, M253 Through-Spin](#page-171-1)[dle Air Blow OFF \(Option\)" \(page 172\)](#page-171-1)

### <span id="page-165-5"></span>**M270 - M277Changing the Discharge Pressure of the Through-Spindle Coolant (Knoll Specifications Only)**

M270 to M277 can only be used if the I/F type of the through-spindle coolant unit is the type made by Knoll.

The discharge pressure of the through-spindle coolant can be changed in 8 steps by specifying the M codes below.

- Coolant discharge pressure level 0
- Coolant discharge pressure level 1
- 2<sub>2</sub> Coolant discharge pressure level 2
- 3 **M273** Coolant discharge pressure level 3
- -
- 
- 
- **M277; ............................** クーラント吐出圧力レベル 7 Coolant discharge pressure level 7

**M276;...........................** クーラント吐出圧力レベル 6 Coolant discharge pressure level 6

 $\widetilde{\mathcal{Q}}$  クーラント吐出圧力切替え用の M コードと圧力切替え出力信号と の関係は、以下のとおりです。

- **M274;...........................** クーラント吐出圧力レベル 4 Coolant discharge pressure level 4
- **M275; ............................** クーラント吐出圧力レベル 5 Coolant discharge pressure level 5
	-
	-

 $\widehat{\mathcal{C}}$  The relationship between the M codes for changing the coolant discharge pressure and the signals for changing the pressure is indicated below.

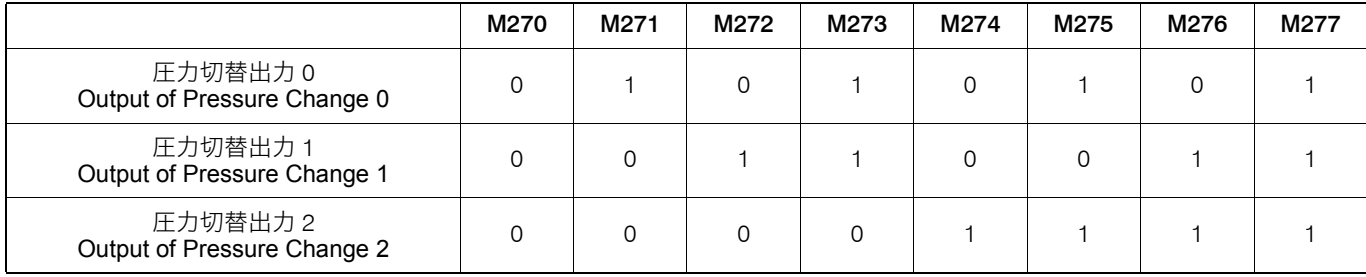

△△ I/F 仕様は、本機電気図面およびクノール社製スルースピンドル クーラント装置の取扱説明書を参照してください。

 $\Box$  For I/F specifications, refer to circuit diagrams for the machine and the instruction manual for the through-spindle coolant unit provided by Knoll.

### <関連 PC パラメータ> **<Related PC Parameter>**

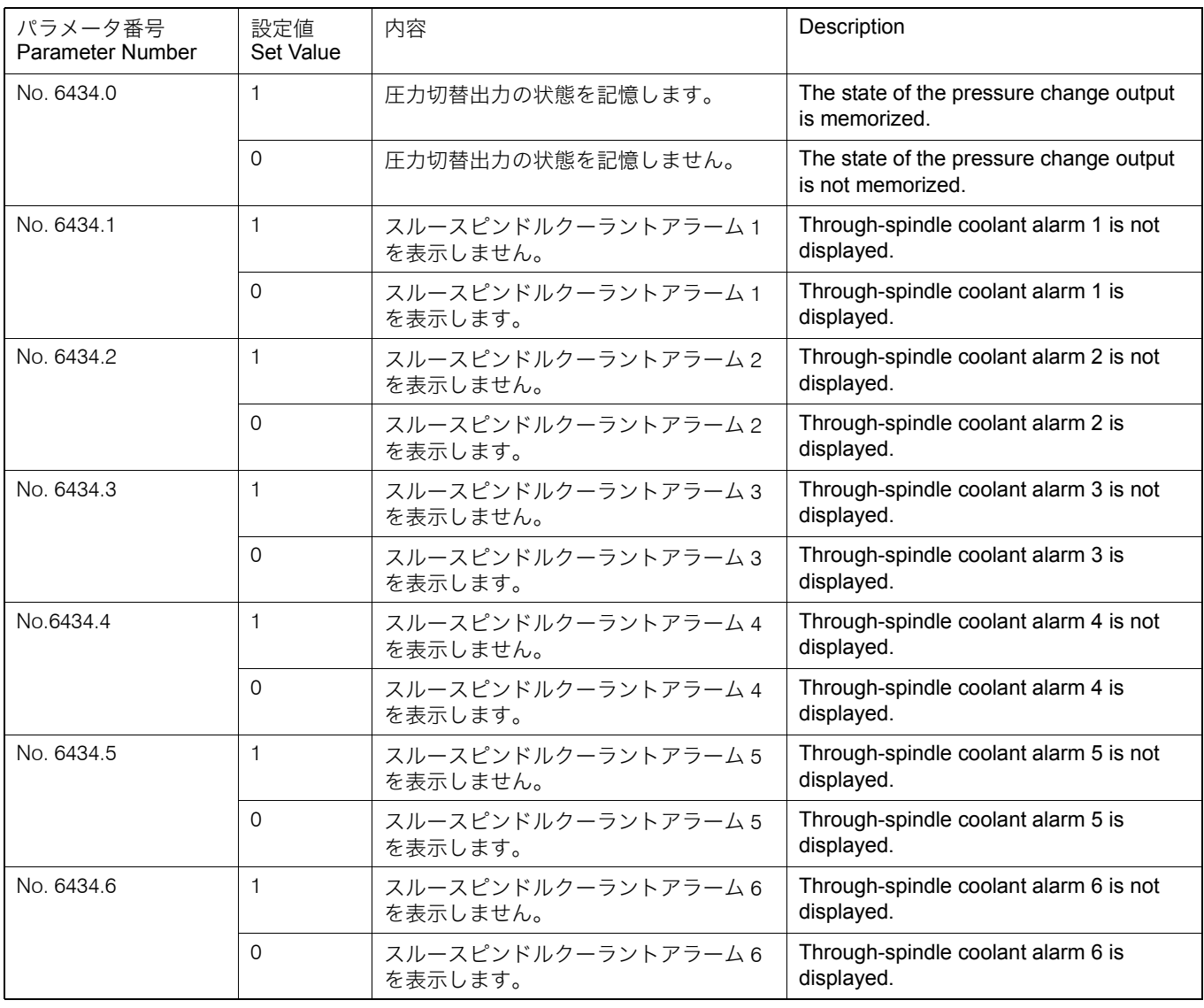

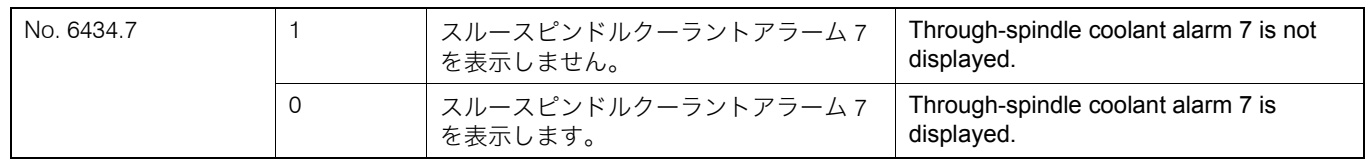

### <span id="page-167-1"></span><span id="page-167-0"></span>1-19 M98/M198 サブプログラムの呼出し、M99 サブプログラム終了 **M98/M198 Sub-Program Call, M99 Sub-Program End**

同一加工(加工位置、動作)を繰り返し実行する場合、繰り 返し実行する部分をサブプログラムとして登録します。メイ ンプログラムにはサブプログラムのプログラム番号と繰り返 し回数を指令します。

When executing the same cutting (cutting position, pattern) repeatedly, the part to be repeated may be stored to the NC memory as a sub-program. In a main program, the sub-program number and the number of times the sub-program is repeated should be specified.

# 2 注記 2 **NOTE**

- 1. 下図のように、メインプログラムから呼び出されたサブプログラ ムが、さらに別のサブプログラムを呼び出すこともできます。こ れをネスティングと言います。ネスティングは 8 回まで行えます が、9 回以上になると、画面にアラーム(P230)が表示されま す。
- 2. メインプログラムが NC メモリにある場合は、' メモリ ' モードで M98 または M198 を指令します。
- the other as illustrated below. This is called nesting and allowable nesting level is eight. If sub-program call exceeds this limit, alarm number (P230) is displayed.

 $\mathscr{D}$  By storing the portion of the program to be executed repeatedly as a sub-program, required memory capacity can be reduced and

programming errors can be reduced accordingly.

1. It is possible to specify sub-program call from one sub-program to

2. If the main program is stored in NC memory, specify the M98 or M198 command in the 'MEMORY' mode.

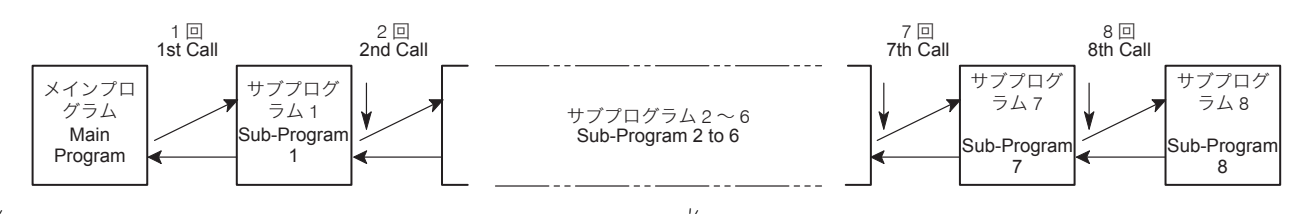

5繰り返し実行する部分をサブプログラムとして登録することによ り、記憶容量が節約できます。また、プログラムを簡単にするこ とができ、プログラムミスの可能性も低くなります。 M98 は以下のフォーマットで指令します。 Specify M98 in the format below.

# **M98 P\_ H\_ L\_ , D\_;**

行します。

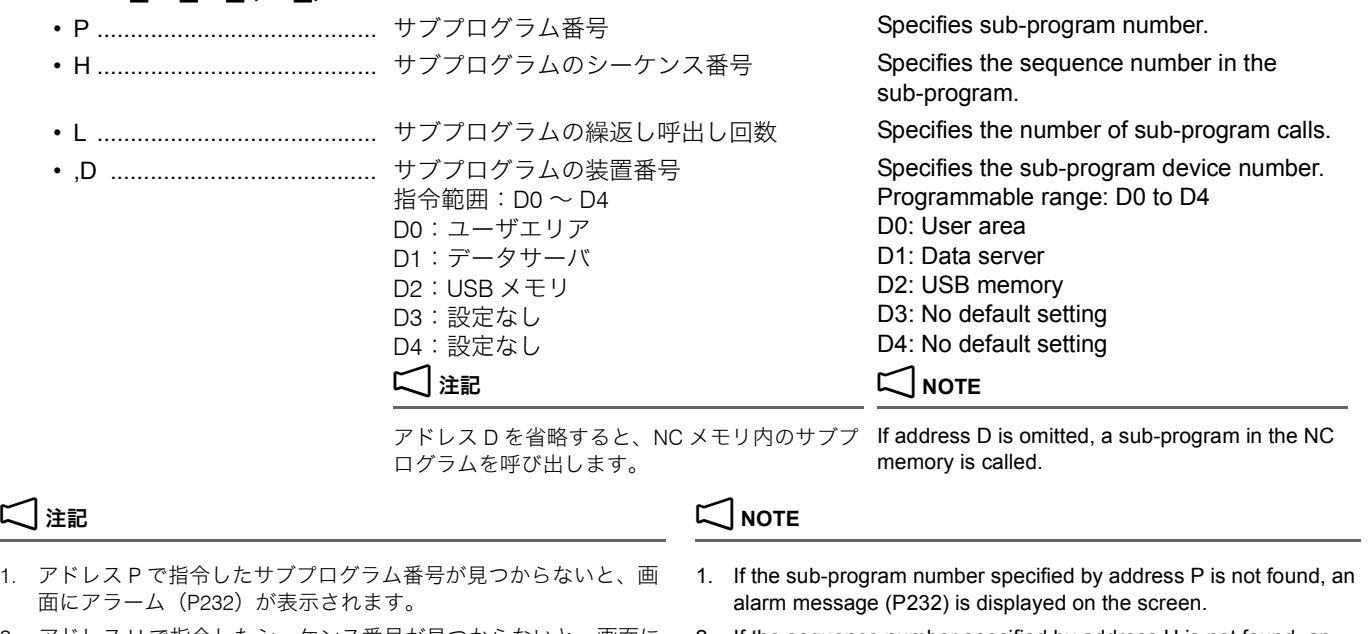

2. アドレス H で指令したシーケンス番号が見つからないと、画面に アラーム(P231)が表示されます。 3. L0 を指令すると、そのブロックは実行されず、次のブロックを実

- 2. If the sequence number specified by address H is not found, an alarm message (P231) is displayed on the screen.
- 3. If "L0" is specified, the M98 block containing such L command is not executed and the execution of program jumps to the next block.

 $\breve{\mathbb{D}}$ 

- 1. アドレス P を省略すると、M98 を指令したプログラムで、ア ドレス H で指令したシーケンス番号に移動し、プログラムを 実行します。
- 2. アドレス H を省略すると、アドレス P で指令したサブプログ ラム番号の先頭に移動し、プログラムを実行します。
- 3. アドレス P.H. L を省略すると、M98 を指令したプログラムの 先頭に戻り、プログラムを繰り返し実行します。
- 4. アドレス L を省略すると、繰返し呼出し回数は 1 回とみなし ます。
- 5. 繰返し呼出し回数は、最高 9999 回まで指令することができま す。

M198 は以下のフォーマットで指令します。 Specify M198 in the format below.

 $\widetilde{\mathscr{Q}}$  M198 を指令すると、外部入出力機器(ユーザ記憶エリア、デー タサーバ、USB メモリ)のプログラムをサブプログラムとして呼 び出すことができます。NC プログラムに ' メモリ ' モードで M198、呼び出された外部入出力機器のサブプログラムに M99 を 指令します。

# **M198 P\_ L\_ ;**

- P .......................................... サブプログラム番号 Specifies sub-program number.
- L .......................................... サブプログラムの繰返し呼出し回数 Specifies the number of sub-program calls.

M198 を指令してサブプログラムを呼び出す場合、呼び出されるプロ グラムのファイル名はO + 4桁 (または8桁)の数字である必要があ ります。

"M198 P100;" で呼び出す場合ファイル名は、下記のようになります。 When "M198 P100;" is specified to call the program, the file name must

### • 00100 • 00100 • 00100 • 00100 • 00100 • 00100 • 00100 • 00100 • 00100 • 00100 • 00100 • 00100 • 00100 • 00100 • 00100 • 00100 • 00100 • 00100 • 00100 • 00100 • 00100 • 00100 • 00100 • 00100 • 00100 • 00100 • 00100 • 0010

外部入出力機器は 'セッティング' 画面で選択します。 Select external I/O device on the 'SETTING' screen.

- 
- $\hat{\mathscr{C}}$  1. If address P is omitted, sub-program is not called but the program jumps to the sequence number which is specified by the H command in the same program in which the M98 command is specified.
	- 2. If address H is omitted, the sub-program specified by address P is called and the called sub-program is executed from the beginning.
	- 3. If addresses P, H, and L are omitted, sub-program is not called and the program jumps to the beginning of the same program in which the M98 command is specified.
	- 4. If an L command is omitted, the specified sub-program is called one time.
	- 5. The number of program repetition is max. 9999.

5By specifying the M198 command, a program in an external I/O device (user memory area, data server, and USB memory) can be called as a sub-program. Specify the M198 command in the NC program in the 'MEMORY' mode and specify the M99 command in the sub-program in the external I/O device.

# 2 注記 2 **NOTE**

When a sub-program is called by specifying M198, the file name called for the program must comprise  $O + 4$  numerical digits (or 8 numerical digits).

be as shown below.

• O00000100(プログラム番号 8 桁仕様のみ) • O00000100 (8-digit program number specifications only)

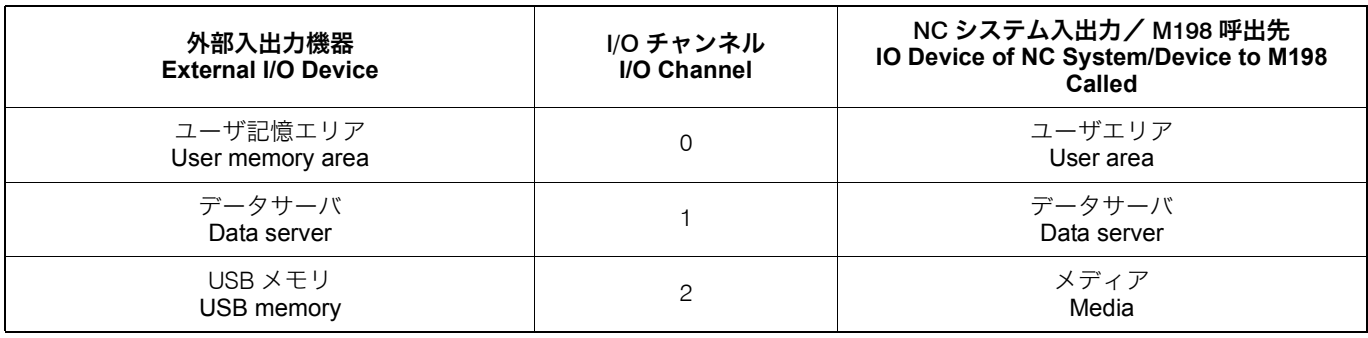

1 別冊機械操作説明書 " セッティング画面 " 1 The separate volume, OPERATION MANUAL "Setting Screen"

### **例:** Example:

### M198, M99 の使用方法 **Programming using M198 and M99**

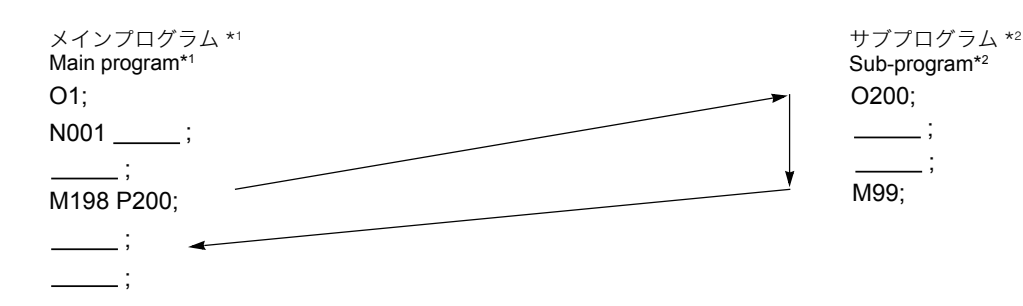

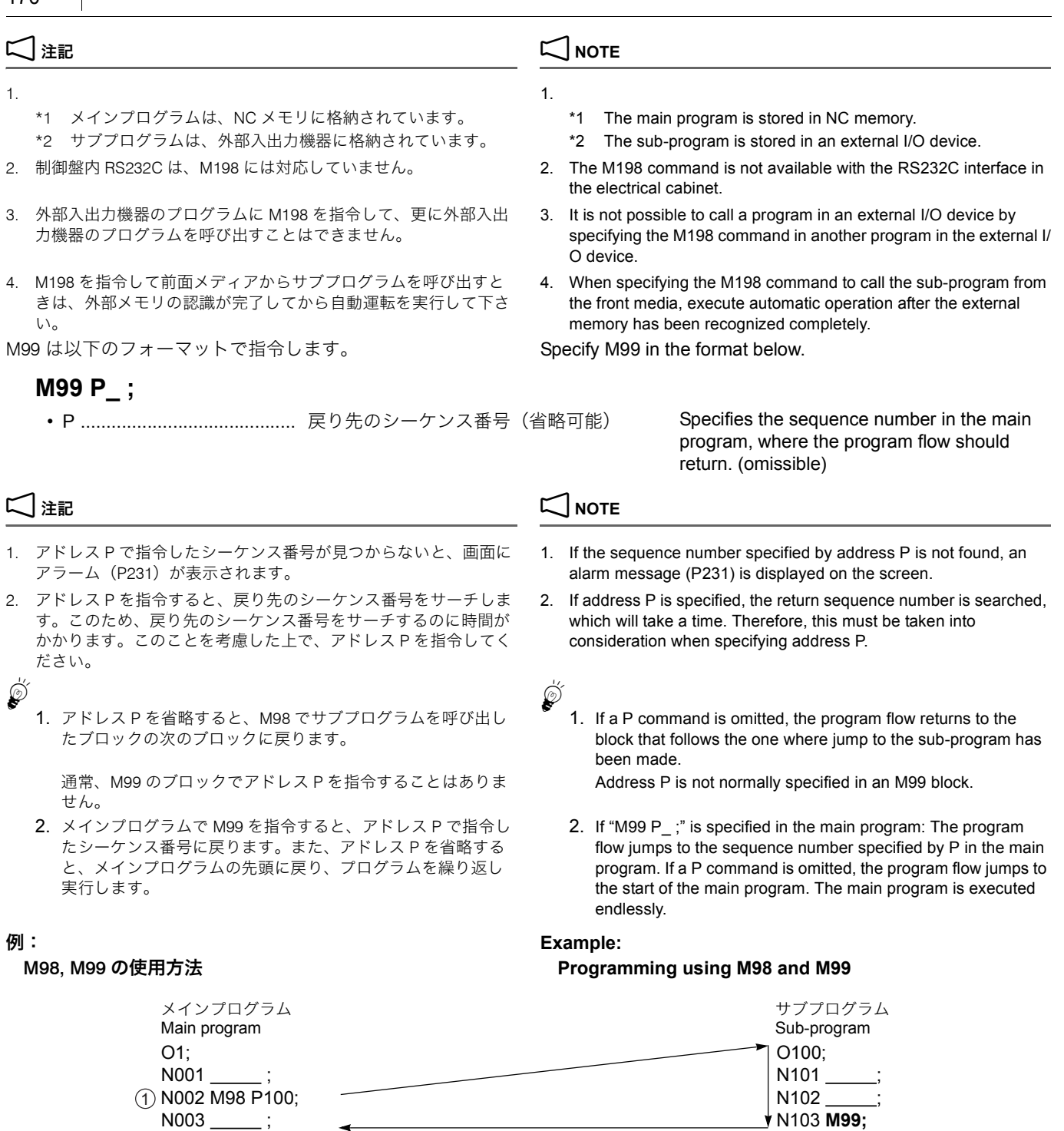

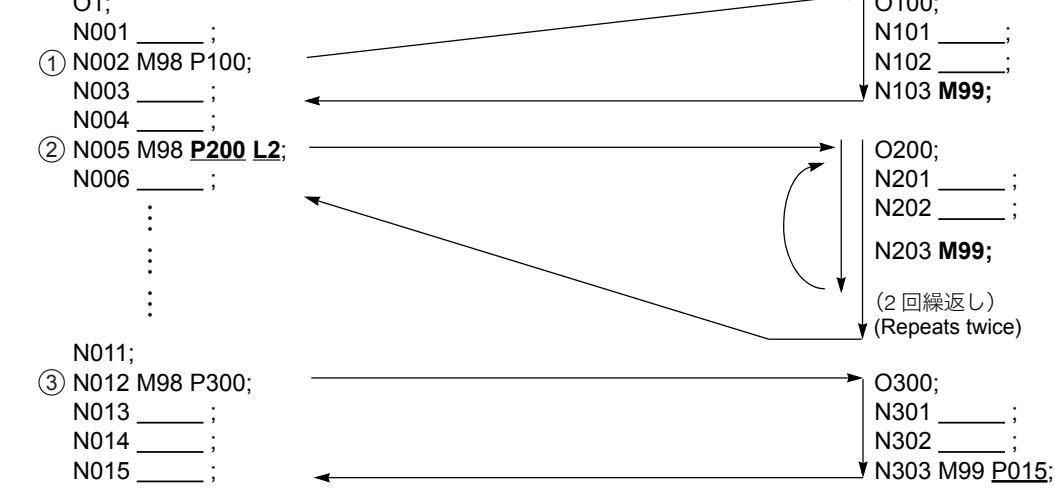

5M98 <sup>を</sup> M198 に置き替えても指令できます。 5The command can also be given with M198 instead of M98.

171 M 機能 M FUNCTIONS

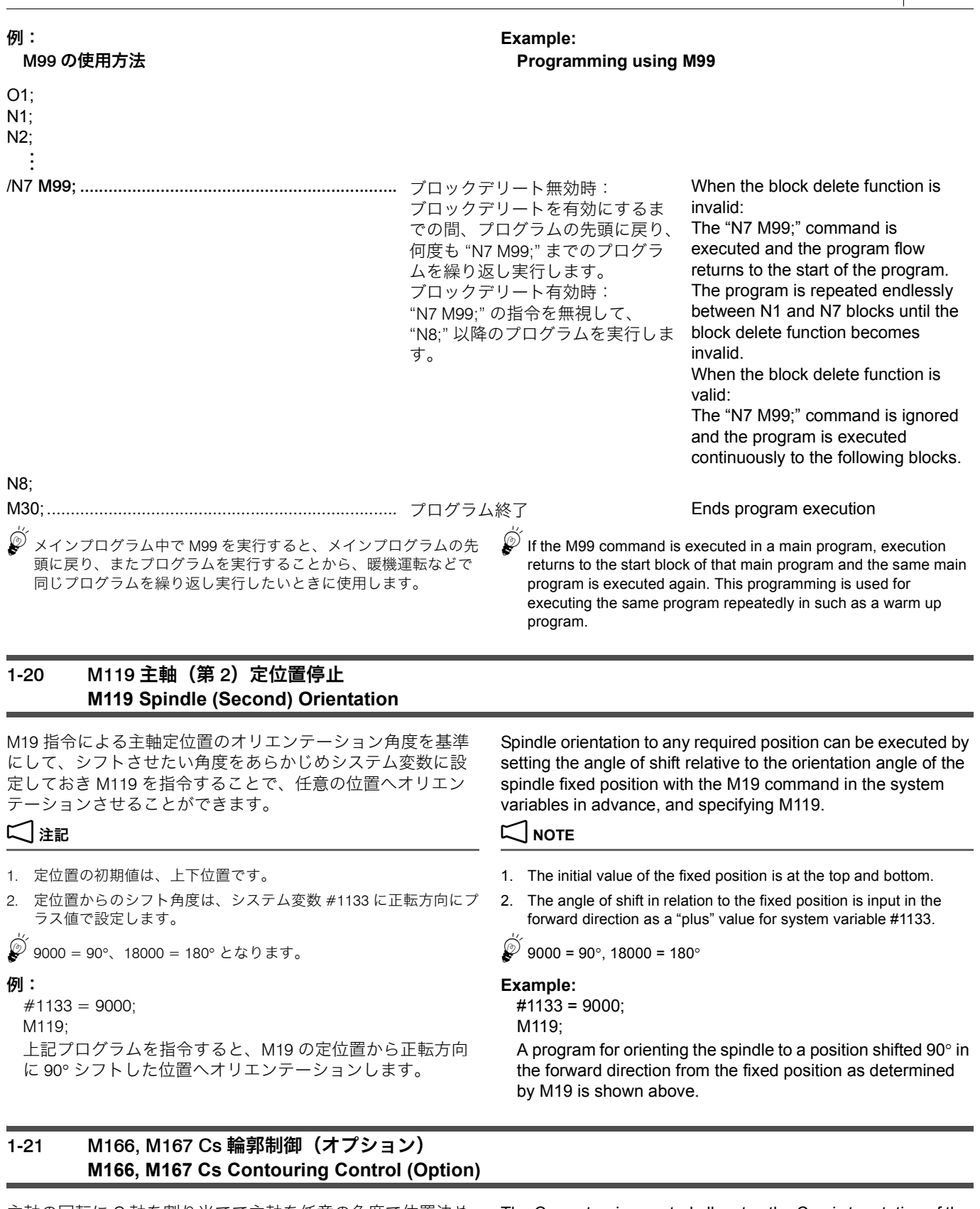

<span id="page-170-3"></span><span id="page-170-2"></span><span id="page-170-1"></span><span id="page-170-0"></span>主軸の回転に C 軸を割り当てて主軸を任意の角度で位置決め できるようにします。通常の主軸の状態に対して C 軸で割出 し位置決めできる状態を Cs モードといいます。C 軸の位置決 めが必要な加工は Cs モードで行います。

The Cs contouring control allocates the C-axis to rotation of the spindle to allow the spindle to be positioned at a desired angle. The state that allows the spindle to be indexed as the C-axis is called the Cs mode, distinguished from the normal spindle state. Machining that requires the C-axis to be indexed should be performed in the Cs mode.

< Cs モード> **<Cs mode>**

**M166;...........................** Cs モード Cs mode **G91 G28 C0; ................** C 軸原点復帰 **C-axis zero return** 

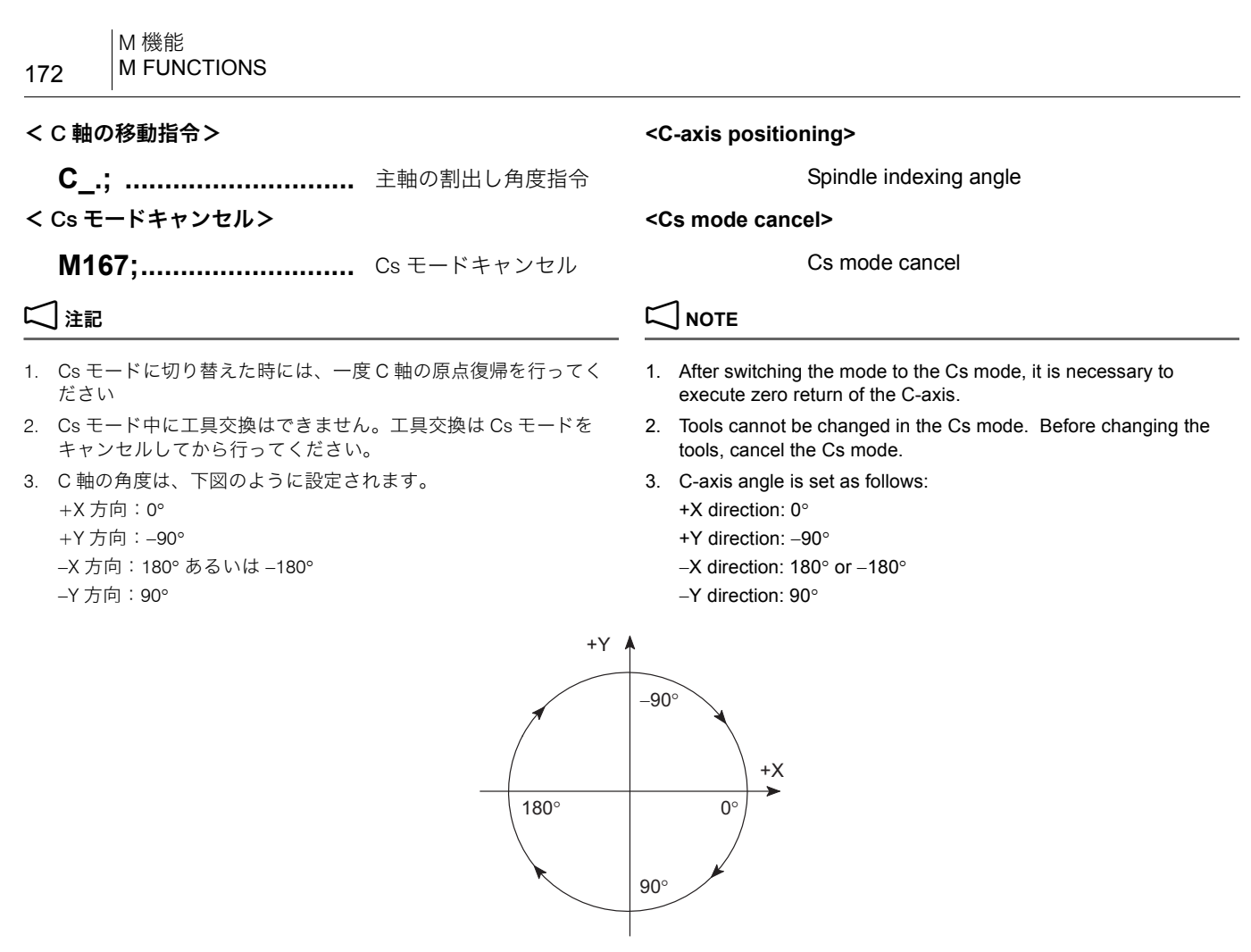

- 4. C 軸の回転方向は、下記のように定義されます。 4. C-axis rotation direction is defined as follows:
	-
	-
	- + 方向:主軸正転方向 Positive (+): Spindle normal rotation direction − 方向:主軸逆転方向 Negative (−): Spindle reverse rotation direction

## <span id="page-171-1"></span><span id="page-171-0"></span>1-22 M252 スルースピンドルエアブロー・オン、 M253 スルースピンドルエアブロー・オフ(オプション) **M252 Through-Spindle Air Blow ON, M253 Through-Spindle Air Blow OFF (Option)**

M252 は、工具内部に溜まっているクーラントを吐出するとき や、ワークに付着したクーラントをエアーで吹き飛ばすとき に使用します。また、切削ポイントに直接エアーを吐出でき るので、穴あけ加工などで、切りくずを効率良く排出するこ ともできます。

- 1. M88 でスルースピンドルクーラントを吐出している状態で、 M252 を指令すると、スルースピンドルクーラントの吐出は停止 して、スルースピンドルエアブローが吐出します。
- 2. M252 でスルースピンドルエアブローを吐出している状態で、 M88 を指令すると、スルースピンドルエアブローの吐出は停止し て、スルースピンドルクーラントが吐出します。

M252 is used to remove the through-spindle coolant that has accumulated inside the tool, and to blow off the coolant on the workpiece. Air can be supplied to the cutting point directly, so it is also effective for hole machining.

# 2 注記 2 **NOTE**

- 1. If M252 is specified while the through-spindle coolant is supplied by M88, the through-spindle coolant is stopped and the through-spindle air blow is supplied.
- 2. If M88 is specified while the through-spindle air blow is supplied by M252, the through-spindle air blow is stopped and the through-spindle coolant is supplied.

## <span id="page-171-3"></span><span id="page-171-2"></span>1-23 M2000 ~ M2020 マルチカウンタディスプレイ機能 (オプション) **M2000 to M2020 Multi Counter Display Function (Option)**

プログラム中の M2000 ~ M2020 を読むごとに、マルチカウ ンタディスプレイ機能のカウンタが 1 ずつ増えます。あらか じめ、' マルチカウンタ ' 画面で設定値を登録します。

Each time the M2000 to M2020 commands in a program are read, the count data of the multi counter display function increases "1". Register the setting values on the 'MULTI COUNTER' screen.

1 設定方法は、別冊 " 機械操作説明書 " 1 For setting procedures, refer to the separate volume "OPERA-TION MANUAL"

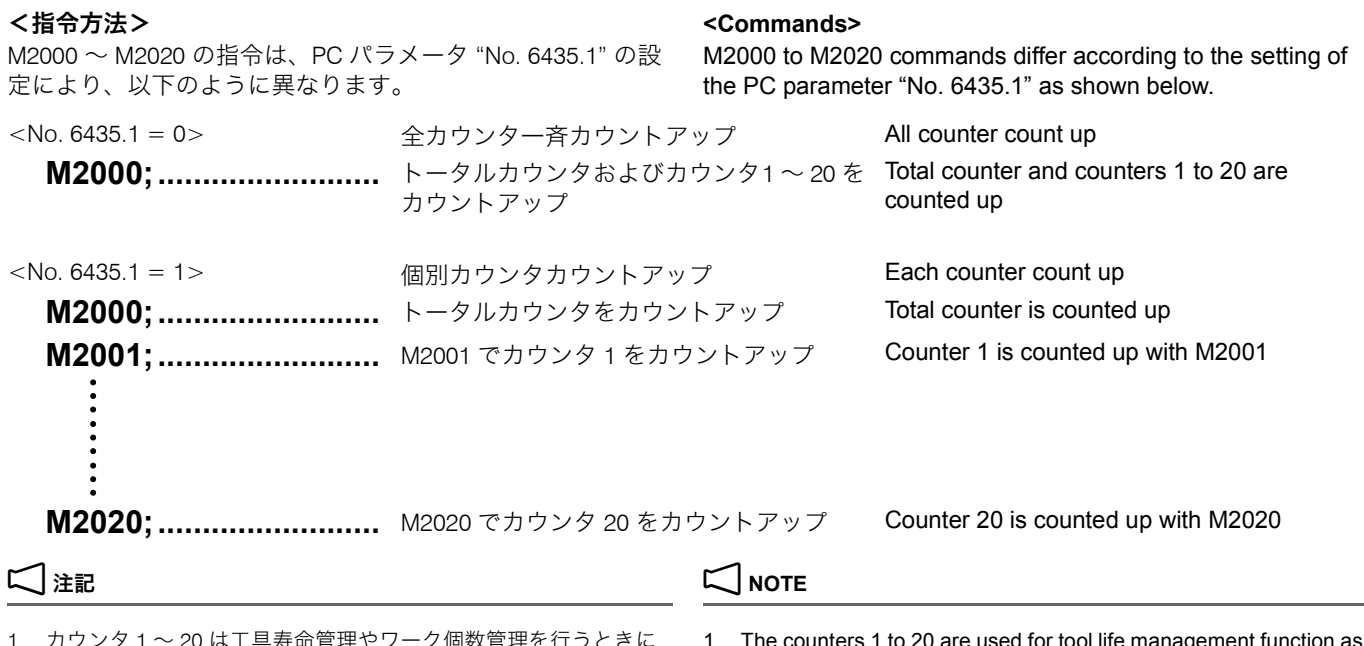

- 1. カウンタ 1 ~ 20 は工具寿命管理やワーク個数管理を行うときに 使用します。これに対して、トータルカウンタは単なる計数とし て使用します。
- 2. サイクルスタートインタロック/ブロックデリート (BDT)の選 択は、オペレーションパネルの " ワークカウンタ " で設定します。

3. カウンタが確実にカウントアップの動作を行うように、繰り返し 実行するプログラムの先頭に M2000 ~ M2020 を指令してくださ い。

O0001;

カウントアップの指令(PC パラメータ No. 6435.1 = 1 の とき)

以下の例は、あらかじめブロックデリート有効状態に設定 し、カウンタ 1 の設定値に "100" を設定した場合です。

1. The counters 1 to 20 are used for tool life management function as well as to control the number of finished workpieces. Whereas, the total counter is used for simply counting the number.

2. Select cycle start interlock or block delete (BDT) of "work counter" on the OPERATION PANEL screen.

<u>L</u>\_\_ 詳細は、別冊 " 機械操作説明書 " オンディング はたまな はんだい しょう For details, refer to the separate volume, "OPERATION MANUAL".

> 3. Specify the M2000 to M2020 commands at the start of the program which is executed repeatedly so that the execution of the program is correctly counted by the counter.

### 例: **Example:**

### **Programming using count up command (when PC parameter No. 6435.1 = 1)**

The program is executed in the block delete function valid state, and "100" is set for the counter 1 setting value in the example below.

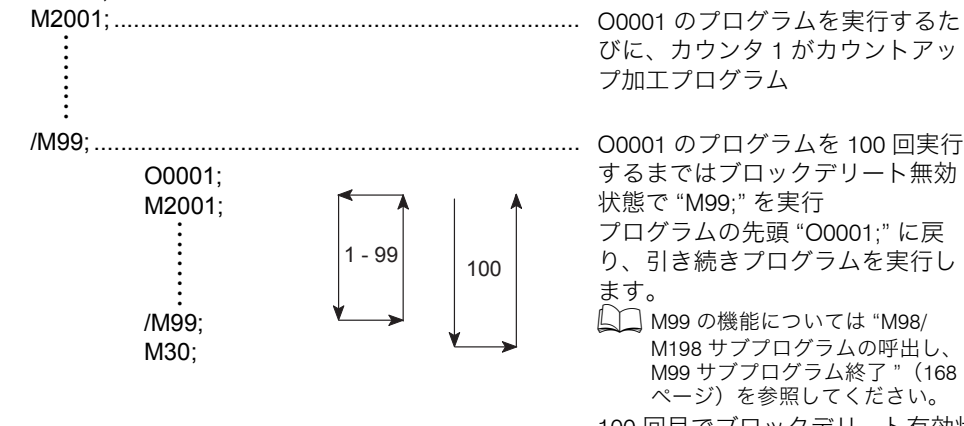

[ページ\)](#page-167-0)を参照してください。 100 回目でブロックデリート有効状 態になり "M99;" を読み飛ばして "M30;" を実行します。

The counter 1 increases "1" each time program O0001 is executed. Machining program

Until the program O0001 is executed 100 times, the block delete function is invalid and the "M99;" block is executed. The cursor returns to "O0001;", the start of the program and the program is executed continuously.

For the function of the M99 command, refer to ["M98/M198](#page-167-1)  [Sub-Program Call, M99 Sub-Pro](#page-167-1)[gram End" \(page 168\)](#page-167-1).

In the execution of the program at the 100th time, the block delete function is made valid and the "M30;" block is executed by skipping the "M99;" block.

M30;

### <span id="page-173-1"></span><span id="page-173-0"></span>1-24 M2200 先読み停止 **M2200 Pre-Read Stop**

NC のプログラム先読みを意図的に停止させたい場合、停止さ せたい場所で M2200 を指令してください。 When stopping pre-read by NC intentionally, specify M2200 where pre-read needs to be stopped. 2 注記 2 **NOTE**

M2200 は単独ブロックで指令してください。 <br>
Specify M2200 in a block without other commands.

3 章 3èÕ T, B, S, F 機能 **CHAPTER 3 T, B, S, F FUNCTIONS** 

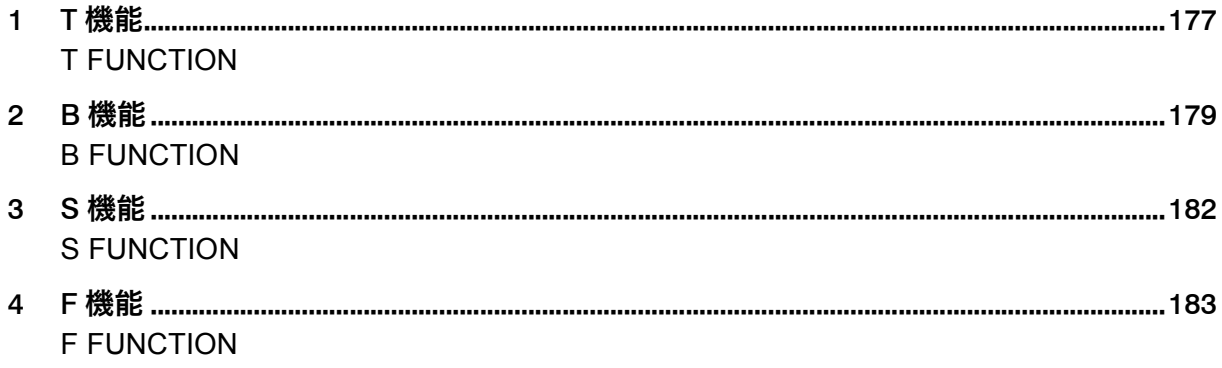

# <span id="page-176-1"></span><span id="page-176-0"></span>*1* <sup>T</sup> 機能 **T FUNCTION**

T 機能は工具交換位置に工具を呼び出す機能です。アドレス T と数字を指令すると、マガジンが旋回して、工具が工具交換 位置に呼び出されます。

アドレス T に続く数字の桁数により、呼び出される工具が以 下のように異なります。

- グループ桁数より小さい桁数の数字を指定:指定された工 具グループ内で使用順位が一番高い工具が呼び出されます。
- グループ桁数より大きい桁数の数字を指定:指令された工 具番号の工具が呼び出されます。

- 
- 

通常、T 指令はすぐに完了し、次ブロックに進みますが、T サイクル 実行中に T 指令が連続で指令されると、実行中の T サイクル完了ま で、次の T 指令は受け付けられません。プログラムの待ち時間をなく すには、次の T 指令を T サイクル完了後のブロックで指令するなどし てください。

- *1.* M06 と同一ブロックで、T コードを指令しないでください。 [事故による機械の破損]
- *2.* 段取り作業時などに工具を確認するとき、工具を連続して 交換しないようにしてください。ATC 工具交換を短時間 に連続して行うと、ATC 用モータに過大な負荷がかかり、 アラーム (EX0156) が発生することがあります。
- *3.* 工具を取り付ける場合は、工具制限を守り、工具交換時に 干渉しない配置で取り付けてください。 [工具の干渉、機械の破損]
- *4.* 大径工具の両隣ポットには工具を登録することができませ ん。(テクニカルメモリランダム方式)
- *5.* 同径の工具交換に比べて、異径間の工具交換では ATC 動作 が変わります。 異径間の工具交換では、ATC 動作を 2 回行います。MDI 操作で異径間の工具交換を行う場合、十分注意してくださ い。(テクニカルメモリランダム方式)

 $\Box$  注記 2  $\Box$  NOTE

1. ATC 動作は、" 工具選択(T 機能)" + " 工具交換(M06)" となりま す。

つまり、T 機能は指令された工具を工具交換位置に呼び出すだけ で、その後の M06 で工具を主軸内に装着します。

- 2. 使用する工具には、おもにマガジン側の制約により、長さ、直 径、質量に制限があります。必ずその範囲内で使用してくださ  $\mathbf{U}$ 
	- ■■ 長さ、直径、質量の制限については、別冊据付説明書"工 具制限図 "

T function calls a specified tool to the tool change position. In response to the specification of address T, the magazine rotates to bring the specified tool to the tool change position. Depending on the number of digits following address T, tools to be called differ as follows.

- Specifying the number smaller than the digit number of the group: the most frequently used tool in the group is called.
- Specifying the number larger than the digit number of the group: the tool of the specified number is called.
- △ コ 別冊 "MAPPS 工具管理システム取扱説明書 " インジェント コ コ コ マ イ Refer to the separate volume "MAPPS TOOL MANAGEMENT SYSTEM INSTRUCTION MANUAL".
- 工具を呼び出すには、次の 2 つの方法があります。 A required tool is called in the following two methods.
- テクニカルメモリランダム方式 Technical memory random method
- 番地固定方式 Fixed address shorter route access method

## 2 注記 2 **NOTE**

When a T command is executed, normally it is completed without any delay and the sequence moves to the next block. However, if another T command is specified in succession during execution of a tool change cycle, it is not acceptable until the current cycle is completed. To reduce a waiting time during program execution, specify the next T command in a block where the tool change cycle has been completed.

# <u> 八</u> 注意 <u>八</u> CAUTION

- *1.* **Do not specify "T" codes in the same block as M06. [Machine damage due to accidents]**
- *2.* **When checking the tools stored in the magazine during setup, do not change tools continuously. If multiple ATC tool changes are executed consecutively in a short time, it may overload the ATC motor causing the alarm (EX0156) to be generated.**
- *3.* **When mounting tools, observe the restrictions on tools thoroughly and make sure that the arrangement of tools will not cause interference at tool changes. [Tool interferences/Machine damage]**
- *4.* **Tools cannot be registered to adjacent pots of large diameter tools. (Technical memory random method)**
- *5.* **ATC operation for changing the tools of different tool size groups differs from that for changing the tools of the same tool size group. For changing the tools belonging to different tool size groups, tool change cycle is executed twice. Pay sufficient care when executing tool change operation in the MDI mode in such cases. (Technical memory random method)**
- 
- 1. The ATC operation consists of: "Tool Selection (T function)" + "Tool Change (M06)".

Note that the T function only calls the specified tool from the magazine to the tool change position. The tool is mounted in the spindle by the M06 command.

The dimensions and mass of the tools used with the machine are restricted by mainly the capacity of magazine. Use the tools which are within the limits.

 $\Box$  For the dimensions and mass of the tools, refer to the separate volume, INSTALLATION MANUAL "Tool Restrictions".

- 3. NHX5500, NHX6300 のツール 100 本、120 本、180 本、240 本、 330 本マガジン仕様の場合、最終ポットには T0 が登録されていま す。T0 以外の工具番号を登録することもできますが、その場合、 "T0; M06;" や "M33;" を指令するとアラームが発生します。
- 3. For the 100-, 120-, 180-, 240-, and 330- tool magazine specifications of NHX5500 and NHX6300, T0 is registered for the last pot number (magazine position number). It is also possible to register a setting other than T0 for the last pot number (magazine position number). However, if "T0; M06;" or "M33;" is specified in this case, an alarm will occur.

# <span id="page-178-1"></span><span id="page-178-0"></span>*2* <sup>B</sup> 機能 **B FUNCTION**

B 機能とは、自動モードにおいて、テーブルの旋回角度をア ドレス B で指令する機能です。アドレス B でテーブルの旋回 角度を指令すると、B 軸がアンクランプされ、割出し動作を 行ったあと、クランプされます。

任意割出し仕様の機械では、B 指令の前に B 軸アンクランプ指令 (M11)、B 指令の後に B 軸クランプ指令(M10)が必要です。

**BELICE SPECIFIES THE CONTROM SPECIFIES TABLE TO THE SPECIFIES table rotation angle.** 

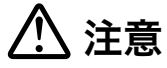

テーブルを旋回させる場合、干渉に十分注意してください。 不用意にテーブルを旋回させると、ワークやテーブルが工具 (主軸)と干渉し、機械の破損につながります。

- 
- APC サイクル中でないこと Not during the APC cycle
- パレットがクランプされていること The pallet is clamped.
- 

2. B 指令は小数点入力を行ってください。小数点入力を行わないと 0.001° 単位の指令になります。1° 割出し仕様の場合、1° の倍数以 外を指令すると、アラーム (P20)が発生します。

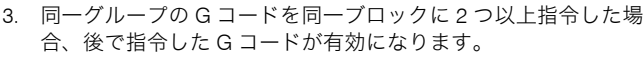

- 
- 
- 

The B function controls the table rotation in the automatic operation. When table rotation angle is specified with address B, the corresponding axis (B) is unclamped, indexed to the specified angular position and clamped.

# 2 注記 2 **NOTE**

With the full rotary B-axis specification, specify B-axis unclamp (M11) before B command, and specify B-axis clamp (M10) after B command.

# $CAUTION$

**Pay sufficient care when rotating the table so that the workpiece and the fixture on the table will not cause interference. If the table is rotated carelessly, it will cause damage to the machine.**

### 2 注記 2 **NOTE**

- 1. B 指令を行う場合、下記の条件を満たしてください。 1. The following conditions must be satisfied to execute a B-axis command.
	- APC が原位置にあること インディー インディー インディー トランス しょうしょう すいしょう The APC is at the home position.
		-
		-
	- 操作パネル側のドアが閉じていること The operation-panel-side front door is closed.
		- 2. The B-axis command must include a decimal point. A numeric value specified without a decimal point is interpreted in units of 0.001°. If a value other than a multiple of 1° is specified for the 1° indexing specification, the B-axis command becomes invalid and an alarm (P20) occurs.
		- 3. If more than one G code belonging to the same G code group is specified in the same block, the one specified last is valid.
- 4. B 軸は他の制御軸と同一ブロックに指令することができます。 4. B-axis can be designated with other controlled axes in the same block.
- 5. B 軸旋回中の一時停止、リセット、非常停止はすべて有効です。 5. While the B-axis is rotating, feed hold, reset, and emergency stop are all valid.
	- 6. パレットがアンクランプの状態では B 軸は旋回しません。 6. The B-axis does not rotate while the pallet is unclamped.

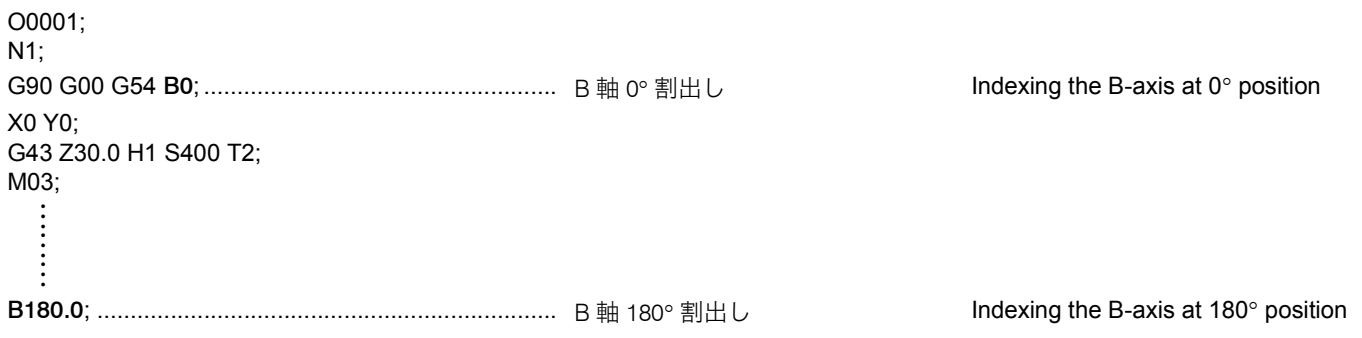

## 2-1 アブソリュート/インクレメンタル指令 (B 機能) **Absolute/Incremental Commands (B Function)**

アブソリュート指令の場合、テーブルを上から見て時計方向 が +、反時計方向が − となります。

In the absolute mode, the direction the table rotates in the clockwise direction when it is viewed from the top is defined as the positive direction and its rotation in the counterclockwise direction is defined as the negative direction.

インクレメンタル指令の場合、テーブルを上から見て現在位 置から時計方向が +、現在位置から反時計方向が − となりま す。

In the incremental mode, the target position located in the clockwise rotation direction is defined as the positive value and that located in the counterclockwise rotation direction is the negative value. In this case, the rotation direction is also defined by viewing it from the top.

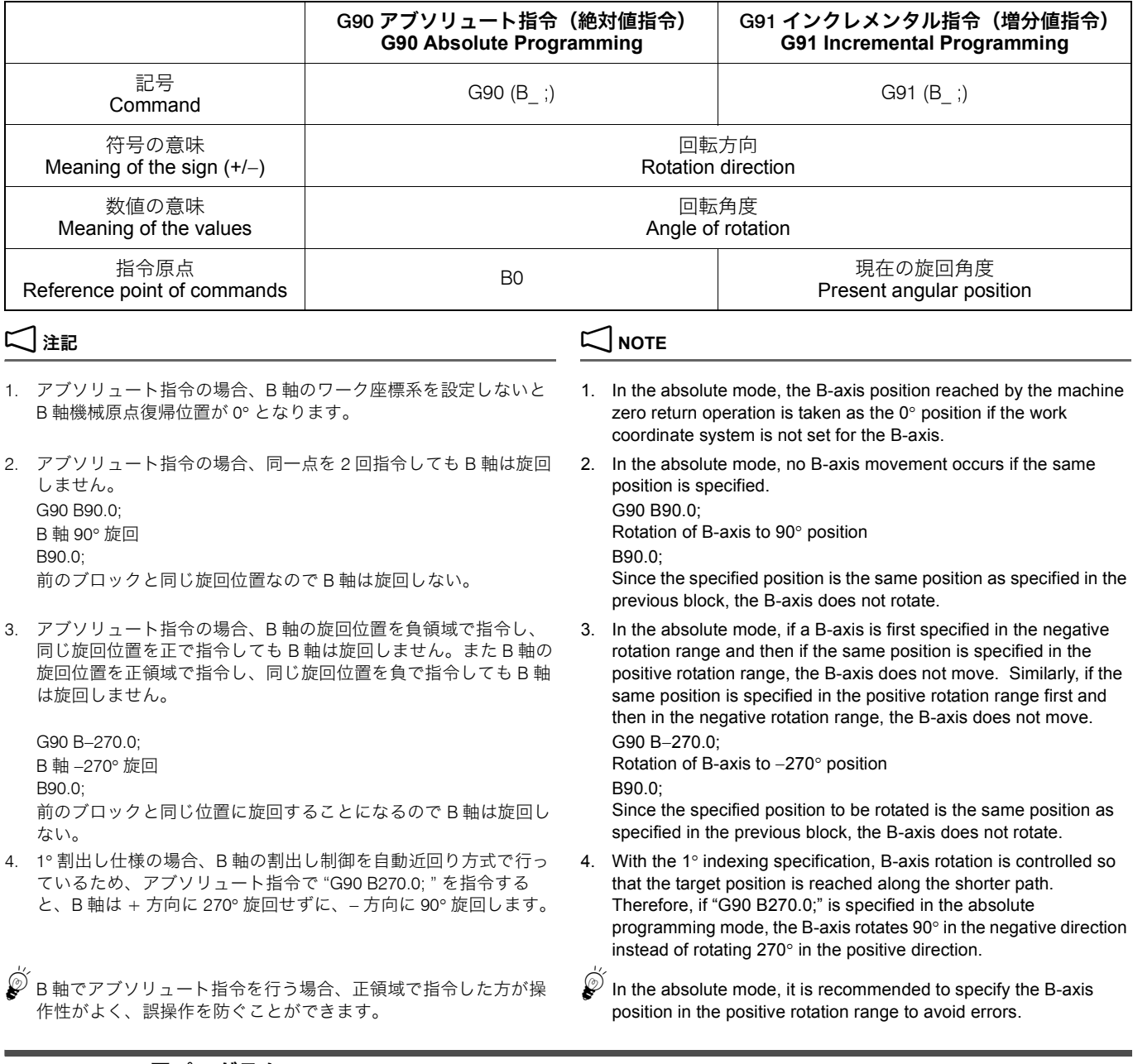

# 2-2 APC 用プログラム **Programming for APC**

APC サイクルを実行させる M コードは、2 とおりあります。 1. M02 あるいは M30 2. M60 あるいは M61

### < M02/M30 による APC サイクルの実行> **<Execution of APC Cycle by M02/M30>**

Z 軸が第 2 原点復帰位置にあり、B 軸が機械原点復帰位置に ある状態で(APC 位置)、プログラム中の M02 あるいは M30 指令を読み込むと、自動的にパレットを交換します。パレッ ト交換後、次に加工するワークのプログラムをサーチして、 自動運転を実行します。

The APC cycle is executed by specifying either of the following M codes:

- 1. M02 or M30
- 2. M60 or M61

If the M02 or M30 command in the program is read while Z-axis is at its second zero point and B-axis is at machine zero point (APC position), the pallet change cycle is automatically executed. After changing the pallet, the program used for machining the next workpiece is searched for, and automatic operation proceeds.
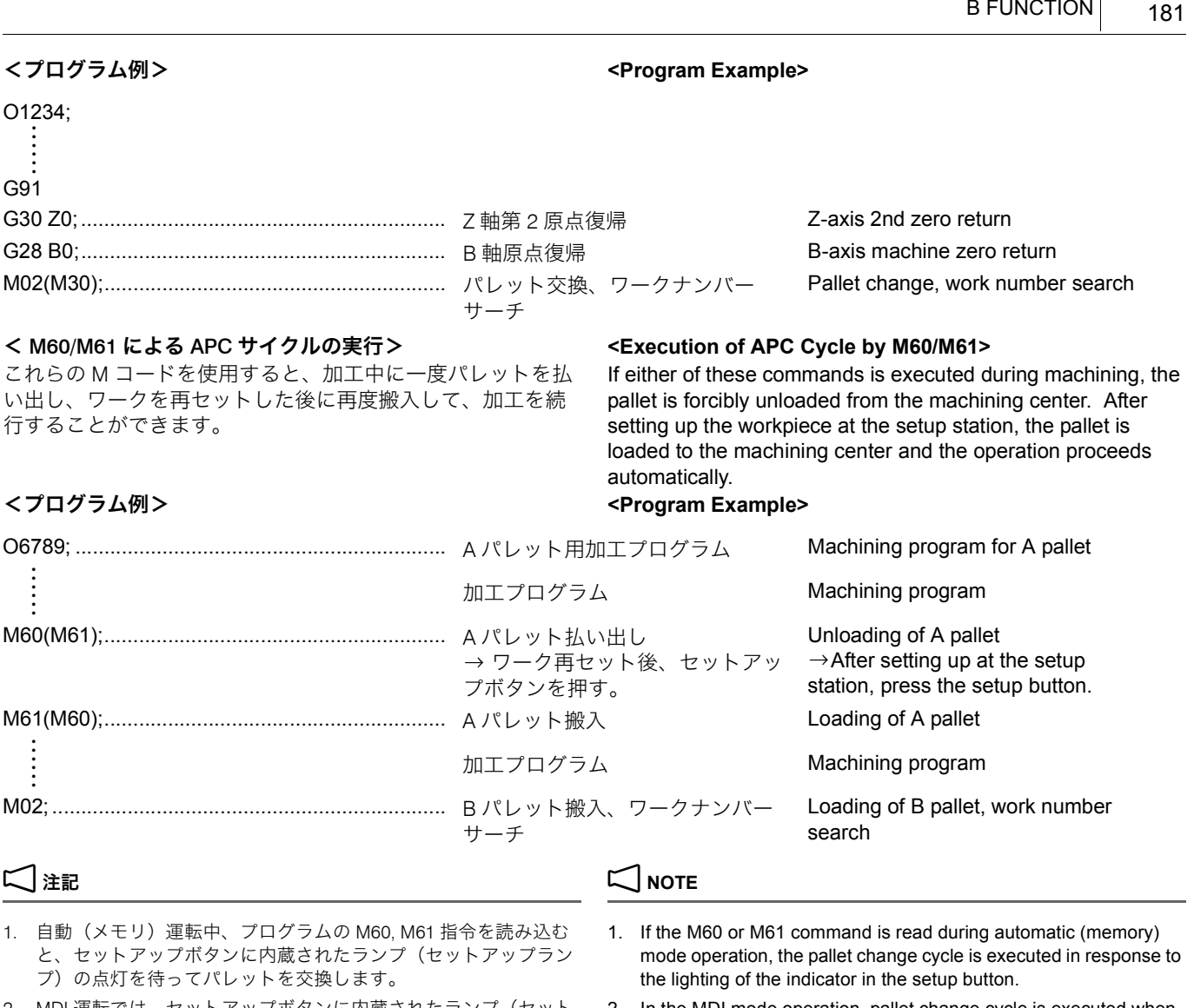

- 2. MDI 運転では、セットアップボタンに内蔵されたランプ(セット アップランプ)の状態に関係なく、M60, M61 指令でパレットを 交換します。
- 3. M60, M61 指令でのパレット交換では、パレット交換後のワーク ナンバーサーチは行いません。
- 4. 1 の倍数以外の B 指令を行うと、アラーム (P20) が発生します。 4. If B command value of other than an integer (multiple of 1°) is
- 5. 使用中あるいは指令した座標系の B 軸のワークオフセットデータ 。<br>が 1 の倍数になっていないと、アラーム (P20) が発生します。
- 2. In the MDI mode operation, pallet change cycle is executed when the M60 or M61 command is executed independent of the status of the indicator in the setup button.

B 機能 B FUNCTION

- 3. In the pallet change cycle called by the M60 or M61 command, work number search is not executed after the completion of pallet change cycle.
- specified, an alarm (P20) occurs.
- 5. If B-axis work offset data of the coordinate system that is used or specified is not a multiple of "1", an alarm (P20) occurs.

# *3* <sup>S</sup> 機能 **S FUNCTION**

S 機能は、主軸の回転をアドレス S で指令する機能です。 The S function is used to specify the spindle speed.

**S\_ M03(M04) ;**

• S........................................... 主軸回転速度(min−1) Specifies the spindle speed (min<sup>−</sup>1). • M03(M04)............................. M03 で主軸正転(M04 で主軸逆転) Specifies the spindle rotation in the normal

# <主軸回転速度を求める式> **<The formula to calculate spindle speed>**

 $N = \frac{1000V}{\pi \cdot D}$ 

V:切削速度(m/min) V: Cutting Speed (m/min) D: 工具の直径(mm) D: Tool Diameter (mm)

φ20 のエンドミルを使用して、切削速度 26 m/min で加工す る場合の例です。まず上の式から主軸回転速度を求めます。

 $\frac{1000 \times 26}{3.14 \times 20} = 414 \text{(min}^{-1)}$  $N = -$ 

### O0001;

N1; G90 G00 G54 X80.0 Y70.0; G43 Z30.0 H1 S414 T2;

(reverse) direction.

# $N = \frac{1000V}{\pi \cdot D}$

- N:主軸回転速度(min<sup>−1</sup>) N: Spindle Speed (min<sup>−1</sup>)
	-
	-
- $\pi$ : 円周率 (3.14) and the constant (3.14) and the constant (3.14) and the constant (3.14)

# **例:** Example:

# S 機能の使用例 **Programming using the S function**

Here is an example for machining a workpiece at the cutting speed of 26 m/min with a 20 mm diameter end mill. First, calculate a spindle speed using the above formula.

$$
N = \frac{1000 \times 26}{3.14 \times 20} = 414 \, \text{(min}^{-1}\text{)}
$$

M03;.......................................................................... 414 min−<sup>1</sup> の回転速度で主軸正転 Rotating the spindle in the normal direction at 414 min−<sup>1</sup>

:

# *4* <sup>F</sup> 機能 **F FUNCTION**

F 機能は、工具の送り速度をアドレス F で指令する機能です。 G01, G02, G03 などの切削送り指令や穴あけ固定サイクルとと もに指令します。

- - "G02 円弧補間(時計方向)、G03 [円弧補間\(反時計方向\)](#page-67-0)" (68 [ページ\)](#page-67-0)

**F\_;................................** 工具の送り速度(mm/min) Feedrate (mm/min)

- 1. F 機能はモーダルな情報です。一度指令すると、次に新しい送り 速度を指令するまで、同じ送り速度が有効です。
- 2. プログラムで指令された送り速度は、操作パネルの送りオーバラ イドスイッチが 100% のときの送り速度です。
	- 5送り速度は操作パネルの送りオーバライドスイッチで調整で きます。 ただし、自動運転中で M49 を実行している場合、送り速度は
		- 固定されます。このため、送りオーバライドスイッチで送り 速度を調整することはできません。

- $F = fZN$  F =  $fZN$
- 
- f:1 刃あたりの送り量(mm/ 刃) f : Feed per tooth (mm/tooth)
- 
- 
- 例えば、2 枚刃の φ20 エンドミルを使用して、1 刃あたり 0.08 mm の送り量、450 min−<sup>1</sup> の主軸回転速度で加工する場合 の送り速度を、上の式から求めます。

 $F = 0.08 \times 2 \times 450 = 72$  (mm/min)  $F = 0.08 \times 2 \times 450 = 72$  (mm/min)

# <タップ加工の送り速度を求める式> **<Formula to Calculate Feedrate>**

- $F = PN$  F = PN
- F:送り速度(mm/min) F : Feedrate (mm/min)
- P:ピッチ(mm) P : Pitch (mm)
- N:主軸回転速度(min−1) N : Spindle speed (min<sup>−</sup>1)

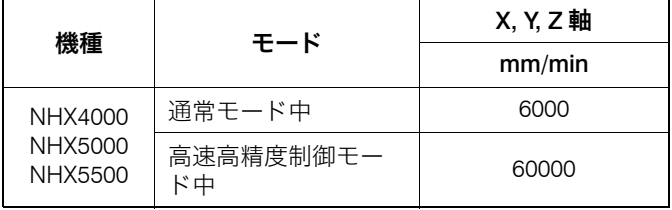

The F function is used to specify the feedrate of tools with address F. The address F is specified with the linear or circular cutting commands such as G01, G02, and G03, or the hole machining canned cycle.

- 1 "G01 [切削送りによる工具の直線移動](#page-66-0) "(67 ページ) 1 ["G01 Moving Cutting Tool along Straight Path at Cutting](#page-66-1)  [Feedrate" \(page 67\)](#page-66-1)
	- ["G02 Circular Interpolation \(Clockwise\), G03 Circular](#page-67-1)  [Interpolation \(Counterclockwise\)" \(page 68\)](#page-67-1)

# 2 注記 2 **NOTE**

- 1. The F function is a modal function. Once a feedrate is specified, it remains valid until the next feedrate is specified.
- 2. A cutting feedrate specified in a program is the value when the feedrate override dial on the operation panel is set at 100%.
	- $\mathcal{L}$  Programmed cutting feedrate can be adjusted using the feedrate override switch on the operation panel. Note that the feedrate is fixed while the M49 command is executed in automatic mode. In this case, it is not allowed to adjust the feedrate by using the feedrate override dial.

# <送り速度を求める式> **<Formula to Calculate Feedrate>**

- 
- F:送り速度(mm/min) F : Feedrate (mm/min)
	-
- Z:工具の刃数 Z : Number of teeth (flutes)
- N: 主軸回転速度 (min<sup>-1</sup>) N: Spindle speed (min<sup>-1</sup>)

For example, when machining a workpiece at the feed 0.08 mm/tooth and at the spindle speed 450 min<sup>−</sup>1 with a 20 mm diameter end mill (2-flute), calculate the feedrate using the above formula.

- 
- 
- 
- 

### <最大切削送り速度一覧表> **<Maximum Cutting Feedrate Table>**

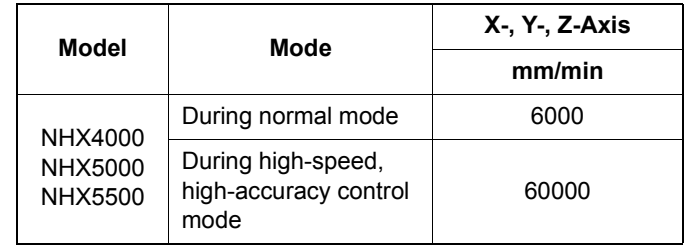

4 章 工具補正 **CHAPTER 4 TOOL OFFSET** 

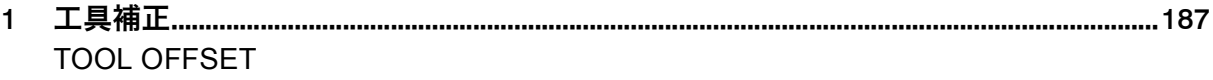

# <span id="page-186-1"></span><span id="page-186-0"></span>*1* 工具補正 **TOOL OFFSET**

プログラムで補正機能を指令すると、プログラムの内容を変 更することなく、実際に使用する工具をプログラムで指令し ている位置に正しく行くように補います。

$$
\overline{\mathbb{A}}
$$

- *1.* 工具補正量を自動運転中(シングルブロック停止中を含 む)に変更すると、次ブロックまたは複数ブロック以降の 指令から有効になります。 [機械や工具の破損]
- *2.* MAPPS 工具管理システムでは、工具交換(M06)指令で 工具を主軸に呼び出すと、' 工具管理 ' 画面に登録されてい る主軸工具の工具補正値が、' 工具オフセット ' 画面の工具 補正番号 1 に書き込まれます。MAPPS 工具管理システム の機能を十分理解した上でご使用ください。 [機械や工具の破損]
- ▲△△ MAPPS 工具管理システムの使用方法については、別冊 "MAPPS 工具管理システム取扱説明書 "

ここでは、基本的な工具の使用経路に関して、簡単な基礎知識が修得 できるように、例題を通して注意事項とともに説明しています。基礎 知識を十分に理解した上で加工を行ってください。

# 1-1 工具補正量の入力 **Inputting Tool Offset Amount**

工具補正量には、工具長補正量と工具径補正量があり、それ ぞれに工具形状補正量と工具摩耗補正量があります。

 $\hat{S}^{\!\mathcal{Q}}$  D0 を指令したときの工具径補正量および H0 を指令したときの工 具長補正量は常に 0 です。また、電源投入時は、D0, H0 を指令し ているのと同じ状態です。

# **G90(G91) G10 L\_ P\_ R\_ ;**

- G10 ...................................... 工具補正量の外部入力指令 Specifies external input of tool offset amount • L........................................... 工具補正量の選択 Selection of tool offset amount
	-

The offset specified in the program offsets the tool paths so that they are always generated as programmed without changing the program.

# 7 注意 7 **CAUTION**

- *1.* **If the tool offset amount is changed during automatic operation (including during single block stop), it will be validated from the next block or blocks onwards. [Damage to the machine and tool]**
- *2.* **In the MAPPS tool management system, when calling the tool to the spindle by specifying tool change (M06), the spindle tool offset data registered in the 'TOOL MANAGEMENT' screen is written in the tool offset number 1 of the 'TOOL OFFSET' screen. Before using the MAPPS tool management system, make sure you understand the functions thoroughly. [Damage to the machine and tool]**
- $\Box$  For details on using the MAPPS tool management system, refer to the separate volume "MAPPS TOOL MANAGEMENT SYS-TEM INSTRUCTION MANUAL".

# ー<br>コンテンス 2 NOTE

The explanation given here provides the fundamentals of programming through examples. Before starting actual machining, a thorough grasp of the fundamentals is required.

◯◯ 詳細については、制御装置メーカー作成の取扱説明書を参照。 ◯◯ For more details, please refer to the instruction manuals supplied by the NC unit manufacturer.

# ' 工具オフセット ' 画面での設定、変更 **Setting and Changing on 'TOOL OFFSET' Screen**

The tool offset includes the tool length offset and the tool radius offset: these are coupled respectively with the tool geometry offset amount and the tool wear offset amount.

The tool radius offset amount with D0 specified and the tool length offset amount with H0 specified are always regarded as zero. When the power is turned on, the NC is in the same state as D0 and H0 have been specified.

# G10 プログラム指令による工具補正量設定、変更 **G10 Setting and Changing Tool Offset Amount with Program Commands**

L10: 工具長補正量の設定、変更 Sets and changes amount of tool geometry offset for tool length (tool length offset, hereafter).

L11: 工具長摩耗補正量の設定、変更 Sets and changes amount of tool wear offset for tool length (tool length wear offset, hereafter).

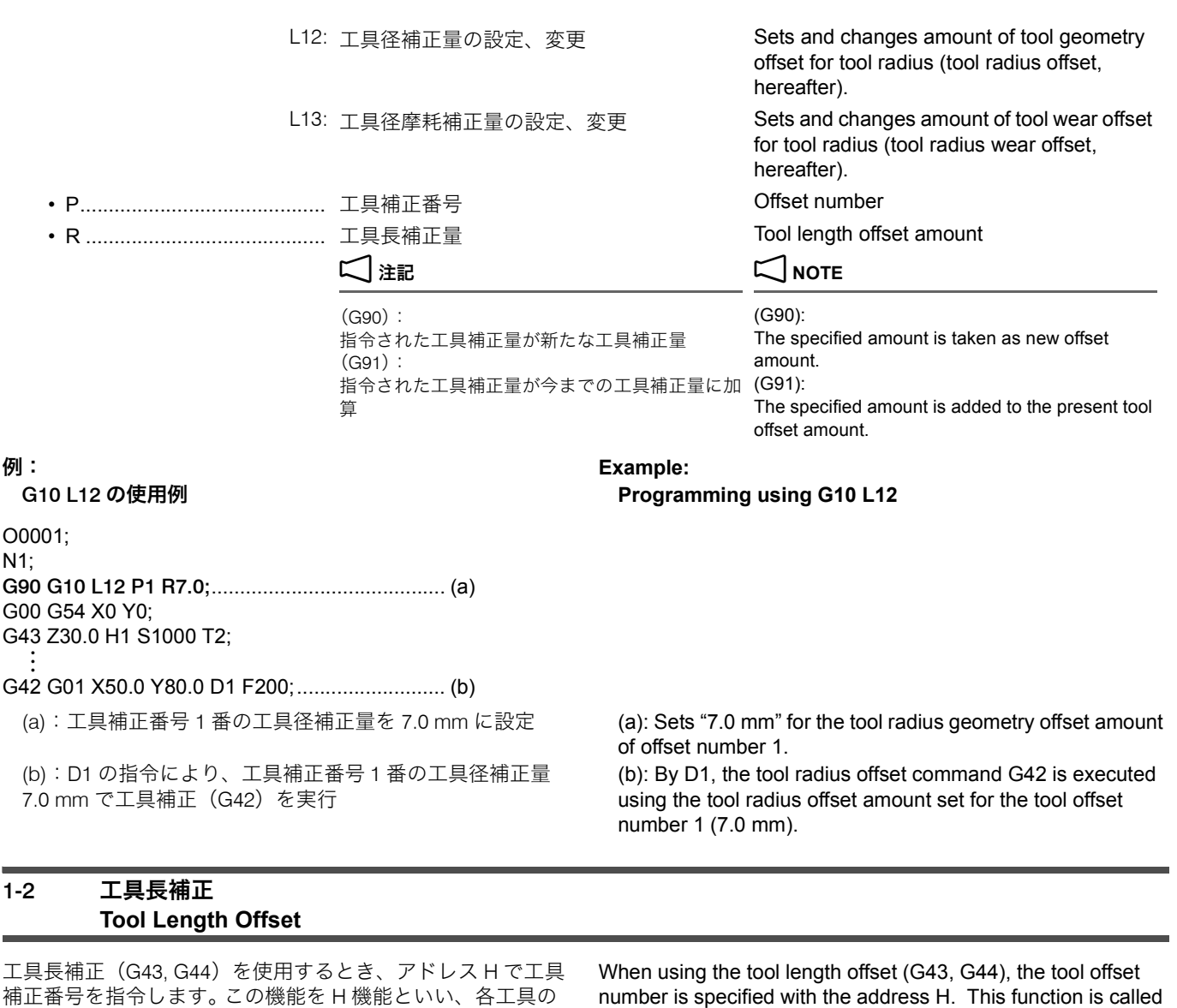

# $\Box$  注記 2  $\Box$  NOTE

めします。

G44 は工具長を補正するときに、補正量の符号を逆に考えます。弊社 では G44 を使用せずに、G43 を使用しています。

長さの違いを補正して、アドレス Z で指令した位置に位置決

プログラムの指令点は、工具の先端(刃先)です。Z 軸の機 械原点復帰位置での刃先の位置は、工具によって異なります。 各工具の Z0 までの距離を補正量として ' 工具オフセット ' 画 面に入力し、プログラムで G43 を指令すると、補正量を計算 して、どの工具も Z 方向に同じ位置に位置決めします。

- 工具の長さを補正する方法は、次の 2 つです。 There are two methods for setting tool offset data.
- 主軸ゲージラインから工具の刃先までの距離を設定する (タイプ 1)
- Z 軸機械原点復帰位置での工具の刃先から加工原点までの 距離を設定する(タイプ 2)

number is specified with the address H. This function is called H function, and locates the tip of tool at the Z-axis position specified with the address Z after offsetting the differences in tool lengths.

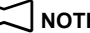

If G44 is used for tool length offset, the sign for the tool length offset amount should be considered as opposite. DMG MORI SEIKI uses G43 without using G44.

A command point of a program is a tool tip (nose). The tool nose positions differ from each other when the Z-axis is positioned at the machine zero point. If the distance to the Z0 level from the noses of the respective tools is input in the 'TOOL OFFSET' screen as the tool length offset data and G43 is specified, their offset amounts are calculated so that the tool noses can be positioned at the same level in the Z-axis direction.

### 工具の長さを補正する方法 **Methods for Setting Tool Length Offset Data**

- To set the distance from the spindle gage line to the tool tip (type 1)
- To set the distance from the tool tip to the workpiece zero point with the Z-axis positioned at the machine zero point (type 2)

タイプ 1 では、主軸ゲージラインから工具の刃先までの距離 をプラス値で ' 工具オフセット ' 画面に設定します。この方法 で工具長補正の設定を行うと、ワークごとに各工具の工具長 を再度測定する必要がありません。

# <工具長補正の設定(タイプ 1)> **<Setting the Tool Length Offset Data (Type 1)>**

With type 1, set the distance from the spindle gage line to the tool tip on the 'TOOL OFFSET' screen as a positive value. When this method is used for setting the tool length offset data, it is not necessary to measure the tool lengths in relation to each kind of workpiece.

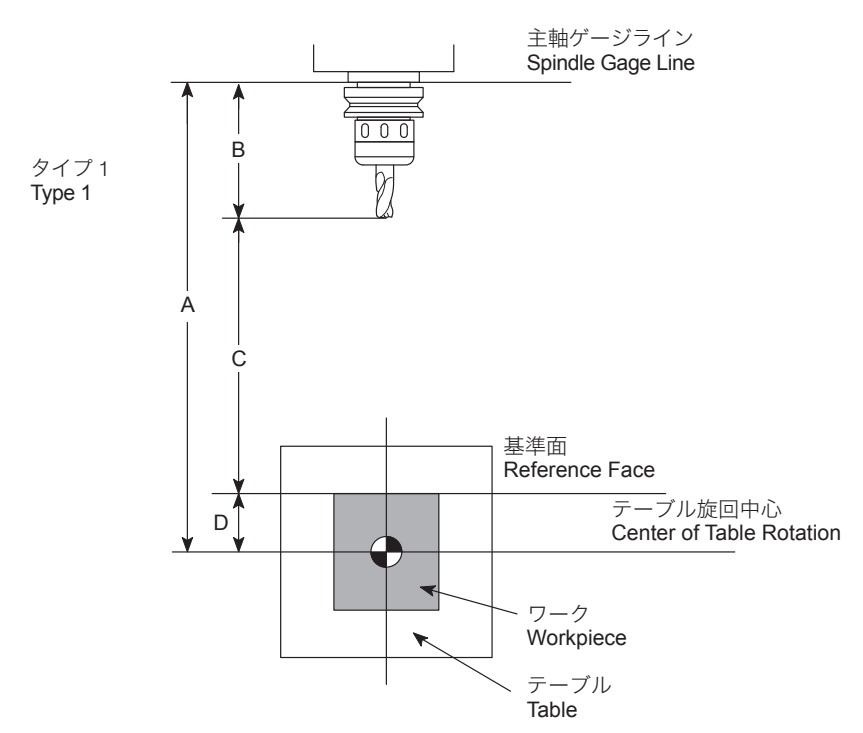

- 
- 
- 

1 A の距離は機械により異なります。詳細は、別冊据付説明書 機械移動量図

タイプ 2 では、Z 軸機械原点復帰位置での工具の刃先から加 工原点までの距離をマイナス値で ' 工具オフセット ' 画面に設 定します。

A:主軸ゲージラインからテーブル上面までの距離 A: Distance from the spindle gage line to the table upper face. B:工具長さ(補正量) B: Tool length (offset data)

C:移動量 C: Travel distance

D:テーブル旋回中心から基準面までの距離 D: Distance from the center of table rotation to the reference face

# 補正量 (B) = A − (C + D) **Offset data (B) = A** − **(C + D)**

 $\Box$  Distance A is determined by the machine model. For details on this dimension, refer to "AXIS TRAVEL DIAGRAMS" in the INSTALLATION MANUAL

# <工具長補正の設定(タイプ 2)> **<Setting the Tool Length Offset Data (Type 2)>**

With type 2, set the distance from the tool tip to the workpiece zero point, with the Z-axis returned to the machine zero point, on the 'TOOL OFFSET' screen as a negative value.

この方法で工具長補正の設定を行うと、ワークごとに各工具 の工具長を再度測定しなければなりません。しかし、この方 法は比較的簡単に工具長の設定を行えるため、1 個のワーク を加工するときに、この方法を使用することもあります。

When this method is used for setting the tool length offset data, it is necessary to measure the tool lengths in relation to each kind of workpiece. However, since this method makes it simple to set the tool length offset data, it may be used when machining a single workpiece.

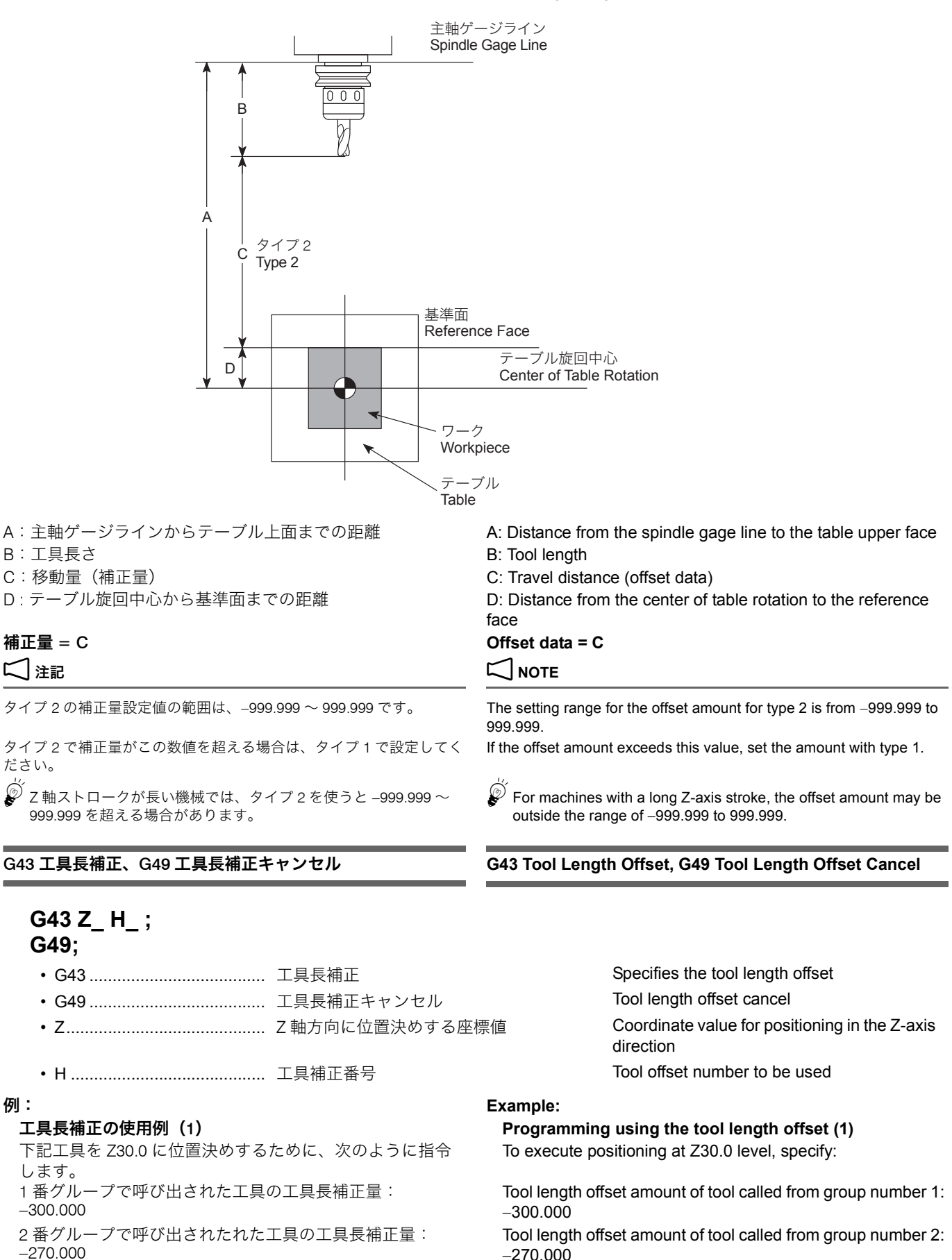

−270.000

します。

**G49;**

ださい。

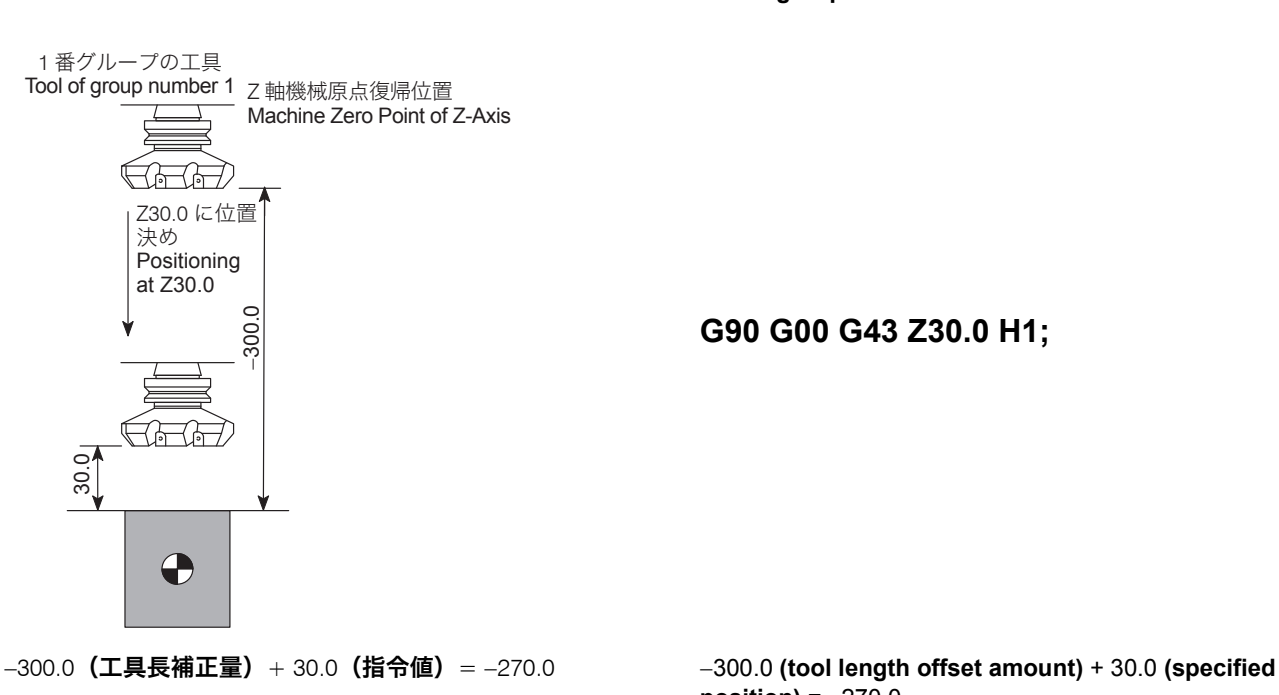

1 番グループの工具は、機械原点復帰位置から Z− 方向に 270.0 mm の位置に早送りで移動します。

# < 2 番グループの工具> **<Tool of group number 2>**

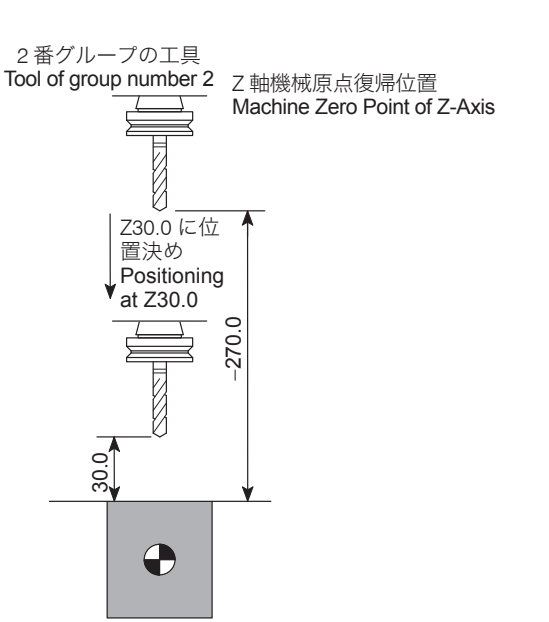

**G90 G00 G43 Z30.0 H1;**

2 番グループの工具は、機械原点復帰位置から Z− 方向に 240.0 mm の位置に早送りで移動します。

- 1. 工具長補正は、G49 の他に H0 を指令してもキャンセルされます。 1. The tool length offset mode is canceled by H0 instead of specifying
- 2. 電源投入時あるいは M02, M30 実行後、工具長補正はキャンセル されます。
- 3. G28, G30 による自動原点(第 2、第 3、第 4 原点)復帰あるいは 手動原点復帰を 実行すると、原点復帰完了時に、工具長補正は キャンセルされます。

−270.0(工具長補正量)+ 30.0(指令値)= −240.0 −270.0 **(tool length offset amount)** + 30.0 **(specified position)** = −240.0

> The tool of group number 2 moves to 240.0 mm position in the −Z direction from the machine zero point of Z-axis.

# 2 注記 2 **NOTE**

- the G49 command.
- 2. When the power is switched ON or when the M02 or M30 command has been executed, the tool length offset mode is canceled.
- 3. If automatic (second, third, fourth) zero return using the G28 or G30 command or manual zero return is executed, the tool length offset mode is canceled on completion of zero return.

< 1 番グループの工具> **<Tool of group number 1>**

**G90 G00 G43 Z30.0 H1;**

The tool of group number 1 moves to 270.0 mm position in the −Z direction from the machine zero point of Z-axis.

**position)** = −270.0

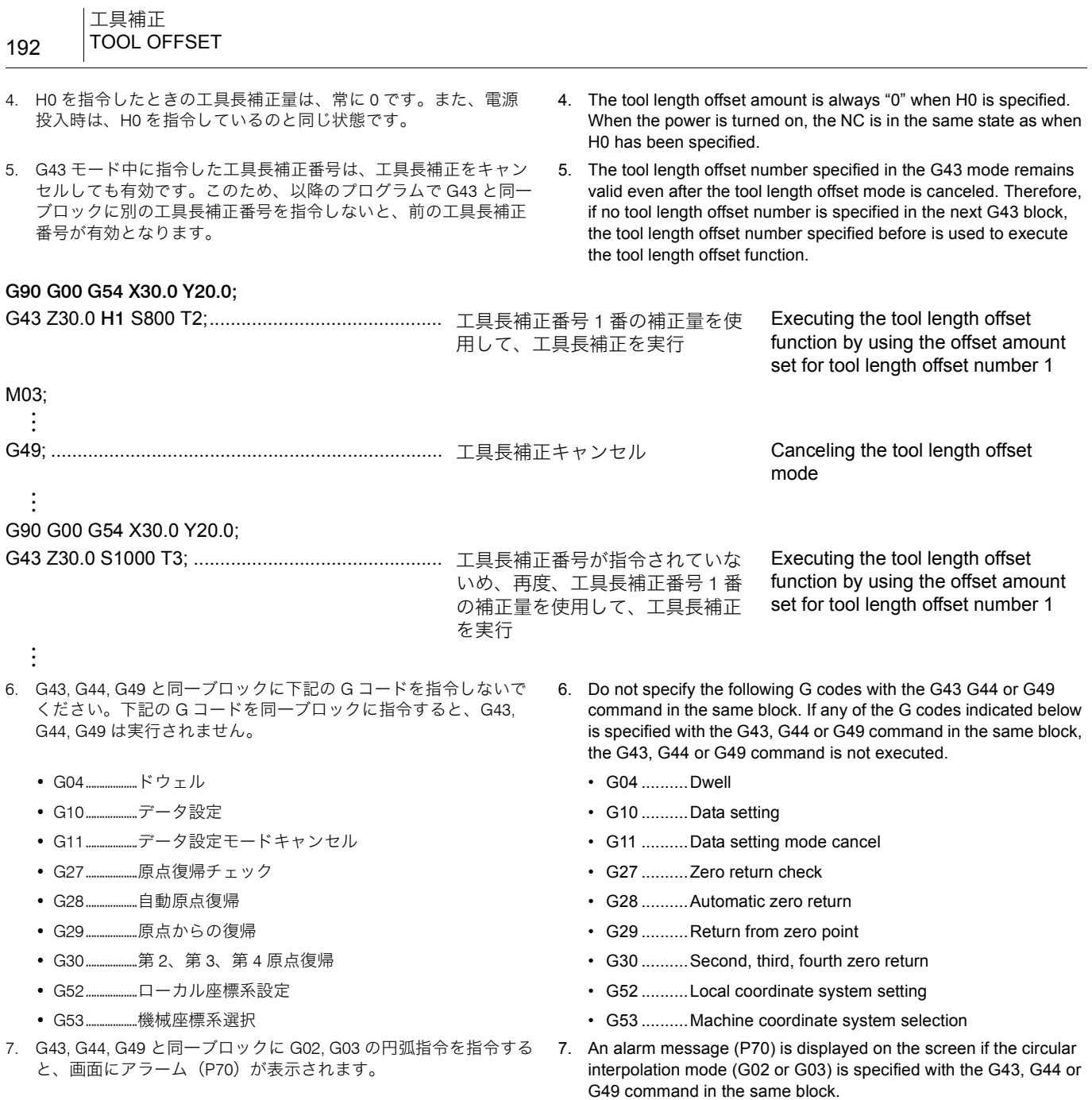

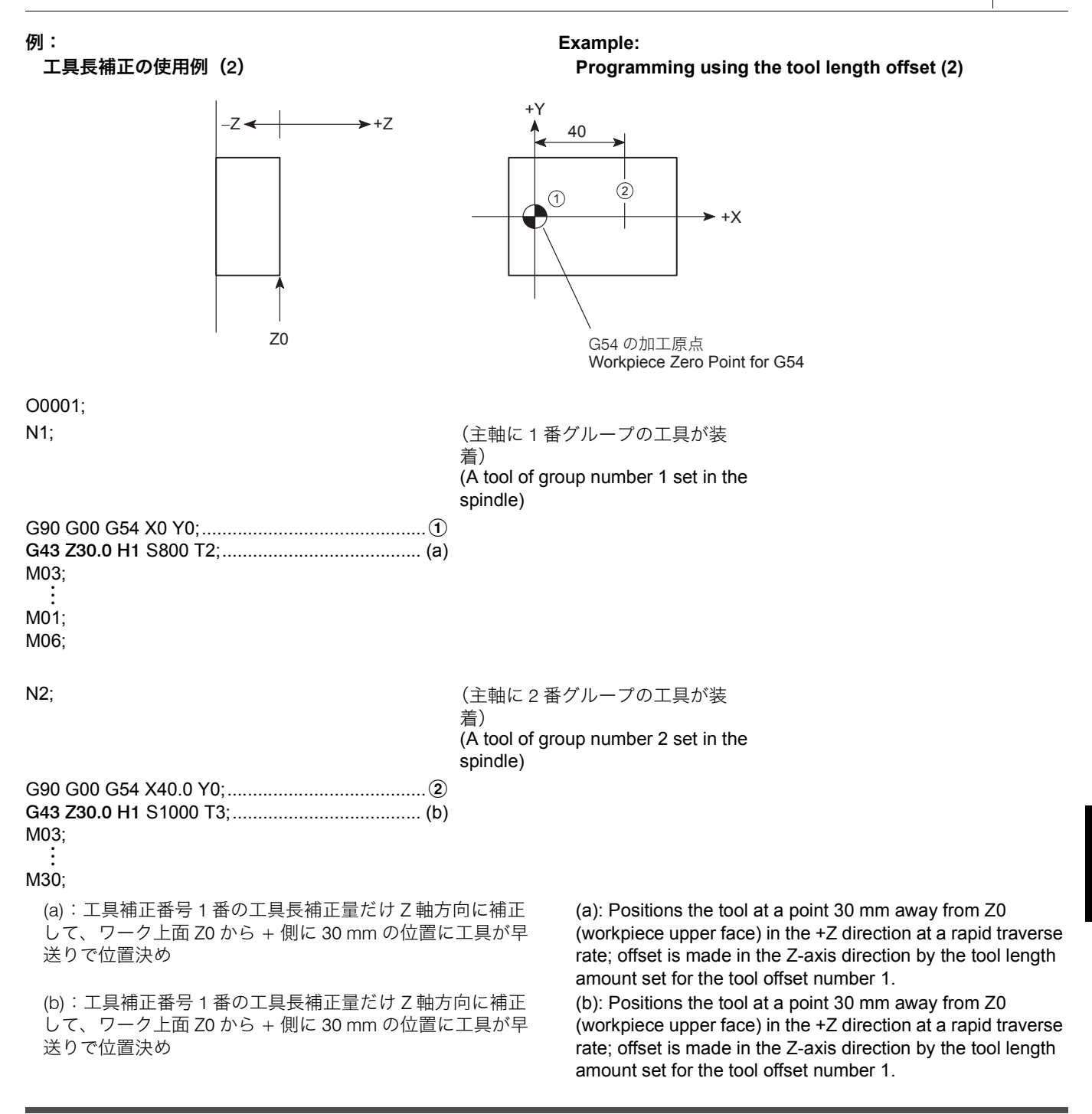

# 1-3 G41, G42 工具径補正、G40 工具径補正キャンセル **G41, G42 Tool Radius Offset, G40 Tool Radius Offset Cancel**

工具径補正(G41, G42)を使用するとき、アドレス D で工具 補正番号を指令します。この機能を D 機能といい、プログラ ムされた経路に対して、右または左に工具の半径分シフトし ます。一般に、エンドミルでポケット加工をするときや、輪 郭加工をするときに、工具径補正を使用して図面通りの形状 に仕上げます。 When using the tool radius offset (G41, G42), the tool offset number is specified with the address D. This function is called D function. Generally, when cutting a pocket or carrying out contouring operation using an end mill, the tool radius offset function is used to finish the workpiece in the shape specified in the drawing. たとえば、図 1 の形状を仕上げます。 For example, finish the profile in Fig. 1. プログラムを作成するときに $(1) \rightarrow (2) \rightarrow (3) \rightarrow (4)$ と指令しま す。 Specify in the program:  $\overline{(1)} \rightarrow \overline{(2)} \rightarrow \overline{(3)} \rightarrow \overline{(4)}$ プログラムの指令点は工具の中心なので、工具径補正を使用 せずにプログラムを作成すると、図 2 のように工具は動きま す。 Since the center of a cutting tool moves along the defined paths, the cutting tool moves along the paths shown in Fig. 2 if the program is created without using the tool radius offset function.

ワークは工具半径分( )削過ぎが生じます。 Overcut of workpiece occurs by the radius of the cutting tool (  $\Box$ )

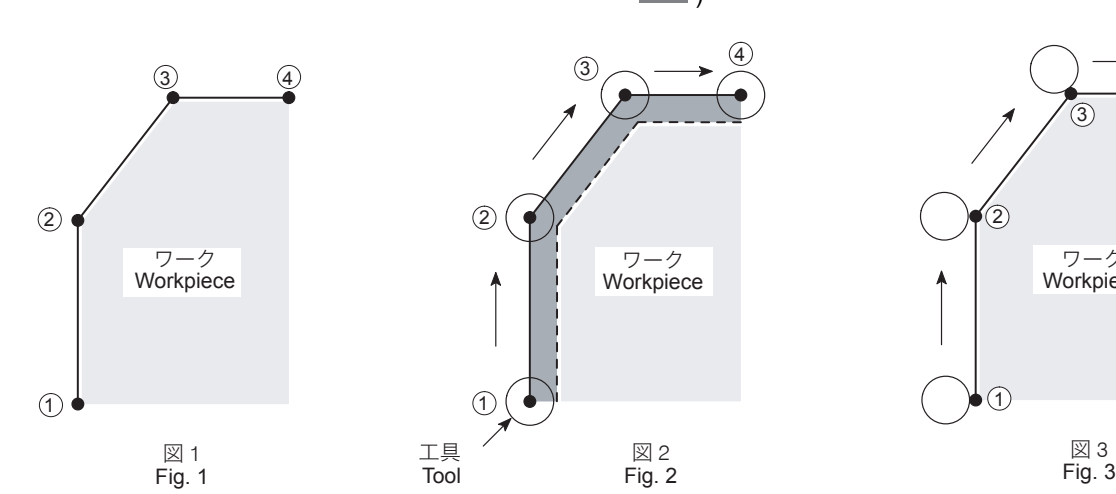

そこで、工具の半径を工具径補正量として、' 工具オフセット ' 画面に入力します。

工具径補正を使用すると、図 3 のように工具の半径分外側に シフトして切削するため、図 1 の形状に仕上ります。

このように、工具径補正を使用して、補正量だけシフトさせ ると、複雑な計算をして座標を求める必要がありません。

プログラム作成者は、刃先の経路を十分解析して G41, G42 を使い分けてください。 [工具のワークへのくい込み、干渉、工具の破損、加工不良]

- *1.* XY 平面の工具径補正 Tool radius offset in the XY plane **G17 G01(G00) G41(G42) X\_ Y\_ D\_ F\_ ;**
- *2.* ZX 平面の工具径補正 Tool radius offset in the ZX plane **G18 G01(G00) G41(G42) X\_ Z\_ D\_ F\_ ;**
- *3.* YZ 平面の工具径補正 Tool radius offset in the YZ plane **G19 G01(G00) G41(G42) Y\_ Z\_ D\_ F\_ ;**
- *4.* 工具径補正のキャンセル Tool radius offset cancel **G40 G01(G00) X\_ Y\_ Z\_ I\_ J\_ K\_ F\_ ;**
	- G17, G18, G19..................... 工具径補正を行う平面設定 Selects the plane where tool radius offset is
	- G01(G00)............................. 工具径補正を指令する補間モードの選択 G00:早送り G01:切削送り
	- G41 ...................................... 工具径補正左側 プログラムの進行方向に対して、左側に工 具を補正します。

executed.

Selects the interpolation mode in which the tool radius offset function is executed. G00: Rapid traverse

G01: Cutting feed

Calls the tool radius offset mode (offset to the left).

The tool paths are generated by shifting the programmed paths to the left in reference to the tool advancing direction by the specified offset amount.

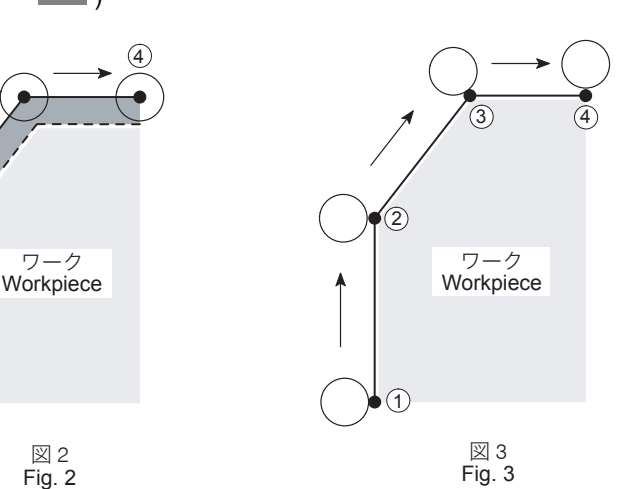

Input the tool radius as the tool radius offset data on the 'TOOL OFFSET' screen.

<u>Lコ</u> 別冊機械操作説明書 " 工具補正量の設定 " The separate volume OPERATION MANUAL, "TOOL OFFSET DATA SETTING".

> If the tool radius offset function is used, the tool paths are shifted outside from the programmed paths by the input offset amount as shown in Fig. 3 to finish the required shape. In this manner, by using the tool radius offset function, it is not necessary to obtain the coordinate values using complicated calculation to generate the tool paths to finish the workpiece to the required shape.

# <u> 八</u> 注意 <u>八</u> CAUTION

4

**The programmer must thoroughly understand the G41 and G42 functions as well as the tool paths to be generated. [Tool fed into or hit against the workpiece, tool damage, machine damage]**

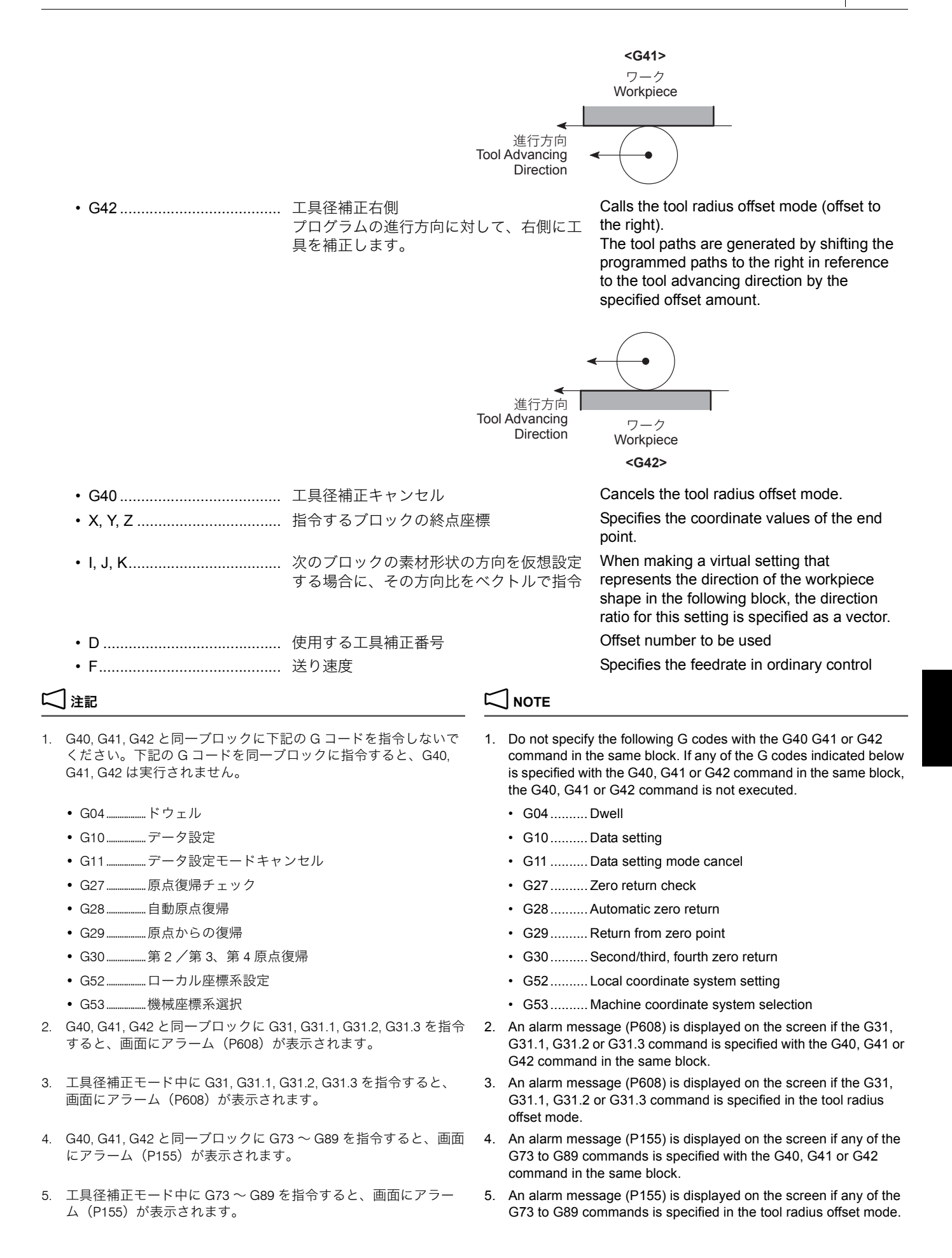

• スタートアップ • Start-up

G41 あるいは G42 が指令される最初のブロック。スタート アップの動作が行われると、その停止位置で次のブロック の動きに対して、直角に工具の中心が工具半径だけ補正さ れます。

- 
- 補正モード Offset mode スタートアップが終了し、工具径補正を実行中のプログラ ムを補正モードといいます。
- キャンセルモード Cancel mode 工具径補正を G40 でキャンセルした状態のプログラムを キャンセルモードといいます。 キャンセルモードの開始点は、直前のブロックの終点で、 そのブロックに対して、直角な位置に工具の中心が移動し ます。

### 工具径補正で使用する用語 **Terms for Tool Radius Offset**

The first block in which G41 or G42 is specified. In the start-up operation, the center of the cutting tool is offset at the stopped position in right angle to the movement in the next block by its radius.

(下図は G41 の場合) (Illustration below shows the case of G41)

The mode in which the tool radius offset is valid, after the start-up, is called the offset mode.

The state in which the tool radius offset function is canceled by executing G40 is called the cancel mode.

The cancel mode starts from the end point of the block that precedes the G40 block. The center of the cutting tool is positioned right angles to the tool path programmed in the preceding block.

### 例: **Example:**

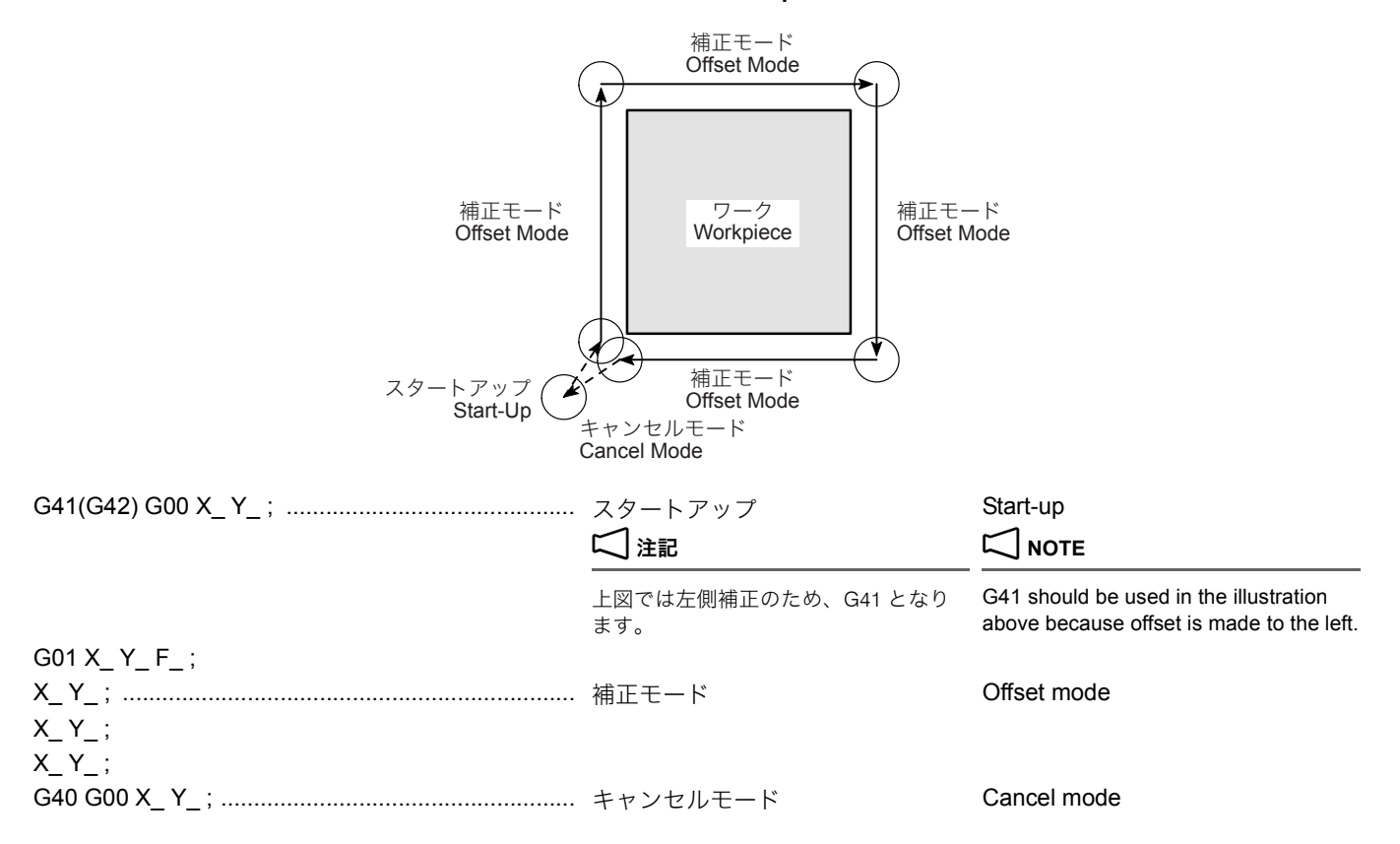

# <スタートアップ> **<Start-Up>**

例: **Example:**

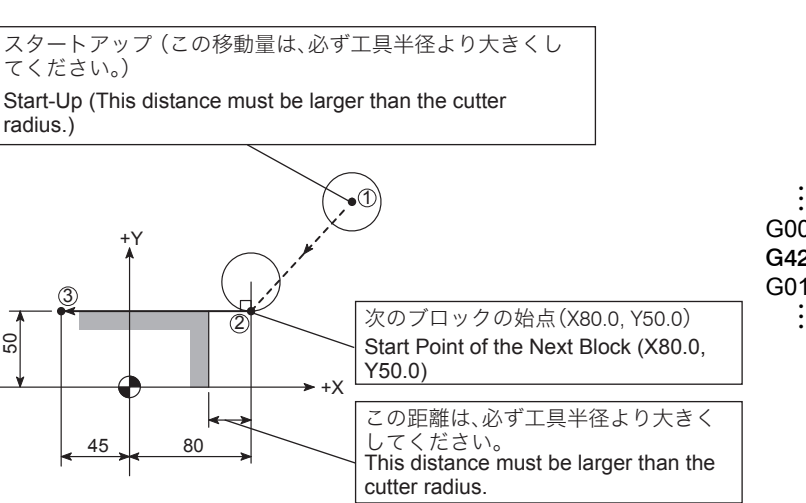

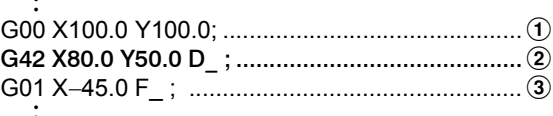

# **□ 注記 2 NOTE**

- 1. スタートアップのブロックには、補正量(工具の半径)以上の軸 移動を指令してください。
- 2. スタートアップのブロックの移動は、直線指令 (G00, G01) にし てください。G02, G03 の円弧指令を行うと、画面にアラーム (P151)が表示され、機械が停止します。
- 3. D0 は指令しないでください。D0 を指令すると、工具径補正が キャンセルされます。

# <補正モード> **<Offset Mode>**

:

*1.* 進行方向に対して、素材位置が変わらない場合 *1.* Behavior when the tool offset direction is not changed 工具は、プログラムの進行方向に対して、ワーク形状に接 して移動します。

- 1. The start-up block must include an axis movement command; the called distance must be larger than the offset amount (radius of a tool).
- 2. The start-up must be specified in the G00 or G01 (linear motion) mode. Do not specify the start-up in the G02 or G03 mode. If the start-up is specified in such a mode, an alarm is generated, the corresponding alarm message (P151) is displayed on the screen and the machine stops operating.
- 3. Do not specify "D0" in a program. Otherwise, the tool radius offset function is canceled.

The tool moves along the workpiece shape with its periphery in contact with the shape.

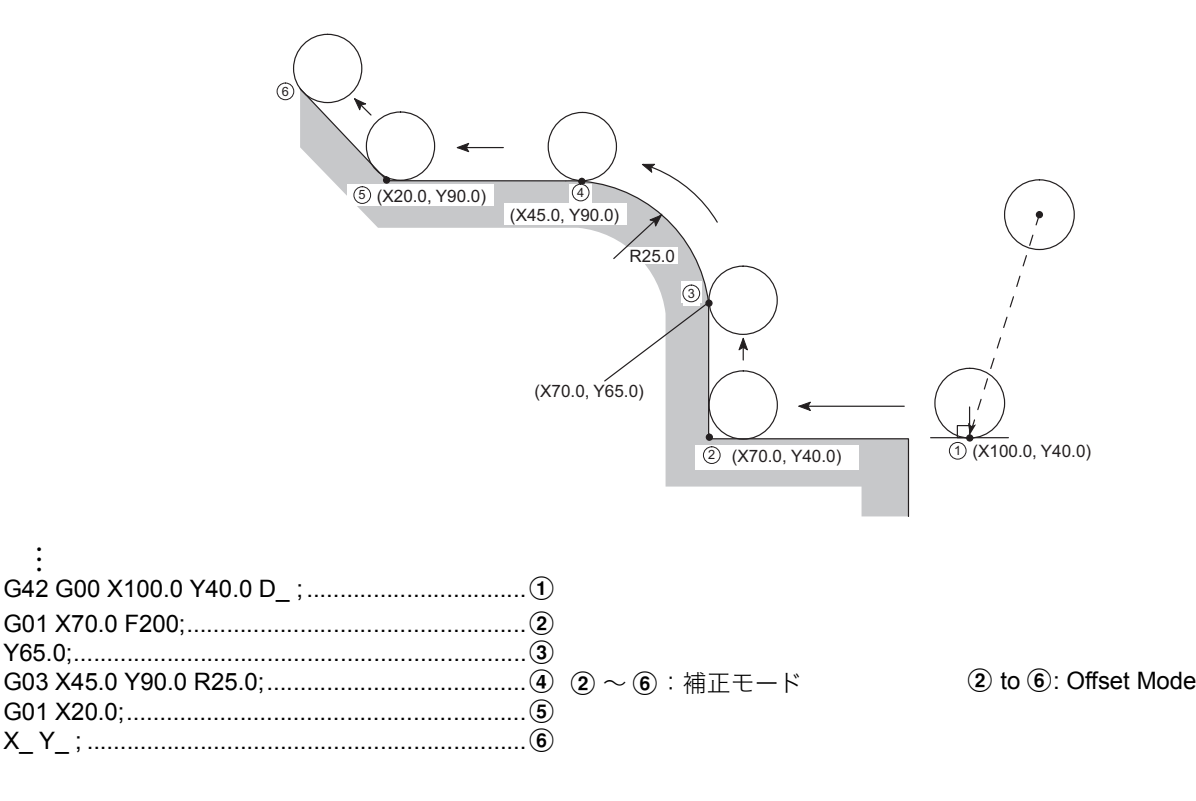

- - M コード、G04 のドウェルなど軸移動を行わないブロック を 4 ブロック以上連続して指令
	- 先読み禁止 M コード(M00, M01, M02, M30)を指令 軸移動を行わないブロックを 4 ブロック以上連続して指令 したり、先読み禁止 M コード (M00, M01, M02, M30) を指令すると、ワークを加工したとき、切込み過ぎあるい は切込み不足が生じ、加工不良につながります。また、工 具に負荷がかかり、工具の破損にもつながります。
- 2. 工具の半径より小さい円弧の内側あるいは工具の半径より小 さい溝を加工しようとすると、切込み過ぎを防ぐため、画面 にアラーム(P153)が表示されます。
- 3. 補正モード中に、G17, G18, G19 で加工平面を切り換えない でください。 補正モード中に加工平面を切り換えると、画面にアラーム (P112)が表示されます。
- 5スタートアップと補正モード中は、移動指令を <sup>2</sup> ブロック、移 動指令が 2 ブロックなければ最大 4 ブロック先読みを行いま す。
- *2.* 進行方向に対して、素材位置が変わる場合 *2.* Behavior when the tool offset direction is changed プログラムの進行方向に対して、素材の位置が変化すると き、すなわち G コードが変化するとき (G41, G42) は、 素材の位置が変化したブロックのつなぎ目で両素材に接し ます。

# 2 注記 2 **NOTE**

- 1. 補正モード中に下記の指令を行わないでください。 1. In the offset mode, the following commands must not be specified.
	- Four or more blocks not containing an axis movement command but containing an M code or G04 (dwell) command consecutively
	- M codes (M00, M01, M02, M30) with which buffering is not allowed

If four or more blocks without axis movement are specified consecutively or if an M code with which buffering is not allowed (M00, M01, M02, M30) is specified in a program, it will cause excessive or insufficient cutting, resulting in machining failure. It will also apply an overload to a tool to be damaged.

- 2. If an attempt is made to cut the inside of an arc whose radius is smaller than the radius of the tool or to cut a groove whose width is smaller than the radius of the tool, an alarm message (P153) is displayed to avoid excessive cutting.
- 3. Do not change the machining plane using the G17, G18, or G19 command in the offset mode. If the plane is changed in the offset mode, an alarm message (P112) is displayed on the screen.
- At the start-up or in the offset mode, two blocks that contain an axis movement command are buffered. If two blocks containing an axis movement command are not specified consecutively, a maximum of four blocks are buffered.
- If the offset direction changes in a program as illustrated below, i.e., if the G code calling the tool offset changes between G41 and G42, the periphery will come into contact with the workpiece shape that is defined in the two consecutive blocks where the G code changes from G41 to G42, or vice versa.

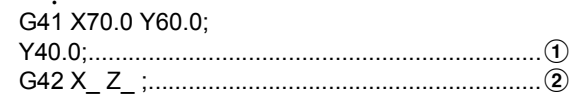

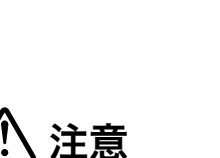

進行方向に対して素材位置が変わる場合、スタートアップの ブロックと次のブロックでは、G41, G42 の切替えは行えませ ん。

# <キャンセルモード> **<Cancel Mode>**

補正モード中に、G40 を指令すると、工具径補正がキャンセ ルされます。

キャンセルモードの開始点は、直前のブロックの終点で、そ のブロックに対して、直角な位置に工具の中心が移動します。

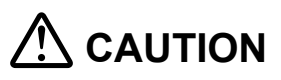

**When the tool radius offset direction is changed, do not change the G code mode between G41 and G42 in the start-up and the next blocks.**

:

The G40 command, specified in the offset mode, cancels the tool radius offset function.

The cancel mode starts from the end point of the block that precedes the G40 block. The center of the cutting tool lies at right angles to the tool path programmed in the preceding block.

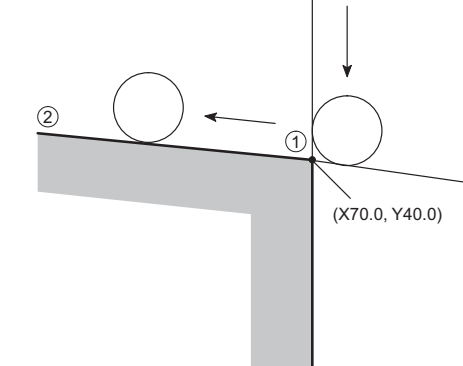

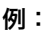

## 例: **Example:**

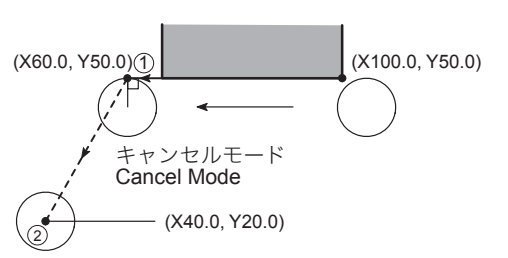

: (G41) X100.0 Y50.0; X60.0 Y50.0; ........................................................ a G40 G00 X40.0 Y20.0; ......................................... b (キャンセルモード)

(Cancel mode)

- 1. 工具径補正は、G40 でキャンセルされるほかに、操作パネルの **Pug (リセット)** キーを押してもキャンセルされます。また、D0 を指令してもキャンセルされます。
- 2. キャンセルモードのブロックの移動は、直線指令 (G00, G01) に してください。G02, G03 の円弧指令を行うと、画面にアラーム (P151)が表示され、機械が停止します。
- 3. 工具径補正終了時、"G40;" や現在位置指令などの実移動が発生し ない工具径補正 キャンセル指令では、工具はキャンセルモードの 開始点位置に停止したままでキャンセル動作は行われません。こ のような場合は、次の実移動(工具径補正と同一平面上の移動) が発生する指令においてキャンセル動作が行われます。

もし、"G40;" などの実移動が発生しないキャンセル指令後に移動 指令がなくプログラムが終了した場合、工具径補正はまだかかっ たままの状態です。このような場合、 径補正を解除する必要があります。ただし、@(リセット)キー ではキャンセル動作は行われません。

工具径補正のキャンセルを行うための移動指令は、現在値と異な る位置を G00 あるいは G01 で指令して、必ず実移動が発生する ようにしてください。

# **NOTE**

:

- 1. The tool radius offset function is canceled by pressing the  $\mathbb{Z}$ **(RESET)** key on the operation panel in addition to the execution of the G40 command. And also, it is canceled by specifying D0.
- 2. The cancel block must be specified in the G00 or G01 (linear interpolation) mode. If the cancel block is specified in the G02 or G03 mode (circular interpolation), an alarm message (P151) is displayed on the screen and the machine stops operating.
- 3. If the tool radius offset cancel command is specified with "G40;" or with positioning to the present position, where no axis movement occurs, the tool stays at the start point of the cancel mode and the cancel motion is not executed. In such a case, the cancel motion is executed when the next movement (movement on the same plane as used for the tool radius offset) is specified.

If the program ends without axis movement command after the tool radius offset cancel command, such as "G40;" and no actual movement takes place, the tool radius offset mode remains valid. In such a case, it is necessary to press the @ **(RESET)** key to cancel the tool radius offset mode. However, pressing the  $\not$ **(RESET)** key does not start the cancel motion.

For the axis movement command to be specified for canceling the tool radius offset mode, it is necessary to specify the position other than the present position in the G00 or G01 mode so that the axes actually will move during the execution of the cancel command.

# 1-4 補正に関する一般的な注意事項 **General Cautions on Offset Function**

G40 のブロックに移動指令があるため、下図のような素材が あると壁に接するところまで切削する必要があります。

方法としては、壁の方向(素材形状)をベクトル (I, J) で指 令します。I, J はインクレメンタルで指令します。 ここでは、XY 平面 (G17) で工具径補正を使用した場合につ いて説明しています。ZX 平面(G18)、YZ 平面(G19)では、 壁の方向 (素材形状) は、ベクトル (I, K)、(J, K) で指令し てください。

### 切削の最終点に壁がある場合 **If Wall Lies at Endpoint of Cutting**

If the workpiece wall lies in a direction independent of the direction of tool motion specified by the commands in the G40 block:

Specify the workpiece wall direction (workpiece shape) with vectors (I, J). Use incremental values for I and J commands. The following gives an explanation assuming that the tool radius offset function is used in the XY plane (G17). When executing the tool radius offset function in the ZX plane (G18) or YZ plane (G19), specify the direction of wall (workpiece shape) using vectors (I, K) or (J, K) respectively.

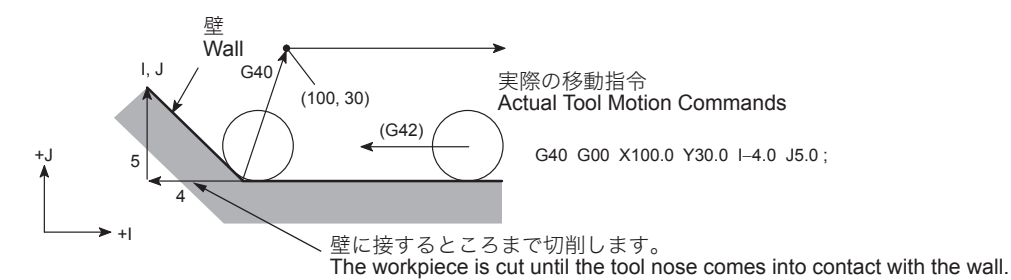

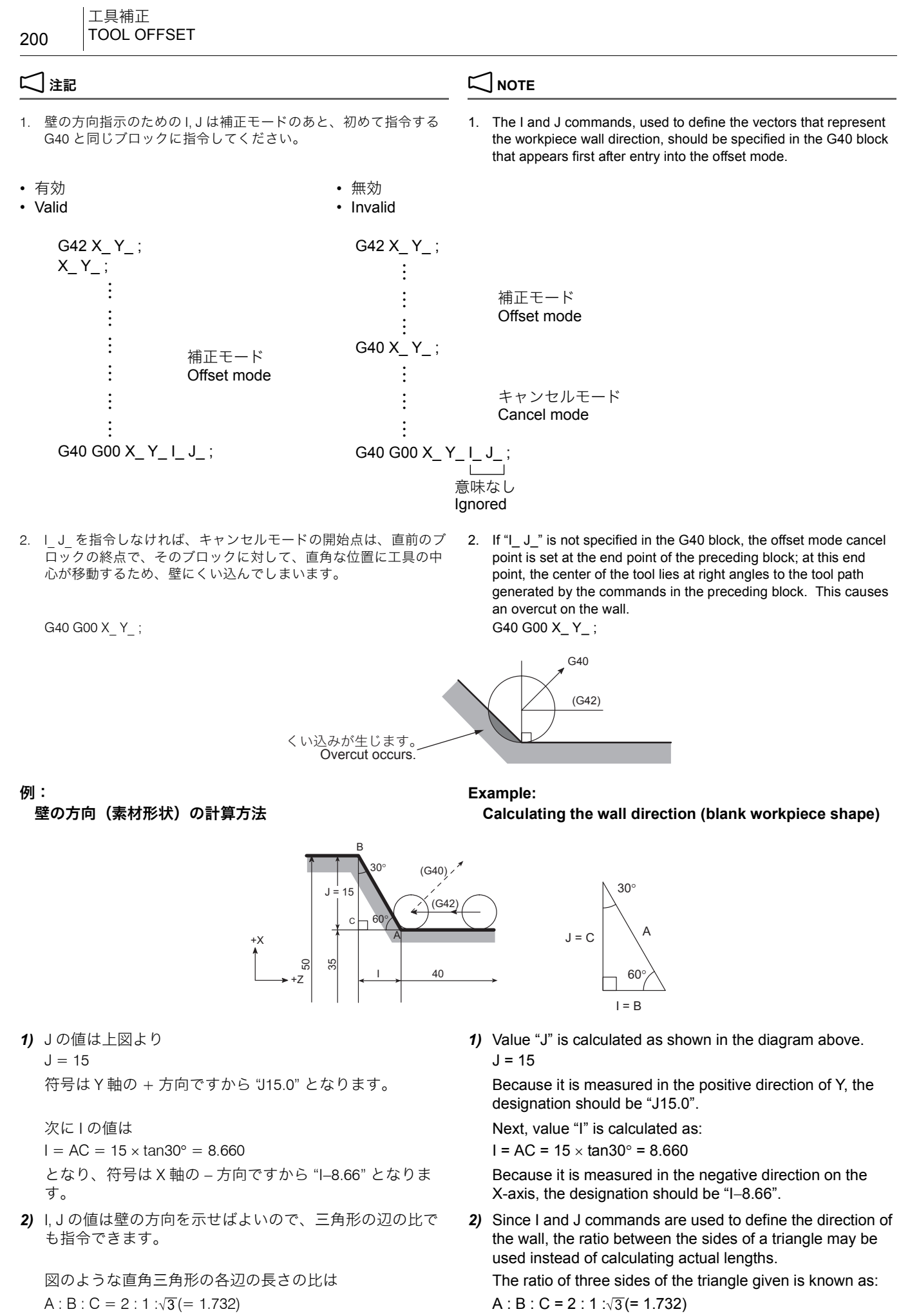

したがって "I−1.0, J1.732" となります。 Therefore, the designation should be "I−1.0 J1.732".

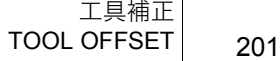

I, J は 1, 2 のどちらの値でも指令できます。 I and J commands may be specified in either method as

G01 X-40.0;

described above.

G40 G00 X−10.0 Y100.0 **I**−**8.66 J15.0;** Interchangeable with **I**−**1.0 J1.732** I−1.0 J1.732 でもよい

工具径補正量の変更は、一般的にキャンセルモードで工具が 交換されたときに行います。しかし、補正モード中に工具径 補正量を変更する場合、ブロックの終点における位置決めは、 そのブロックで指定された工具径補正量を使用して計算され ます。

# 工具径補正量の変更 **Changing the Tool Radius Offset Amount**

The tool radius offset amount is usually changed when the cutting tool is changed in the cancel mode. If the tool radius offset amount is changed while in the tool radius offset mode, positioning at the end point of a block is made using the tool radius offset amount specified in that block.

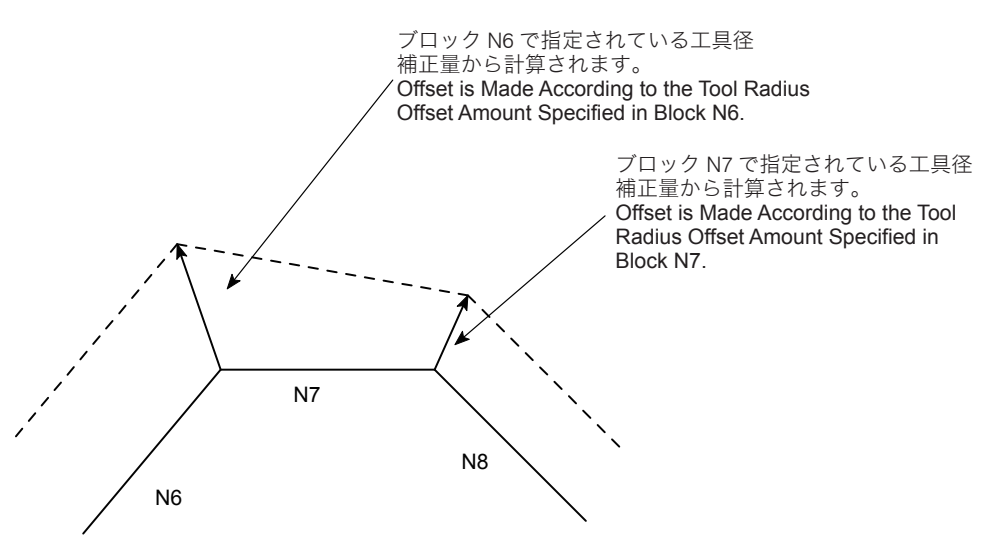

金型加工などにおいて、テーパ部の微調整を工具径補正量 の変更で行います。

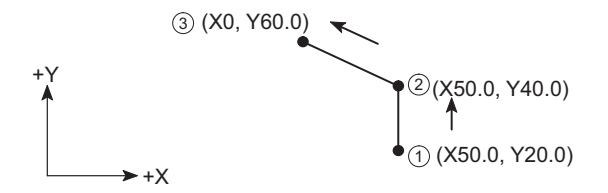

(b): 工具補正番号 2 番の工具径補正量で工具径補正を実行 (b): Executes the tool radius offset using the tool radius

工具径補正量を変更することにより、テーパ部の微調整が 行えます。

一般に工具径補正量は、プラスになっているものとしてプロ グラムを作成します。

### **例:** Example:

### 工具径補正量変更の使用例 **Programming using the tool radius offset amount change**

When machining a die, fine adjustment on taper can be made by changing the tool radius offset amount.

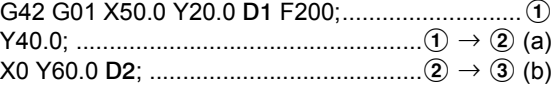

(a): 工具補正番号 1 番の工具径補正量で工具径補正を実行 (a): Execute the tool radius offset using the tool radius offset amount set at the offset number 1.

offset amount set at the offset number 2.

By changing the tool radius offset amount, adjustment is possible on the tapered portion.

# 工具径補正量の正負と工具中心経路 **Positive (+) and Negative (**−**) Designation for Tool Radius Offset Amount and Tool Paths**

Generally, a program is created assuming that the tool radius offset amount is set in a positive value.

## 工具補正 202 | TOOL OFFSET

工具径補正量をマイナスにした場合、プログラム中の G41 と G42 をすべて入れ替えた動きをするため、ワークの外側をま わっていた工具は内側をまわり、内側をまわっていた工具は 外側をまわります。

プログラムで図 1 のような工具経路を指定した場合、工具径 補正量をマイナスにすると、図 2 のように動きます。

逆に、プログラムで図 2 のような工具経路を指定した場合、 工具径補正量をマイナスにすると、図 1 のように動きます。 If an offset amount is set in a negative value, tool paths are generated as if G41 and G42 are entirely exchanged with each other. The paths having been generated outside the programmed profile will be generated inside the profile and those having been generated inside the programmed profile will be generated outside the profile.

If a negative value is set for the offset amount while the tool paths as shown in Fig. 1 are specified in a program, the cutting tool moves along the paths shown in Fig. 2.

Conversely, if a negative value is set for the offset amount when the tool paths shown in Fig. 2 are specified in a program, the cutting tool moves along the paths shown in Fig. 1.

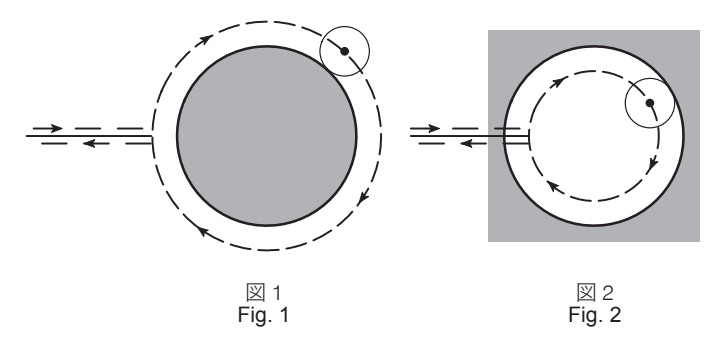

指令された円弧の半径が、工具の半径より小さい場合、内 側に補正すると、切込み過ぎが生じます。 そのため、その直前のブロックの終点まで移動した後、画 面にアラーム (P153) が表示され、機械が停止します。

# 工具径補正による切込み過ぎ **Overcut in Tool Radius Offset Mode**

*1.* 工具半径より小さい円弧の内側を加工する場合 *1.* Cutting the inside of arc whose radius is smaller than the cutter radius

> If the specified arc radius is smaller than the cutter radius, offsetting inside the arc causes overcut.

An alarm message (P153) is displayed on the screen upon completion of the commands specified in the block just before the block containing such arc command, and the machine stops.

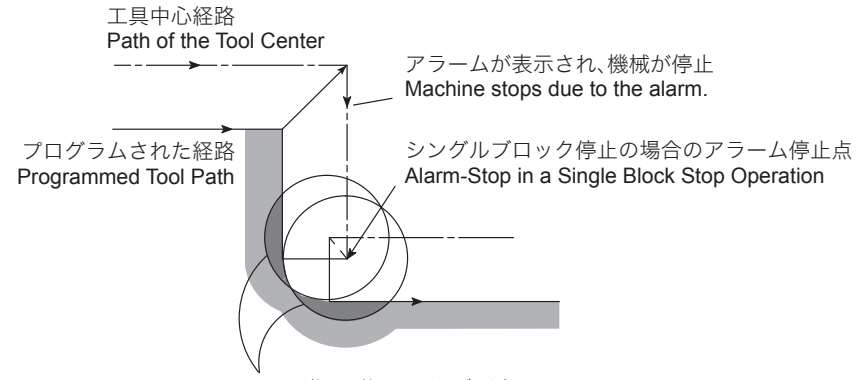

Overcuts occur if the axes move as programmed. そのまま進めば切込み過ぎが生じる

工具中心経路が工具径補正することにより、プログラムさ れた経路と逆方向になる場合、切込み過ぎが生じます。

*2.* 工具半径より小さい溝を加工する場合 *2.* Cutting a groove whose width is narrower than the cutter radius

> If the tool path is generated in the direction opposite to the programmed path due to offsetting, it causes overcut.

そのため、その直前のブロックの終点まで移動した後、画 面にアラーム (P153) が表示され、機械が停止します。

An alarm message (P153) is displayed on the screen upon completion of the commands specified in the block just before the block containing such arc command, and the machine stops.

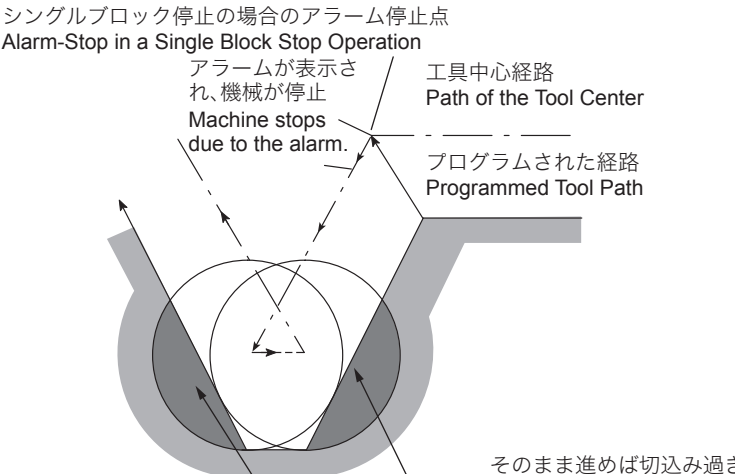

Overcut occurs if the axes move as programmed. そのまま進めば切込み過ぎが生じる

*3.* 工具半径より小さい段差があるプログラムで、その段差が 円弧で指令されている場合

通常どおり補正された工具中心経路では、プログラムされ た経路が段差のところで逆方向になることがあります。そ のような場合は、最初のベクトルは無視され、2 番目のベ クトルに直線的に移動します。

*3.* Cutting an arc-shaped step whose height is smaller than the cutter radius

The tool path to be generated in ordinary offset processing might be reversed at the stepped portion. In such a case, the first vector is ignored and the tool path is generated for a second vector that will move along a straight line.

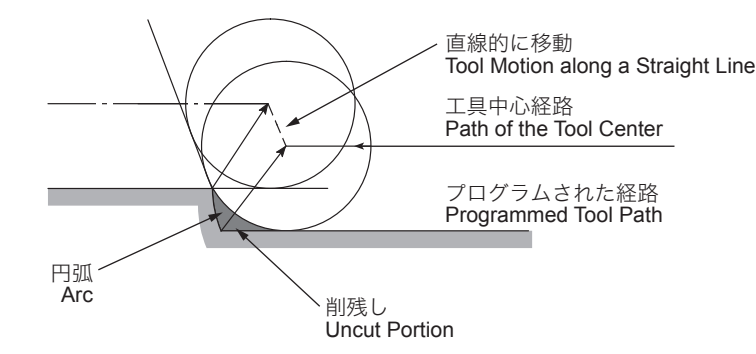

*4.* X 軸、Y 軸の移動が、4 ブロック以上指令されていない、 あるいは先読み禁止 M コードを指令している場合

G17 で XY 平面を選択しているとき、工具径補正は X 軸、 Y 軸に対してのみ補正します。

- 1. ZX 平面では X 軸と Z 軸、YZ 平面では Y 軸と Z 軸に対しての み補正します。
- 2. 先読み禁止 M コードとは、M00, M01, M02, M30 のことを言い ます。

補正モード中に、X 軸あるいは Y 軸の移動が 4 ブロック以 上ない、あるいは先読み禁止 M コードを指令していると き、最後に位置決めしたブロックの終点で、そのブロック に対して、直角な位置に工具の中心が移動します。このた め、次のように削過ぎあるいは切込み過ぎを生じることが あります。

*4.* Four blocks not containing X- and Y-axis movement command are specified continuously or an M code with which buffering is not allowed is specified When the XY plane is selected, for example, the tool radius offset function is valid only for the X- and Y-axes.

# 2 注記 2 **NOTE**

- 1. The tool radius offset function is valid only for the X- and Z-axes on the ZX plane, and for the Y- and Z-axes on the YZ plane.
- 2. The M codes with which buffering is not allowed are M00, M01, M02, and M30 codes.

In the offset mode, if four or more blocks not containing an axis movement command are specified continuously, or if the M code with which buffering is not allowed is specified, the center of the cutting tool moves to the position which lies on the line at the right angle to the end point of the last positioning block. Due to this, overcut or excessive infeed takes place.

# < X 軸、Y 軸の移動が 4 ブロック以上指令されていない> **<Four blocks not containing X- and Y-axis movement**

# **command are specified continuously>**

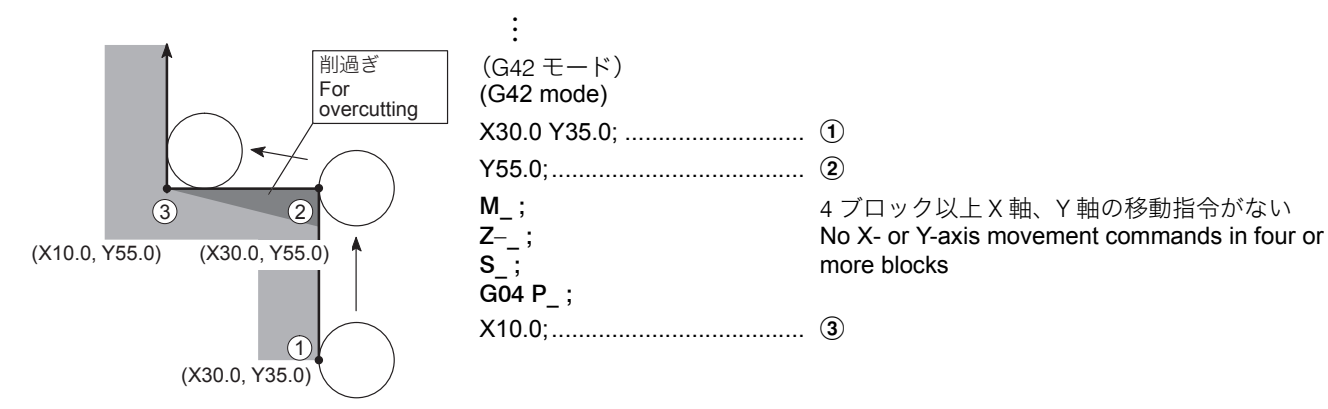

上図のように、ワークを削り過ぎます。これは直前のブロッ クの終点 b で、このブロックに対して、直角な位置に工具の 中心が移動するためです。

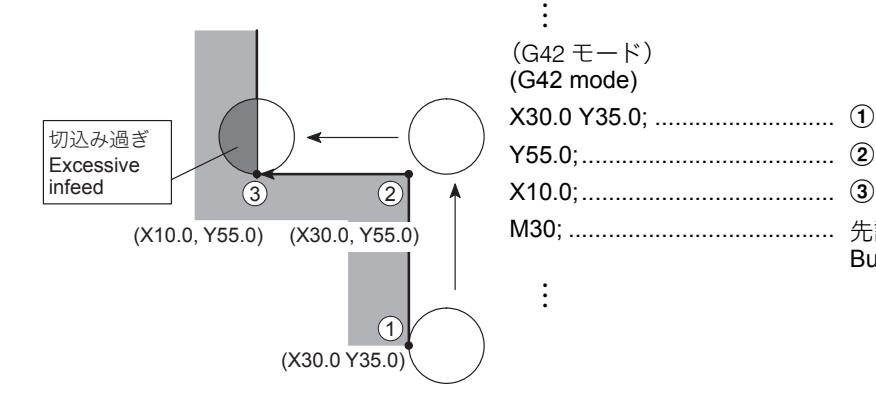

Overcuts occur as illustrated above. This is because the center of the tool is positioned, when the preceding block  $\circled{2}$  is executed, at the right angle to the tool path called by the commands in this block.

<先読み禁止 M コードを指令している> **<M code with which buffering is not allowed is specified>**

M30; ........................................ 先読み禁止 M コード指令 Buffering prohibited M code

上図のように、切込み過ぎが生じます。これは直前のブロッ クの終点 3 で、このブロックに対して、直角な位置に工具の 中心が移動するためです。

Excessive infeed occurs as illustrated above. This is because the center of the tool is positioned, when the preceding block **3** is executed, at the right angle to the tool path called by the commands in this block.

# 1-5 プログラム例 **Example Programs**

工具径補正(G40, G41, G42)を使用したプログラム例を以下 に示します。プログラムを作成するとき、必要に応じて参照 してください。

An example of program where the tool radius offset function (G40, G41, G42) is used is shown below. Use this program for your reference when creating a program.

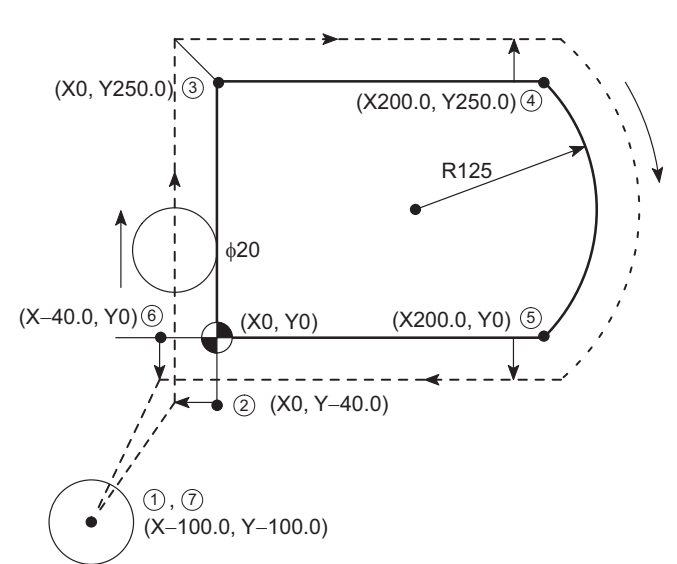

# 例: **Example:** G40, G41, G42 の使用例(1) **Programming using G40, G41, and G42 (1)**

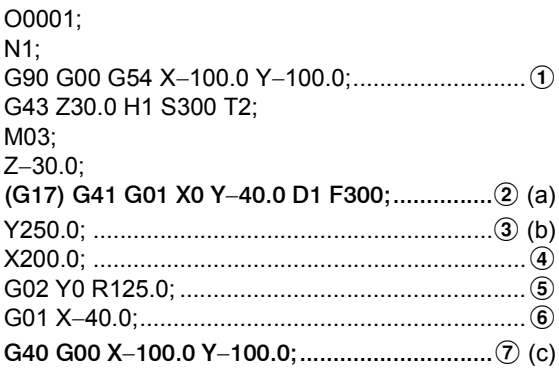

(a): スタートアップ

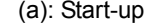

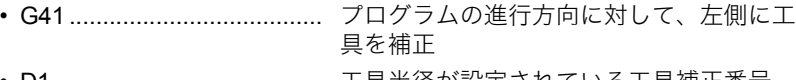

 $\perp$  Offsets the tool to the left in reference to the tool advancing direction.

• D1 ........................................ 工具半径が設定されている工具補正番号 Tool offset number where the tool radius is set.

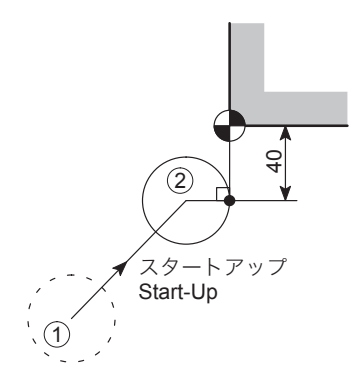

(b):  $\mathfrak{D} \sim \mathfrak{G}$  補正モード (b):  $\mathfrak{D}$  to  $\mathfrak{G}$  Offset mode

プログラムの指令に沿って加工 machines the workpiece along the programmed path.

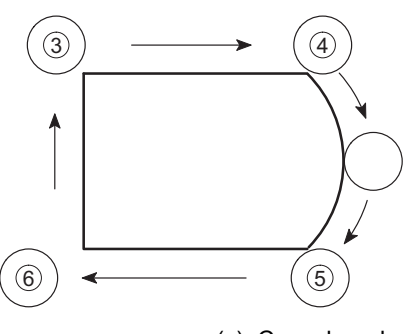

(c):キャンセルモード (c): Cancel mode

直前のブロック 6 の終点で、そのブロックに対して、直角な 位置に工具の中心が移動した後、X−100.0, Y−100.0 に工具が 早送りで移動

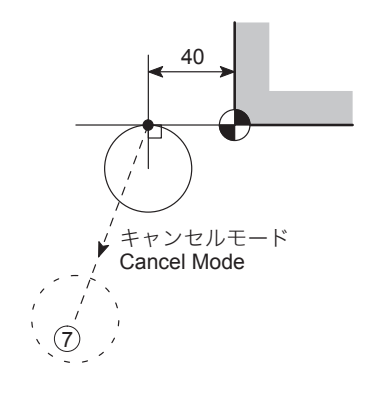

 $-\Re$ に、真円の内側を切削するときは、他の円弧 $(3) \rightarrow$ d)で切削開始位置点 d に近づき、真円を加工した後、再 び円弧 $(Q \rightarrow Q)$ で遠ざかります。これは、カッタがワー クに食い付くのを防ぐためです。下図の真円の内径を φ40 のエンドミルで切削します。

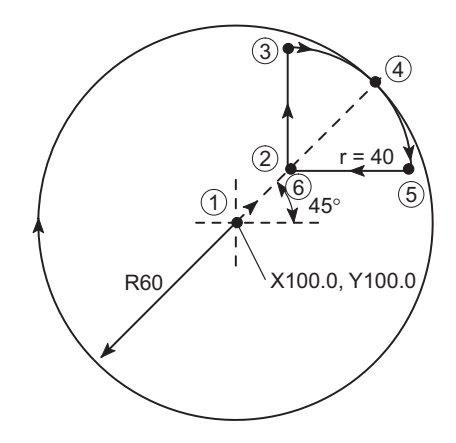

# 例: **Example:**

tool at (X−100.0, Y−100.0).

# G40, G41, G42 の使用例(2) **Programming using G40, G41, and G42 (2)**

The I.D. of the circle shown below is machined using a 40 mm diameter end mill in this program. When cutting the I.D. of the circle generally, the tool approaches along an arc  $(3) \rightarrow (4)$  to the machining start point (4), and then the toll escapes from the machined circle along an arc ( $\textcircled{4} \rightarrow \textcircled{5}$ ) after the completion of the circle machining in order to avoid an overcut.

Positions the tool center at a right angle to the tool path in the preceding block at the end point  $6$ . After that, positions the

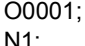

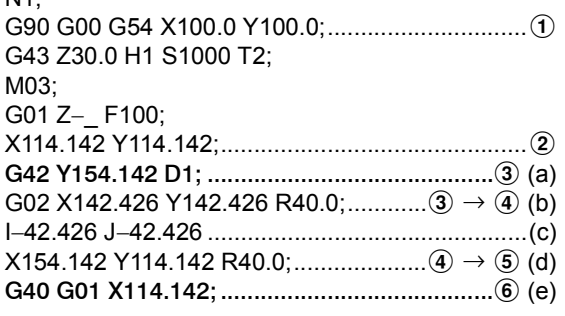

(a):スタートアップ (a): Start-up

• G42 ...................................... プログラムの進行方向に対して、右側に工 具を補正

• D1 ........................................ 工具半径が設定されている工具補正番号 Tool offset number where the tool radius is

Offsets the tool to the right in reference to the tool advancing direction.

set.

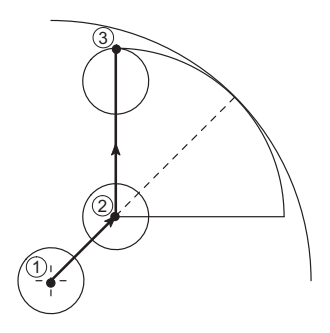

(b): 真円切削を行うために、円弧で近づく (b): The tool approaches along an arc to cut a circle.

(c):真円切削を実行(全円) (c): Cuts the circle (full circle).

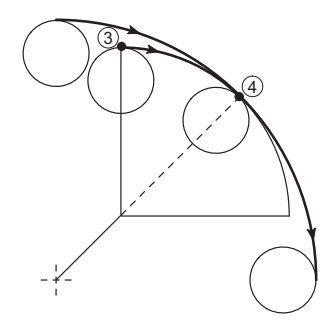

(e):キャンセルモード (e): Cancel mode

(d):真円切削から円弧で遠ざかる (d): The tool escapes from a circle along the arc.

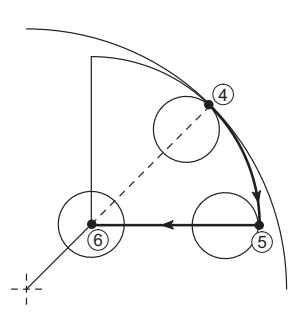

近づく円弧 (3 → 4) と遠ざかる円弧 (4 → 5) は、工 具径補正を使用する場合、次の条件を満たす必要があります。 工具半径 < r (円弧半径) < R (加工半径) the tool radius < r (approach/escape circle radius) < R (radius of

 $20 < r < 60$  より 20  $< r < 60$ 

# < r = 40 にした理由> **<Reason for Setting of r = 40>**

Arcs for approach  $(3 \rightarrow 4)$  and escape  $(4 \rightarrow 6)$  must satisfy the following conditions.

circle to be machined)

r = 40 にします。 From the requirement above, r is determined to be "40" (r = 40).

< 2, 3, 4, 5, 6 の座標の求め方> **calculating the Coordinate Values of 2, 3, 4, 6 and** f**>**

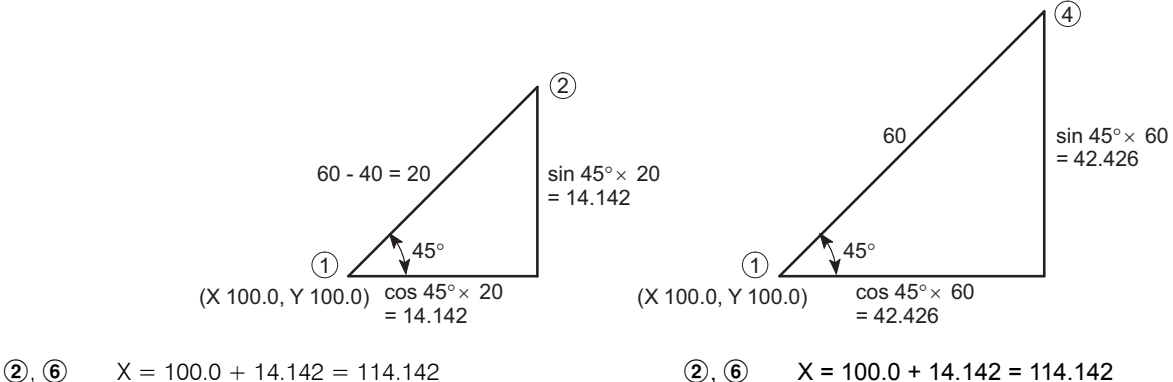

$$
Y = 100.0 + 14.142 = 114.142
$$

\n
$$
X = 114.142 \quad (2) \, \text{D} \times \text{m} \times \text{m} \times \
$$

$$
\text{(4)} \quad\n \begin{array}{ccc}\n 2 & 1 & 1 & 1 & 1 & 1 \\
3 & 2 & 3 & 1 & 1 \\
4 & 3 & 4 & 1 & 1 \\
5 & 4 & 5 & 1 & 1 \\
6 & 6 & 6 & 1 & 1 \\
7 & 6 & 1 & 1 & 1 \\
8 & 1 & 1 & 1 & 1 \\
9 & 1 & 1 & 1 & 1 \\
10 & 1 & 1 & 1 & 1 \\
11 & 1 & 1 & 1 & 1 \\
12 & 1 & 1 & 1 & 1 \\
13 & 1 & 1 & 1 & 1 \\
14 & 1 & 1 & 1 & 1 \\
15 & 1 & 1 & 1 & 1 \\
16 & 1 & 1 & 1 & 1 \\
17 & 1 & 1 & 1 & 1 \\
18 & 1 & 1 & 1 & 1 \\
19 & 1 & 1 & 1 & 1 \\
10 & 1 & 1 & 1 & 1 \\
11 & 1 & 1 & 1 & 1 \\
12 & 1 & 1 & 1 & 1 \\
13 & 1 & 1 & 1 & 1 \\
14 & 1 & 1 & 1 & 1 \\
15 & 1 & 1 & 1 & 1 \\
16 & 1 & 1 & 1 & 1 \\
17 & 1 & 1 & 1 & 1 \\
18 & 1 & 1 & 1 & 1 \\
19 & 1 & 1 & 1 & 1 \\
10 & 1 & 1 & 1 & 1 \\
11 & 1 & 1 & 1 & 1 \\
12 & 1 & 1 & 1 & 1 \\
13
$$

$$
Y = 100.0 + 42.426 = 142.426
$$

(5)

\n
$$
X = 114.142 + r = 114.142 + 40 = 154.142
$$
\n
$$
Y = 114.142 \quad \text{(② } \mathcal{D} \text{ Y } \text{#E} \text{ #E} \text{#E} \text{#E}
$$

$$
X = 100.0 + 14.142 = 114.142
$$
  
\n
$$
Y = 100.0 + 14.142 = 114.142
$$
  
\n
$$
Y = 100.0 + 14.142 = 114.142
$$
  
\n
$$
Y = 100.0 + 14.142 = 114.142
$$

$$
I = 100.0 \pm 14.142 = 114.142
$$

114.142 + r = 114.142 + 40 = 154.142  $Y = 114.142 + r = 114.142 + 40 = 154.142$ 

$$
Y = 100.0 + 42.426 = 142.426
$$

e 3  $X = 114.142 + r = 114.142 + 40 = 154.142$ 

 $Y = 114.142$  (Y coordinate value of  $\hat{Q}$ )

2つのポケットを  $68$  のエンドミルで加工します。深さは、 すでに 5 mm に仕上がっていて、側面 (内側) は、0.3 mm の仕上げ代を残した状態です。

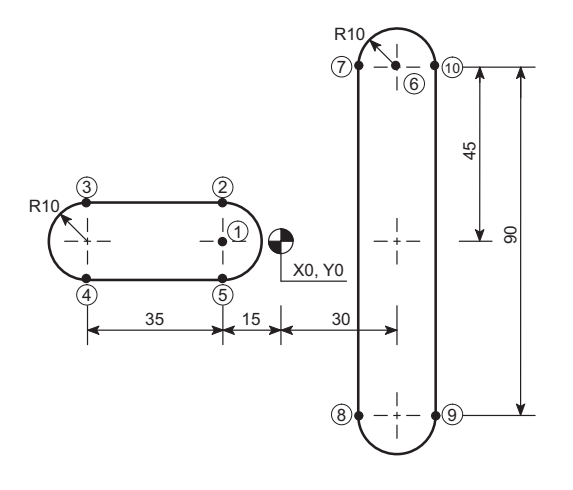

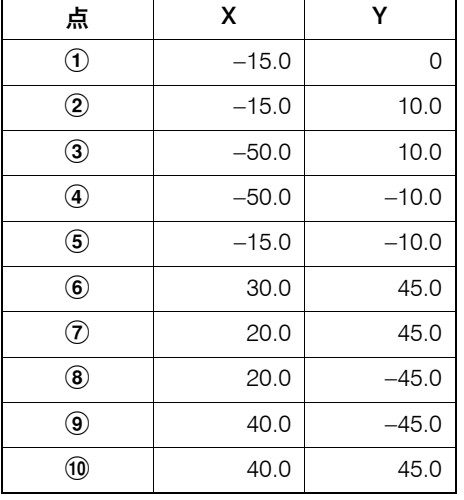

ブロック [7] で、G40 を指令しない場合 Interesting the specified in the block [7]

プログラム作成者が、"1 個のワークだから工具径補正のス タートアップおよび工具径補正キャンセルも 1 度でよい。" と 誤解するために、ブロック [7] で G40 を指令しないことがよ くあります。

# 例: **Example:**

### G40, G41, G42 の使用例(3) **Programming using G40, G41, and G42 (3)**

The following two pockets is machined with an 8 mm diameter end mill. The pockets have been machined to the specified depth (5 mm) and 0.3 mm of finishing allowance is left at the inside of the pocket face.

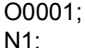

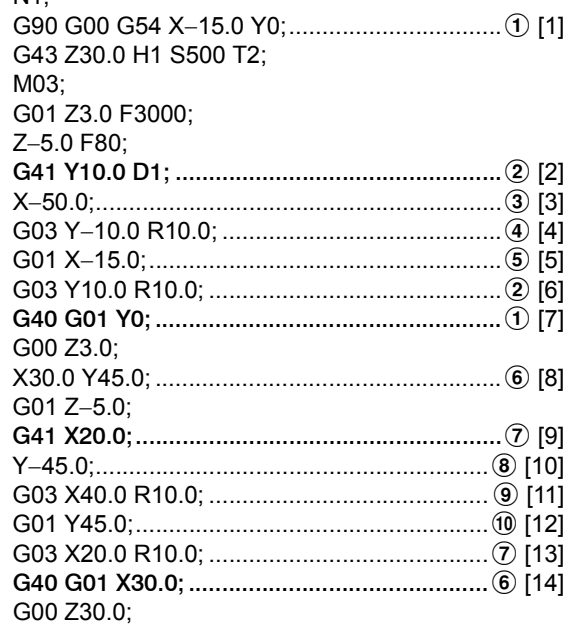

:

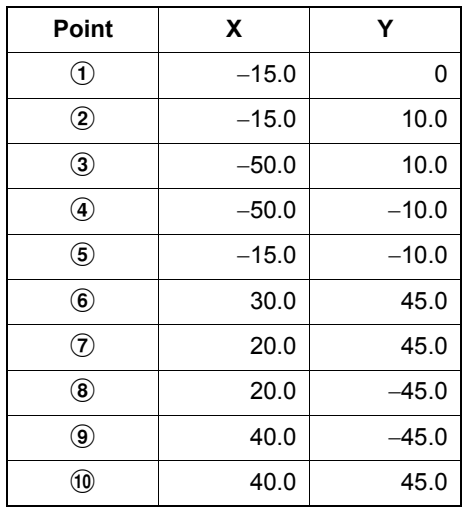

There are cases that a programmer does not specify G40 in the block [7] because it is misunderstood that start-up and cancel of the tool radius offset are necessary only once because a single workpiece is being machined.

ブロック [7] で G40 を指令しないと、下図のように、2 で削 残しが生じます。

If G40 is not specified in the block [7], undercut occurs at  $\ddot{2}$  as shown in the illustration below.

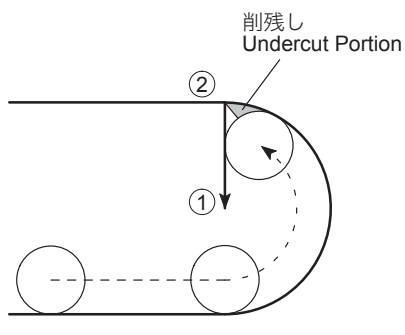

実際に、ブロック [7] で G40 を指令せずに、プログラムを実 行すると、下図のブロック [5] の位置で画面にアラーム (P153)が表示され、機械が停止します。

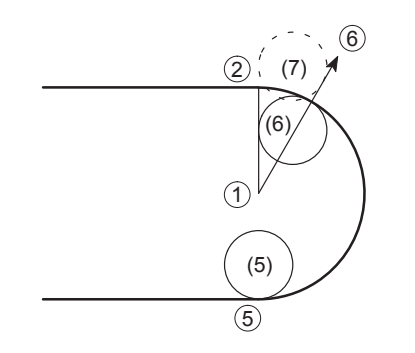

これは、上のプログラムにおいて、ブロック [6] を実行しよう としたときに、2 ブロック先読み機能により、ブロック [6] (5) → ②)、ブロック [7](2) → ①)の両方に対して、左側 に工具を補正する(7)の位置に移動しようとします。 しかし、削過ぎが生じるので、(5)の位置で画面にアラーム (P153)が表示され、機械が停止します。

If the program is executed without specifying G40 in block [7], operation stops after the execution of block [5] and the corresponding alarm message (P153) is displayed.

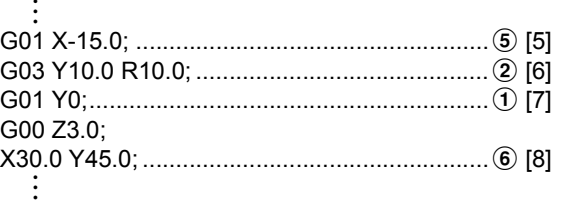

When block [6] is going to be executed, offset is made to position (7) in the illustration because offset is made to the left side for both "point  $\textcircled{s} \to \textcircled{2}$ " (block [6]) and "point  $\textcircled{2} \to \textcircled{1}$ " (block [7]) due to two-block buffering function.

However, since this motion causes overcut, an alarm occurs at position (5) and the corresponding alarm message (P153) is displayed on the screen and machine stops.

5 章 固定サイクル **CHAPTER 5 CANNED CYCLE** 

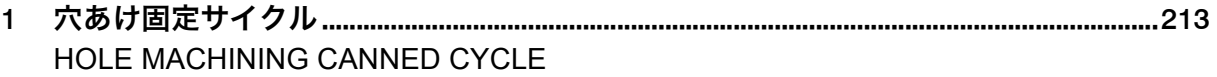

# <span id="page-212-1"></span><span id="page-212-0"></span>*1* 穴あけ固定サイクル **HOLE MACHINING CANNED CYCLE**

穴あけ加工を行う場合、複数のブロックで加工動作を指令し ます。しかし、穴あけ固定サイクルを使用すると、G コード を含む 1 ブロックで指令することができ、プログラムを簡単 にすることができます。

Hole machining programs are so complicated, specified in several blocks. A hole machining canned cycle, however, allows the hole machining to be programmed in one block with the appropriate G codes below:

# **G90(G91) G98(G99) G73 – G89 X\_ Y\_ Z\_ R\_ Q\_ P\_ F\_ L\_ ; G80;**

<穴あけ固定サイクル指令一覧> **<Commands for the Hole Machining Canned Cycle>**

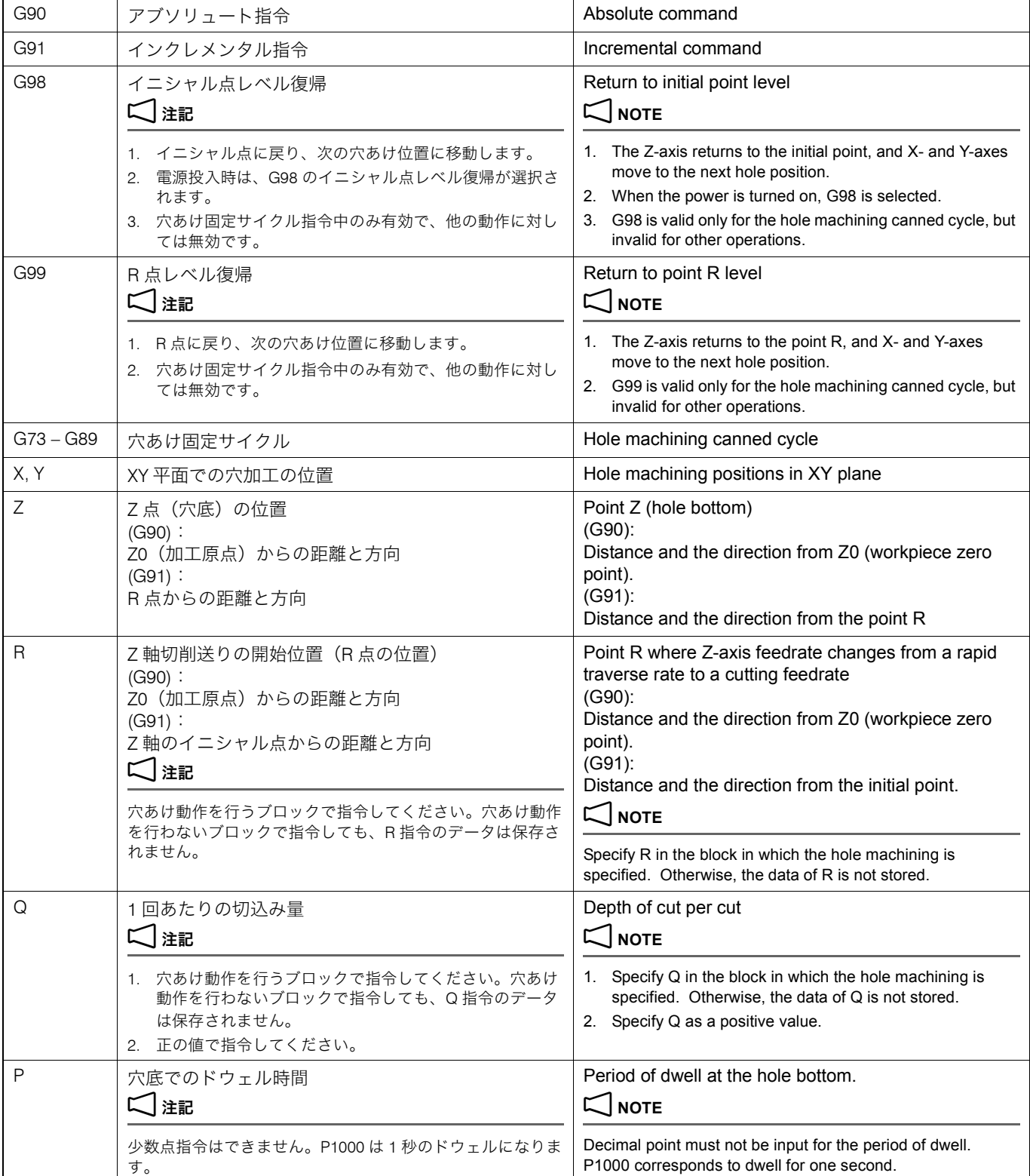

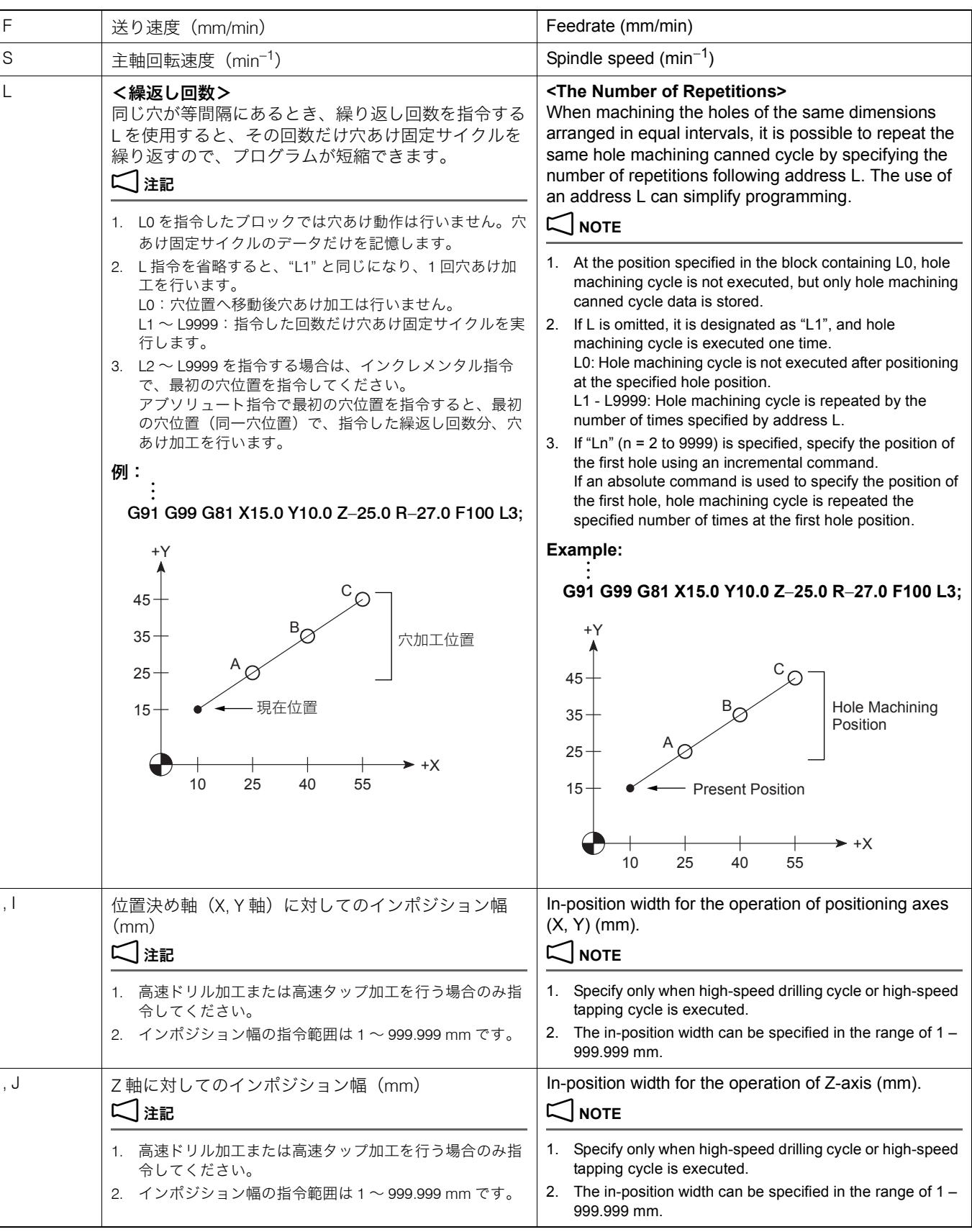

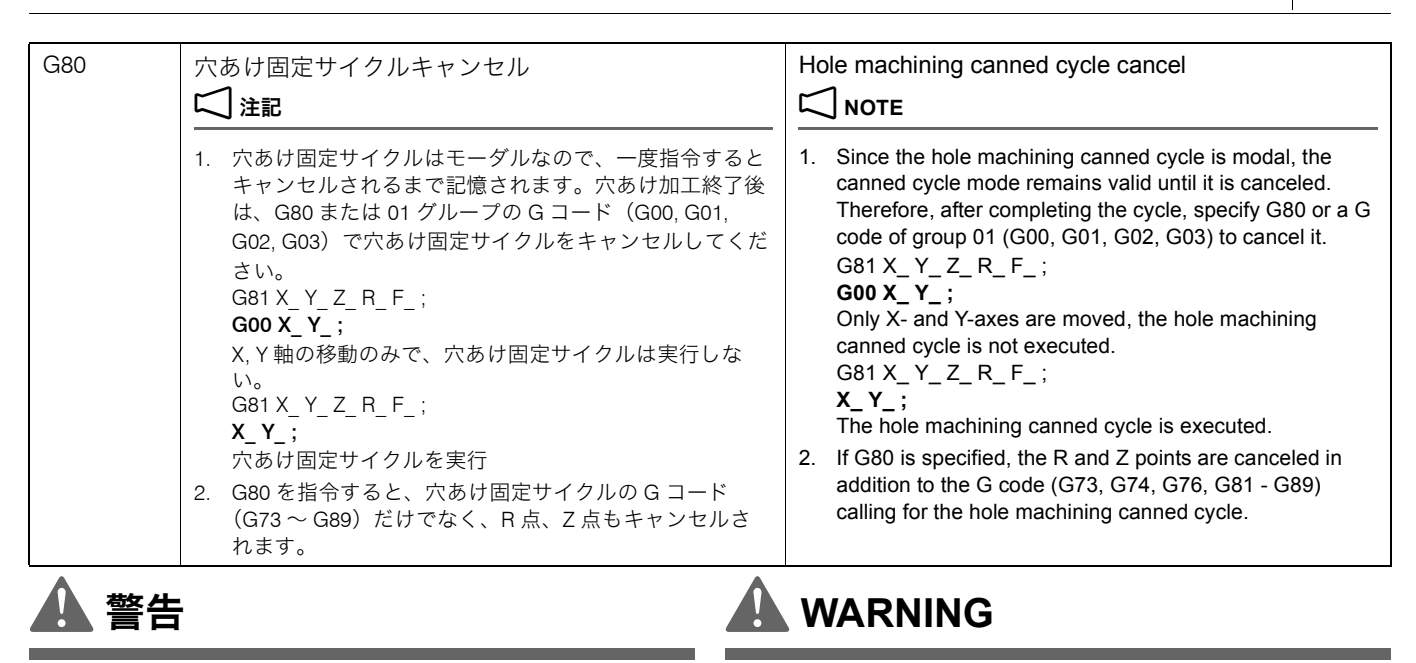

穴あけ固定サイクルを実行している途中で、〔非常停止〕ボタ ンまたは (リセット) キーを押して停止操作を行った場合 は、穴あけ加工モード、穴あけ加工データはクリアされます。 加工を再開するときは十分注意してください。 [機械の予期せぬ動作、人身事故、機械の破損]

- 繰返し回数は繰り返す必要があるときのみ指令してください。 1. The number of times the called hole machining canned cycle
- 2. 穴あけ固定サイクルを指令するときは、それ以前に M03 あるいは M04 で主軸を回転させてください。(バックボーリングサイクル、 同期式タッピングサイクルおよび同期式逆タッピングサイクルを 除く。)
- 3. 穴あけ固定サイクルモード中は、X, Y, Z, R および付加軸のデータ のいずれかがそのブロックにあれば、穴あけ動作は行われます。 X, Y, Z, R および付加軸のデータのいずれも含まないブロックで は、穴あけ動作は行いません。ただし、X が指令されていても、 ドウェル指令 "G04 X\_ ;" の場合、穴あけ動作は行いません。
- 4. 穴加工データ (Q, P, I, J) は、穴あけ動作が行われるブロック (X, Y, Z, R および付加軸のデータのいずれかを含むブロック)で 指令してください。
- 5. 穴あけ固定サイクルの制御軸(X, Y, Z)と同一ブロックに、他の 制御軸(付加軸、回転軸)を指令すると、最初に他の制御軸(付 加軸、回転軸)が移動し、その後で穴あけ固定サイクルが実行さ れます。
- 6. 主軸の回転制御を行う穴あけ固定サイクル(G74, G84)を使用す る場合、穴位置(X, Y)およびイニシャル点から R 点までの距離 が短いような穴あけ加工が連続すると、穴の切削動作 (Z) に入 るまでに、主軸が正常な回転に達しないことがあります。このよ うな場合には、下記のプログラムのように繰返し回数を指定しな いで、G04 によるドウェルを穴あけ動作の間に挿入してくださ い。

G84 X Y Z R F S ; G84 X\_ Y\_ Z\_ R\_ F\_ S\_ ;  $X$   $Y$  ;  $X_{-}$  ;  $X_{-}$  ;  $X_{-}$  ;  $X_{-}$  ;  $X_{-}$  ;  $X_{-}$  ;  $X_{-}$  ;  $X_{-}$  ;  $X_{-}$  ;  $X_{-}$  ;  $X_{-}$  ;  $X_{-}$  ;  $X_{-}$  ;  $X_{-}$  ;  $X_{-}$  ;  $X_{-}$  ;  $X_{-}$  ;  $X_{-}$  ;  $X_{-}$  ;  $X_{-}$  ;  $X_{-}$  ;  $X_{-}$  ;  $X_{-}$  ;  $X_{ X$  Y ;  $X$  y ;  $X$  y ;  $X$  y ;  $X$  is a set of  $X$  is a set of  $X$  is a set of  $X$  is a set of  $X$  is a set of  $X$  is a set of  $X$  is a set of  $X$  is a set of  $X$  is a set of  $X$  is a set of  $X$  is a set of  $X$  is a set

# **STOP] (Emergency Stop) button or the** @ **(RESET) key, the hole machining mode and the hole machining data are cleared. To restart the operation, pay sufficient care. [Unexpected machine operation, injuries, machine damage]**

**During the execution of a hole machining canned cycle, if the operation is stopped by pressing the [EMERGENCY** 

# 2 注記 2 **NOTE**

- should be repeated is required only when the cycle should be executed repeatedly.
- 2. To call a hole machining canned cycle, the spindle should have been rotated by M03 or M04, excluding back boring cycle, synchronized tapping cycle, and synchronized reverse tapping cycle.
- 3. In the hole machining canned cycle mode, if any data of X, Y, Z, R, or additional axis is specified in a block, the called hole machining cycle is executed. In the block that does not contain any of X, Y, Z, R, or additional axis, the hole machining cycle is not executed. However, even if X is specified, the hole machining cycle is not executed if it is specified following G04 which calls the dwell.
- 4. Specify the hole machining data (Q, P, I, J) in the block where hole machining operation is executed. That is, the hole machining data should be in the block which contains any of X, Y, Z, R, and additional axis address.
- 5. If, in the block containing a controlled axis of hole machining canned cycle (X, Y, Z), other controlled axes (additional axis, rotary axis) are specified in the same block, other controlled axes (additional axis, rotary axis) move first and the hole machining canned cycle is executed after that.
- 6. In the hole machining canned cycle (G74, G84) which controls the spindle rotation, if the cycle is executed continuously while the distance from the hole position (X, Y) and initial point to the point R is short, there may be cases where the spindle fails to reach the required speed before it starts machining the hole in Z-axis direction. If such a problem is anticipated, enter the dwell command (G04) between machining of two holes, without specifying the repeat number.

G04 P\_ ; ドウェルを行い、穴あけ動作停止 **G04 P\_ ;** dwell and the hole machining suspended

G04 P ;ドウェルを行い、穴あけ動作停止 **GO4 P** ; dwell and the hole machining suspended

7. G00 ~ G03(01 グループの G コード)と穴あけ固定サイクルの 指令を同一ブロックで指令すると、穴あけ固定サイクルの指令は 無視されます。また、各アドレスについては、次のようになりま す。 (# は 0 ~ 3、□□ は穴あけ固定サイクルの G コード)

• X, Y, Z .................................. G0# に従って、位置決めあるいは切削を行 います。

いは G03 の場合、R は円弧半径として扱わ

• R, Q, P, L.............................. 無視されます。ただし、G0# が G02 ある

れます。

### $G0# G\square \square X$  Y\_Z\_R\_Q\_P\_F\_L\_;  $G \square \square G0 \# X \ Y \ Z \ R \ Q \ P \ F \ L ;$

7. If any of G00 to G03 commands (G code of group 01) is specified with a G code which calls a canned cycle in the same block, the G code calling a hole machining canned cycle is ignored. Other addresses specified in the same block are executed in the following manner.

(# is  $0 - 3$ ;  $\Box$  is a G code calling a canned cycle.)

Executes positioning or cutting according to the mode specified by G0#.

Ignored. If G0# is G02 or G03, R is interpreted as a radius of arc.

- 8. M code is specified with the G code which calls a hole machining canned cycle in the same block, the M code is output at the first positioning. After the completion of positioning, the hole machining cycle is started after checking the M code completion signal (FIN). If the number of repetitions is specified, the M code is output only in the first cycle and is not output thereafter.
- 9. Do not specify the following G codes with a hole machining canned cycle G code (G73 to G89) in the same block. If any of the G codes indicated below is specified with a hole machining canned cycle G code (G73 to G89) in the same block, a hole machining canned cycle G code (G73 to G89) is not executed.
	-
	-
	-
- G52...................ローカル座標系設定 G52 ..........Local coordinate system setting
- G53...................機械座標系選択 G53 ..........Machine coordinate system selection
	-
- G66...................マクロモーダル呼出し(移動指令呼出し) G66 ..........Macro modal call (call after execution of axis movement commands)
	-
	-
- G92...................ワーク座標系の変更 G92 ..........Work coordinate system change
	- 10. An alarm message (P155) is displayed on the screen if the G40, G41 or G42 command is specified with any of the G73 to G89 commands in the same block.
	- 11. An alarm message (P155) is displayed on the screen if any of the G73 to G89 commands is specified in the tool radius offset mode.
	- 12. If the G50.1 or G51.1 command is specified with any of the G73 to G89 commands in the same block, the coordinate values of addresses X, Y and/or Z are regarded as the center of the mirror image function.
	- 13. With a hole machining canned cycle (G76, G81, G85, G87) that does not allow the designation of a dwell at the hole bottom, how the hole bottom operation is performed may be set using parameter No. 1153. Using this parameter, whether priority is given to the accuracy at the hole bottom or a shorter cycle time is determined. This parameter cannot be used for a hole machining canned cycle (G73, G74, G82, G84, G86, G88, G89) that allows the designation of a dwell at the hole bottom.
		- To improve accuracy at the hole bottom (deceleration check at the bottom)
			- No.  $1153 = 1$  (standard setting)
		- To further improve accuracy at the hole bottom (in-position check at the bottom) No. 1153 = 2
		- To give priority to shorter cycle time. No.  $1153 = 0$

Before shipping the machine, "1" (To improve accuracy at the hole bottom (deceleration check at the bottom)) is set for this parameter.

• F........................................... 記憶されます。 Stored in memory.

- 8. 穴あけ固定サイクル指令と M コードが同一ブロックに指令された 場合、最初の位置決めのときに M コードが送出され、位置決め終 了時に完了信号(FIN)を待って、次の穴加工に移ります。繰返 し回数を指令している場合は、最初の 1 回だけ M コードが送出さ れ、それ以後は出力されません。
- 9. G73 ~ G89 と同一ブロックに下記の G コードを指令しないでく ださい。下記の G コードを同一ブロックに指令すると、G73 ~ G89 は実行されません。
	- G04...................ドウェル G04 ..........Dwell
	- G10...................データ設定 G10 ..........Data setting
	- G11....................データ設定モードキャンセル G11 ..........Data setting mode cancel
	-
	-
	- G65...................マクロ呼出し G65 ..........Macro call
	-
	- G66.1..............マクロモーダル呼出し(毎ブロック呼出し) G66.1 ....... Macro modal call (call in each block)
	- G67...................マクロモーダル呼出しキャンセル G67 ..........Macro modal call cancel
	-
- 10. G73 ~ G89 と同一ブロックに G40, G41, G42 を指令すると、画面 にアラーム(P155)が表示されます。
- 11. 工具径補正モード中に G73 ~ G89 を指令すると、画面にアラー ム (P155) が表示されます。
- 12. G73 ~ G89 と同一ブロックに G50.1, G51.1 を指令すると、アド レス X, Y, Z の値はミラーイメージの中心座標値になります。
- 13. 穴底でドウェル指令が行えない穴あけ固定サイクル(G76, G81, G85, G87)では、パラメータ No. 1153 で穴底の加工精度を優先 するか、加工速度を優先するかを設定することができます。ただ し、穴底でドウェル指令が行える穴あけ固定サイクル(G73, G74, G82, G84, G86, G88, G89)では使用できません。
	- 穴底の加工精度を向上させる(穴底で減速チェックを行うタイ プ) No. 1153 = 1(標準設定)
		-
	- 穴底の加工精度をさらに向上させる(穴底でインポジション チェックを行う タイプ) No.  $1153 = 2$
	- 加工速度を優先させる No.  $1153 = 0$
	- 機械納入時は、"1" 穴底の加工精度を向上させる(穴底で減速
	- チェックを行うタイプ)が設定されています。
### 1-1 穴あけ固定サイクル一覧表 **Hole Machining Canned Cycle List**

各穴あけ固定サイクルの指令方法、代表的な使用例および注 意事項をまとめています。

The operation methods called by the hole machining canned cycle G codes, typical applications and cautions are described here.

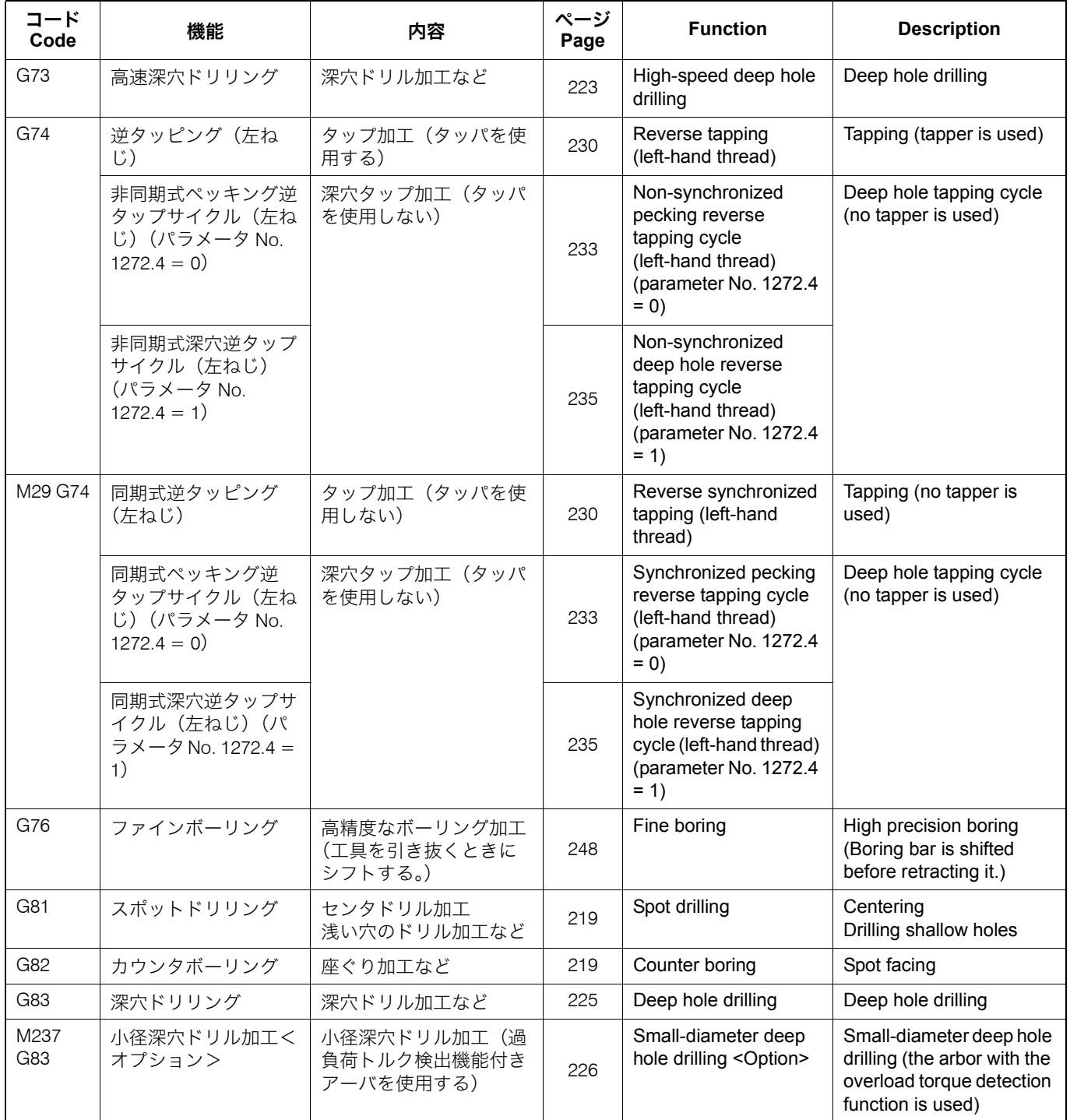

### 穴あけ固定サイクル 218 HOLE MACHINING CANNED CYCLE

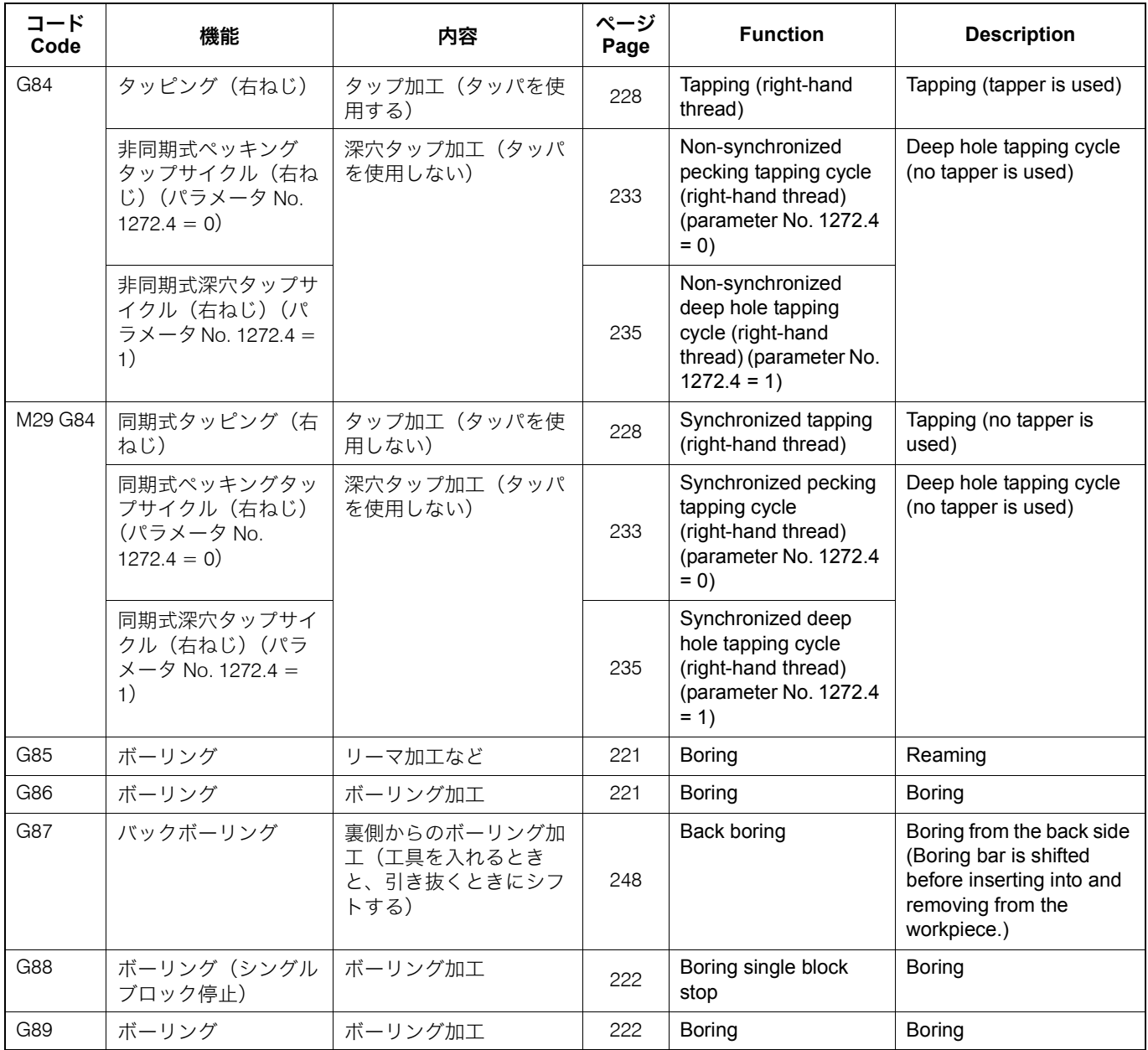

### <span id="page-218-0"></span>1-2 G81 スポットドリリングサイクル **G81 Spot Drilling Cycle**

G81 は、センタドリルによるセンタ穴の加工や、比較的浅い 穴のドリル加工などに使用します。

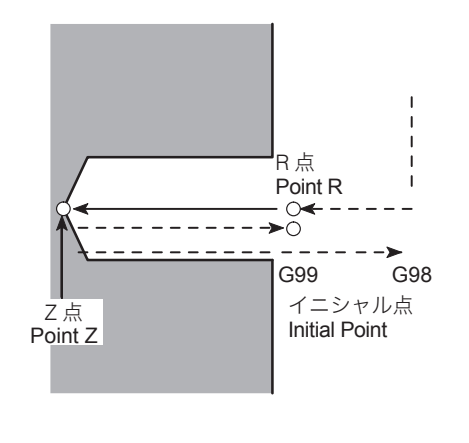

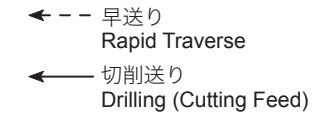

G81 (スポットドリリングサイクル)では、高速ドリル加工 が行えます。

■■ 高速ドリル加工については、"[高速ドリル加工、高速タップ加](#page-239-0) 工 "(240 [ページ\)](#page-239-0)

1-3 ボーリングサイクル **Boring Cycle**

### <span id="page-218-1"></span>G82 カウンタボーリングサイクル **G82 Counter Boring Cycle**

穴底でドウェルを行うので、止まり穴加工での穴の深さの精 度が向上し、穴底の面粗さが一定になります。おもに座ぐり 加工を行うときに使用します。

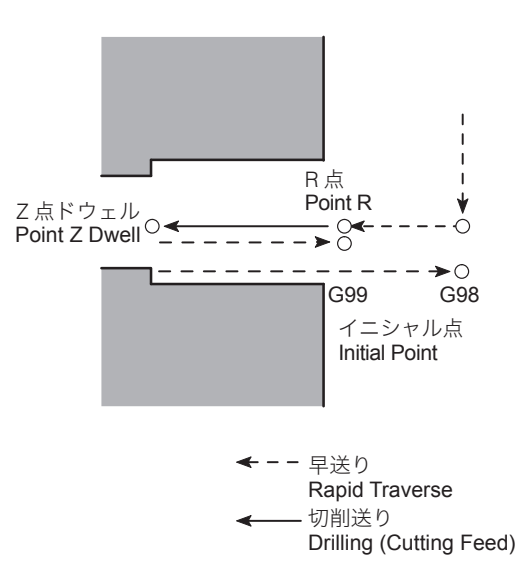

The G81 spot drilling cycle is used for machining a center hole by a centering drill or drilling of comparatively shallow hole.

# **G98(G99) G81 X\_ Y\_ Z\_ R\_ F\_ , I\_, J\_ ;**

In the G81 (spot drilling cycle) mode, high-speed drilling operation is possible.

 $\Box$  For details of the high-speed drilling operation, refer to ["High-Speed Drilling and High-Speed Tapping Operation"](#page-239-1)  [\(page 240\)](#page-239-1)

Since dwell is carried out at the hole bottom, accuracy of hole depth in the blind hole machining and surface roughness at the hole bottom are improved as well. The G82 counter boring canned cycle is usually used for spot facing.

**G98(G99) G82 X\_ Y\_ Z\_ R\_ P\_ F\_ , I\_, J\_ ;**

G82 (カウンタボーリングサイクル)では、高速ドリル加工 が行えます。

△△ 高速ドリル加工については、"[高速ドリル加工、高速タップ加](#page-239-0) 工 "(240 [ページ\)](#page-239-0)

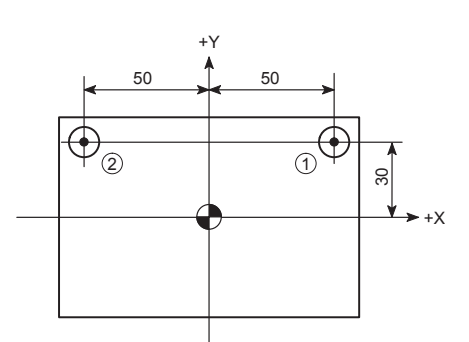

In the G82 (counter boring cycle) mode, high-speed drilling operation is possible.

 $\Box$  For details of the high-speed drilling operation, refer to ["High-Speed Drilling and High-Speed Tapping Operation"](#page-239-1)  [\(page 240\)](#page-239-1)

# 例: **Example:**

### G82 の使用例 **Programming using G82**

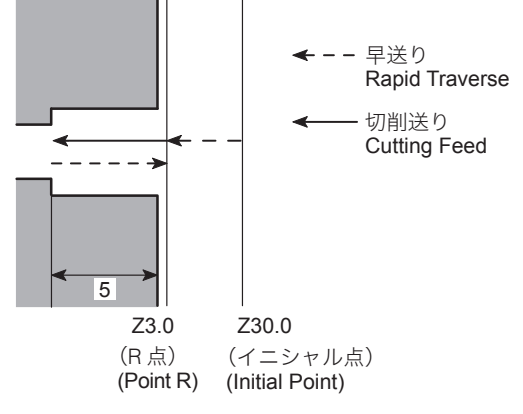

Movement by G82 at Points  $\odot$  and  $\ddot{2}$ Dwell at Hole Bottom for 0.1 Sec 穴底でドウェル 0.1 秒 点 ①、点 ② の G82 の動き

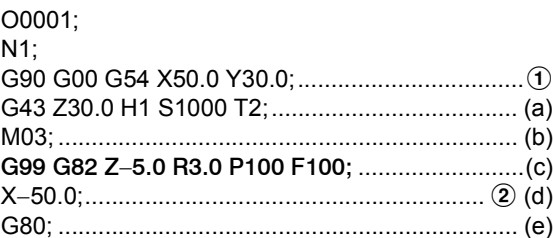

(a): イニシャル点(Z30.0)の位置に工具が位置決め (a): Positions the tool at initial point (Z30.0).<br>(b): 1000 min<sup>-1</sup> の回転速度で主軸正転 (b): Starts the spindle in the normal direction

- 
- - Z−5.0.................................... Z 点(穴底)の位置 Z coordinate of the point Z (hole bottom)
	- R3.0 ..................................... R 点の位置 Z coordinate value of the point R
	- P100..................................... 穴底でのドウェル時間 0.1 秒

となり、主軸は 1 回転以上回転します。 主軸回転速度 (min<sup>-1</sup>) 主軸 1 回転あたりの時間(秒) 60(秒)  $= 0.06 < 0.1$ (秒)

(b): Starts the spindle in the normal direction at 1000 min<sup>-1</sup>. (c): ① で G82 を実行  $\qquad \qquad$  (c): Executes G82 at  $\textcircled{1}.$ 

Dwell period at hole bottom for 0.1 sec.

= = 0.06 < 0.1 (sec)spindle speed (min<sup>-1</sup>) Spindle 1 turn time (sec) 60 (sec)

The spindle rotates more than one turn. • F100..................................... 送り速度 100 mm/min Feedrate of 100 mm/min

(e):G82 のキャンセル (e): Cancels G82.

(d): ② で G82 を実行 (d): Executing G82 at ②.

### <span id="page-220-0"></span>G85 ボーリングサイクル **G85 Boring Cycle**

穴底から R 点に戻るときは切削送りになります。おもにリー マやボーリング加工を行うときに使用します。

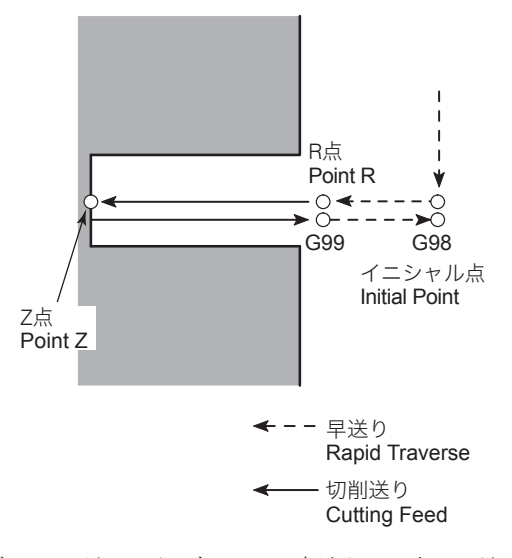

G85 (ボーリングサイクル)では、高速ドリル加工が行えま す。

△ 高速ドリル加工については、"[高速ドリル加工、高速タップ加](#page-239-0) 工 "(240 [ページ\)](#page-239-0)

### <span id="page-220-1"></span>G86 ボーリングサイクル(ドウェル) **G86 Boring Cycle (Dwell)**

穴底で主軸の回転が停止して、早送りで戻ります。おもに ボーリング加工を行うときに使用します。

## 2 注記 2 **NOTE**

刃先が切削面に触れたまま戻るため、切削面に刃先のすじが付きま す。したがって、切削面の精度を要求されるときには適しません。

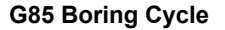

The return to the point R in G85 is at a cutting feedrate. G85 is usually used for reaming or boring.

# **G98(G99) G85 X\_ Y\_ Z\_ R\_ F\_ , I\_, J\_ ;**

In the G85 (boring cycle) mode, high-speed drilling operation is possible.

For details of the high-speed drilling operation, refer to ["High-Speed Drilling and High-Speed Tapping Operation"](#page-239-1)  [\(page 240\)](#page-239-1)

The spindle rotation stops at the hole bottom before starting the return at a rapid traverse rate. G86 is usually used for boring.

Since the cutting tool returns with the nose in contact with the machined surface, the tool retraction trace is left on the surface. Therefore, this canned cycle is inappropriate for boring which requires high machined accuracy.

# **G98(G99) G86 X\_ Y\_ Z\_ R\_ P\_ F\_ ;**

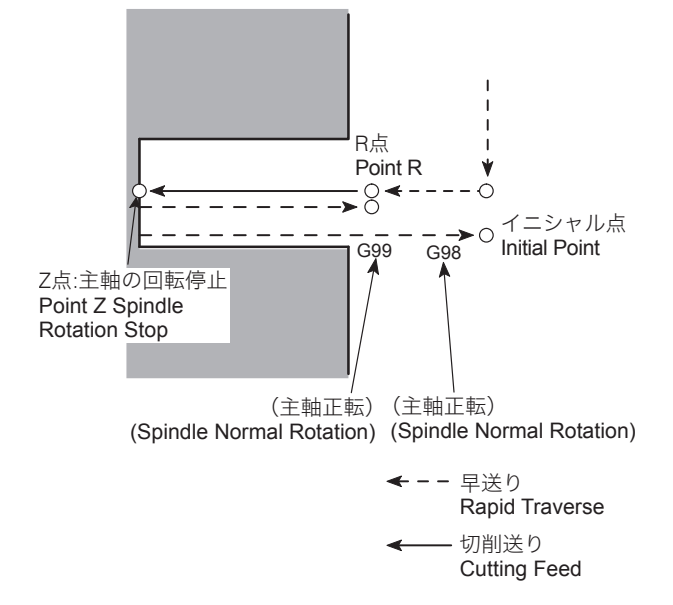

<span id="page-221-0"></span>G88 ボーリングサイクル(シングルブロック停止)、G89 ボーリングサイクル(ドウェル)

G88 のボーリングサイクル(手動引抜き)を行う場合、穴底 で主軸の回転が停止した後、どのような手動動作も行えます。 しかし、安全のため、手動動作が終わったときには、切削工 具を穴から引き抜いた状態にしてください。 [切削工具とワークが衝突および干渉、機械の破損]

### <G88> **<G88>**

ボーリング加工完了点の穴底で、ドウェルを行ってから主軸 の回転が停止します。このとき、シングルブロック機能が有 効な場合、一時停止します。

白動運転スイッチ ~ 【起動】を押すと、イニシャル点 (G98) あるいは R 点 (G99) まで早送りで戻ります。

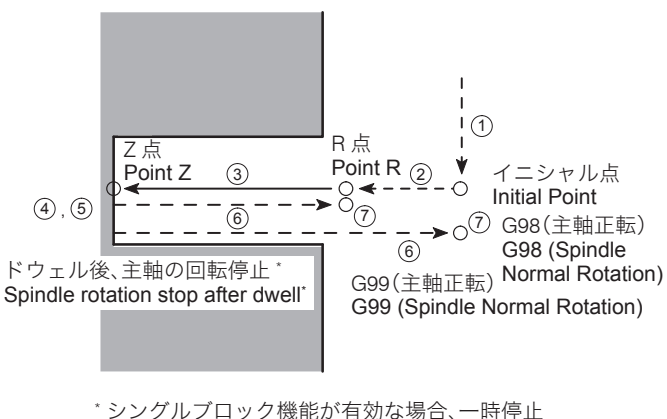

\* Feed hold if the single block function is valid.

- ←-- 早送り
- Rapid Traverse Cutting Feed 切削送り

**G88 Boring Cycle (Single Block Stop), G89 Boring Cycle (Dwell)**

# 注意 **/'\ CAUTION**

**In the boring cycle by G88, any manual operation is allowed after the spindle has stopped rotating at the bottom of the hole. However, before changing the operation mode from manual, the cutting tool must be extracted from the hole for safety.**

**[Interference between cutting tool and workpiece/Machine damage]**

At the bottom of the hole where boring has been executed, the cutting tool dwells and then the spindle stops. If the single block function is valid, the machine enters the feed hold state. When the  $\vec{v}$  [START] (Start) switch is pressed, the cutting tool returns to the initial point level (G98) or the point R level (G99) at a rapid traverse rate.

# **G98(G99) G88 X\_ Y\_ Z\_ R\_ P\_ F\_ ;**

### <G89> **<G89>**

G85(ボーリングサイクル)と同じ動きですが、穴底でド ウェルを行います。ボーリング加工をするときに、穴底の精 度が向上します。

# R 点 Point R  $\overline{\phantom{a}}^{0\blacktriangleleft}$ G99 G98 イニシャル点 Z 点ドウェルInitial Point Point Z Dwell 早送り Rapid Traverse ・切削送り Drilling (Cutting Feed)

G89(ボーリングサイクル)では、高速ドリル加工が行えま す。

■1 高速ドリル加工については、"[高速ドリル加工、高速タップ加](#page-239-0) 工 "(240 [ページ\)](#page-239-0)

### 1-4 深穴ドリリングサイクル **Deep Hole Drilling Cycle**

一定の切込み量で、間けつ的にドリルを送る穴あけサイクル です。工具に無理な力をかけずに深穴をドリリングします。

ワークの材質が軟らかいときや粘性のある場合、工具に切り くずが巻きつきます。そのようなときに、切りくずを適当な 長さに切る方法として使用します。

The drilling cycles below, with intermittent feed, allow a deep hole to be drilled without excessive force to the drill.

### <span id="page-222-0"></span>G73 高速深穴ドリリングサイクル **G73 High-Speed Deep Hole Drilling Cycle**

When drilling soft or viscous workpieces, chips are apt to wind around the tool. This command can be used to cut the chips in proper length.

### **NOTE**

戻り量 d は、パラメータ No. 8012 で設定します。 The return amount "d" is set for parameter No. 8012.

In the G89 (boring cycle) mode, high-speed drilling operation is possible.

 $\Box$  For details of the high-speed drilling operation, refer to ["High-Speed Drilling and High-Speed Tapping Operation"](#page-239-1)  [\(page 240\)](#page-239-1)

Although the G89 boring cycle calls the same movement pattern as the G85 mode (boring cycle), it includes dwell at the bottom of the hole so that the accuracy of the bottom of the hole is improved.

**G98(G99) G89 X\_ Y\_ Z\_ R\_ P\_ F\_ , I\_, J\_ ;**

機械納入時は、0.100(= 0.1 mm)が設定されています。 The default setting is "0.100" (= 0.1 mm).

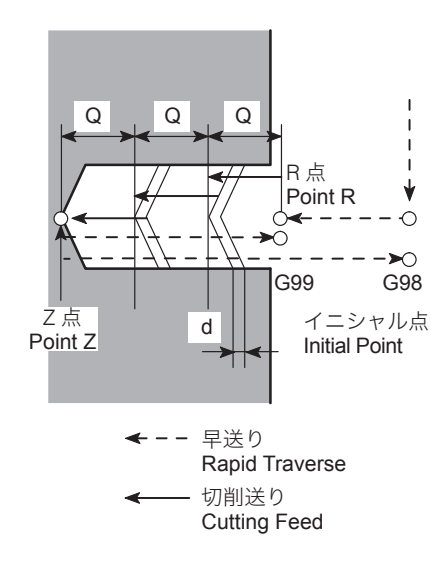

アドレス P は省略することができます。 <br>
→ Address P can be omitted.

G73(高速深穴ドリリングサイクル)では、高速ドリル加工 が行えます。

△ 高速ドリル加工については、"[高速ドリル加工、高速タップ加](#page-239-0) 工 "(240 [ページ\)](#page-239-0)

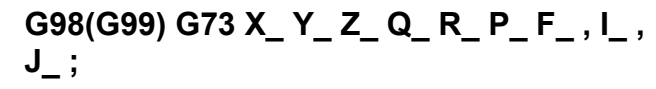

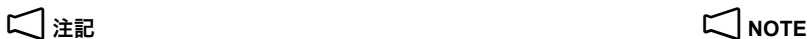

In the G73 (high-speed deep hole drilling cycle) mode, high-speed drilling operation is possible.

 $\Box$  For details of the high-speed drilling operation, refer to ["High-Speed Drilling and High-Speed Tapping Operation"](#page-239-1)  [\(page 240\)](#page-239-1)

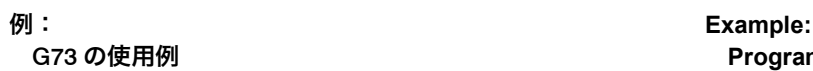

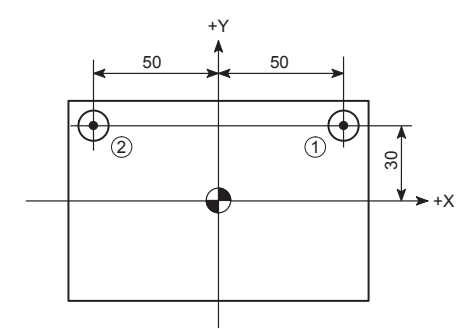

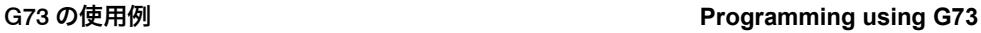

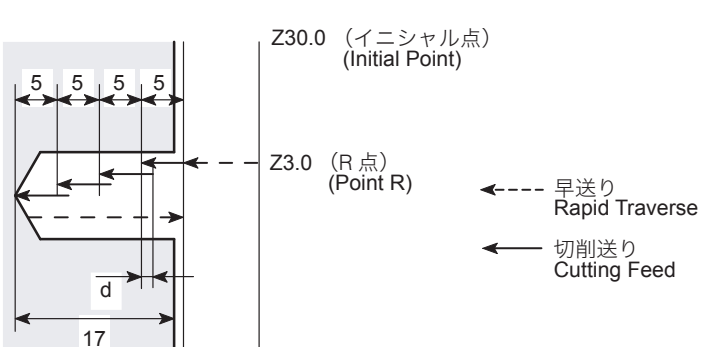

Movement by G73 at Points  $\odot$  and  $\odot$ Dwell for 0.1 sec after each infeed 点 ①、点 ② の G73 の動き 各切込み後でドウェル 0.1 秒

### O0001; N1;

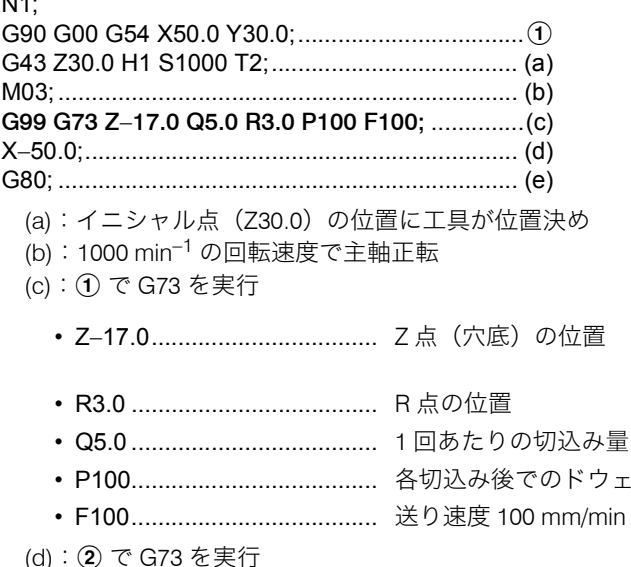

(e):G73 のキャンセル (e): Cancels G73.

穴が深くクーラントが届かない場合や、工具に巻き付くよう な切りくずが出る場合に、このサイクルを使用すると、切り くずを排出しやすくなります。

機械納入時は、1.000(=1 mm)が設定されています。 The default setting is "1.000" (= 1 mm).

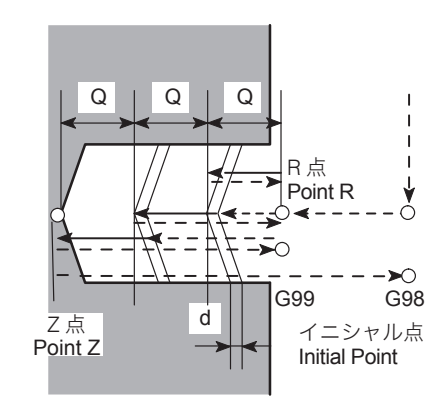

- (a): Positions the tool at the initial point (Z30.0).
- (b): Starts the spindle in the normal direction at 1000 min<sup>-1</sup>.
- (c): Executing G73 at  $\odot$ .

Z coordinate value of the point Z (hole bottom) Z coordinate value of the point R 5 mm **Depth of cut per infeed cycle: 5 mm** ル時間 0.1 秒 Dwell period after each infeed for 0.1 sec Feedrate: 100 mm/min

- (d): Executing G73 at  $@$ .
- 

### <span id="page-224-0"></span>G83 深穴ドリルサイクル **G83 Deep Hole Drilling Cycle**

When drilling a deep hole where coolant cannot be supplied satisfactorily or drilling a workpiece which generates the chips that apt to wind around the tool, G83 can be effectively used.

### 2 注記 2 **NOTE**

クリアランス d は、パラメータ No. 8013 で設定します。 The clearance amount "d" is set for parameter No. 8013.

# **G98(G99) G83 X\_ Y\_ Z\_ Q\_ R\_ P\_ F\_ , I\_ , J\_ ;**

- 1 回あたりの切込み量 Q は、クリアランス量 d より大きい値にしてく ださい。
- G83(深穴ドリリングサイクル)では、高速ドリル加工が行 えます。
- △ 高速ドリル加工については、"[高速ドリル加工、高速タップ加](#page-239-0) 工 "(240 [ページ\)](#page-239-0)

下図のように、Q の切込みを行っている際に過負荷トルク検 出信号を受けたとき、および Q の切込み量に達したとき、R 点まで I で指令した送り(準早送り)で戻ります。次に、直 前に加工した位置からクリアランス量 d の手前まで I で指令 した送り(準早送り)で移動し、次の Q の切込みを行いま す。折れやすい小径ドリルの穴あけ加工に使用します。

- 1. このサイクルでは、過負荷トルク検出機能付アーバを使用しま す。過負荷トルク検出機能付アーバはお客様での手配となりま す。
- 
- 3. アドレス Q と R は穴あけ動作を行うブロックで指令してくださ い。穴あけ動作を行わないブロックで指令しても、Q, R 指令の データは保存されません。
- 4. アドレス Q は、正の値で指令してください。 インプリング A. Specify a positive value for address Q.
- 5. 1 回あたりの切込み量 Q は、クリアランス量 d より大きい値にし てください。
- 6. 指令 I を省略した場合は、下記のパラメータに設定された値を使 用します。
	- No. 8085: No. 8085:
	- No. 8086: No. 8086:

# 2 注記 2 **NOTE**

Infeed depth "Q" must be larger than clearance amount "d".

In the G83 (deep hole drilling cycle) mode, high-speed drilling operation is possible.

 $\Box$  For details of the high-speed drilling operation, refer to ["High-Speed Drilling and High-Speed Tapping Operation"](#page-239-1)  [\(page 240\)](#page-239-1)

### <span id="page-225-0"></span>M237 G83 小径深穴ドリルサイクル(オプション) **M237 G83 Small-Diameter Deep Hole Drilling Cycle (Option)**

As shown below, if overload torque detected signal is received during infeed by the programmed amount Q or when a drill is fed as much as Q, the drill is returned to the point R at the semi-rapid traverse rate specified by I. In the next infeed, the drill is moved at the semi-rapid traverse rate specified by I to the point which is away from the depth drilled by the previous operation by the clearance amount d, and then is fed by Q. It is possible to drill a small-diameter deep hole without the load exceeding the preset level to the small-diameter drill.

### 2 注記 2 **NOTE**

- 1. This cycle needs the use of an arbor that has the overload torque detection function. Note that the arbor with the overload torque detection function should be arranged by the user.
- 2. クリアランス量 d は、パラメータ No. 8084 で設定します。 2. The clearance amount "d" is set for parameter No. 8084.
	- 3. Specify address Q and R in the block in which hole machining operation is specified. Otherwise, the data of Q and R are not stored.
	-
	- 5. Infeed depth "Q" must be larger than clearance amount "d".
	- 6. If I is omitted, the values set for the parameters below are used for the semi-rapid traverse rate.
		-
	- R点から切削開始位置へのアプローチ時の送り速度 Feedrate for tool approach from the point R level to the cutting start position.
		-
	- 穴底から R 点やイニシャル点への戻り時の送り速度 Feedrate for tool retraction from the hole bottom to the point R or initial point level.

7. The M code number for this function may set for parameter No. 8083. Before shipping the M code "237" is set. When changing the setting by the parameter, use an M code number that is not used in

**G98(G99) G83 X\_ Y\_ Z\_ Q\_ R\_ P\_ F\_I \_ ;**

your machine.

**M237;**

7. M237 の M コードは、パラメータ No. 8083 で変更することができ ます。機械納入時は 237 が設定されています。このパラメータを 変更する際は納入機で使用されていない M 信号番号を設定してく ださい。

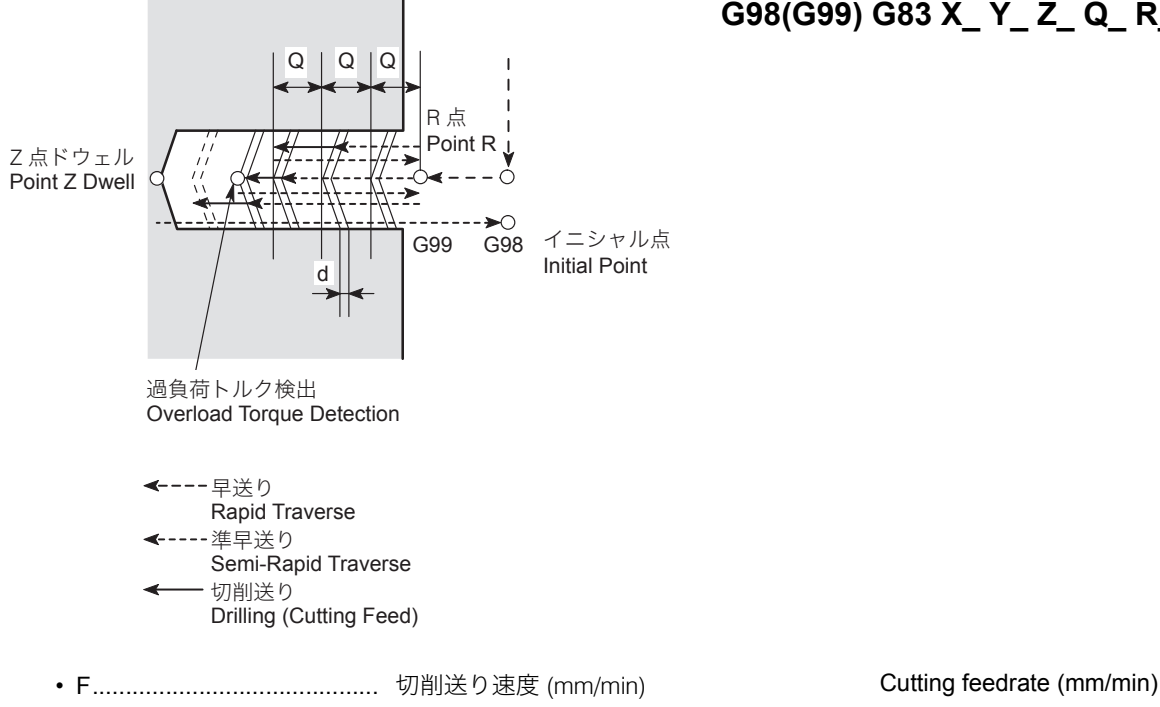

• I............................................ 小径深穴ドリルサイクル用準早送り速度 (mm/min)穴底から R 点やイニシャル点へ の戻り時、および R 点から切削開始位置へ のアプローチ時の送り速度

Semi-rapid traverse rate to be used in the small-diameter deep hole drilling cycle (mm/ min), applied to tool retraction from the hole bottom to the point R level and also to tool approach from the point R level to the cutting start position.

例: **Example:**

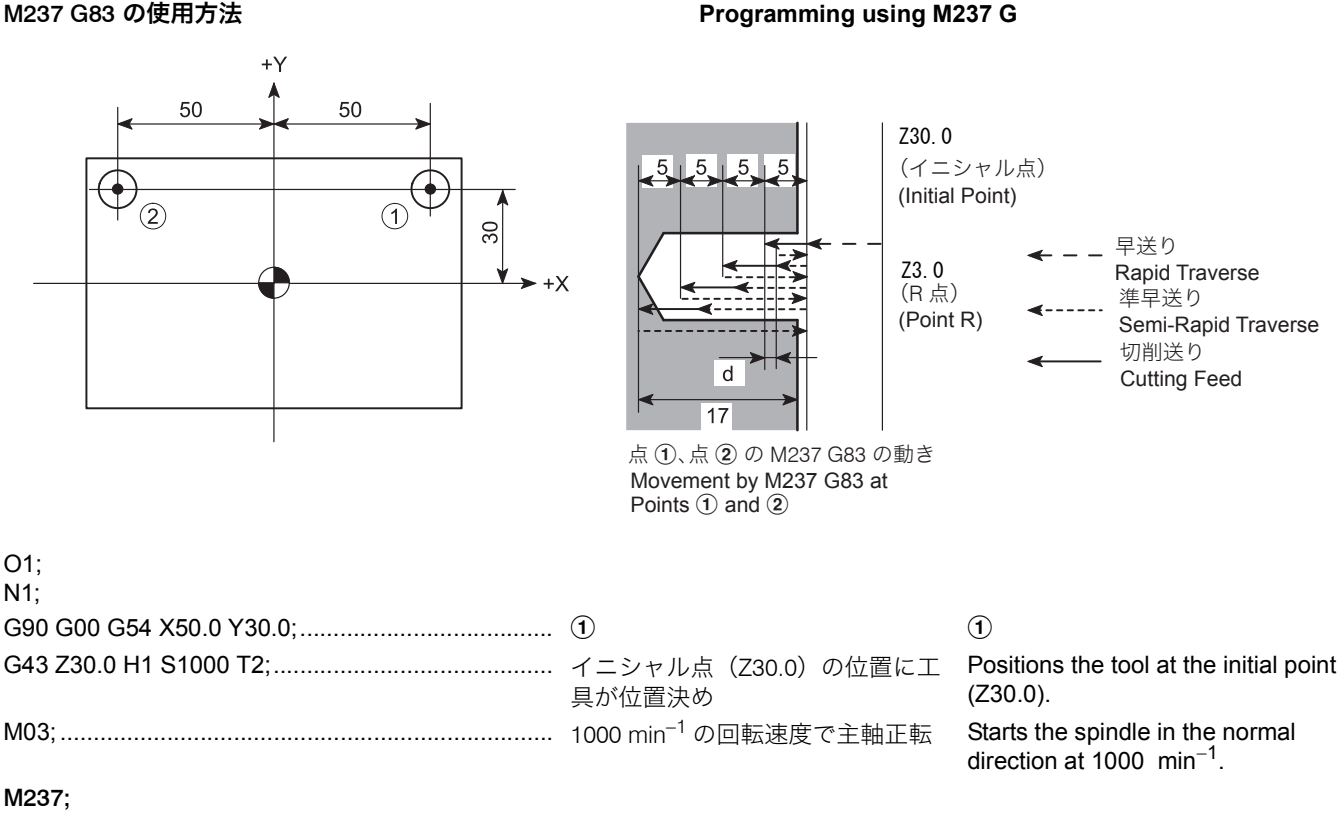

**G99 G83 Z-17.0 Q5.0 R3.0 F100 I1000; ...................** ① で M237 G83 を実行 **Executes M237 G83 at ①.** 

- Z−17.0
- Z点 (穴底) の位置
- $\cdot$  Q50
- 1 回あたりの切込み量 5 mm
- $\cdot$  R<sub>3</sub>.0
- R 点の位置
- $\cdot$  F<sub>100</sub>
- 切削送り速度 100 mm/min • **11000**
- 準早送り速度 1000 mm/min
- Z−17.0
	- Z coordinate value of point Z (hole bottom)
	- $Q5.0$
	- Depth of cut per infeed cycle: 5 mm
- R3.0
- Z coordinate value of the point R level
- F100
- Feedrate: 100 mm/min • I1000 Semi-rapid traverse rate:
- 1000 mm/min
- X−50.0;...................................................................... b で M237 G83 を実行 Executes M237 G83 at b.

G80; .......................................................................... M237 G83 のキャンセル Cancels M237 G83.

:

<span id="page-227-0"></span>1-5 タッピングサイクル **Tapping Cycle**

### M29 G84, M03 G84 同期式/非同期式タッピングサイクル (右ねじ)

同期式タッピングサイクルでは、主軸の回転と Z 軸の送り量 が常に同期するため、右ねじを加工するときに、精度の高い タッピングが行えます。

非同期式タッピングサイクルでは、主軸の回転と Z 軸の送り 量が同期しません。このため、このサイクルでは、タッパを 使用します。

### **M29 G84, M03 G84 Synchronized/Non-Synchronized Tapping Cycle (Right-Hand Thread)**

In the synchronized tapping operation, accurate tapping operation is possible since the spindle rotation and the Z-axis feed are constantly synchronized to machine the right-hand thread.

In the non-synchronized tapping operation, the spindle rotation and the Z-axis feed are not synchronized. Therefore, a tapper is used if tapping operation is executed in the nonsynchronized tapping mode.

<同期式タッピングサイクル>

### **<Synchronized tapping cycle>**

# **M29 S\_ ; G98(G99) G84 X\_ Y\_ Z\_ R\_ P\_ F\_ (,R01) (, S\_) , I\_ , J\_ ;**

<非同期式タッピングサイクル>

**<Non-synchronized tapping cycle> M03 S\_ ; G98(G99) G84 X\_ Y\_ Z\_ R\_ P\_ F\_ (,R00) , I\_ , J\_ ;**

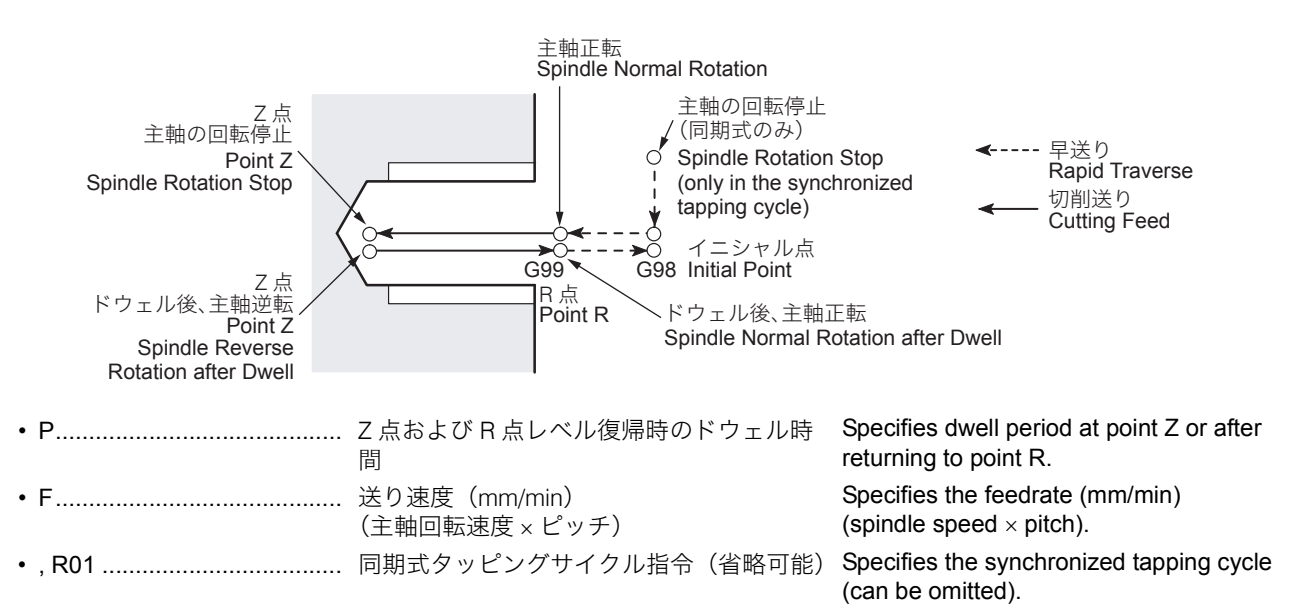

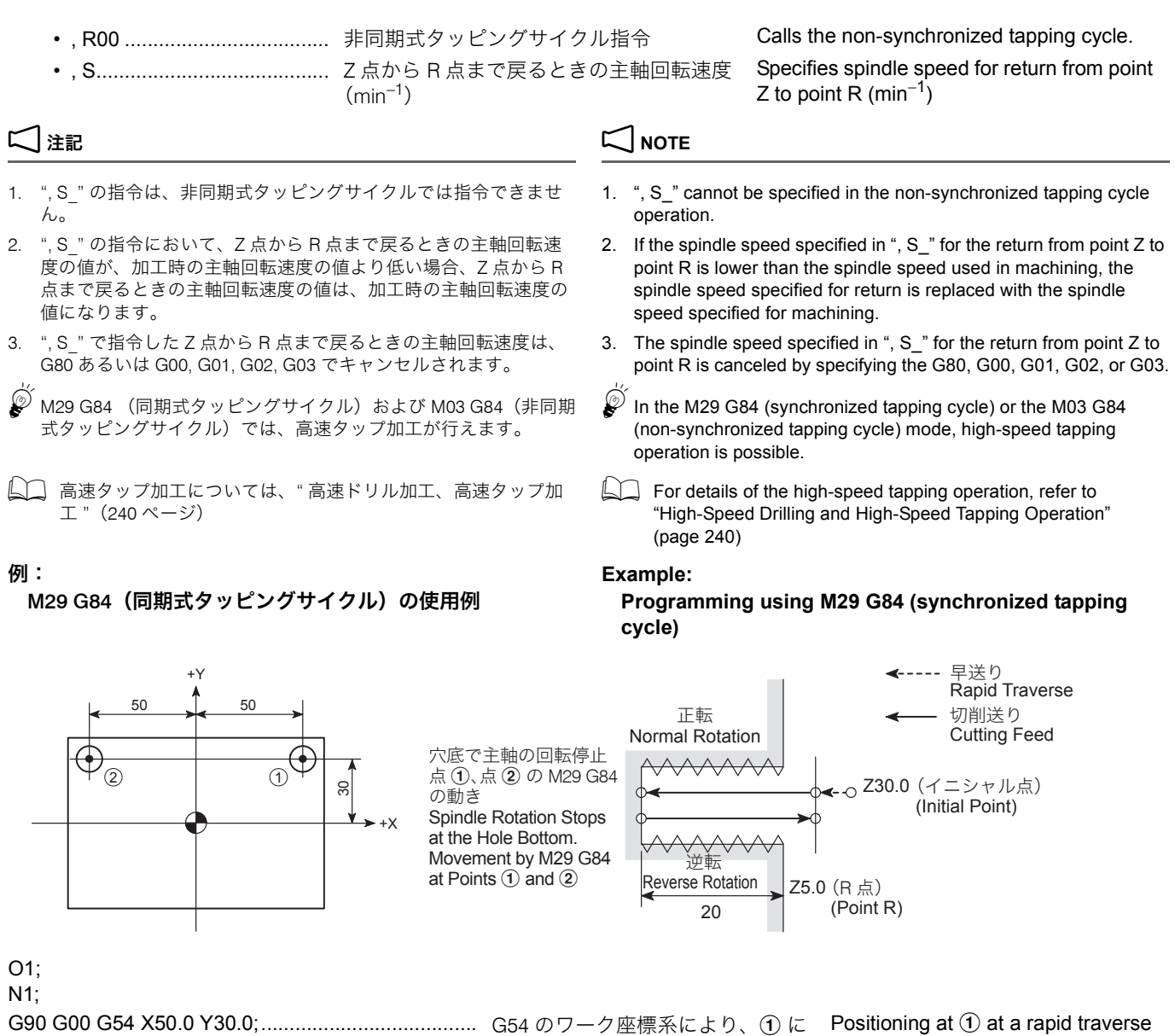

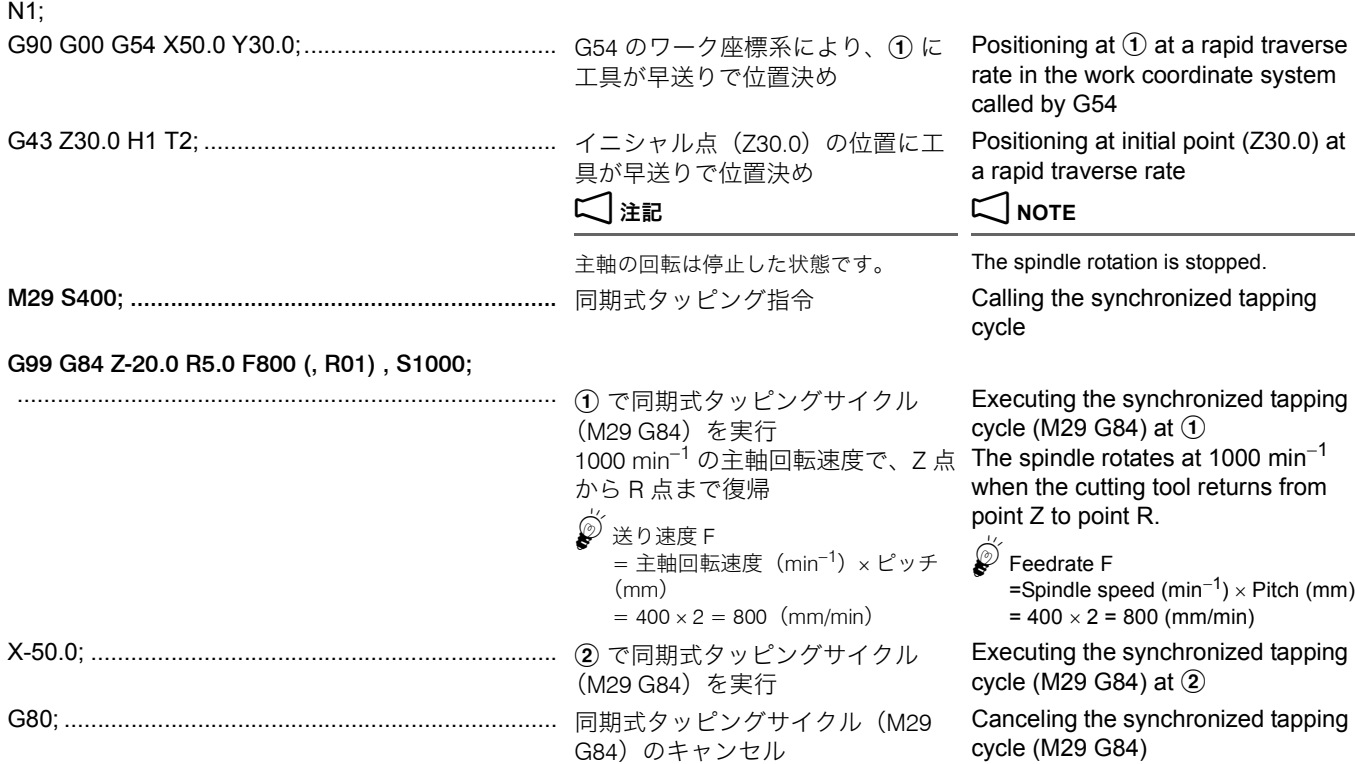

:

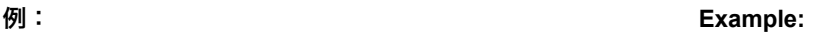

M03 G84(非同期式タッピングサイクル)の使用例 **Programming using M03 G84 (non-synchronized tapping cycle)**

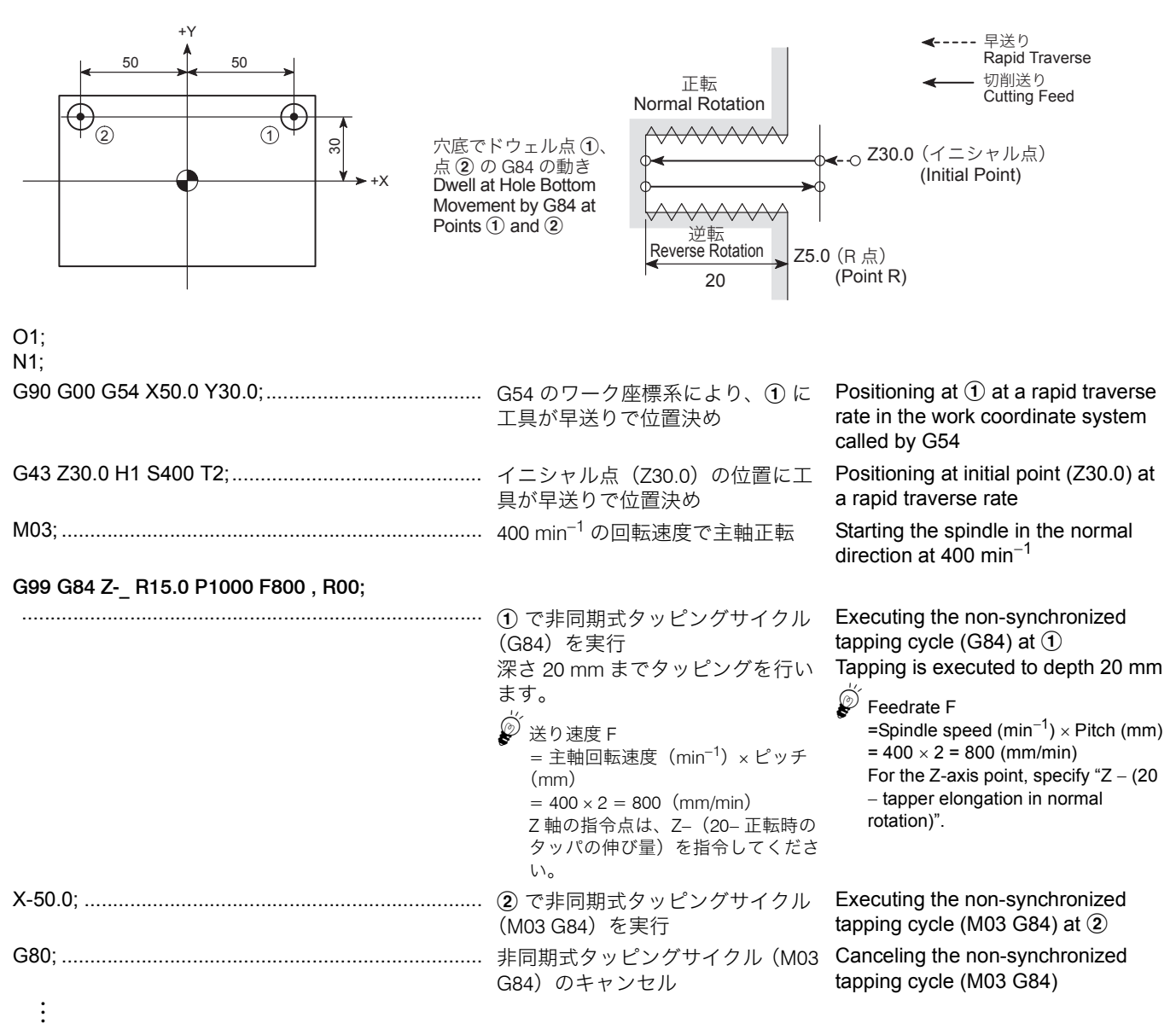

### <span id="page-229-0"></span>M29 G74, M04 G74 同期式/非同期式逆タッピングサイク ル(左ねじ)

同期式逆タッピングサイクルでは、主軸の回転と Z 軸の送り 量が常に同期するため、左ねじを加工するときに、精度の高 いタッピングが行えます。

非同期式逆タッピングサイクルでは、主軸の回転と Z 軸の送 り量が同期しません。このため、このサイクルでは、タッパ を使用します。

### **M29 G74, M04 G74 Synchronized/Non-Synchronized Reverse Tapping Cycle (Left-Hand Thread)**

In the synchronized reverse tapping operation, accurate tapping operation is possible since the spindle rotation and the Z-axis feed are constantly synchronized to machine the left-hand thread.

In the non-synchronized reverse tapping operation, the spindle rotation and the Z-axis feed are not synchronized. Therefore, a tapper is used if tapping operation is executed in the nonsynchronized tapping mode.

<同期式逆タッピングサイクル> **<Synchronized reverse tapping cycle> M29 S\_ ; G98(G99) G74 X\_ Y\_ Z\_ R\_ P\_ F\_ (,R01) (,S\_ ) , I\_ , J\_ ;**

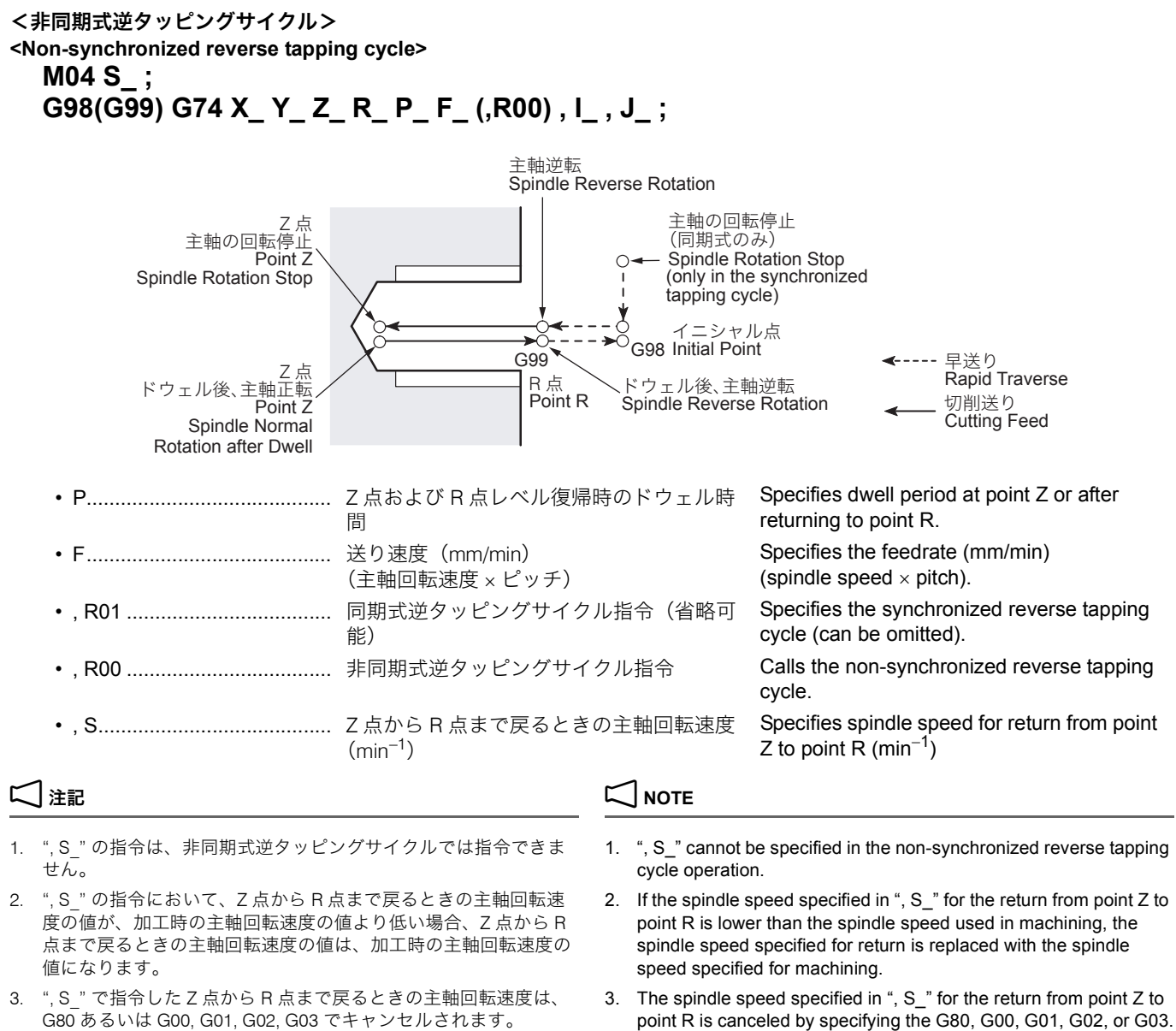

M29 G74 (同期式逆タッピングサイクル) および M04 G74 (非同期式逆タッピングサイクル)では、高速タップ加工が行 えます。

1 高速タップ加工については、" [高速ドリル加工、高速タップ加](#page-239-0) 工 "(240 [ページ\)](#page-239-0)

In the M29 G74 (synchronized reverse tapping cycle) or the M04 G74 (non-synchronized reverse tapping cycle) mode,

 $\Box$  For details of the high-speed tapping operation, refer to ["High-Speed Drilling and High-Speed Tapping Operation"](#page-239-1)  [\(page 240\)](#page-239-1)

high-speed tapping operation is possible.

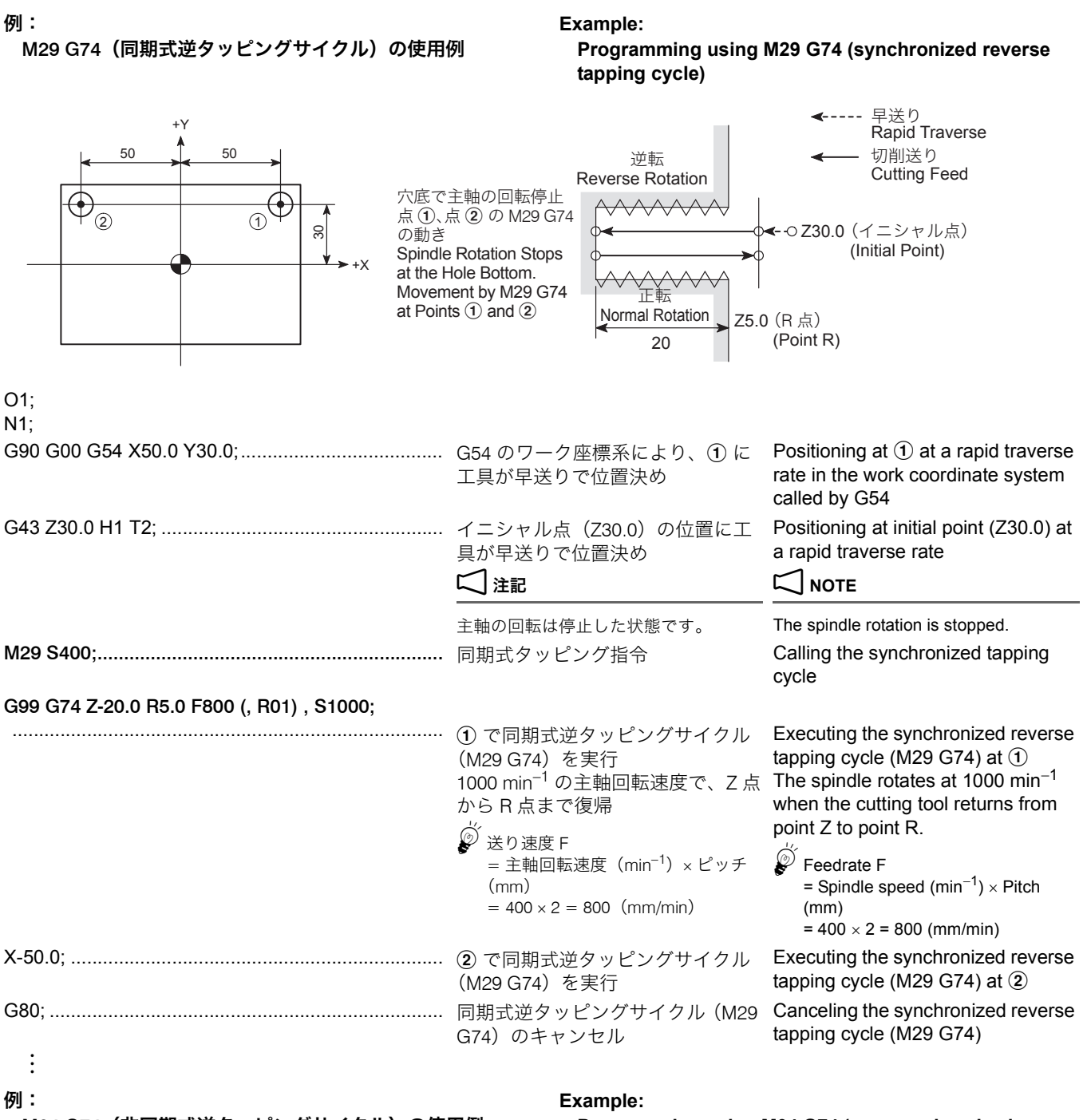

M04 G74(非同期式逆タッピングサイクル)の使用例 **Programming using M04 G74 (non-synchronized reverse tapping cycle)**

called by G54

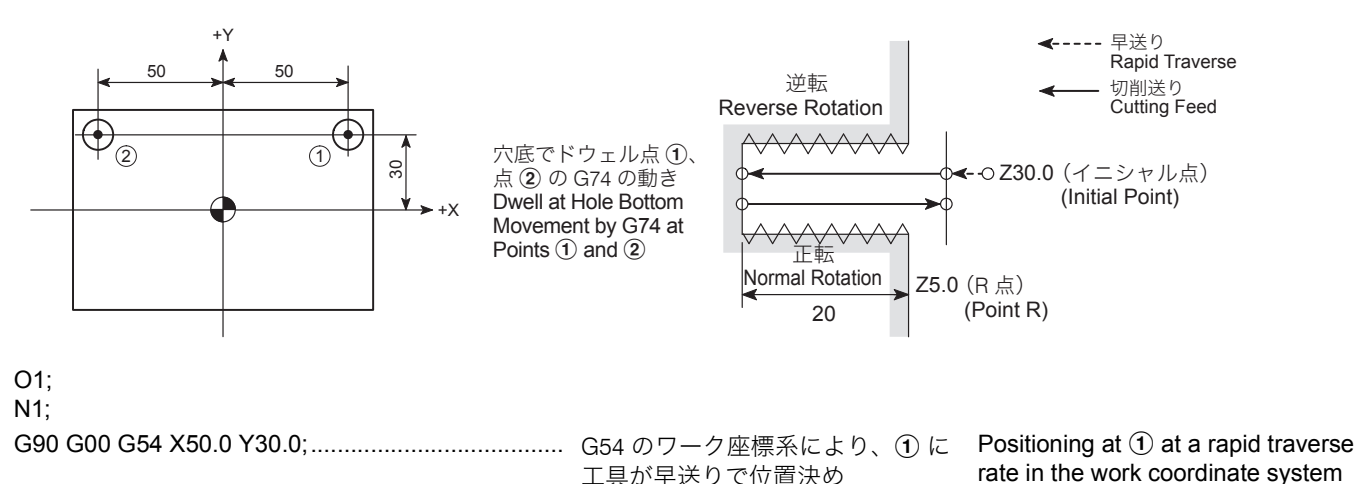

工具が早送りで位置決め

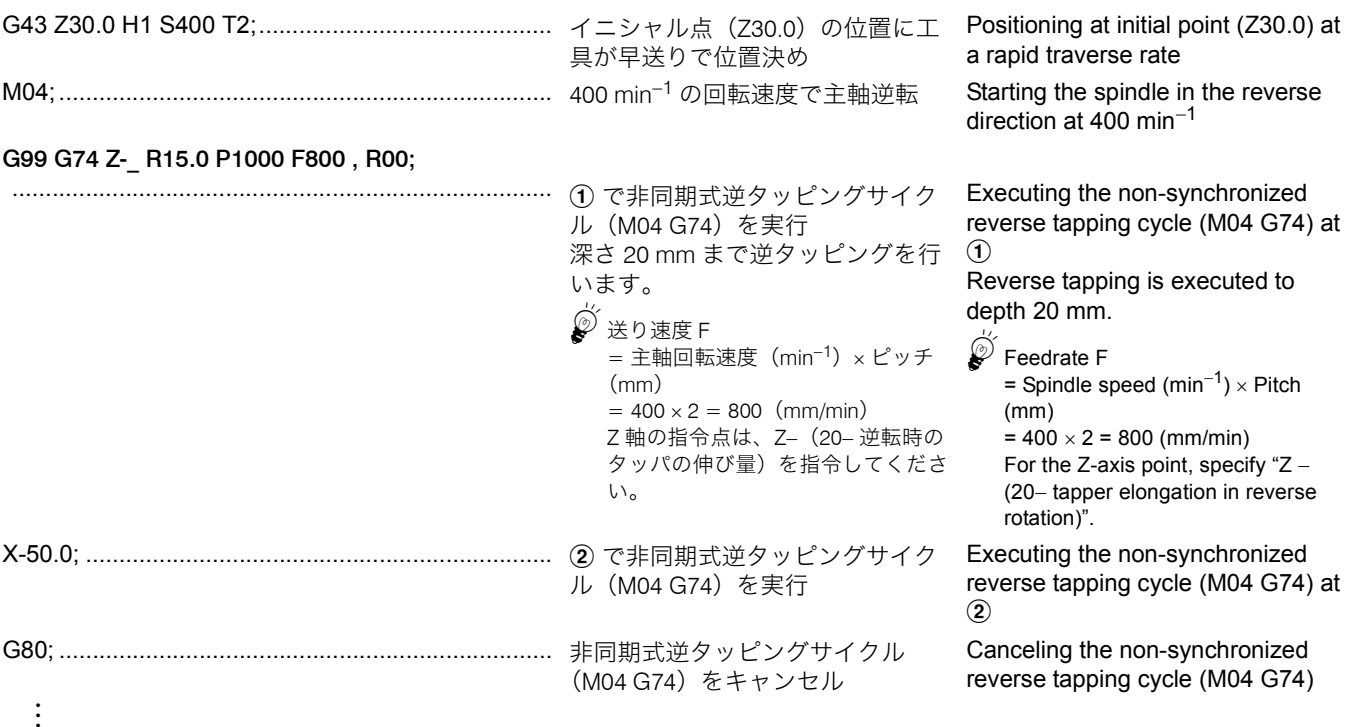

<span id="page-232-0"></span>M29 G84, M03 G84 同期式/非同期式ペッキングタップサ イクル(右ねじ) M29 G74, M04 G74 同期式/非同期式ペッキング逆タップ サイクル(左ねじ)

### パラメータ No. 1272.4 = 0 **Parameter No. 1272.4 = 0**

ワークの材質が軟らかいときや粘い場合、工具に巻き付いた 切りくずを適当な長さに切るために使用します。

Q の切込みを正転で行った後、d だけ逆転で戻り、さらに次 の Q の切込みを正転で行います。

Q の切込みを逆転で行った後、d だけ正転で戻り、さらに次 の Q の切込みを逆転で行います。

**M29 G84, M03 G84 Synchronized/Non-Synchronized Pecking Tapping Cycle (Right-Hand Thread) M29 G74, M04 G74 Synchronized/Non-Synchronized Pecking Reverse Tapping Cycle (Left-Hand Thread)**

When tapping mild or viscous workpieces, long chips are apt to wind around the tool. The commands above allow the chips to be cut in an appropriate length.

### <右ねじ> または Particular Management of the Second Second Second Second Second Second Second Second Second Second Second Second Second Second Second Second Second Second Second Second Second Second Second Second Second Second

After the infeed of a tap by "Q" with the spindle rotating in the normal direction, it returns by "d" in the reverse rotation of the spindle. Then, the next infeed is made in the normal rotation.

### <左ねじ> **<Left-Hand Thread>**

After the infeed of a tap by "Q" with the spindle rotating in the reverse direction, it returns by "d" in the normal rotation of the spindle, then the next infeed is repeated in the reverse rotation.

戻り量 d は、パラメータ No. 8018 に設定してください。機械納入時、 戻り量 d は設定されていません。戻り量 d がパラメータ No. 8018 に 設定されていない場合、ペッキングタップサイクルは行いません。例 えば、戻り量 d を 0.1 mm と設定する場合、パラメータ No. 8018 に "0.100" と入力してください。

# 2 注記 2 **NOTE**

<M29 G84, M03 G84> <M29 G74, M04 G74>

The return amount "d" is set for parameter No. 8018.When the machine is shipped, no data is set for "d". The pecking tapping cycle is not executed unless the return amount "d" is set for parameter No. 8018. To set "0.1 mm" for return amount "d", for example, set "0.100" for parameter No. 8018.

<u>L</u>\_\_ " [同期式タッピングサイクルの主軸最高回転速度](#page-239-2) " (240 ページ) L\_\_ "Maximum Spindle Speed During Synchronized Tapping" [\(page 240\)](#page-239-3)

主軸の回転停止 **Spindle** 主軸の回転停止 Rotation Stop Spindle Rotation Stop 主軸逆転 主軸の回転停止  $\mathsf{Q}$  quantum  $\mathsf{Q}$ Spindle 主軸の回転停止<br>
– 全軸正転 Spindle Reverse Spindle  $Q$   $Q$   $Q$ Rotation Stop Spindle Rotation Rotation Stop Normal イニシャル点 Z 点 Rotation  $\int_{0}^{\infty}$ Initial Point Point Z イニシャル点 ÷ Z 点  $\circ$  $G98$ Initial Point Point Z C  $G99$ G98 G99 ドウェル後、 d<br>キーエコ ドウェル後、 主軸正転 主軸逆転 ドウェル後、 R 点 Spindle Normal d Point R Spindle Reverse 主軸逆転 Rotation after Dwell Rotation after R 点 Spindle Reverse ドウェル後、 Point R **Dwell** Rotation after 主軸正転 Dwell Spindle Normal Rotation after Dwell ←---- 早送り Rapid Traverse 切削送り Cutting Feed <同期式ペッキングタップサイクル> **<Synchronized Pecking Tapping Cycle> M29 S\_; G98(G99) G84 X\_ Y\_ Z\_ Q\_ R\_ P\_ F\_ S\_ (,R01) (,S\_), I\_ ,J\_;** <非同期式ペッキングタップサイクル> **<Non-Synchronized Pecking Tapping Cycle> M03 S\_ ; G98(G99) G84 X\_ Y\_ Z\_ Q\_ R\_ P\_ F\_ S\_ (,R00), I\_, J\_;** <同期式ペッキング逆タップサイクル> **<Synchronized Pecking Reverse Tapping Cycle> M29 S\_; G98(G99) G74 X\_ Y\_ Z\_ Q\_ R\_ P\_ F\_ S\_ (,R01) (,S\_), I\_ ,J\_;** <非同期式ペッキング逆タップサイクル> **<Non-Synchronized Pecking Reverse Tapping Cycle> M04 S\_ ; G98(G99) G74 X\_ Y\_ Z\_ Q\_ R\_ P\_ F\_ S\_ (,R00), I\_, J\_;** • P........................................... Z 点および R 点レベル復帰時のドウェル時 Specifies dwell period at point Z or after returning to point R. 間 • F........................................... 送り速度(mm/min) Specifies the feedrate (mm/min) (spindle speed  $\times$  pitch) (主軸回転速度 × ピッチ) • ,R01 ..................................... 同期式タッピングサイクル指令(省略可能)Specifies the synchronized tapping cycle (can be omitted). • ,R00 ..................................... 非同期式タッピングサイクル指令 Calls the non-synchronized tapping cycle. • ,S.......................................... Z 点から R 点まで戻るときの主軸回転速度 Specifies spindle speed for return from point Z to point R (min<sup>-1</sup>)  $(min<sup>-1</sup>)$ 

## 2 注記 2 **NOTE**

- 1. アドレス Q を省略したり、Q0 を指令するとペッキングタップサ イクルは行われず、通常のタッピングサイクルが行われます。
- 2. ", S "の指令は、非同期式ペッキングタップサイクルでは指令で きません。
- 3. ", S " の指令において、Z 点から R 点まで戻るときの主軸回転速 度の値が、加工時の主軸回転速度の値より低い場合、Z 点から R 点まで戻るときの主軸回転速度の値は、加工時の主軸回転速度の 値になります。
- 4. ", S\_" で指令した Z 点から R 点まで戻るときの主軸回転速度は、 G80 あるいは G00, G01, G02, G03 でキャンセルされます。
- M29 G84, M03 G84 (同期式/非同期式ペッキングタップサイク ル) および M29 G74, M04 G74 (同期式/非同期式ペッキング逆 タップサイクル)では、高速タップ加工が行えます。
- 1 高速タップ加工については、" [高速ドリル加工、高速タップ加](#page-239-0) 工 "(240 [ページ\)](#page-239-0)

### <span id="page-234-0"></span>M29 G84, M03 G84 同期式/非同期式深穴タップサイクル (右ねじ)

M29 G74, M04 G74 同期式/非同期式深穴逆タップサイク ル(左ねじ)

### パラメータ No. 1272.4 = 1(出荷時の設定) **Parameter No.1272.4 = 1 (default setting)**

ワークの材質が軟らかいときや粘い場合、工具に巻き付いた 切りくずを適当な長さに切るために使用します。

Q の切込みを正転で行った後、R 点まで逆転で戻ります。次 に、直前に加工した位置からクリアランス量 d の手前まで正 転で移動し、再度次の Q の切込みを正転で行います。

Q の切込みを逆転で行った後、R 点まで正転で戻ります。次 に、直前に加工した位置からクリアランス量 d の手前まで逆 転で移動し、再度次の Q の切込みを逆転で行います。

- 1. If Q is omitted or "Q0" is specified, a normal tapping cycle is executed, but a pecking tapping cycle is not executed.
- 2. ", S " cannot be specified in the non-synchronized pecking tapping cycle operation.
- 3. If the spindle speed specified in ", S\_" for the return from point Z to point R is lower than the spindle speed used in machining, the spindle speed specified for return is replaced with the spindle speed specified for machining.
- 4. The spindle speed specified in ", S " for the return from point Z to point R is canceled by specifying the G80, G00, G01, G02, or G03.
- In the M29 G84, M03 G84 (synchronized/non-synchronized pecking tapping cycle) or the M29 G74, M04 G74 (synchronized/ non-synchronized pecking reverse tapping cycle) mode, high-speed tapping operation is possible.
- For details of the high-speed tapping operation, refer to ["High-Speed Drilling and High-Speed Tapping Operation"](#page-239-1)  [\(page 240\)](#page-239-1)

**M29 G84, M03 G84 Synchronized/Non-Synchronized Deep Hole Tapping Cycle (Right-Hand Thread) M29 G74, M04 G74 Synchronized/Non-Synchronized Deep Hole Reverse Tapping Cycle (Left-Hand Thread)**

When tapping mild or viscous workpieces, long chips are apt to wind around the tool. The commands above allow the chips to be cut in an appropriate length.

### <右ねじ> **<Right-Hand Thread>**

After the infeed of a tap by "Q" in the normal rotation, the tap is returned to the point R in the reverse rotation. In the next infeed, the tap is moved to the point which is above the depth tapped in the previous operation by clearance amount "d" in the normal rotation, then it is fed by "Q" in the normal rotation.

### <左ねじ> **<Left-Hand Thread>**

After the infeed of a tap by "Q" in the reverse rotation, the tap is returned to the point R in the normal rotation. In the next infeed, the tap is moved to the point which is above the depth tapped in the previous operation by clearance amount "d" in the spindle rotation, then it is fed by "Q" in the reverse rotation.

戻り量 d は、パラメータ No. 8018 に設定してください。機械納入時、 戻り量 d は設定されていません。戻り量 d がパラメータ No. 8018 に 設定されていない場合、深穴タップサイクルは行いません。例えば、 戻り量 d を 0.1 mm と設定する場合、パラメータ No. 8018 に "0.100" と入力してください。

<M29 G84, M03 G84>

2 注記 2 **NOTE**

The return amount "d" is set for parameter No. 8018. When the machine is shipped, no data is set for "d". The deep hole tapping cycle is not executed unless the return amount "d" is set for parameter No. 8018. To set "0.1 mm" for return amount "d", for example, set "0.100" for parameter No. 8018.

<u>Lコ</u> "[同期式タッピングサイクルの主軸最高回転速度](#page-239-2) "(240 ページ) Lコ "Maximum Spindle Speed During Synchronized Tapping" [\(page 240\)](#page-239-3)

<M29 G74, M04 G74>

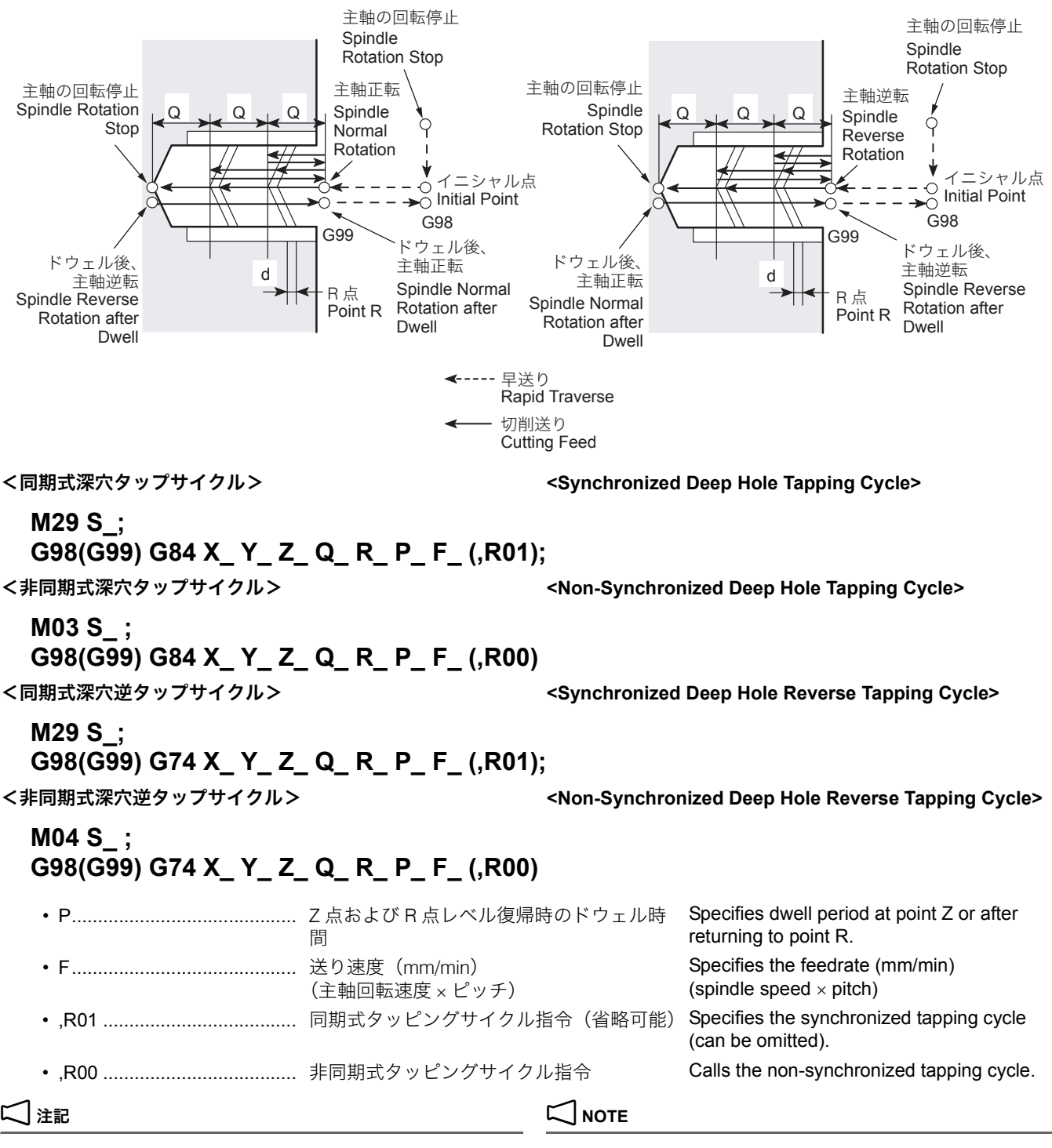

アドレス Q を省略したり、Q0 を指令すると深穴タップサイクルは行 われず、通常のタッピングサイクルが行われます。

If Q is omitted or "Q0" is specified, a normal tapping cycle is executed, but a deep hole tapping cycle is not executed.

- M29 G84, M03 G84 (同期式/非同期式深穴タップサイクル)およ び M29 G74, M04 G74(同期式/非同期式深穴逆タップサイクル) では、高速タップ加工が行えます。
- ▲◯◯ 高速タップ加工については、" [高速ドリル加工、高速タップ加](#page-239-0) 工 "(240 [ページ\)](#page-239-0)

< M29 G84, M03 G84, M29 G74, M04 G74 に関する注意事 項>

タッパを使用したとき、R 点に戻る動きはタッパが伸びた状 態になります。R 点はタッパの伸び量より大きな値を指令し てください。

[切削工具とワークが衝突および干渉、機械の破損]

タッピングサイクル動作中(タップ加工中)に、(非常停止)ボ タンまたは <del>| ◎</del> | (リセット) キーを押して停止操作を行った場合、 タップをワークから取り出さなければなりません。このとき、制 御装置が手動でタップを抜くことを可能と判断すると、PLC ア ラーム (EX4415) が発生し、ソフトキー F6 に【タップ戻し】が 表示されます。ソフトキー【タップ戻し】を押すと、アラームが (EX4416)に変わります。この状態で手動軸送りスイッチ <a 〔+Z〕を押し、Z 軸が R 点まで戻ると、タップはワークから取り 出されています。手動モードで軸移動を行うと、アラームメッ セージおよびソフトキー【タップ戻し】が消えます。

\* ソフトキー【タップ戻し】は、タップ加工が途中停止した場合 にのみ表示されます。

- 2. タッピングサイクル動作中に送り速度や主軸回転速度が変化する と、一定のピッチのねじが切れないため、タッピング動作中、送 りオーバライドおよび主軸オーバライドは 100%に固定されます。
- 3. タッピングサイクル動作中、一時停止を行っても、R 点レベルへ の復帰動作が終了するまで停止しません。
- 4. 同期式タッピングサイクルおよび同期式逆タッピングサイクル は、主軸の回転を停止させた状態で指令してください。
- 5. 同期式タッピングサイクルおよび同期式逆タッピングサイクルで は、主軸の回転と Z 軸の送り量が同期しているため、タッパを使 用する必要はありません。

### <ドウェルの指令> **<Dwell Command>**

G84 のタッピングサイクルおよび G74 の逆タッピングサイク ルにおいて、どのようなときにドウェルを指令するのかを説 明します。

- $\mathscr{D}$  In the M29 G84, M03 G84 (synchronized/non-synchronized deep hole tapping cycle) or the M29 G74, M04 G74 (synchronized/ non-synchronized deep hole reverse tapping cycle) mode, high-speed tapping operation is possible.
- 1 For details of the high-speed tapping operation, refer to ["High-Speed Drilling and High-Speed Tapping Operation"](#page-239-1)  [\(page 240\)](#page-239-1)

### **<Cautions on Programming Using M29 G84, M03 G84, M29 G74, or M04 G74>**

# <u> 八</u> 注意 <u>八</u> CAUTION

**For the tapping cycles, a tapper is used. The tapper is elongated when it returns from the bottom of the hole to the point R level. Therefore, the point R must be specified in a larger value than tapper elongation amount. [Collision or interference of cutting tool and workpiece/ Machine damage]**

### 2 注記 2 **NOTE**

1. If machine operation is stopped by pressing an **[EMERGENCY STOP] (Emergency Stop)** button or the  $\mathbb{Z}$  (RESET) key during the execution of a tapping cycle (during tapping), it is necessary to remove a tap from the workpiece. In this case, if the NC judges that the tap can be removed manually, PLC alarm (EX4415) is displayed and the **[RETRACT TAP]** (F6) soft-key appears. When the **[RETRACT TAP]** soft-key is pressed, the alarm changes to  $(EX4416)$ . In this condition, press the axis feed switch  $\overline{+z}$  **[+Z].** When the Z-axis is moved back to point R, the tap is removed the workpiece. When the axis is moved manually, the alarm message and the **[RETRACT TAP]** soft-key disappear.

\* The **[RETRACT TAP]** soft-key is displayed only when tapping operation is stopped halfway.

- 2. During the tapping cycle, feedrate override and spindle speed override are fixed to 100% because a fixed lead thread cannot be cut if feedrate or spindle speed is changed during tapping cycle.
- 3. If the w **[STOP] (Stop)** is pressed during tapping cycle, the cycle does not stop until the cutting tool returns to the point R level.
- 4. Call the synchronized tapping cycle and synchronized reverse tapping cycle in the state the spindle is stopped.
- 5. In the synchronized tapping cycle and synchronized reverse tapping cycle, it is not necessary to use a tapper since spindle rotation and Z-axis feed are synchronized.

The following explains necessity of the dwell in the G84 tapping cycle and the G74 reverse tapping cycle:

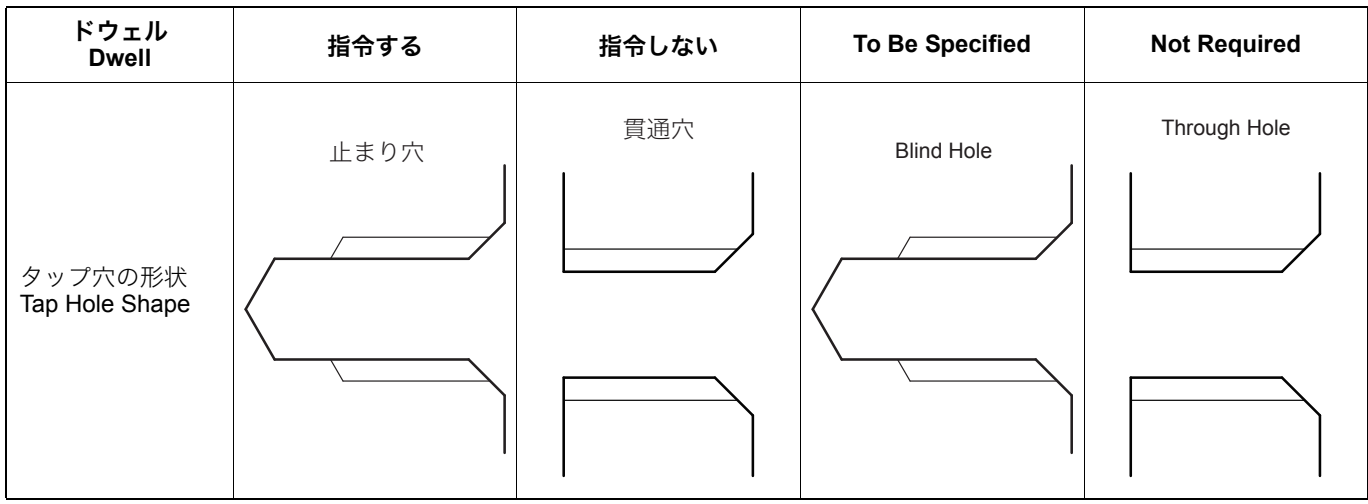

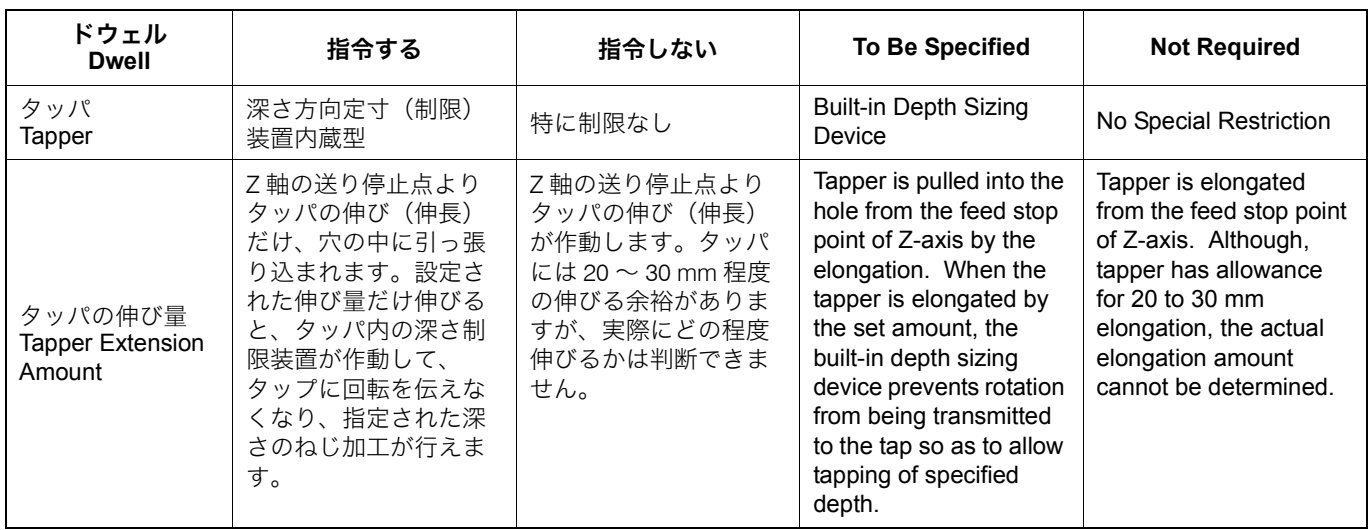

### <タッパを使用するときの注意事項> **<Precautions on Using a Tapper>**

加工穴が貫通している場合は、穴底でタッパの先端部がある 程度伸びても無視できます。しかし、止まり穴の場合は、下 穴からさらに深く食い込もうとすると、タップの破損にもつ ながります。このため、止まり穴にはタッパ内部に定寸(制 限)機構を組み込んだものを使用します。定寸装置を内蔵し たタッパのカタログには、次の F1, F2, F3 の距離が記載されて います。

When tapping a through hole, elongation of the tapper tip at the hole base can be ignored. However, in the case of a blind hole, if the tapper elongates beyond the depth of the prepared hole, the tapper is damaged. To avoid this, use a tapper with built-in depth detection device when tapping the blind hole. The following distances of F1, F2, and F3 are specified in the catalog of the tapper with built-in depth sizing device.

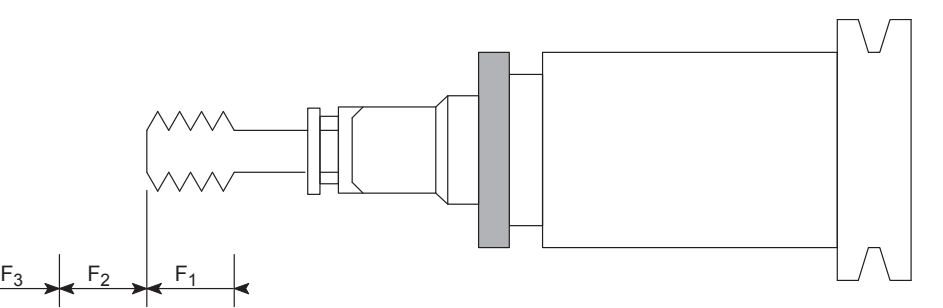

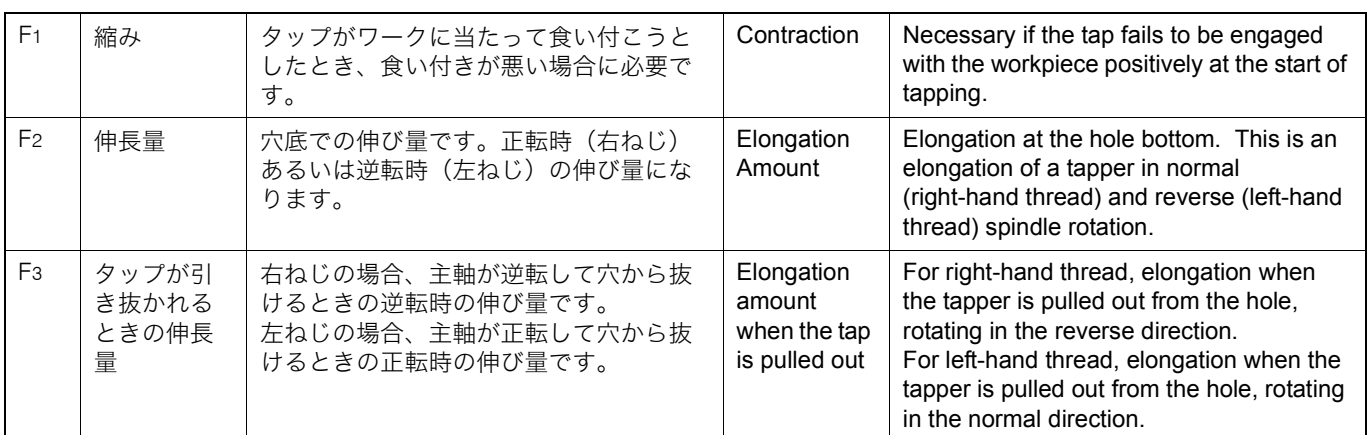

### <止まり穴でねじの深さを正確に加工したい場合> **<To Finish Tapping at Correct Depth in Blind Hole>**

定寸装置付きのタッパを使用して加工するときは、次のよう にしてプログラムの R 点および Z 点を求めます。ただし、以 下の説明は、あくまで理論値であり、ワークの材質や下穴の 径により、タップの深さは変わります。

ここでは、右ねじで説明しています。左ねじの場合は、すべて回転方 向が逆方向になりますので注意してください。

When machining a threaded hole with a tapper equipped with depth sizing device, obtain the points R and Z to be specified in a program as indicated below. Note that the values below are theoretical ones. Actual depth of tapped holes will vary depending on workpiece material and prepared holes diameter.

### 2 注記 2 **NOTE**

The following explanation is given assuming right-hand thread cutting. For left-hand thread cutting, pay attention to the rotation direction which is reversed from the explanation.

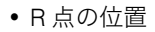

• R 点の位置 • Position of point R

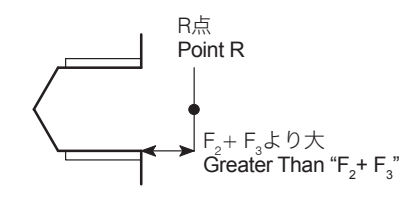

R > F2(正転時の伸び量)+ F3(逆転時の伸び量) R > F2 (elongation amount at normal rotation) + F3

(elongation amount at reverse rotation)

• Z 点の位置 • Position of point Z

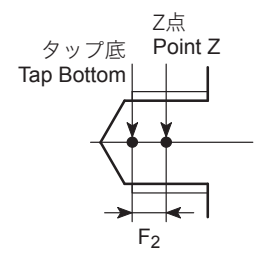

Z 点の位置を決めます。 <br> **Determine the point Z position as:** Z = 図面上のタップの深さ − "F2(正転時の伸び量)" Z = "Depth of tap specified in the drawing" − "F2 (elongation

M8 × P1.25、深さ 20 mm のタップ加工を G84 で行います。 Tapping of M8 × P1.25, and 20 mm deep threaded hole in

下ギリは、φ6.8 で深さ 25 mm です。 Prepared hole: 6.8 mm dia., depth 25 mm 使用するタッパは、F2 = 5 mm, F3 = 7 mm とします。 Tapper to be used: F2 = 5 mm, F3 = 7 mm

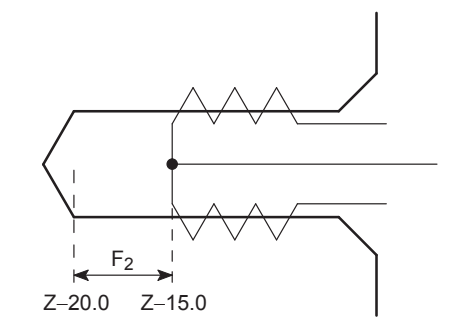

- 
- 

amount at normal rotation)"

### 例: **Example:**

:

the tapping cycle (G84).

S300 M03; ............................................................(a) G99 G84 X\_ Y\_ Z−15.0 R15.0 P800 F375, R00;...(b)

(a): 300 min<sup>-1</sup> の回転速度で主軸正転 (a): Starts the spindle in the normal direction at 300 min<sup>-1</sup>. (b):G84 を実行 (b): Executes G84.

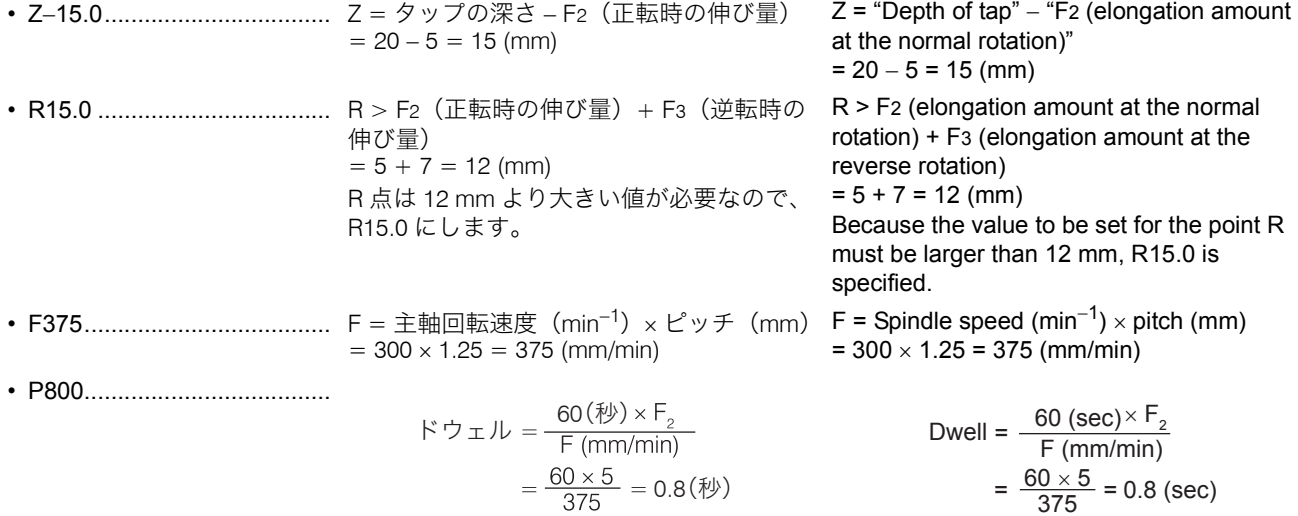

タップの深さ 20 mm を正確に加工したい場合、上のようにド ウェル P を計算します。定寸装置の F2 (正転時の伸び量) だ け伸びれば、Z−20 mm の深さになり、それ以上深くなりませ ん。しかし、F2 の値まで伸びずに主軸が停止し、逆転して抜 けると、浅いねじになります。そこで、F2 の値だけ伸びるよ うにするために、ドウェルを指令します。

To machine the thread to the depth of 20 mm correctly, calculate the dwell period, specified by P, as indicated above. When the tapper is elongated by F2 (elongation at normal rotation), set by the built-in depth sizing device, the tap reaches "Z−20" mm and further cut is not made. However, if the spindle stops before the tapper is elongated by F2 and returns in the reverse rotation, it causes the thread to be shallower than the specified depth. Accordingly, it is necessary to specify dwell for a proper period so that the tapper is elongated by F2.

同期式タッピングサイクル中の主軸最高回転速度を下記に示 します。

ただし、主軸最高回速度を指令して実際の加工を行っても、 動作の開始点と実際のワークとの距離により、主軸最高回転 速度まで達しない場合があります。

<span id="page-239-2"></span>同期式タッピングサイクルの主軸最高回転速度 **Maximum Spindle Speed During Synchronized Tapping**

<span id="page-239-3"></span>Maximum spindle speed during synchronized tapping operation is indicated below.

Note that even if the maximum spindle speed indicated in the table is specified, actual speed may not reach the specified speed if the distance from the operation start point and the workpiece is not sufficient for the spindle to accelerate to the specified speed.

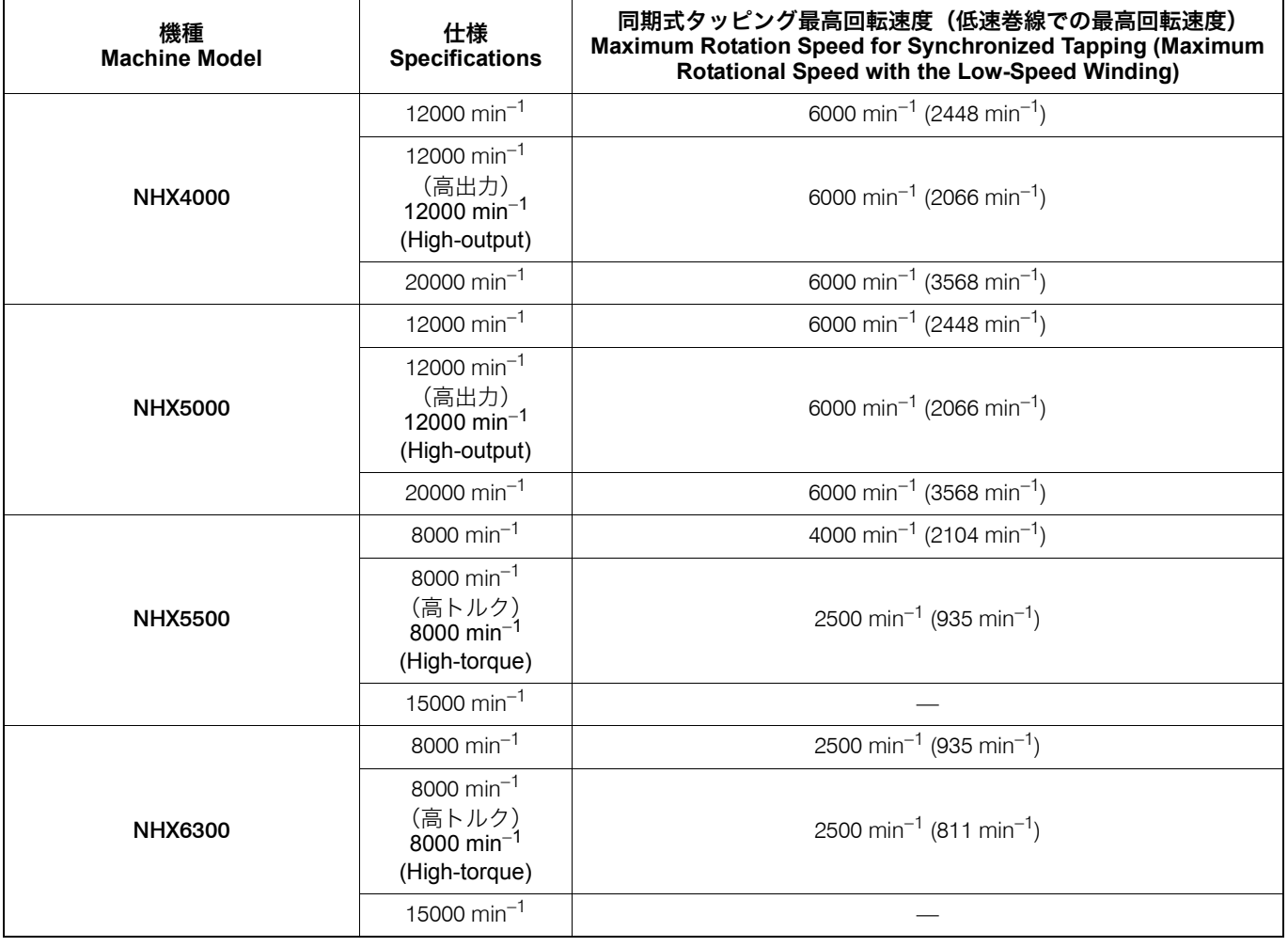

### <span id="page-239-1"></span><span id="page-239-0"></span>1-6 高速ドリル加工、高速タップ加工 **High-Speed Drilling and High-Speed Tapping Operation**

高速ドリル加工、高速タップ加工とは、穴あけ固定サイクル 実行中における非切削時間を短縮し、ドリルおよびタップの 加工時間を短縮する加工です。

High-speed drilling and high-speed tapping operations reduce idle time during hole machining canned cycle to shorten drilling and tapping cycle time.

下図の穴あけ固定サイクルにおいて、20, 7, 13 に位置決めす るときのインポジション幅を大きめに指令することにより、 2), 7), 13 への位置決め時、工具がインポジション幅だけ手前 の位置から円弧状に、次の位置に向って移動します。このた め、20, 70, 13 に位置決めするための減速時間および次の位置 に移動するときの加速時間あるいは移動距離が短縮されます。 In the hole machining canned cycle shown in the illustration below, by specifying a little larger in-position width for positioning at  $(2, 0)$ , and  $(3)$ , a cutting tool moves to the next target point along an arc path from a point before reaching these points  $(2, 7, 13)$ . This positioning movement reduces deceleration time at points  $(2)$ ,  $(7)$ , and  $(1)$ , acceleration time for the positioning to the next target point, and also tool movement distance in positioning.

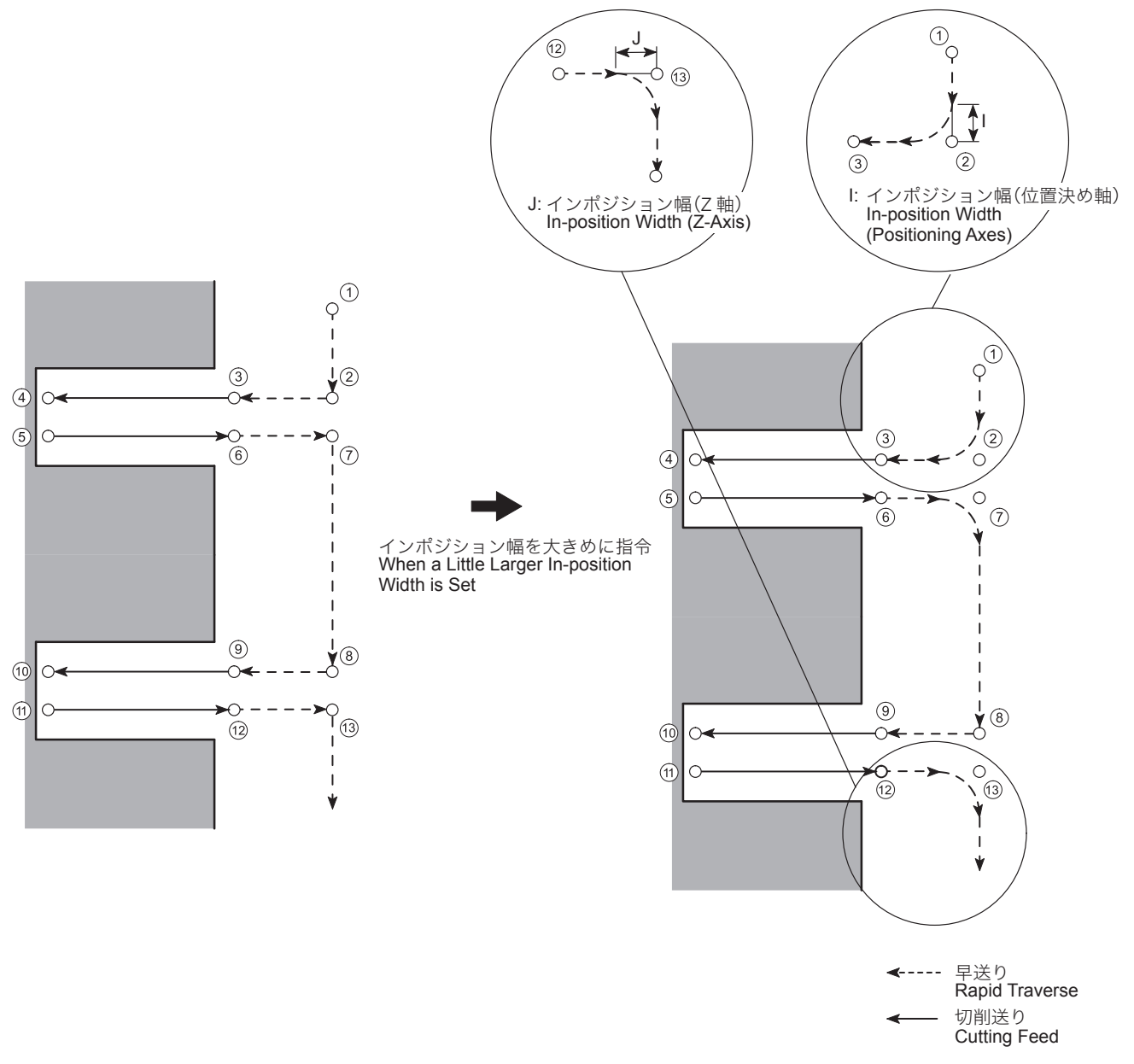

高速ドリル加工、高速タップ加工は、G73, G74, G81, G82, G84, G85, G89 の穴あけ固定サイクルで行えます。

High-speed drilling and high-speed tapping are possible in a hole machining canned cycle (G73, G74, G81, G82, G84, G85, and G89).

# **G98(G99) G73(G74, G81, G82, G84, G85, G89) X\_ Y\_ Z\_ Q\_ R\_ P\_ F\_ L\_ , I\_ , J\_ ;**

# **NOTE**

インポジション幅の指令範囲は 1 ~ 999.999 mm です。指令範囲外の 値を指令すると、画面にアラーム(P35)が表示されます。

The in-position width can be specified in the range of 1 - 999.999 mm. If a value outside this range is specified, an alarm (P35) is displayed on the screen.

### 高速ドリル加工、高速タップ加工に関する注意事項 **Precautions on Executing High-speed Drilling and**

インポジション幅は、加工原点 (Z0) から R 点までの距離よ り小さい値を指令してください。 [工具とワークの干渉、機械の破損]

1. 穴あけ固定サイクルにおいて、繰返し回数 L を 2 回以上指令する と、指令したインポジション幅は、2 回目以降の位置決めについ ても有効になります。

### : G91 (G98) G81 X40.0 Z-25.0 R-27.0 F100 , I0.2 , J0.3;

:

上記のプログラムにおいて、インポジション幅が有効になる動作 は次のようになります。

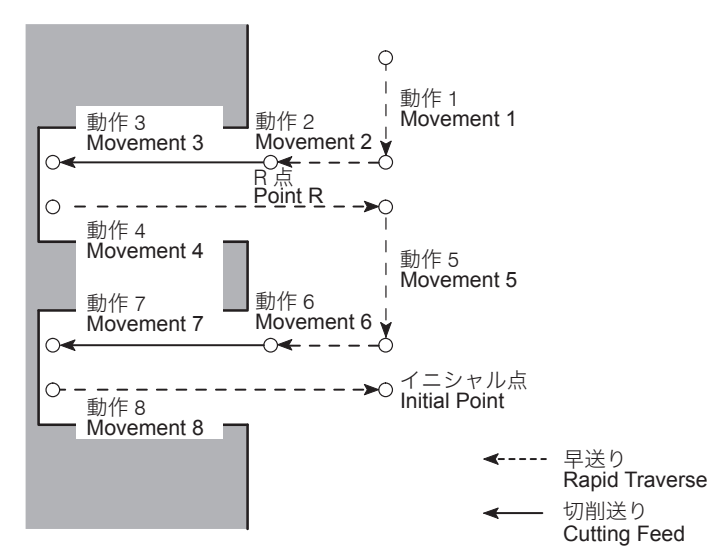

**High-speed Tapping Operation**

# 7 注意 7 **CAUTION**

**For the "in-position" width, a value which is smaller than the distance from the workpiece zero point (Z0) to point R should be set.** 

**[Interference between tool and workpiece/Machine damage]**

### 2 注記 2 **NOTE**

1. If a value greater than "1" is specified for address L in a hole machining canned cycle program, the set value remains valid for the second and later positioning operation.

With the program indicated above, the specified value is valid for the following axis movements.

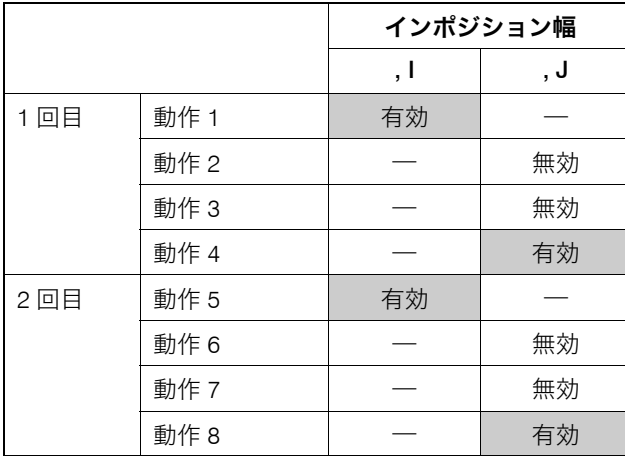

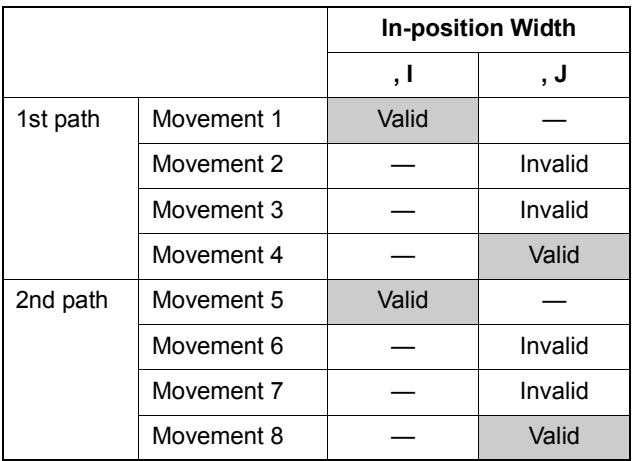

- 2. 下記のプログラムにおいて、指令したインポジション幅が有効に なる動作は、次のようになります。
- 2. With the program indicated below, the specified in-position width is valid for the axis movement as indicated in the table.

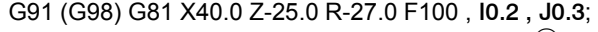

:

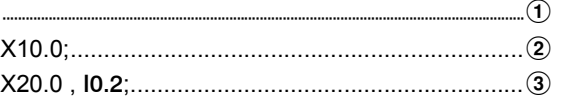

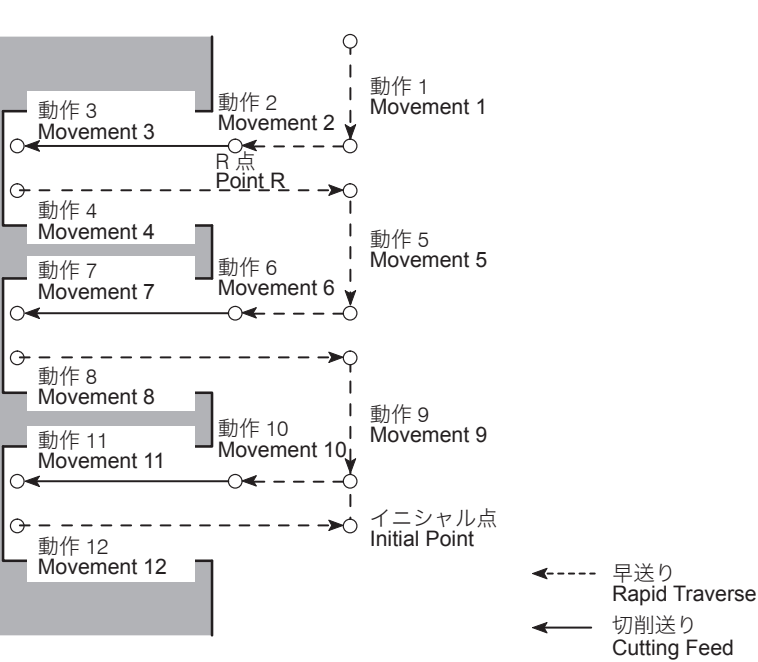

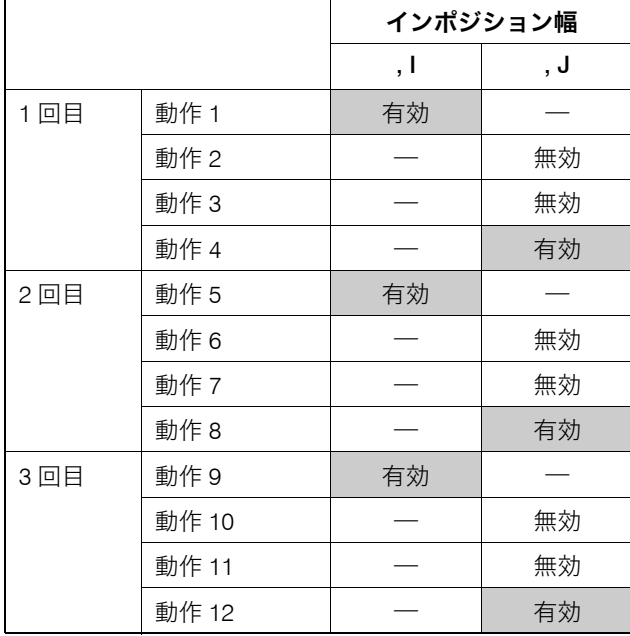

2 回目のサイクルでは、1 回目のサイクルで指令した位置決め軸 (X 軸)に対してのインポジション幅(, I0.2)は無効になります。 (動作 5)

位置決め軸(X 軸)に対してのインポジション幅を有効にする場 合は、3 回目のサイクルのように、再度インポジション幅(, I0.2) を指令してください。(動作 9)

ただし、Z 軸に対してのインポジション幅については、1 回目の サイクルで指令したインポジション幅 (, J0.3) が 2 回目、3 回目 のサイクルにおいても有効になります。(動作 8, 12)

- - G76 ...................................... ファインボーリングサイクル Fine boring cycle
	- G86 ...................................... ボーリングサイクル(ドウェル) Boring cycle (dwell)

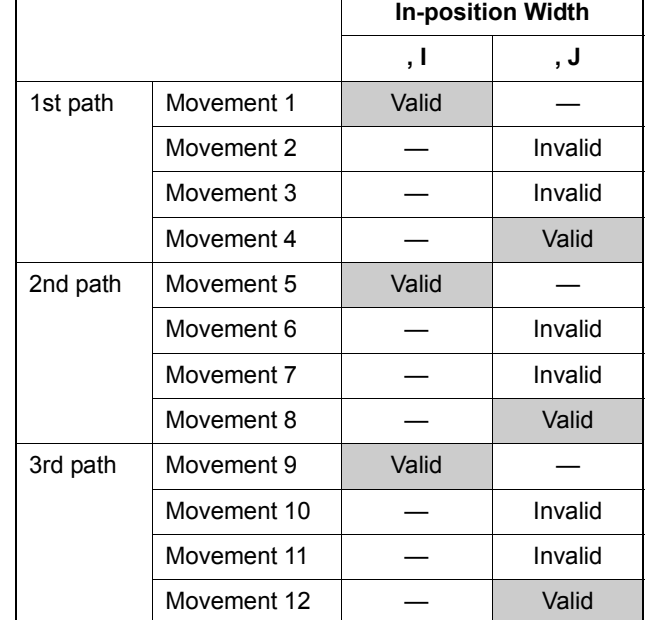

In the second cycle, the in-position width (, I0.2) specified for the positioning axis (X-axis) in the first cycle is invalid (movement 5).

To make the in-position width valid for the positioning axis (X-axis), specify the in-position width (, I0.2) again in the program as in block [3] (movement 9).

Concerning the in-position width for the Z-axis, the in-position width (, J0.3) specified for the first cycle remains valid for the second cycle and the third cycle (movement 8 and 12).

3. 下記の穴あけ固定サイクルでは、高速ドリル加工は行えません。 3. High-speed drilling operation cannot be specified in the following hole machining canned cycles.

### 穴あけ固定サイクル 244 | HOLE MACHINING CANNED CYCLE

• G87 ...................................... バックボーリングサイクル Back boring cycle

**Cycle**

• G88 ...................................... ボーリングサイクル(シングルブロック停 Boring cycle (single block stop)

# 穴あけ固定サイクルの動きとインポジション幅の有効性 **Validity of In-position Width in a Hole Machining Canned**

止)

高速ドリル加工、高速タップ加工が行える穴あけ固定サイク ル (G73, G74, G81, G82, G84, G85, G89) において、どの動き に対してインポジション幅が有効になるかを説明します。

*1.* G81 スポットドリリングサイクル *1.* G81 Spot drilling cycle

 $\varphi$  $\overline{\phantom{a}}$ 動作 1<br>Movement 1  $\overline{1}$ 動作 3 動作 2 Movement 3  $\overline{\text{M}}$  Movement 2 $\overline{\text{V}}$  $\subset$ G98 動作 4 Movement 4  $G99$ 動作 4 Movement 4 イニシャル点 Initial Point Point Z Z 点 R 点<br>Point R

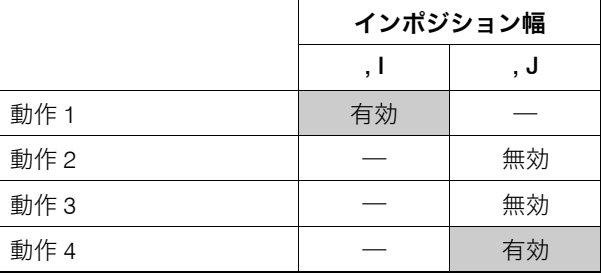

This section describes in which movements the specified in-position width is valid in hole machining canned cycles (G73, G74, G81, G82, G84, G85, G89) where high-speed drilling or high-speed tapping operation is permitted.

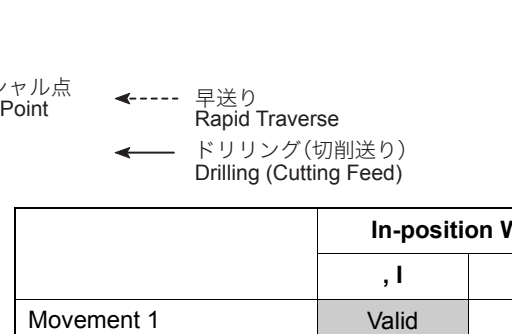

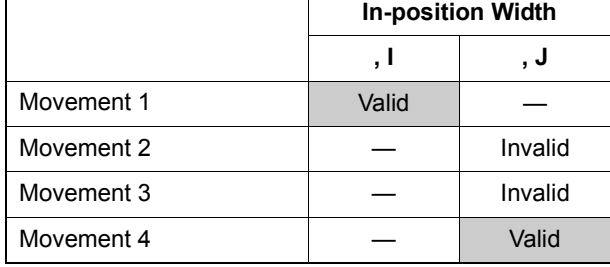

*2.* G82 カウンタボーリングサイクル *2.* G82 Counter boring cycle

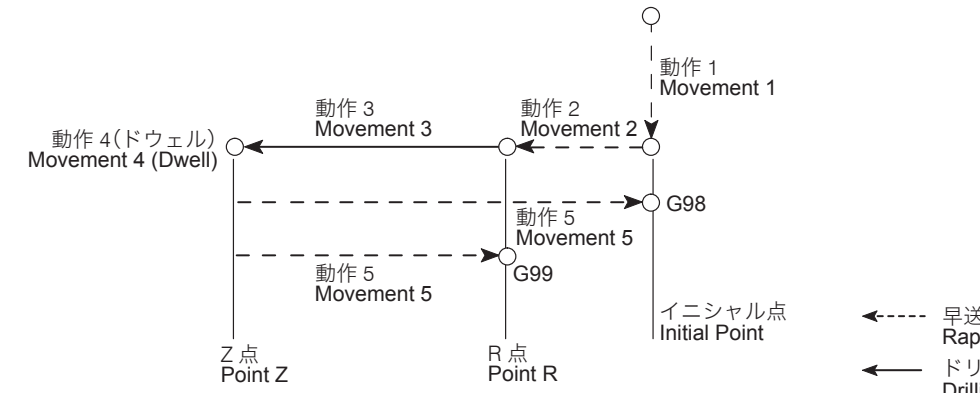

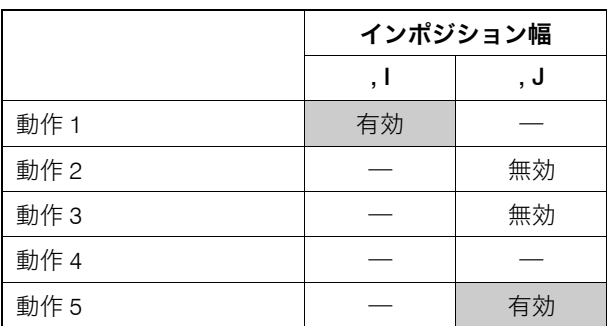

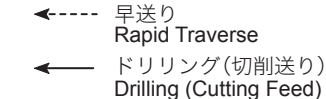

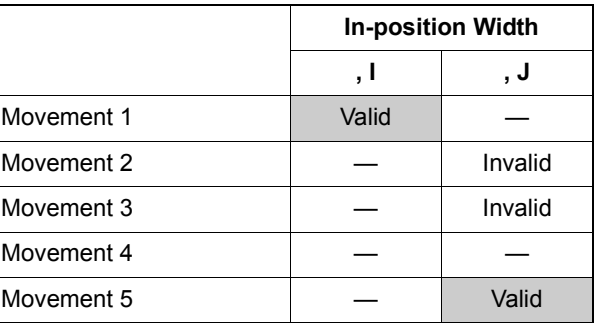

### *3.* G85 ボーリングサイクル *3.* G85 Boring cycle

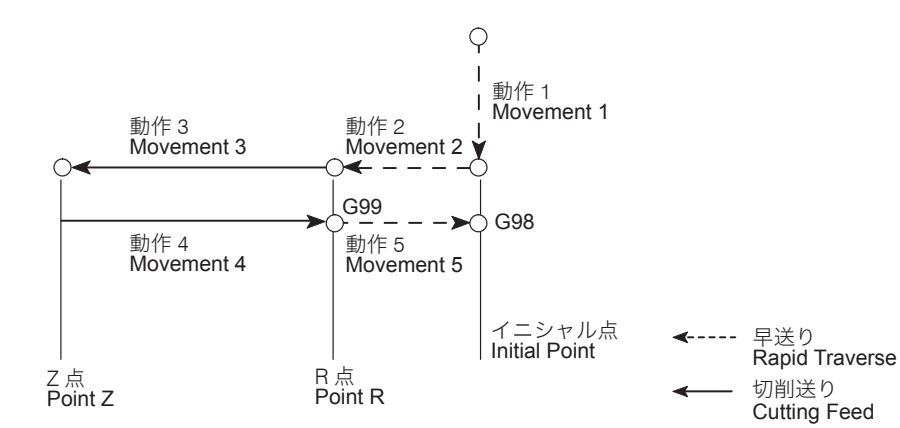

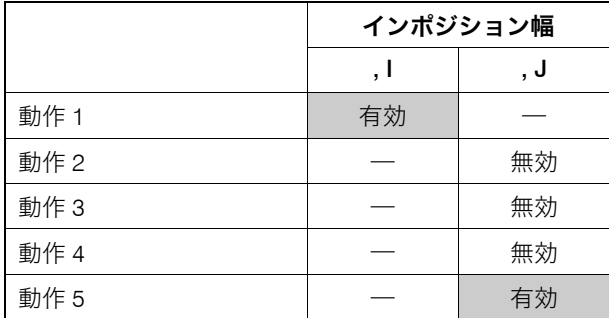

**4.** G89 ボーリングサイクル (ドウェル) **4. G89 Boring cycle (dwell)** 

|            | <b>In-position Width</b> |         |
|------------|--------------------------|---------|
|            | , I                      | . J     |
| Movement 1 | Valid                    |         |
| Movement 2 |                          | Invalid |
| Movement 3 |                          | Invalid |
| Movement 4 |                          | Invalid |
| Movement 5 |                          | Valid   |

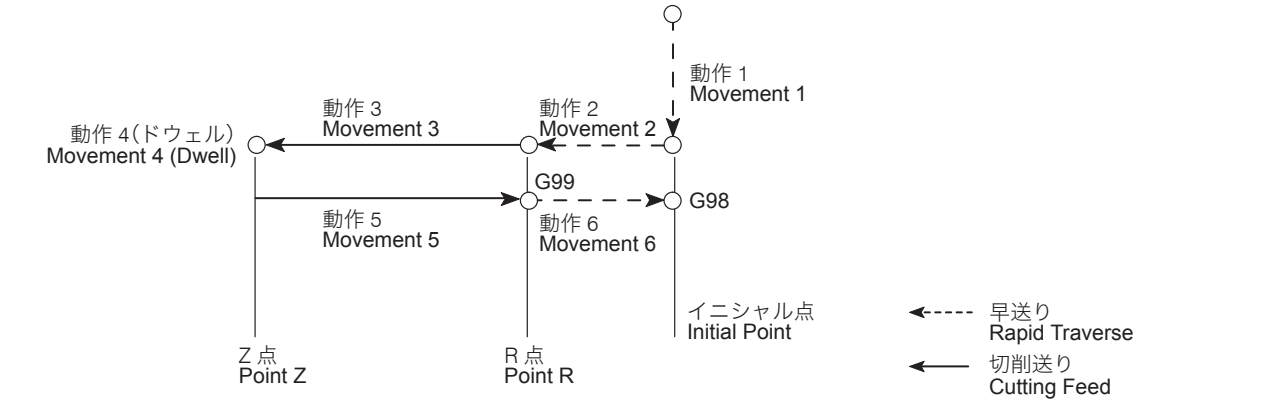

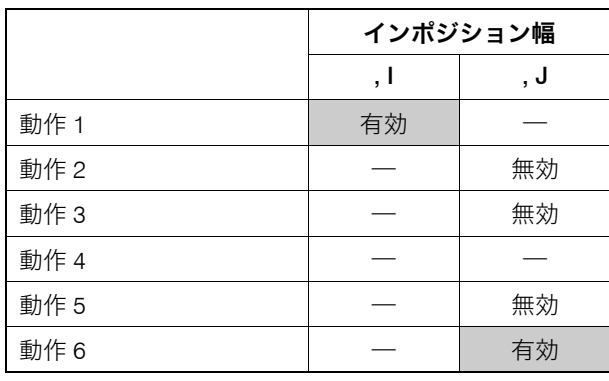

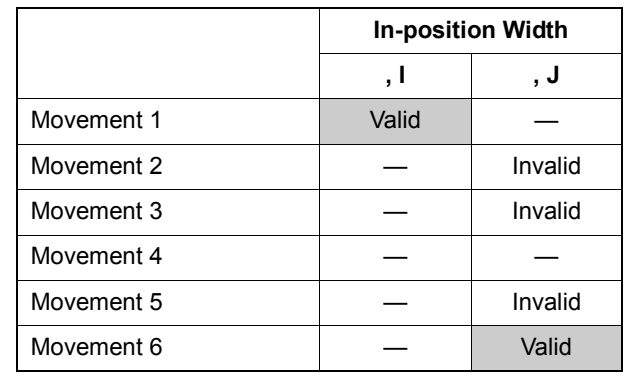

### 穴あけ固定サイクル 246 | HOLE MACHINING CANNED CYCLE

*5.* G73 高速深穴ドリリングサイクル *5.* G73 High-speed deep hole drilling cycle

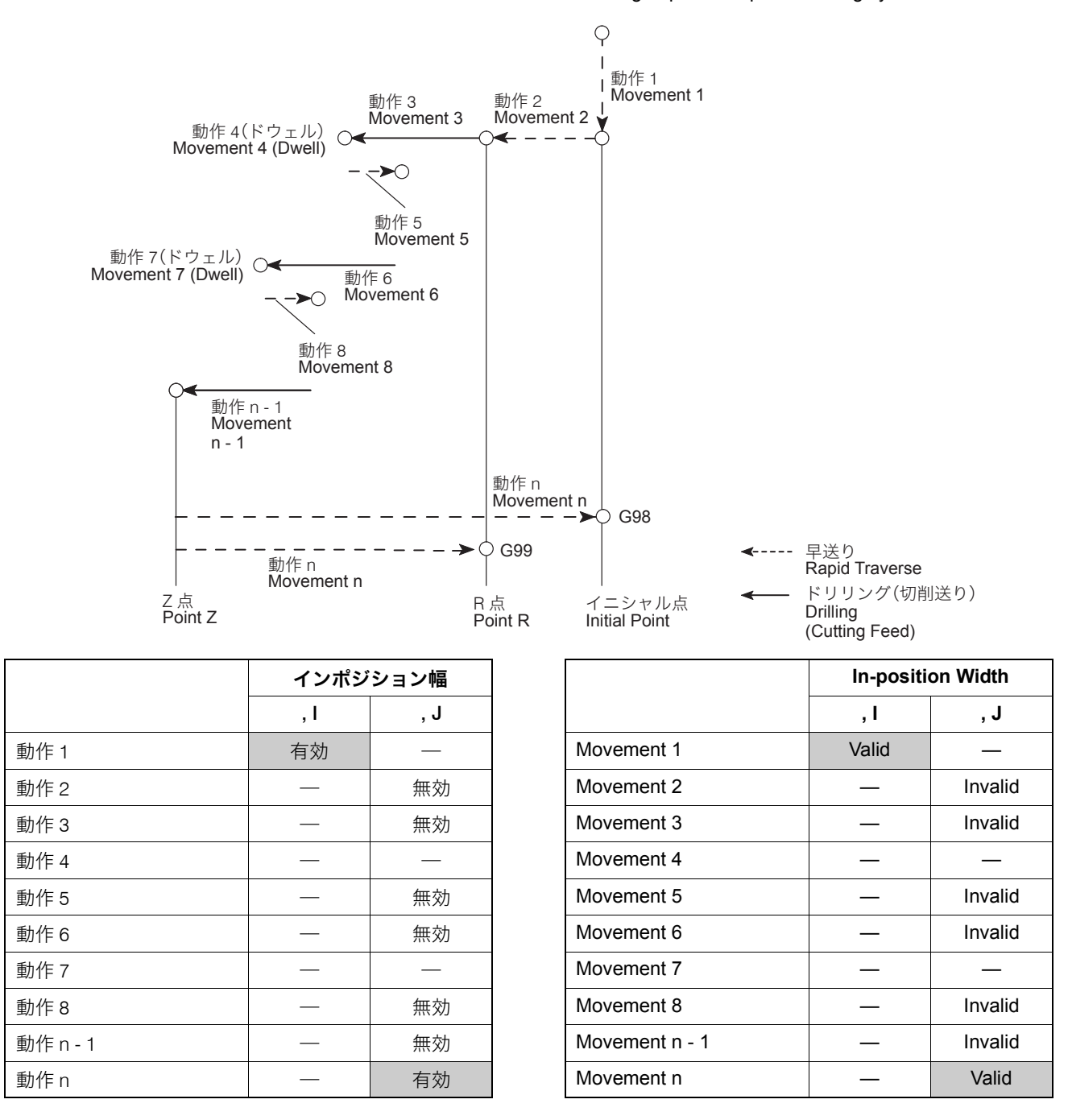

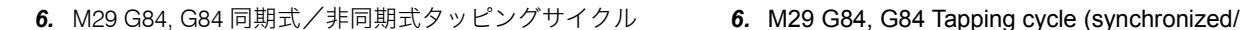

non-synchronized)

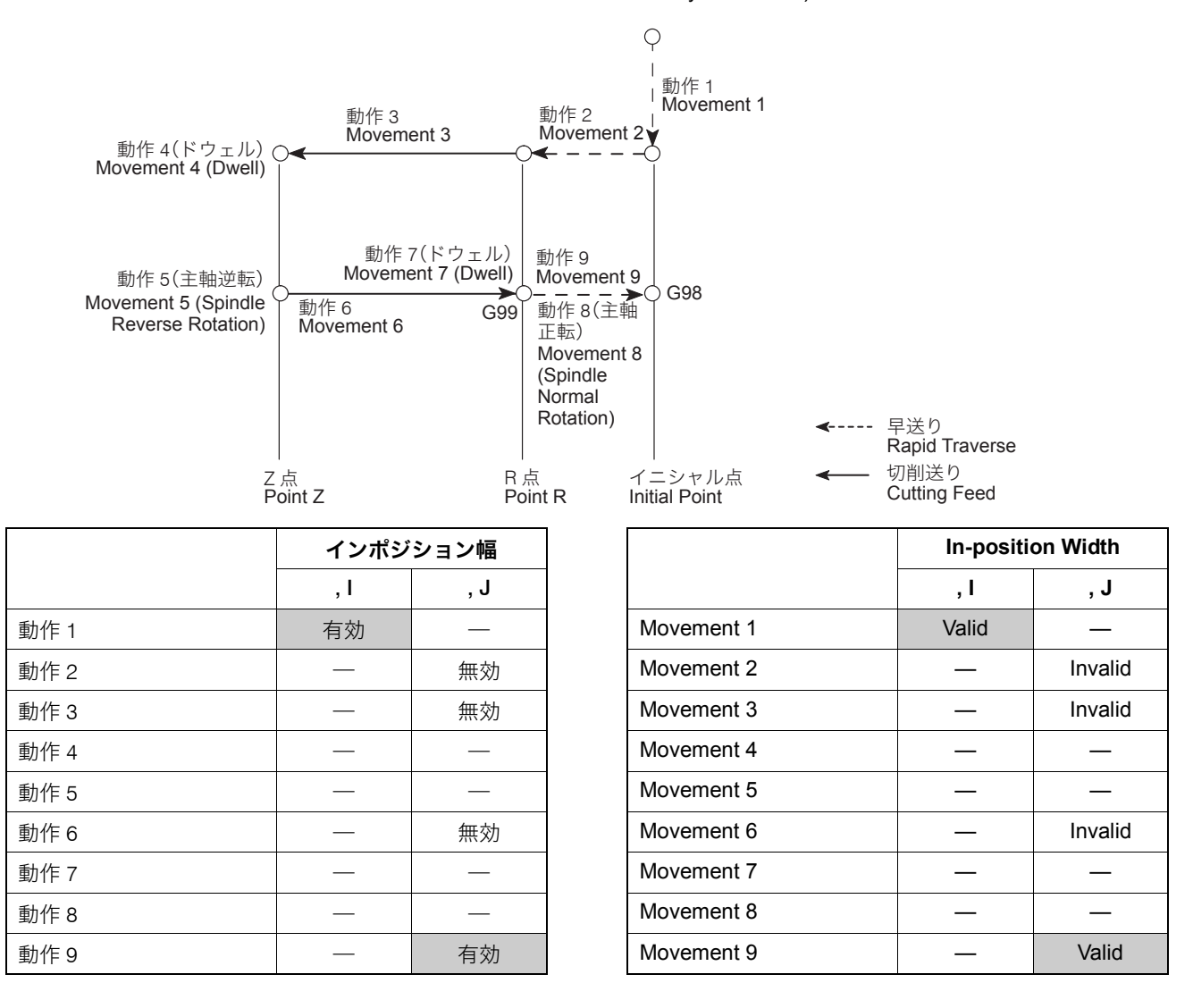

### 穴あけ固定サイクル 248 | HOLE MACHINING CANNED CYCLE

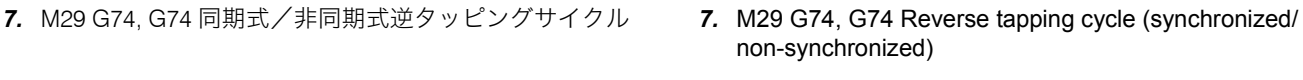

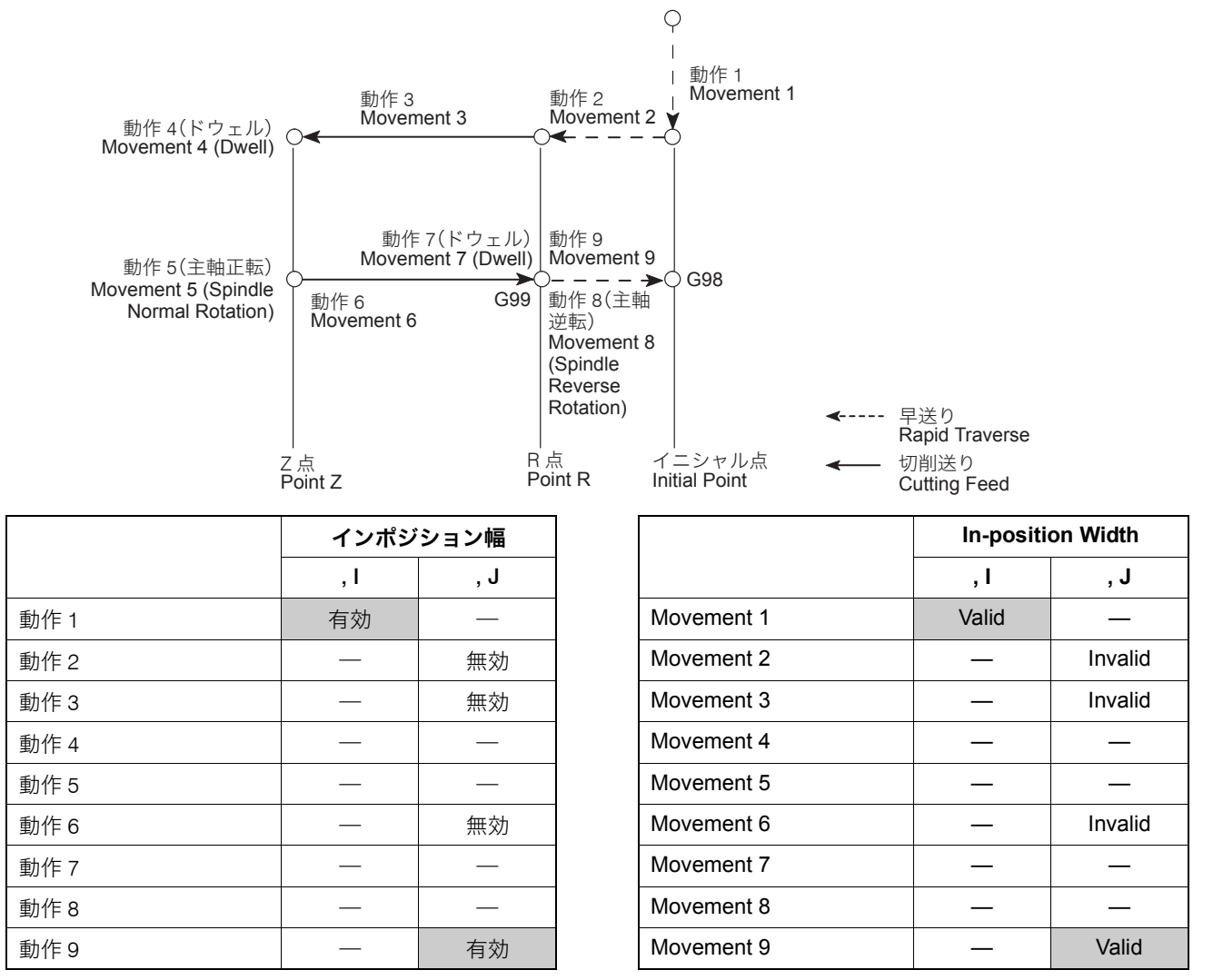

<span id="page-247-0"></span>1-7 G76 ファインボーリングサイクル、G87 バックボーリングサイクル **G76 Fine Boring Cycle, G87 Back Boring Cycle**

### 7 注意 7 **CAUTION** G76 のファインボーリングサイクルと G87 のバックボーリン グサイクルを使用する場合、切削工具の刃先はシフトする方 向と逆の方向に取り付けてください。 [切削工具とワークが衝突および干渉、機械の破損、切削工具 の破損] **For the fine boring cycle by G76 and G87, mount a boring bit at the position opposite to the boring bar shift direction. [Collision and interference of cutting tool and workpiece, Machine damage, cutting tool damage]** 2 注記 2 **NOTE** 1. シフト量 I, J, Q が適切な値でないと、切削工具を引き抜くとき、 切削工具がワークと干渉するおそれがあります。 1. If shift amounts I, J, and Q are improper, the cutting tool will interfere with the workpiece when it is moved up to be extracted from the workpiece. 2. R 点レベル復帰あるいはイニシャル点レベル復帰後、アドレス I, J, Q で指令したシフト量だけ戻ります。 2. The boring bit retracts by the shift distance specified with I, J, and Q after the return to the point R or initial point level. 3. アドレス Q と R はボーリング動作を行うブロックで指令してくだ さい。 3. Specify addresses Q and R in the block in which boring is specified.

### <G76> **<G76>**

[ジ\)](#page-157-0)

穴底で主軸が定位置停止を行い、刃先と逆方向に早送りでシ フトしてから引き抜きます。刃先が加工面に触れずに工具を 引き抜けるため、加工面に傷を付けずに、高精度なボーリン グ加工が行えます。

 $\Box\Box$ [主軸定位置停止](#page-157-0)については、"M19 主軸定位置停止 "(158ペー

In the fine boring cycle, the spindle stops at the orientation position at the bottom of the hole. The spindle is shifted in the direction opposite to the boring bit position. Since the boring tool is returned while the boring bit is away from the machined surface, accurate boring is possible without scratch on the surface.

For the spindle orientation, ["M19 Spindle Orientation" \(page 158\)](#page-157-1)

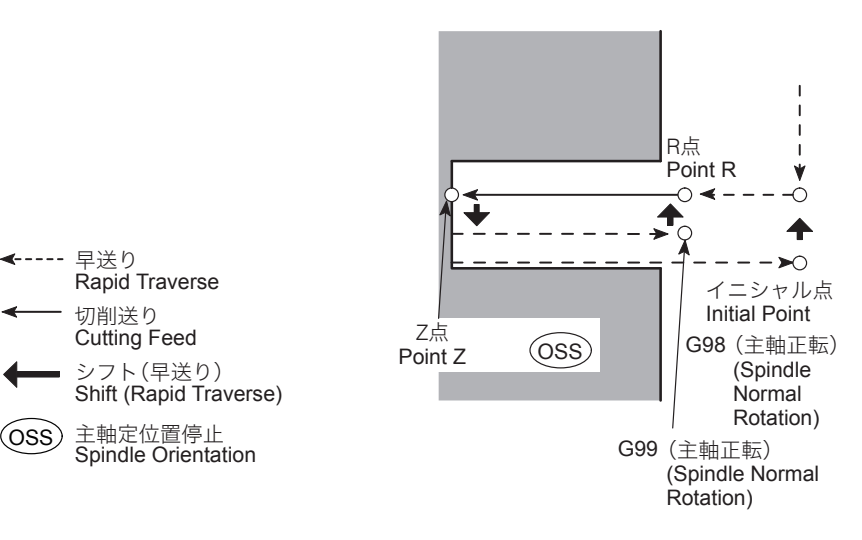

# **G98(G99) G76 X\_ Y\_ Z\_ R\_ Q\_ F\_ ;**

• Q .......................................... 工具のシフト量 Tool shift amount

shifted are set with the following parameters.

No.8207  $X, Y = 0$ : Shift valid

コ<sub>注記</sub> 2 December 2 December 2 December 2 December 2 December 2 December 2 December 2 December 2 December 2 Decem

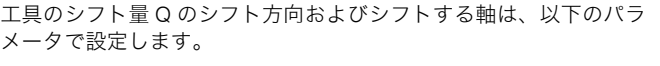

No.8207 X, Y = 0: シフト有効

 $X, Y = 1: 37$ ト無効 No.8208  $X, Y = 0 : + 7 = \text{m}$ X, Y = 1:− 方向

# **G98(G99) G76 X\_ Y\_ Z\_ R\_ I\_ J\_ F\_ ;**

• I............................................ X 軸方向のシフト量と方向 Direction of shift amount in the X-axis

• J ........................................... Y 軸方向のシフト量と方向 Direction of shift amount in the Y-axis

direction

 $X, Y = 1$ : Shift invalid

X, Y = 1: Negative  $(−)$  direction

For the tool shift amount Q, the direction of the shift and the axis to be

No.8208  $X, Y = 0$ : Positive (+) direction

direction

### <主軸のシフトについて> **<Spindle Shift>**

切削面に刃先が接した状態で、工具が上昇すると加工面に傷 が付きます。主軸がシフトして上昇すれば、加工面に傷は付 きません。

If the boring bar is extracted from the hole while the bit is in contact with the machined surface, the bit will leave scratch on the surface. To avoid such scratch, it is necessary to shift the spindle to move the bit away from the machined surface before extracting the boring bar.

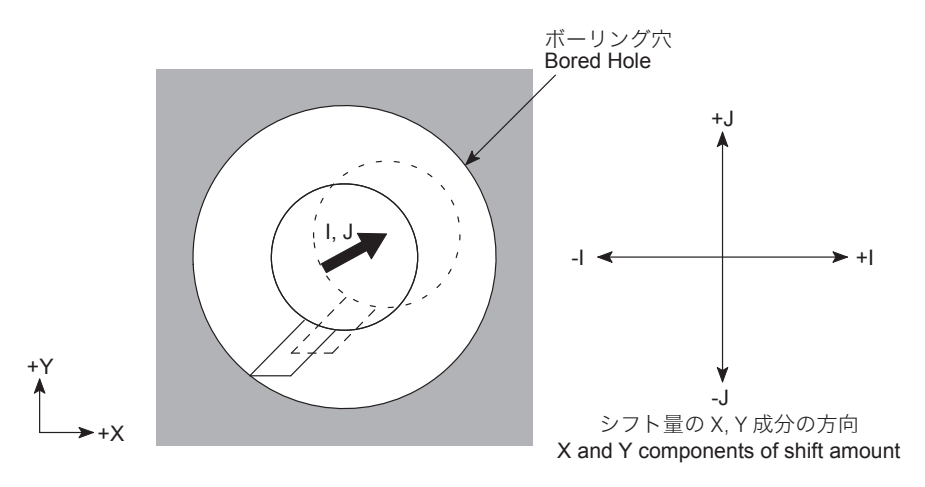

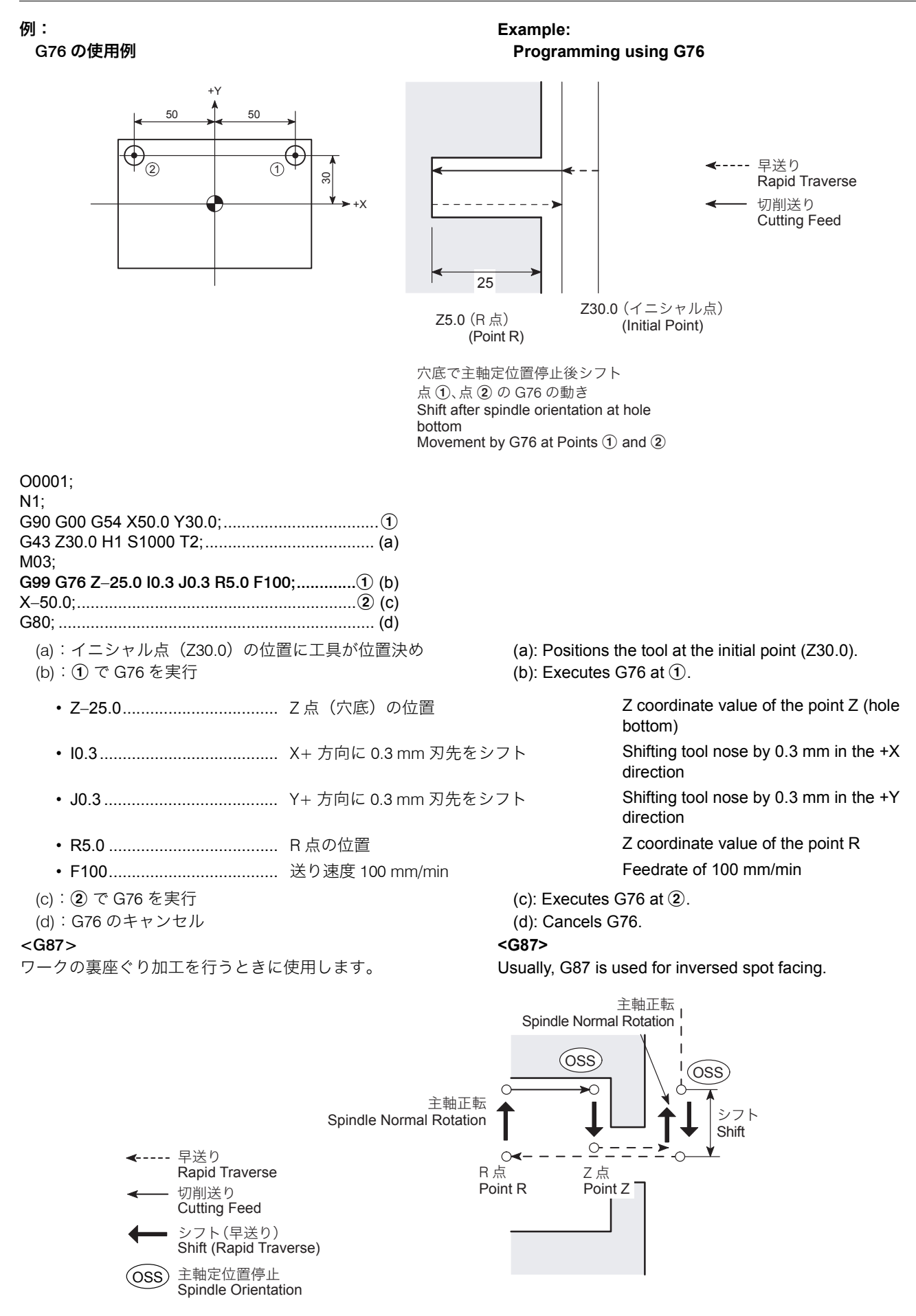

*1)* X, Y 平面に工具を位置決めします。 *1)* Positioning on the XY plane.

### <動作説明> **<Operation>**

### 穴あけ固定サイクル 252 | HOLE MACHINING CANNED CYCLE

- *2)* 主軸定位置停止を行い、刃先と逆方向にシフトします。 *2)* Spindle orientation and shift in the direction opposite to the
- *3)* 工具が早送りで R 点に移動します。 *3)* Positioning at the point R.
- *4)* シフト量だけ戻り、主軸が正転し、Z 軸 + 方向に Z 点ま で加工を行います。
- *5)* 主軸定位置停止を行い、刃先と逆方向にシフトした後、穴 より工具を引き抜きます。

# **G98 G87 X\_ Y\_ Z\_ R\_ I\_ J\_ F\_ ;**

- I............................................ X 軸方向のシフト量と方向 Direction of shift amount in the X-axis
- J ........................................... Y 軸方向のシフト量と方向 Direction of shift amount in the Y-axis

# 2 注記 2 **NOTE**

G87 のバックボーリングサイクルでは、G99 の R 点復帰は指令でき ません。

### <主軸のシフトについて> **<Spindle shift>**

- boring bit position.
- 
- *4)* The spindle retracts by the shift amount and starts rotating in the normal direction. Back boring is carried out in the +Z-axis direction up to the point Z.
- *5)* Spindle orientation is performed and the cutting tool shifts in the direction opposite to the boring bit position, then the cutting tool is extracted from the hole.

direction direction

For the back boring cycle (G87), G99 "return to point R" cannot be specified.

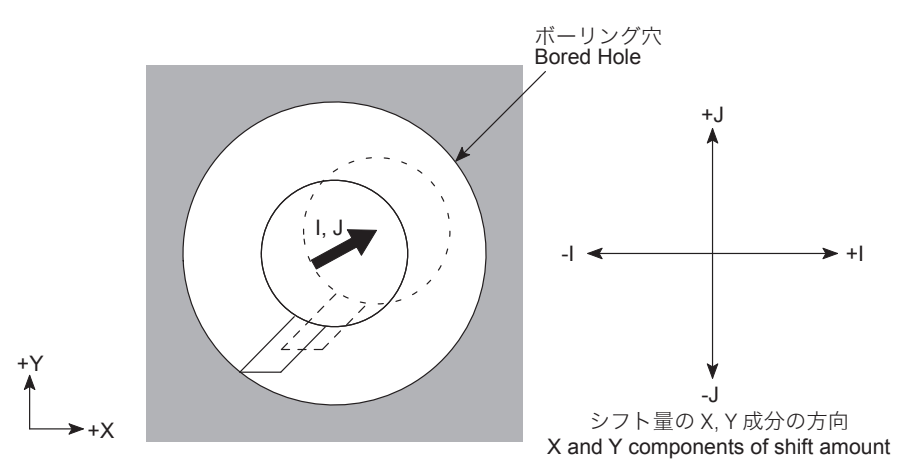
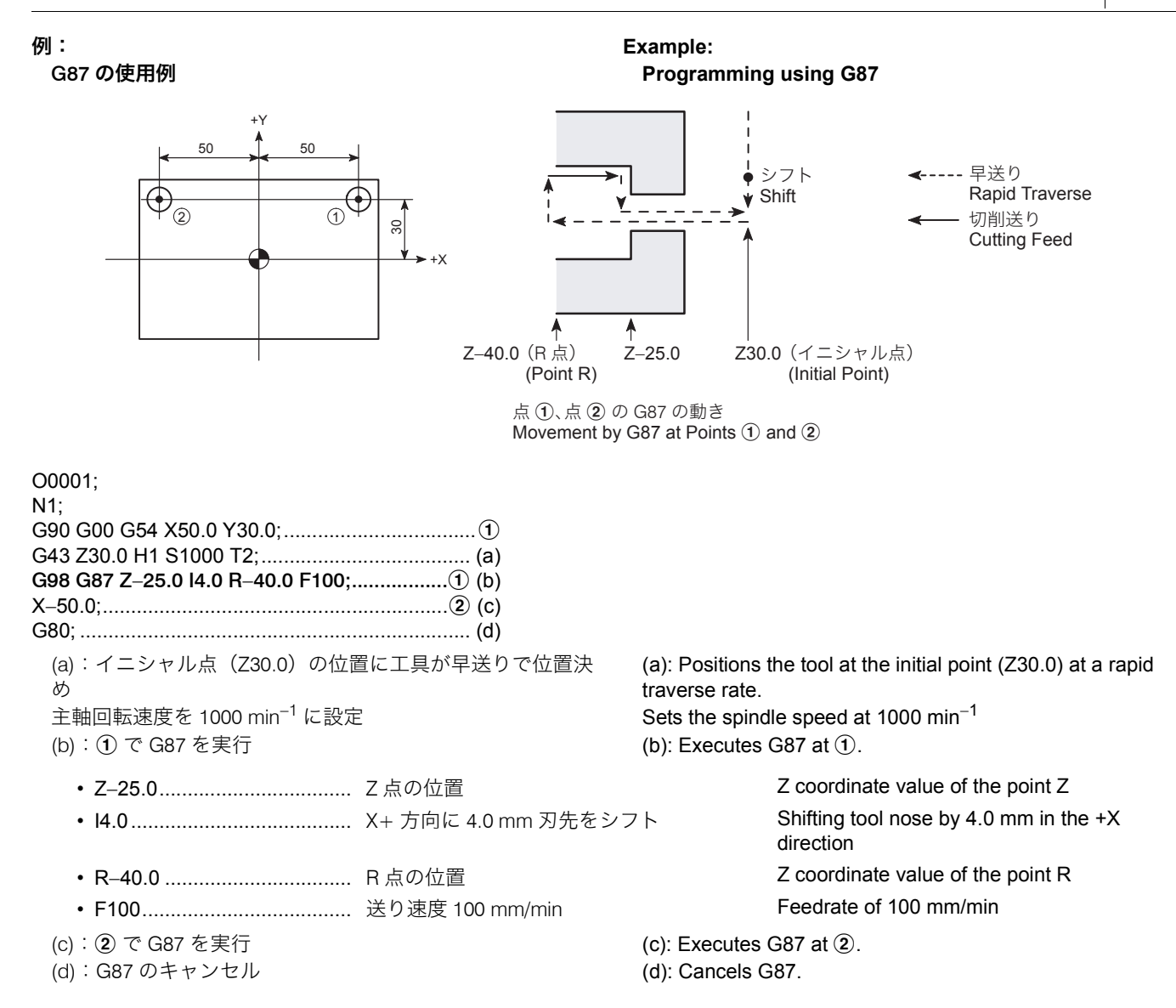

### 1-8 パターンサイクル **Pattern Cycles**

パターンサイクルとは、ある一定の法則に基づいた穴位置を 加工する、あるいは円、四角切削を行うときに、プログラム をより簡単にするためのサイクルです。 パターンサイクルを使用すると、ある一定の法則に基づいた 複数の穴位置、あるいは円、四角切削を、G コードを含む 1 ブロックで指令することができます。

G300 ~ G309 および引数は、単独ブロックで指令してください。同 一ブロックに他の機能が指令されると、アラームが発生します。

 $\widehat{\mathscr{Q}}$  G コード横の < > 内には、ページが記載されています。  $\qquad \qquad \widehat{\mathscr{Q}}$  Pages are indicated in the brackets beside G codes.

- G300 <[254](#page-253-0)>円弧上の点(等ピッチ) G300 <[254>](#page-253-1)Arc (equal interval)
- G301 <[255](#page-254-0)>円弧上の点(不等ピッチ) G301 <[255>](#page-254-1)Arc (random interval)
- 
- 
- G304 <[259](#page-258-0)>四角上、格子上の点 G304 <[259>](#page-258-1)Rectangle/grid
- 
- 

A pattern cycle simplifies programming when executing a hole machining cycle at positions which can be defined by a specific pattern as well as a circle or frame cutting.

By using a pattern cycle, hole positions arranged in a certain pattern, or circle or frame cutting can be specified by one block commands of a G code.

# 2 注記 2 **NOTE**

Specify G300 to G309 and their arguments in a block without other commands. If any other function is specified in the same block, an alarm occurs.

- 
- 
- 
- G302 <[256](#page-255-0)>直線上の点(等ピッチ) G302 <[256>](#page-255-1)Line-at-angle (equal interval)
- G303 <[258](#page-257-0)>直線上の点(不等ピッチ) G303 <[258>](#page-257-1)Line-at angle (random interval)
	-
- G305 <[262](#page-261-0)>千鳥格子上の点 G305 <[262>](#page-261-1)Staggered grid
- G306 <[264](#page-263-0)>円内側切削(仕上げ) G306 <[264>](#page-263-1)Circle cutting inside (finishing)
- 
- 
- 

### <span id="page-253-0"></span>G300 円弧上の点(等ピッチ) **G300 Arc (Equal Intervals)**

図のように、中心点(A, B)、半径 R の円弧上で、X 軸に対し て角度 C の位置を始点として、H 個の穴あけ加工をピッチ角 度 Q ごとに行う場合に、定位置を指令します。

- G307 [<266>](#page-265-0)円外側切削(仕上げ) G307 <[266>](#page-265-1)Circle cutting outside (finishing)
- G308 [<267>](#page-266-0)四角内側切削(仕上げ) G308 <[267>](#page-266-1)Frame cutting inside (finishing)
- G309 [<269>](#page-268-0)四角外側切削(仕上げ) G309 <[269>](#page-268-1)Frame cutting outside (finishing)

<span id="page-253-1"></span>With the G300 command, hole positions arranged on an arc in equal intervals are defined.

Center of arc: (A, B) Radius of arc: R Start hole position: Angle C from the X-axis Number of equally spaced holes: H Equally spacing angle: Q

(G90):

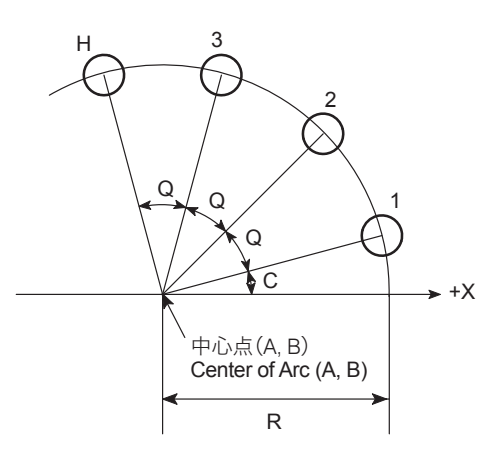

# **G300 A\_ B\_ C\_ R\_ Q\_ H\_ I1\_ . . . I10\_ ;**

•  $A$  (G90):

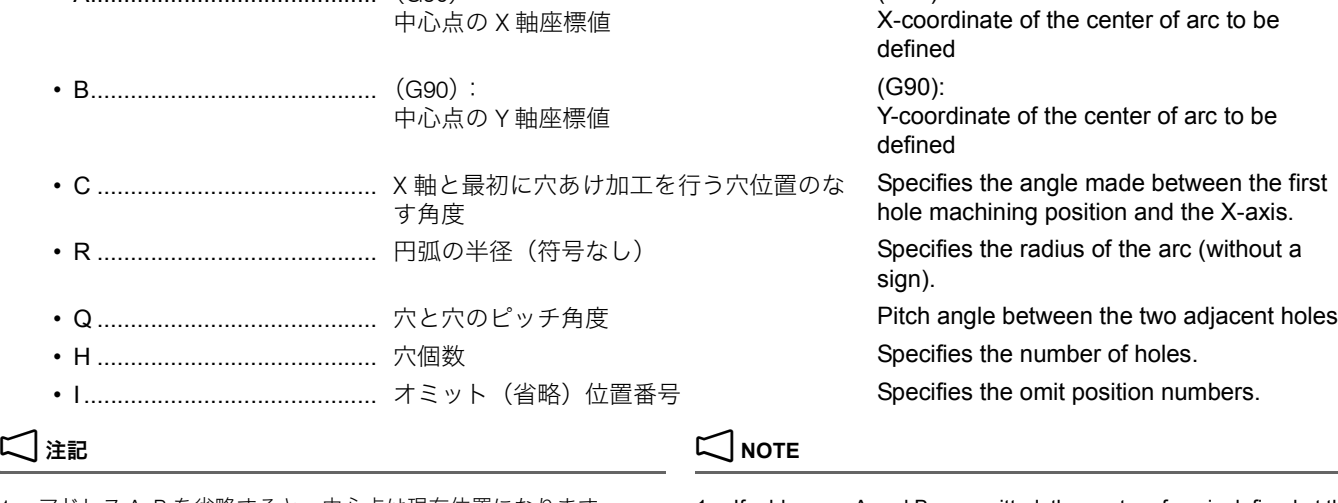

- 2. アドレス R, H を省略しないでください。アラーム (No. 3101) が 発生します。
- 3. アドレス R は正の値で指令してください。R0 を指令したり、負 の値を指令すると、アラーム(No. 3102)が発生します。
- 4. アドレス C を省略すると、X 軸と最初に穴あけ加工を行う穴位置 のなす角度は 0° になります。
- 5. アドレス Q を省略すると、穴と穴のピッチ角度は 360° になりま す。
- 6. アドレス Q において、Q0 は指令しないでください。Q0 を指令す ると、アラーム(No. 3102)が発生します。
- 7. 穴個数 H は、1 以上の値を指令してください。0 以下の値を指令 すると、アラーム (No. 3102) が発生します。
- 1. アドレス A, B を省略すると、中心点は現在位置になります。 1. If addresses A and B are omitted, the center of arc is defined at the present position.
	- 2. Addresses R and H must not be omitted. If omitted, an alarm (No. 3101) occurs.
	- 3. For address R, specify a positive value. If R0 is specified or a negative value is specified for address R, an alarm (No. 3102) occurs.
	- 4. If address C is omitted, the angle of the first position from the X-axis is set to 0°.
	- 5. If address Q is omitted, intervals between holes are set at 360°.
	- 6. When specifying address Q, do not specify Q0. If Q0 is specified, an alarm (No. 3102) occurs.
	- 7. For address H (number of hole positions), specify a value of "1" or greater. If a value of "0" or smaller is specified, an alarm (No. 3102) occurs.
- 
- 9. アドレス I は、小数点を付けてください。ただし、小数点以下は 切り捨てられます。

円弧上に等間隔で並んだ 1 ~ 8 の位置で、スポットドリリ ングサイクル (G81) を行います。ただし、5 と 7 の穴加工 は行いません。

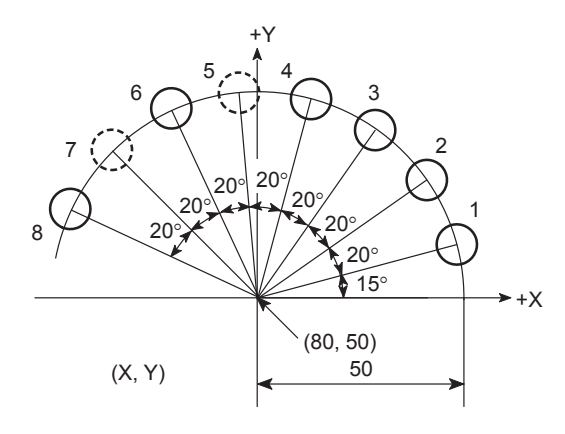

- 8. アドレス I は 10 個まで指令できます。 <br>8. With address I, up to ten omission point numbers can be specified.
	- 9. For address I, the value must include a decimal point; decimal fraction is ignored.

### 例: **Example:**

### G300 の使用方法 **Programming using G300**

To carry out spot drilling cycle (G81) at positions 1 to 8, arranged on the arc in equal intervals. At positions 5 and 7, spot drilling cycle is not carried out.

### 2 注記 2 **NOTE**

図の中で : は、オミット (省略) する穴位置を表しています。 In the illustration below, : indicates the positions where spot drilling cycle is omitted; not carried out.

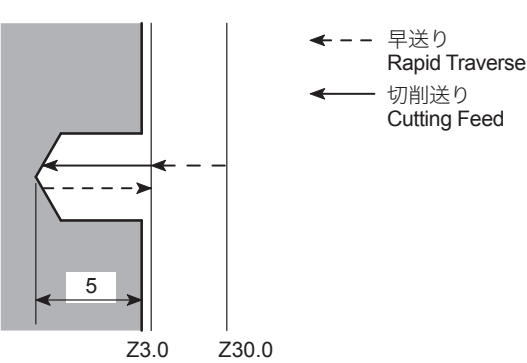

Z3.0 (R点) (Point R) (Initial Point) Movement by G81 at Points 1 to 8 Z30.0 (イニシャル点) 1 ~ 8 の加工位置での G81 の動き

### O0001;

N1;

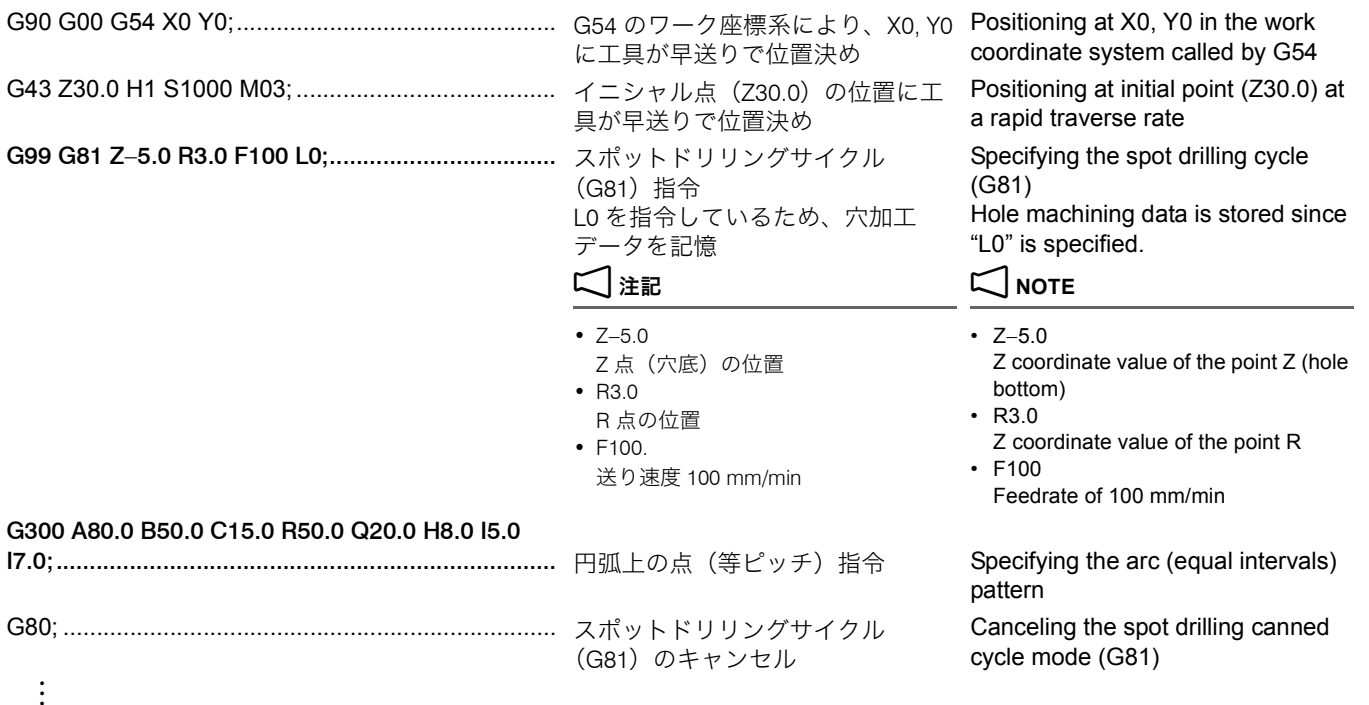

### <span id="page-254-0"></span>G301 円弧上の点(不等ピッチ) **G301 Arc (Random Intervals)**

図のように、中心点(A, B)、半径 R の円弧上で、X 軸に対し てピッチ角度 I1 ごとに J1 個の穴あけ加工、続いてピッチ角度 I2 ごとに J2 個の穴あけ加工を行う場合に、穴位置を指令しま す。

<span id="page-254-1"></span>With the G301 command, the hole positions arranged on an arc at random are defined.

Radius of arc: R Number of holes and angular intervals from the X-axis: J1 holes in intervals of I1 J2 holes in intervals of I2

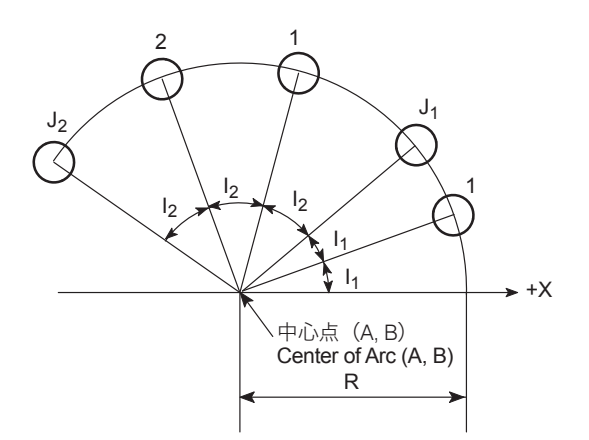

# **G301 A\_ B\_ R\_ I1\_ J1\_ … I10\_ J10\_ ;**

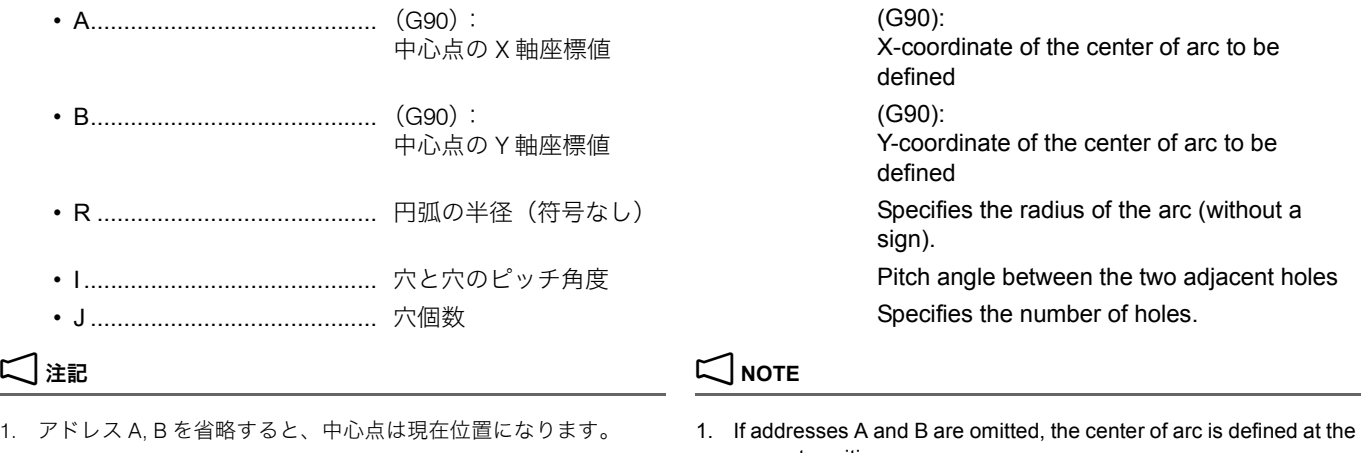

- 2. アドレス R, I, J を省略しないでください。アラーム (No. 3101) が発生します。
- 3. アドレス R は正の値で指令してください。R0 を指令したり、負 の値を指令すると、アラーム(No. 3102)が発生します。
- 4. 穴個数 J は、1 以上の値を指令してください。0 以下の値を指令 すると、アラーム (No. 3102)が発生します。
- 
- 6. ピッチ角度 I が 0° で、穴個数 J が 1 以外の値を指令すると、ア ラーム(No. 3103)が発生します。
- 7. アドレス J は、小数点を付けてください。ただし、小数点以下は 切り捨てられます。

図のように、基準点(A, B)、X 軸に対して角度 C の直線上 に、基準点から R だけ離れた位置を始点として、H 個の穴あ け加工を間隔 Q ごとに行う場合に、穴位置を指令します。

- present position.
- 2. Addresses R, I, and J must not be omitted. If omitted, an alarm (No. 3101) occurs.
- 3. For address R, specify a positive value. If R0 is specified or a negative value is specified for address R, an alarm (No. 3102) occurs.
- 4. For address J (number of hole positions), specify a value of "1" or greater. If a value of "0" or smaller is specified, an alarm (No. 3102) occurs.
- 5. アドレス I, J は、セットで 10 個まで指令できます。 5. Concerning addresses I and J, up to ten pairs of them can be specified.
	- 6. If a value other than "1" is specified for J (number of holes) with "0" specified for I (angular interval), an alarm (No. 3103) occurs.
	- 7. For address J, the value must include a decimal point; decimal fraction is ignored.

### <span id="page-255-0"></span>G302 直線上の点(等ピッチ) **G302 Line-at-Angle (Equal Intervals)**

<span id="page-255-1"></span>With the G302 command, hole positions arranged on a line in equal intervals are defined.

Reference point: (A, B) Start point: R (distance from the reference point) Angle to X-axis: C

### Number of holes: H Interval: Q

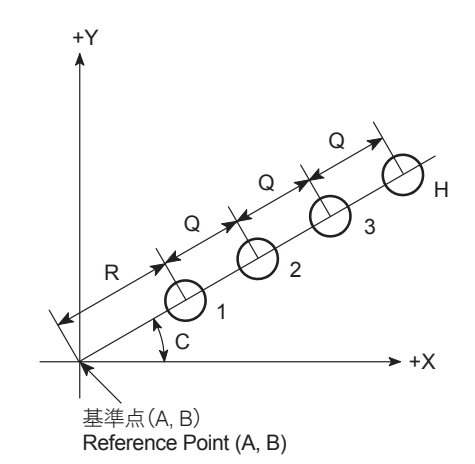

### G302 A B C R Q H I1 ... I10 ;

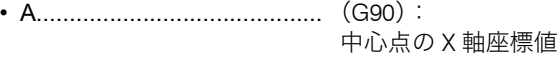

- B........................................... (G90): 中心点の Y 軸座標値
- C .......................................... X 軸となす角度 Specifies the angle of the line referenced to
- R .......................................... 基準点から始点までの距離 Specifies the distance from the reference
- Q .......................................... 穴と穴の間隔(ピッチ) Specifies the interval between holes (pitch).
- H .......................................... 穴個数 Specifies the number of holes.
- I............................................ オミット(省略)位置番号 Specifies the omit position numbers.

- 
- 2. アドレス Q, H を省略しないでください。アラーム (No. 3101) が 発生します。
- 3. アドレス C を省略すると、X 軸となす角度は 0° になります。 3. If address C is omitted, the angle to X-axis is 0°.
- 4. アドレス R を省略すると、始点は基準点 (A, B) になります。 4. If address R is omitted, the start point is defined on the reference
- 5. アドレス Q において、Q0 は指令しないでください。Q0 を指令す ると、アラーム(No. 3102)が発生します。
- 6. 穴個数 H は、1 以上の値を指令してください。0 以下の値を指令 すると、アラーム (No. 3102) が発生します。
- 
- 8. アドレス I は、小数点を付けてください。ただし、小数点以下は 切り捨てられます。

直線上に等間隔で並んだ 1 ~ 5 の位置で、スポットドリリ ングサイクル(G81)を行います。ただし、4 の穴加工は行 いません。

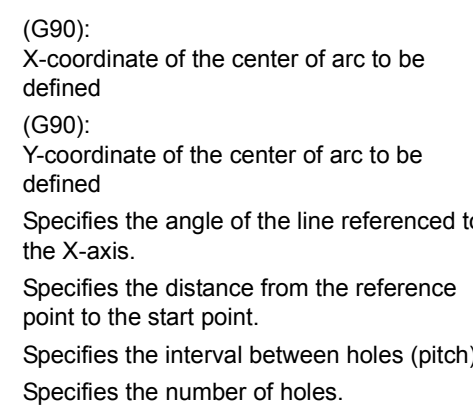

### **コ注記 ついつ ついつ こうしょう こうしょう こうしょう こうしょう**

- 1. アドレス A, B を省略すると、基準点は現在位置になります。 1. If addresses A and B are omitted, the reference point is defined at the present position.
	- 2. Addresses Q and H must not be omitted. If omitted, an alarm (No. 3101) occurs.
	-
	- point (A, B).
	- 5. When specifying address Q, do not specify Q0. If Q0 is specified, an alarm (No. 3102) occurs.
	- 6. For address H (number of hole positions), specify a value of "1" or greater. If a value of "0" or smaller is specified, an alarm (No. 3102) occurs.
- 7. アドレス I は 10 個まで指令できます。 インプリング 7. With address I, up to ten omission point numbers can be specified.
	- 8. For address I, the value must include a decimal point; decimal fraction is ignored.

### 例: **Example:**

### G302 の使用方法 **Programming using G302**

To carry out spot drilling cycle (G81) at positions 1 to 5, arranged on the line in equal intervals. At position 4, spot drilling cycle is not carried out.

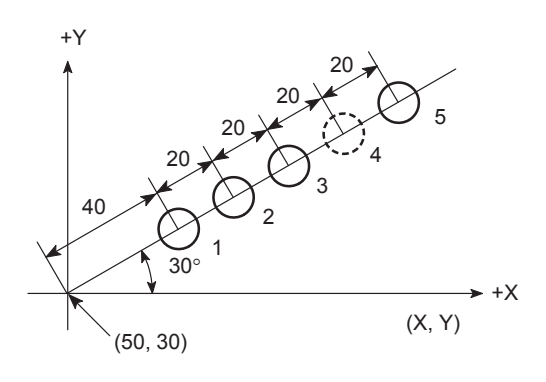

2 注記 2 **NOTE**

図の中で : は、オミット (省略) する穴位置を表しています。 In the illustration below, : ndicates the positions where spot drilling cycle is omitted; not carried out.

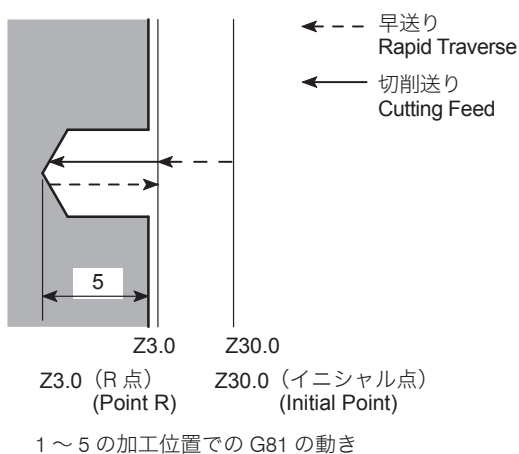

Movement by G81 at Points 1 to 5

### O0001;

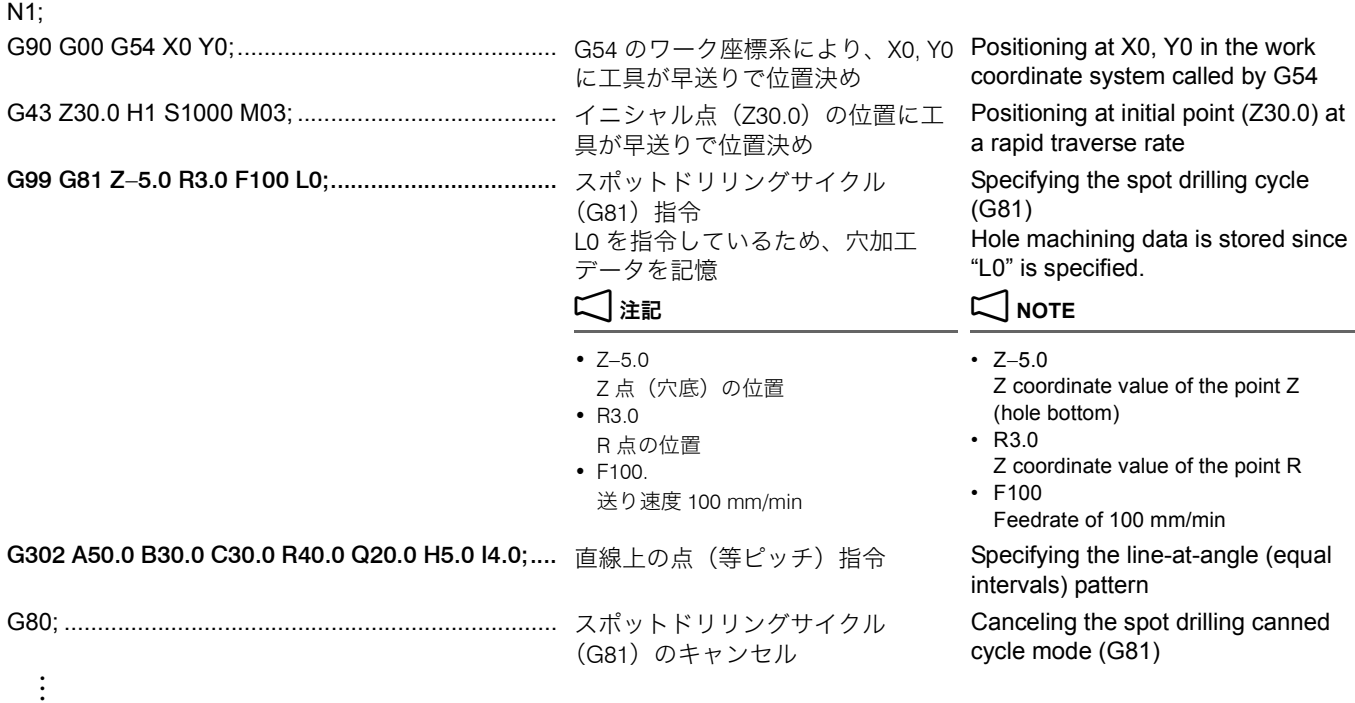

図のように、基準点(A, B)、X 軸に対して角度 C の直線上 に、間隔 I1 ごとに J1 個の穴あけ加工、続いて間隔 I2 ごとに J2 個の穴あけ加工を行う場合に、穴位置を指令します。

### <span id="page-257-0"></span>G303 直線上の点(不等ピッチ) **G303 Line-at-Angle (Random Intervals)**

<span id="page-257-1"></span>With the G303 command, hole positions arranged on a line at random are defined.

Reference point: (A, B) Start point: R (distance from the reference point) Angle to X-axis: C

Number of holes and angular intervals: J1 holes in intervals of I1 J2 holes in intervals of I2

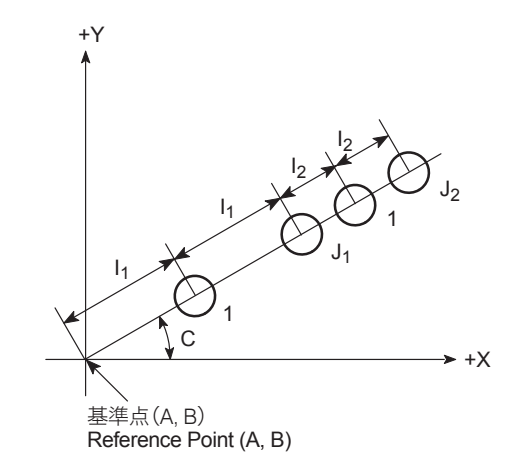

# **G303 A\_ B\_ C\_ I1\_ J1\_ … I10\_ J10\_ ;**

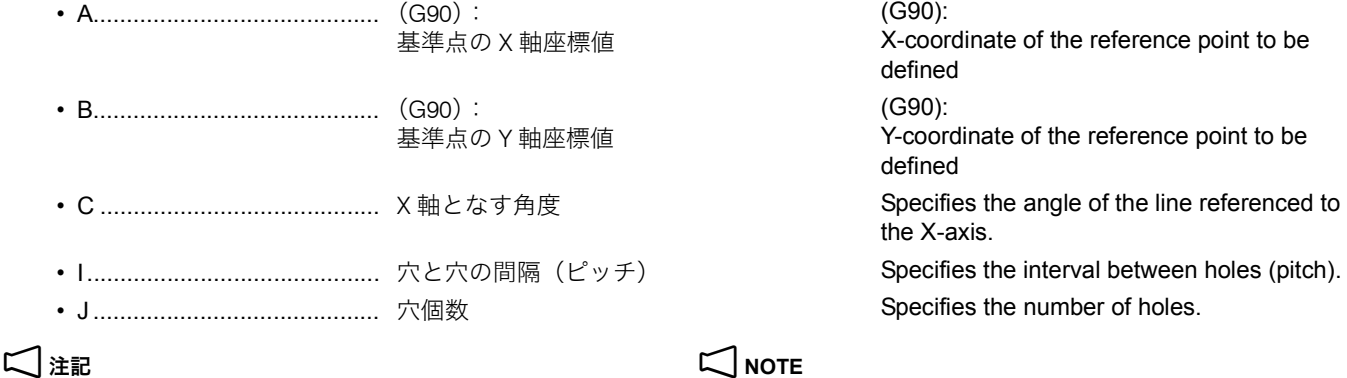

- 
- 2. アドレス I, J を省略しないでください。アラーム (No. 3101) が 発生します。
- 3. アドレス C を省略すると、X 軸となす角度は 0° になります。 3. If address C is omitted, the angle to X-axis is 0°.
- 4. 穴個数 J は、1 以上の値を指令してください。0 以下の値を指令 すると、アラーム(No. 3102)が発生します。
- 
- 6. ピッチ角度 I が 0° で、穴個数 J が 1 以外の値を指令すると、ア ラーム(No. 3103)が発生します。
- 7. アドレス J は、小数点を付けてください。ただし、小数点以下は 切り捨てられます。

### <span id="page-258-0"></span>G304 四角上、格子上の点 **G304 Rectangle/Grid**

図のように、始点 (A, B) に対して、四角あるいは格子上に 穴あけ加工を行う場合に、G304 を使用して、穴位置を指令し ます。

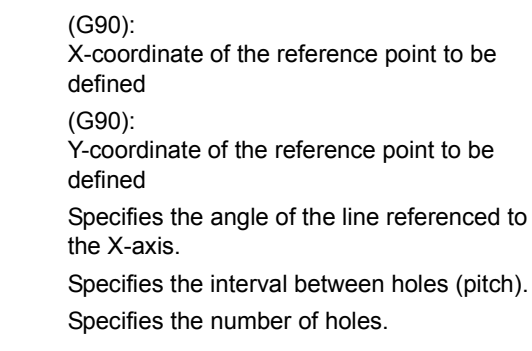

- 1. アドレス A, B を省略すると、基準点は現在位置になります。 1. If addresses A and B are omitted, the reference point is defined at the present position.
	- 2. Addresses I and J must not be omitted. If omitted, an alarm (No. 3101) occurs.
	-
	- 4. For address J (number of hole positions), specify a value of "1" or greater. If a value of "0" or smaller is specified, an alarm (No. 3102) occurs.
- 5. アドレス I, J は、セットで 10 個まで指令できます。 6. Concerning addresses I and J, up to ten pairs of them can be specified.
	- 6. If a value other than "1" is specified for J (number of holes) with "0" specified for I (angular interval), an alarm (No. 3103) occurs.
	- 7. For address J, the value must include a decimal point; decimal fraction is ignored.

<span id="page-258-1"></span>With the G304 command, hole positions arranged on a rectangle or grid are defined.

Start point: A, B

### **<四角上 (W1.0) の場合> <On rectangle (W1.0)>**

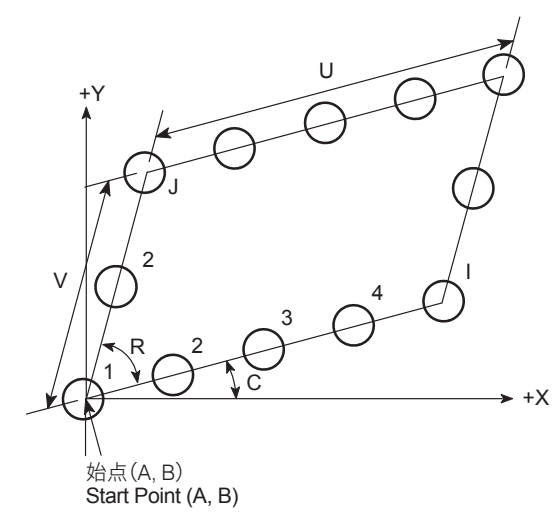

<格子上(W2.0)の場合> **bediened a set of the set of the set of the set of the set of the set of the set of the set of t** 

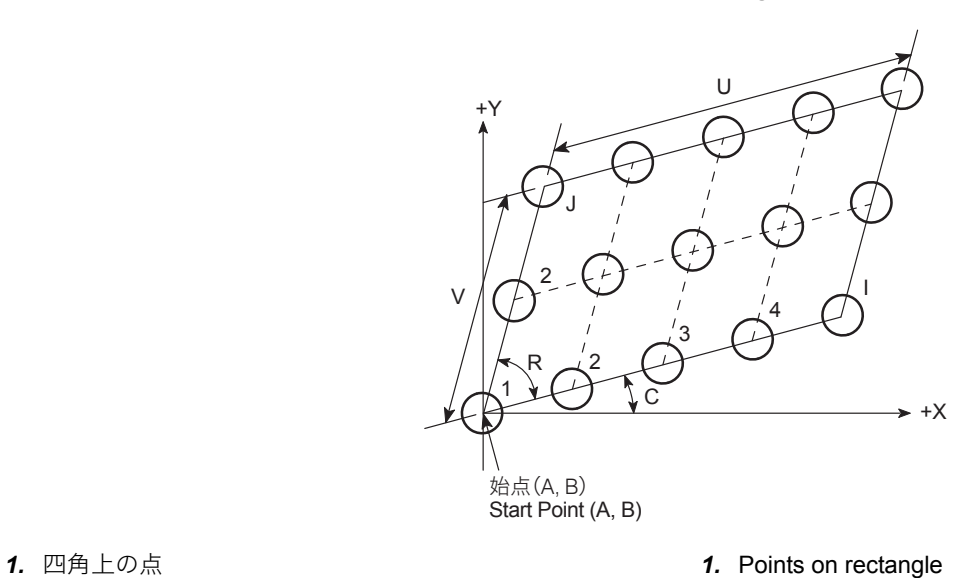

# **G304 A\_ B\_ C\_ U\_ V\_ I\_ J\_ R\_ (W1.0);**

# **G304 A\_ B\_ C\_ U\_ V\_ I\_ J\_ R\_ W2.0;**

- 
- **2.** 格子上の点 **2.** Points on grid

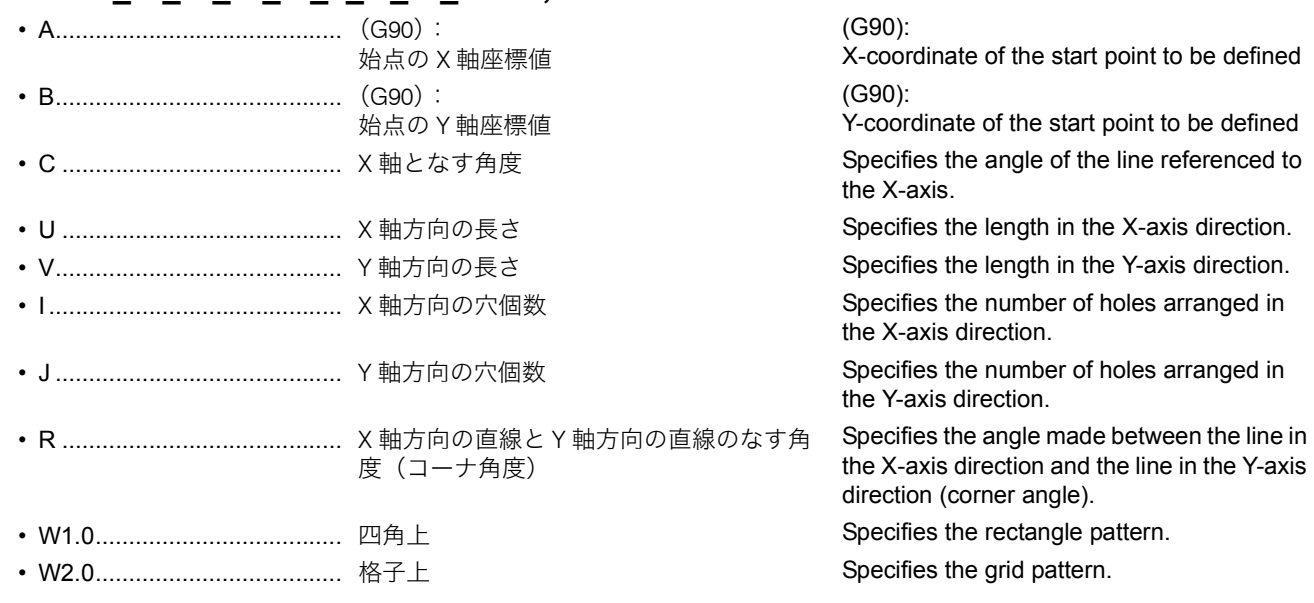

- 
- 2. アドレス U, V, I, J を省略しないでください。アラーム(No. 3101) が発生します。
- 3. アドレス C を省略すると、X 軸となす角度は 0° になります。 3. If address C is omitted, the angle to X-axis is 0°.
- 4. アドレス R を省略すると、X 軸方向の直線と Y 軸方向の直線のな す角度(コーナ角度)は 90° になります。
- 
- 6. アドレス U, V において、U0, V0 は指令しないでください。U0, V0 を指令すると、アラーム(No. 3102)が発生します。
- 7. X 軸方向の穴個数 I, Y 軸方向の穴個数 J は、2 以上の値を指令して ください。1 以下の値を指令すると、アラーム(No. 3102)が発 生します。
- $0 < R < 180$ この範囲外の値を指令すると、アラーム (No. 3102) が発生しま す。
- 9. アドレス1, J は、小数点を付けてください。ただし、小数点以下 は切り捨てられます。

格子上に並んだ 1 ~ 12 の位置で、スポットドリリングサイ クル(G81)を行います。

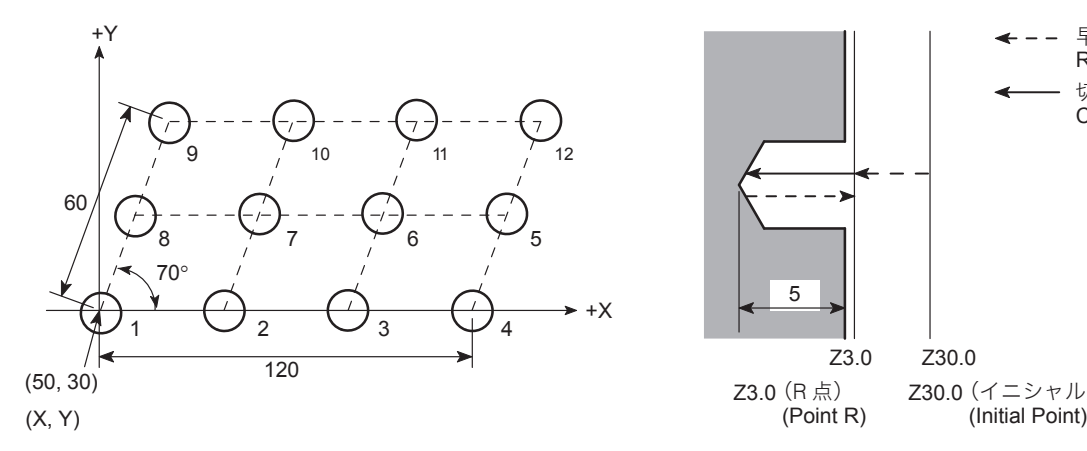

# 2 注記 2 **NOTE**

- 1. アドレス A, B を省略すると、始点は現在位置になります。 1. If addresses A and B are omitted, the start point is defined at the present position.
	- 2. Addresses U, V, I, and J must not be omitted. If omitted, an alarm (No. 3101) occurs.
	-
	- 4. If address R is omitted, the angle made between the line in the X-axis direction and the line in the Y-axis direction (corner angle) becomes 90°.
- 5. 四角上の点の場合、アドレス W は省略することができます。 5. When defining points on rectangle, address W can be omitted.
	- 6. When specifying addresses U and V, do not specify U0 and V0. If U0 and V0 are specified, an alarm (No. 3102) occurs.
	- 7. For the number of holes (I in the X-axis direction and J in the Y-axis direction), a value of "2" or greater must be specified. If a value of "1" or smaller is specified for I or J, an alarm (No. 3102) occurs.
- 8. アドレス R は、下記の範囲で指令してください。 <br>8. For address R, values must be specified in the following range.

If a value outside this range is specified, an alarm (No. 3102) occurs.

9. For addresses I and J, the value must include a decimal point; decimal fraction is ignored.

### **例:** Example:

### G304 の使用方法 **Programming using G304**

To carry out the spot drilling cycle (G81) at 12 positions 1 to 12, arranged on a grid.

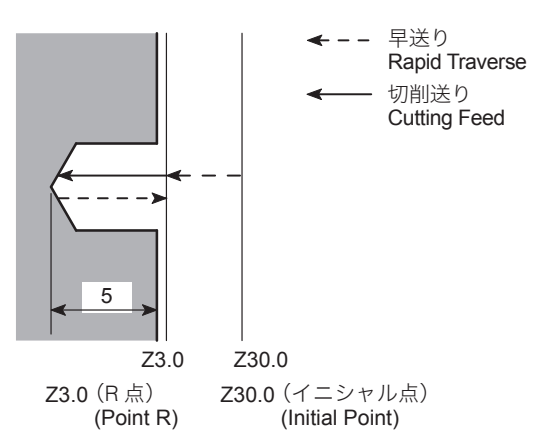

Movement by G81 at Points 1 to 12 1 ~ 12 の加工位置での G81 の動き

O0001; N1;

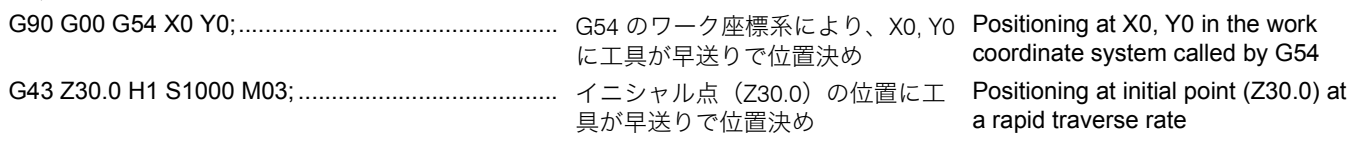

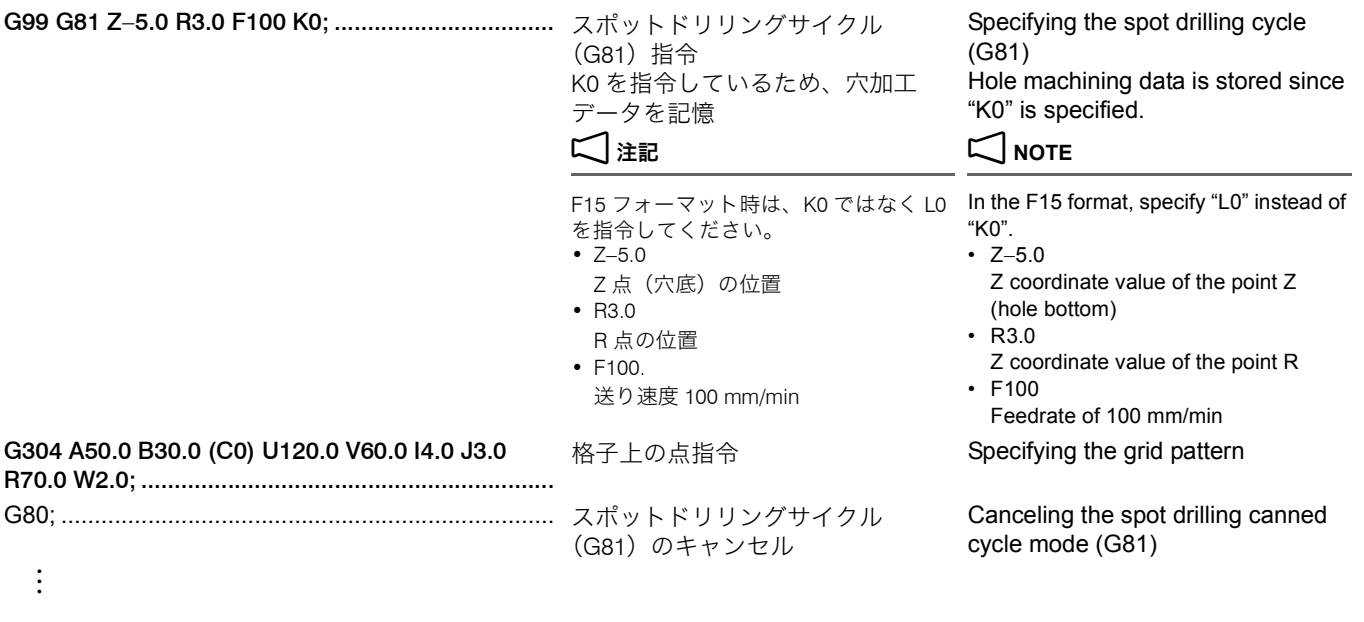

### <span id="page-261-0"></span>G305 千鳥格子上の点 **G305 Staggered Grid**

< W1.0 の場合> **<W1.0 (with hole at start point)>**

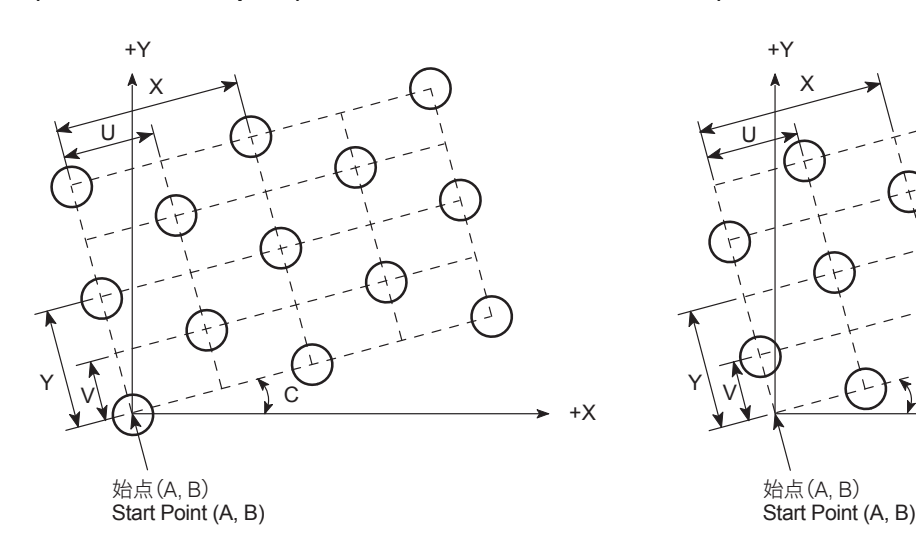

# **G305 A\_ B\_ C\_ X\_ Y\_ U\_ V\_ I\_ J\_ (W1.0);**

# **G305 A\_ B\_ C\_ X\_ Y\_ U\_ V\_ I\_ J\_ W2.0;**

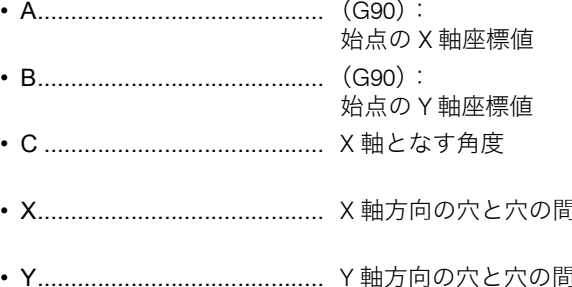

• U .......................................... X 軸方向の千鳥ずれ量 Specifies the grid stagger distance in the

<span id="page-261-1"></span>< W2.0 の場合> **<W2.0 (without hole at start point)>**

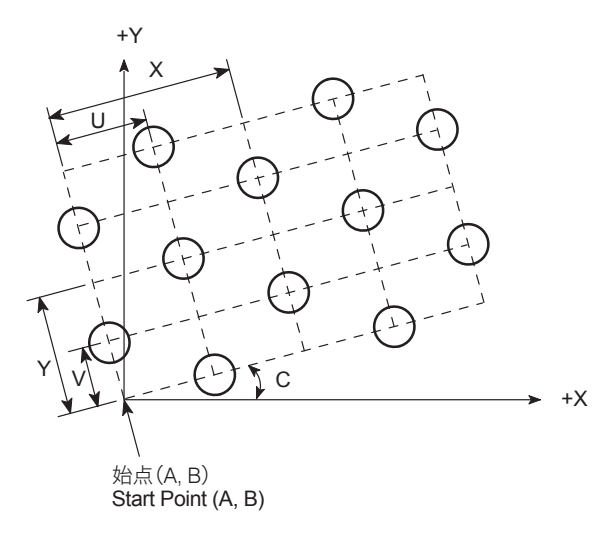

*1.* 始点に穴のある千鳥格子 *1.* Staggered grid with a hole at the start point

**2.** 始点に穴のない千鳥格子 **2.** Staggered grid without a hole at the start point

(G90):

X-coordinate of the start point to be defined (G90):

Y-coordinate of the start point to be defined Specifies the angle of the line referenced to the X-axis.

**|隔(ピッチ) Specifies the interval between the two** adjacent holes in the X-axis direction (pitch).

**I隔 (ピッチ) Specifies the interval between the two** adjacent holes in the Y-axis direction (pitch). X-axis direction.

- 
- 
- J ........................................... Y 軸方向の列数 Specifies the number of rows in the Y-axis
- W1.0..................................... 始点に穴あり Specifies the hole at the start point.
- W2.0..................................... 始点に穴なし Specifies without the hole at the start point.

:

- 
- 2. アドレス X, Y, U, V, I, J を省略しないでください。アラーム (No. 3101)が発生します。
- 3. アドレス C を省略すると、X 軸となす角度は 0° になります。 3. If address C is omitted, the angle to X-axis is 0°.
- 4. 始点に穴のある千鳥格子の場合、アドレス W は省略することがで きます。
- 5. アドレス X, Y, U, V において、X0, Y0, U0, V0 は指令しないでくだ さい。X0, Y0, U0, V0 を指令すると、アラーム(No. 3102)が発生 します。
- 6. X 軸方向の列数 I, Y 軸方向の列数 J は、3 以上の値を指令してくだ さい。2 以下の値を指令すると、アラーム(No. 3102)が発生し ます。
- 7. アドレス X, Y, U, V において、下記の条件を満たす値を指令する と、アラーム(No. 3104)が発生します。 |X| ≤|U| あるいは |Y| ≤ |V| |X| ≤ |U| or |Y| ≤ |V|
- 8. アドレス I, J は、小数点を付けてください。ただし、小数点以下 は切り捨てられます。

 $(690)$  G99 G81 Z 18.5 R2.0 F100 K0;

G300 ~ G305 のパターンサイクルは、穴あけ固定サイクル (G73, G74, G76, G81 ~ G89)と組み合わせて使用します。

指令方法は、まず穴あけ固定サイクルの G コードと穴加工 データを指令します。次に、パターンサイクルの G コードと 穴位置データを指令します。

• V........................................... Y 軸方向の千鳥ずれ量 Specifies the grid stagger distance in the Y-axis direction. • I............................................ X 軸方向の列数 Specifies the number of rows in the X-axis direction.

direction.

# 2 注記 2 **NOTE**

- アドレス A, B を省略すると、始点は現在位置になります。 1. If addresses A and B are omitted, the start point is defined at the present position.
	- 2. Addresses X, Y, U, V, I, and J must not be omitted. If omitted, an alarm (No. 3101) occurs.
	-
	- 4. For the staggered grid with a hole at the start point, address W can be omitted.
	- 5. When specifying addresses X, Y, U, and V, do not specify X0, Y0, U0, and V0. If X0, Y0, U0, and V0 are specified, an alarm (No. 3102) occurs.
	- 6. For the number of rows (I in the X-axis direction and J in the Y-axis direction), a value of "3" or greater must be specified. If a value of "2" or smaller is specified for I or J, an alarm (No. 3102) occurs.
	- 7. For addresses X, Y, U, and V, if the values that satisfy the following are specified, an alarm (No. 3104) occurs.
	- 8. For addresses I and J, the value must include a decimal point; decimal fraction is ignored.

### G300 ~ G305 に関する注意事項 **Precautions on Using G300 to G305 Commands**

 $\bigoplus$   $\mathcal{R}$   $\bigoplus$   $\mathcal{R}$   $\bigoplus$   $\bigoplus$ 

The pattern cycles (G300 - G305) are used in combination with the hole machining canned cycles (G73, G74, G76, G81 - G89).

In a program, a G code calling a hole machining canned cycle and the related machining data should be specified first. Following these commands, a G code defining hole position pattern (pattern cycle) and the hole position data should be specified.

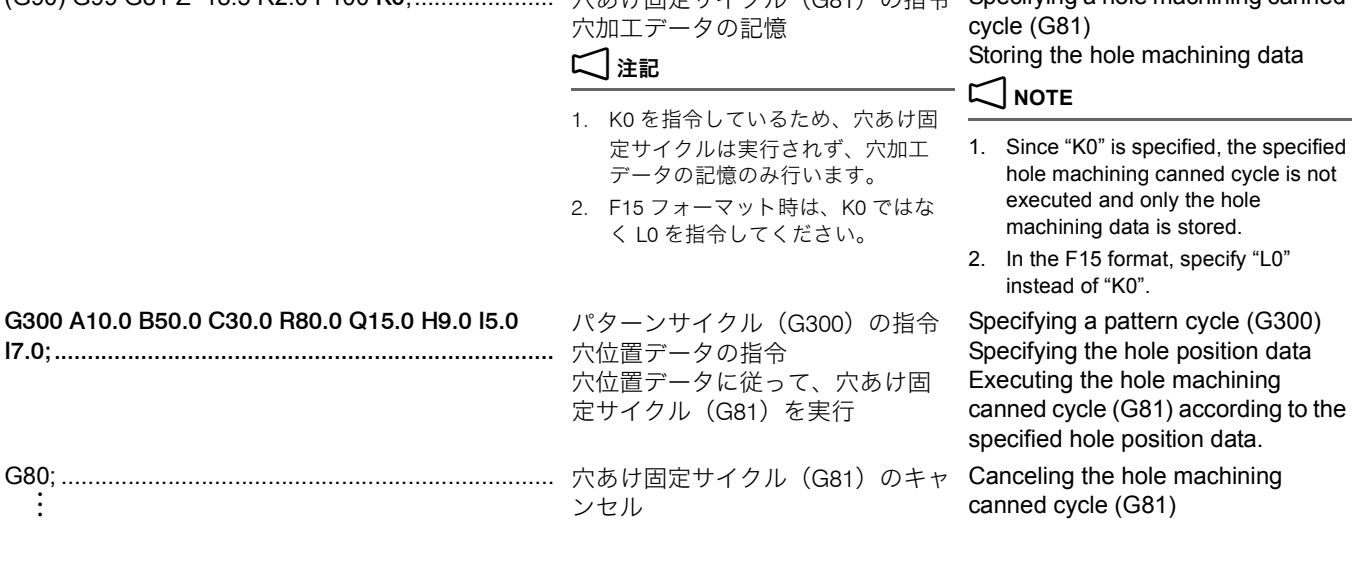

- 1. G300 ~ G305 のパターンサイクルを使用するときは、穴あけ固 定サイクルを指令するときに "K0" を指令してください。K0 を指 令していない状態で穴あけ固定サイクル指令を実行すると、現在 位置で穴あけ加工が行われます。
- 2. G300 ~ G305 のパターンサイクルは、穴あけ固定サイクルモー ド中に指令してください。穴あけ固定サイクルモードでないとき に、G300 ~ G305 のパターンサイクルを指令しても、位置決め 動作のみ実行し、穴あけ加工は行いません。
- 3. G300 ~ G305 のパターンサイクルを実行した後も、穴あけ固定 サイクルは有効です。位置決めデータを指令すると、その位置で 穴あけ加工を行います。
- 4. G300 ~ G305 のパターンサイクルは、指令したブロックでのみ 有効です。このため、穴位置データは記憶されません。
- 

図のように、中心点(A, B)、半径 R の円内側切削の仕上げ加 工を行う場合に、G306 を指令します。

## 2 注記 2 **NOTE**

- 1. If a pattern cycle (G300 G305) is used, specify "K0" in the block where a hole machining canned cycle is specified. If a hole machining canned cycle is executed without a K0 command, the specified cycle is executed at the present position.
- 2. A pattern cycle (G300 G305) should be specified in a hole machining canned cycle mode. If a pattern cycle (G300 - G305) is specified in other than the hole machining canned cycle mode, hole machining is not executed although positioning is executed.
- 3. A hole machining canned cycle is valid even after the execution of a pattern cycle (G300 - G305). Therefore, if positioning data is specified, the hole machining cycle is executed at the specified position.
- 4. A pattern cycle (G300 G305) is valid only in the specified block. Therefore, the hole position data is not stored.
- 5. 各穴位置には、早送りで移動します。 6. Dositioning from a defined hole position to the next is executed at a rapid traverse rate.

### <span id="page-263-0"></span>G306 円内側切削(仕上げ) **G306 Circle Cutting Inside (Finishing)**

<span id="page-263-1"></span>When the G306 command, finish cutting of the inside of the circle is carried out. Center of circle: (A, B) Radius: R

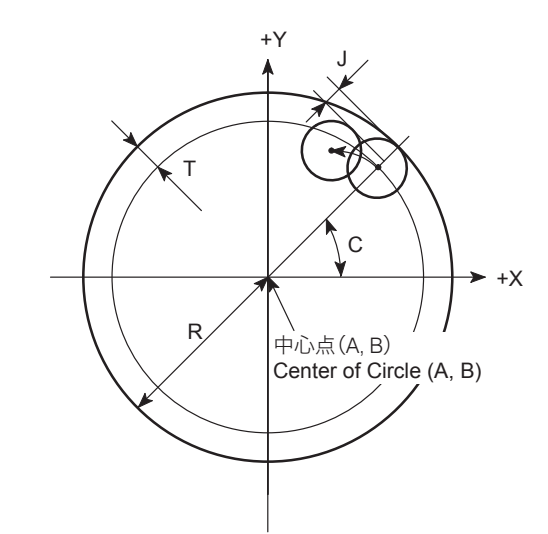

# **G306 A\_ B\_ C\_ R\_ T\_ D\_ J\_ E\_ F\_ ;**

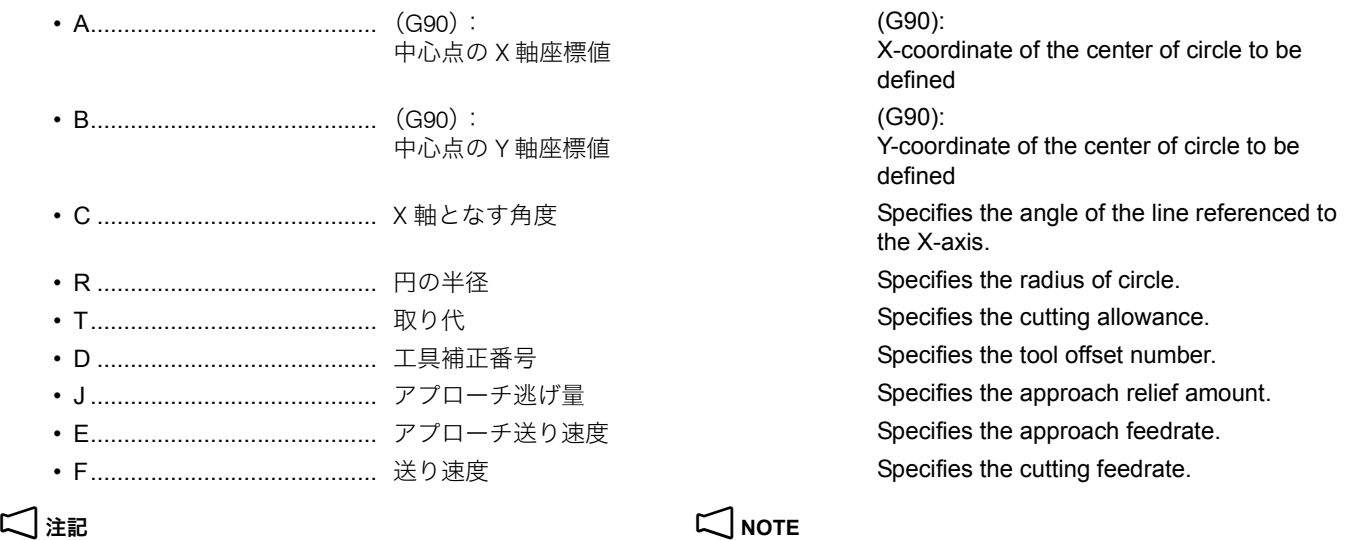

アドレス A, B を省略すると、中心点は現在位置になります。 1. If addresses A and B are omitted, the center of arc is defined at the present position.

265

- 2. アドレス C を省略すると、X 軸となす角度は 0° になります。 2. If address C is omitted, the angle to X-axis is 0°.
- 3. アドレス T を省略すると、取り代は 0 になります。 <br>3. If address T is omitted, cutting allowance is 0.
- 4. アドレス J を省略すると、アプローチ逃げ量は 5 mm になりま す。
- 5. アドレス E を省略すると、アプローチ送り速度はアドレス F で指 令した送り速度の 5 倍になります。
- 6. アドレス F を省略すると、送り速度は NC のモーダル値になりま す。
- 7. アドレス R, D を省略しないでください。アラーム (No. 3101) が 発生します。
- 

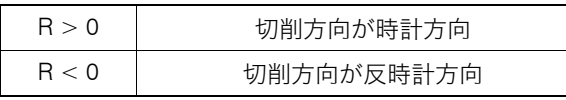

- 9. アドレス R において、R0 は指令しないでください。R0 を指令す ると、アラーム(No. 3102)が発生します。
- 10. アドレス T は、0 より小さい値を指令しないでください。アラー ム(No. 3102)が発生します。
- 11. アドレス J は、0 以下の値を指令しないでください。アラーム (No. 3102) が発生します。
- 12. アドレス D は、1 より小さい値を指令しないでください。アラー ム (No. 3102) が発生します。
- 13. アドレス D は、工具補正組数あるいは工具補正個数以上の値を指 令しないでください。アラーム(P170)が発生します。
- 14. アドレス D は、小数点を付けてください。ただし、小数点以下は 切り捨てられます。
- 

円の内側切削(仕上げ)を、φ20 のエンドミルで行います。 To carry out finish cutting of inside of the circle by using a

- 
- 
- 4. If address J is omitted, approach relief amount is 5 mm.
- 5. If address E is omitted, approach feedrate is five times the feedrate specified with F.
- 6. If address F is omitted, the feedrate of modal value is used.
- 7. Addresses R and D must not be omitted. If omitted, an alarm (No. 3101) occurs.
- 8. 円の半径 R の符号の意味は下表の通りです。 <br> **8. Meaning of the sign of address R is indicated below**.

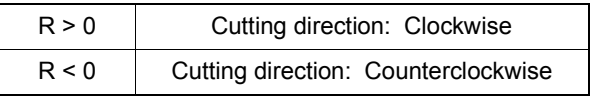

- 9. When specifying address R, do not specify R0. If R0 is specified, an alarm (No. 3102) occurs.
- 10. For address T, a value smaller than "0" must not be specified. If specified, an alarm (No. 3102) occurs.
- 11. For address J, a value "0" or less must not be specified. If specified, an alarm (No. 3102) occurs.
- 12. For address D, a value smaller than "1" must not be specified. If specified, an alarm (No. 3102) occurs.
- 13. For address D, a value greater than the available number of tool offset data pairs or the available number of tool offset data must not be specified. If specified, an alarm (P170) occurs.
- 14. For address D, the value must include a decimal point; decimal fraction is ignored.

### 例: **Example:**

### G306 の使用方法 **Programming using G306**

20 mm diameter end mill.

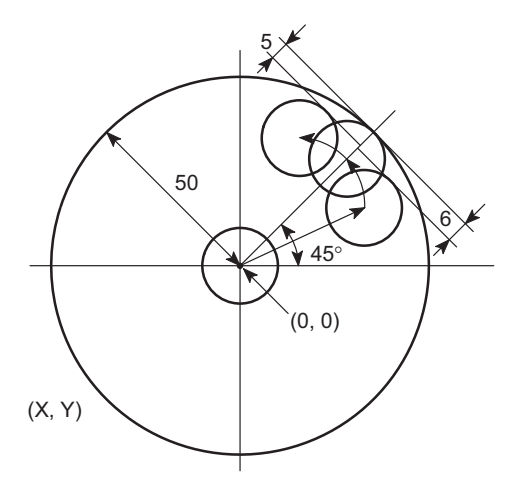

O0001;

N1; G90 G00 G54 X0 Y0;................................................ G54 のワーク座標系により、X0, Y0 Positioning at X0, Y0 in the work

G43 Z30.0 H1 S700 M03;......................................... Z30.0 の位置に工具が早送りで位置

Z10.0;

G01 Z−10.0 F1000;

G306 (A0) (B0) C45.0 R−50.0 T1.0 D1.0 (J5.0) E500.0 F200.0; .........................................................

円内側切削(仕上げ)指令 □

に工具が早送りで位置決め

決め

coordinate system called by G54 Positioning at Z30.0 at a rapid traverse rate

Specifying the circle cutting inside (finishing) pattern

### 2 **NOTE**

) 内の指令は省略できます。

Commands in ( ) can be omitted.

G00 Z50.0;

:

### <span id="page-265-0"></span>G307 円外側切削(仕上げ) **G307 Circle Cutting Outside (Finishing)**

図のように、中心点(A, B)、半径 R の円外側切削の仕上げ加 工を行う場合に、指令します。

<span id="page-265-1"></span>With the G307 command, finish cutting of the outside of the circle is carried out. Center of circle: (A, B) Radius: R

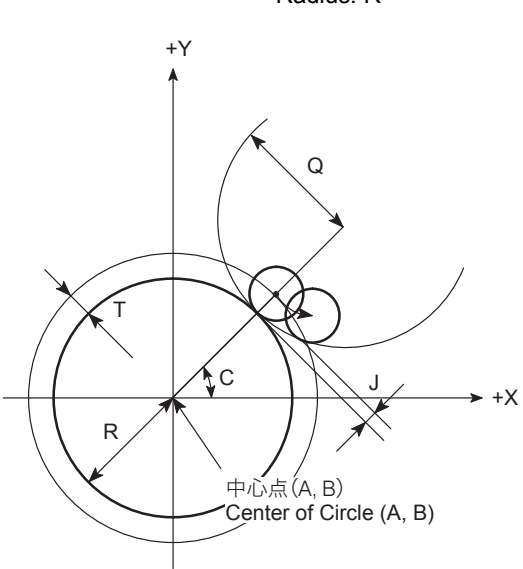

# **G307 A\_ B\_ C\_ R\_ T\_ D\_ Q\_ J\_ E\_ F\_ ;**

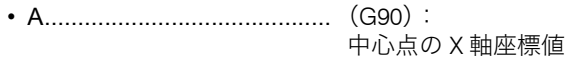

- B...........................................(G90): 中心点の Y 軸座標値
- C .......................................... X 軸となす角度 Specifies the angle of the line referenced to
- R .......................................... 円の半径 Specifies the radius of circle.
- T........................................... 取り代 Specifies the cutting allowance.
- D .......................................... 工具補正番号 Specifies the tool offset number.
- Q .......................................... アプローチ逃げ半径 Specifies approach relief circle radius.
- J ........................................... アプローチ逃げ量 Specifies the approach relief amount.
- E........................................... アプローチ送り速度 Specifies the approach feedrate.
- F........................................... 送り速度 Specifies the cutting feedrate.

# 2 注記 2 **NOTE**

- 
- 2. アドレス C を省略すると、X 軸となす角度は 0° になります。 2. If address C is omitted, the angle to X-axis is 0°.
- 3. アドレス T を省略すると、取り代は 0 になります。 <br>3. If address T is omitted, cutting allowance is 0.
- 4. アドレス J を省略すると、アプローチ逃げ量は 5 mm になりま す。
- 5. アドレス E を省略すると、アプローチ送り速度はアドレス F で指 令した送り速度の 5 倍になります。
- 6. アドレス F を省略すると、送り速度は NC のモーダル値になりま す。
- 7. アドレス R, D, Q を省略しないでください。アラーム(No. 3101) が発生します。

(G90): X-coordinate of the center of circle to be defined (G90): Y-coordinate of the center of circle to be defined the X-axis.

- 1. アドレス A, B を省略すると、中心点は現在位置になります。 1. If addresses A and B are omitted, the center of arc is defined at the present position.
	-
	-
	- 4. If address J is omitted, approach relief amount is 5 mm.
	- 5. If address E is omitted, approach feedrate is five times the feedrate specified with F.
	- 6. If address F is omitted, the feedrate of modal value is used.
	- 7. Addresses R, D, and Q must not be omitted. If omitted, an alarm (No. 3101) occurs.

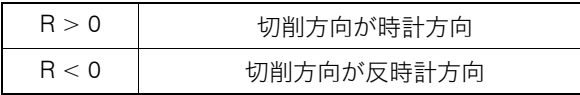

- 9. アドレス R において、R0 は指令しないでください。R0 を指令す ると、アラーム(No. 3102)が発生します。
- 10. アドレス T は、0 より小さい値を指令しないでください。アラー ム(No. 3102)が発生します。
- 11. アドレス J, Q は、0 以下の値を指令しないでください。アラーム (No. 3102)が発生します。
- 12. アドレス D は、1 より小さい値を指令しないでください。アラー ム(No. 3102)が発生します。
- 13. アドレス D は、工具補正組数あるいは工具補正個数以上の値を指 令しないでください。アラーム(P170)が発生します。
- 14. アドレス D は、小数点を付けてください。ただし、小数点以下は 切り捨てられます。

円の外側切削(仕上げ)を、φ20 のエンドミルで行います。 To carry out finish cutting of outside of the circle by using a

8. 円の半径 R の符号の意味は下表の通りです。 8. Meaning of the sign of address R is indicated below.

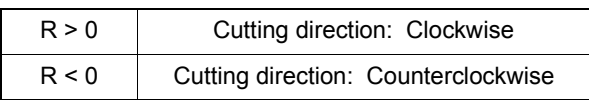

- 9. When specifying address R, do not specify R0. If R0 is specified, an alarm (No. 3102) occurs.
- 10. For address T, a value smaller than "0" must not be specified. If specified, an alarm (No. 3102) occurs.
- 11. For addresses J and Q, a value "0" or less must not be specified. If specified, an alarm (No. 3102) occurs.
- 12. For address D, a value smaller than "1" must not be specified. If specified, an alarm (No. 3102) occurs.
- 13. For address D, a value greater than the available number of tool offset data pairs or the available number of tool offset data must not be specified. If specified, an alarm (P170) occurs.
- 14. For address D, the value must include a decimal point; decimal fraction is ignored.

### 例: **Example:**

### G307 の使用方法 **Programming using G307**

20 mm diameter end mill.

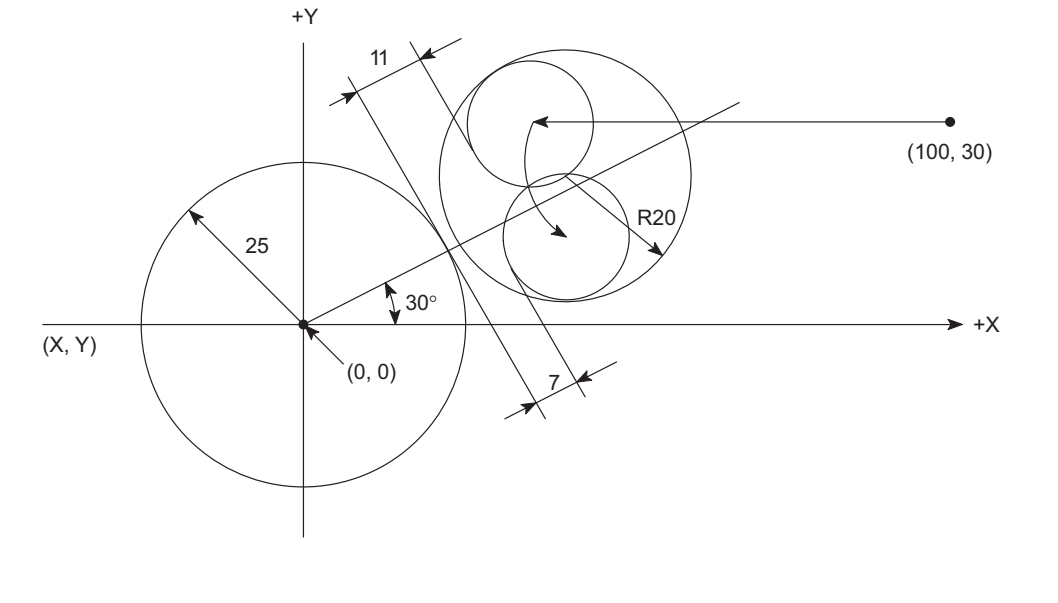

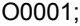

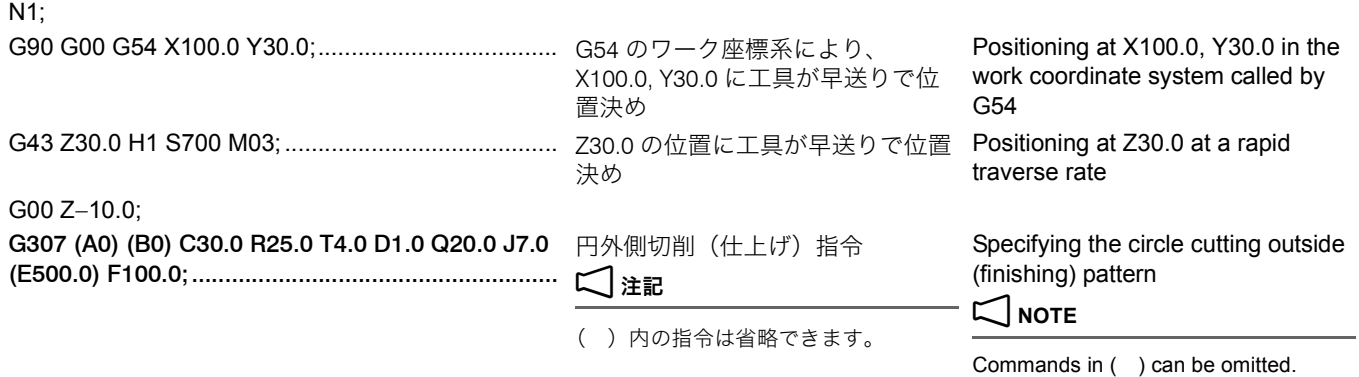

### G00 Z50.0;

:

図のように、基準点(A, B)、X 軸方向の長さ U, Y 軸方向の長 さ V の四角内側切削の仕上げ加工を行う場合に、指令します。

### <span id="page-266-0"></span>G308 四角内側切削(仕上げ) **G308 Frame Cutting Inside (Finishing)**

<span id="page-266-1"></span>With the G308 command, finish cutting of the inside of the frame is carried out. Reference point: (A, B)

Length in the X-axis direction: U Length in the Y-axis direction: V

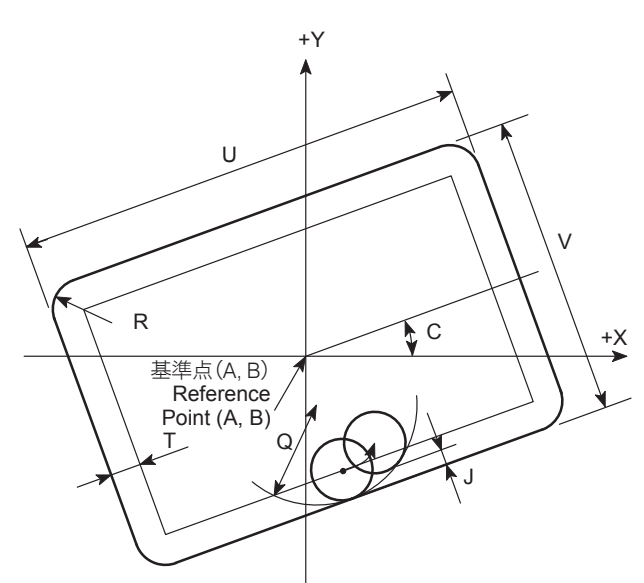

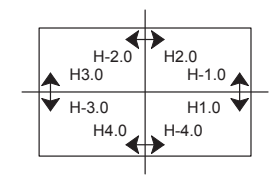

# **G308 A\_ B\_ C\_ U\_ V\_ R\_ H\_ T\_ D\_ Q\_ J\_ E\_ F\_ ;**

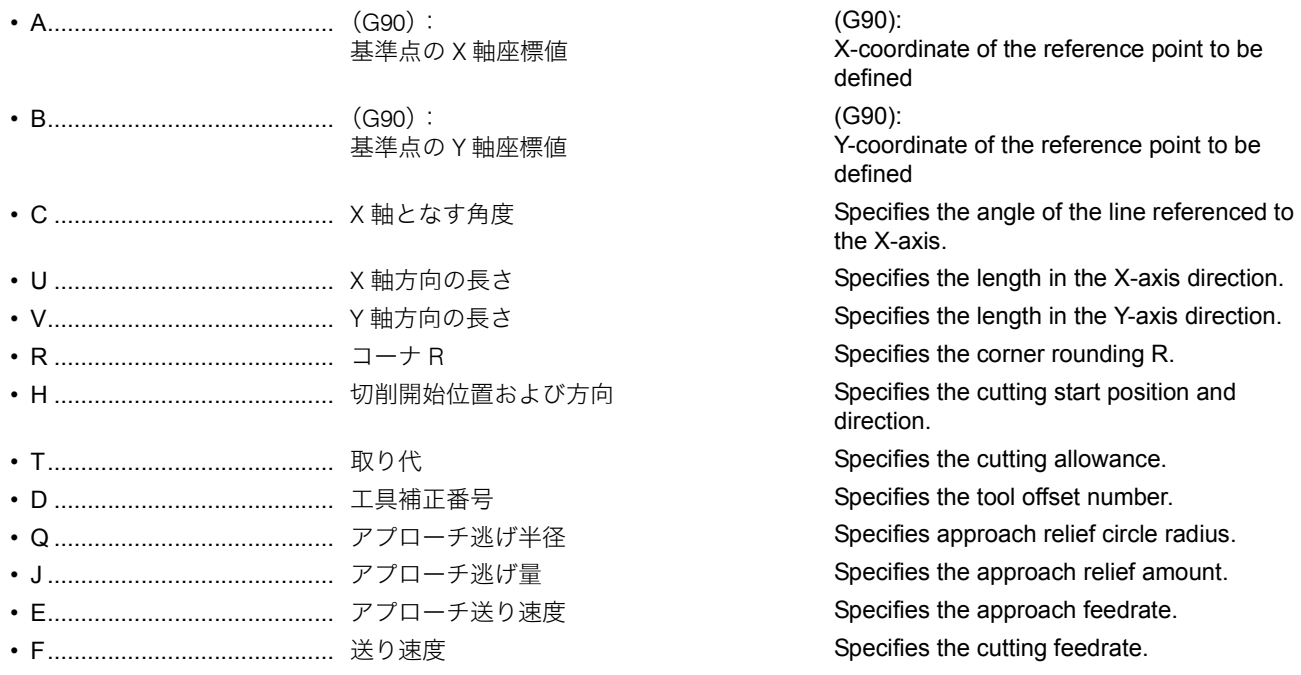

- 
- 2. アドレス C を省略すると、X 軸となす角度は 0° になります。 2. If address C is omitted, the angle to X-axis is 0°.
- 3. アドレス R を省略すると、コーナ R はアドレス D で指令した工 具補正番号の補正量になります。
- 4. アドレス T を省略すると、取り代は 0 になります。 **4. If address T is omitted, cutting allowance is 0**.
- 5. アドレス J を省略すると、アプローチ逃げ量は 5 mm になりま す。
- 6. アドレス E を省略すると、アプローチ送り速度はアドレス F で指 令した送り速度の 5 倍になります。
- 7. アドレス F を省略すると、送り速度は NC のモーダル値になりま す。
- 

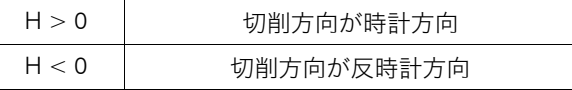

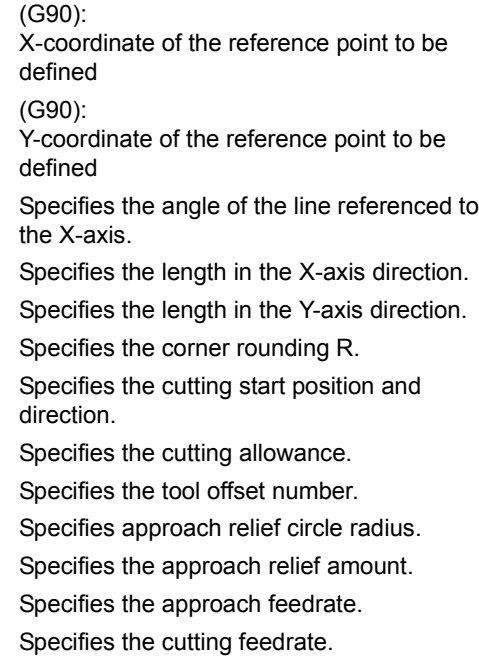

### 2 注記 2 **NOTE**

- 1. アドレス A, B を省略すると、基準点は現在位置になります。 1. If addresses A and B are omitted, the reference point is defined at the present position.
	-
	- 3. If address R is omitted, the offset amount of the tool offset number specified by address D is used for corner rounding.
	-
	- 5. If address J is omitted, approach relief amount is 5 mm.
	- 6. If address E is omitted, approach feedrate is five times the feedrate specified with F.
	- 7. If address F is omitted, the feedrate of modal value is used.
- 8. アドレス H の符号の意味は下表の通りです。 <br>8. Meaning of the sign of address H is indicated below.

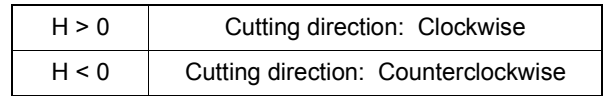

269

- 9. アドレス H に下記以外の値を指令しないでください。 <br>9. For address H, only the following values can be specified.  $\pm 1.0, \pm 2.0, \pm 3.0, \pm 4.0$   $\pm 1.0, \pm 2.0, \pm 3.0, \pm 4.0$
- 10. アドレス H は、小数点を付けてください。小数点を付けずに指令 すると、アラーム(No. 3103)が発生します。
- 11. アドレス U, V, H, D, Q を省略しないでください。アラーム(No. 3101)が発生します。
- 12. アドレス T は、0 より小さい値を指令しないでください。アラー ム(No. 3102)が発生します。
- 13. アドレス U, V, J, Q は、0 以下の値を指令しないでください。ア ラーム(No. 3102)が発生します。
- 14. アドレス D は、1 より小さい値を指令しないでください。アラー ム (No. 3102) が発生します。
- 15. アドレス D は、工具補正組数あるいは工具補正個数以上の値を指 令しないでください。アラーム(P170)が発生します。
- 16. アドレス D は、小数点を付けてください。ただし、小数点以下は 切り捨てられます。

四角の内側切削(仕上げ)を、φ20 のエンドミルで行いま す。

他の値を指令すると、アラーム(No. 3103)が発生します。 If other value is specified, an alarm (No. 3103) occurs.

- 10. For address H, the value must include a decimal point. If not, an alarm (No. 3103) occurs.
- 11. Addresses U, V, H, D, and Q must not be omitted. If omitted, an alarm (No. 3101) occurs.
- 12. For address T, a value smaller than "0" must not be specified. If specified, an alarm (No. 3102) occurs.
- 13. For addresses U, V, J, and Q, a value "0" or less must not be specified. If specified, an alarm (No. 3102) occurs.
- 14. For address D, a value smaller than "1" must not be specified. If specified, an alarm (No. 3102) occurs.
- 15. For address D, a value greater than the available number of tool offset data pairs or the available number of tool offset data must not be specified. If specified, an alarm (P170) occurs.
- 16. For address D, the value must include a decimal point; decimal fraction is ignored.

### 例: **Example:**

### G308 の使用方法 **Programming using G308**

To carry out finish cutting of inside of the frame by using a 20 mm diameter end mill.

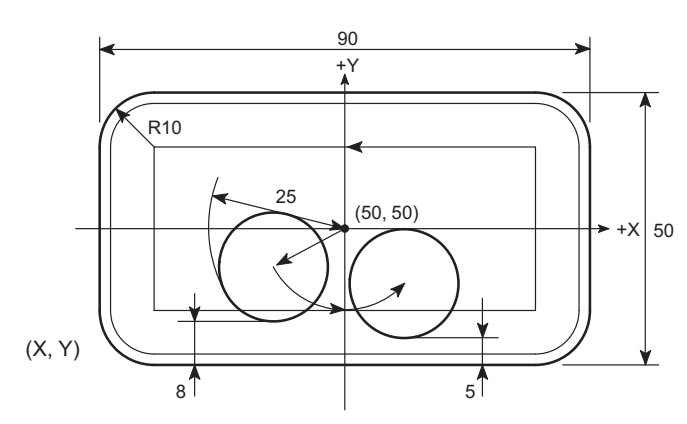

O0001;

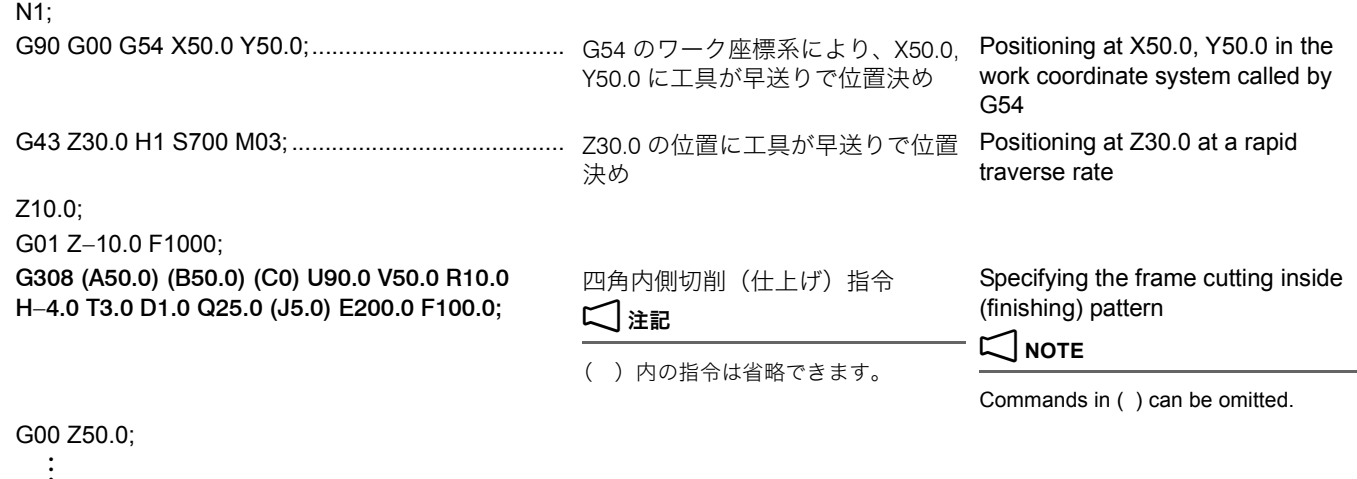

図のように、基準点(A, B)、X 軸方向の長さ U, Y 軸方向の長 さ V の四角外側切削の仕上げ加工を行う場合に指令します。

### <span id="page-268-0"></span>G309 四角外側切削(仕上げ) **G309 Frame Cutting Outside (Finishing)**

<span id="page-268-1"></span>With the G309 command, finish cutting of the outside of the frame is carried out. Reference point: (A, B) Length in the X-axis direction: U

### Length in the Y-axis direction: V

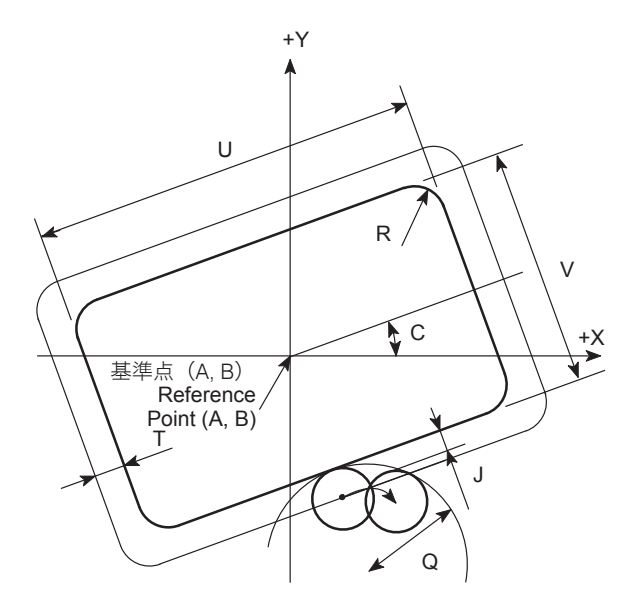

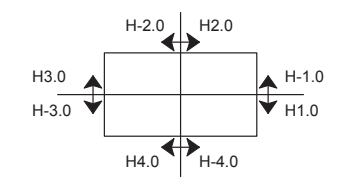

# **G309 A\_ B\_ C\_ U\_ V\_ R\_ H\_ T\_ D\_ Q\_ J\_ E\_ F\_ ;**

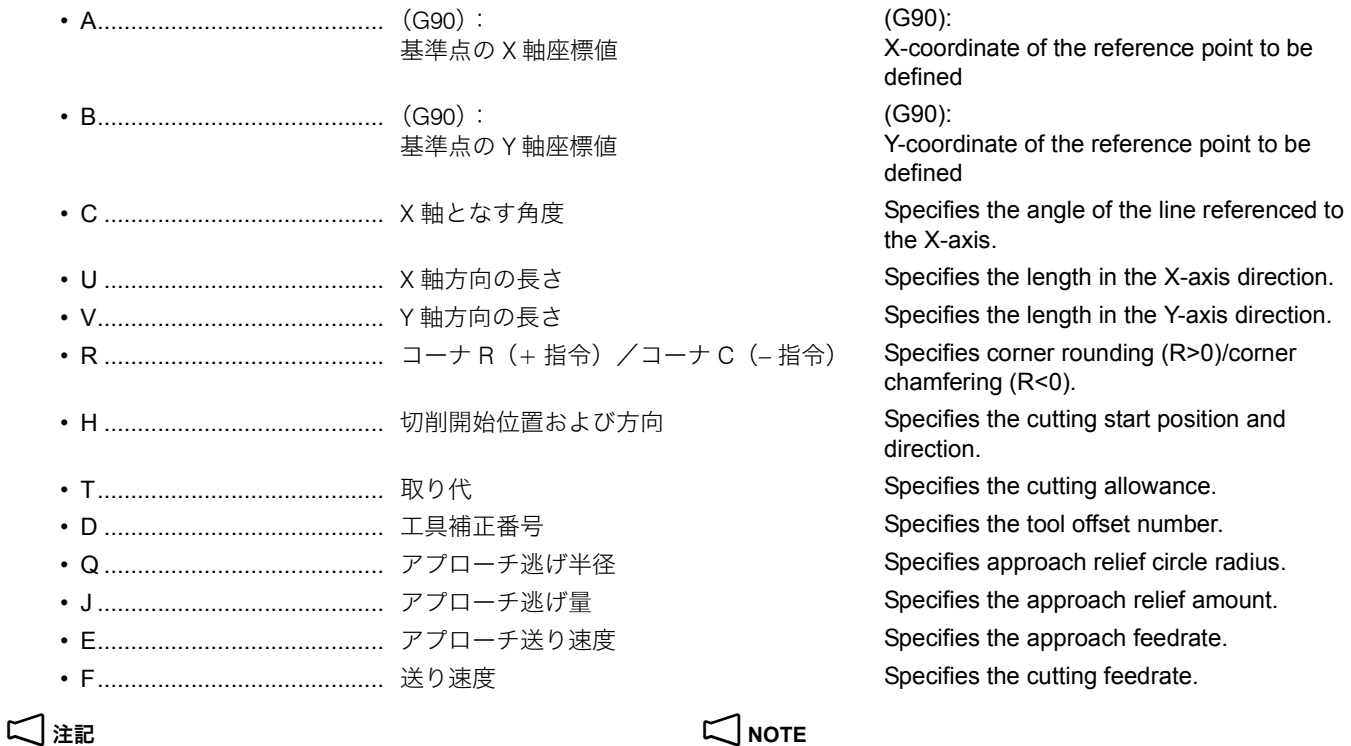

- 
- 2. アドレス C を省略すると、X 軸となす角度は 0° になります。 2. If address C is omitted, the angle to X-axis is 0°.
- 3. アドレス R を省略すると、コーナ R およびコーナ C は 0 になり ます。
- 4. アドレス T を省略すると、取り代は 0 になります。 **4. If address T is omitted, cutting allowance is 0**.
- 5. アドレス J を省略すると、アプローチ逃げ量は 5 mm になりま す。
- 6. アドレス E を省略すると、アプローチ送り速度はアドレス F で指 令した送り速度の 5 倍になります。
- 7. アドレス F を省略すると、送り速度は NC のモーダル値になりま す。
- 

# $R > 0$   $\Box - \neq R$  $R < 0$   $\qquad \qquad \square \rightarrow C$

- 1. アドレス A, B を省略すると、基準点は (0, 0)になります。 1. If addresses A and B are omitted, the reference point is defined at (0, 0).
	-
	- 3. If address R is omitted, corner rounding radius/chamfering size becomes "0".
	-
	- 5. If address J is omitted, approach relief amount is 5 mm.
	- 6. If address E is omitted, approach feedrate is five times the feedrate specified with F.
	- 7. If address F is omitted, the feedrate of modal value is used.
- 8. 円の半径 R の符号の意味は下表の通りです。 <br> **8. Meaning of the sign of address R is indicated below.**

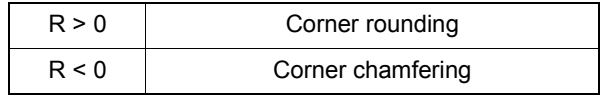

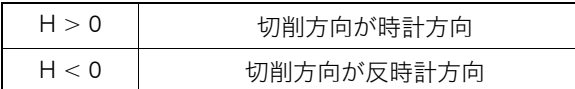

10. アドレス H に下記以外の値を指令しないでください。 10. For address H, only the following values can be specified.  $\pm 1.0, \pm 2.0, \pm 3.0, \pm 4.0$   $\pm 1.0, \pm 2.0, \pm 3.0, \pm 4.0$ 

- 11. アドレス H は、小数点を付けてください。小数点を付けずに指令 すると、アラーム(No. 3103)が発生します。
- 12. アドレス U, V, H, D, Q を省略しないでください。アラーム(No. 3101)が発生します。
- 13. アドレス T は、0 より小さい値を指令しないでください。アラー ム (No. 3102) が発生します。
- 14. アドレス U, V, J, Q は、0 以下の値を指令しないでください。ア ラーム(No. 3102)が発生します。
- 15. アドレス D は、1 より小さい値を指令しないでください。アラー ム (No. 3102) が発生します。
- 16. アドレス D は、工具補正組数あるいは工具補正個数以上の値を指 令しないでください。アラーム(P170)が発生します。
- 17. アドレス D は、小数点を付けてください。ただし、小数点以下は 切り捨てられます。

四角の外側切削(仕上げ)を、φ20 のエンドミルで行いま す。

9. アドレス H の符号の意味は下表の通りです。 <br>9. Meaning of the sign of address H is indicated below.

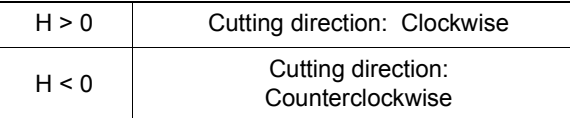

他の値を指令すると、アラーム(No. 3103)が発生します。 If other value is specified, an alarm (No. 3103) occurs.

- 11. For address H, the value must include a decimal point. If not, an alarm (No. 3103) occurs.
- 12. Addresses U, V, H, D, and Q must not be omitted. If omitted, an alarm (No. 3101) occurs.
- 13. For address T, a value smaller than "0" must not be specified. If specified, an alarm (No. 3102) occurs.
- 14. For addresses U, V, J, and Q, a value "0" or less must not be specified. If specified, an alarm (No. 3102) occurs.
- 15. For address D, a value smaller than "1" must not be specified. If specified, an alarm (No. 3102) occurs.
- 16. For address D, a value greater than the available number of tool offset data pairs or the available number of tool offset data must not be specified. If specified, an alarm (P170) occurs.
- 17. For address D, the value must include a decimal point; decimal fraction is ignored.

### 例: **Example:**

### G309 の使用方法 **Programming using G309**

To carry out finish cutting of outside of the frame by using a 20 mm diameter end mill.

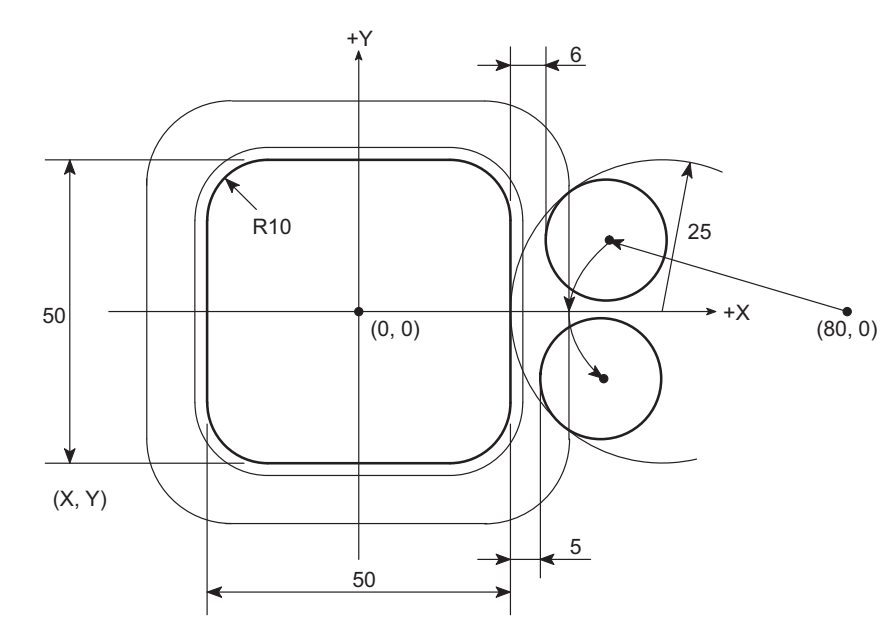

### O0001;

N1;

G90 G00 G54 X80.0 Y0;........................................... G54 のワーク座標系により、X80.0,

G00 Z10.0;

G309 (A0) (B0) (C0) U50.0 V50.0 R10.0 H1.0 T1.0 D1.0 Q25.0 (J5.0) (E500.0) F100.0; .........................

Y0 に工具が早送りで位置決め

G43 Z30.0 H1 S700 M03;......................................... Z30.0 の位置に工具が早送りで位置 決め

> 四角外側切削(仕上げ)指令 □

Positioning at X80.0, Y0 in the work coordinate system called by G54 Positioning at Z30.0 at a rapid traverse rate

Specifying the frame cutting outside (finishing) pattern

2 **NOTE**

( ) 内の指令は省略できます。

Commands in ( ) can be omitted.

# **/パターンサイクルに関するアラーム インスタイム Alarms for Pattern Cycle**

• G300:円弧上の点(等ピッチ) • G300: Points on Arc (regular pitch)

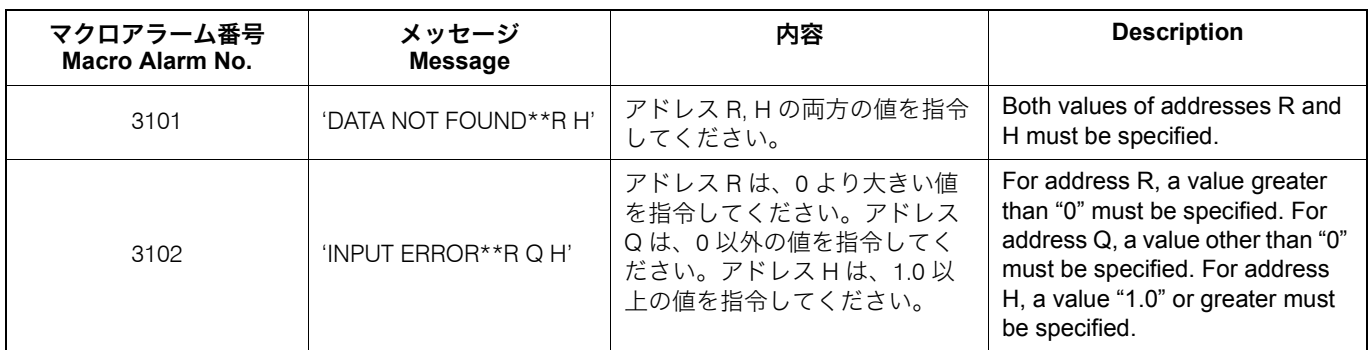

• G301:円弧上の点(不等ピッチ) • G301: Points on Arc (irregular pitch)

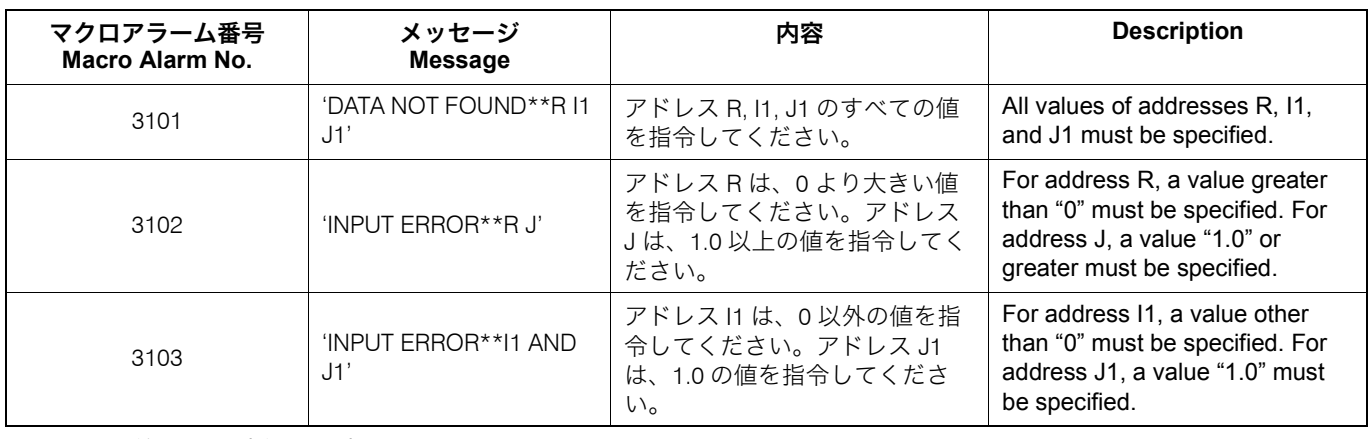

• G302:直線上の点(等ピッチ) • G302: Points on straight line (regular pitch)

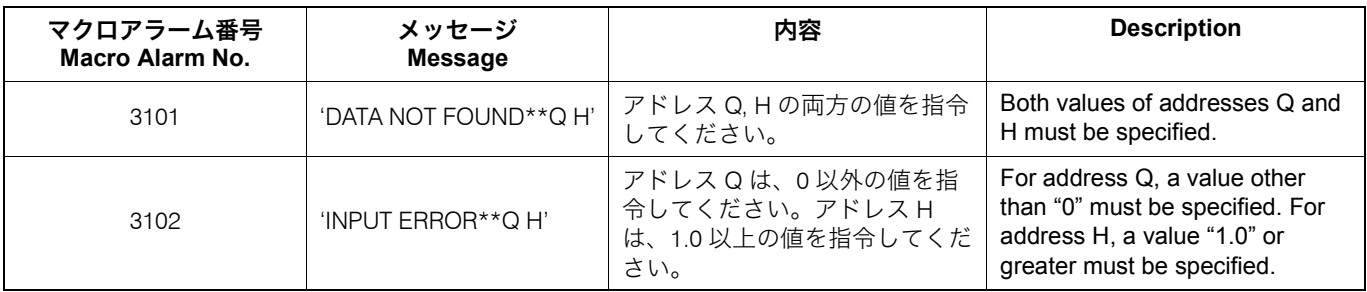

• G303: 直線上の点 (不等ピッチ) – **• G303: Points on straight line (irregular pitch)** 

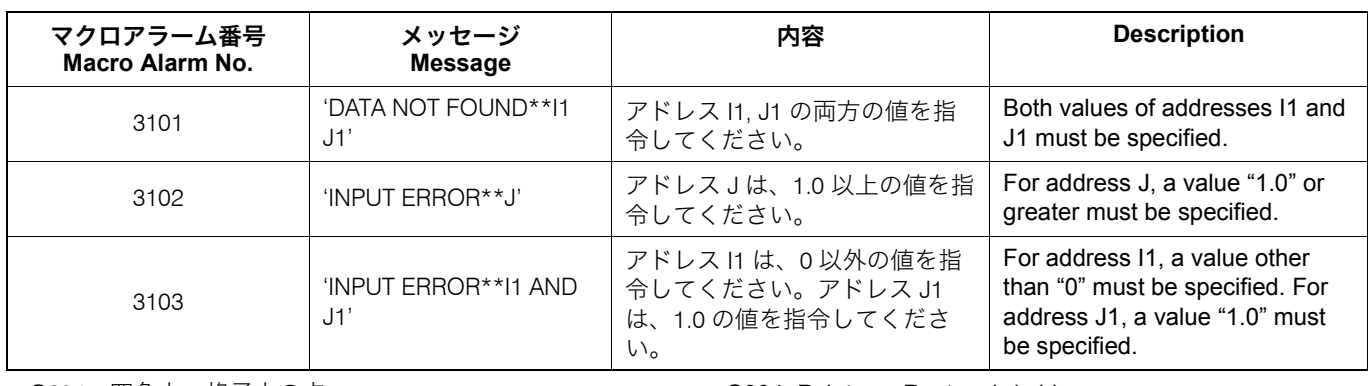

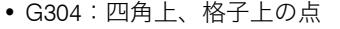

• G304: Points on Rectangle/grid

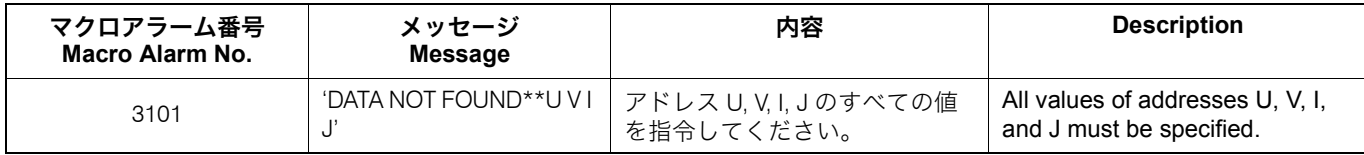

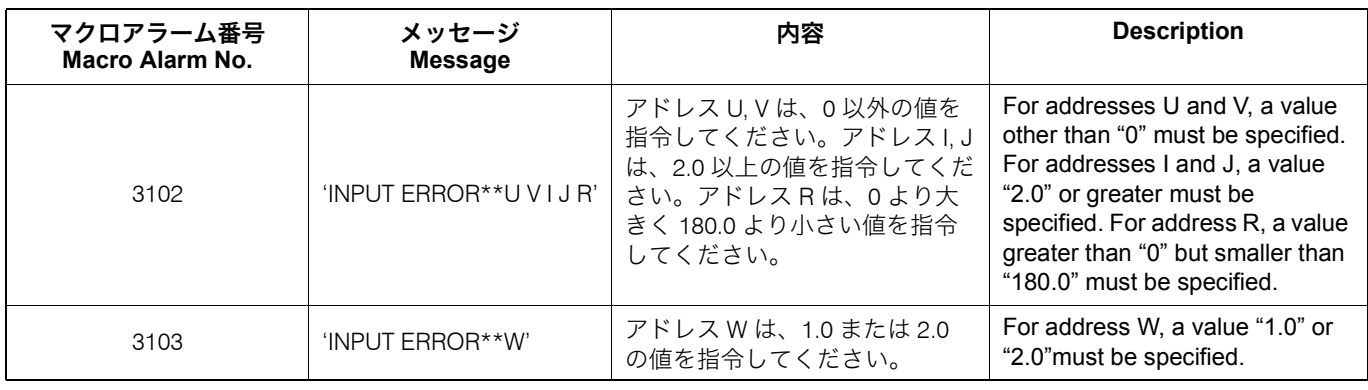

• G305:千鳥格子上の点 • G305: Staggered grid

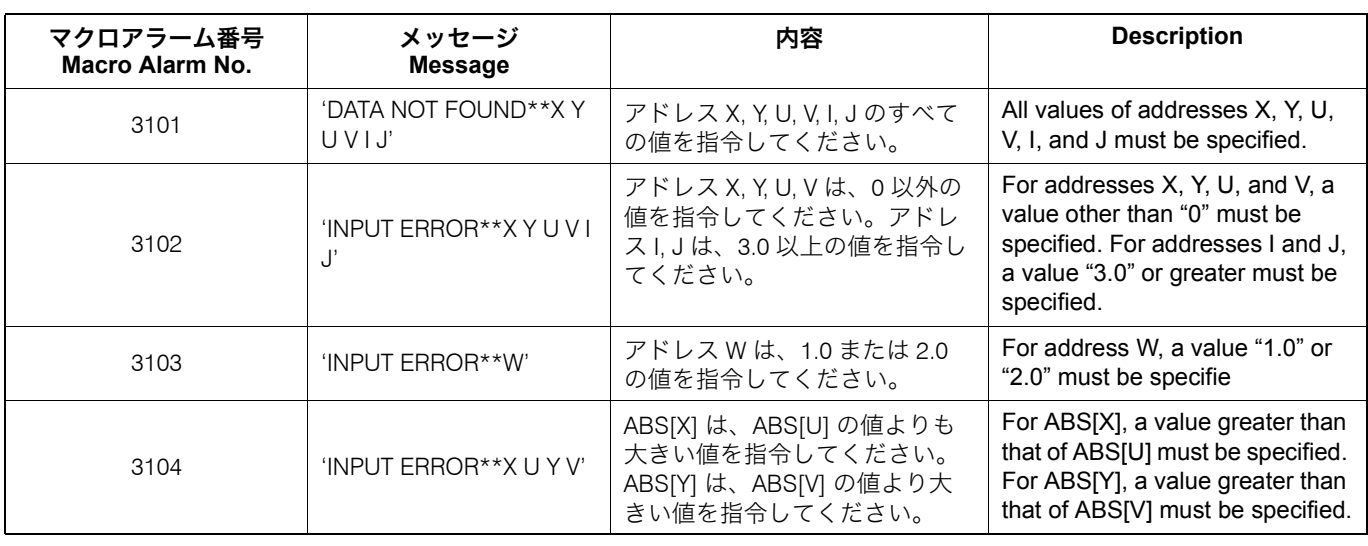

• G306:円内側切削(仕上げ) • G306: Circle cutting inside (finishing)

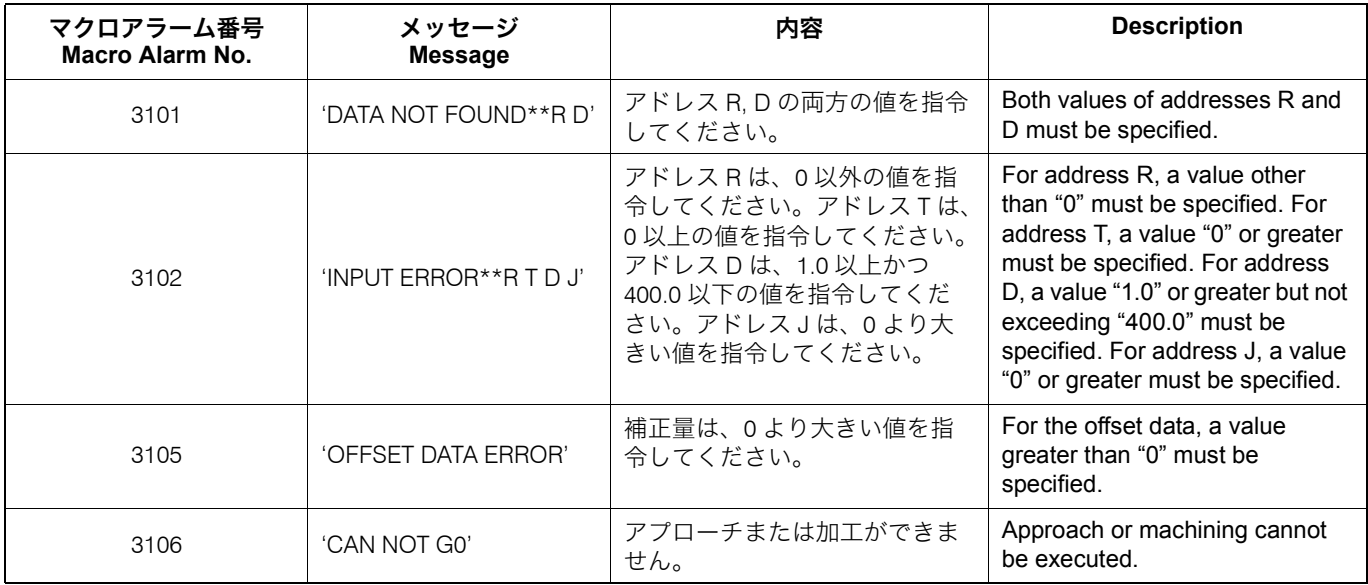

• G307:円外側切削(仕上げ) • G307: Circle cutting outside (finishing)

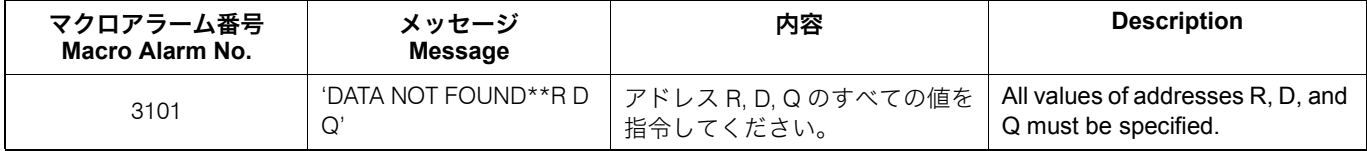

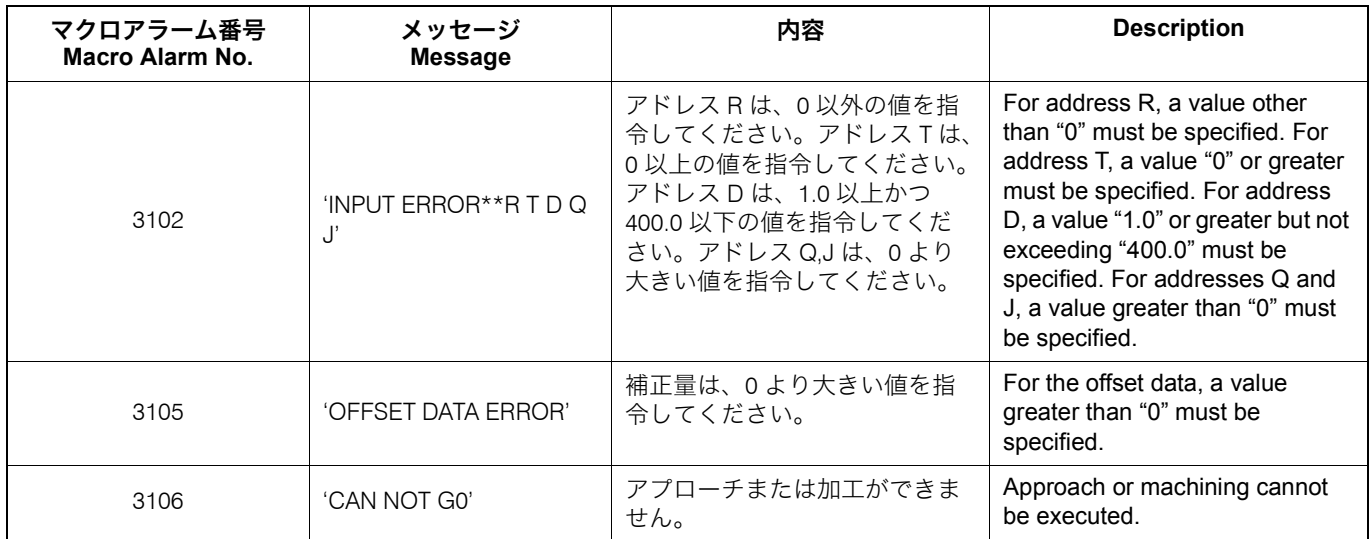

• G308:四角内側切削(仕上げ) • G308: Frame cutting inside (finishing)

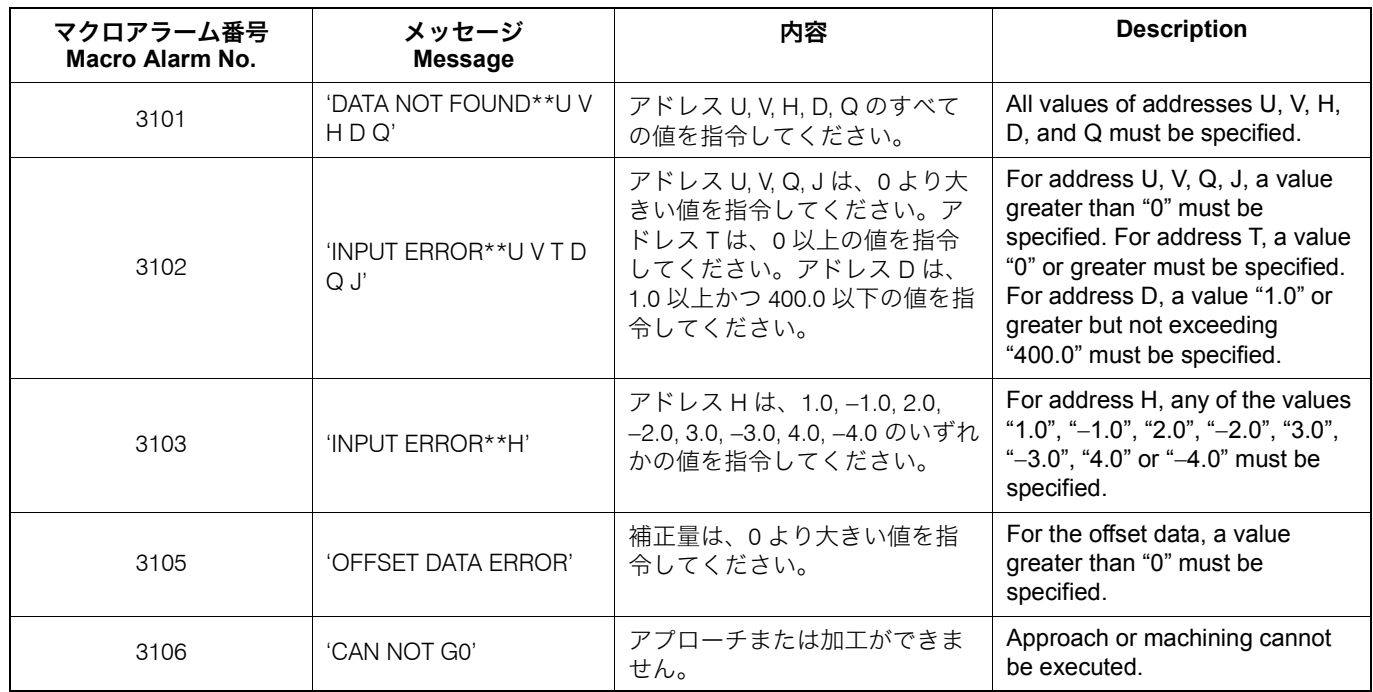

• G309: 四角外側切削(仕上げ) **•** G309: Frame cutting outside (finishing)

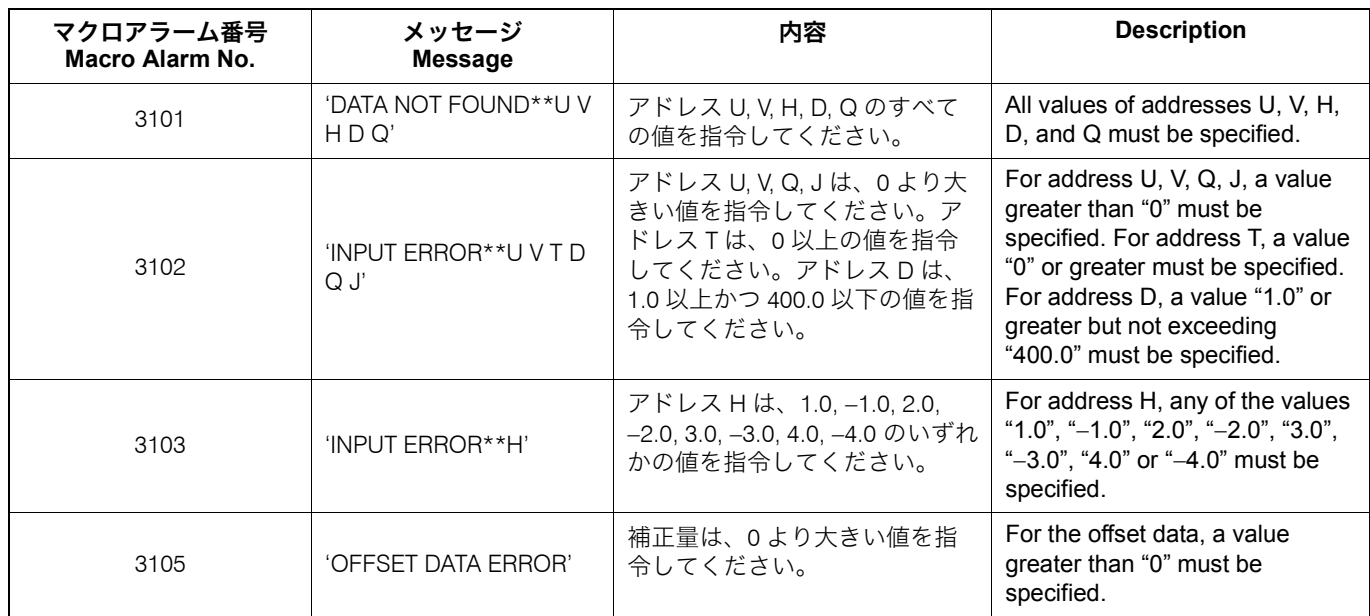

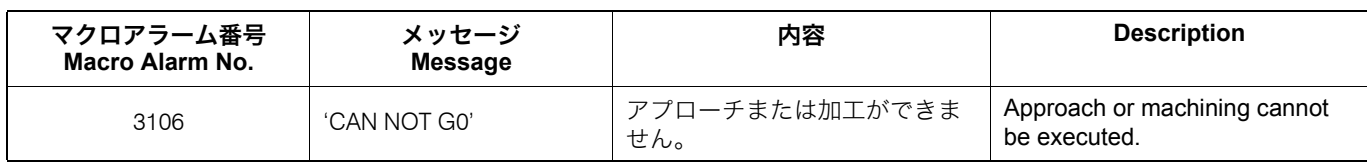

# 6 章 プログラム例 **CHAPTER 6 EXAMPLE PROGRAMS**

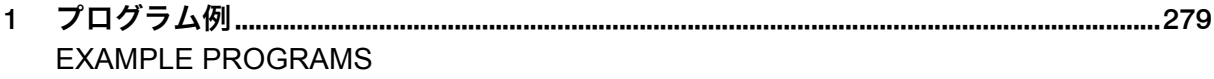

# <span id="page-278-1"></span><span id="page-278-0"></span>*1* プログラム例 **EXAMPLE PROGRAMS**

同じワークを加工するにしても、非常に多くの加工方法およ びプログラム方法があります。ここでは一例として、よく使 用すると思われるものについて説明します。

これらの例を参考にお客様の加工にあった、よりよい方法を 見つけ出してください。加工内容によっては、この方法や数 値が適切でない場合もありますので注意してください。

ここでは、MAPPS 工具管理システムを使用したプログラム例 を掲載しています。工具長補正番号は H1、工具径補正番号は D1 を使用しています。

 $\Box$  MAPPS 工具管理システムの使用方法については、別冊 "MAPPS 工具管理システム取扱説明書 "

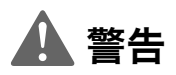

*1.* お客様によって加工されるワークの材質や形状は多種多様 にわたるため、弊社ではそれらのすべてを把握することが できません。したがって、ワークのクランプ方法や主軸の 回転速度、切削時の送り速度、切込み量、切込み幅などの 加工条件は、お客様が責任をもって決定してください。お 客様でワークのクランプ方法や加工条件を決定しかねる場 合は、治具メーカーや切削工具メーカーにご連絡くださ  $\mathbf{L}_{\lambda}$ 

[ワークや切削工具の飛び出し、人身事故、機械の破損、 切削工具の破損]

*2.* ここで記載しているプログラムは、すべての機械には対応 していません。お客様が購入された機械の能力を十分把握 した上で、最適なプログラムを作成し、安全を考慮して加 工を行ってください。

[ワークや切削工具が飛び出し、人身事故、機械の破損]

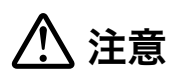

工具補正番号は、MAPPS 工具管理システムで使用している番 号を使用してください。他の工具補正番号を使用するときは、 MAPPS 工具管理システムの機能を十分理解した上でご使用く ださい。 [機械や工具の破損]

- 1. 本章では、プログラム例で繰り返し出てくるブロック(G コー ド、M コード)のうち、2回目以降の説明は省略しています。
- 2. プログラム中の各 G コード、M コードの詳細については、前述の 各コードの説明でご確認ください。

There are a variety of machining and programming methods used when a workpieces is machined. This section describes programs which seem to be used frequently in actual machining.

Study these example programs, and then create programs which better suit your actual machining conditions. Note that the programming methods and values shown here may not apply to your specific needs.

Example programs in this chapter use the MAPPS tool management system. H1 is used for the tool length offset number and D1 is used for the tool radius offset number.

 $\Box$  For details on using the MAAPS tool management system, refer to the separate volume "MAPPS TOOL MANAGEMENT SYS-TEM INSTRUCTION MANUAL".

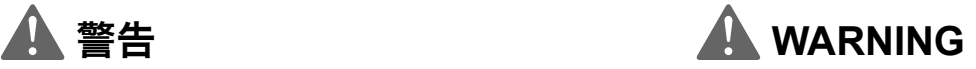

- *1.* **Workpiece materials and shapes vary widely among machine users. DMG MORI SEIKI cannot predict the workpiece clamping method, spindle speed, feedrate, depth of cut, and width of cut, etc., that will be required in each case and it is therefore the user's responsibility to determine the appropriate settings. If you have difficulty determining these conditions, consult the fixture and tool manufacturers. [Workpiece or cutting tool ejection during machining, injuries, machine or cutting tool damage]**
- *2.* **The programs given here are not applicable to all manufacturing environments. Programs must be written while taking the performance of your machine into consideration and be executed with due consideration given to safety. [Cutting tool ejection during machining, injuries, machine damage]**

# <u> 八</u> 注意 <u>八</u> CAUTION

**Use the tool offset number that is used in the MAPPS tool management system. If using other tool offset numbers, make sure you understand the functions thoroughly. [Damage to the machine and tool]**

### 2 注記 2 **NOTE**

- 1. Among the blocks including G and/or M codes that appear repeatedly in the example programs, the first ones are explained but the explanation for the second ones and thereafter are omitted.
- 2. Confirm the details of the G and/or M code functions in the corresponding sections described above.

### 1-1 穴あけ固定サイクル(G81, G76, G84)、サブプログラム(M98, M99) **Hole Machining Canned Cycle Program (G81, G76, G84) and Sub-Program (M98, M99)**

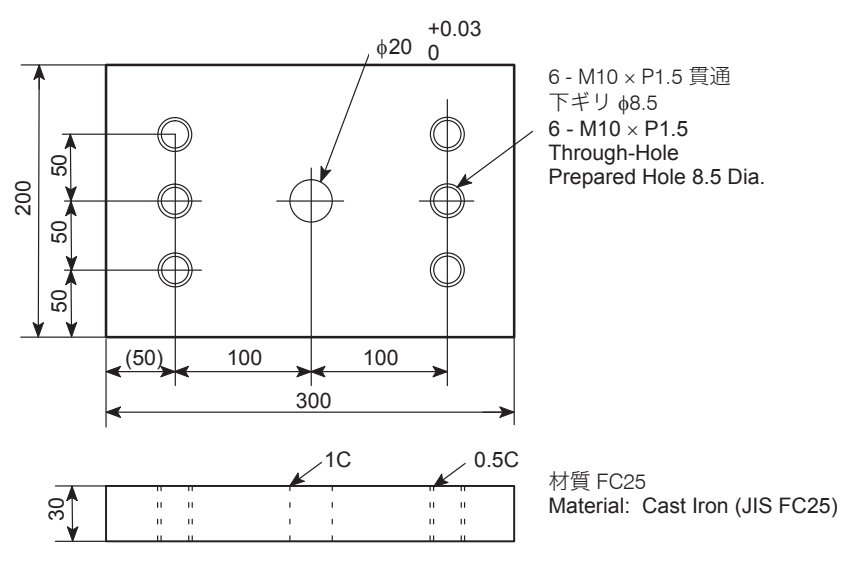

<作成手順> **<Procedure>**

*1)* 加工原点を決めます。 *1)* Determine the workpiece zero point.

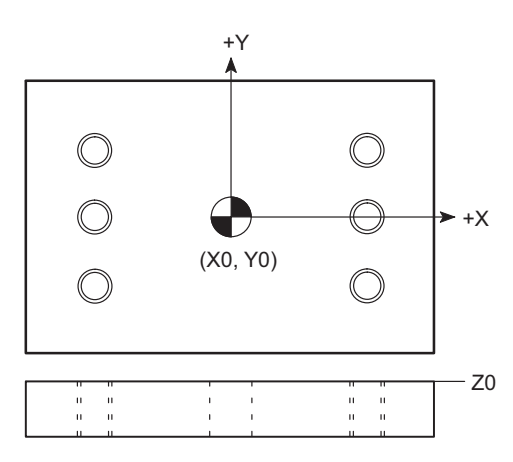

*2)* ワークのクランプ方法を決めます。 *2)* Determine the clamping method.

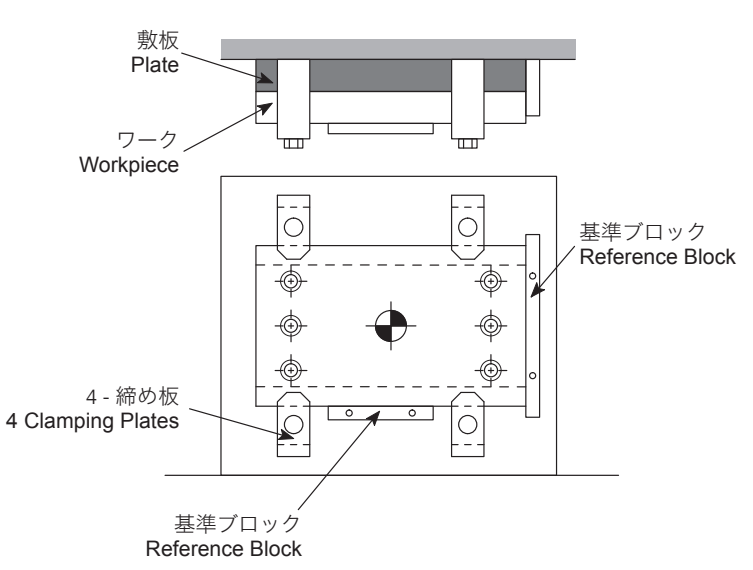

### 工具グループ 加工順序 工具名 加工箇所 番号 **Machining Tool Name Tool Group Portions to Be Machined Order Number** 1 T1 センタドリル M10 タップ部および φ20 部センタ穴加工 **SERIES** Center drill Centering for M10 tapping and 20 mm dia. hole T2 2 φ8.5 ドリル M10 タップ下穴加工 **E** 8.5 mm dia. drill Drilling prepared hole for M10 tapping 3 T3 φ18 ドリル φ20 部荒加工 18 mm dia. drill Rough drilling of 20 mm dia. hole T4 4
(a)  $\theta$ 19.5 エンドミル<br>  $\theta$ 19.5 mm dia. end φ20 部中仕上げ加工 19.5 mm dia. end Semi-finishing of 20 mm dia. hole mill T5 M10 タップ部および <sup>φ</sup><sup>20</sup> 部面取り加工 5  $\phi$ 25 面取りミル<br>
<u>
0 0 0</u> 25 mm dia. 25 mm dia. Chamfering for M10 tapping holes and 20 mm chamfering mill dia. hole 6 T6 H M10 × P1.5 タップ タップ加工  $M10 \times P1.5$  tap Tapping <sup>7</sup> <sup>φ</sup><sup>20</sup> ボーリング T7 φ20 ボーリング仕上げ加工 20 mm dia. boring Finishing 20 mm dia. boring bar

**3)** ツーリングを決めます。 **3)** Determine the tooling.

*4)* 切削条件を決めます。 *4)* Determine the cutting conditions.

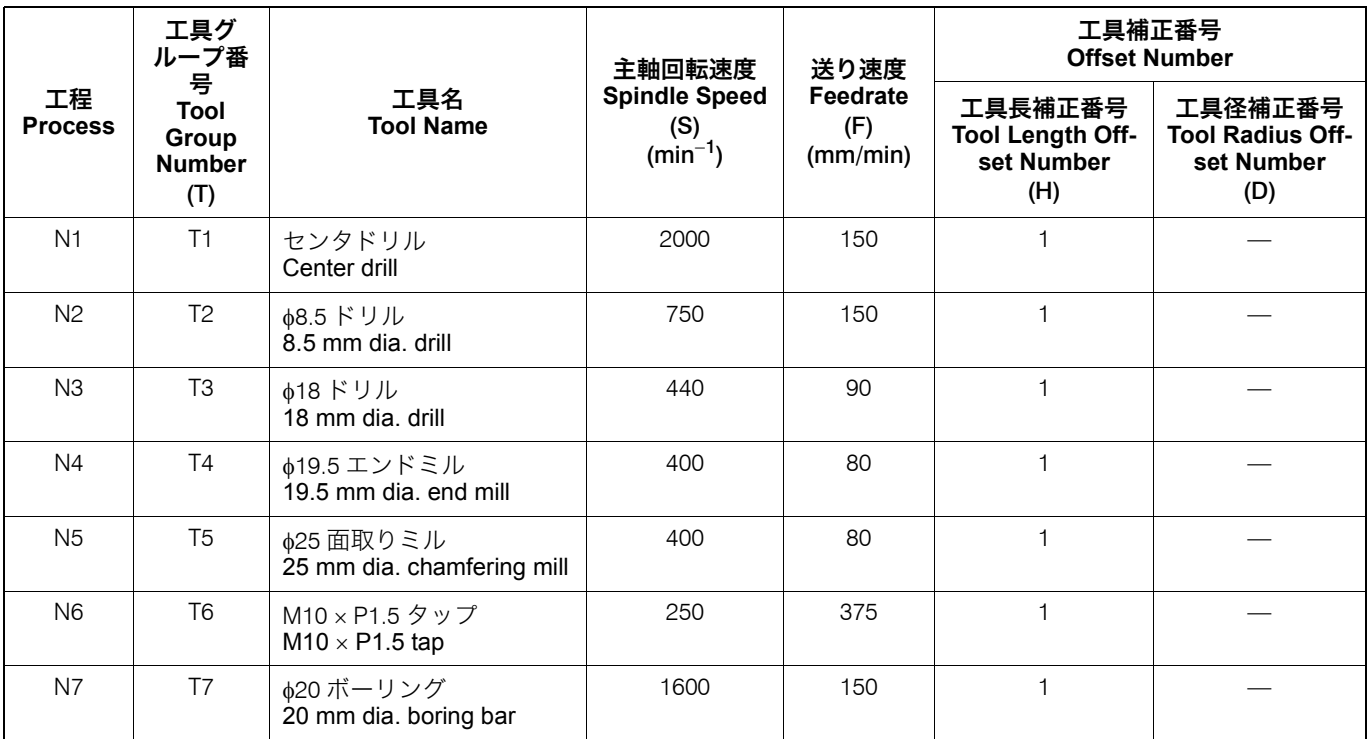

**5)** プログラムを作成します。 **5)** Create the program.

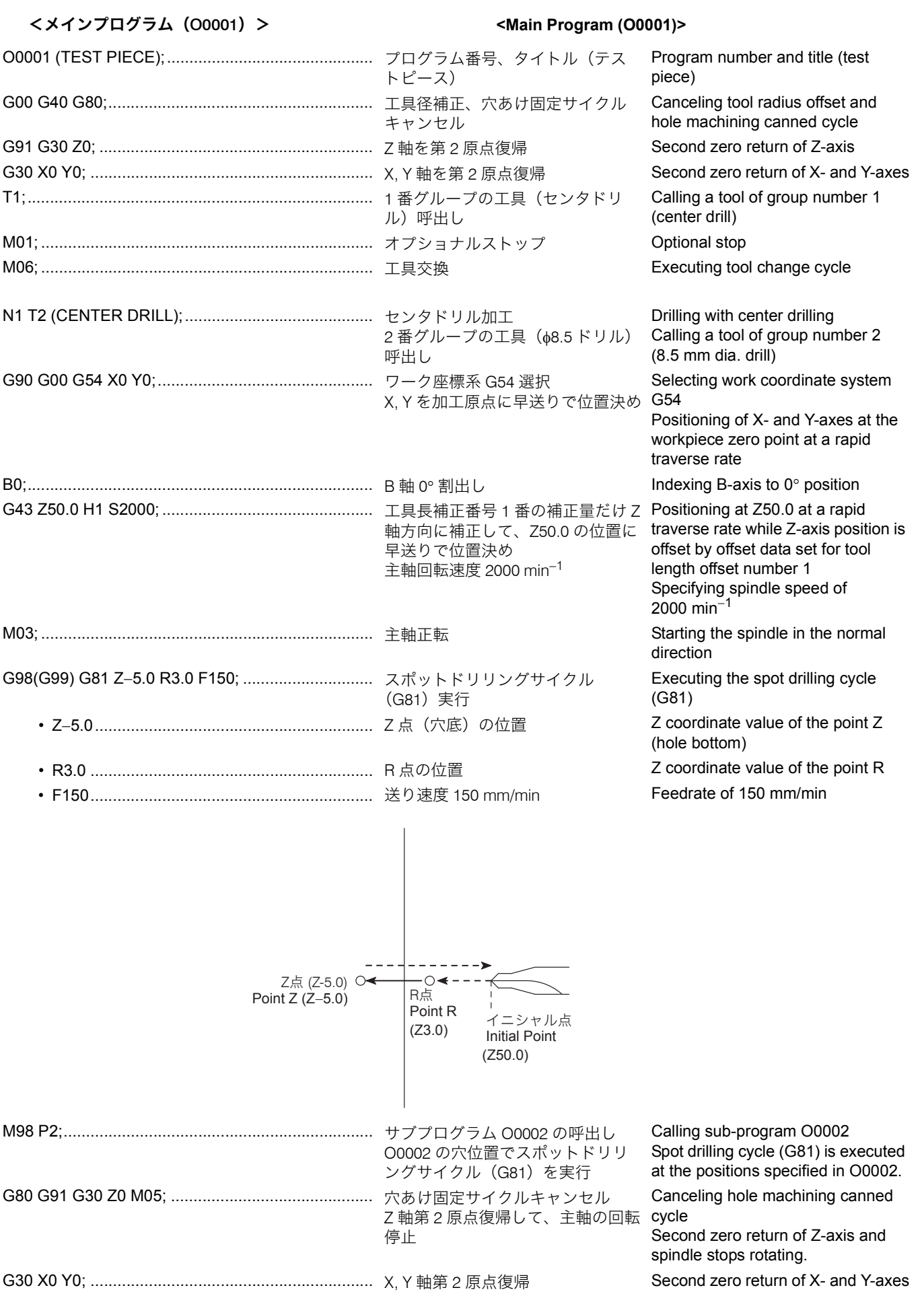

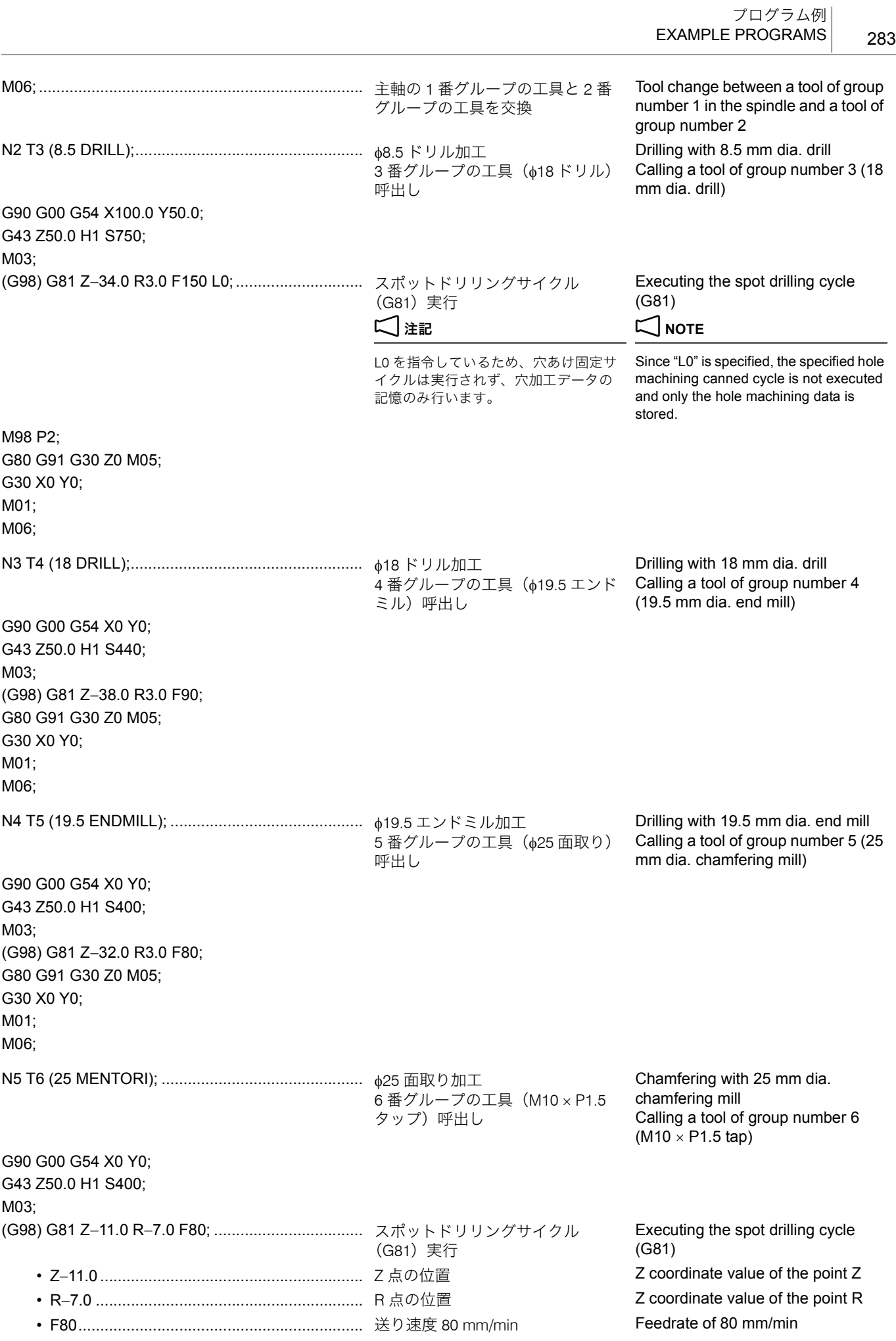

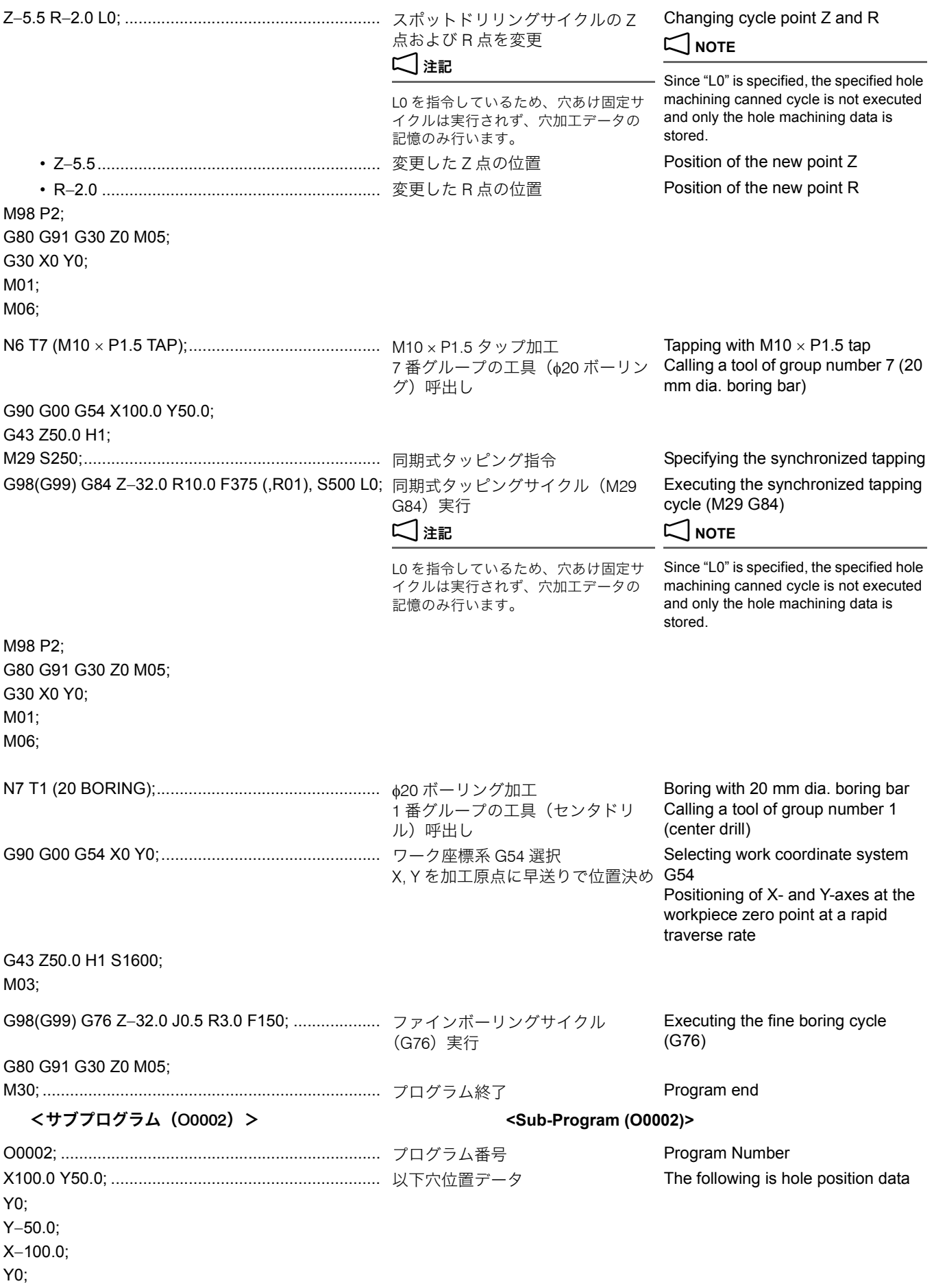

# Y50.0;

M99;.......................................................................... サブプログラム終了

(メインプログラムに復帰)

Sub-program end (Returning to main program)

# <span id="page-284-1"></span><span id="page-284-0"></span>1-2 真円切削(工具径補正) **Accurate Circle Cutting (Tool Radius Offset)**

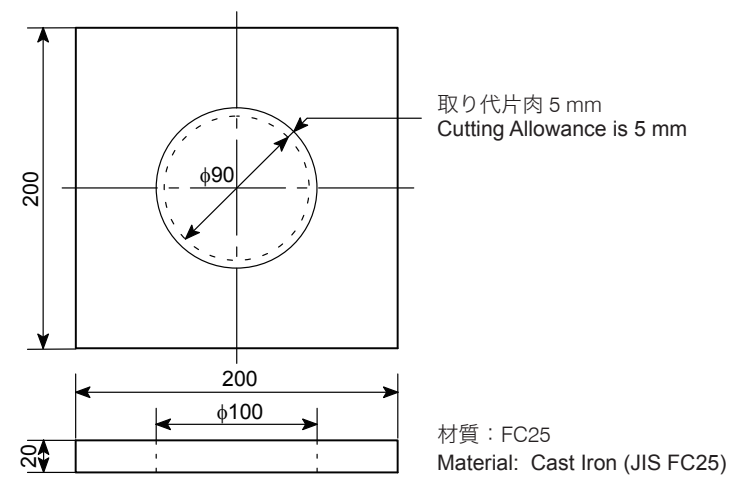

### <作成手順> **<Procedure>**

*1)* 加工原点およびワークのクランプ方法を決めます。 *1)* Determine the workpiece zero point and the workpiece clamping method.

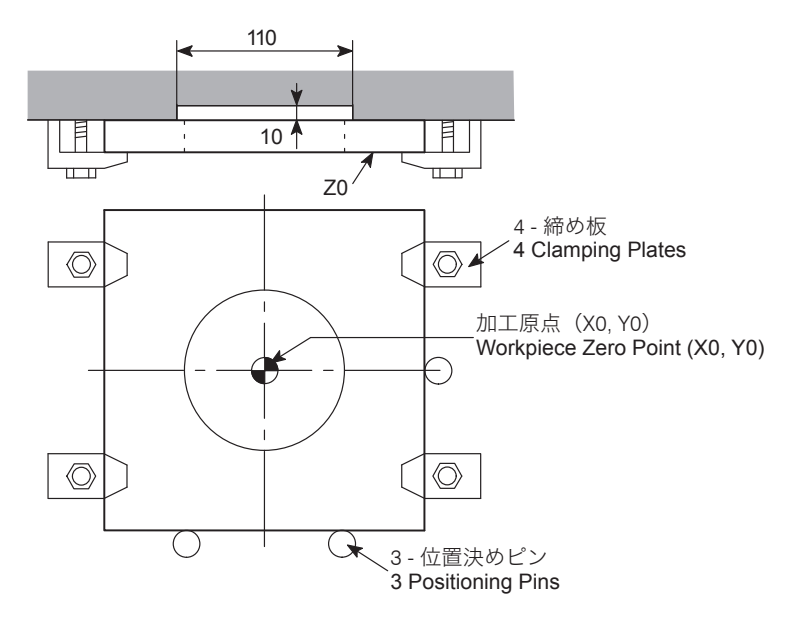

*2)* ツーリングを決めます。 *2)* Determine the tooling.

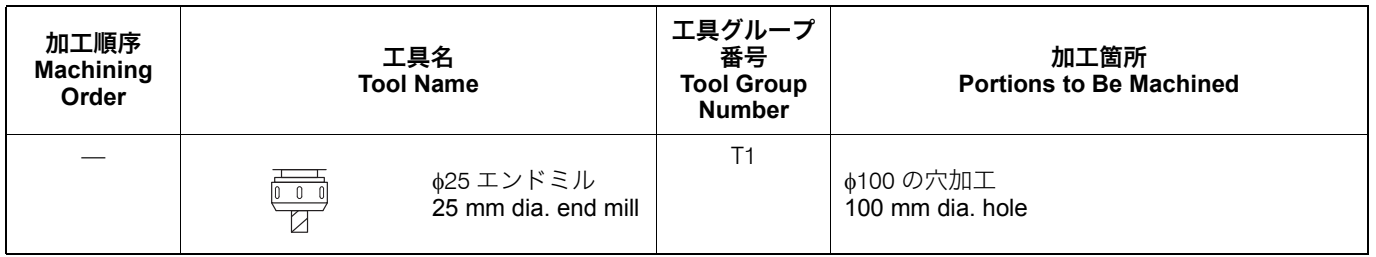

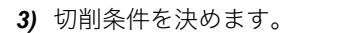

### 3) Determine the cutting condition.

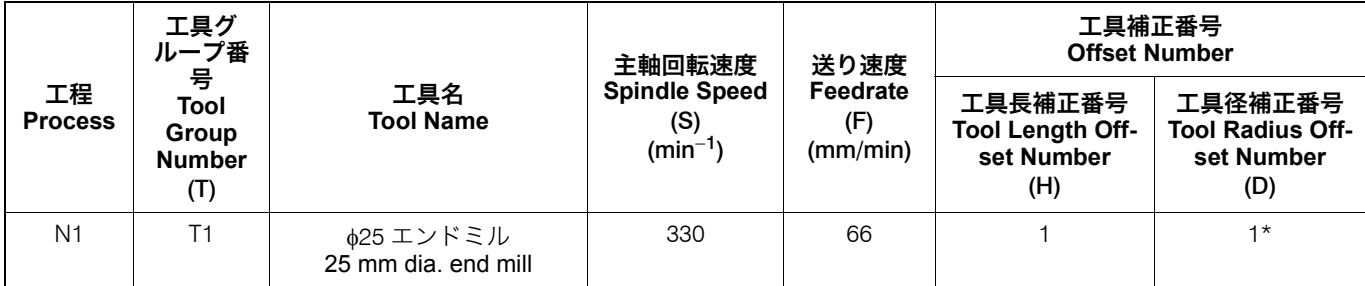

工具径補正量は、' 工具管理 (工具データ)' 画面の ' 工具径形状 ' に 12.5 mm を設定してください。

1 工具補正量の設定については、別冊 "MAPPS 工具管理シス テム取扱説明書 "

# 2 注記 2 **NOTE**

For the tool radius offset amount, set 12.5 mm for 'TL RAD.GEOM' on the 'TOOL MANAGEMENT (TOOL DATA)' screen.

 $\Box$  For setting the tool radius offset amount, refer to the separate volume "MAPPS TOOL MANAGEMENT SYSTEM INSTRUCTION MANUAL"

### *4)* プログラムを作成します。 *4)* Create the program.

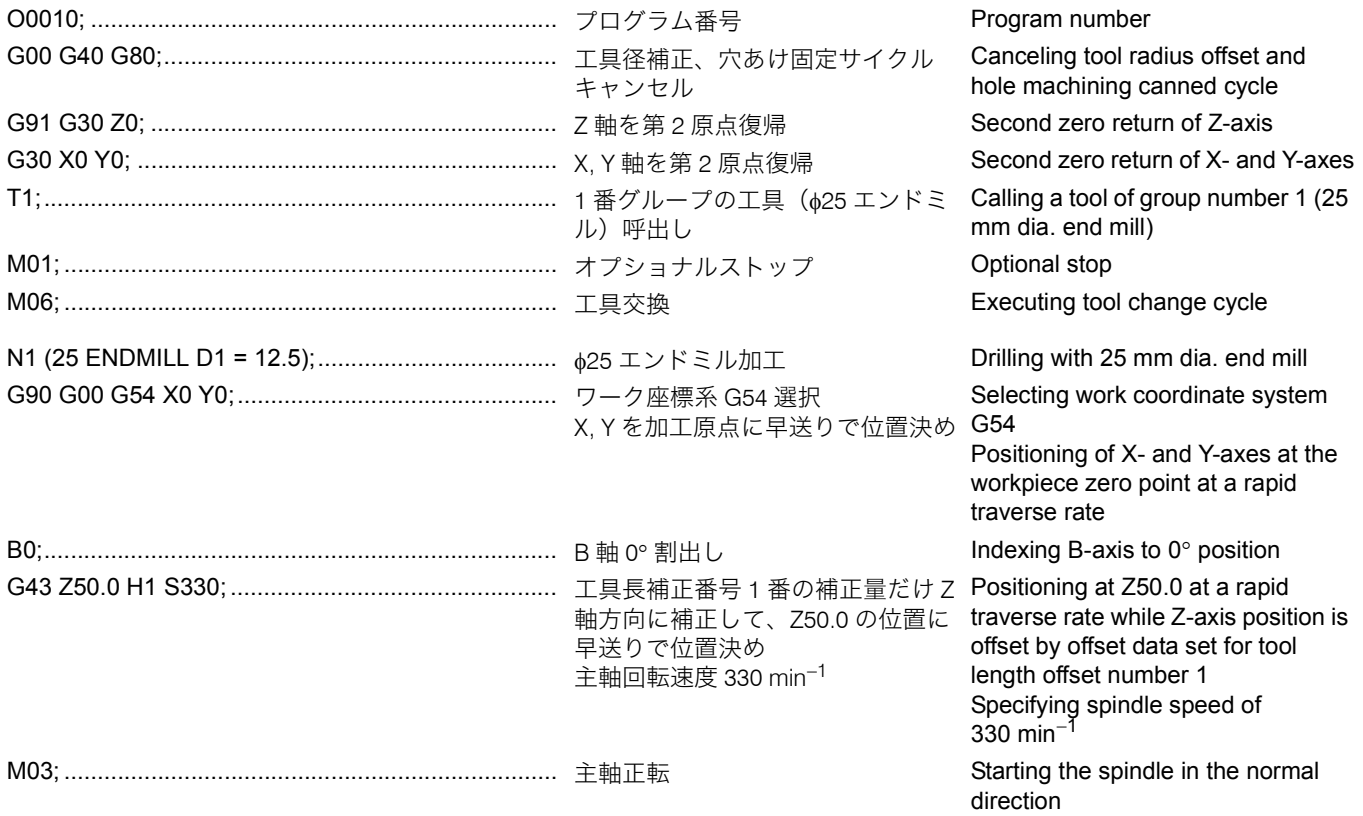

Z−25.0;

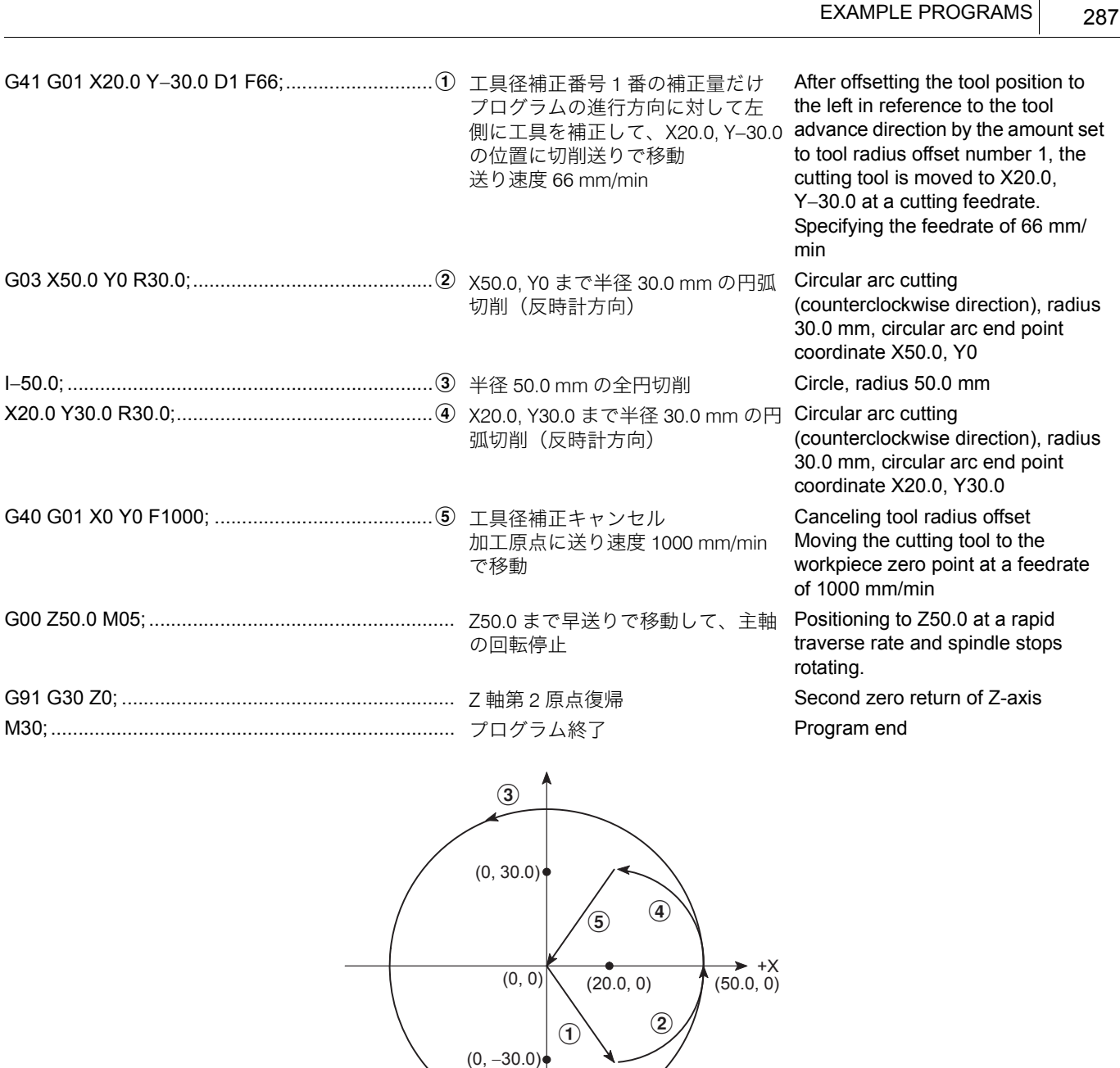

<u></u>》<br>*● アプ*ローチ半径は半径 R の 60% 位を目安として、R30.0 として います。

 $\overset{\sim}{\gg}$  Approach radius is set to R30.0 with about 60% of radius R.

プログラム例

### 1-3 多数個取り **Machining Multiple Workpieces**

" [真円切削\(工具径補正\)](#page-284-0)"(285 ページ)のワークをテーブル に 4 個載せてプログラムを作成すると以下のようになります。

J.

Place the four workpieces shown in the previous section ["Accurate Circle Cutting \(Tool Radius Offset\)" \(page 285\)](#page-284-1) on the table and create the program as follows.

*1)* 加工原点およびクランプ方法を決めます。 *1)* Determine the workpiece zero point and workpiece clamping method.

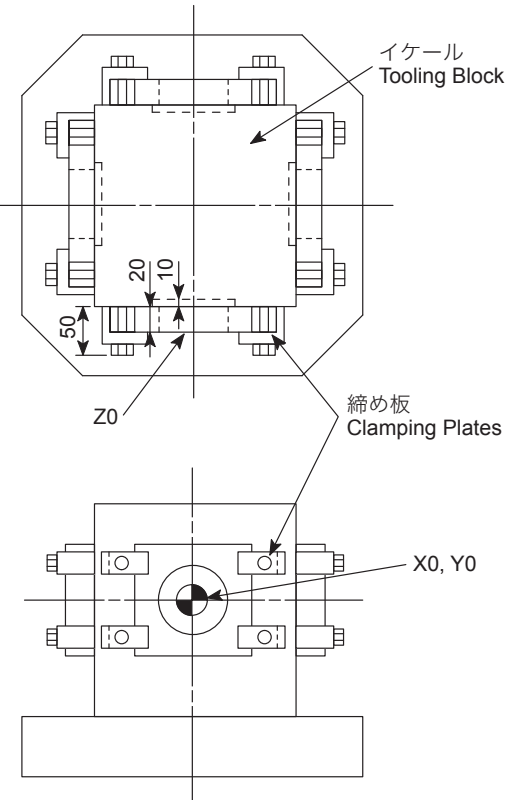

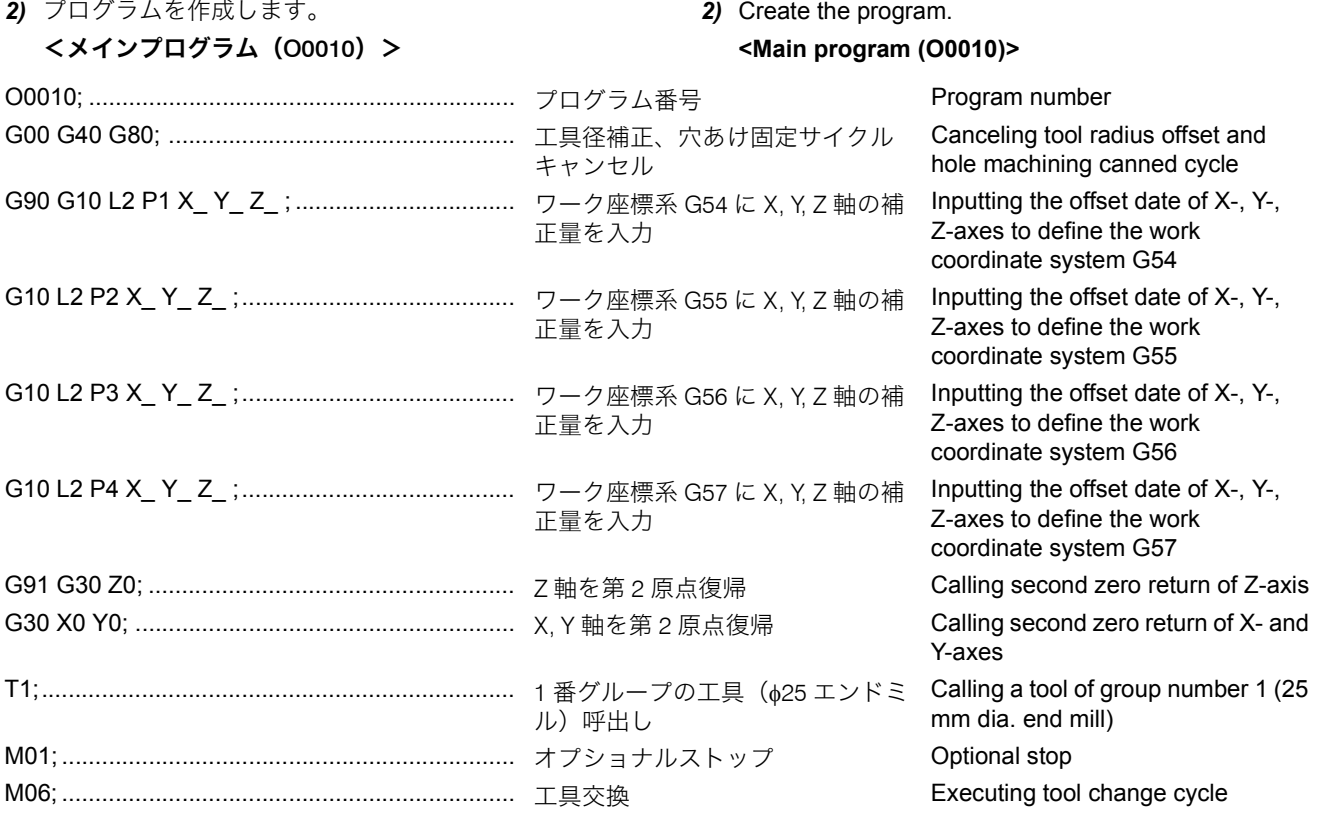
### プログラム例 EXAMPLE PROGRAMS

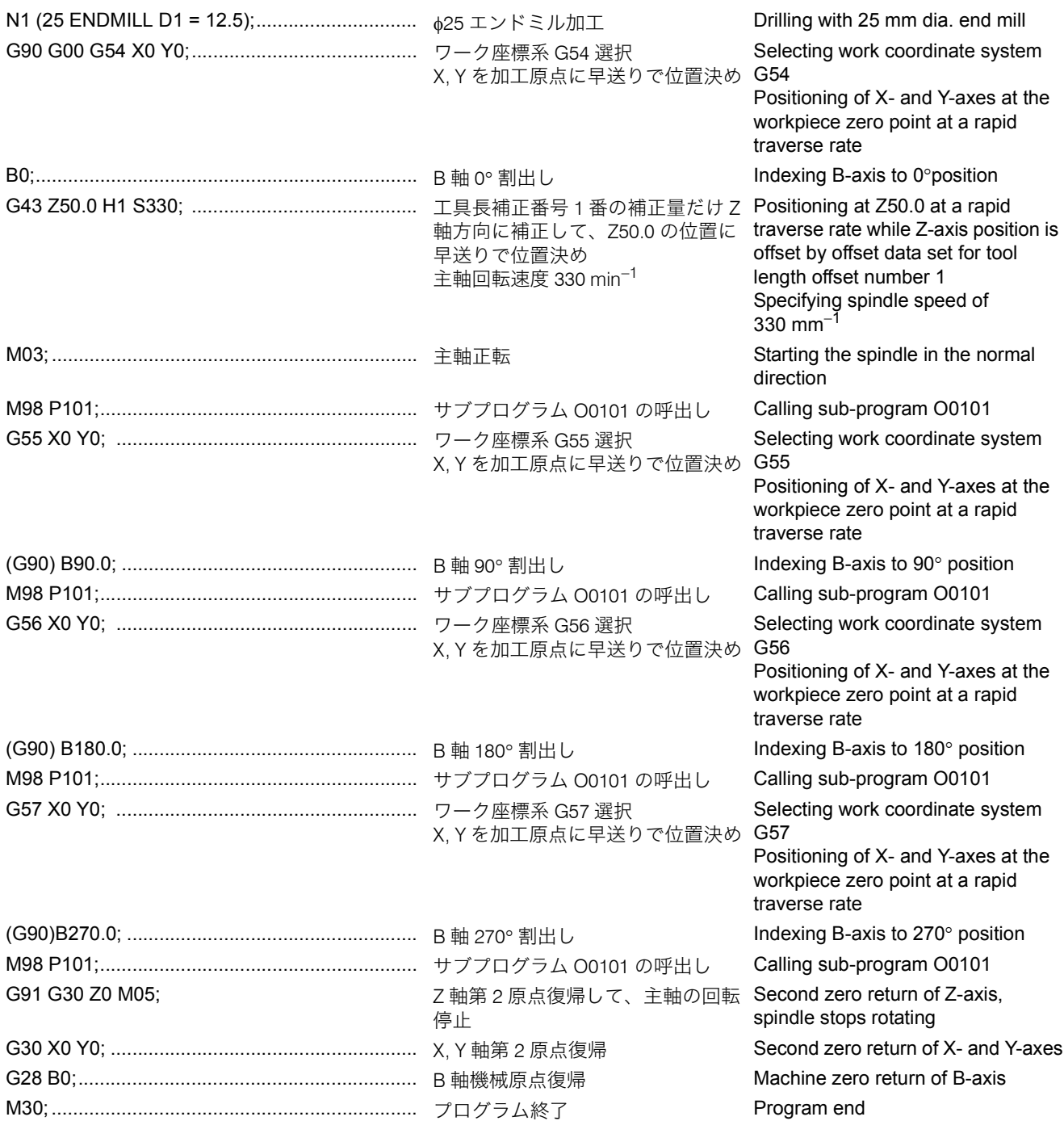

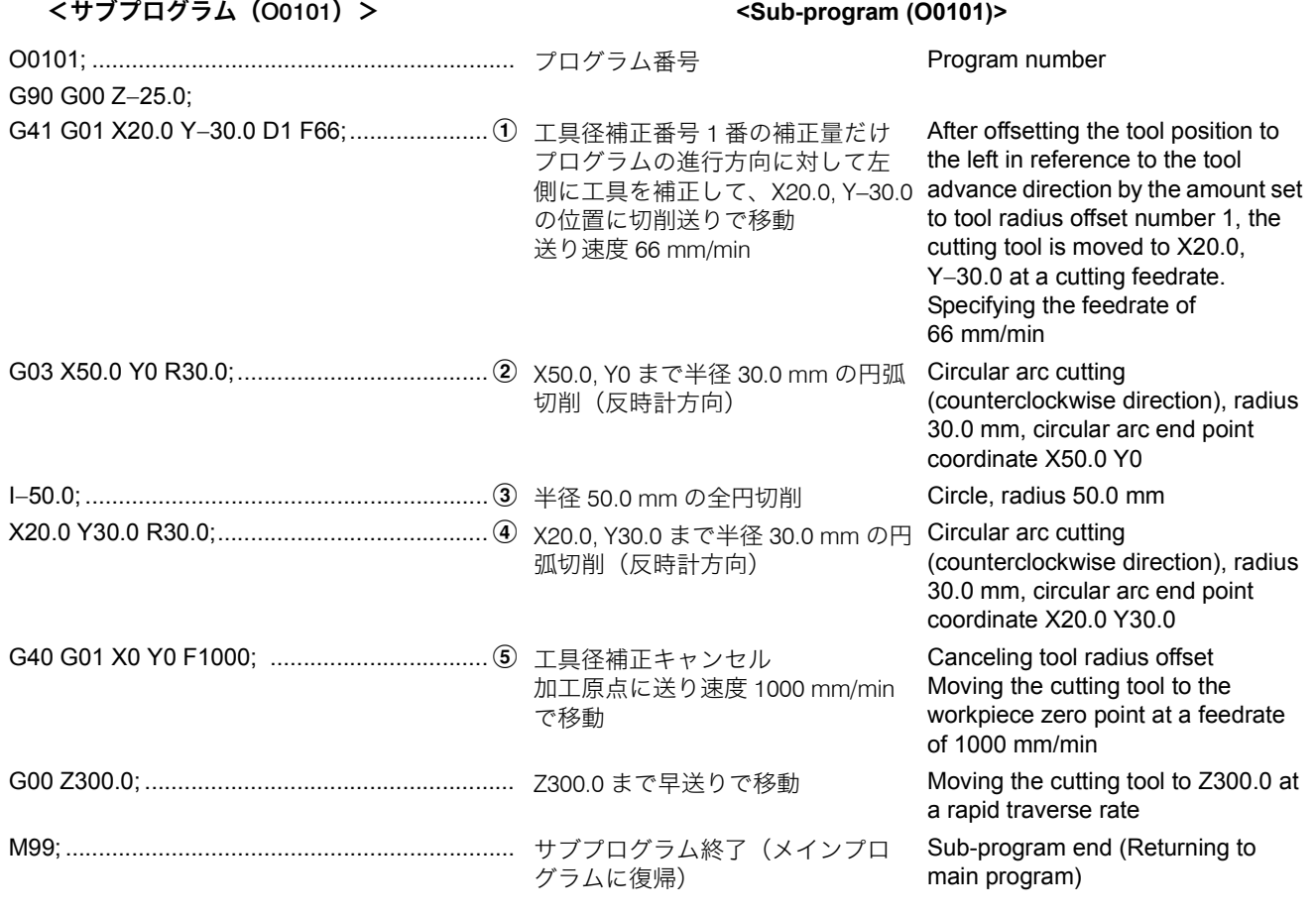

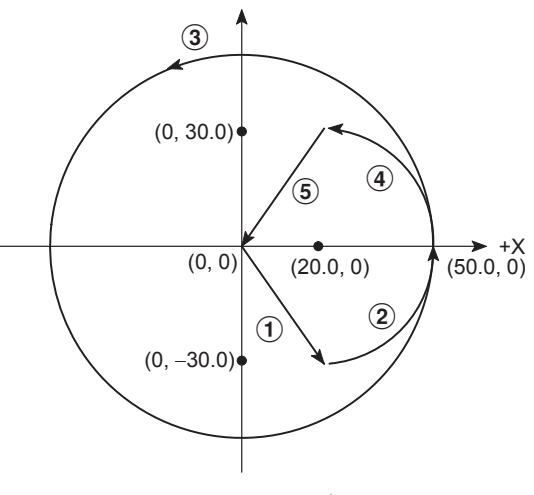

<u></u>》<br>*● アプ*ローチ半径は半径 R の 60% 位を目安として、R30.0 として います。

 $\overleftrightarrow{\mathscr{L}}$  Approach radius is set to R30.0 with about 60% of radius R.

# 1-4 平面加工、側面加工(G41)、穴あけ固定サイクル(G81, G73, G76) **Facing, Side Cutting (G41), Hole Machining Canned Cycle (G81, G73, G76)**

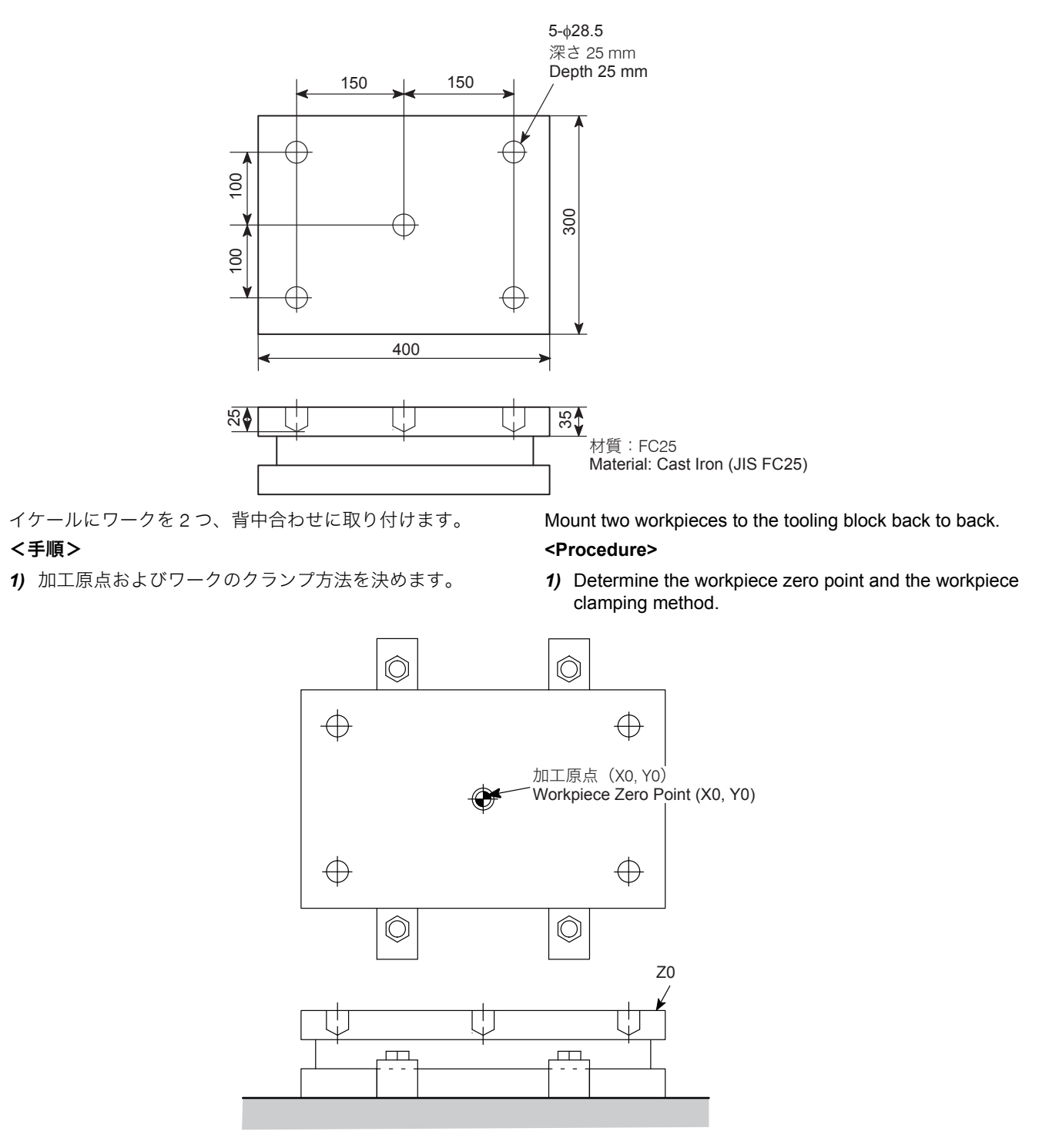

**<sup>2)</sup>** ツーリングを決めます。 **2)** Determine the tooling.

| 加工順序<br><b>Machining</b><br>Order | 工具名<br><b>Tool Name</b> |                                      | 工具グルー<br>プ番号<br><b>Tool Group</b><br><b>Number</b> | 加工箇所<br><b>Portions to Be Machined</b> |
|-----------------------------------|-------------------------|--------------------------------------|----------------------------------------------------|----------------------------------------|
|                                   |                         | ϕ100 フェイスミル<br>100 mm dia. face mill | T <sub>1</sub>                                     | 平面加工 (フライス加工)<br>Facing (Milling)      |

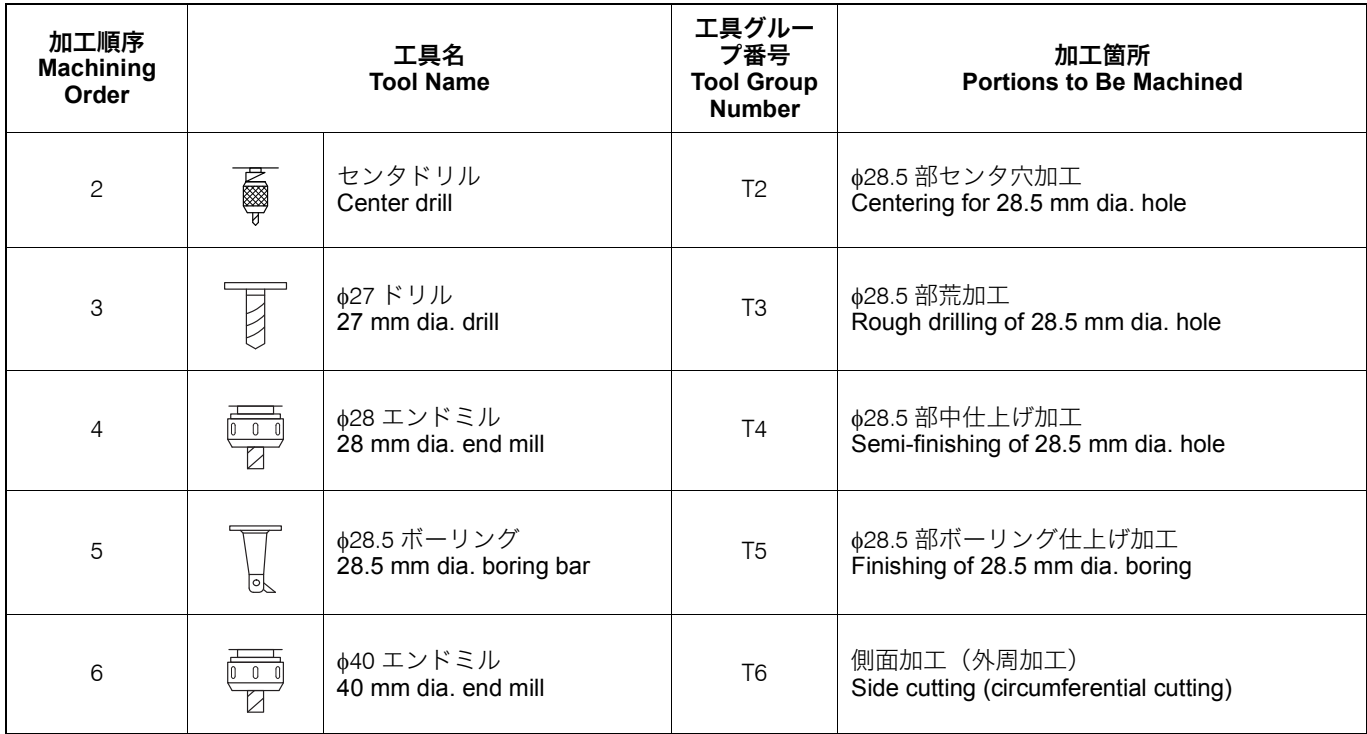

*3)* 切削条件を決めます。 *3)* Determine the cutting conditions.

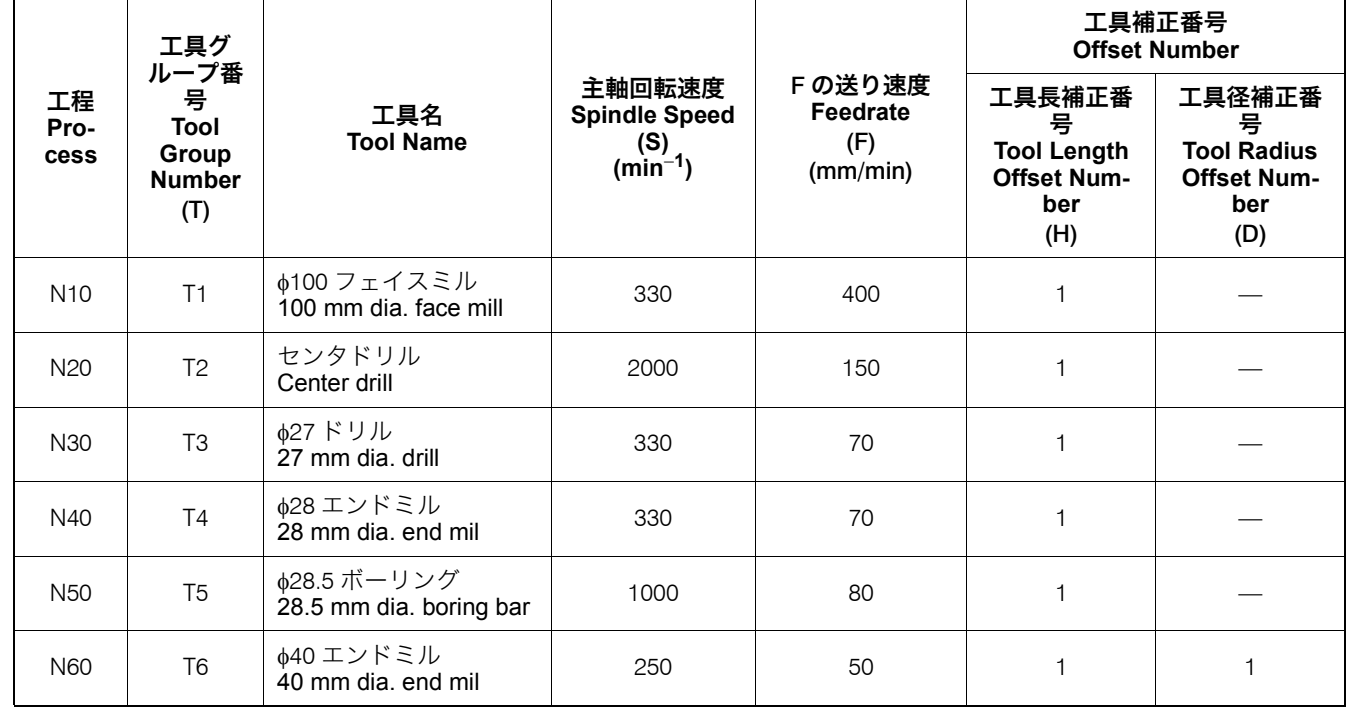

*4)* プログラムを作成します。 *4)* Create the program.

# <メインプログラム(O0050)> **<Main program (O0050)>**

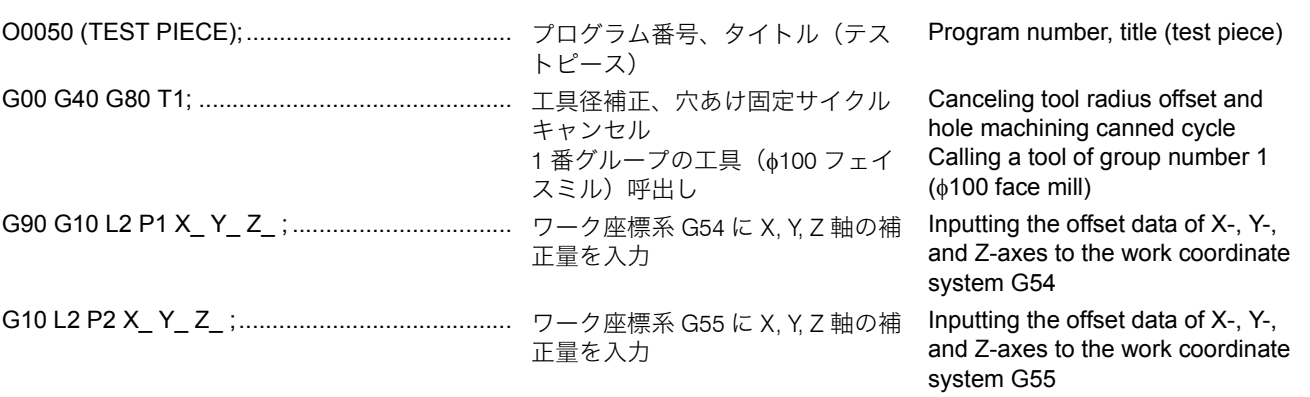

### 293 プログラム例 EXAMPLE PROGRAMS

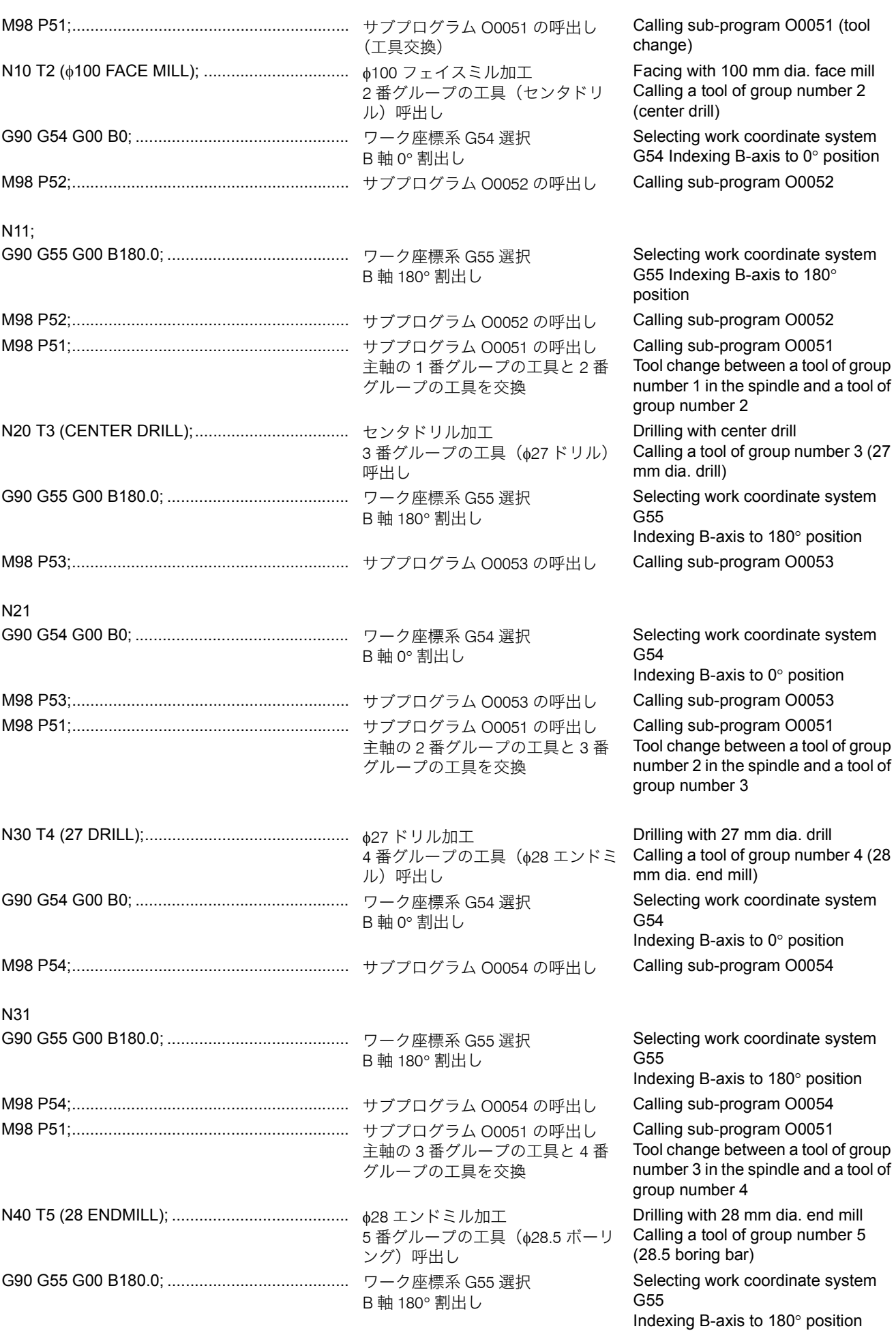

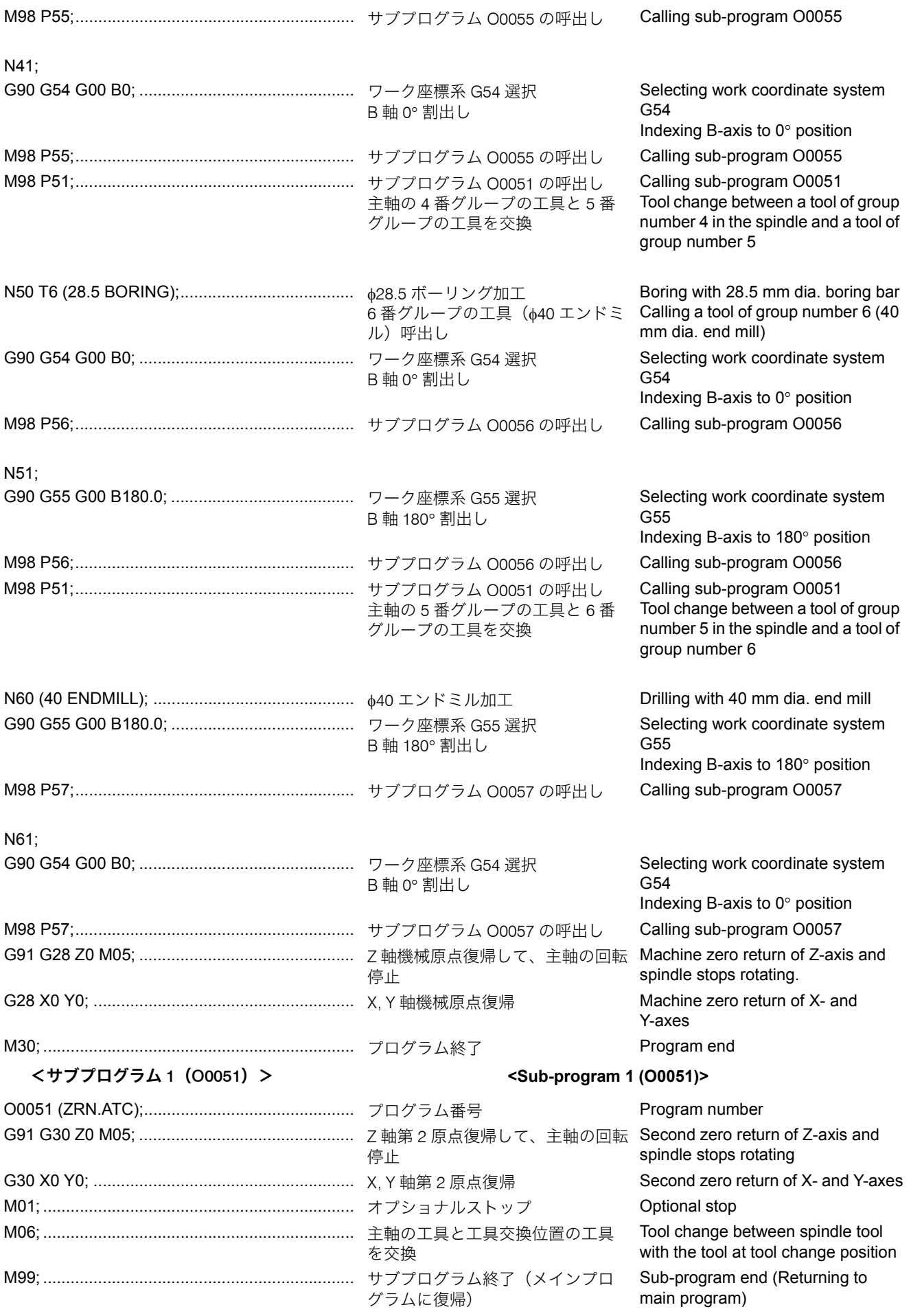

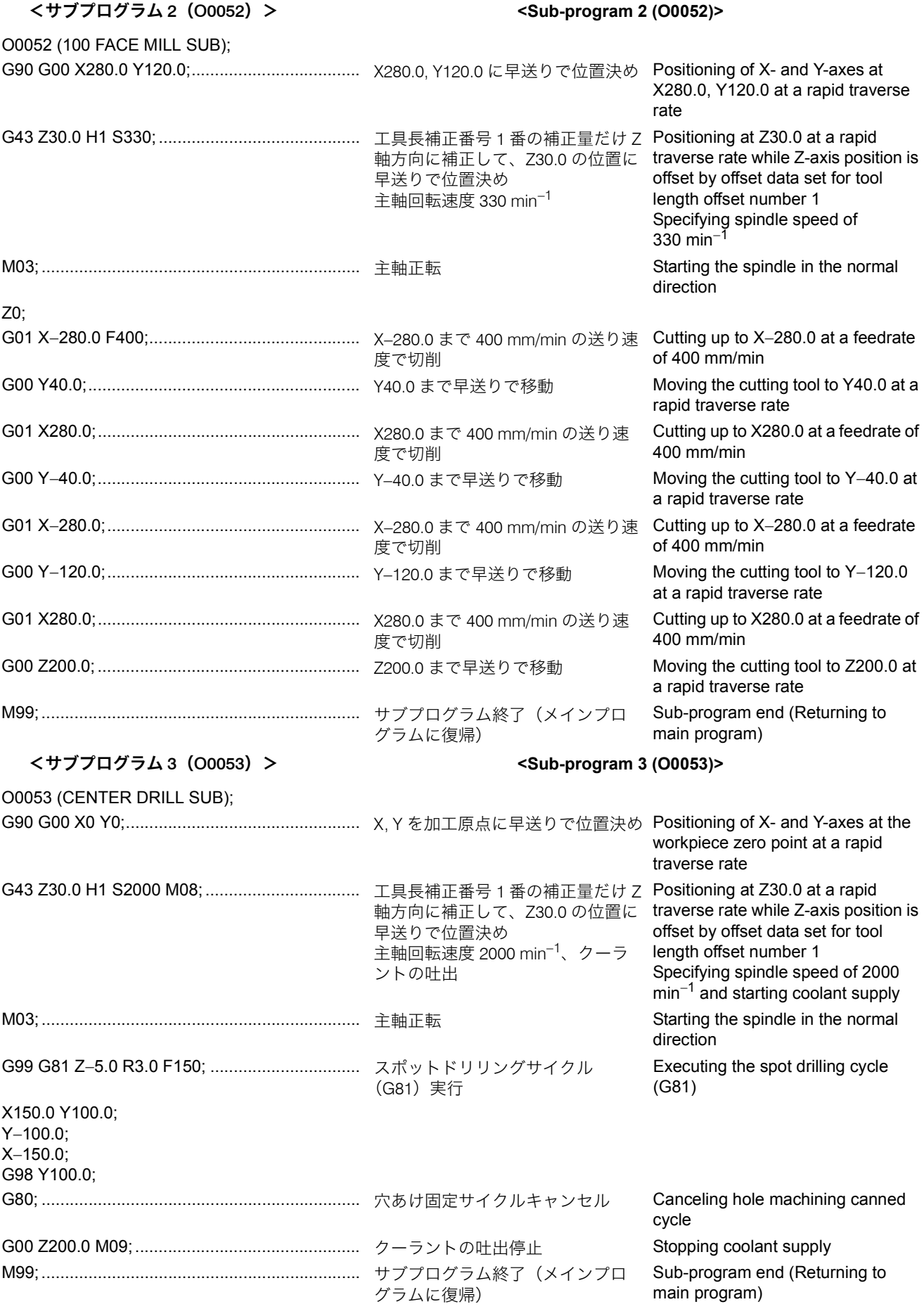

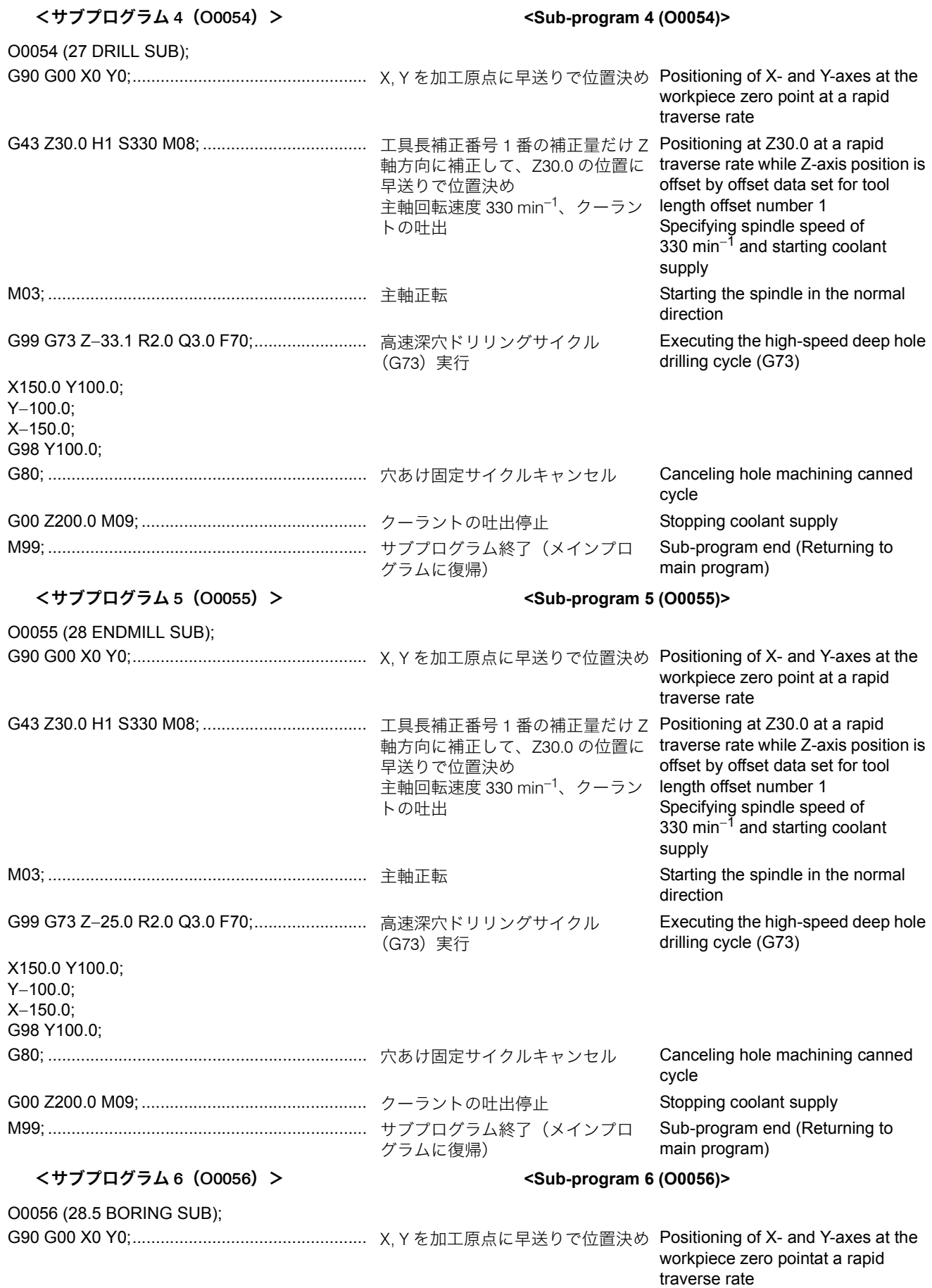

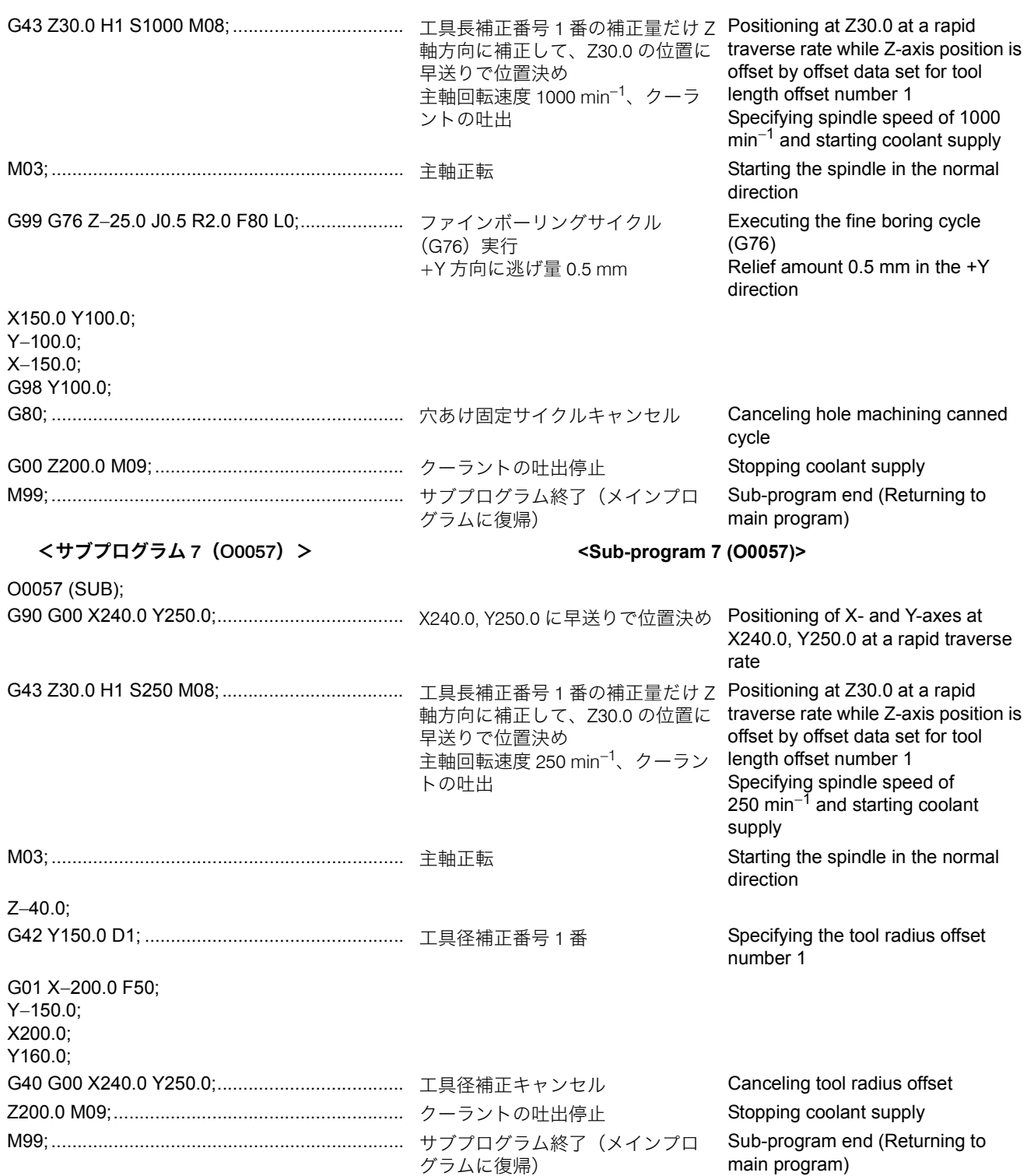

# 7 章 その他の機能 **CHAPTER 7 OTHER FUNCTIONS**

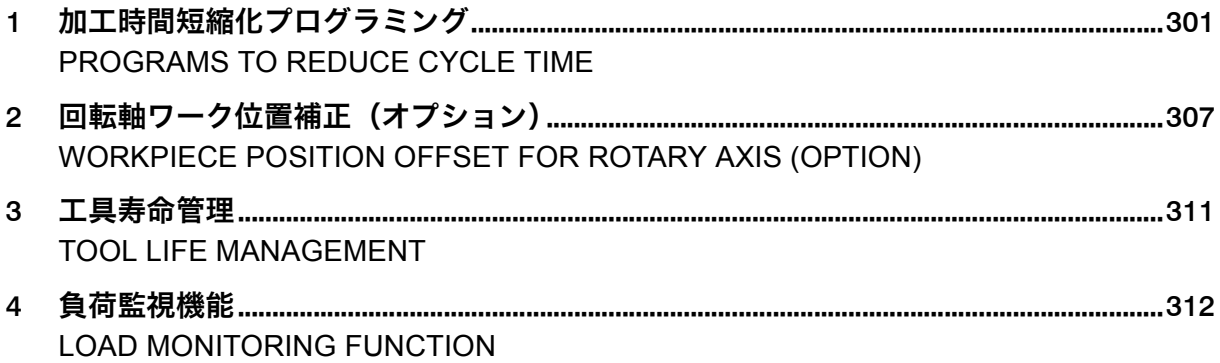

# <span id="page-300-1"></span><span id="page-300-0"></span>*1* 加工時間短縮化プログラミング **PROGRAMS TO REDUCE CYCLE TIME**

時間短縮プログラムを使用すると、機械の無駄な動きを省き、 加工時間を短縮することができます。 加工時間短縮の方法としては、クイック M コードを使用する などして、複数の動作を並行して処理します。

1-1 クイック M コード **Quick M Code**

クイック M コードとは、M コードの動作完了信号を待つこと なく、次のブロックの指令を開始させることができる M コー ドです。クイック M コードの番号は、従来の M コードに 1000 足した番号が当てられています。

1 "M [コード一覧表](#page-150-0) "(151 ページ) 1 ["M Code List" \(page 151\)](#page-150-1) 現在のプログラムの動作を確認し、無駄な動きを探した上で、 同時にできる動作がないか検討してください。

# 2 注記 2 **NOTE**

- 1. クイック M コードは、基本的には単独ブロックで指令してくださ い。
- 2. クイック M コードを使用した場合は、対応する M コード(1000 番を引いた従来の M コード)で動作完了確認を行ってください。
- 3. クイック M コードのプログラム例を変更してさらに時間短縮を図 ることは可能ですが、その場合は十分に安全に配慮してくださ い。

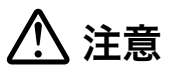

- *1.* シングルブロック時と連続運転時は、タイミングが異なる ので工具とワークの干渉に十分注意してください。
- *2.* 途中からプログラムを再開する場合を想定して、工具経路 の変化による干渉に注意してください。

Quick M code can start executing the next block commands without waiting for the completion signal of the current block. The number of Quick M code is that of the ordinary M code

If a program to reduce cycle time is used, it is possible to cut down idle time, making machine movements more efficient.

To reduce the cycle time, use the quick M codes and the methods explained in this chapter and execute multiple

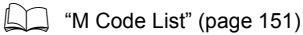

motions at one time.

Examine the present machining program to find idle time in which any other movements can be made at the same time.

added 1000.

- 1. Basically, specify the Quick M code in a block without other commands.
- 2. When a Quick M code is used, specify the corresponding ordinary M code command\* to confirm the completion of the movement. \* Subtract 1000 from the Quick M code
- 3. It is possible to reduce the cycle time more by altering the example programs of the Quick M codes introduced here. However in such a case, take sufficient care of safety.

# 7 注意 7 **CAUTION**

- *1.* **Be aware that the machining timing in the continuous operation differs from that in the single block operation. Pay sufficient attention to interference of the tools with the workpiece.**
- *2.* **In case of the program restarted halfway, pay sufficient care to interference resulting from changes in the tool path.**

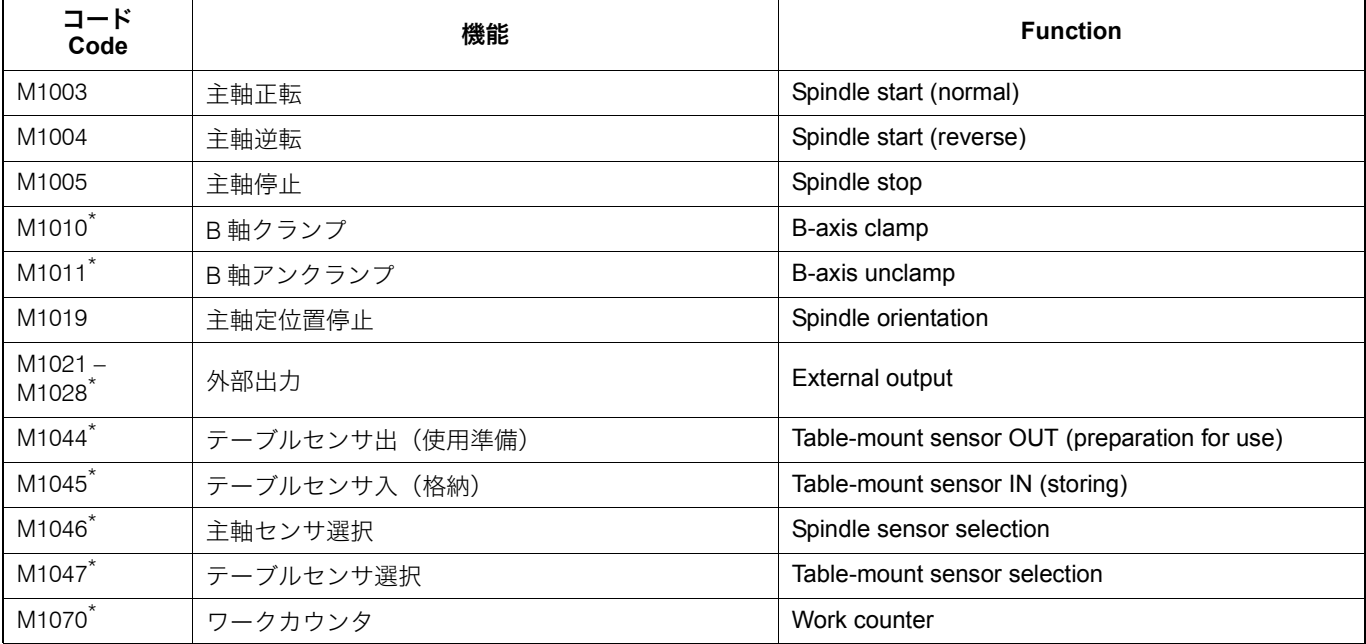

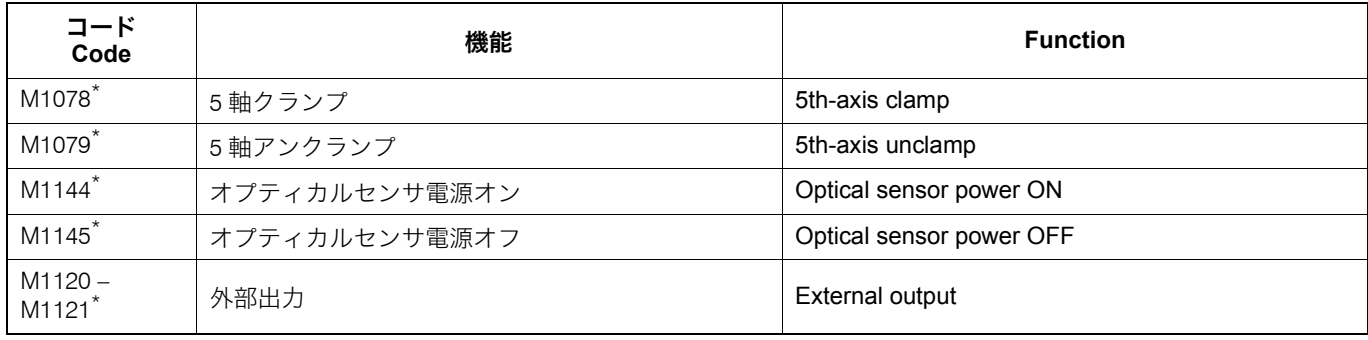

# 2 注記 2 **NOTE**

\* 装置(機能)がオプションであるため、M コードを指令しても対応 する装置(機能)がなければ機能しません。

\* Since the device or function is optional, the M code does not function if the device is not equipped or function is not installed.

# 主軸起動と位置決めを同時に行う **Starting-Up Spindle and Positioning Simultaneously**

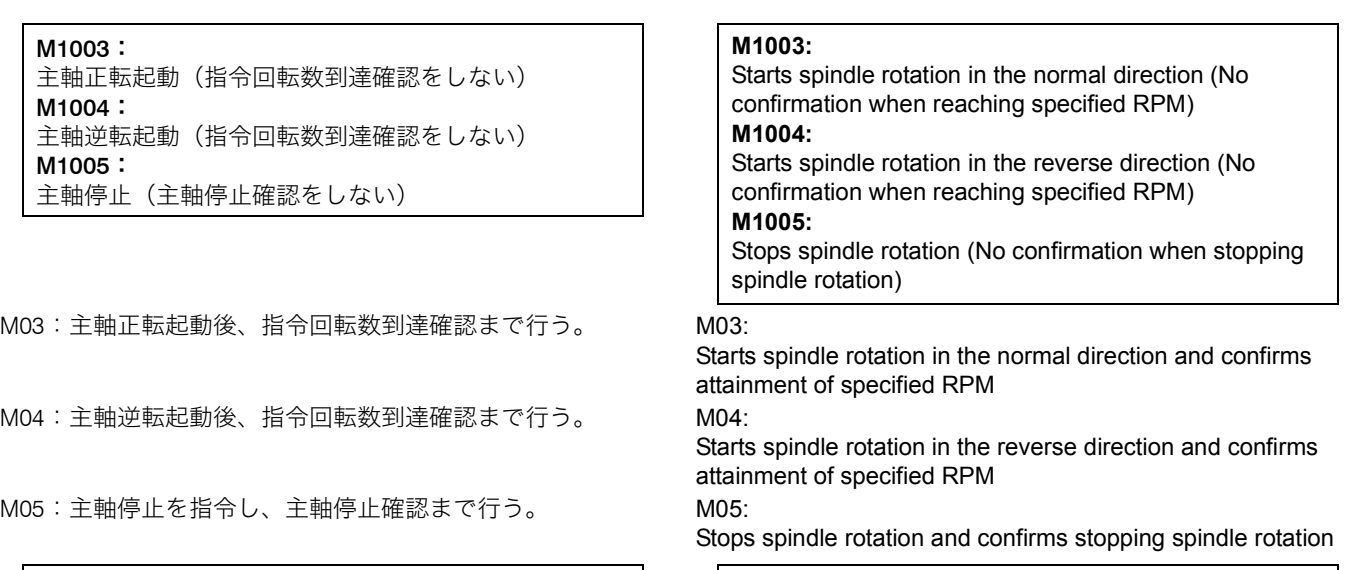

M03 使用時と M1003 使用時のサイクルタイムの比較 | Cycle Time Comparison Between M03 and M1003

303

主軸を正転させ、X, Y 軸を位置決めする場合のサイクルタイ ムを比較します。(短縮時間の数値は参考値です。)

Here shows a comparison of the cycle times when commanding spindle rotation start in the normal direction and positioning of the X- and Y-axes. (The value of the reduced time is only for reference purpose.)

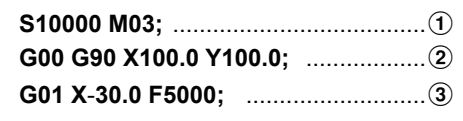

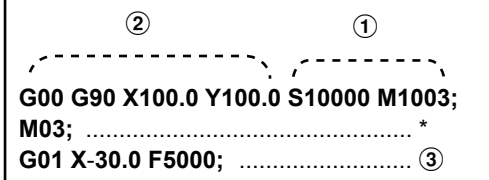

Confirms attainment of specified spindle speed (This M code can not be omitted) 主軸指令回転数到達確認(省略不可)

M1003 と M1004 は S 指令や軸移動と同一ブロックで指令することが できます。

Z 軸移動、主軸定位置停止、ATC シャッタ開の動作を 同時に開始する M1019: 主軸定位置停止(主軸定位置停止完了を確認しない) M192: ATC 準備モード・オン(ATC シャッタ開)(完了を確認 しない) M193:\* ATC 準備モード・オフ

M19:

主軸定位置停止(主軸定位置停止完了を確認する)

- 1. M1019 を指令せずに M192 を指令すると、アラームとなります。 1. Specifying M192 without specifying M1019 triggers an alarm.
- 2. \* 通常 M193 は指令しません。M06 を指令すると、ATC 準備モー ドはオフになります。

### サイクルタイムの比較

- M19, M06 使用時
- 主軸回転中に M06 使用時
- M1019, M192 使用時

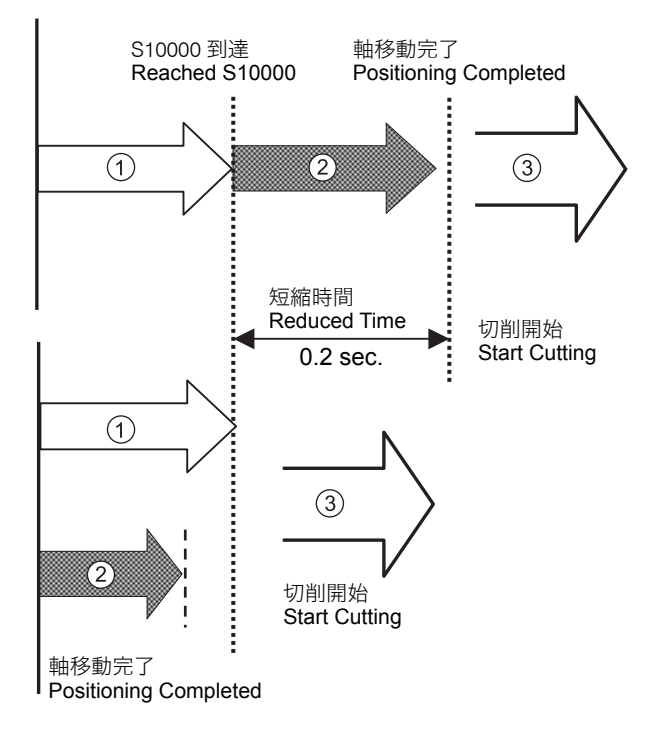

# $\Box$   $\angle$  NOTE

M1003 and M1004 can be specified in the same block of S-command and axis movement commands

# ATC 準備の高速化 **Speeding-Up ATC Preparation**

Z-axis movement, spindle orientation and ATC shutter open can be started simultaneously. **M1019:** Spindle orientation (No confirmation when spindle orientation completed) **M192:** ATC preparation mode ON (ATC shutter open) (No confirmation when these motions are completed) **M193:\*** ATC preparation mode OFF

### M19:

Spindle orientation (With confirmation when spindle orientation completed)

## 2 注記 2 **NOTE**

- 
- $2.$  Usually, the M193 command is not specified in a program since the M192 mode is canceled when the M06 command is specified.
	- **Cycle Time Comparison** • **M19, M06**
	- **M06 while spindle rotating**
	- **M1019, M192**

Z 軸移動、工具交換位置への主軸の移動、工具交換を行う場 合の 3 種類のプログラムのサイクルタイムを比較します。(短 縮時間の数値は参考値です。)

Here is the comparison of cycle time of the three programs in which Z-axis movement, spindle orientation and tool change are specified. (The value of the reduced time is only for reference purpose.)

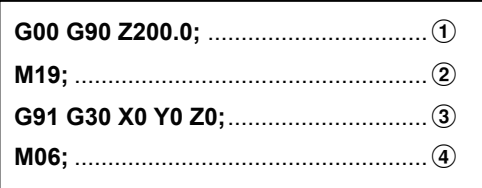

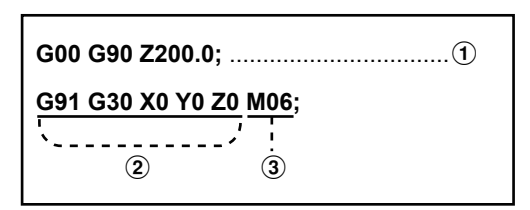

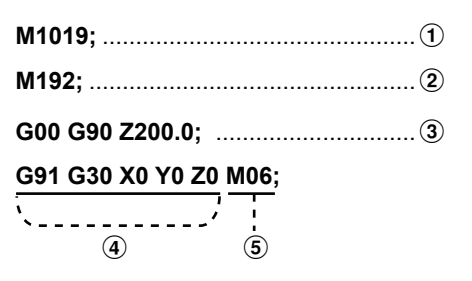

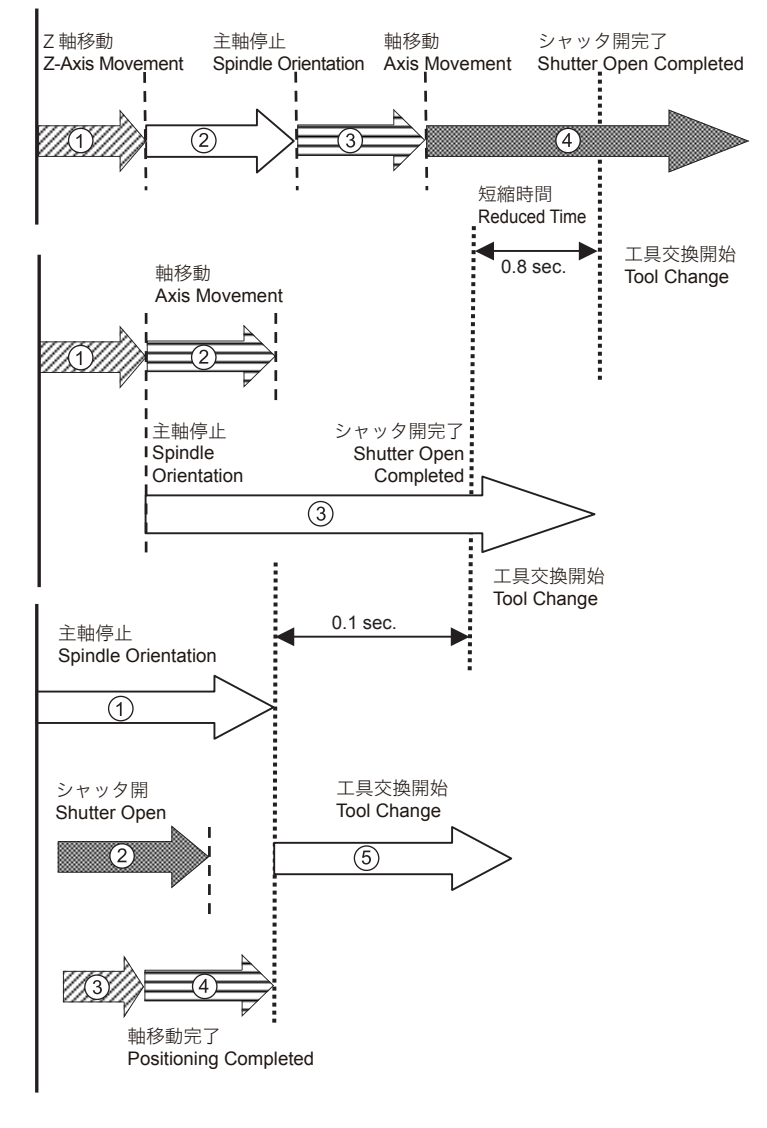

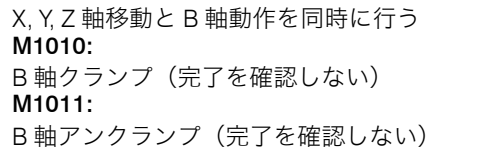

M10: B 軸クランプ(完了を確認する)

## M11: B 軸アンクランプ(完了を確認する)

# B 軸割り出しの高速化 **Speeding-Up B-Axis Indexing**

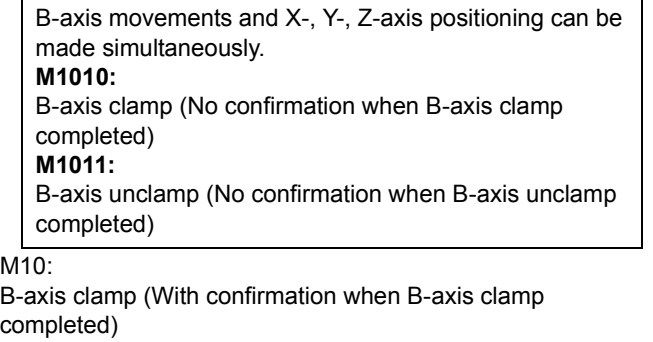

M11: B-axis unclamp (With confirmation when B-axis unclamp completed)

305

- *1.* 1° 割出し仕様では、B 軸アンクランプ時にテーブルがリフ トアップします。このため、X, Y, Z 軸の早送り移動と B 軸 アンクランプを同時に行った場合、治具やワークと工具が 干渉するおそれがあります。 [機械や工具の破損]
- *2.* 1° 割出し仕様では、B 指令の後に Z 軸の早送り移動を指令 すると、Z 軸移動中に B 軸クランプします。このとき、B 軸がアンクランプ状態のままテーブルが 3 mm\* リフト アップして Z 軸が早送り移動します。このため、Z 軸の移 動量が少なく B 軸クランプの前に移動が完了する場合は、 Z 軸移動が完了した後に M10 指令で B 軸をクランプさせ て、次工程を実行してください。 [機械や工具の破損]

(\* テーブルのリフトアップ量は機種によって異なりま す。)

M10, M11 使用時と M1010, M1011 使用時のサイクル タイムの比較

# 注意 **/'\ CAUTION**

- *1.* **With the 1**°**-indexing specification, the table rises when the B-axis is unclamped. Therefore, if the X-, Y-, or Z-axis rapid traverse command and the B-axis unclamp command are executed at the same time, the tool may collide with the fixture or the workpiece. [Damage to the machine and tool]**
- *2.* **With the 1**°**-indexing specification, when the Z-axis rapid traverse command is specified after the B command, the B-axis is clamped while the Z-axis moves. In this case, the table rises by approximately 3 mm\* while the B-axis is unclamped, and the Z-axis moves at the rapid traverse rate. Therefore, if the Z-axis travel amount is so small that the Z-axis movement is completed before the B-axis clamping, specify M10 to clamp the B-axis after the Z-axis movement is completed and then execute the next process. [Damage to the machine and tool]**

**(\* The table raised amount differs depending on the machine type.)**

**Cycle Time Comparison Between M10, M11 and M1010, M1011**

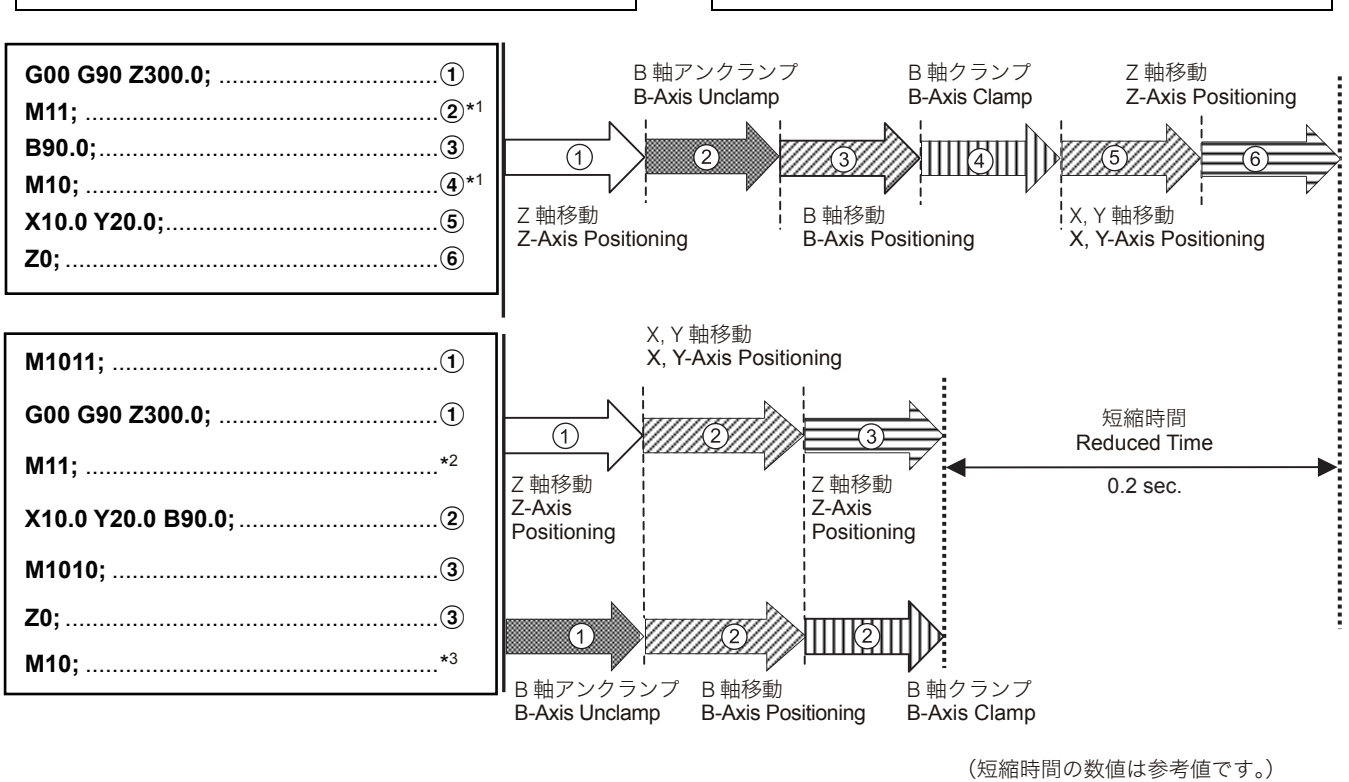

(The value of the reduced time is only for reference purpose.)

- 任意割出し仕様では B 指令の前後に M11 (B 軸アンクランプ) と M10 (B軸クランプ)が必要ですが、1° 割出し仕様では不要 です。
- 
- 
- 2 注記 2 **NOTE**
	- \*1 Although with the full rotary B-axis specifications, M11 (B-axis unclamp) and M10 (B-axis clamp) commands must be specified before and after the B command, with the 1°-indexing specification they need not be specified.
- \*2 B 軸アンクランプ確認 \*2 To confirm B-axis unclamped
- \*3 B 軸クランプ確認 \*3 To confirm B-axis clamped

# 1-2 B 軸と ATC の同時動作 **Executing B-Axis and ATC Operations at Same Time**

M06 と B 指令を 1 ブロックに指令して、一連の ATC サイクル と B 軸移動を同時に行うことができます。

# **M06;.............................** 工具交換指令 Specifies the tool change command.

### サイクルタイムの比較

- M06 と B 指令の単独使用時
- M06 と B 指令の同時使用時

By specifying the M06 command and the B command in one block, a series of ATC cycle motions can be executed while the B-axis is being indexed.

### **Cycle Time Comparison**

- When the M06 and B commands are specified independently.
- When the M06 and B commands are specified at the same time.

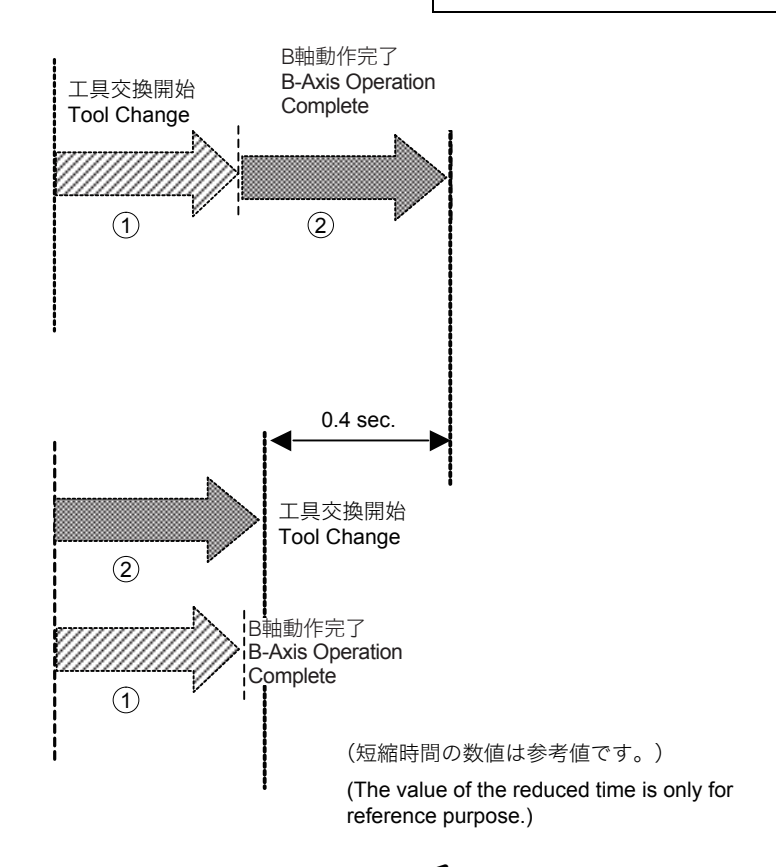

# 2 注記 2 **NOTE**

- 1. B 軸 1° 割出し仕様では、穴あけ固定サイクル中に M06 を指令す ることはできません。
- 2. 任意割出し仕様では、B 指令の前後に M11 (B軸アンクランプ) と M10 (B軸クランプ)が必要です。
- 1. With the 1°-indexing specification, the M06 command cannot be specified during a hole machining canned cycle.
- 2. With the full rotary B-axis specifications, the M11 (B-axis unclamp) and M10 (B-axis clamp) commands must be specified before and after the B command.

# <span id="page-306-1"></span><span id="page-306-0"></span>*2* 回転軸ワーク位置補正(オプション) **WORKPIECE POSITION OFFSET FOR ROTARY AXIS (OPTION)**

回転軸ワーク位置補正を有効にすると、ロータリテーブルの 角度が変わっても、設定した回転軸ワーク位置補正量(ロー タリテーブルの回転中心から加工原点までの距離)を基準に して、加工原点が自動的に補正されます。

If the workpiece position offset for rotary axis is made valid, the workpiece zero point is offset according to the set workpiece position offset amount, which is the distance between the center of rotation and the workpiece zero point, even if the angle of the rotary table is changed.

1 つの点を基準にして多面加工ができるので、複雑なワーク を加工する場合に便利です。

This function is suitable for machining a complex workpiece, since multiple face machining can be executed by setting one point as a reference.

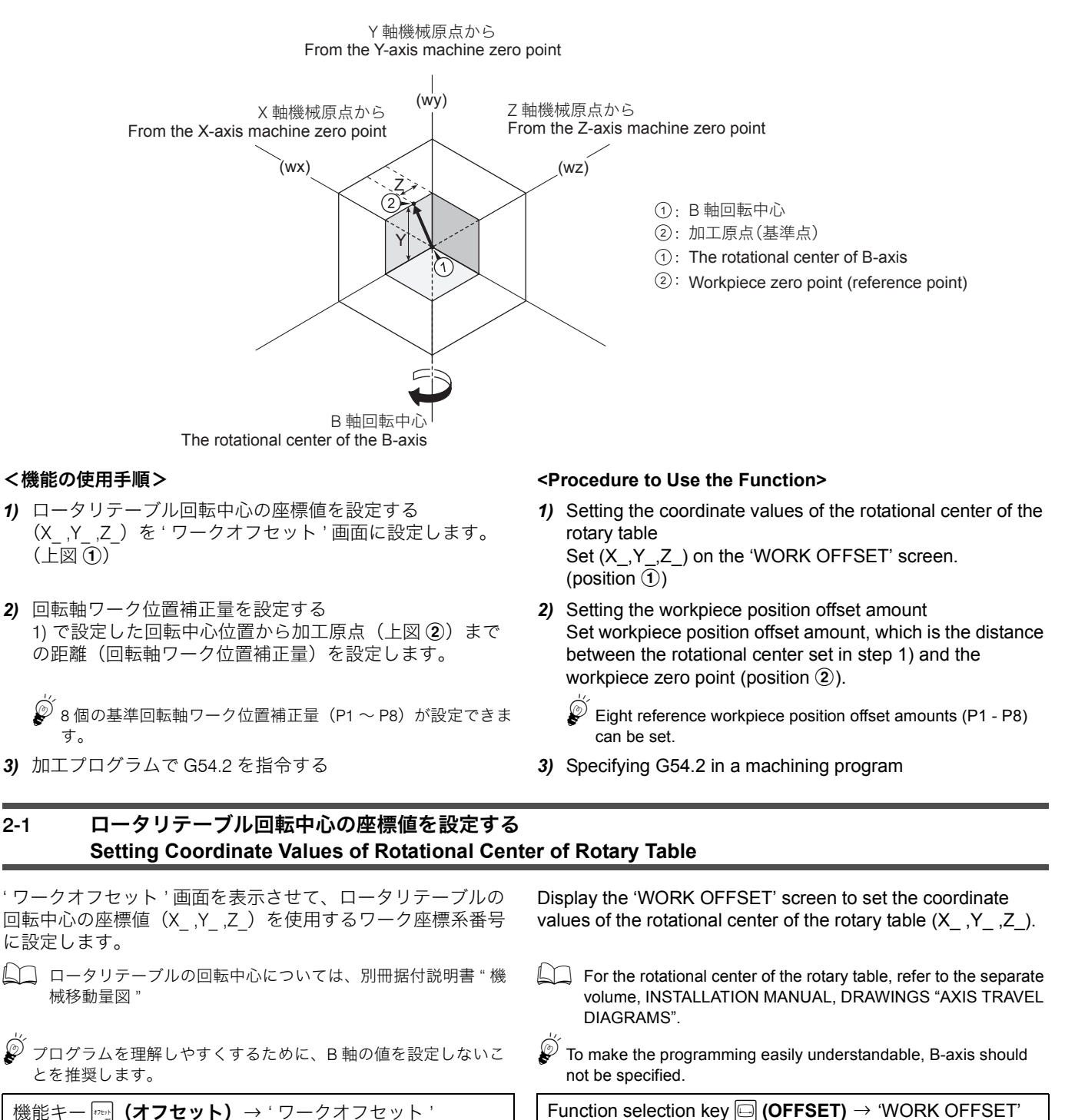

## 2-2 回転軸ワーク位置補正量を設定する **Setting Workpiece Position Offset Amount**

' ワークオフセット ' 画面に設定した、ロータリテーブルの回 転中心位置の座標値(X\_ ,Y\_ ,Z\_)から加工原点までの距離 (回転軸ワーク位置補正量)を設定します。回転軸ワーク位置 補正量は、' 回転軸ワーク位置補正 ' 画面に手動で、またはプ ログラム指令により設定します。 Set the workpiece position offset amount, which is the distance between the coordinate values of the rotational center of the rotary table (X\_ ,Y\_ ,Z\_) set on the 'WORK OFFSET' screen and the workpiece zero point. Set the workpiece position offset amount manually on the 'WORKPIECE POSITION OFFSET FOR ROTARY AXIS' screen or specify the values in a machining program. 5プログラムを理解しやすくするために、<sup>B</sup> 軸の値を設定しないこ とを推奨します。  $\mathscr{D}$  To make the programming easily understandable, B-axis should not be specified. 回転軸ワーク位置補正画面での設定 **Setting on Workpiece Position Offset for Rotary Axis Screen** プログラム指令での設定 **Setting in Machining Program** G10 を指令すると、プログラム中で回転軸ワーク位置補正量 が設定できます。 The workpiece position offset amount can be specified in a machining program by specifying G10. 2 注記 2 **NOTE** G90 モードで実行したときは、その値そのものが設定されます。 When specified in the G90 mode, the specified value is set as the reference value. G91 モードで実行したときは、前の値に加算した値が設定されます。 When specified in the G91 mode, the sum of the specified value and 機能キー p<sub>aa</sub> (オフセット) → 【回転軸補正】 ファイン ファイン ト Function selection key <mark>□ (OFFSET) → [ROTARY AXIS]</mark> **G10 L21 Pn X\_ Y\_ Z\_ B\_ ;** • n........................................... 回転軸ワーク位置補正番号(1 ~ 8) Workpiece position offset number (1 - 8) • X\_ Y\_ Z\_ B\_......................... 各軸の回転軸ワーク位置補正量 Workpiece position offset amount for each axis

the previous value is set.

### 2-3 加工プログラムで G54.2 を指令する **Specifying G54.2 in Machining Program**

ここでは、加工プログラム内での回転軸ワーク位置補正の指 令方法について説明します。

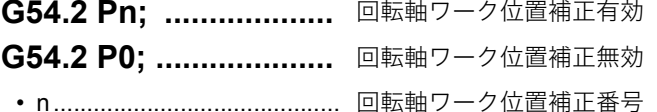

### This section describes the method for specifying the workpiece position offset for rotary axis in a machining program.

Workpiece position offset for rotary axis ON

Workpiece position offset for rotary axis OFF

 $(1 \sim 8)$  Workpiece position offset number (1 - 8)

# <u> 八</u> 注意 <u>八</u> CAUTION

**Before moving the rotary axes or starting/ending the rotary axis workpiece position offset, cancel the tool radius offset. Moving the rotary axes or cancelling the rotary axis workpiece position offset during the tool radius offset in the G54.2 mode causes the difficulty to predict the tool offset directions and leads to the unexpected machine motion.**

- 5Whether the set offset amount should be canceled or not when the NC unit is reset in the workpiece position offset mode can be selected by setting the parameters below.
	- Retains the vector before reset: No.  $1151 = 0$  or No.  $1151 = 1$  and No.  $1210.16 = 1$

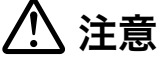

回転軸を移動させる前、および回転軸ワーク位置補正の開始 /終了前には、工具径補正をキャンセルしてください。G54.2 モード中に工具径補正を行ったまま回転軸を移動、または回 転軸ワーク位置補正をキャンセルすると、工具補正の方向の 予測が困難となり、機械の予期せぬ動作へとつながります。

- 5回転軸ワーク位置補正有効時にリセットした場合、設定されてい る補正量をキャンセルするかしないかは、下記パラメータで設定 します。
	- リセット前のベクトルを保存: No. 1151 = 0 または、No. 1151 = 1 および No. 1210.16 = 1

309

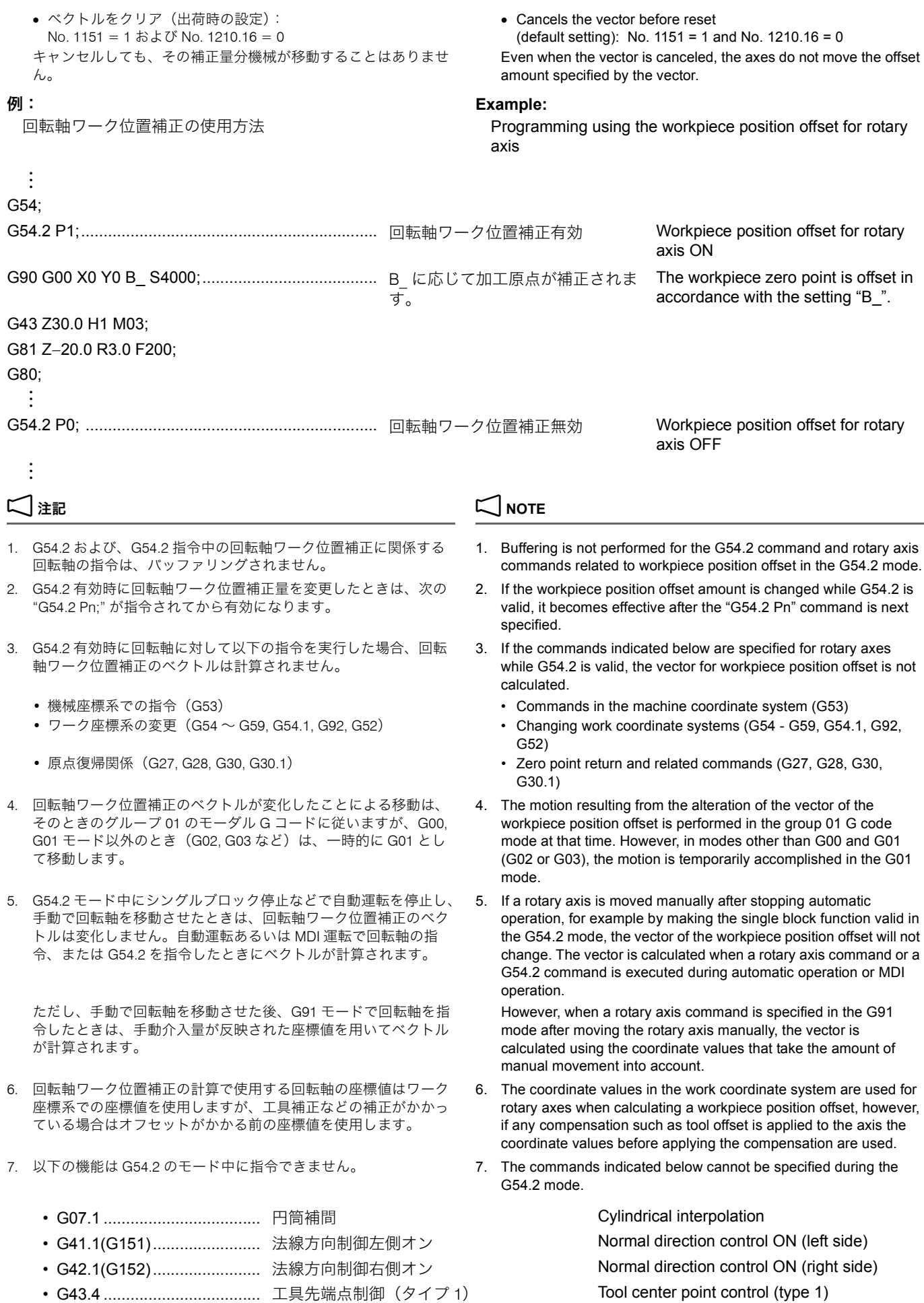

• G43.5 ................................... 工具先端点制御(タイプ 2) Tool center point control (type 2)

- G51 ...................................... スケーリング Scaling
- G51.1 ................................... プログラマブルミラーイメージ Programmable mirror image
- G68 ...................................... 座標回転/ 3 次元座標変換 Coordinate rotation/3D coordinate
- 8. 回転軸のロールオーバ機能を使う場合には、回転軸 1 回転当たり の移動量を必ず 360° としてください。
- 9. G54.2 Pn を指令する場合は、X, Y, Z 軸のすべての軸を機械原点に 復帰させてください。いずれか 1 軸でも原点にない場合は、ア ラーム(P430)が発生します。
- 10. G54.2 モード中に同一ブロックで複数の回転軸を移動指令すると、 補正量(ベクトル)が変化するため、直線軸も移動します。その 場合、同時制御軸数を超えると、アラーム(P10)が発生します。
- 11. G54.2 モード中に、回転軸および直線軸(絶対値指令)の移動を 同一ブロックに指令すると、直線軸の補正量が更新され、直線軸 はワーク座標系で設定された位置に移動します。

増分値を指令する場合は、以下のパラメータで設定します。 When specifying the incremental values, set the following

• No.1597 rpcNoMove = 1 ..... 現在位置から増分移動 Incremental movement from a current

conversion

- 8. When using the rollover function of rotary axes, the amount of motion per rotation should always be 360°.
- 9. Return all the X-, Y-, and Z-axes to the machine zero points before specifying G54.2 Pn. When even any one of these axes is not at the machine zero points, an alarm (P430) occurs.
- 10. In the G54.2 mode, if the movement commands for two or more rotary axes are specified in the same block, the linear axis also moves as the offset amounts (vector) changes. In this case, when the maximum number of the simultaneously controllable axes is exceeded, an alarm (P10) occurs.
- 11. In the G54.2 mode, if the movement commands for the rotary axis and linear axis (absolute command) are specified in the same block, the linear axis offset amount is updated and the linear axis moves to the position set by the workpiece coordinate system.
	- parameters.

position

Movement to the position totaled the offset variation amount and the increment amount

• No.1597 rpcNoMove = 0 ..... 補正量の変化値と増分値を加算した位置に 移動

# <span id="page-310-1"></span><span id="page-310-0"></span>*3* 工具寿命管理 **TOOL LIFE MANAGEMENT**

グループに登録されたある工具が寿命に到達した場合、同じ グループの予備工具を順次呼び出す機能です。

If one of the tools registered in a group has reached the end of its preset life, this function selects a spare tool in the same group.

△△ 別冊 "MAPPS 工具管理システム取扱説明書 " インディング コンス Refer to the separate volume "MAPPS TOOL MANAGEMENT SYSTEM INSTRUCTION MANUAL".

# <span id="page-311-1"></span><span id="page-311-0"></span>*4* 負荷監視機能 **LOAD MONITORING FUNCTION**

# 4-1 負荷監視機能とは **Outline of Load Monitoring Function**

負荷監視機能とは、加工中のモータの負荷変動を監視し、工 具の異常を検出する機能です。 The load monitoring function is used to detect abnormality of a tool by monitoring the variation in motor load during cutting. 本機能には、以下に示す特徴があります。 The function includes the following features: *1.* 監視グループ *1.* Monitoring groups 85 グループまで監視できます。 <br>
Up to 85 groups can be monitored. **2.** 操作モード **2.** Operation modes 操作モードは、負荷監視ロードメータ画面の【**教示**】/ 【監視】を押すと切り替わります。 The operation modes can be switched by pressing the **[TEACHING]**/**[MONITOR]** soft-key on the Load Monitoring Load Meter Screen. 1 " [負荷監視ロードメータ画面](#page-313-0) "(314 ページ) 1 ["Load Monitoring Load Meter Screen" \(page 314\)](#page-313-1) • 教示モード ● Teaching Mode 切削時の主軸および各送り軸の負荷基準値を検出し、警 告値とアラーム値を自動的に設定します。 The function detects the reference value, and automatically sets the warning level and the alarm level. • 監視モード • Monitoring Mode 指定グループ区間の切削時の負荷値と、設定された同グ ループの警告値およびアラーム値とを比較し、設定値を 超えた場合は、以下の処理を行います。 The function compares the load value detected during cutting in the specified group intervals to the preset warning and alarm detection threshold level values of the same group intervals. The following processing is executed if the detected load value exceeds the preset threshold level value. 警告時: Warning: スタートインタロック処理(オプションでマクロ入力信 号処理)を行います。 Start interlock processing (macro input signal processing is optionally provided). アラーム時: Alarm: Alarm: Alarm: Alarm: Alarm: Alarm: Alarm: Alarm: Alarm: Alarm: Alarm: Alarm: Alarm: Alarm: Alarm 機械を一時停止状態にし、主軸を停止させます。 Feed hold and spindle stop processing *3.* プログラミング *3.* Programming G313 A S M; により指定された対象軸、グループ番号に て開始し、M85 で終了します。 The axis specified by G313 A\_S\_M\_; started by group number, terminated by M85. *4.* データの設定 *4.* Data setting 教示による自動設定、または MDI による設定ができます。 Automatic setting by teaching and MDI setting are possible. *5.* データの入出力 *5.* Input/output of data RS-232C インタフェースおよび USB メモリでデータの入 出力ができます。 The data can be input/output by using RS-232C interface and USB memory. *6.* 負荷監視画面 *6.* Load monitor screen ' 負荷監視 ' 画面で、切削状態での主軸または送り軸の負荷 を表示します。 The load of the spindle or feed axis is displayed on the 'LOAD MONITOR' screen. 表示方法:バーグラフおよび数値表示 ついり Display mode: Bar graph and numeric value 2 注記 2 **NOTE** 1. この負荷監視機能は負荷変動が少ない加工には適しません。 1. The function is not adequate for machining causing only slight load variation. 2. 切削速度一定制御(周速一定制御)などの加減速トルクの大きい 加工は監視できません。 2. It is impossible to monitor a machining with acceleration/ deceleration torque such as controlling constant surface speed (constant surface speed control). <操作の流れ> <Operation Flow> Set each numeric value of the load monitoring setting.

 $\overline{\phantom{a}}$  4  $\overline{\phantom{a}}$  4  $\overline{\phantom{a}}$ 

負荷監視設定の各数値を設定する 1" [負荷監視設定画面](#page-317-0) "(318 ページ)

負荷監視用プログラムを作成する 1" [負荷監視用プログラムの指令方法](#page-319-0) "(320 ページ) Create the program for load monitoring Specifying Load Monitor Program" (page 320)

**10** ["Load Monitoring Setting Screen" \(page 318\)](#page-317-1)

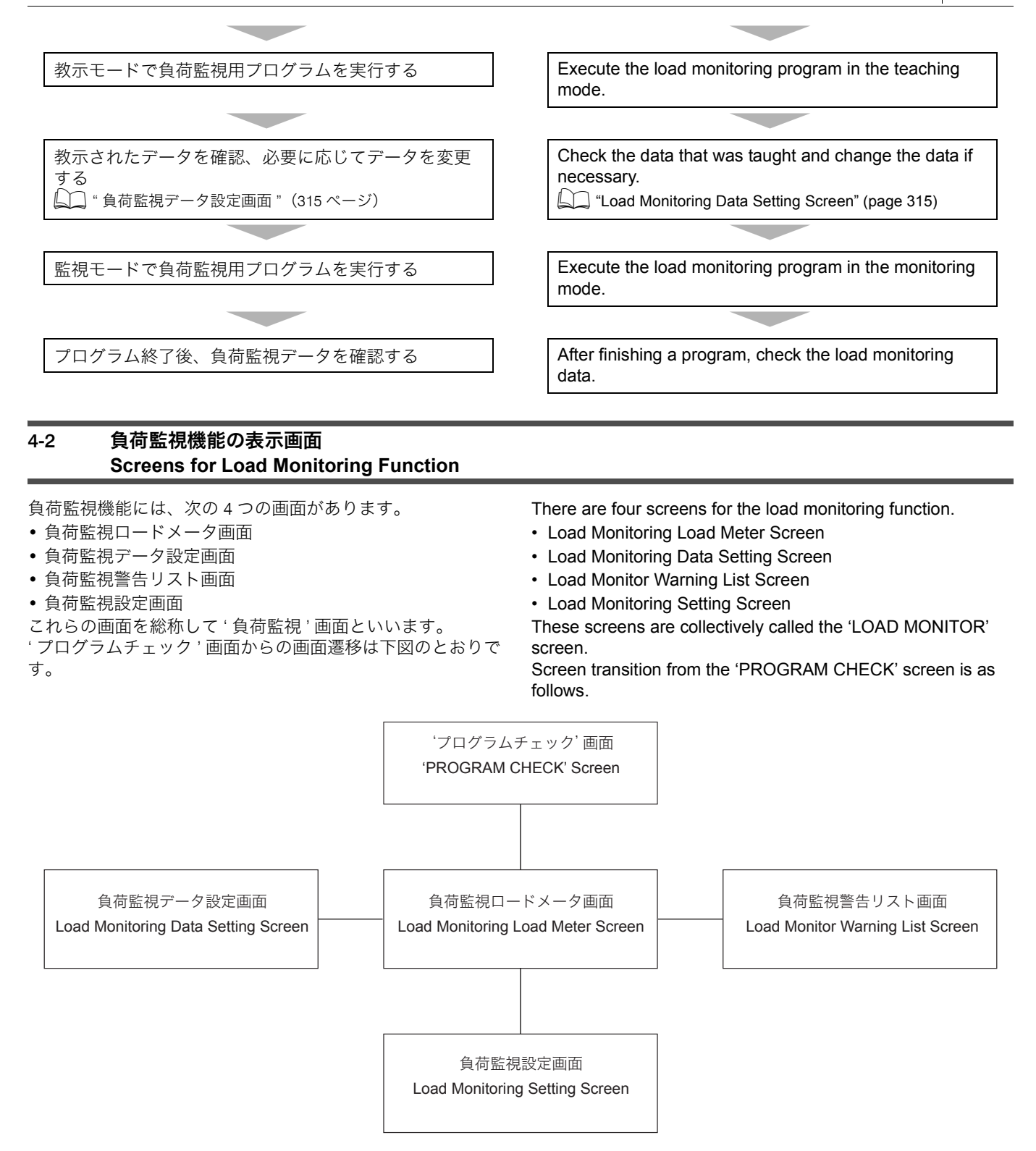

### <各画面共通ソフトキー> **<Common Soft-Keys>**

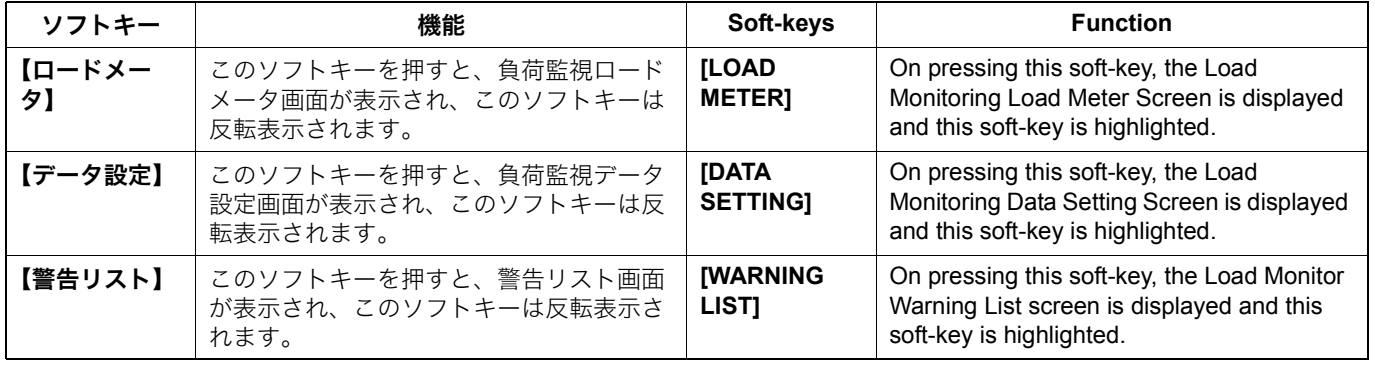

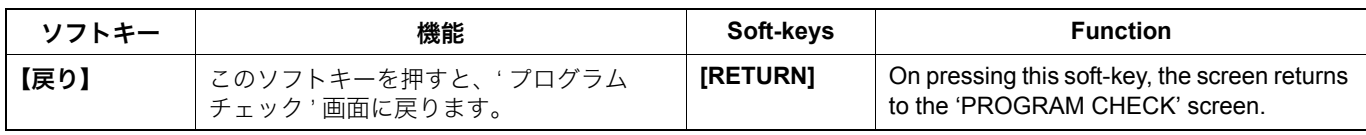

# <span id="page-313-1"></span><span id="page-313-0"></span>4-3 負荷監視ロードメータ画面 **Load Monitoring Load Meter Screen**

' プログラムチェック ' 画面でソフトキー【負荷監視】を押す、 または、負荷監視データ設定画面/負荷監視警告リスト画面 でソフトキー【ロードメータ】を押すと、この画面が表示さ れます。

この画面で、負荷の状態を棒グラフと数値で確認することが できます。

主軸は 30 分定格を 100%, XYZ 軸は停止時の定格を 100% として表示 します。

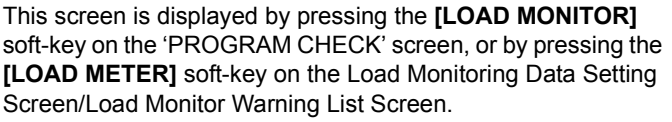

The status of the load can be checked in this screen with the bar graph and numeric values.

For the spindle, the load value is displayed taking the 30-min rating as 100% and for the X-, Y- and Z-axes.

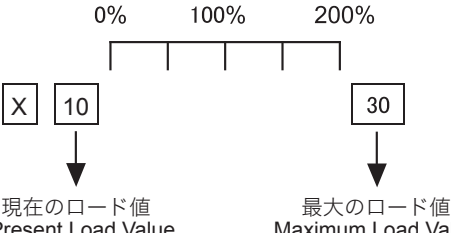

また、警告またはアラームとなった工具の欄が、10 件まで黄 色で表示されます。操作パネルの **|ang| (リセット)** キーを押す とアラームが解除されます。黄色のハイライト表示を解除す るには、ソフトキー【警告表示クリア】を押します。

In addition, the fields of up to 10 tools that have caused a warning or an alarm are displayed in yellow. The alarm state can be cleared by pressing the  $\mathbb{Z}$  (RESET) key on the operation panel. To clear the fields displayed in yellow, press the **[WARNING CLEAR]** soft-key.

# <表示項目と内容> **<Display Items and Descriptions>**

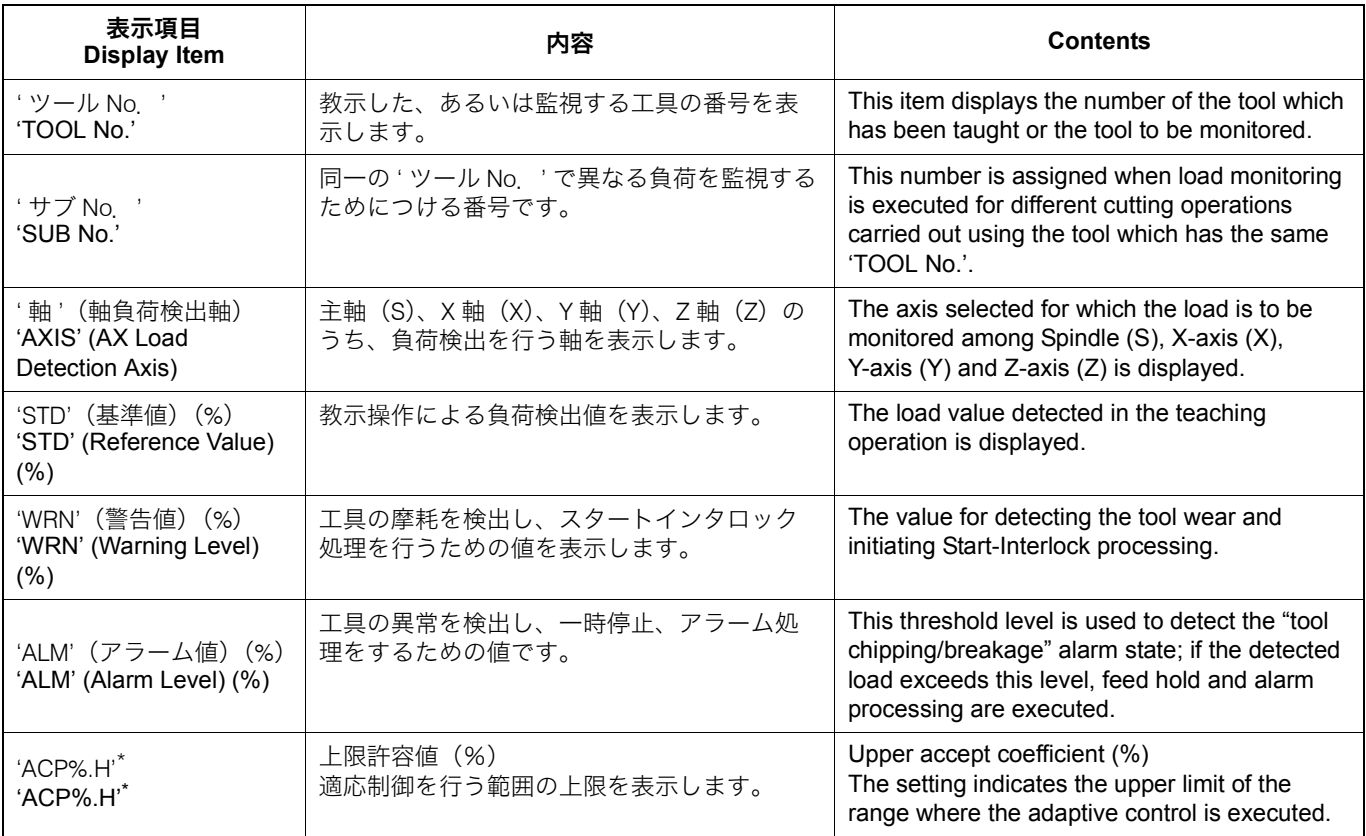

2 注記 2 **NOTE**

200% 100%

30

Present Load Value Maximum Load Value

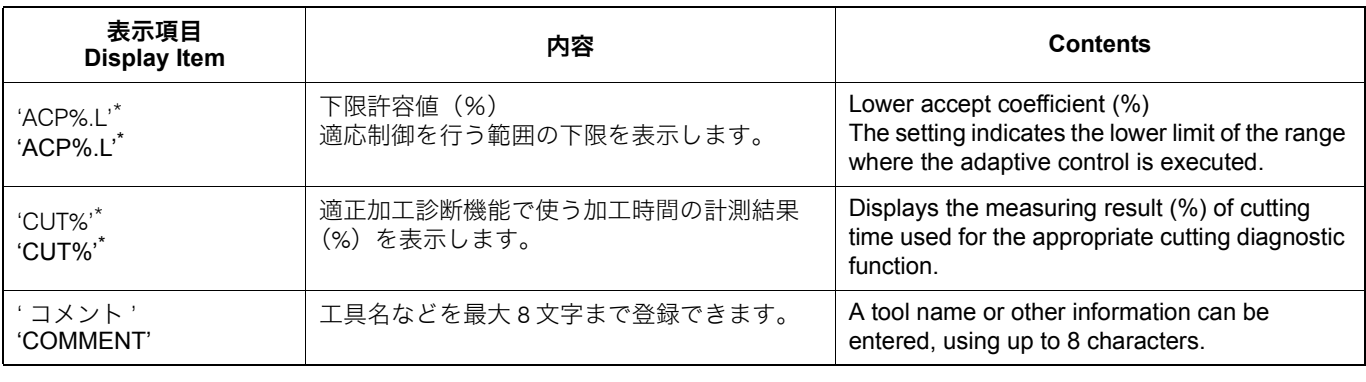

# 2 注記 2 **NOTE**

\* 適応制御有効時のみ表示されます。 \* These display items are only for the adaptive control.

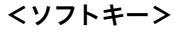

### <ソフトキー> **<Soft-Keys>**

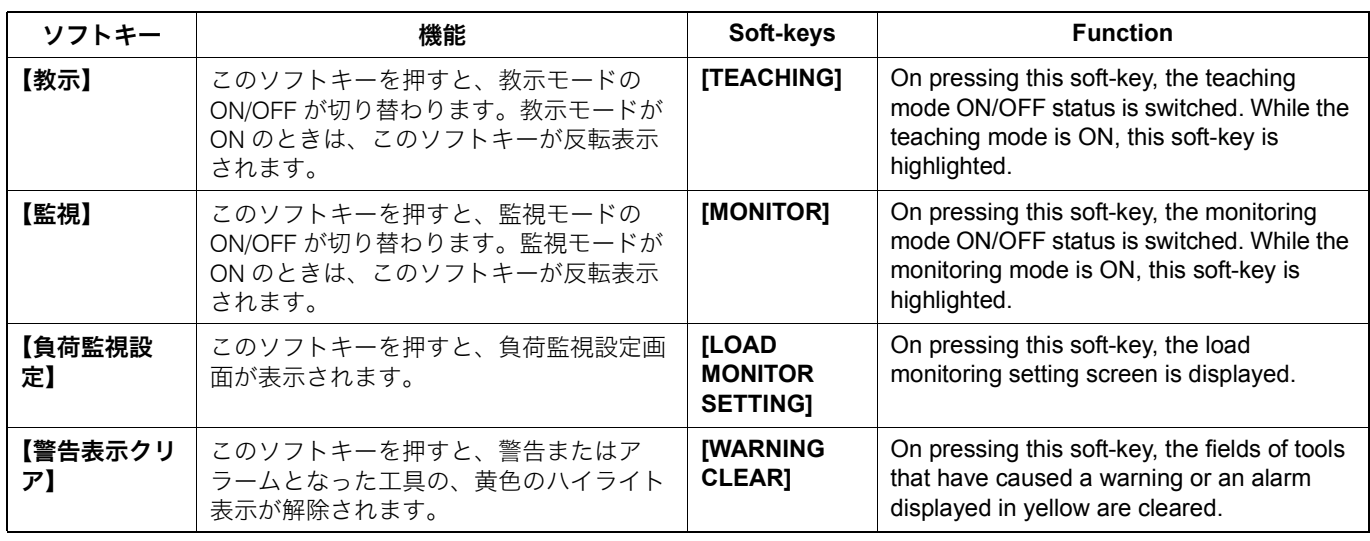

# <span id="page-314-1"></span><span id="page-314-0"></span>4-4 負荷監視データ設定画面 **Load Monitoring Data Setting Screen**

負荷監視ロードメータ画面/警告リスト画面で、ソフトキー 【データ設定】を押すと、この画面が表示されます。

教示によって設定されたデータ(基準値、警告値、アラーム 値)をこの画面で確認し、必要に応じて変更します。また、 教示しないでデータを設定することもできます。 また、警告またはアラームとなった工具の欄が、10 件まで黄 色で表示されます。操作パネルの @(リセット)キーを押す とアラームが解除されます。黄色のハイライト表示を解除す るには、ソフトキー【警告表示クリア】を押します。

This screen is displayed by pressing the **[DATA SETTING]** soft-key on the Load Monitoring Load Meter Screen/Load Monitor Warning List Screen.

On this screen, check the data set by teaching (Reference Value, Warning level and Alarm level), and change the data if necessary. It is also possible to set the data without teaching. In addition, the fields of up to 10 tools that have caused a warning or an alarm are displayed in yellow. The alarm state can be cleared by pressing the @ **(RESET)** key on the operation panel. To clear the fields displayed in yellow, press the **[WARNING CLEAR]** soft-key.

<表示項目と内容> **<Display Items and Descriptions>**

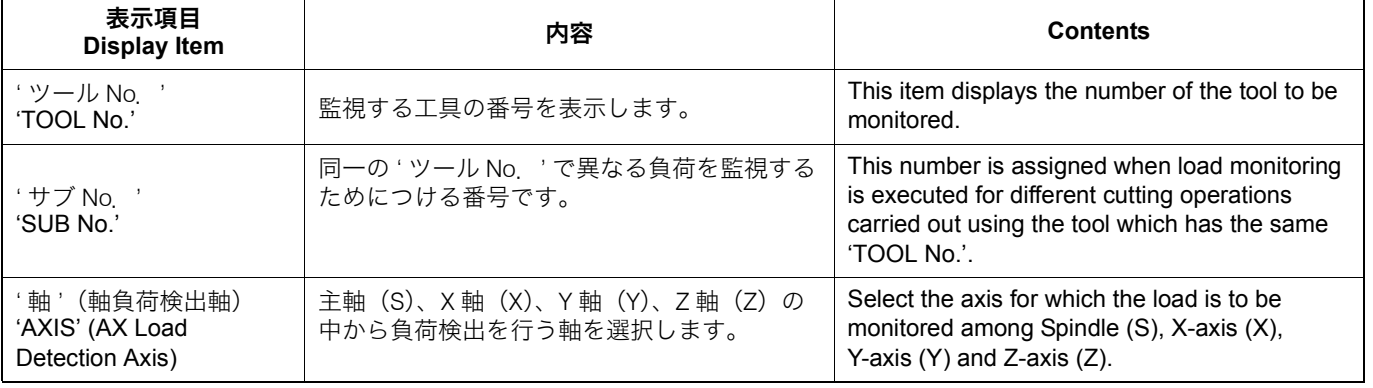

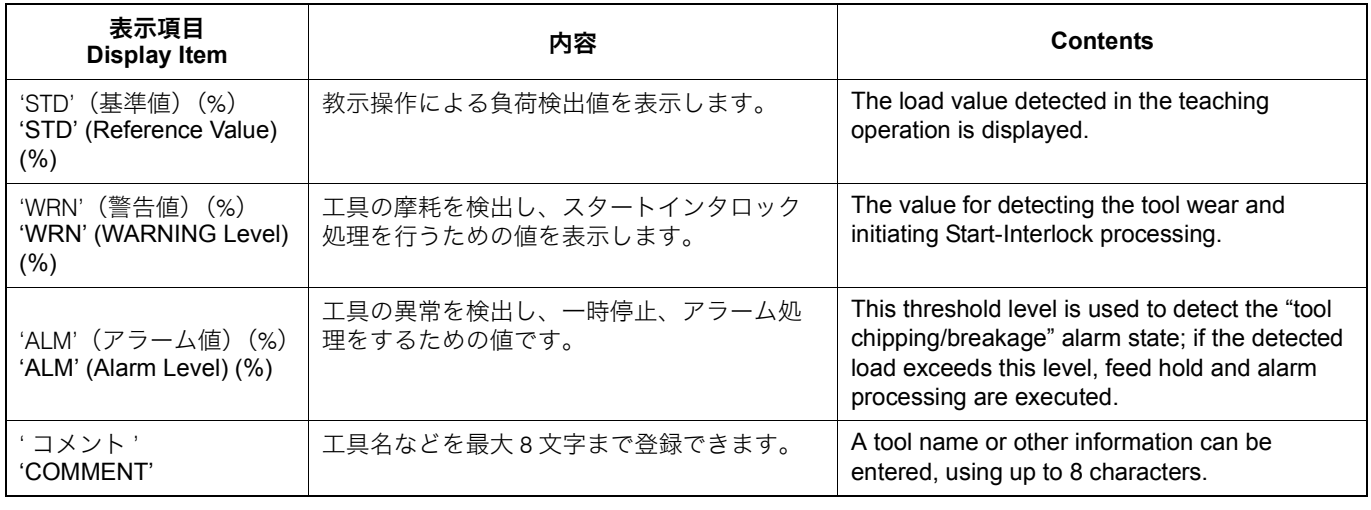

2 注記 2 **NOTE**

'STD', 'WRN', 'ALM' はモータ定格に対する割合(%)を 0 ~ 999 の範 囲で決定します。値の大小関係は 'STD'< 'WRN'< 'ALM' となります。

- *1)* カーソル移動キーで、データを設定したい欄にカーソルを 移動させる。
- 
- 
- 
- *1)* カーソル移動キーで、データを削除したい欄にカーソルを 移動させる。
- 
- 
- <データの設定(変更)手順> **<Data setting/changing procedure>**
	- *1)* Move the cursor to the field for the data to be set by using the cursor control keys.

'STD', 'WRN', and 'ALM' determine the percentage (%) of the rated motor load. The setting range is 0 to 999. Their magnitude relationship

*2)* 数値を入力する。 *2)* Input the numeric value.

is 'STD' < 'WRN' < 'ALM'

3)  $\sqrt{2}$  (入力) キーを押す。 *3*) Press the ⊙ (INPUT) key.

### <データの削除方法> **<Data deleting procedure>**

- *1)* Move the cursor to the field for the data to be deleted by using the cursor control keys.
- *2)* ソフトキー【削除】を押す。 *2)* Press the **[DELETE]** soft-key.
- *3)* ソフトキー【実行】を押す。 *3)* Press the **[EXECUTE]** soft-key.
- <ソフトキー> **<Soft-Keys>**

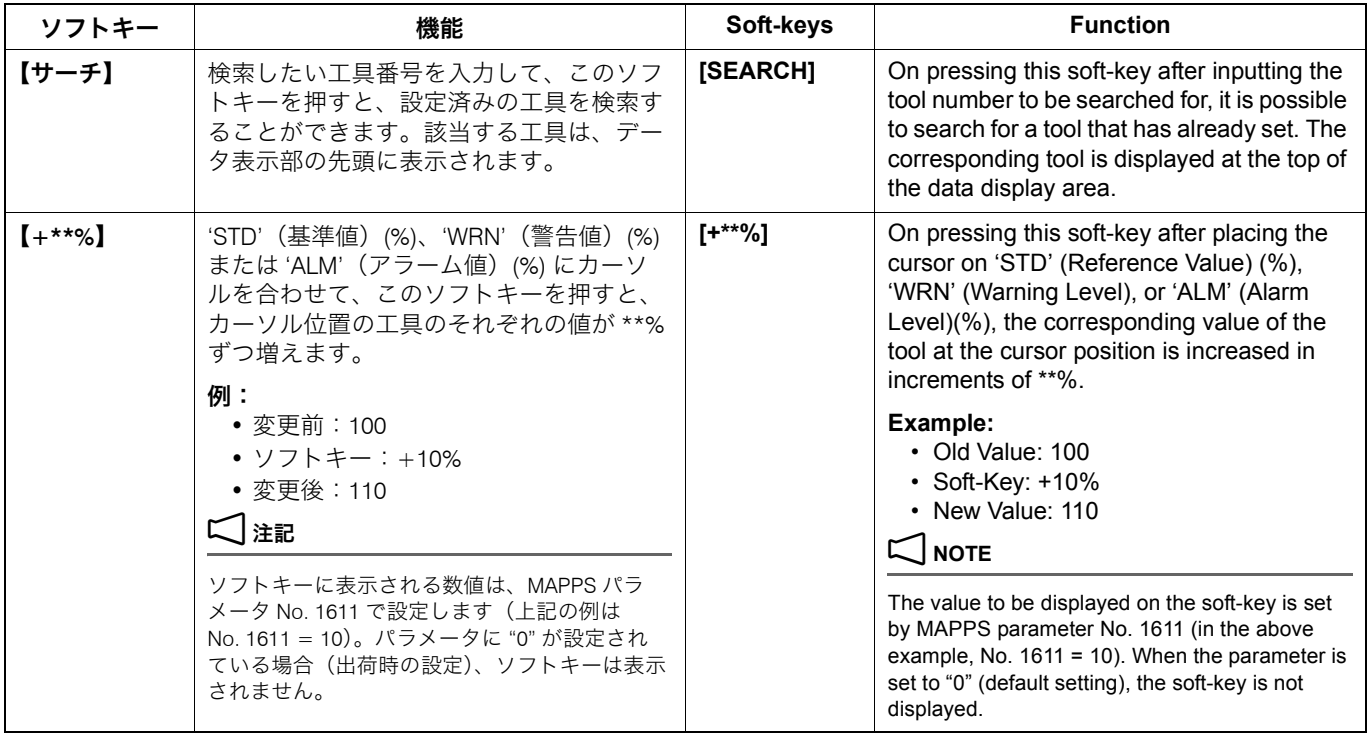

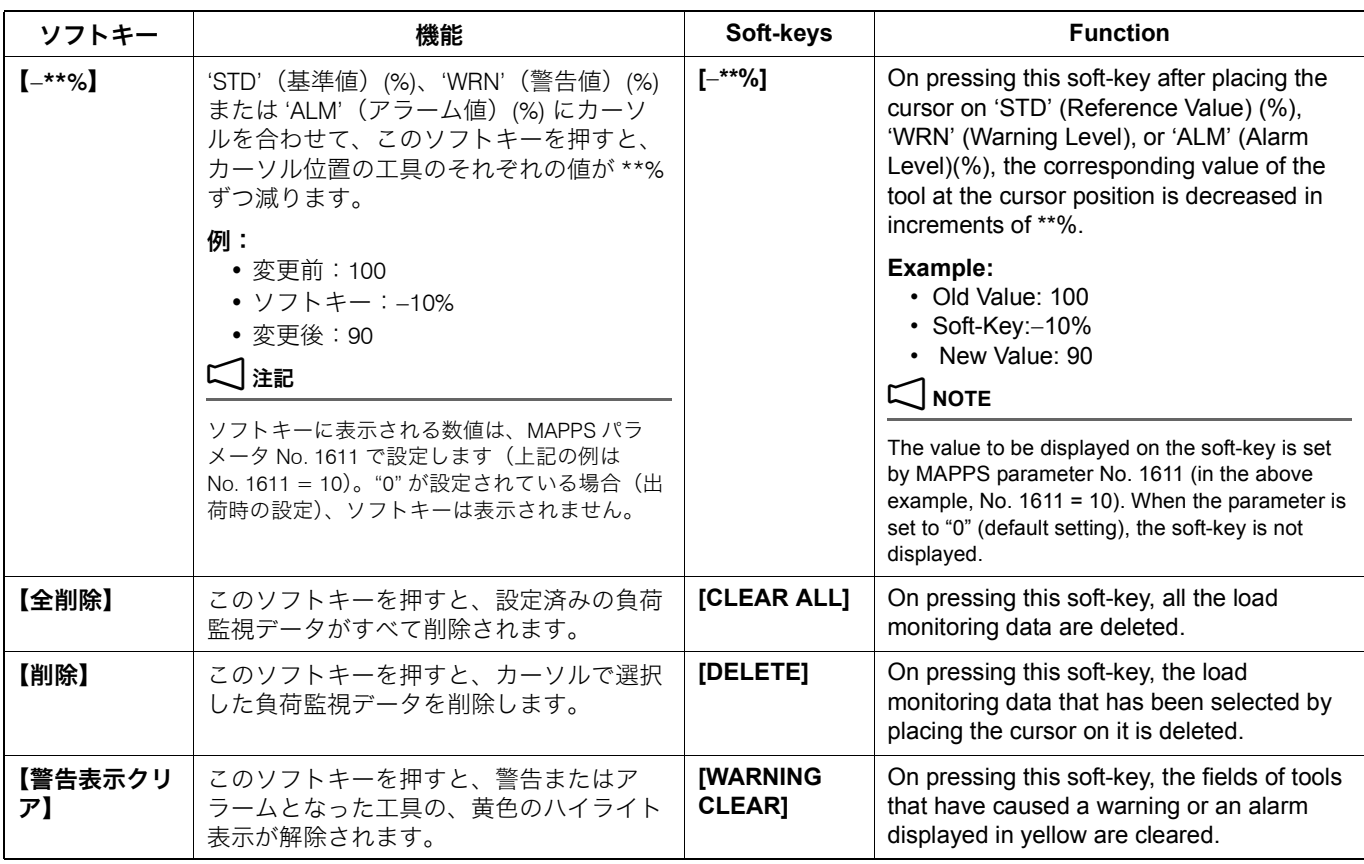

### 4-5 警告リスト画面

### **The Load Monitor Warning List Screen**

負荷監視ロードメータ画面/負荷監視データ設定画面でソフ トキー【警告リスト】を押すと、この画面が表示されます。

この画面には、負荷監視実行時に警告となった工具が 10 個ま で表示されます。

負荷監視を行って、機械が停止したり、画面にアラームメッセージが 出たときは、アラーム一覧表で内容を確認し、適切な処理を行ってく ださい。

### This screen is displayed by pressing the **[WARNING LIST]** soft-key on the Load Monitoring Load Meter Screen/Load Monitoring Data Setting Screen.

On this screen, the list of up to 10 tools which have caused a warning during load monitoring is displayed.

# 2 注記 2 **NOTE**

When the machine is stopped or alarm messages are displayed by executing the load monitoring function, check the details of the message by referring to "Alarm List" and take appropriate measures.

# **<表示項目と内容> インスタイル インスタイル インスタイル くり くり くり splay Items and Descriptions>**

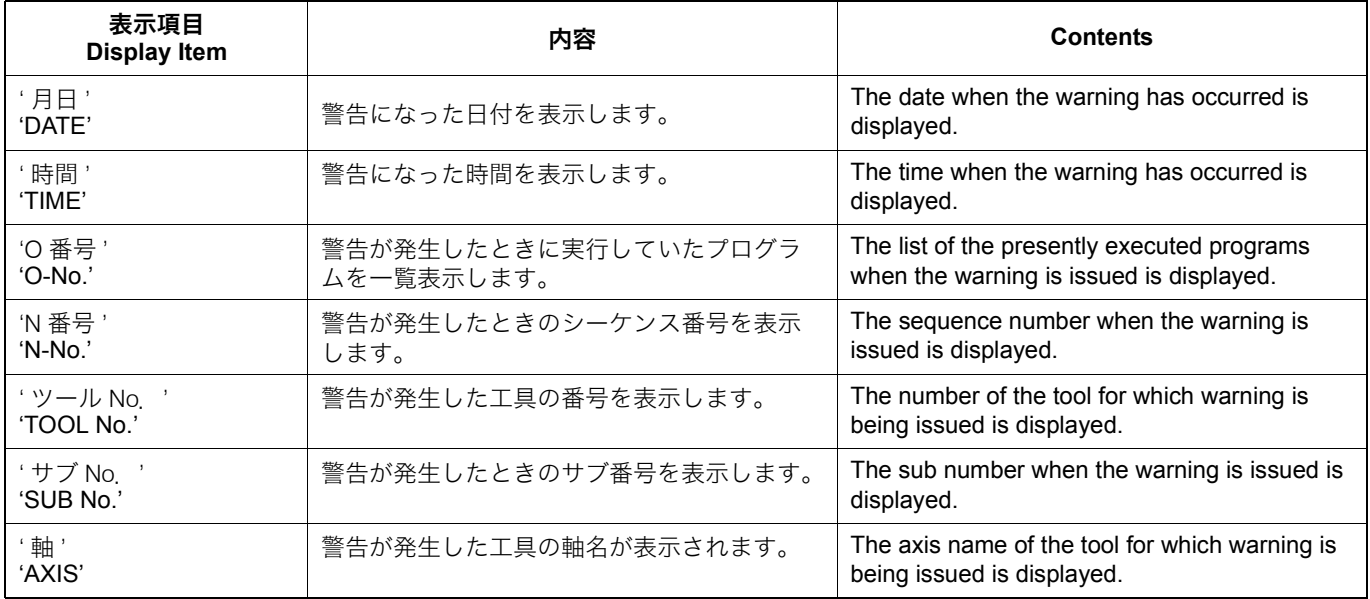

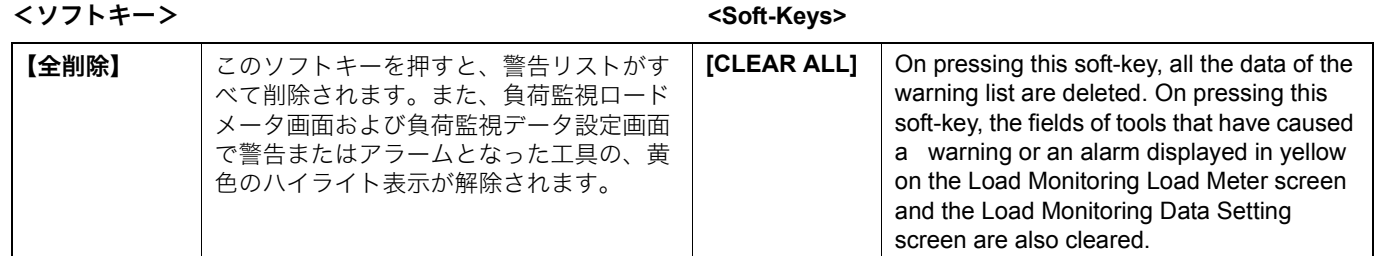

負荷監視ロードメータ画面で、ソフトキー【負荷監視設定】 を押すと、この画面が表示されます。

## <span id="page-317-0"></span>負荷監視設定画面 **Load Monitoring Setting Screen**

<span id="page-317-1"></span>This screen is displayed by pressing the **[LOAD MONITOR SETTING]** soft-key on the Load Monitoring Load Meter Screen.

この画面で、次の項目について数値を設定します。 Set numeric values for the following items on this screen.

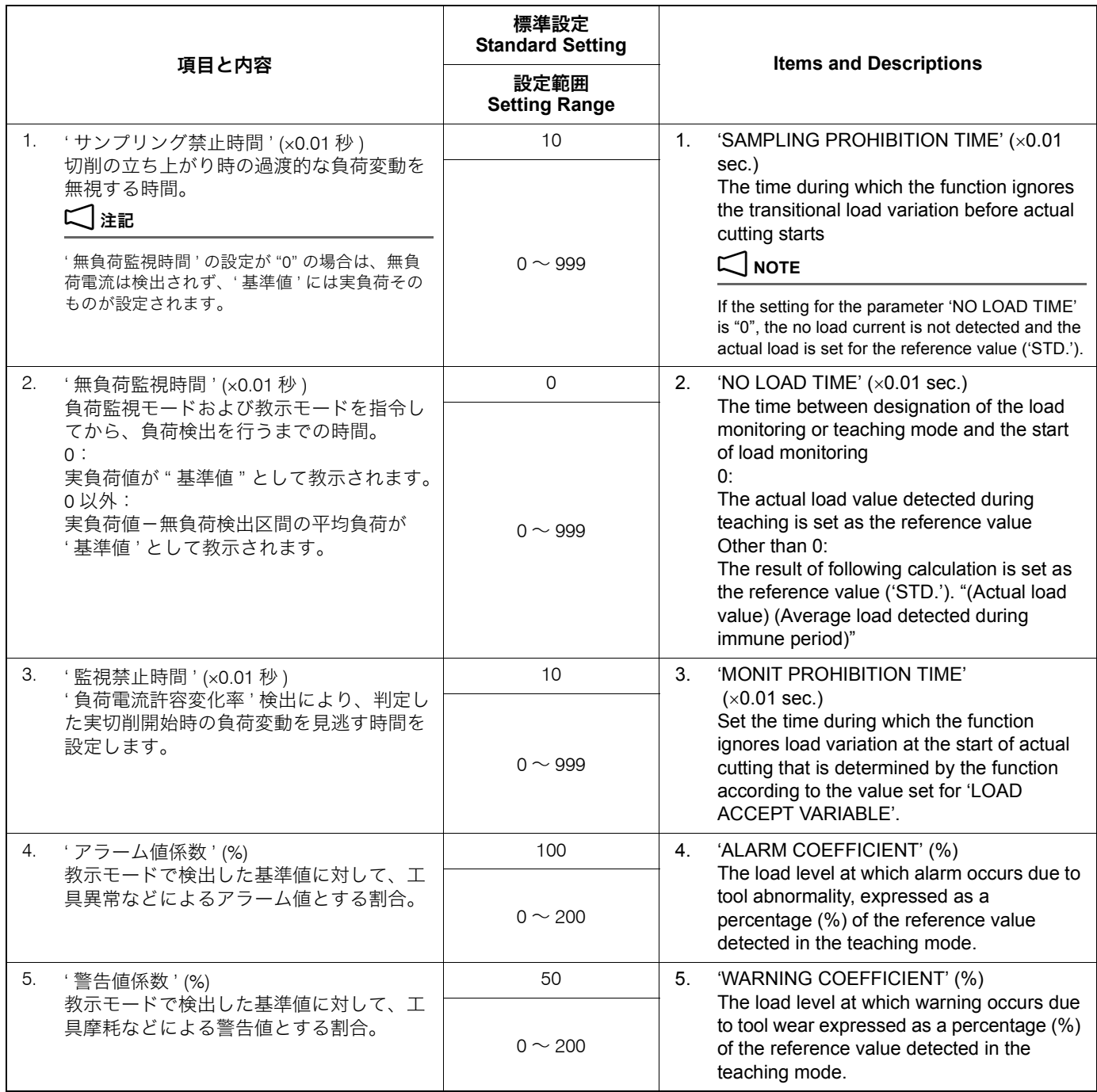

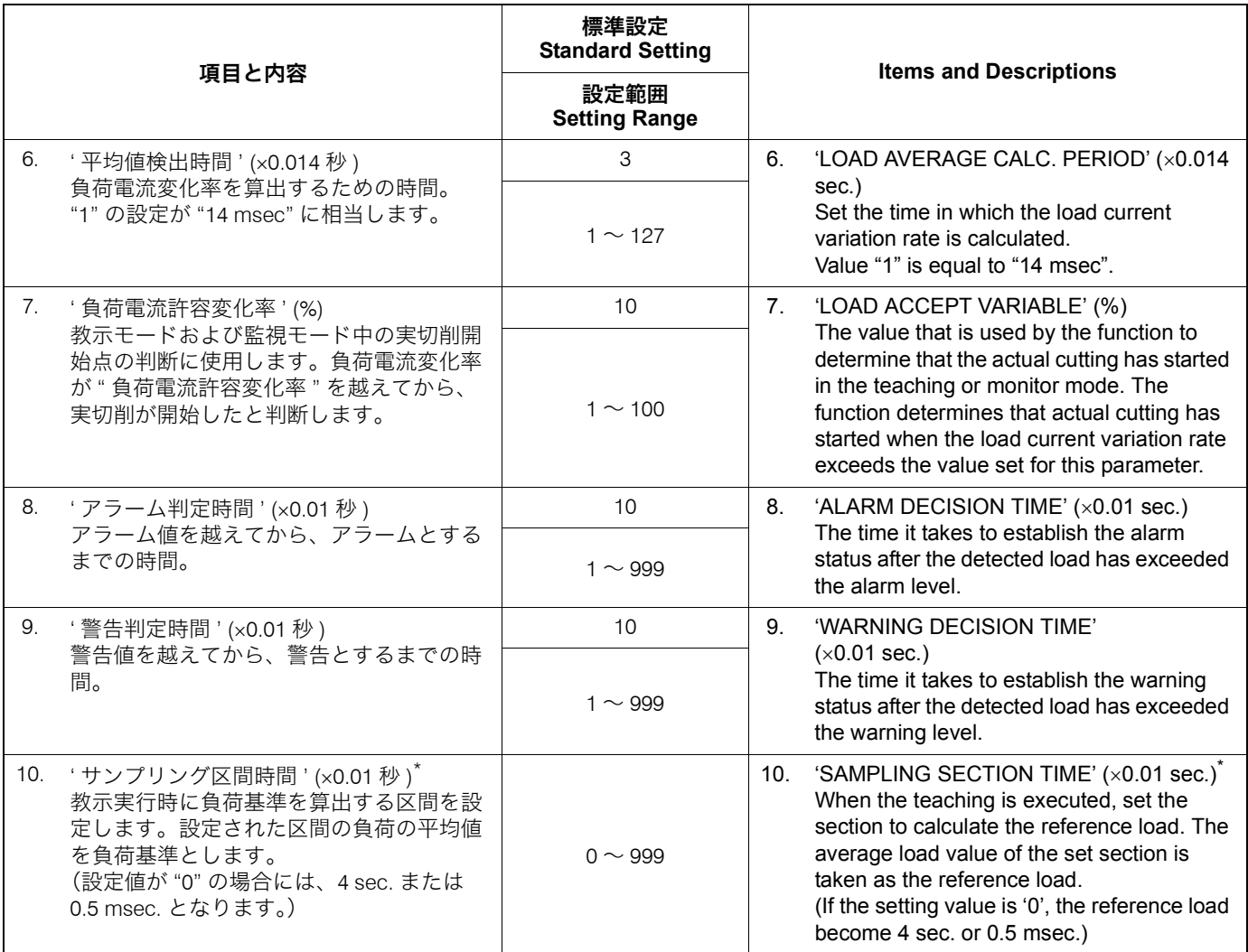

# 2 注記 2 **NOTE**

\* 仕様により機能の有効/無効が切り替わります。 \* This function is on or off depending on the specifications.

# <適応制御仕様有効時> **<When the adaptive control is valid>**

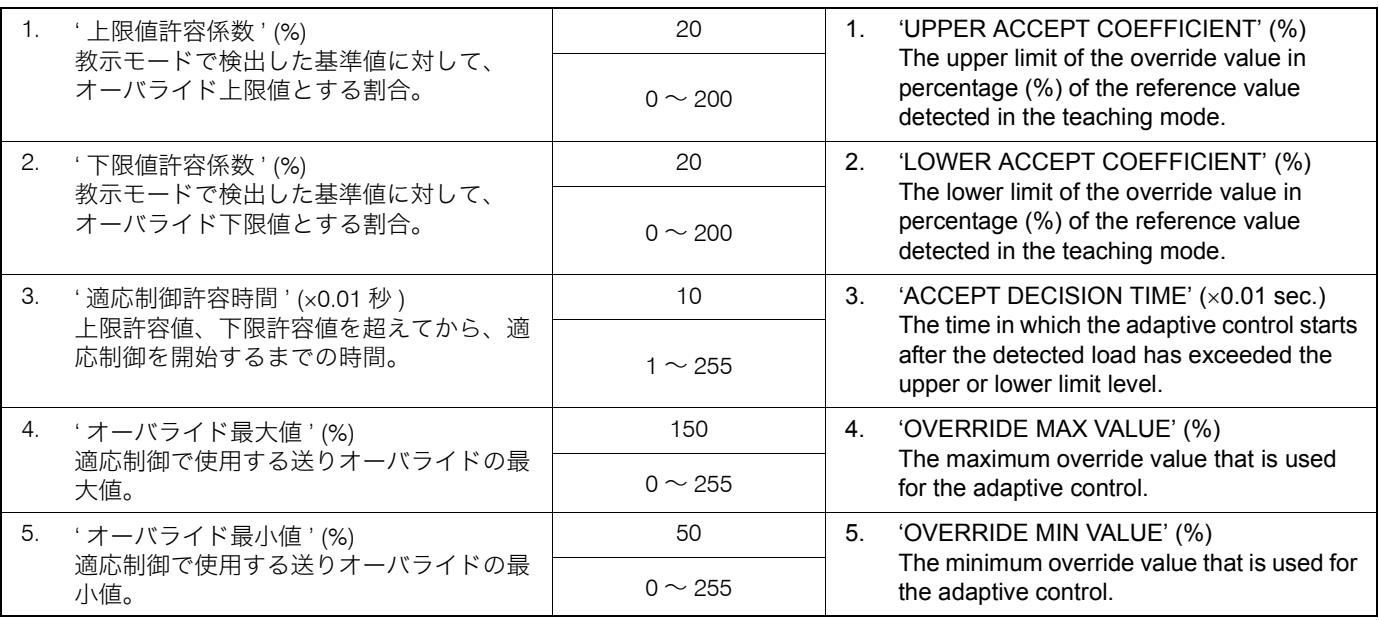

### 負荷監視機能 320 | LOAD MONITORING FUNCTION

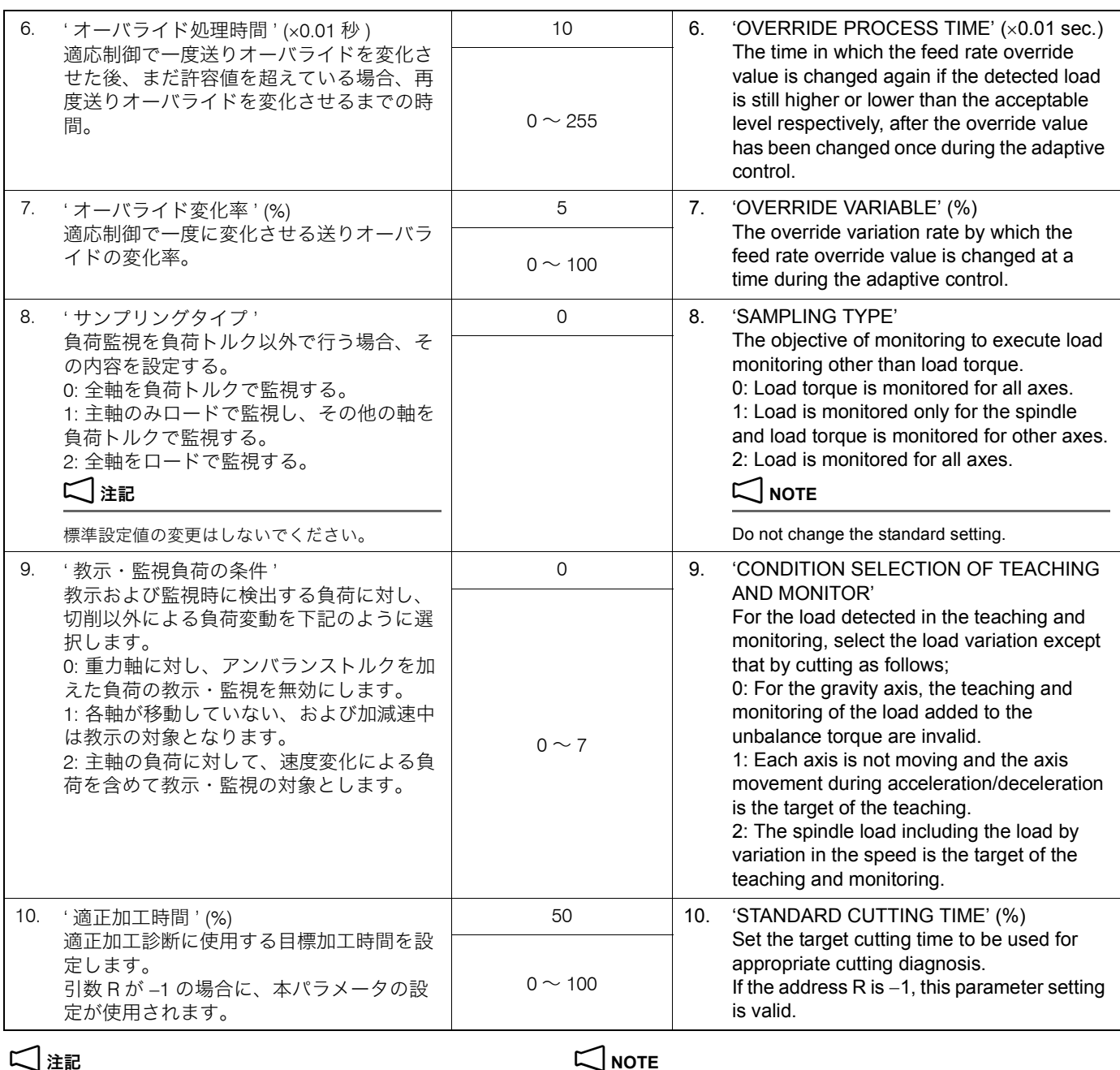

2. ' サンプリングタイプ '、' 教示・監視負荷の条件 ' は変更できませ ん。

- *1)* カーソル移動キーで、数値を設定したい欄にカーソルを移 動させる。
- 
- 

1. 適応制御が有効な場合、ページ番号が表示されます。 1. If the adaptive control is valid, the page number is displayed.

- 2. The conditions of the 'SAMPLING TYPE' and 'CONDITION
- SELECTION OF TEACHING AND MONITOR' cannot be changed.

# <設定手順> **<Setting Procedures>**

- *1)* Move the cursor to the field for the numeric value to be set by using the cursor control keys.
- *2)* 数値を入力する。 *2)* Input the numeric value.
- 3)  $\sqrt{2}$  (入力) キーを押す。 *3*) Press the ⊙ (INPUT) key.

# <span id="page-319-1"></span><span id="page-319-0"></span>4-6 負荷監視用プログラムの指令方法 **Specifying Load Monitor Program**

# <負荷監視プログラムの指令フォーマット> **<Load Monitoring Program Command Format>**

# **G313 A\_ T\_ S\_ M84;**

• A........................................... 教示あるいは監視軸の指定 Teaching or designation of the axis to be

• T........................................... 変化率検出軸の指定 Designation of variation rate detection axis

monitored

• S........................................... SUB 番号の指定 Designation of SUB No.

• M84 ..................................... 教示あるいは監視モードの指定 Designation of teaching or monitor mode

G313 A128. T128. S1. M84.; G313 A128. T128. S1. M84.;

例では、主軸負荷の立上がり時から主軸のみの教示あるい は監視を行い、SUB-No. 1 にデータを格納します。この フォーマットは、切削ブロックの直前で指令します。 指定する軸の軸定数の合計を "A" または "T" アドレスで指 定します。(下表参照)

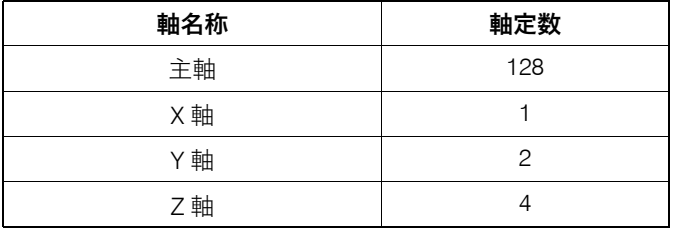

- 2. 引数 "T" で変化率検出軸を指定できますが、' 負荷電流許容変化 率 ' を "0" に設定した場合、この指令は無効です。
- 
- 4. 引数 "T" は省略することができますが、省略した場合 "A" と同 じと見なされます。

5マクロ割り込みのリセットに使用するマクロ入出力変数は U03 (#1103)です。

あらかじめ設定された適正加工時間と、実際の加工時間とを 比べて、加工が適正に行われたかを診断する機能です。例え ば、加工済みのワークを取り付けて加工すると、適応制御下 限値よりも負荷が下回るため、適正加工時間よりも値が大き く減少します。

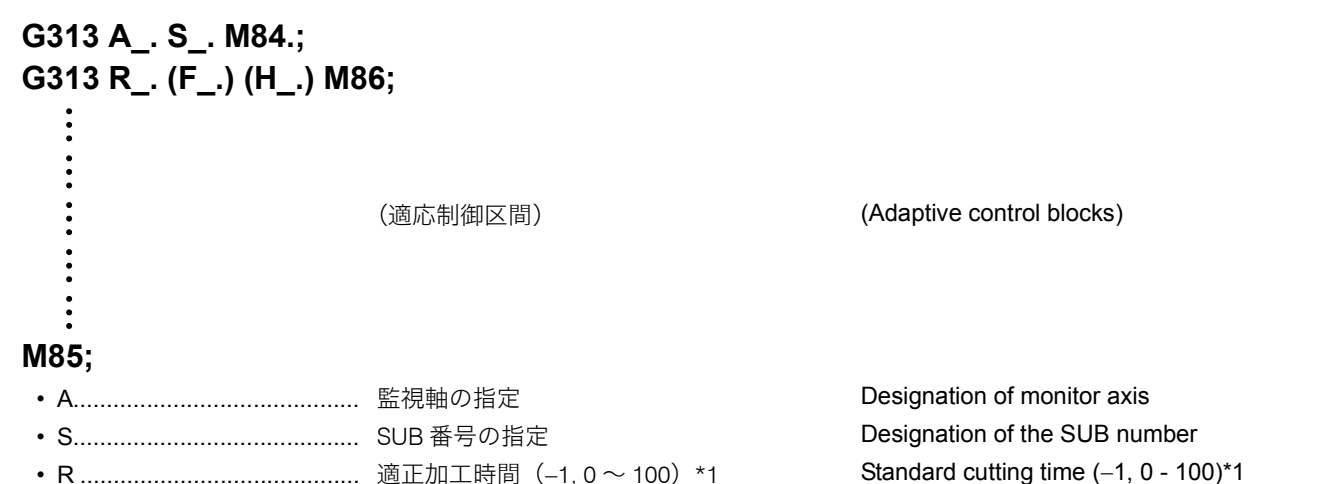

### 例: **Example:**

In this example, teaching/monitoring is executed for the spindle only from the rising edge of the spindle load, and the data are stored to SUB-No. 1.

Specify the sum of axis constants for the axes to be designated with the address "A" or "T" (Refer to the table below)

### <軸定数表> <Axis Constant Table>

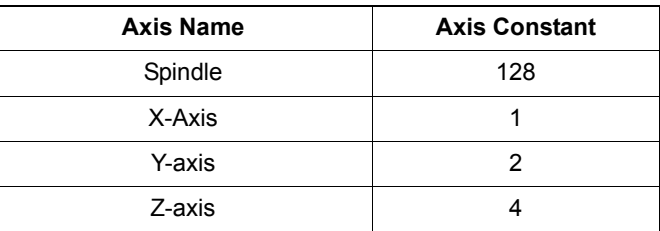

# **NOTE**

- 1. "A", "T", "S", "M" の後の数値には小数点入力してください。 1. A decimal point must be used in a numerical value specified following address "A", "T", "S", or "M".
	- 2. It is possible to designate the axis on which the load variation rate is detected with the address "T". This designation is, however, invalid if "0" is set for 'LOAD ACCEPT VARIABLE'.
- 3. 主軸に工具がないときは教示できません。 3. Teaching is not possible if there is no tool mounted in the spindle.
	- 4. Argument T can be omitted; it is assumed that the same value as set for address A is set for address T.

教示および監視モードオフは M85 で指令します。 Specify M85 to cancel the teaching and monitor mode

2 注記 2 **NOTE**

切削ブロックの直後に単独ブロックで指令します。 Specify independently in a block immediately after the block including cutting commands.

 $\widetilde{\mathscr{Q}}$  The macro variable to reset the macro interrupt is U03 (#1103)

# M86 適正加工診断 **M86 Appropriate Cutting Diagnosis**

This function diagnoses proper machining by comparing the configured standard cutting time with the actual cutting time. For example, when a machined workpiece is mounted and cut, the value decreases less than the standard cutting time because the load falls below the lower limit of the coefficient of adaptive control.

警告値以上の負荷を検出すると、マクロ割込み信号がオンさ れますので、以下の手順でマクロ割り込みをリセットしてく

ださい。

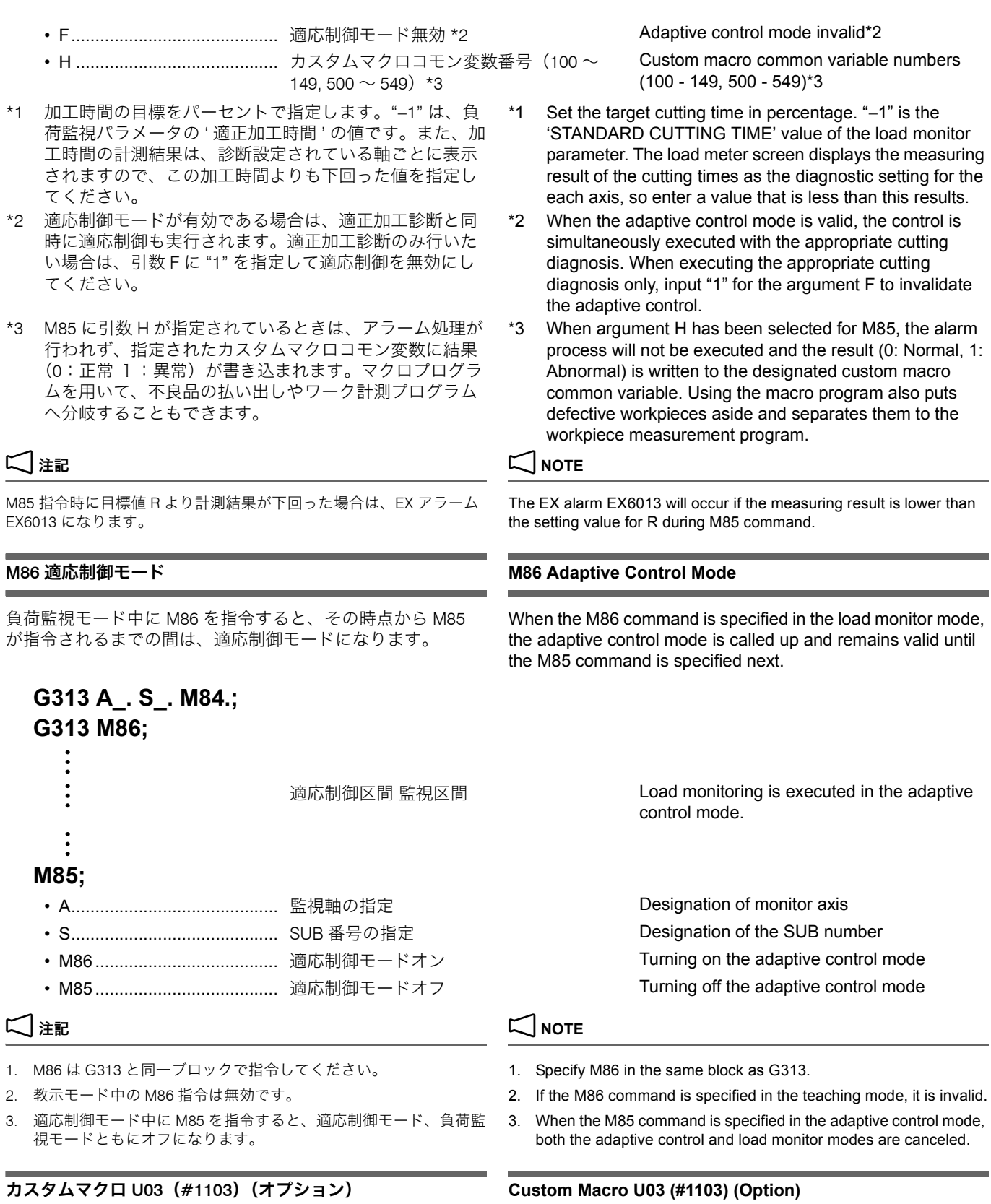

マクロ割込みのリセットに使用します。 <br>
Use this macro variable to reset the macro interrupt. The macro interrupt signal is turned on if the warning level load is detected. Execute the following processing in response to the going on of the macro interrupt signal.

- *1)* 工具スキップなどの処理を行う。 *1)* Execute tool skip and other processing in the interrupt macro.
- *2)* #1103 = 1 を指令する。 *2)* Specify #1103 = 1.

*4)* M99 を入力してマクロ割込みを終了する。 *4)* End the macro interrupt by inputting "M99".

- *3)* 約 1 秒後に、#1103 = 0 を指令する。 *3)* Approximately one second after setting "#1103 = 1", specify  $#1103 = 0.$ 
	-

# プログラム例 **Example Program**

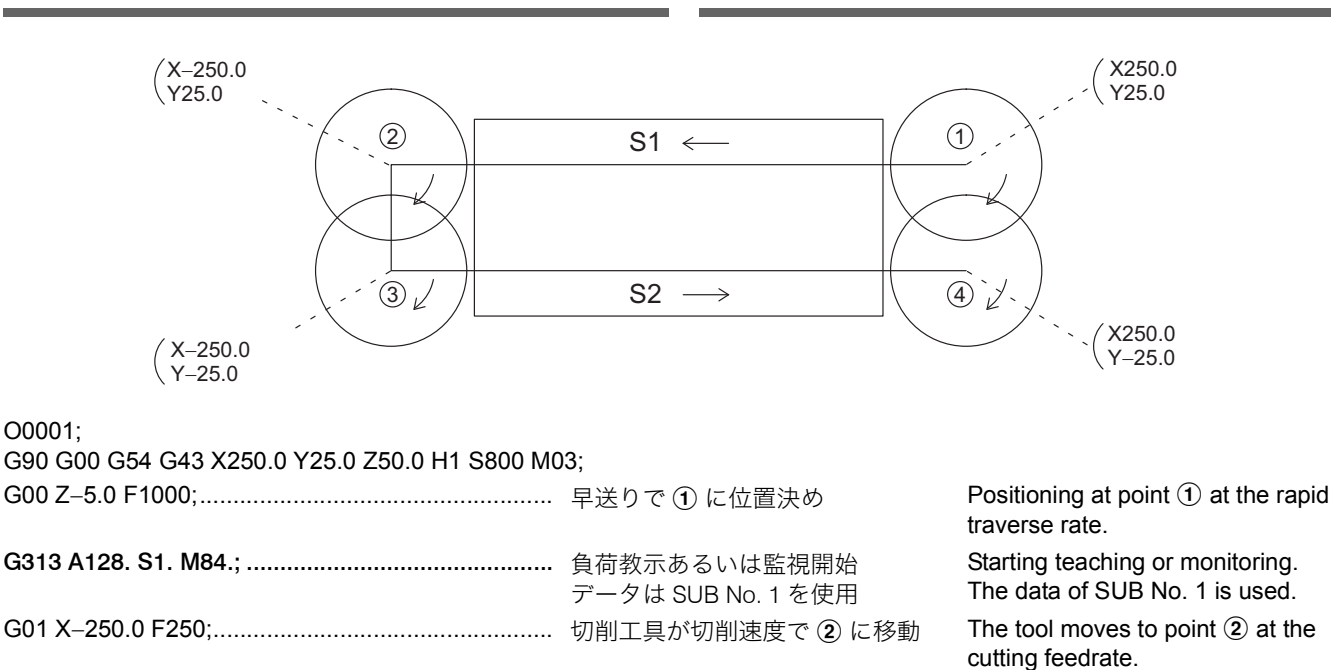

# 4-7 パネル操作選択キースイッチによる設定値および操作モードのインタロック  **Interlock Function for Set Value and Operation Mode by Operation Selection Key-Switch**

M85;.......................................................................... 教示あるいは監視終了 End of teaching or monitoring. G00 Y−25.0;.............................................................. 切削工具が早送りで c に移動 The tool moves to point c at the

G01 X250.0 F250;..................................................... 切削工具が切削速度で d に移動 The tool moves to point d at the

M85;.......................................................................... 教示あるいは監視終了 End of teaching or monitoring.

データは SUB No. 2 を使用

MAPPS パラメータ No.1570 の設定を以下のように変更する と、操作モード(教示/監視)の切替え、および負荷監視設 定画面の設定値の変更ができなくなります。これにより、 誤って操作モードを切り替えたり、設定値を変更することを 防ぐことができます。

G313 A128. S2. M84.; .............................................. 負荷教示あるいは監視開始

No.1570 = 0 操作モードの切替えおよび負荷監視設定画面の 設定値の変更が可能(出荷時の設定)

No.1570 = 3 操作モードの切替えおよび負荷監視設定画面の 設定値の変更が不可

このパラメータ設定は、パネル操作選択キースイッチが 回(操作可) または [6] 【操作不可】の位置にあるときに有効です。

By changing the MAPPS parameter No. 1570 setting as shown below, switching of the operation mode (teaching/monitoring) and changing of the setting value on the Load Monitoring Setting Screen becomes impossible. This prevents accidentally switching of the operation mode and changing the setting value. No.1570 = 0 Switching of the operation mode and changing of the setting value on the Load Monitor Setting Screen is possible. (default setting) No.1570 = 1 負荷監視設定画面の設定値の変更が不可 No.1570 = 1 Changing of the setting value on the Load Monitor Setting Screen is impossible. No.1570 = 2 操作モードの切替え不可 <br>
No.1570 = 2 Switching of the operation mode is impossible. No.1570 = 3 Switching of the operation mode and changing of the setting value on the Load Monitor Setting Screen is impossible.

rapid traverse rate.

cutting feedrate.

Starting teaching or monitoring. The data of SUB No. 2 is used.

### **NOTE**

This parameter setting is valid when the operation selection key-switch is placed in  $\boxed{\bigcap}$  [ON] or  $\boxed{\bigcap}$  [OFF].

# 4-8 アラーム、エラー表示 **Alarm, Error Display**

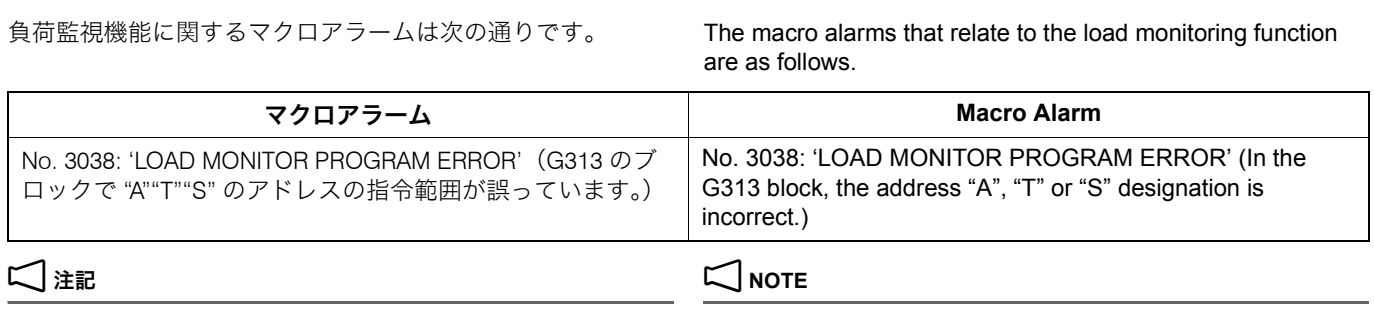

PC アラームが出た場合は、e(ヘルプ)キーでメッセージの内容を 確認してください。

When a PC alarm is displayed, check the message details by pressing the  $\textcircled{\tiny{\textsf{m}}}$  (HELP) key.

# 4-9 負荷監視データの入出力 **Load Monitoring Data Input/Output**

教示データの入出力は入出力画面で行います。 Teaching data Input/Output

- *1)* ' パラメータ ' にカーソルを合わせる。 *1)* Place the cursor on 'PARAM'.
- *2)* ソフトキー【リード】を押す。 [入力データ一覧表が表示される]
- *3)* 入力したいデータにカーソルを移動させる。 *3)* [Move the cursor to the data to be input]
- 

- **1)** 'パラメータ'にカーソルを合わせる。 **1)** Place the cursor on 'PARAMETER'.
- -
	- 入力行に "LOAD" と入力し、' 負荷監視設定 ' + ' 教示 データ ' を出力する。
	- 入力行に "ALL" と入力し、' パラメータ(NC, PC など)' + ' 負荷監視設定 ' + ' 教示データ ' を出力する。
	- 何も入力しないと、' パラメータ(NC, PC など)' + ' 負荷 監視設定 ' を出力する。
- 

[データが出力される] **computed are output.]** 

**△△** 入出力画面の詳細については、別冊機械操作説明書 インタン インスト For details of Input/Output screen, refer to the separate volume, "OPERATION MANUAL"

### <入力手順> **<Input Procedure>**

- 
- *2)* Press the **[READ]** soft-key. [The input data list is displayed.]
- 
- *4)* ソフトキー【実行】を押す。 *4)* Press the **[EXECUTE]** soft-key.

### <出力手順> **<Output Procedure>**

- 
- *2)* コマンド入力行にキー入力する。 *2)* Make an entry in the command input line using key input. データの出力には、次の三通りがあります。 The data can be output in the following three ways.
	- Input "LOAD" in the input line, then output 'LOAD MONITOR SETTING' + 'TEACHING DATA'.
	- Input "ALL" in the input line, then output 'PARAMETER (NC, PC)' + 'LOAD MONITOR SETTING' + 'TEACHING DATA'
	- If nothing is input, 'PARAMETER (NC, PC)' + 'LOAD MONITOR SETTING' is output.

# *3)* 【パンチ】D【実行】 *3)* **[PUNCH]** D **[EXECUTE]**
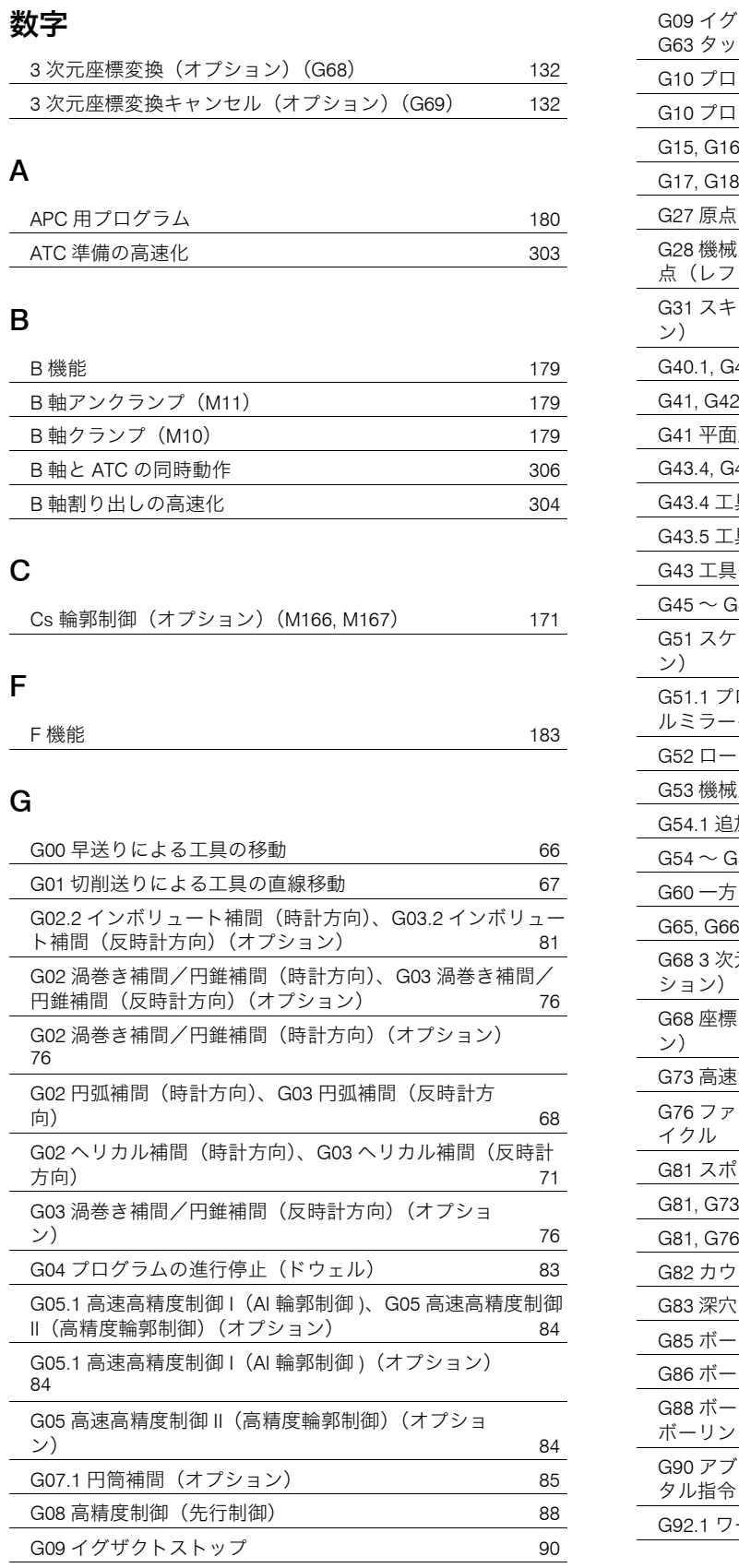

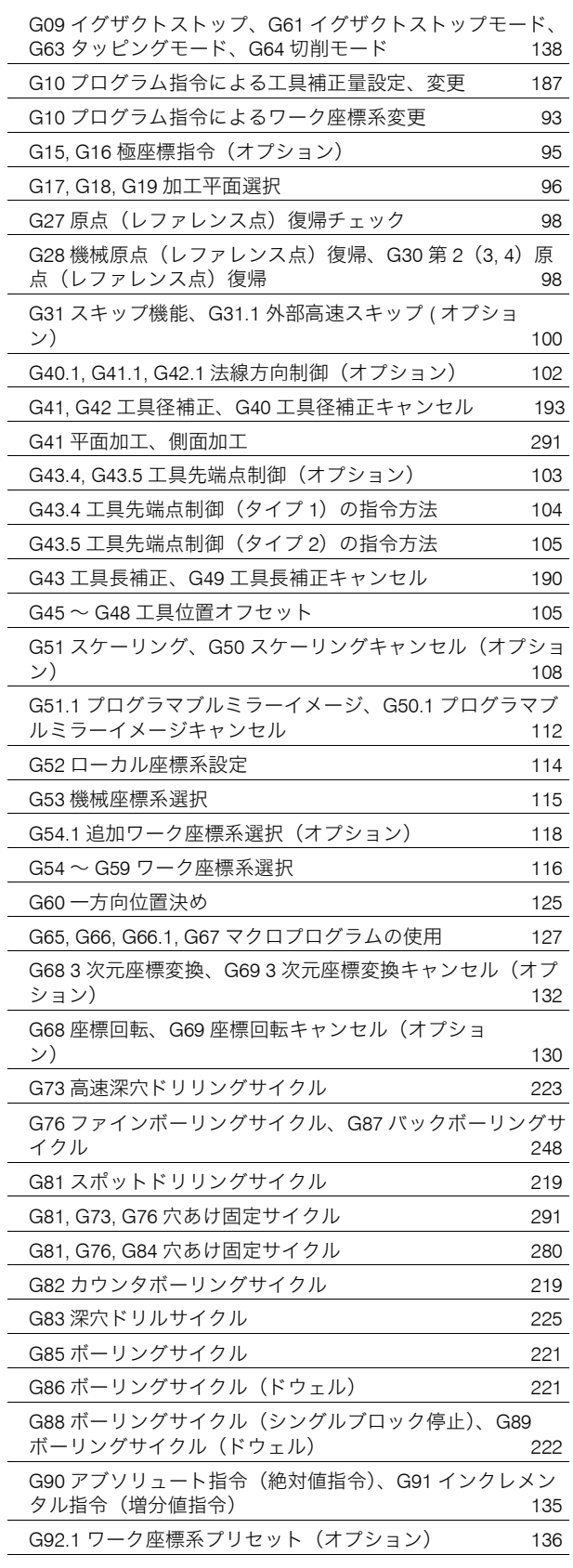

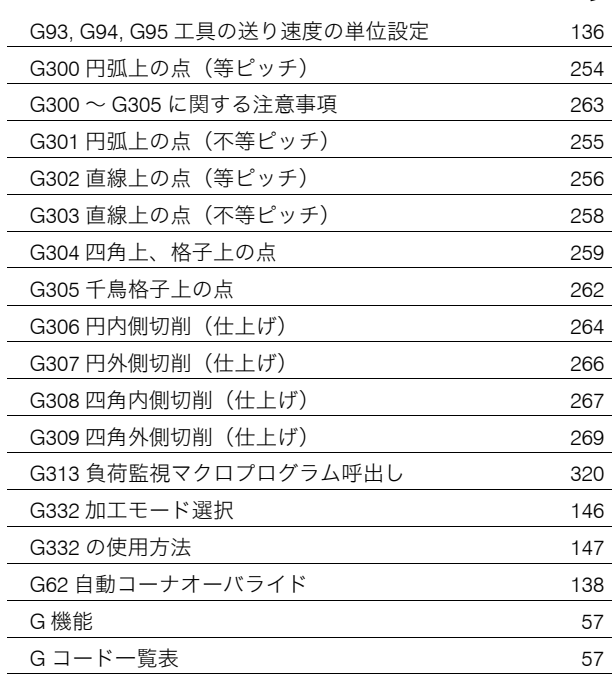

#### M

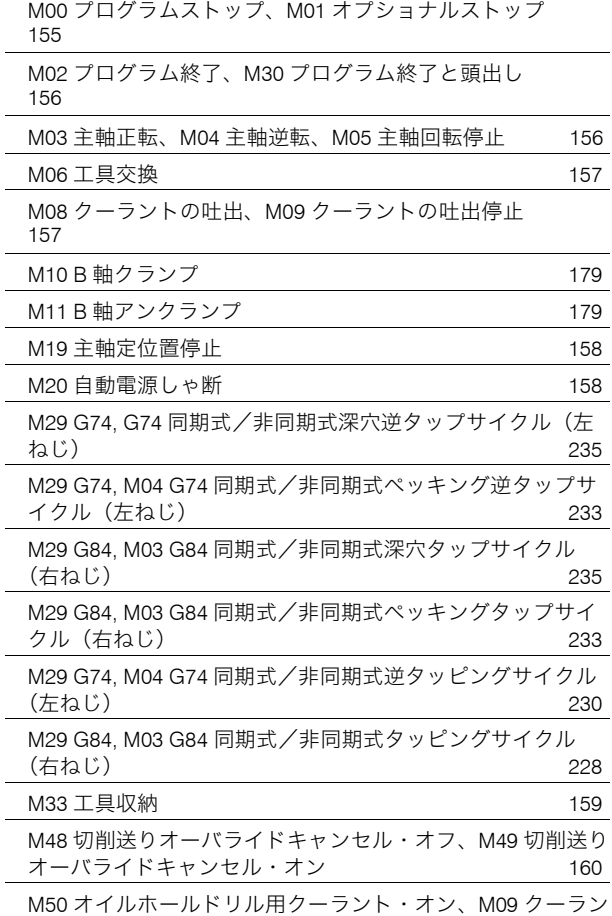

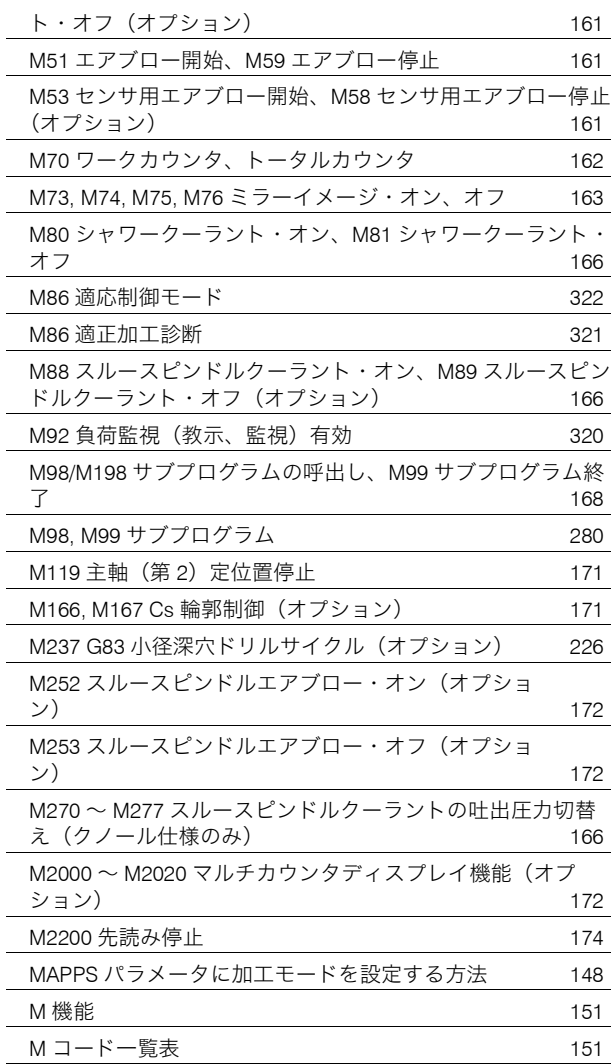

# S

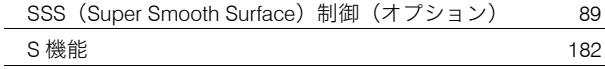

# T

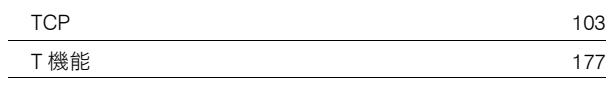

#### あ

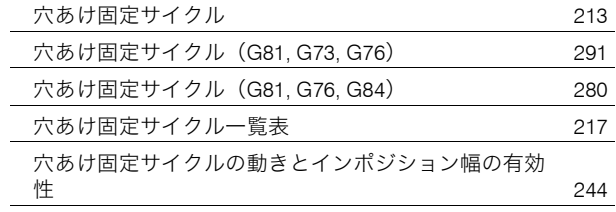

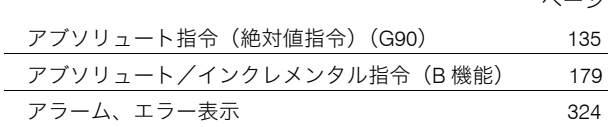

# い

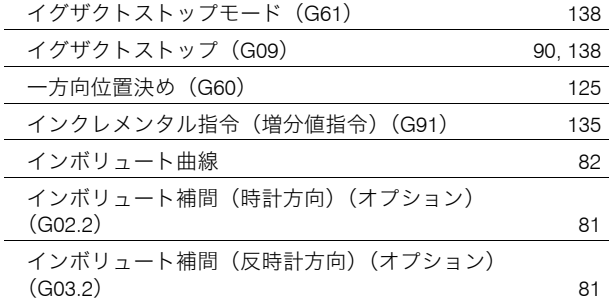

# う

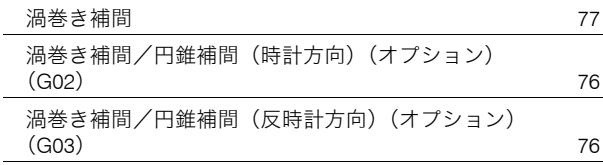

# え

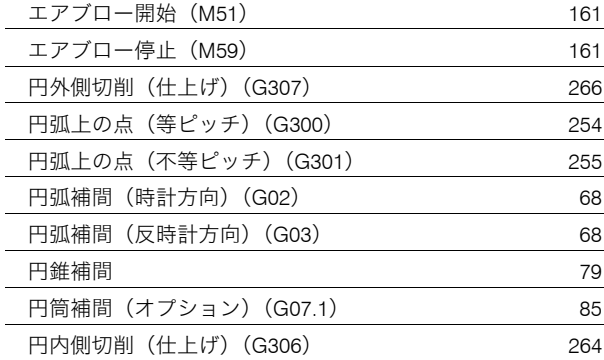

# お

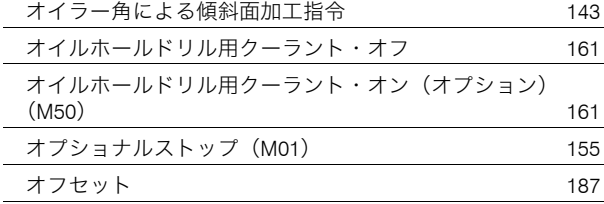

# か

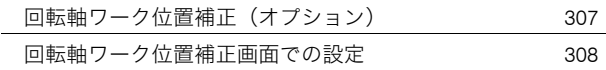

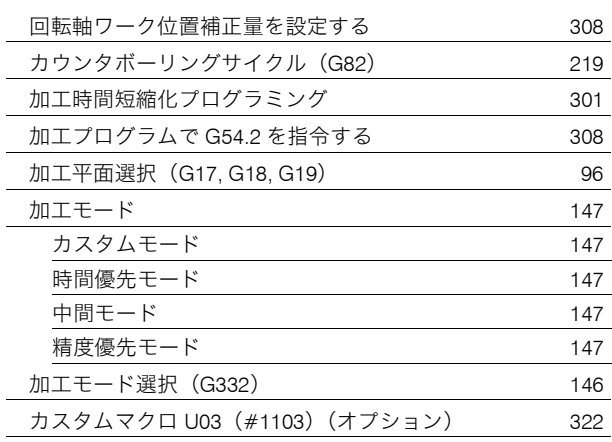

# き

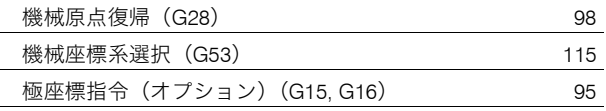

### く

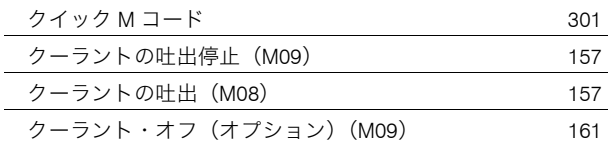

# け

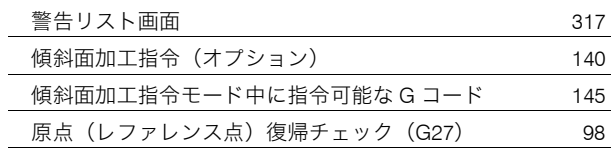

# こ

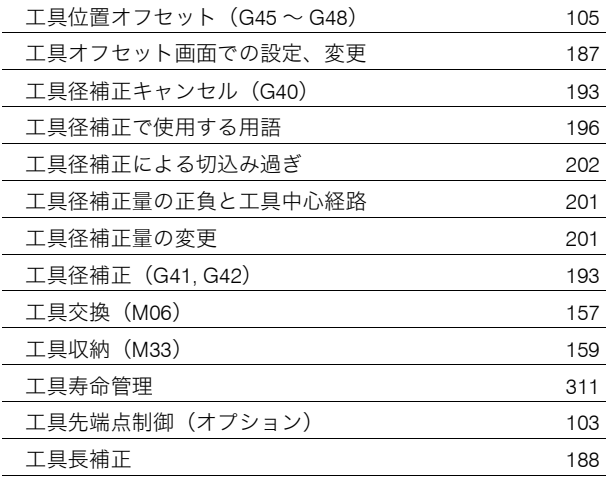

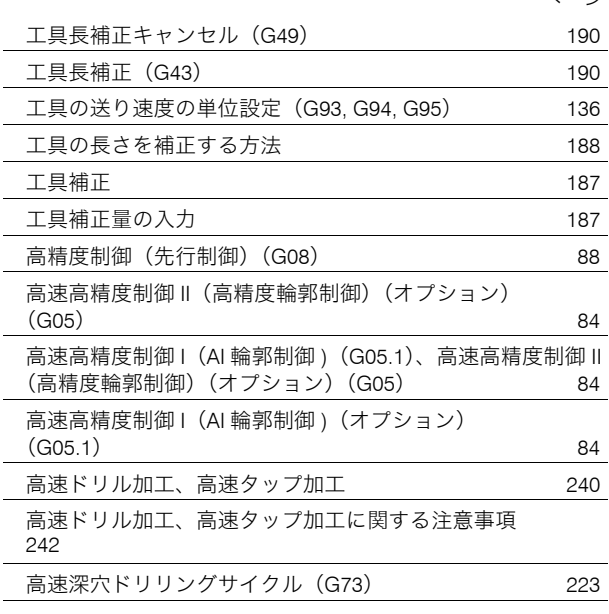

# さ

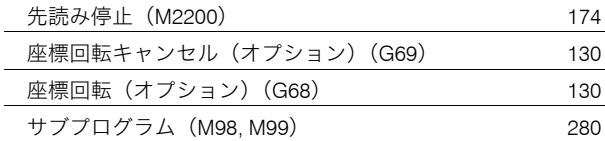

# し

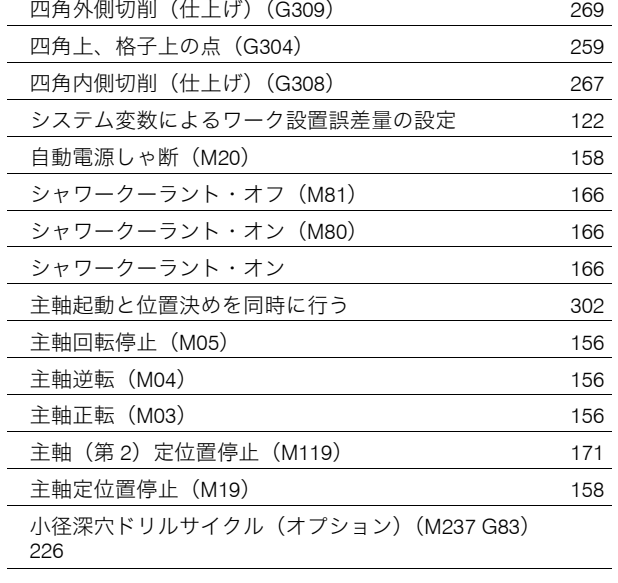

# す

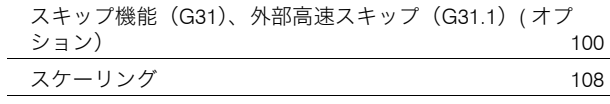

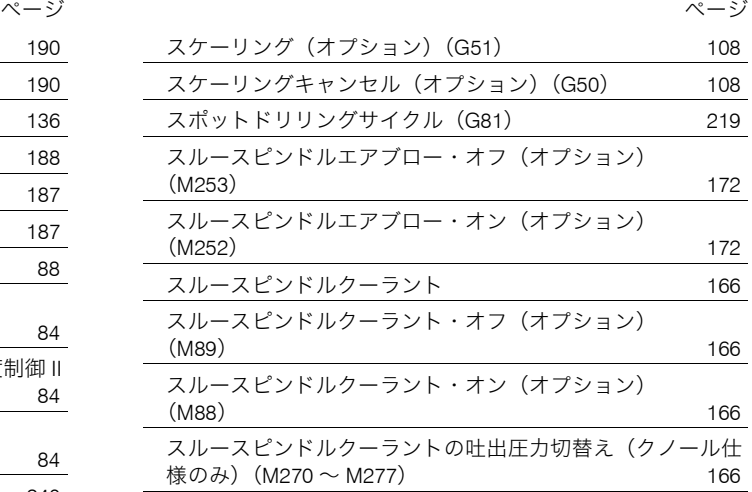

# せ

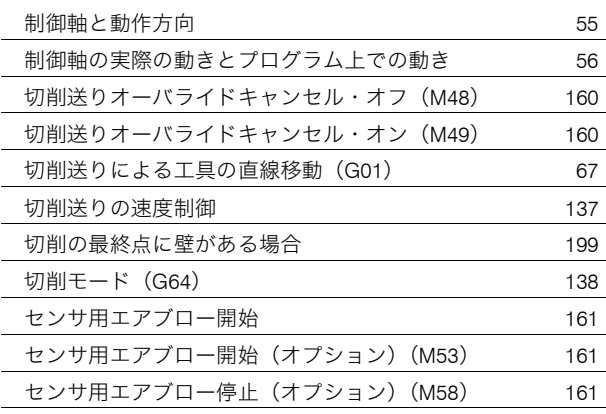

# た

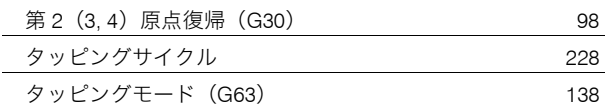

# ち

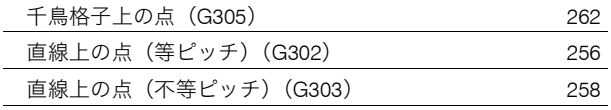

#### つ

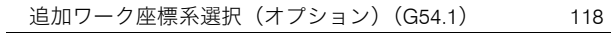

# て

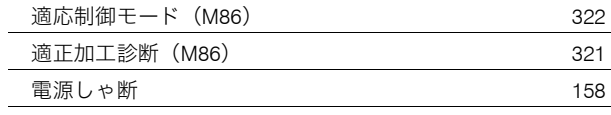

 $\overline{a}$ 

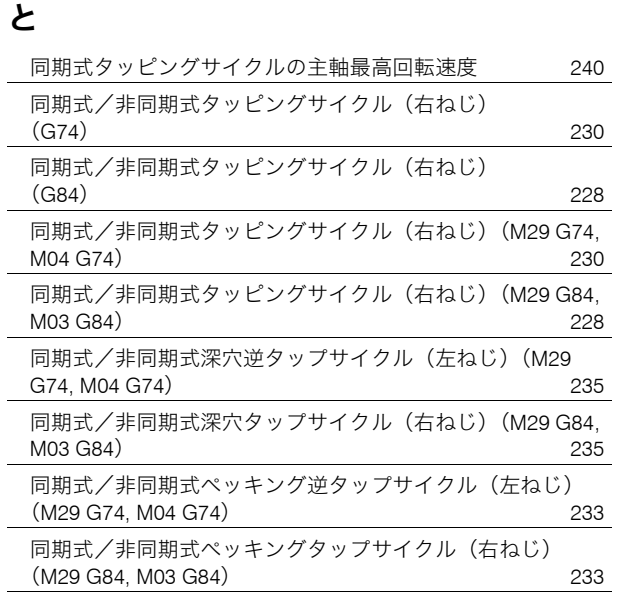

#### は

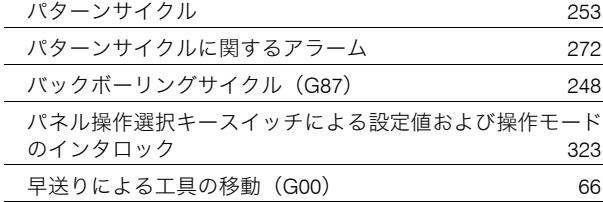

### ふ

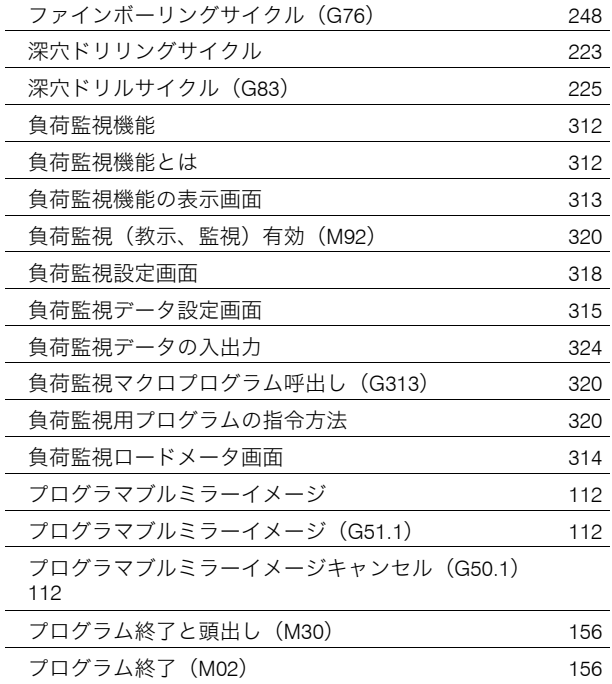

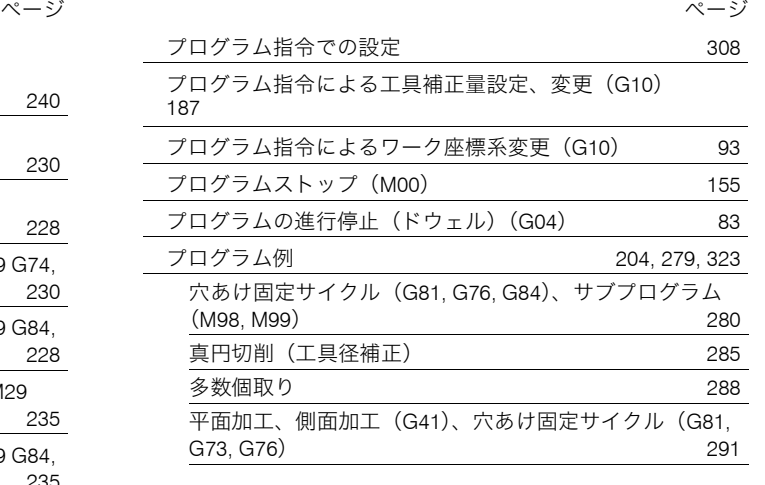

#### へ

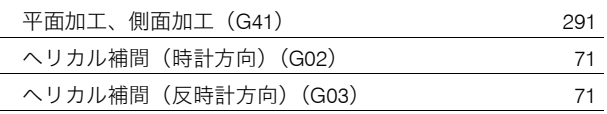

### ほ

[法線方向制御\(オプション\)\(](#page-101-0)G40.1, G41.1, G42.1) 102

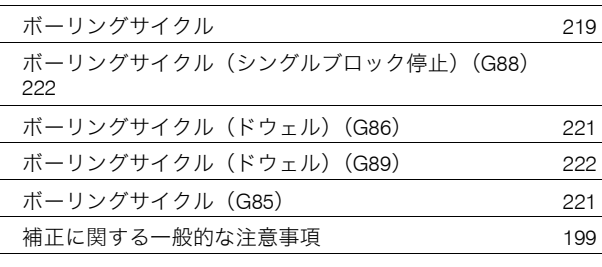

#### ま

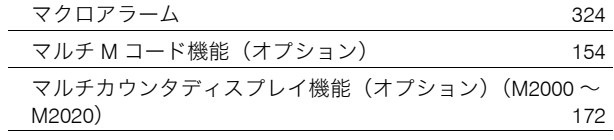

#### み

[ミラーイメージ・オン、オフ\(](#page-162-0)M73, M74, M75, M76) 163

#### ろ

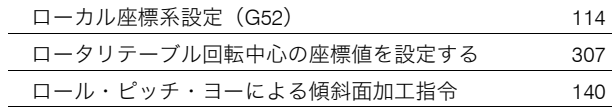

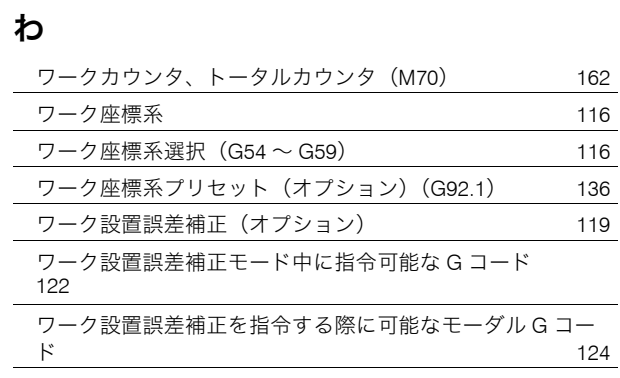

# **Numerics** [3D Coordinate Conversion Cancel \(Option\) \(G69\) 132](#page-131-1)

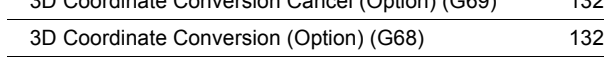

#### **A**

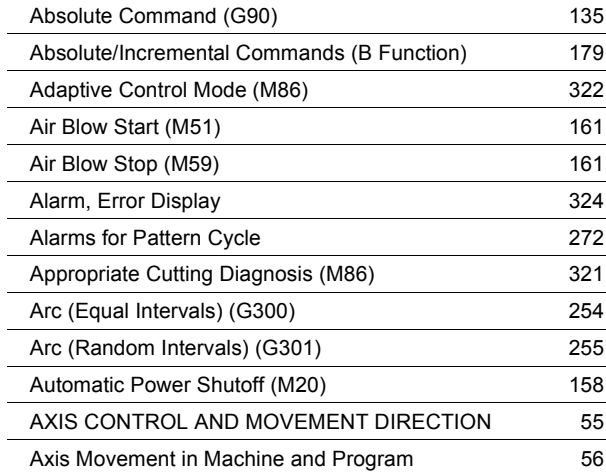

### **B**

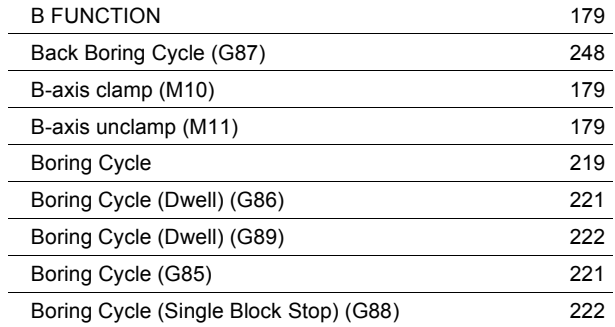

# **C**

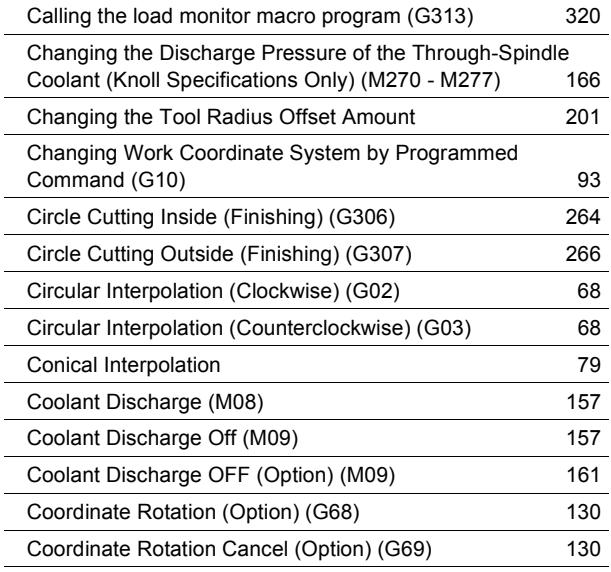

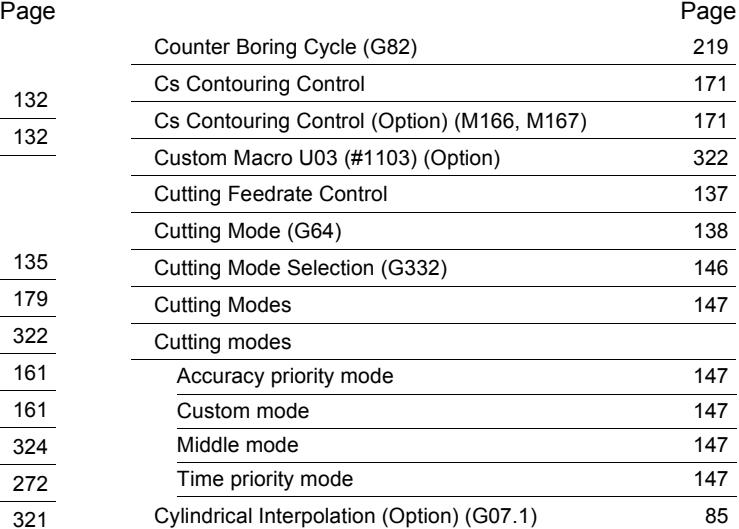

### **D**

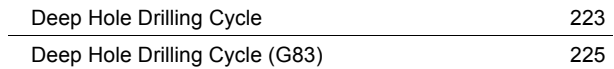

# **E**

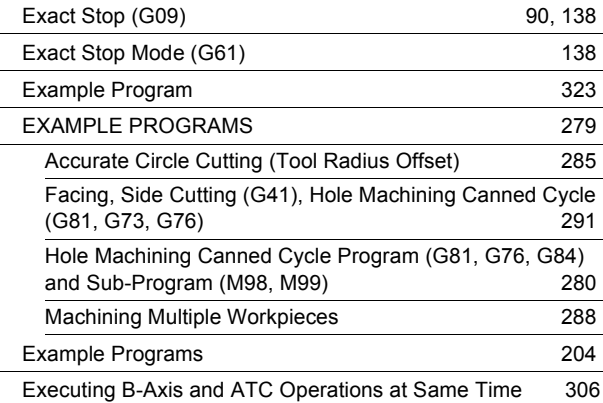

# **F**

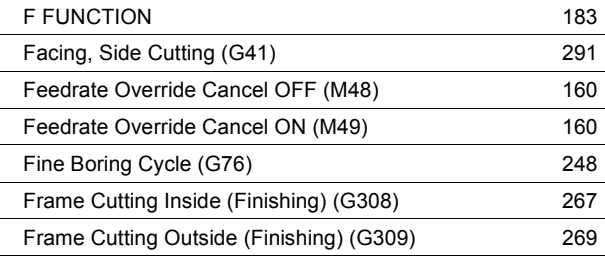

# **G**

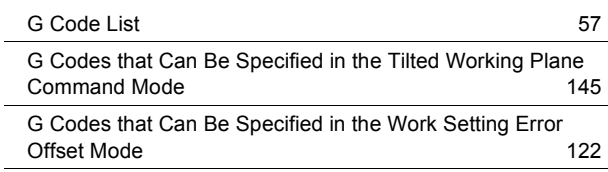

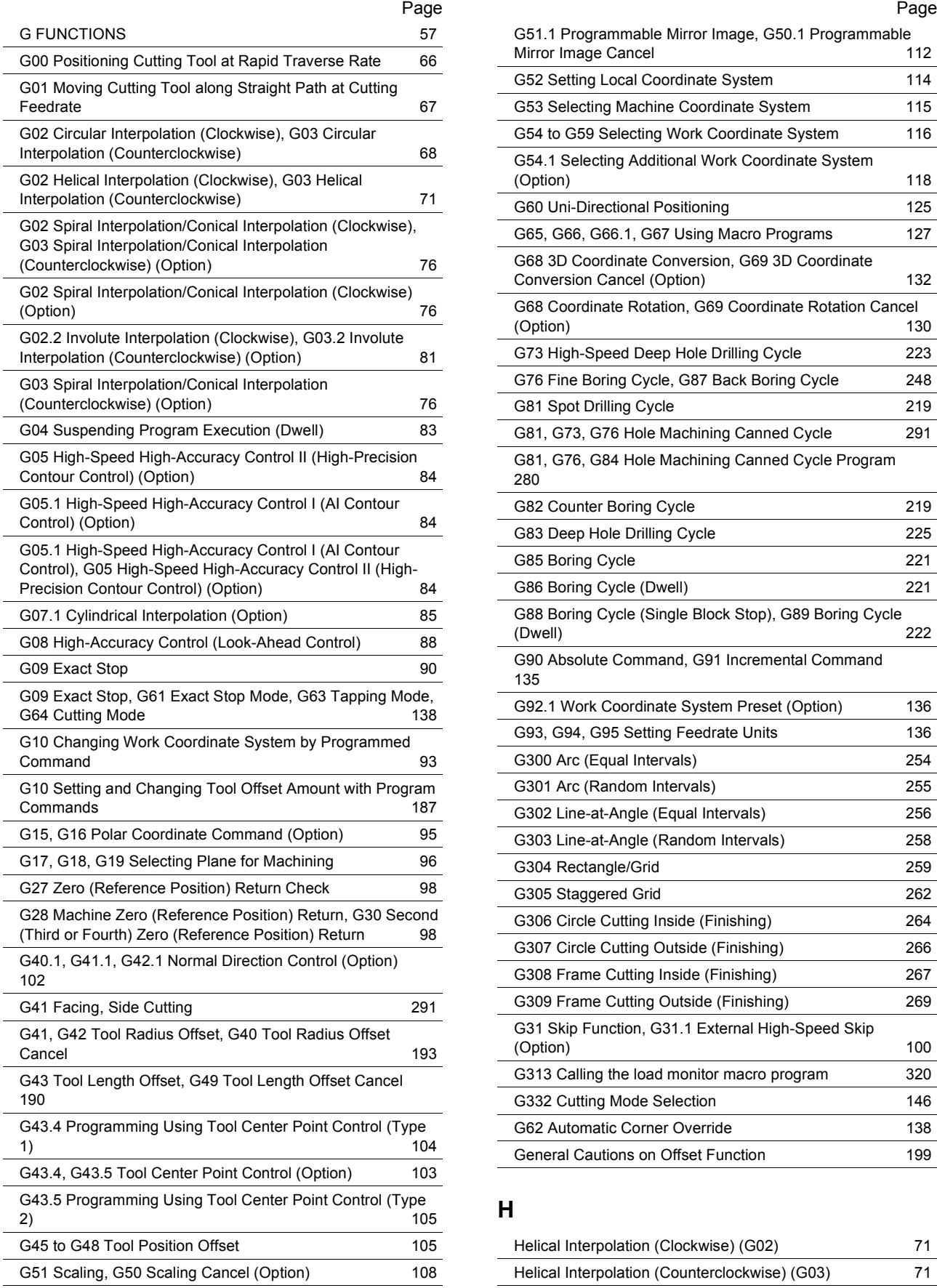

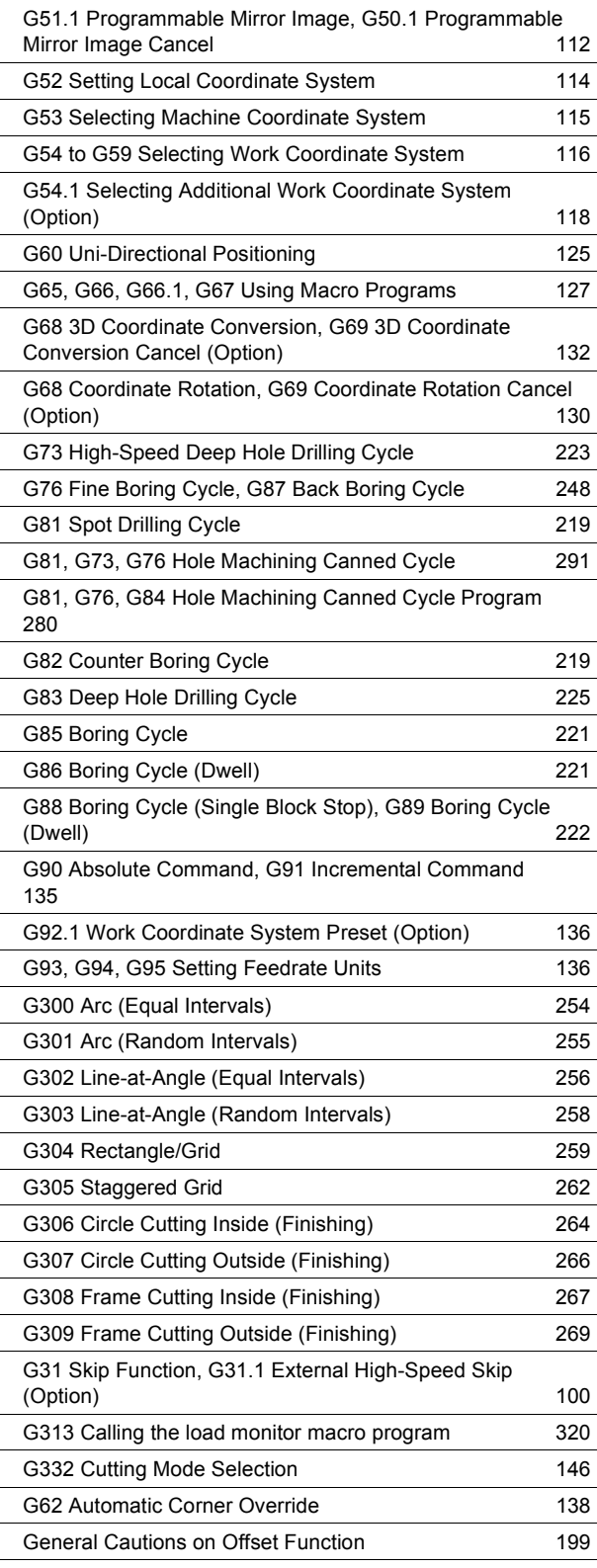

#### **H**

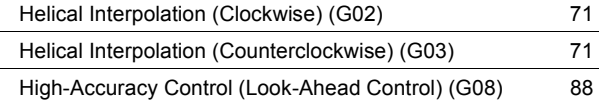

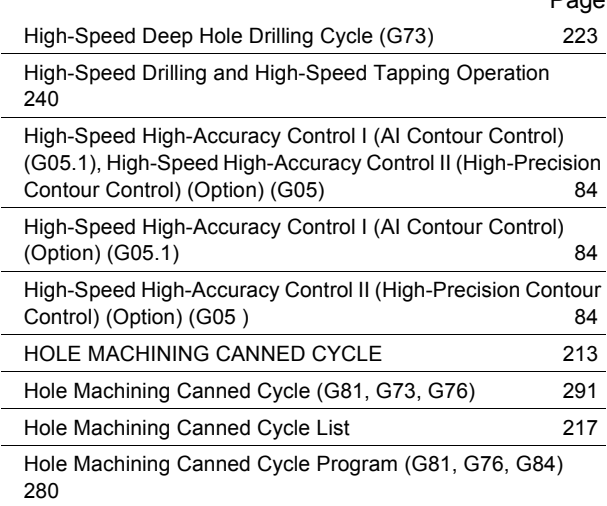

### **I**

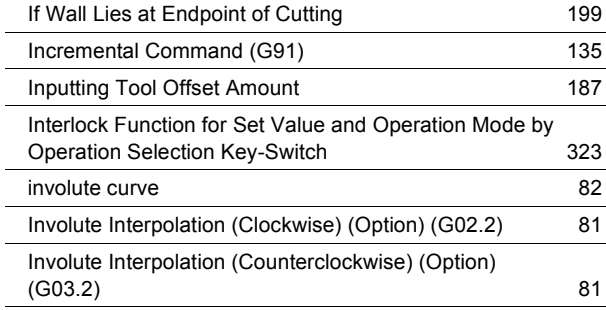

### **L**

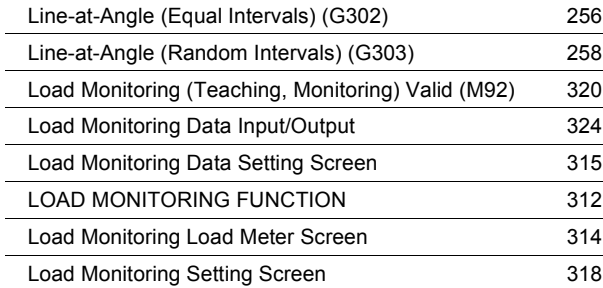

### **M**

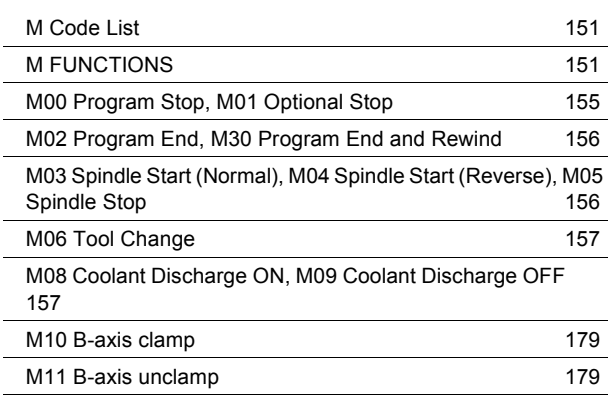

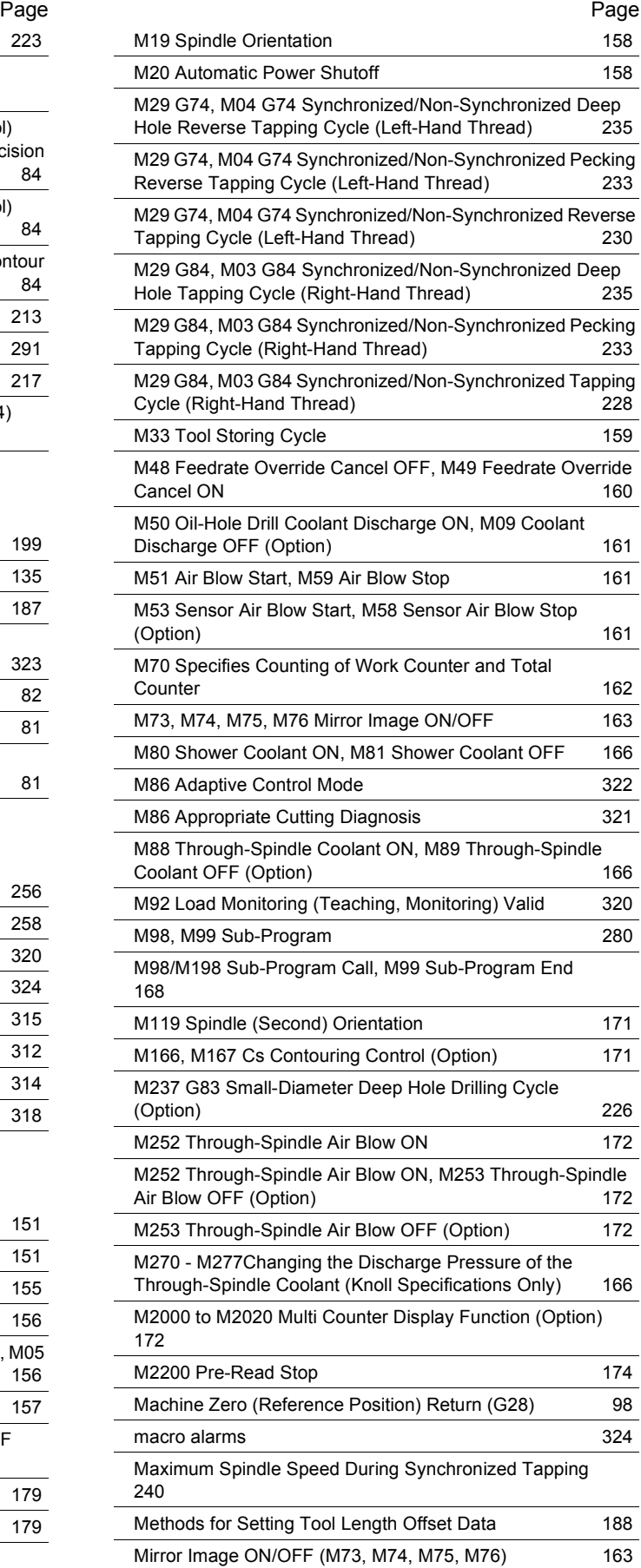

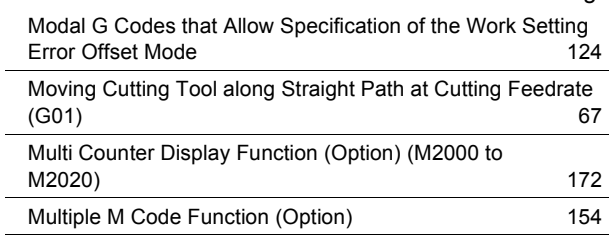

#### **N**

[Normal Direction Control \(Option\) \(G40.1, G41.1, G42.1\)](#page-101-1) 102

### **O**

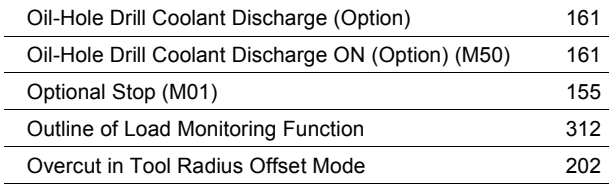

#### **P**

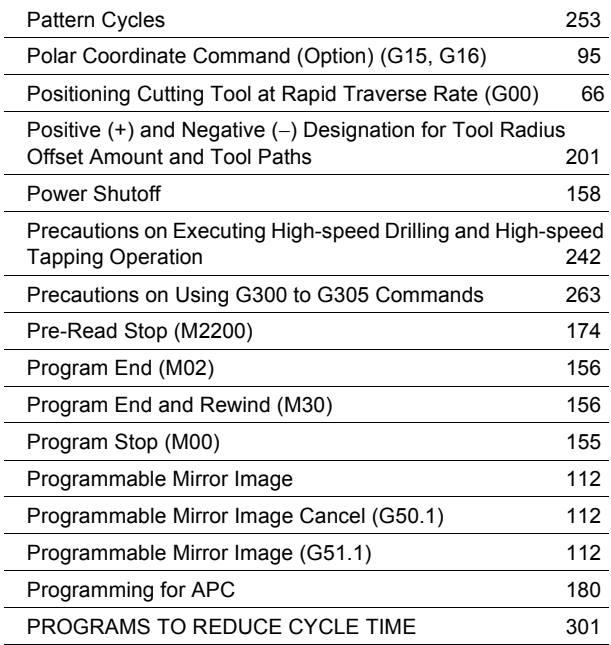

# **Q**

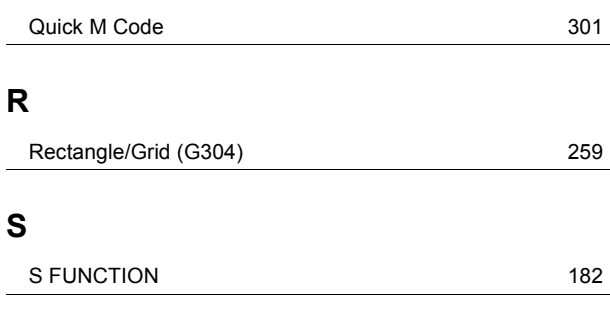

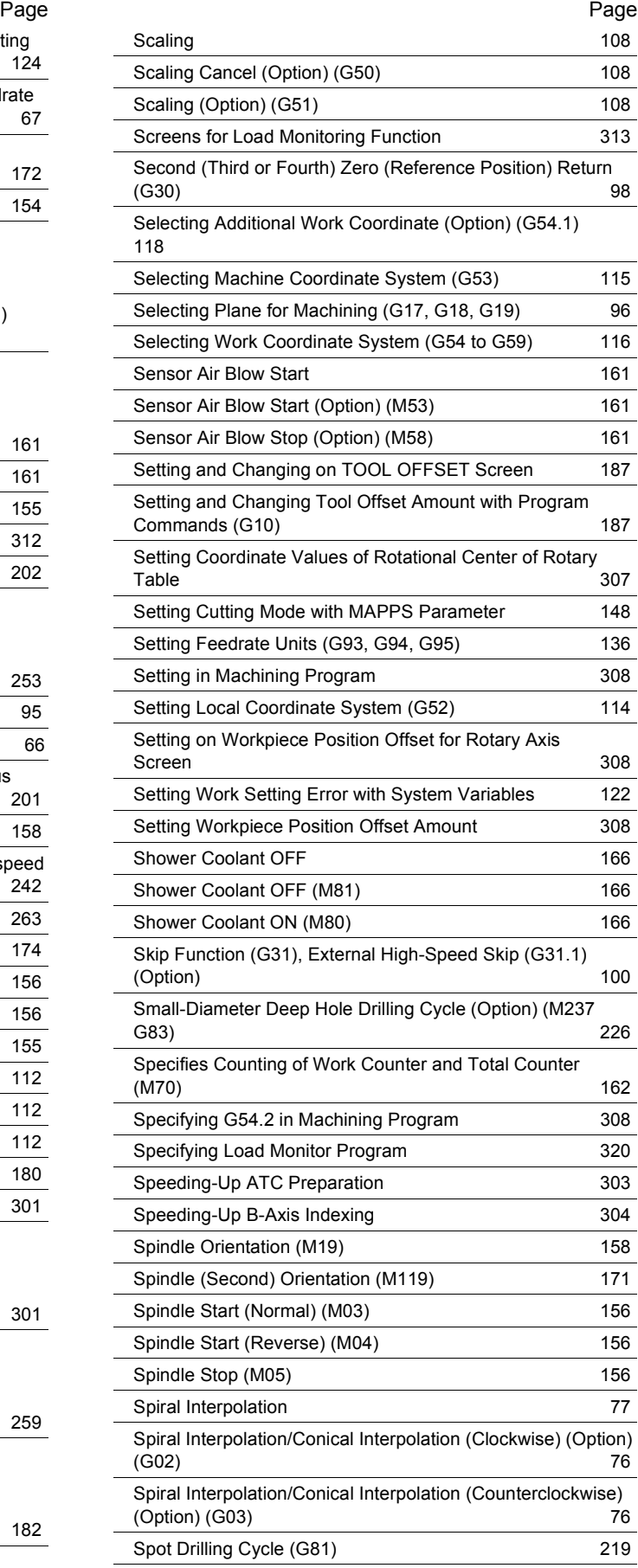

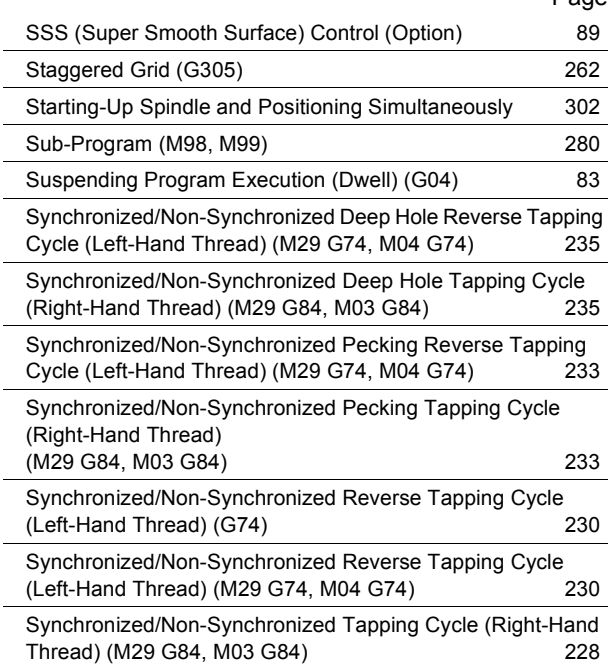

#### **T**

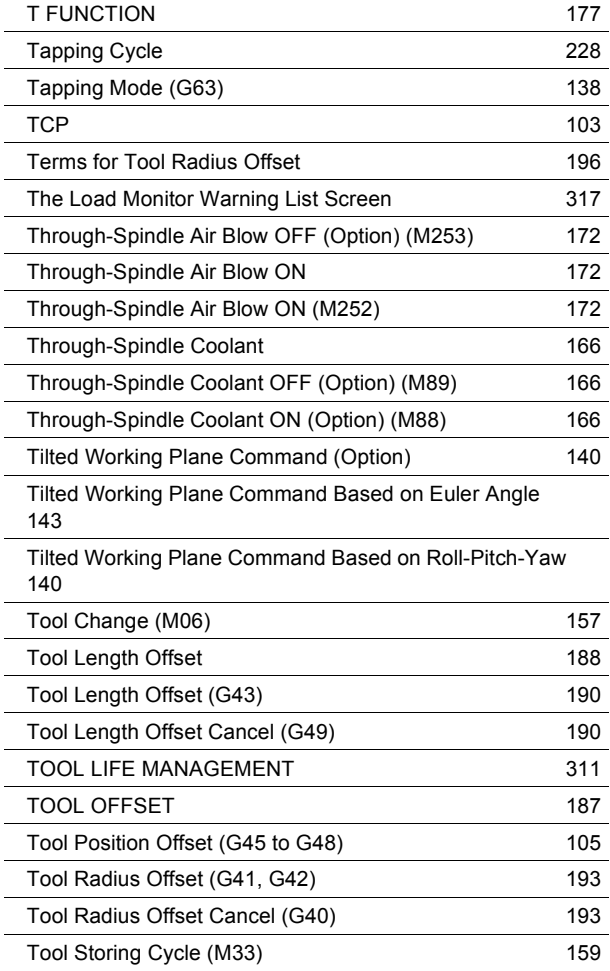

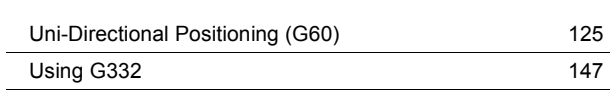

#### **V**

**U**

[Validity of In-position Width in a Hole Machining Canned](#page-243-1)  Cycle 244

#### **W**

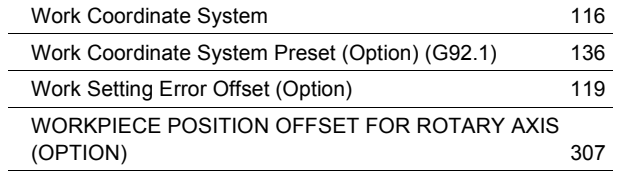

#### **Z**

[Zero Return Check \(G27\)](#page-97-2) 98

#### Page **Page 2012**

年 月 日

Date:

本書を使いやすいものとするために、皆様からの貴重なご意見 [\(説明不足、間違い、ご要望など\)をお待ちいたしております。](http://www.dmgmoriseiki.co.jp) ご記入に際しましては、マニュアルに関することのみ具体的に ご指摘くださるようお願いいたします。DMG 森精機のホーム ページ www.dmgmoriseiki.co.jp からもお問合わせいただけま す。

To improve this manual, we invite you to make comments on [any insufficient description or errors in this manual. We want](http://www.dmgmoriseiki.co.jp)  to know how you think we can make this manual better. Please restrict your comments to those concerning this manual only. Comments can also be submitted using the company website at www.dmgmoriseiki.co.jp

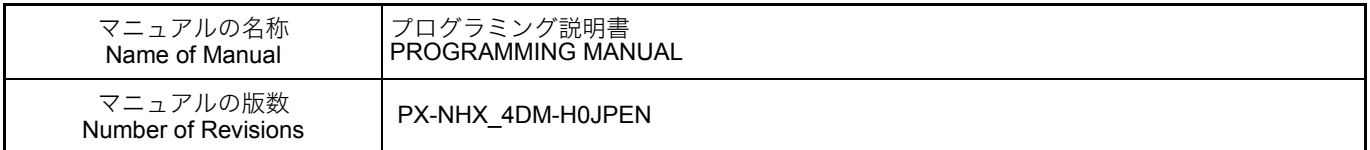

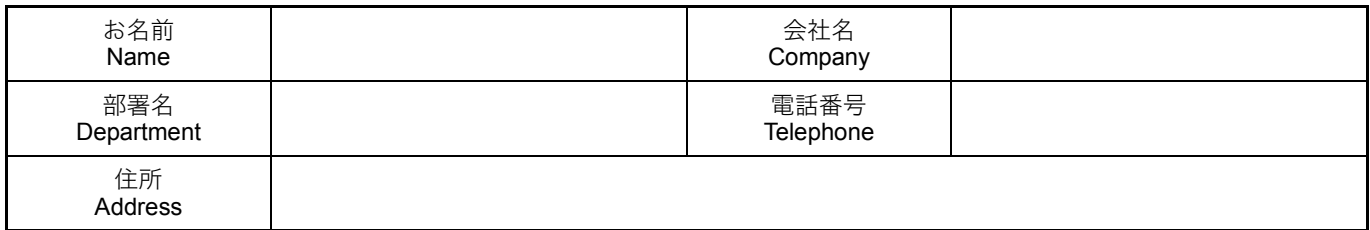

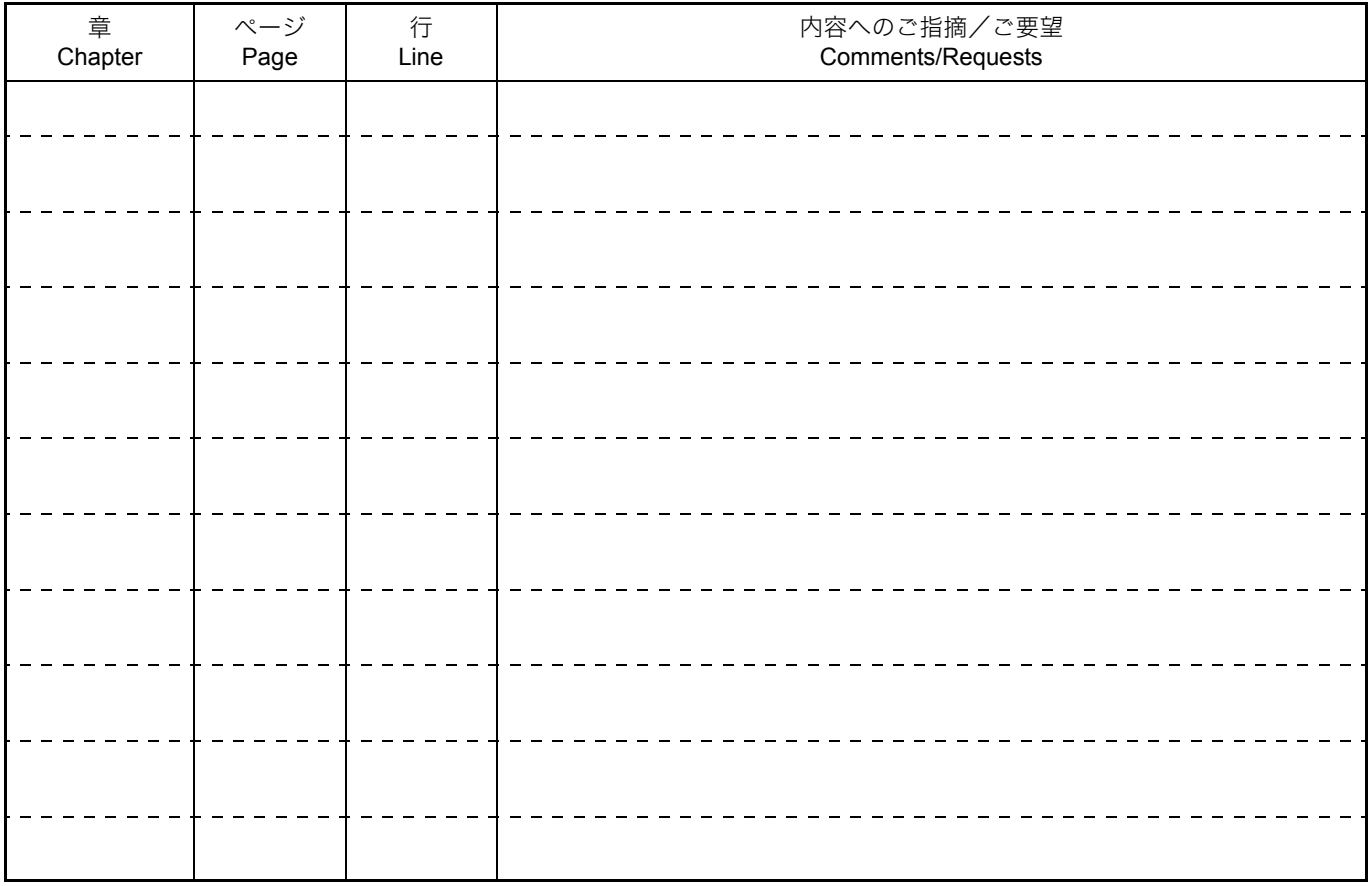

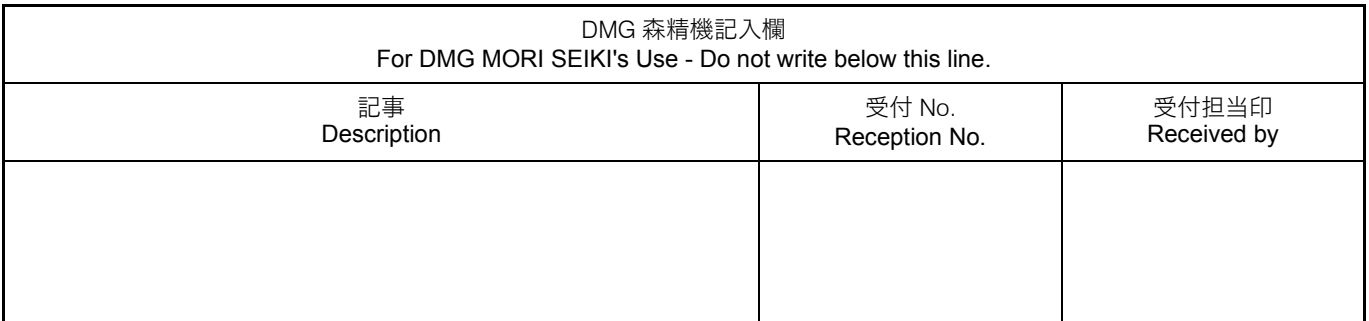

# DMG 森精機株式会社

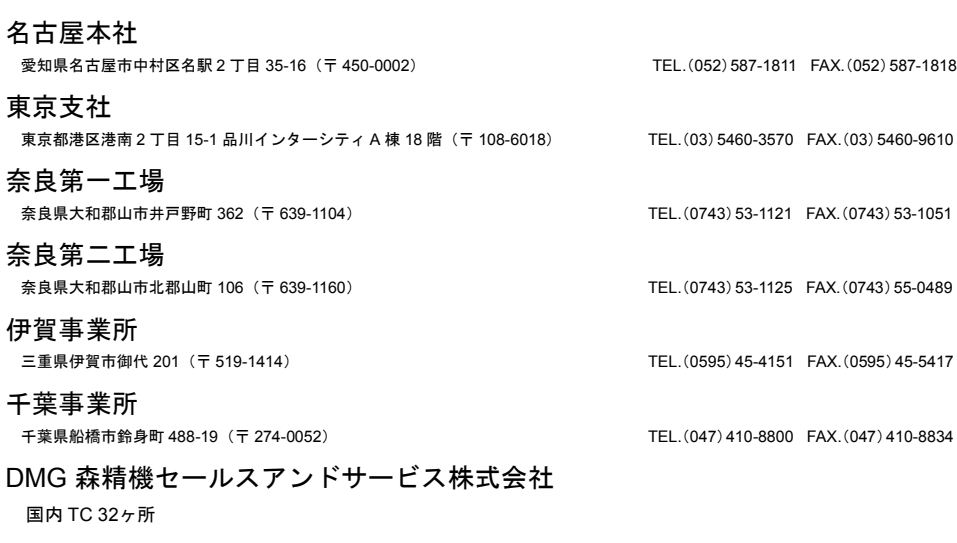

海外のお問い合わせ先は、下記ウェブサイトに最新の営業拠点を掲載しています。

DMG 森精機ホームページ www.dmgmoriseiki.co.jp

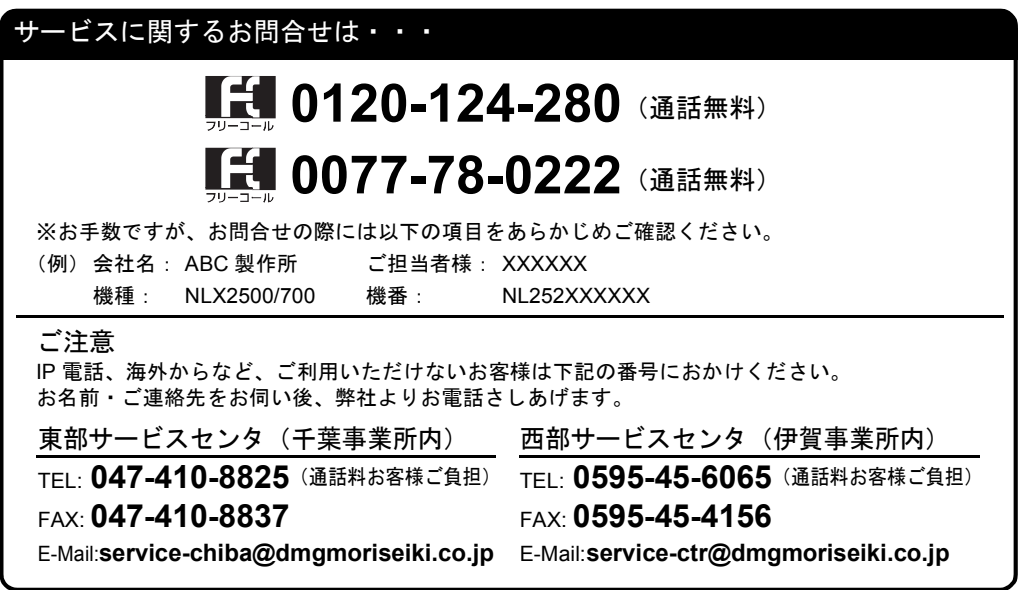

# **DMG MORI SEIKI CO., LTD.**

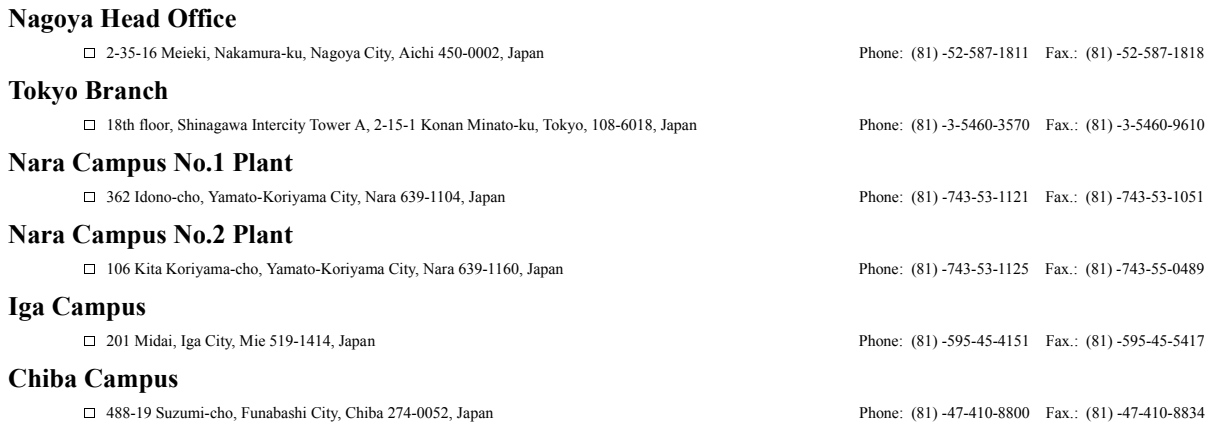

For the contact addresses in or around your country, the latest information on our business sites is available on the website.

#### DMG MORI SEIKI website

www.dmgmoriseiki.co.jp